GP01086D/06/EN/04.22-00 71577099 2022-08-01 Valid as of version

01.06.zz (Device firmware)

# Description of Device Parameters Proline Cubemass 300

Coriolis flowmeter HART

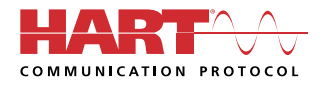

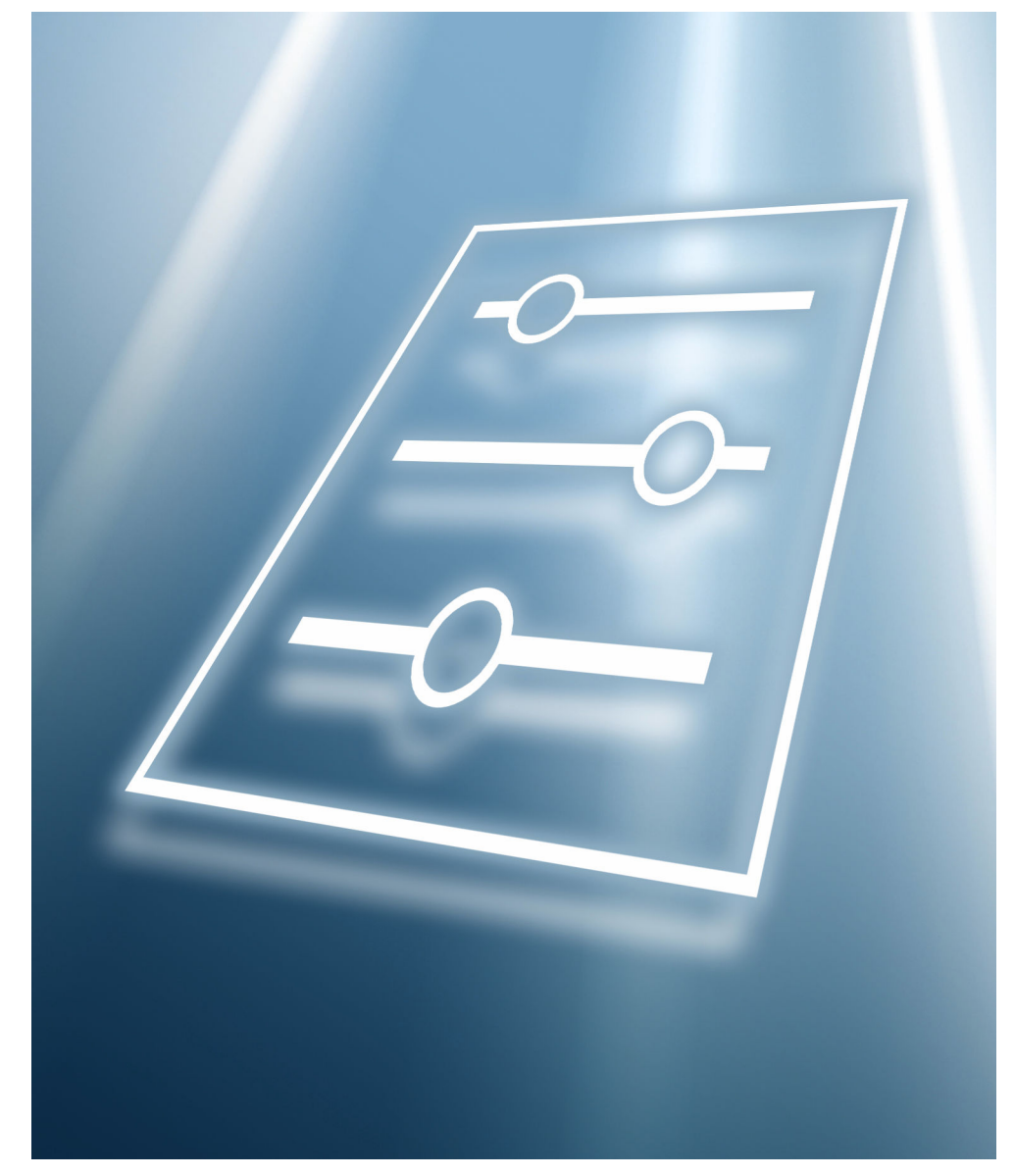

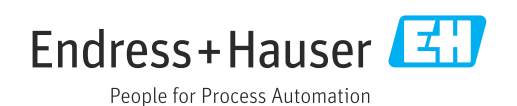

# Table of contents

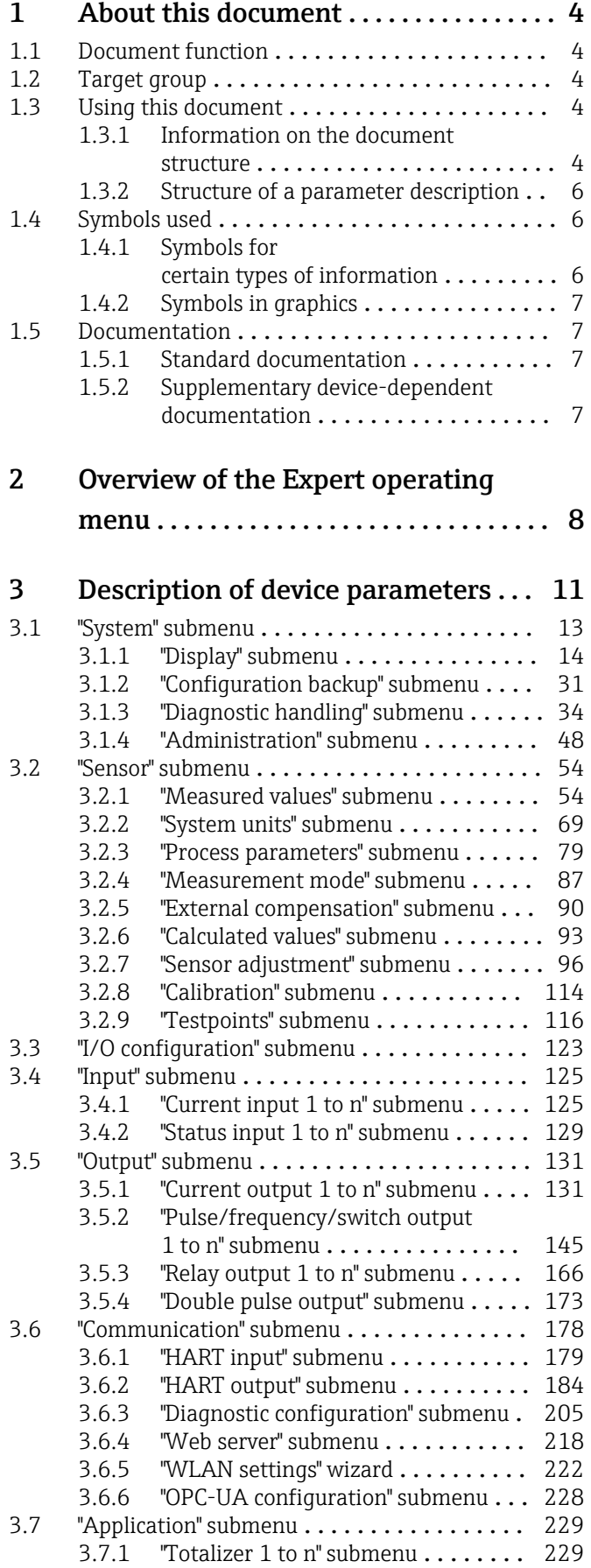

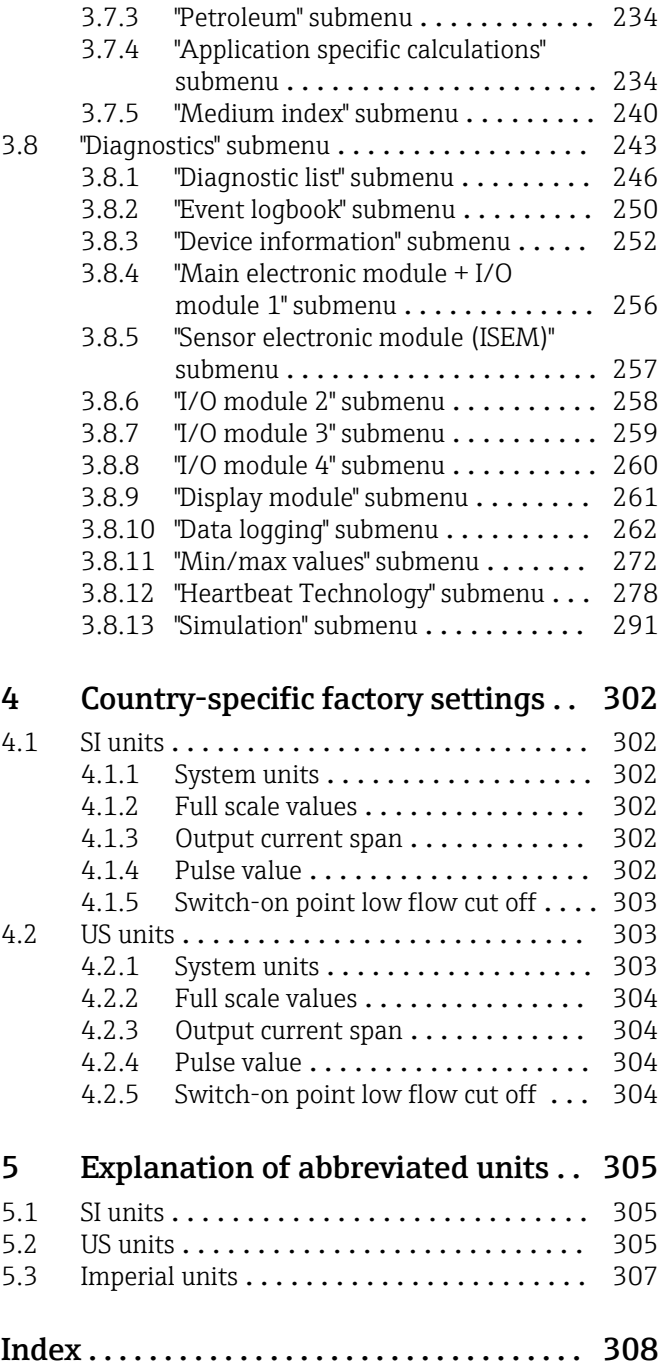

[3.7.2 "Concentration" submenu](#page-233-0) ......... 234

# <span id="page-3-0"></span>1 About this document

# 1.1 Document function

The document is part of the Operating Instructions and serves as a reference for parameters, providing a detailed explanation of each individual parameter of the Expert operating menu.

It is used to perform tasks that require detailed knowledge of the function of the device:

- Commissioning measurements under difficult conditions
- Optimal adaptation of the measurement to difficult conditions
- Detailed configuration of the communication interface
- Error diagnostics in difficult cases

# 1.2 Target group

The document is aimed at specialists who work with the device over the entire life cycle and perform specific configurations.

# 1.3 Using this document

# 1.3.1 Information on the document structure

The document lists the submenus and their parameters according to the structure from the **Expert** menu ( $\rightarrow \triangleq 8$ ), which is displayed when the "Maintenance" user role is enabled.

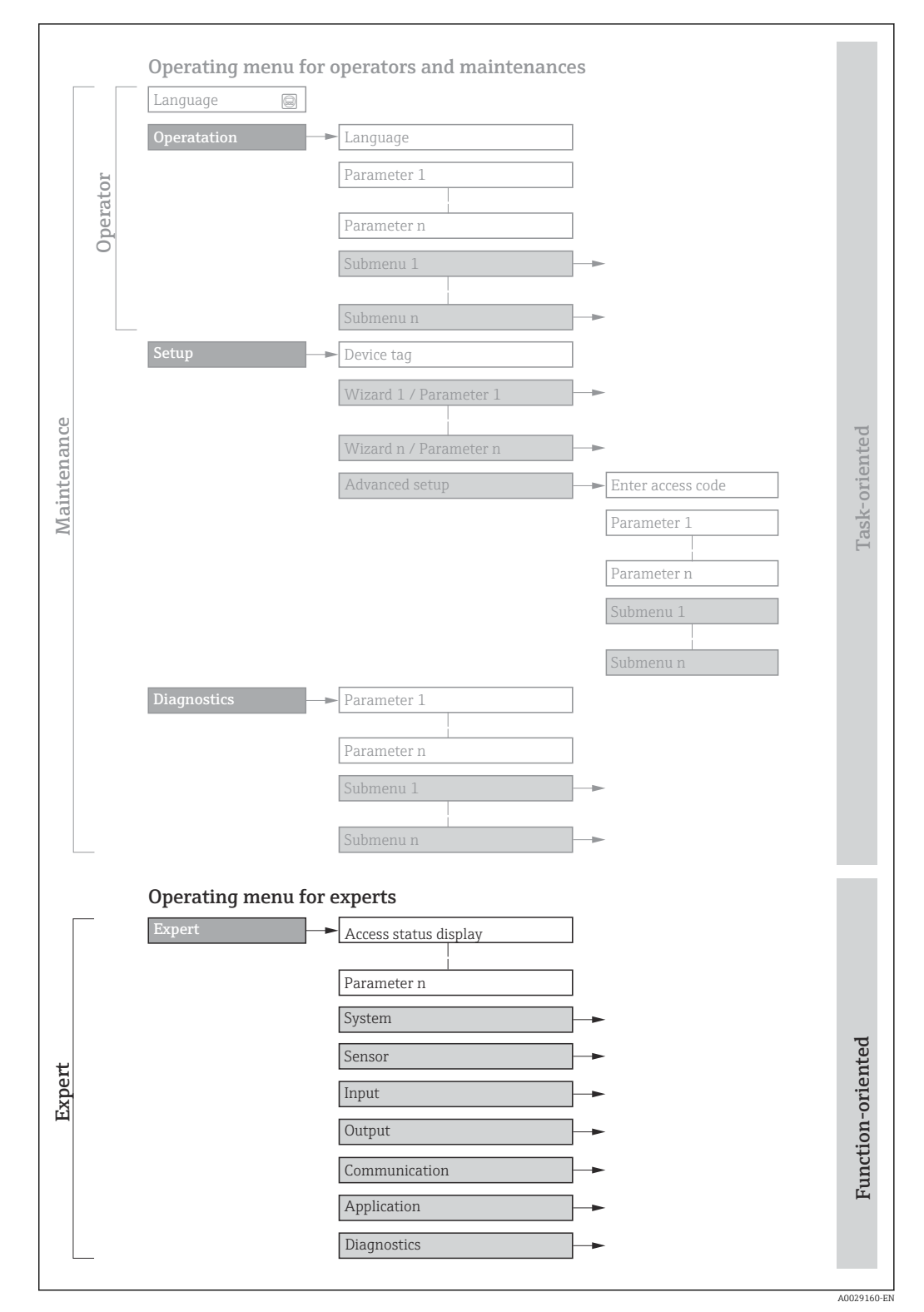

 *1 Sample graphic for the schematic layout of the operating menu*

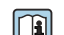

Additional information regarding:

- The arrangement of the parameters according to the menu structure of the Operation menu, Setup menu, Diagnostics menu with a brief description: Operating Instructions  $\rightarrow$   $\blacksquare$  7
	- Operating concept of the operating menus: Operating Instructions  $\rightarrow \Box$  7

# 1.3.2 Structure of a parameter description

The individual parts of a parameter description are described in the following section:

<span id="page-5-0"></span>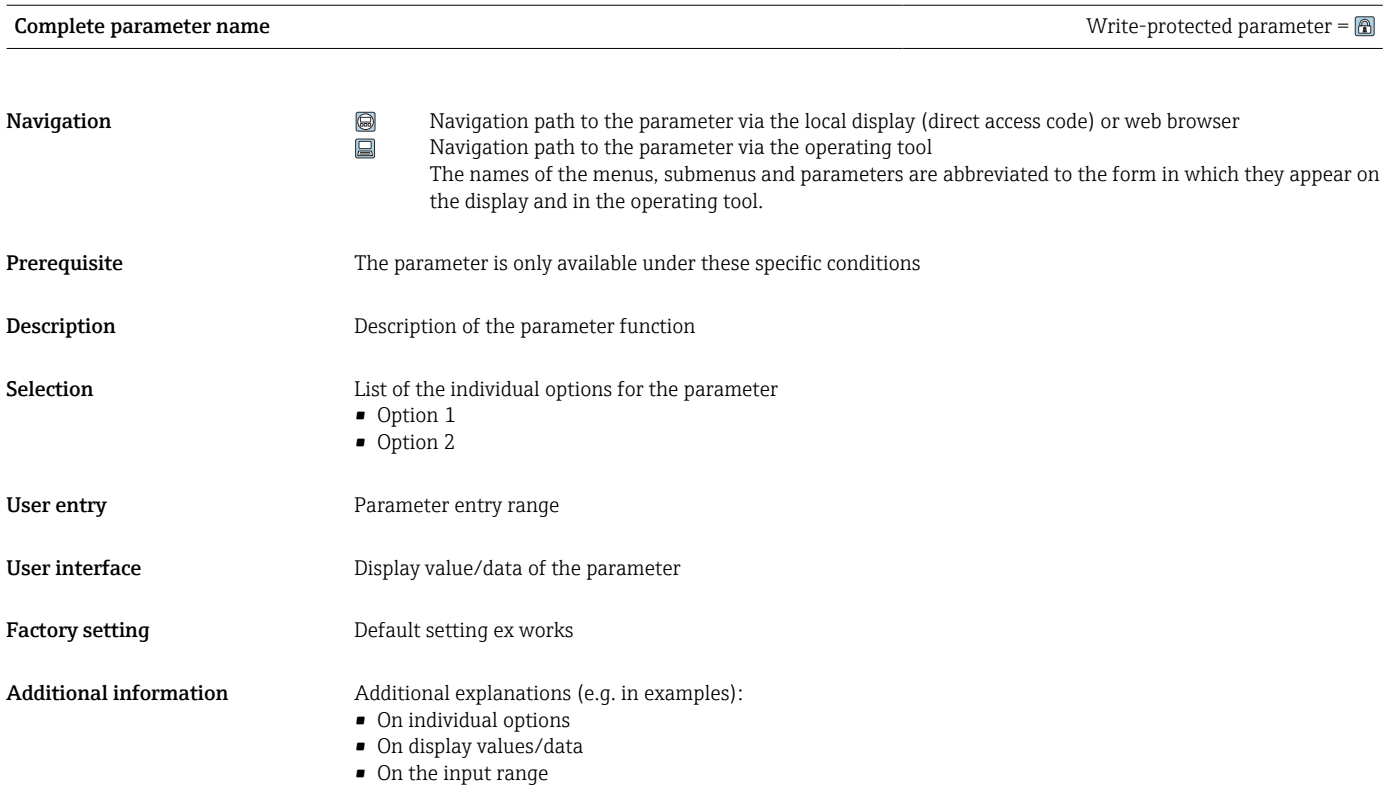

- On the factory setting
- On the parameter function

# 1.4 Symbols used

# 1.4.1 Symbols for certain types of information

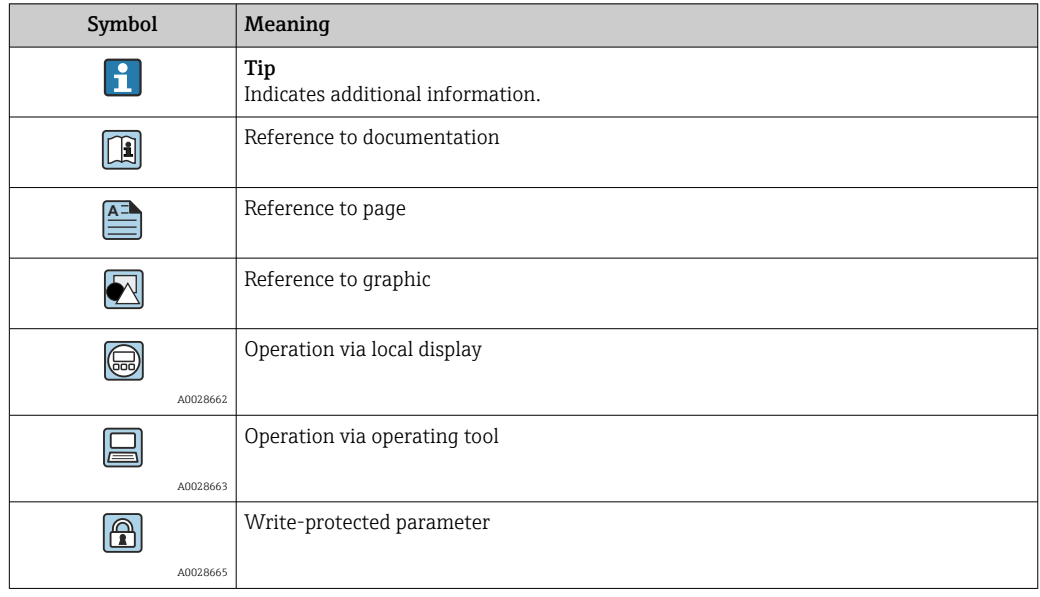

# <span id="page-6-0"></span>1.4.2 Symbols in graphics

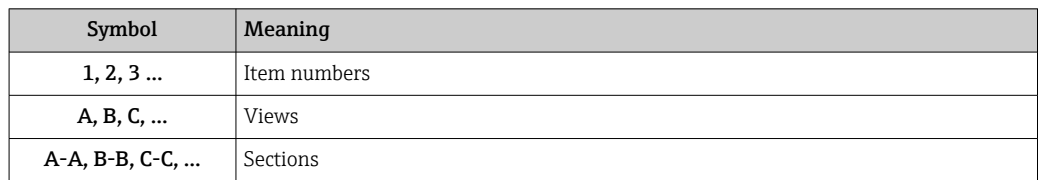

# 1.5 Documentation

# 1.5.1 Standard documentation

# Operating Instructions

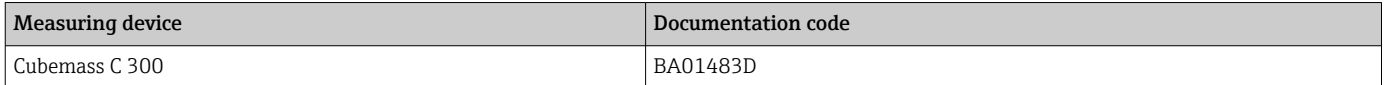

# 1.5.2 Supplementary device-dependent documentation

## Special Documentation

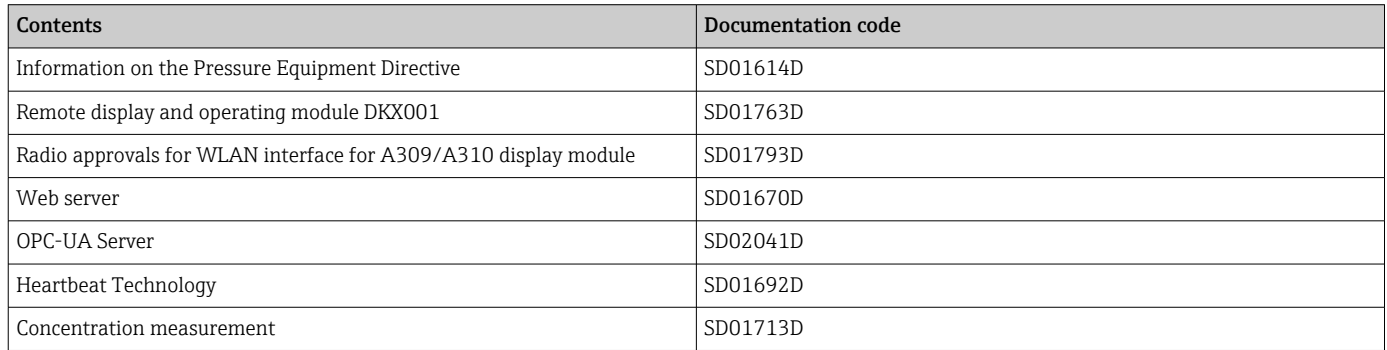

# <span id="page-7-0"></span>2 Overview of the Expert operating menu

The following table provides an overview of the menu structure of the expert operating menu and its parameters. The page reference indicates where the associated description of the submenu or parameter can be found.

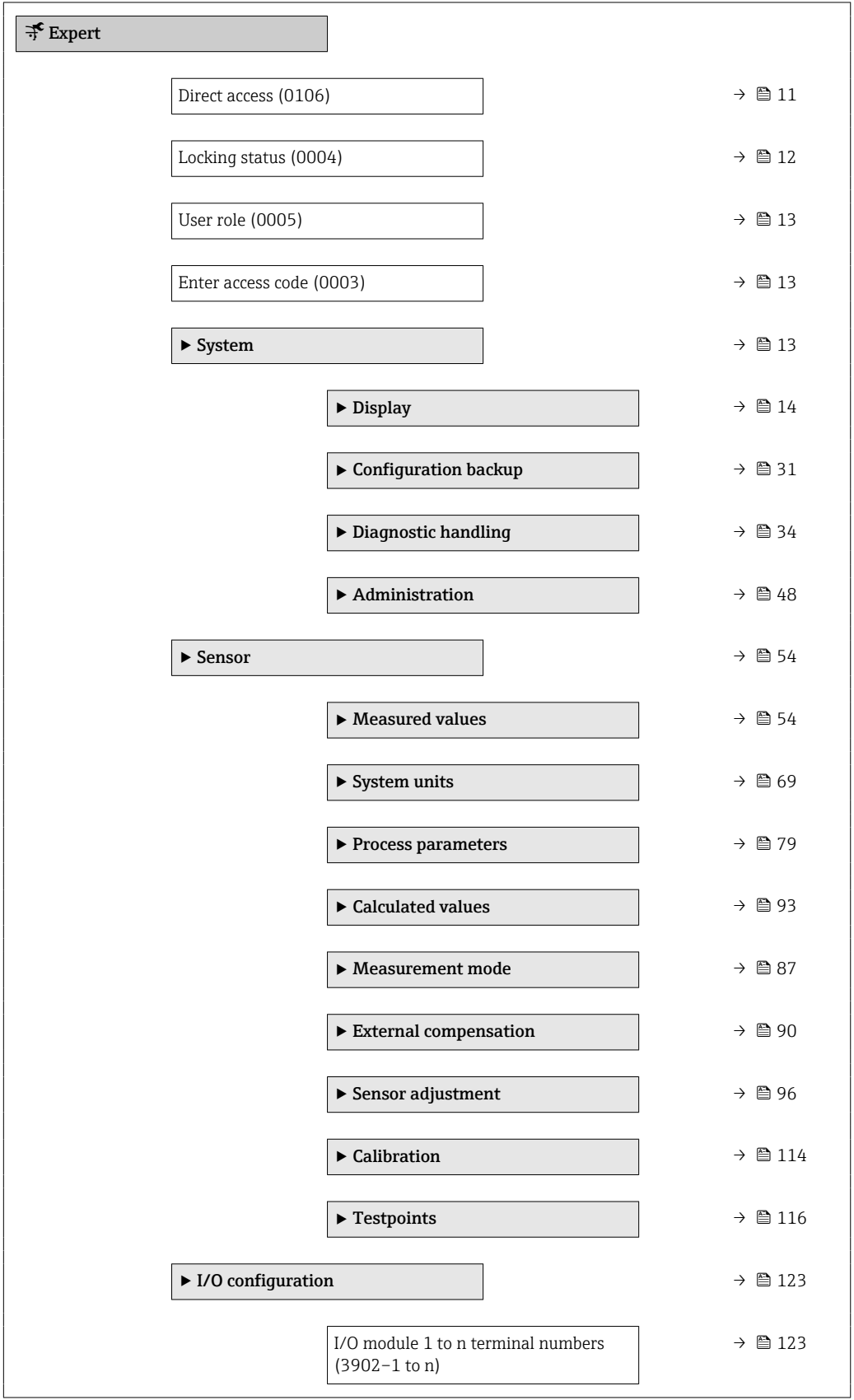

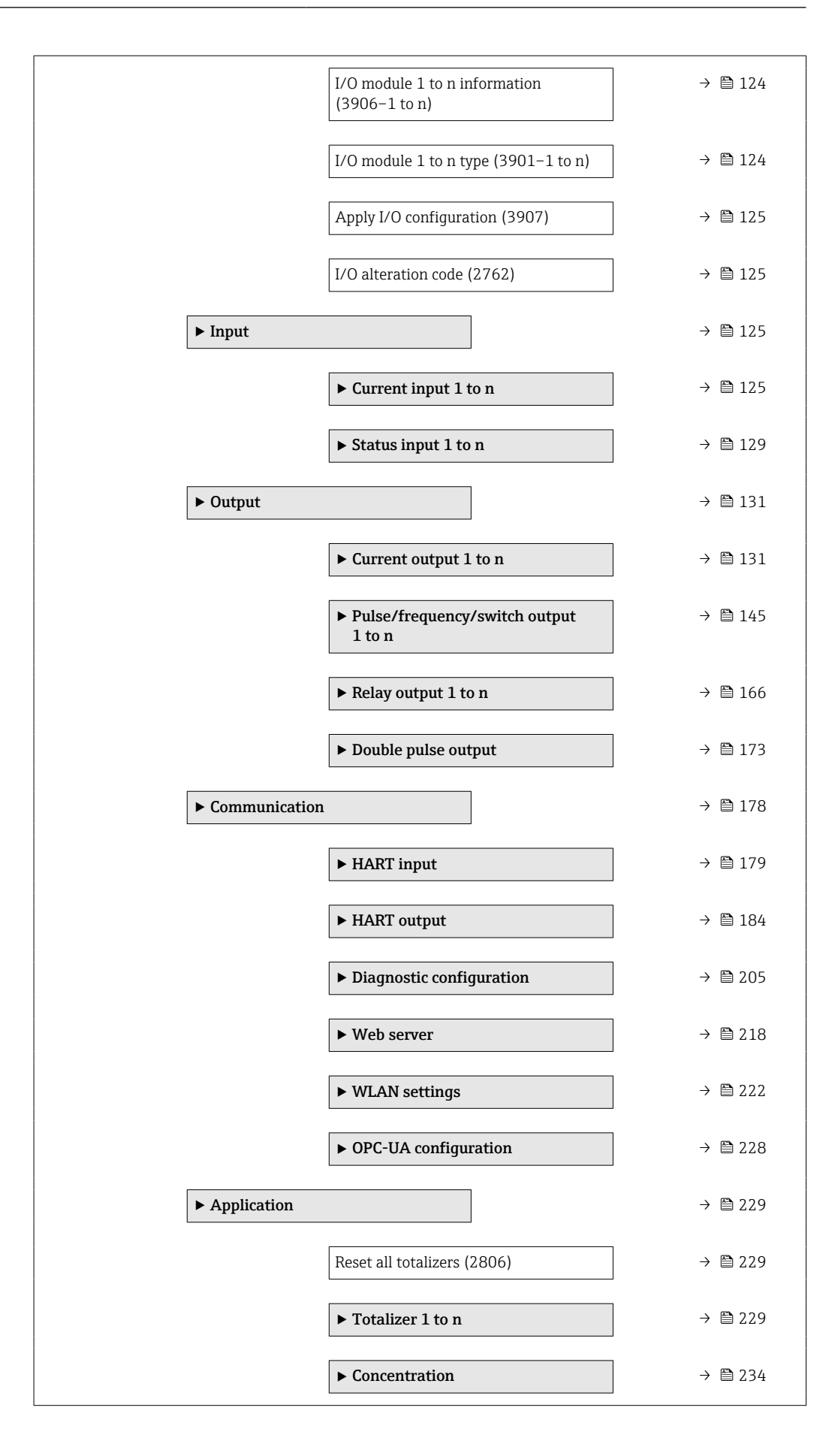

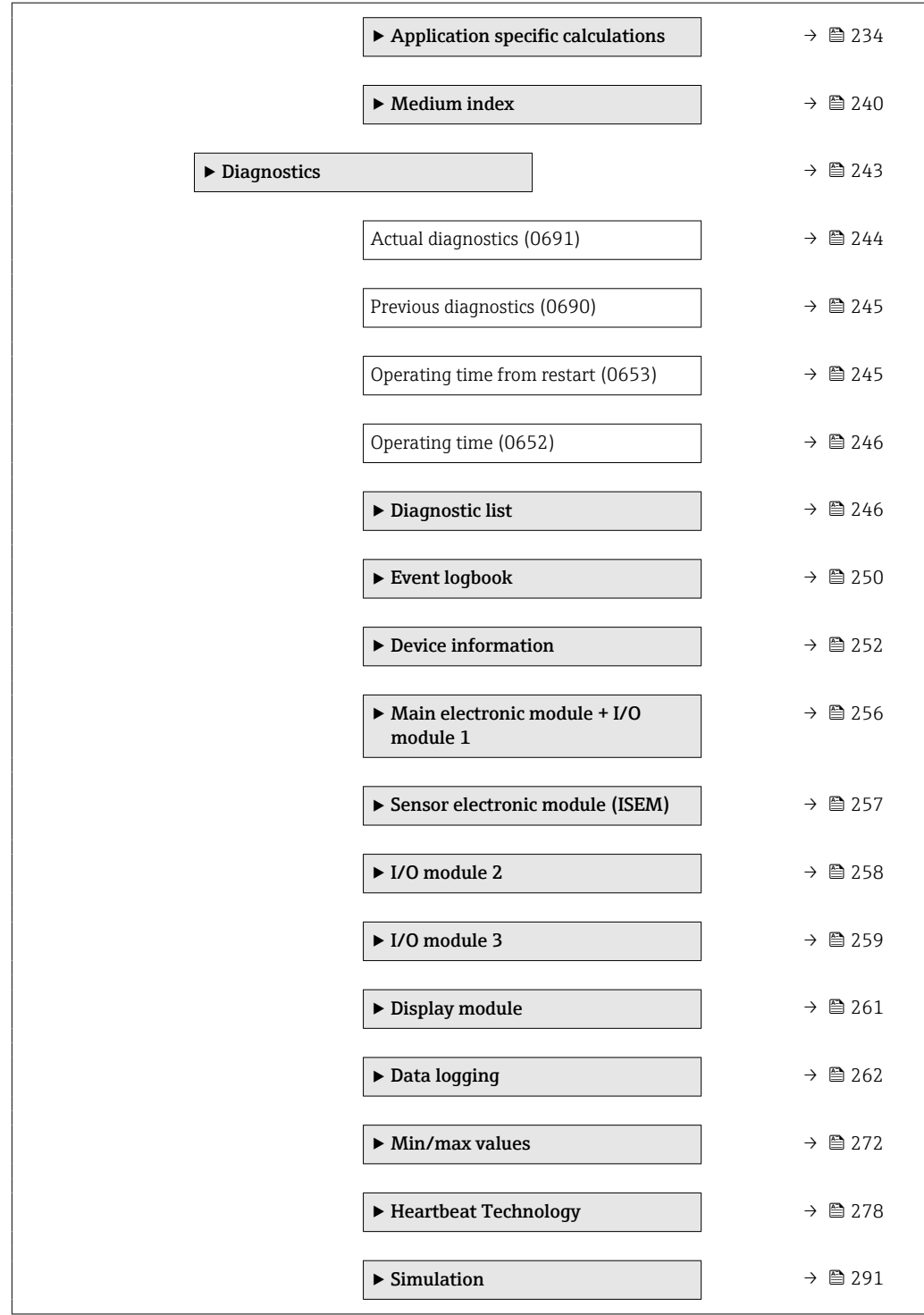

# <span id="page-10-0"></span>3 Description of device parameters

In the following section, the parameters are listed according to the menu structure of the local display. Specific parameters for the operating tools are included at the appropriate points in the menu structure.

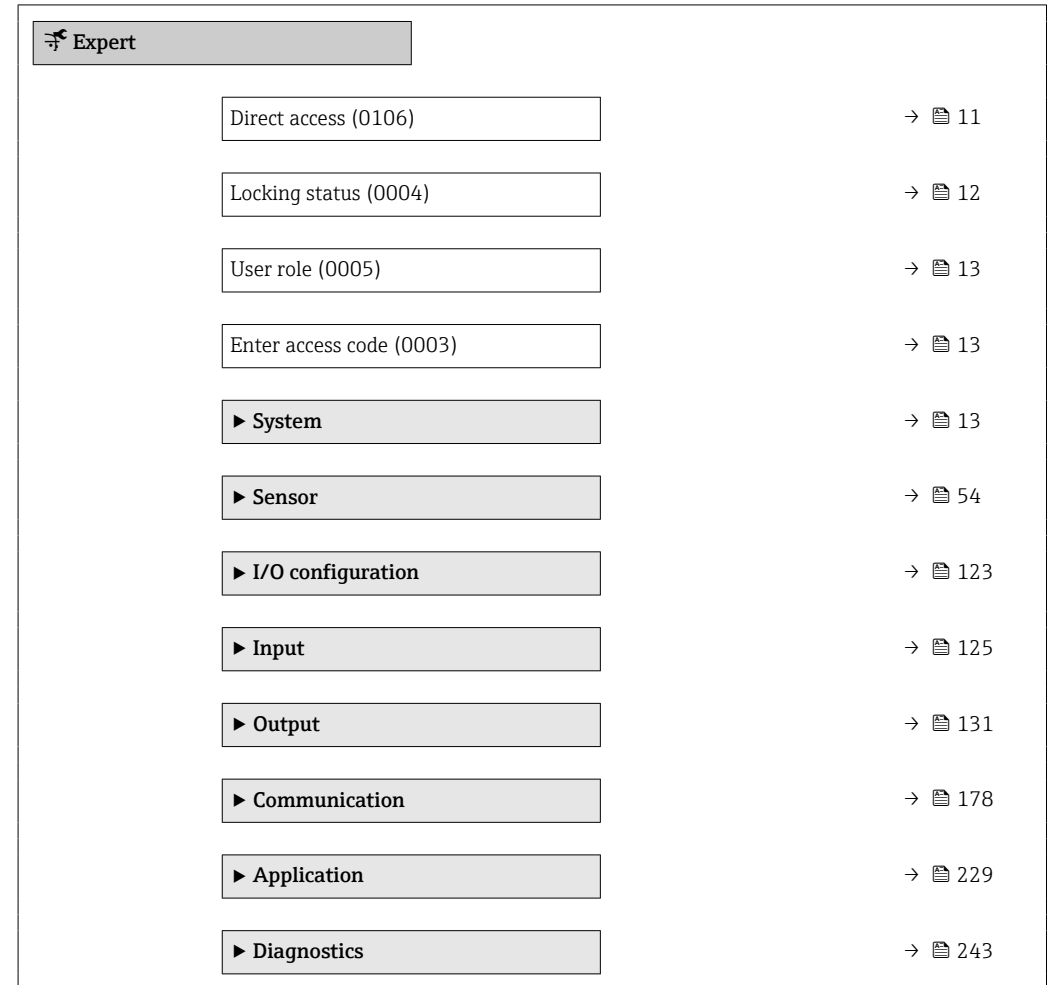

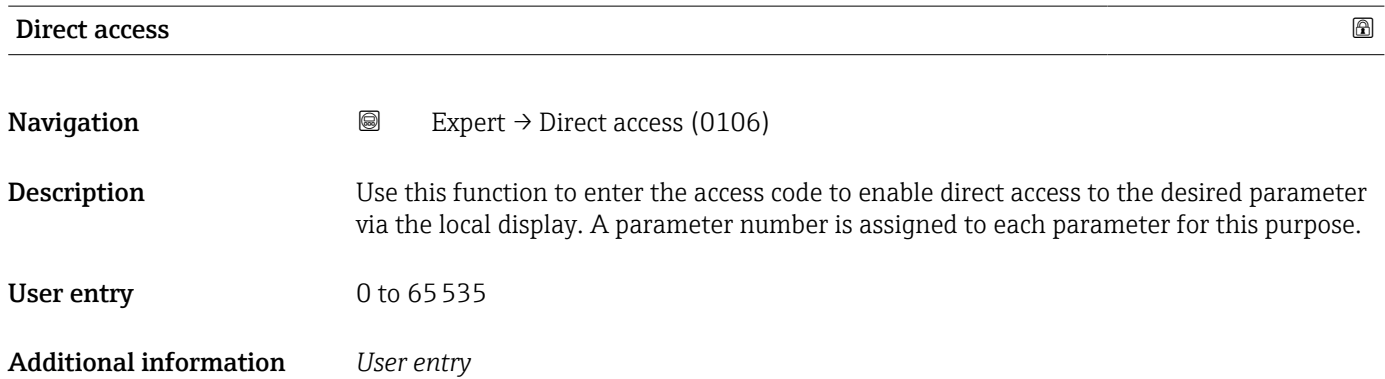

The direct access code consists of a 5-digit number (at maximum) and the channel number, which identifies the channel of a process variable: e.g. 00914-2. In the navigation view, this appears on the right-hand side in the header of the selected parameter.

A0029414

<span id="page-11-0"></span>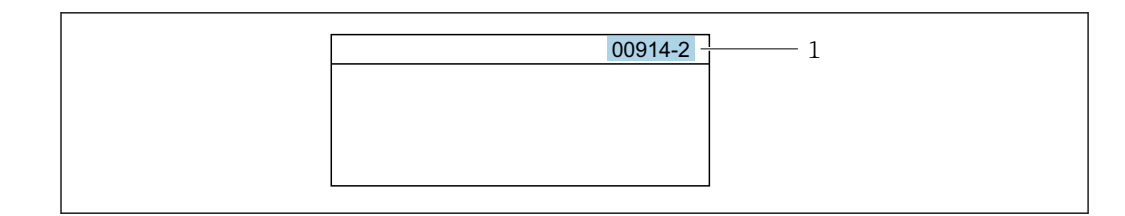

*1 Direct access code*

Note the following when entering the direct access code:

- The leading zeros in the direct access code do not have to be entered. Example: Enter "914" instead of "00914"
- If no channel number is entered, channel 1 is opened automatically. Example: Enter 00914  $\rightarrow$  Assign process variable parameter
- If a different channel is opened: Enter the direct access code with the corresponding channel number.

Example: Enter 00914-2  $\rightarrow$  Assign process variable parameter

### Locking status

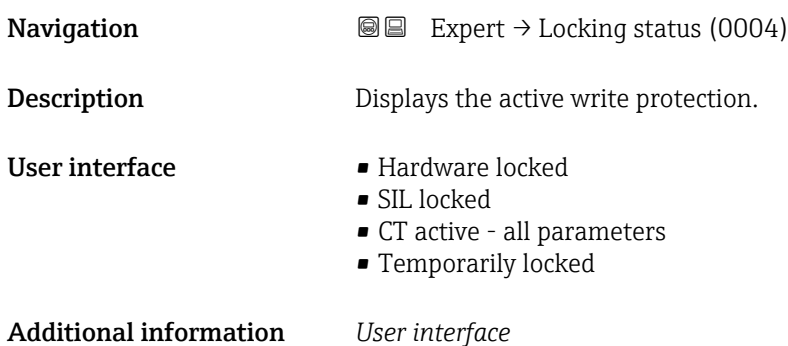

If two or more types of write protection are active, the write protection with the highest priority is shown on the local display. In the operating tool all active types of write protection are displayed.

Detailed information on access authorization is provided in the "User roles and associated access authorization" and "Operating concept" sections of the Operations Instructions for the device  $\rightarrow$   $\blacksquare$  7

### *Selection*

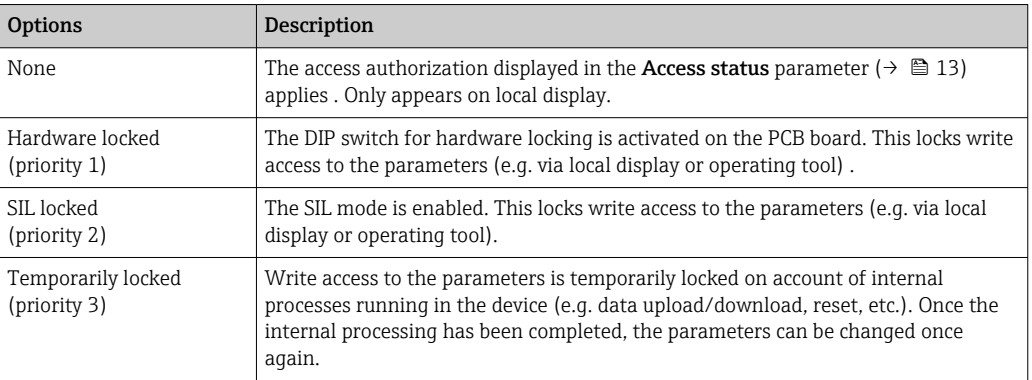

<span id="page-12-0"></span>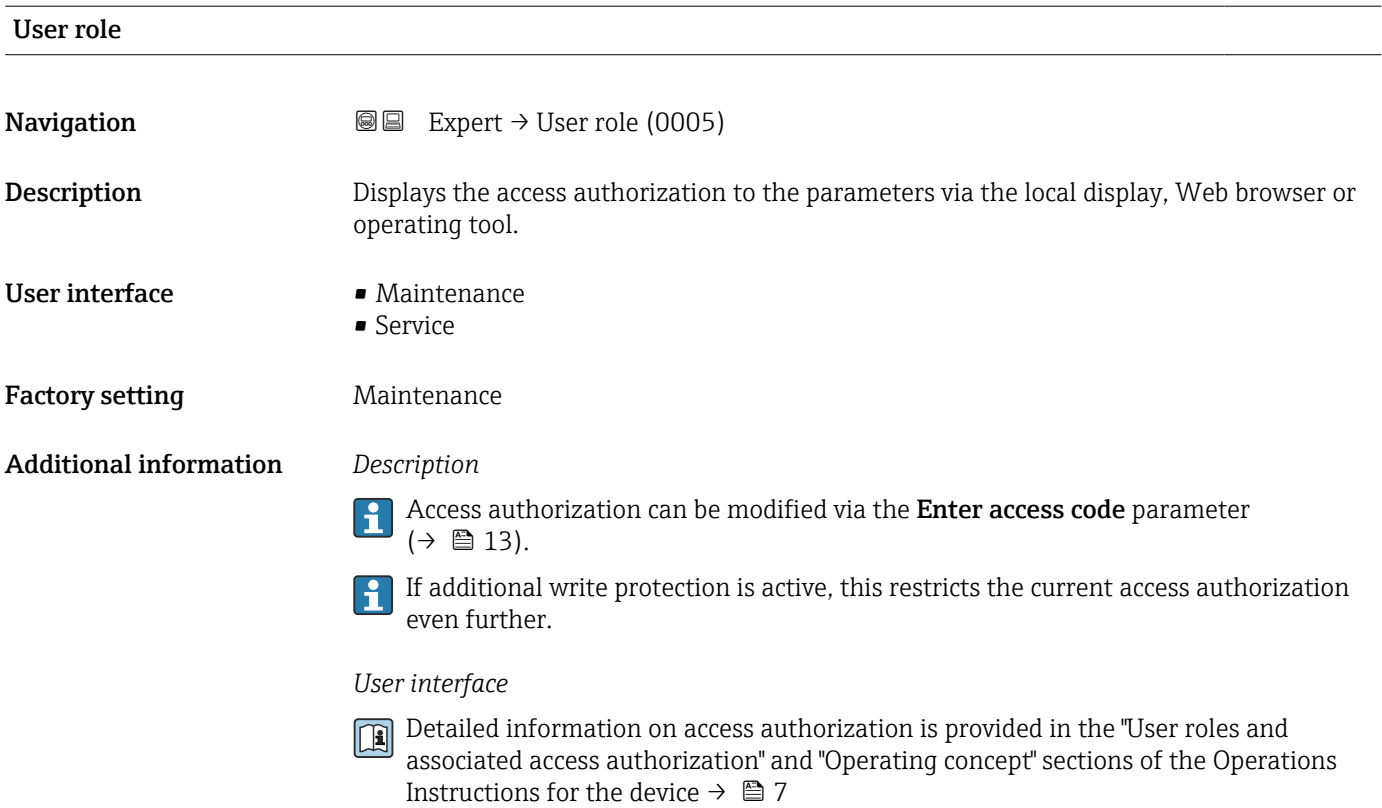

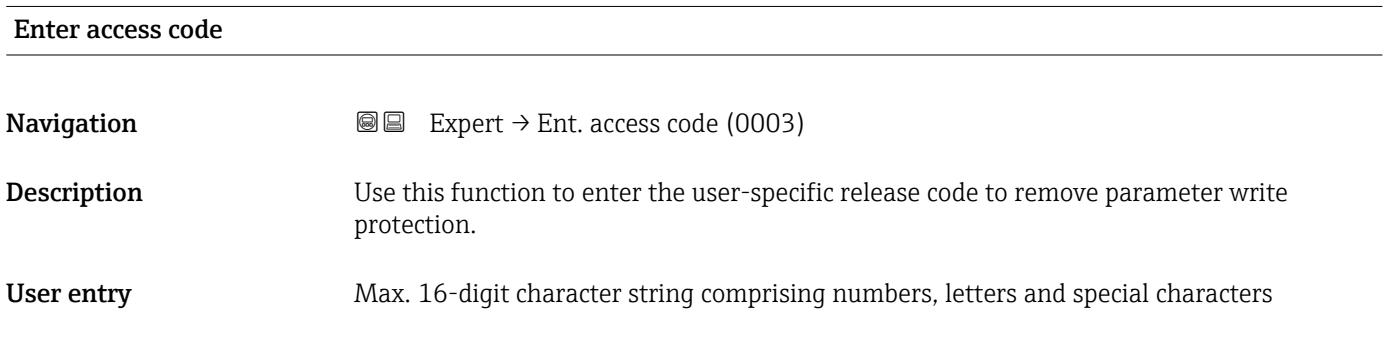

# 3.1 "System" submenu

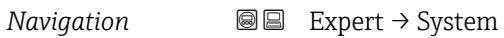

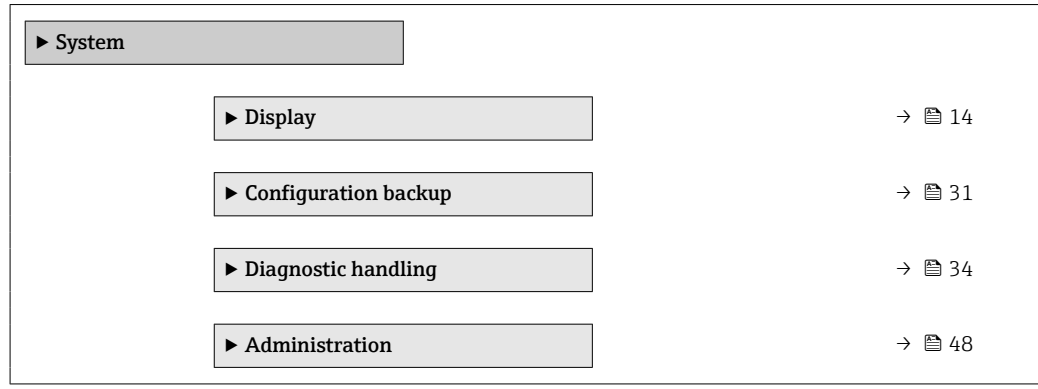

# <span id="page-13-0"></span>3.1.1 "Display" submenu

*Navigation* 
■■ Expert → System → Display

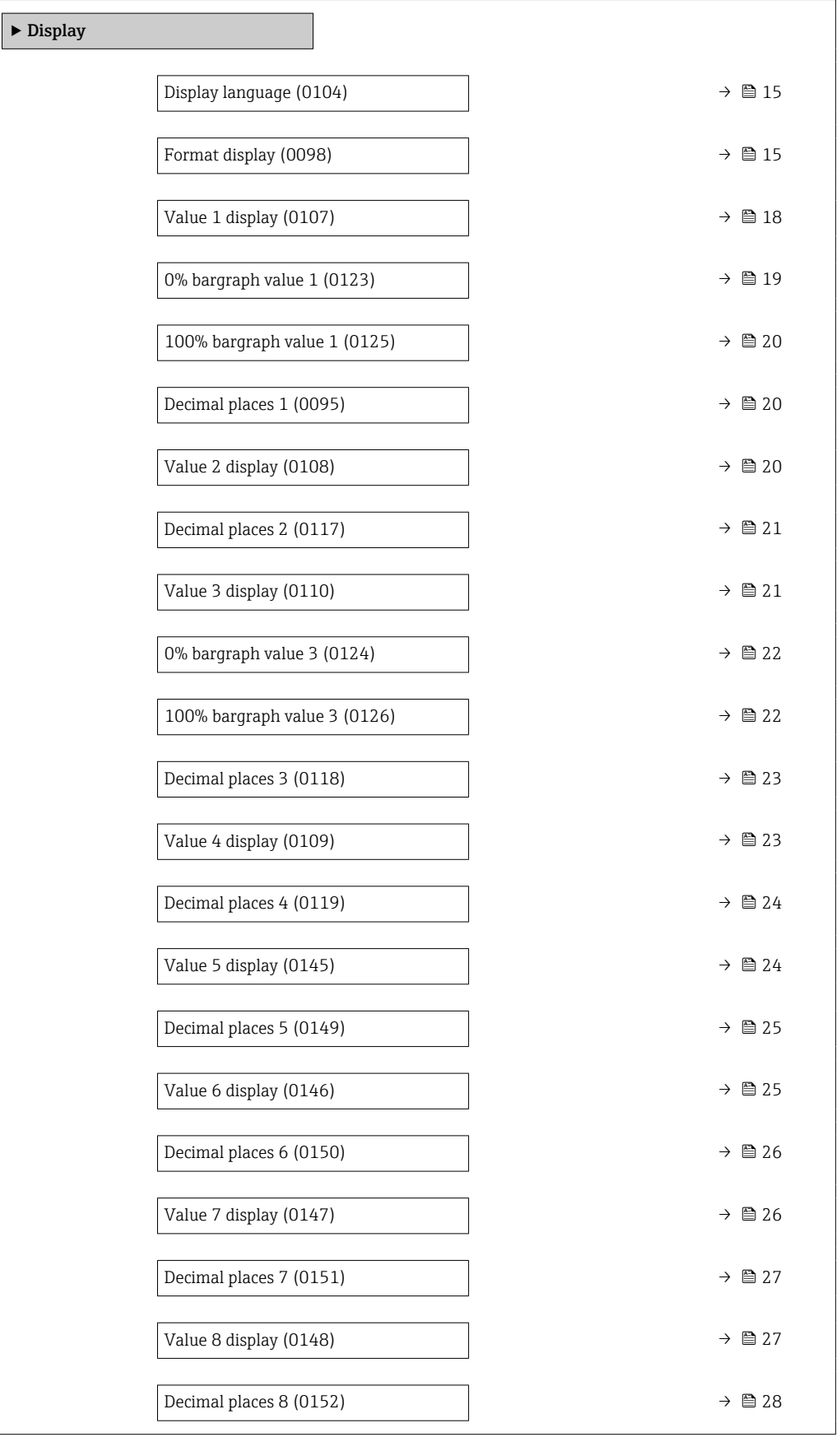

<span id="page-14-0"></span>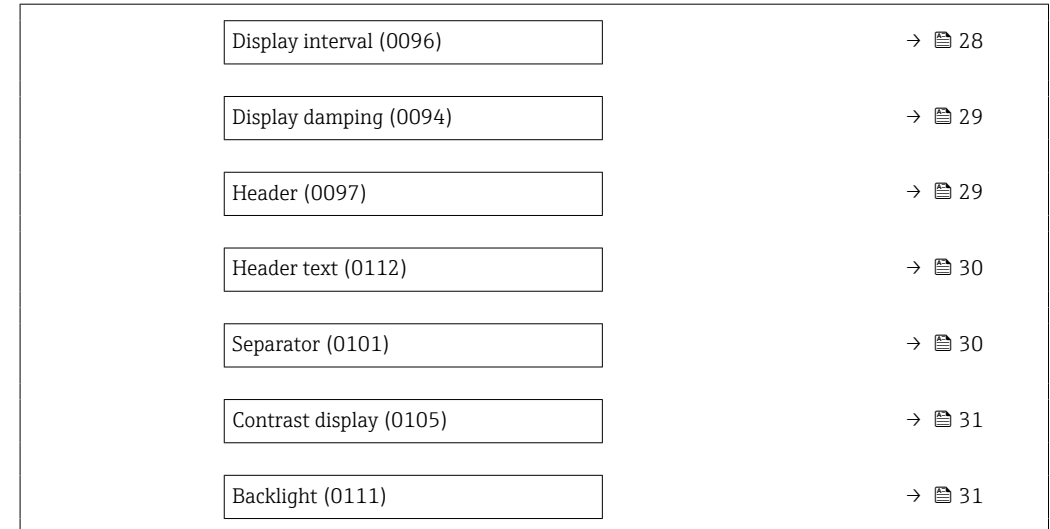

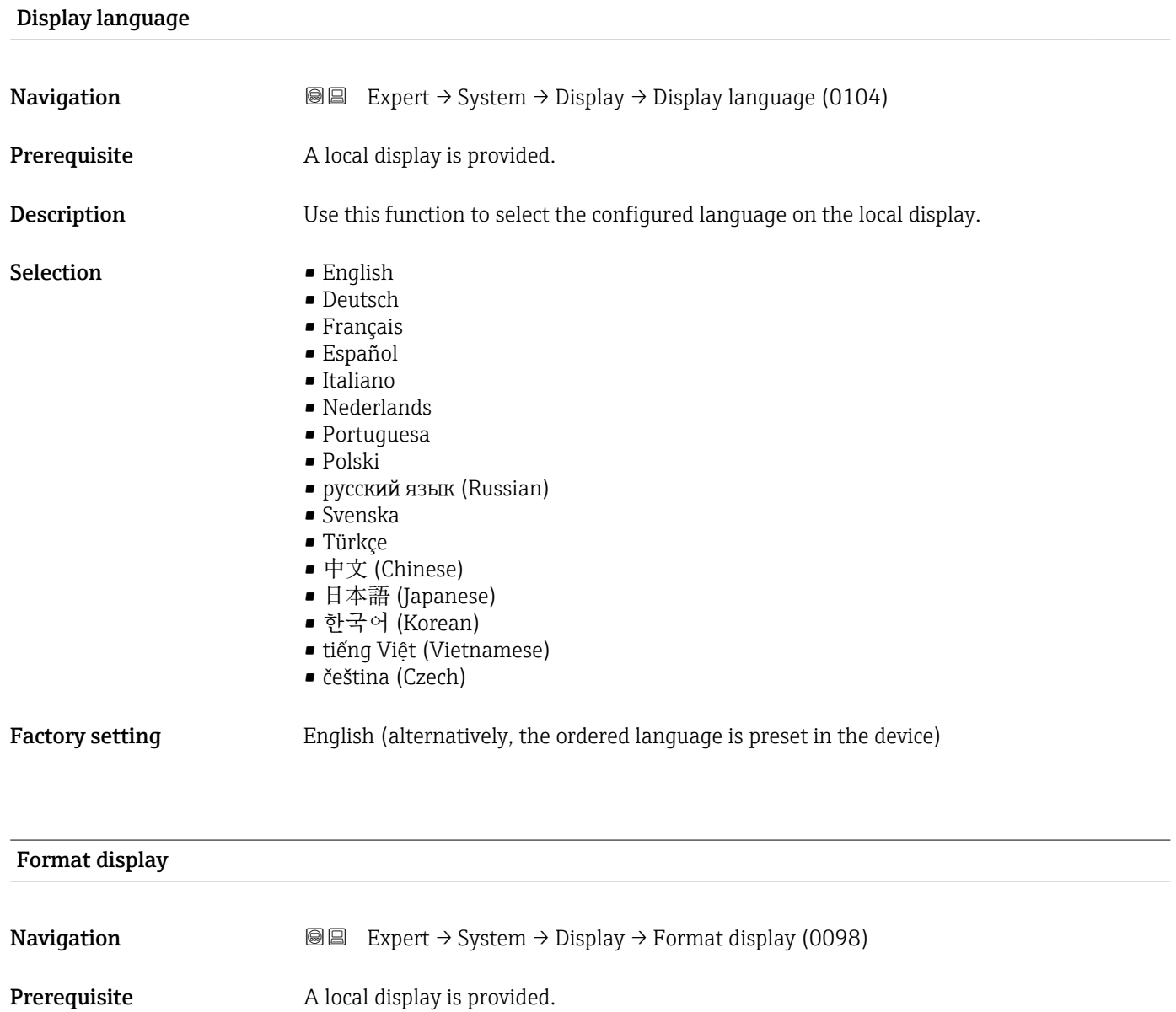

**Description** Use this function to select how the measured value is shown on the local display.

- Selection **•** 1 value, max. size
	- $\bullet$  1 bargraph + 1 value
	- 2 values
	- $\blacksquare$  1 value large + 2 values
	- 4 values

Factory setting 1 value, max. size

## Additional information *Description*

The display format (size, bar graph etc.) and number of measured values displayed simultaneously (1 to 8) can be configured. This setting only applies to normal operation.

- The Value 1 display parameter  $(\rightarrow \Box$  18)...Value 8 display parameter  $(\rightarrow \Box$  27) are used to specify which measured values are shown on the local display and in what order.
	- If more measured values are specified than the display mode selected permits, then the values alternate on the device display. The display time until the next change is configured using the **Display interval** parameter  $(\rightarrow \Box$  28).

Possible measured values shown on the local display:

*"1 value, max. size" option*

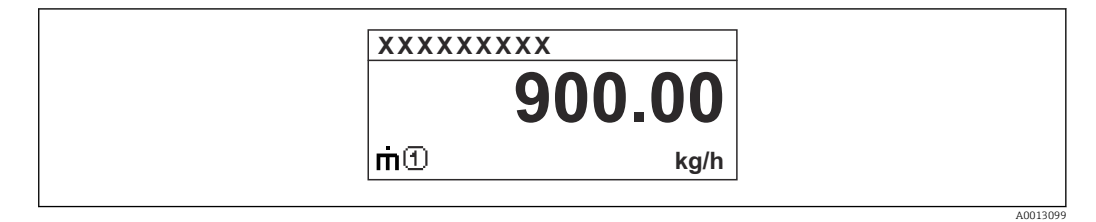

*"1 bargraph + 1 value" option*

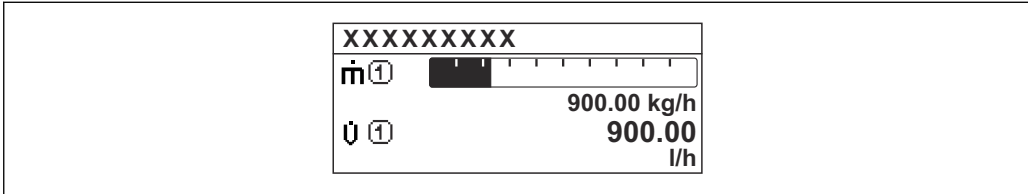

*"2 values" option*

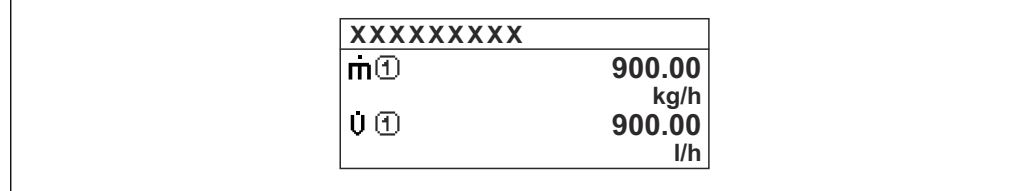

*"1 value large + 2 values" option*

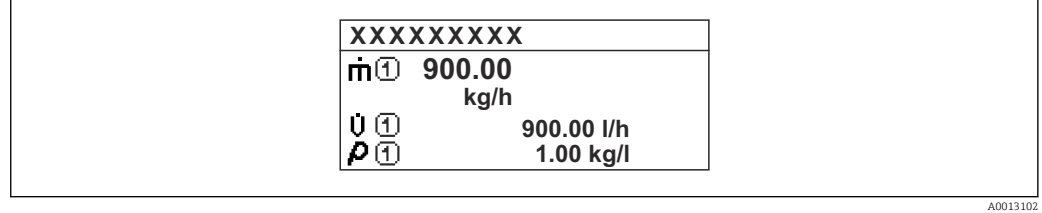

*"4 values" option*

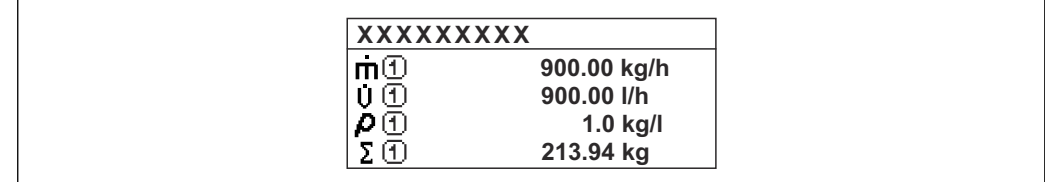

A0013103

A001309

A0013100

# <span id="page-17-0"></span>Value 1 display **Navigation**  $\text{■}$  Expert  $\rightarrow$  System  $\rightarrow$  Display  $\rightarrow$  Value 1 display (0107) **Prerequisite** A local display is provided. **Description** Use this function to select one of the measured values shown on the local display. Selection • Mass flow • Volume flow • Corrected volume flow \* • Density • Reference density \* • Density 2 • Time period signal frequency (TPS) \* • Time period signal (TPS) \* • Temperature • Pressure **• Totalizer 1** • Totalizer 2 • Totalizer 3 • Concentration \* • Target mass flow \* • Carrier mass flow \*  $\bullet$  Target volume flow  $\check{\phantom{a}}$  $\bullet$  Carrier volume flow  $\bullet$  Target corrected volume flow  $\check{}$  $\bullet$  Carrier corrected volume flow • Application specific output  $0^{\prime}$ • Application specific output  $1^{\prime}$ • Inhomogeneous medium index  $\bullet$  Suspended bubbles index  $\blacksquare$  HBSI<sup> $\prime$ </sup> • Raw value mass flow • Exciter current 0 • Oscillation damping 0 • Oscillation damping fluctuation 0 \* • Oscillation frequency 0 • Frequency fluctuation 0 \*  $\bullet$  Oscillation amplitude 0<sup>\*</sup> • Signal asymmetry • Torsion signal asymmetry \*  $\blacksquare$  Carrier pipe temperature • Electronics temperature • Sensor index coil asymmetry • Test point 0 • Test point 1 • Current output 1 • Current output 2 \* • Current output  $3 \times 3$  $\bullet$  Current output 4

Factory setting Mass flow

Visibility depends on order options or device settings

<span id="page-18-0"></span>If several measured values are displayed at once, the measured value selected here will be the first value to be displayed. The value is only displayed during normal operation.

The **Format display** parameter ( $\rightarrow \Box$  15) is used to specify how many measured values are displayed simultaneously and how.

### *Dependency*

The unit of the displayed measured value is taken from the System units submenu  $(\rightarrow \triangleq 69)$ .

### *Selection*

- Oscillation frequency option Displays the current oscillation frequency of the measuring tubes. This frequency depends on the density of the medium.
- Oscillation amplitude option Displays the relative oscillation amplitude of the measuring tubes in relation to the preset value. This value is 100 % under optimum conditions.
- Oscillation damping option Displays the current oscillation damping. Oscillation damping is an indicator of the sensor's current need for excitation power.
- Signal asymmetry option Displays the relative difference between the oscillation amplitude at the inlet and outlet of the sensor. The measured value is the result of production tolerances of the sensor coils and should remain constant over the life time of a sensor.

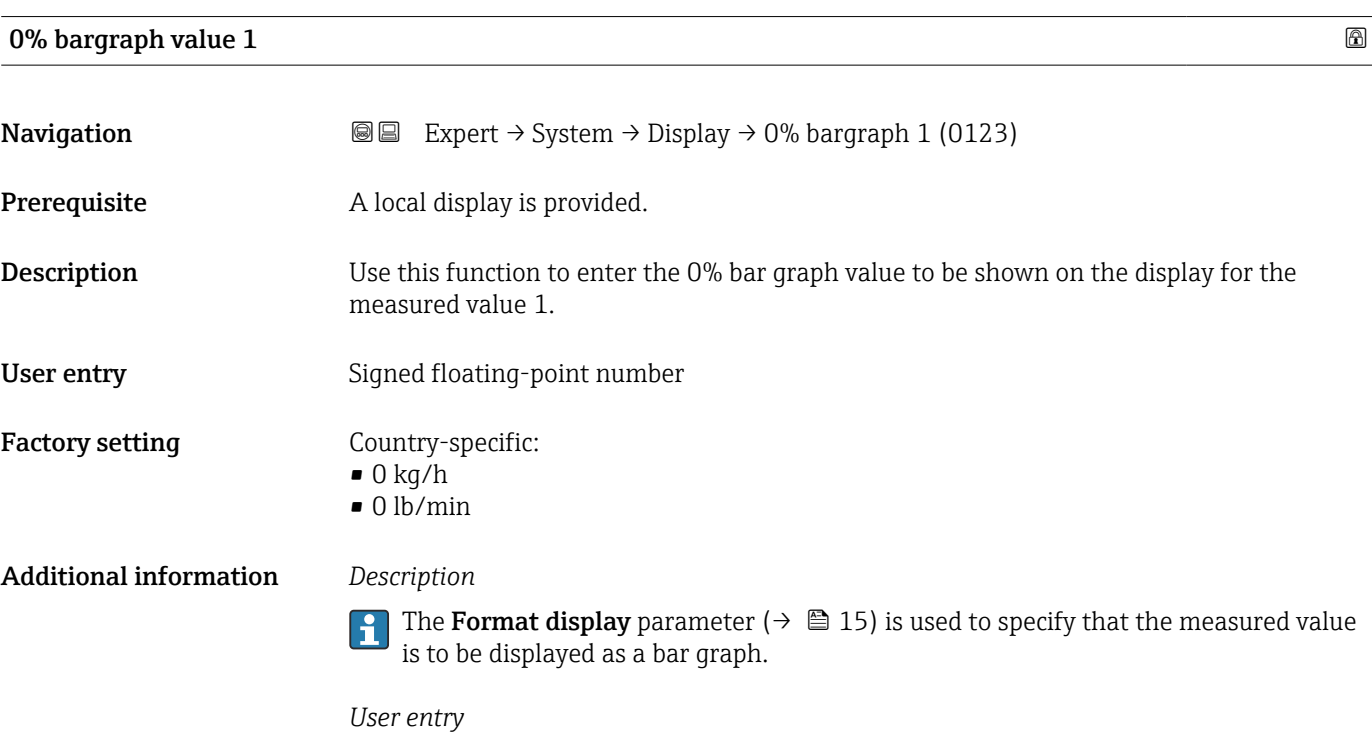

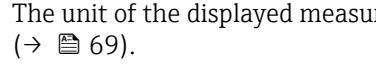

The unit of the displayed measured value is taken from the System units submenu

# <span id="page-19-0"></span>100% bargraph value 1

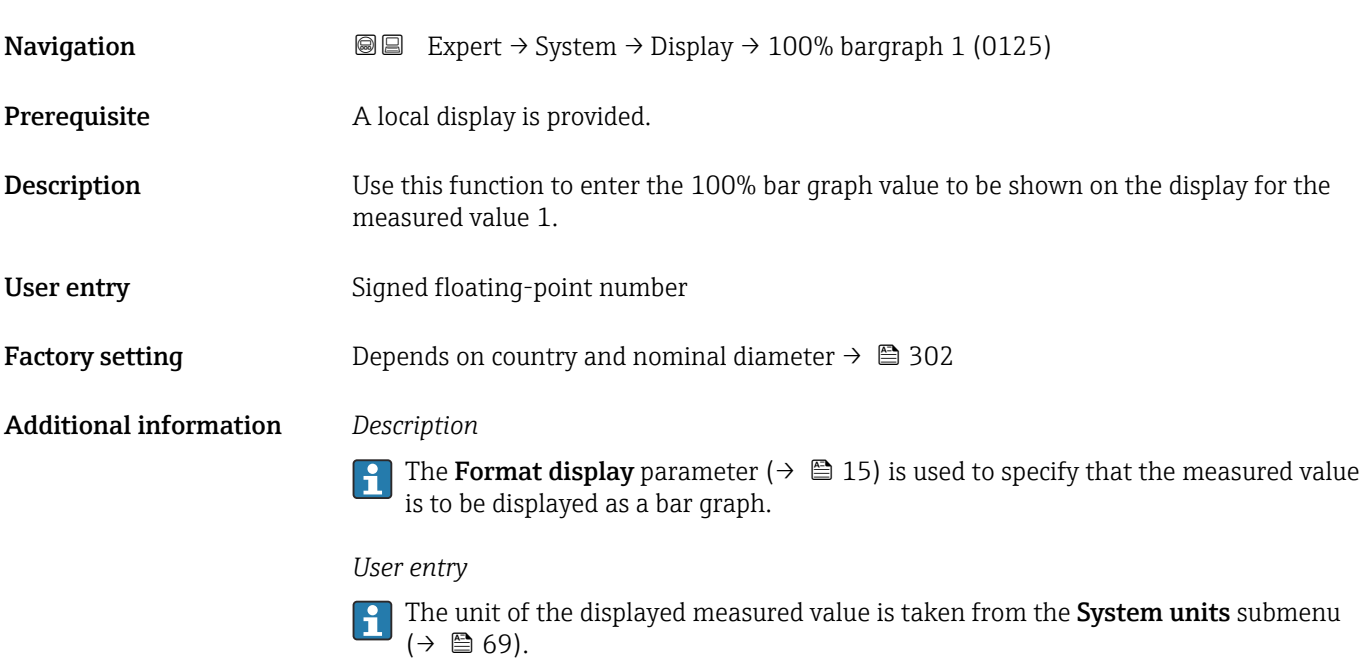

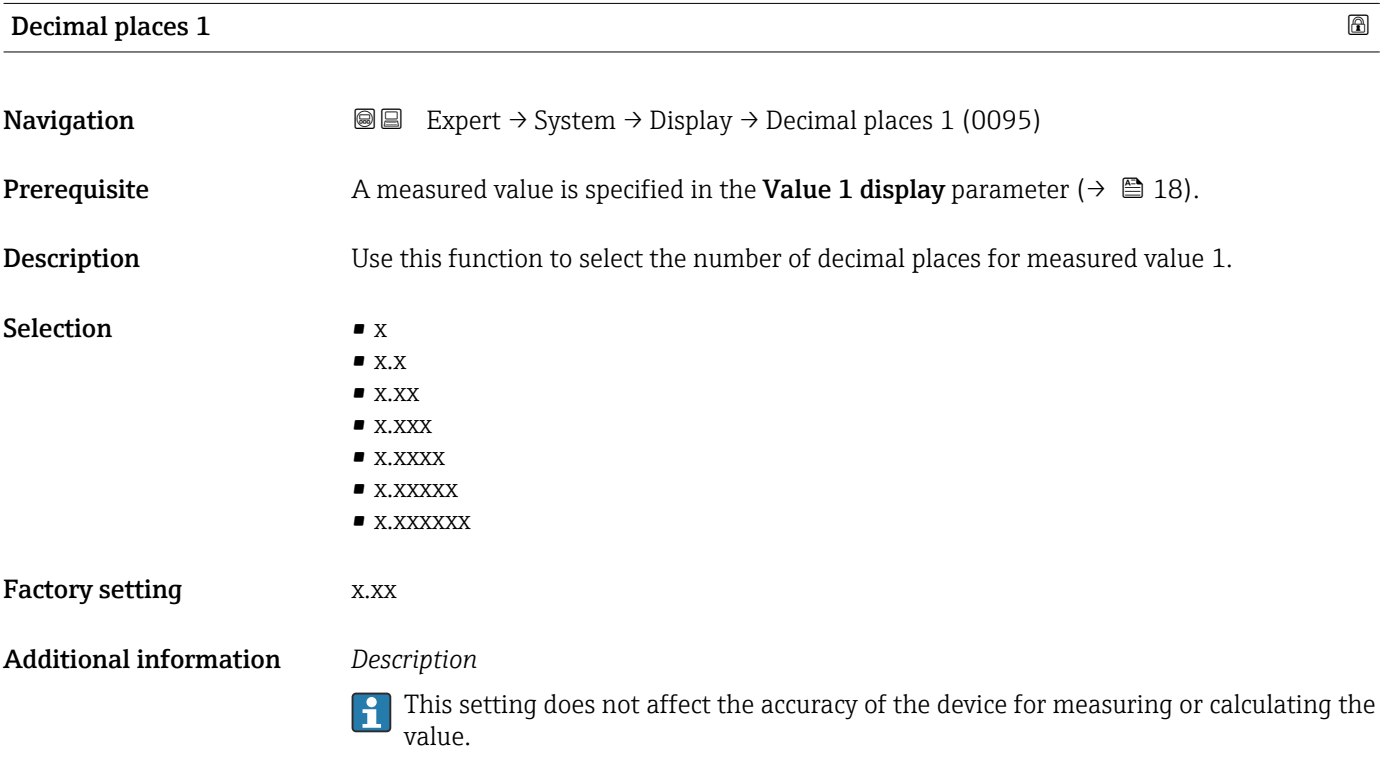

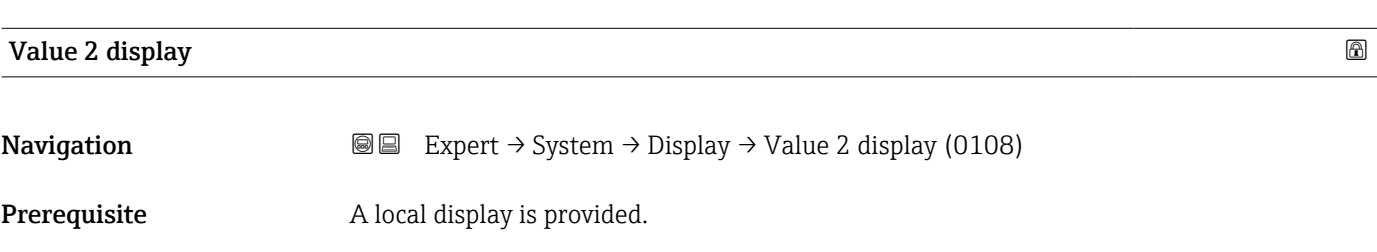

<span id="page-20-0"></span>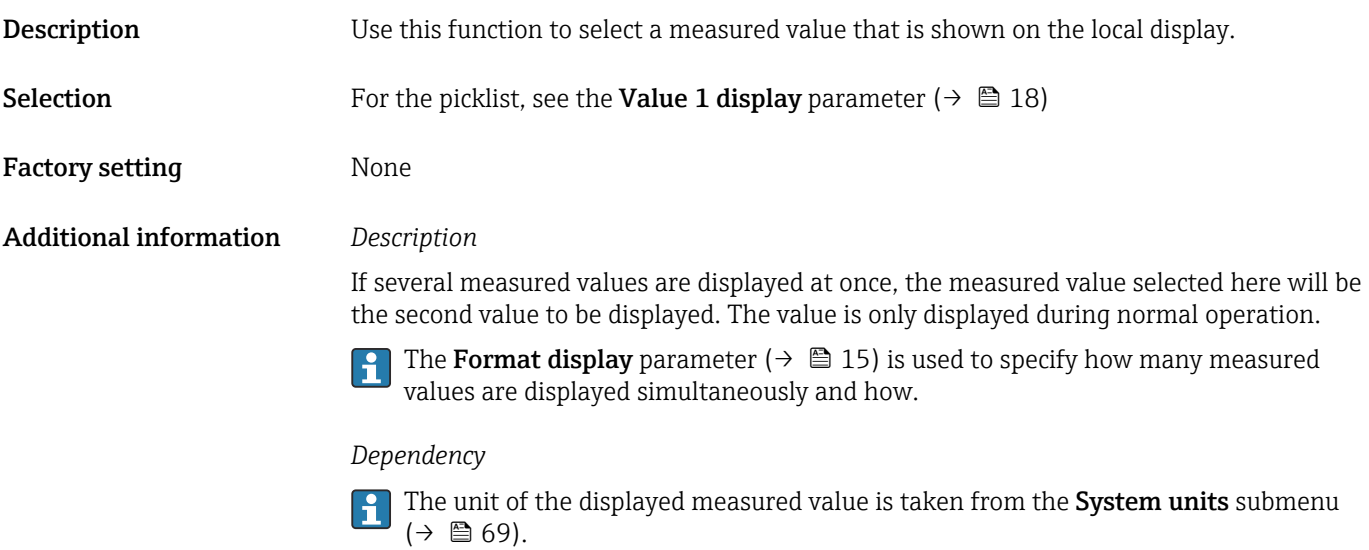

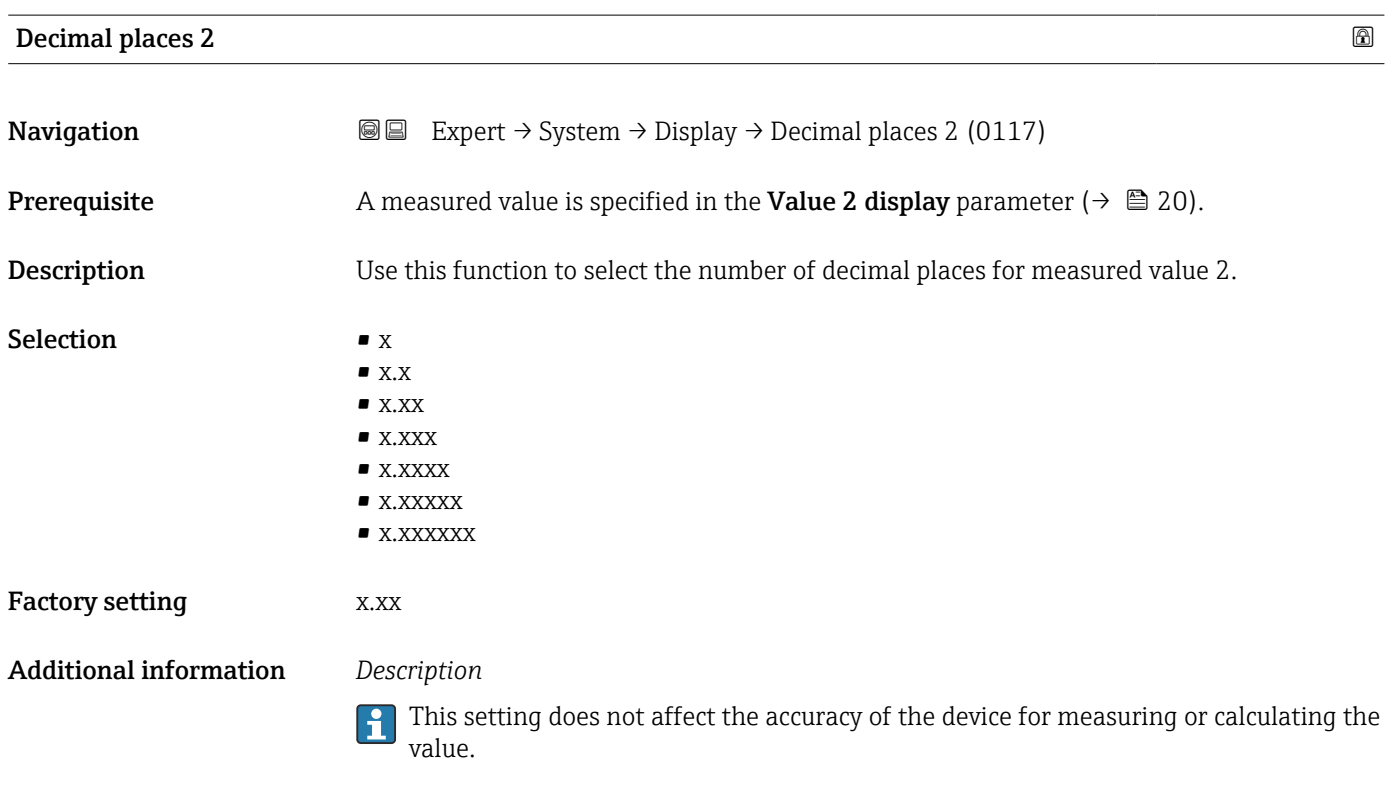

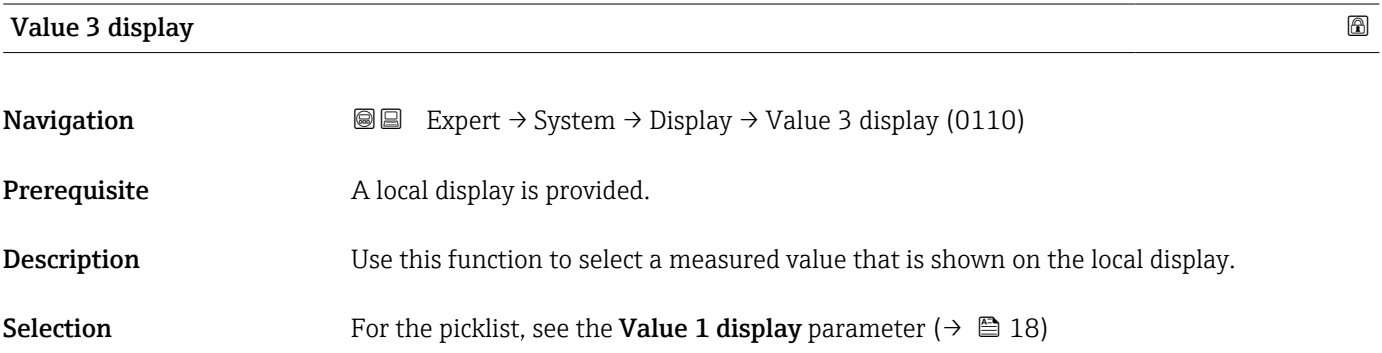

<span id="page-21-0"></span>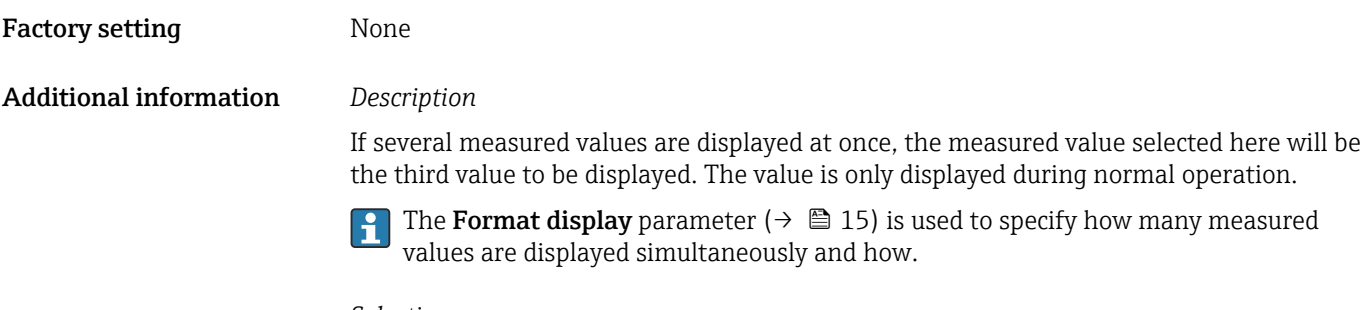

# *Selection*

The unit of the displayed measured value is taken from the **System units** submenu  $(\rightarrow \boxplus 69)$ .

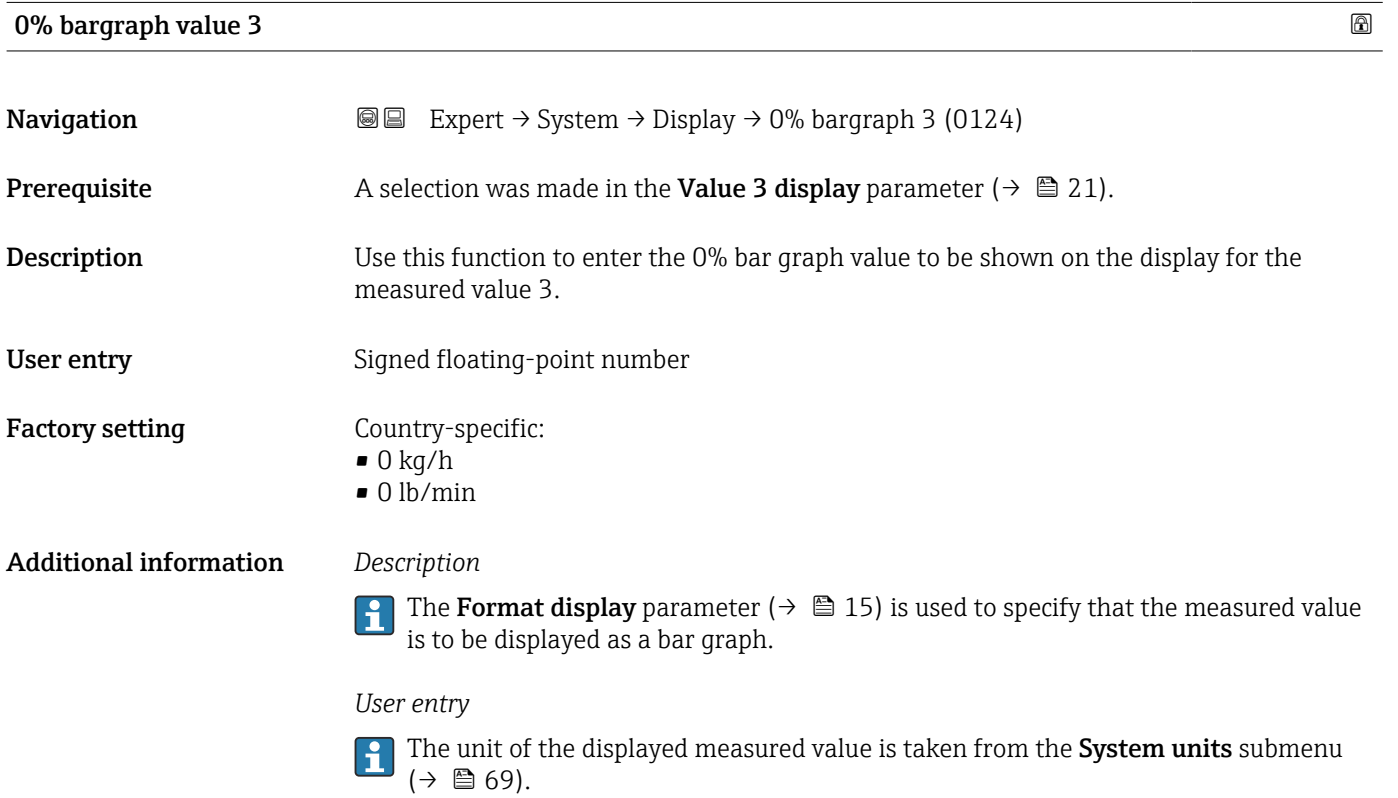

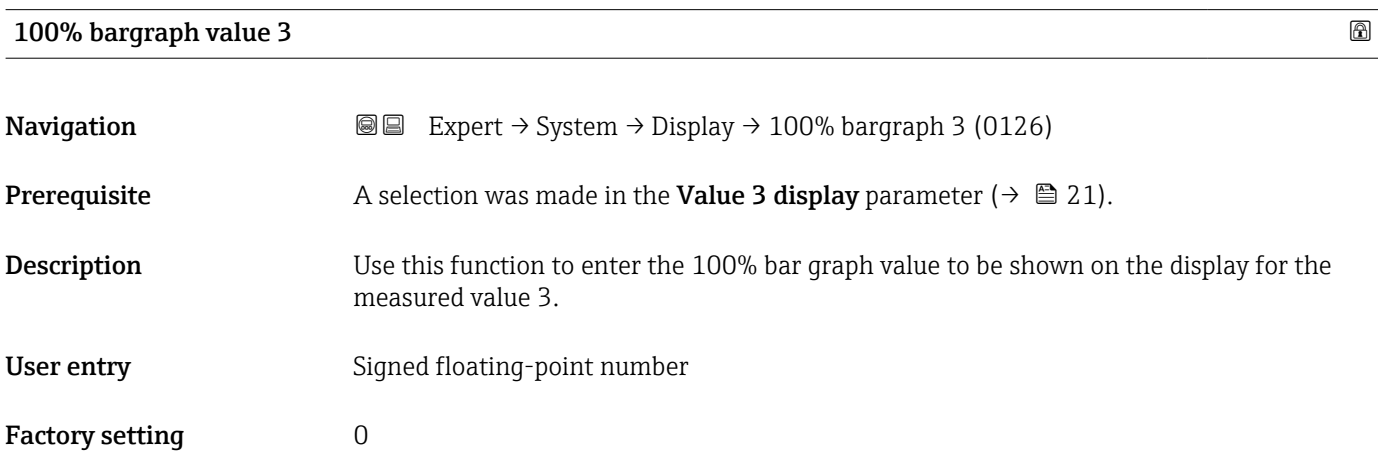

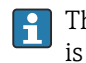

<span id="page-22-0"></span>The Format display parameter ( $\rightarrow \Box$  15) is used to specify that the measured value is to be displayed as a bar graph.

*User entry*

The unit of the displayed measured value is taken from the System units submenu  $(\rightarrow \triangleq 69)$ .

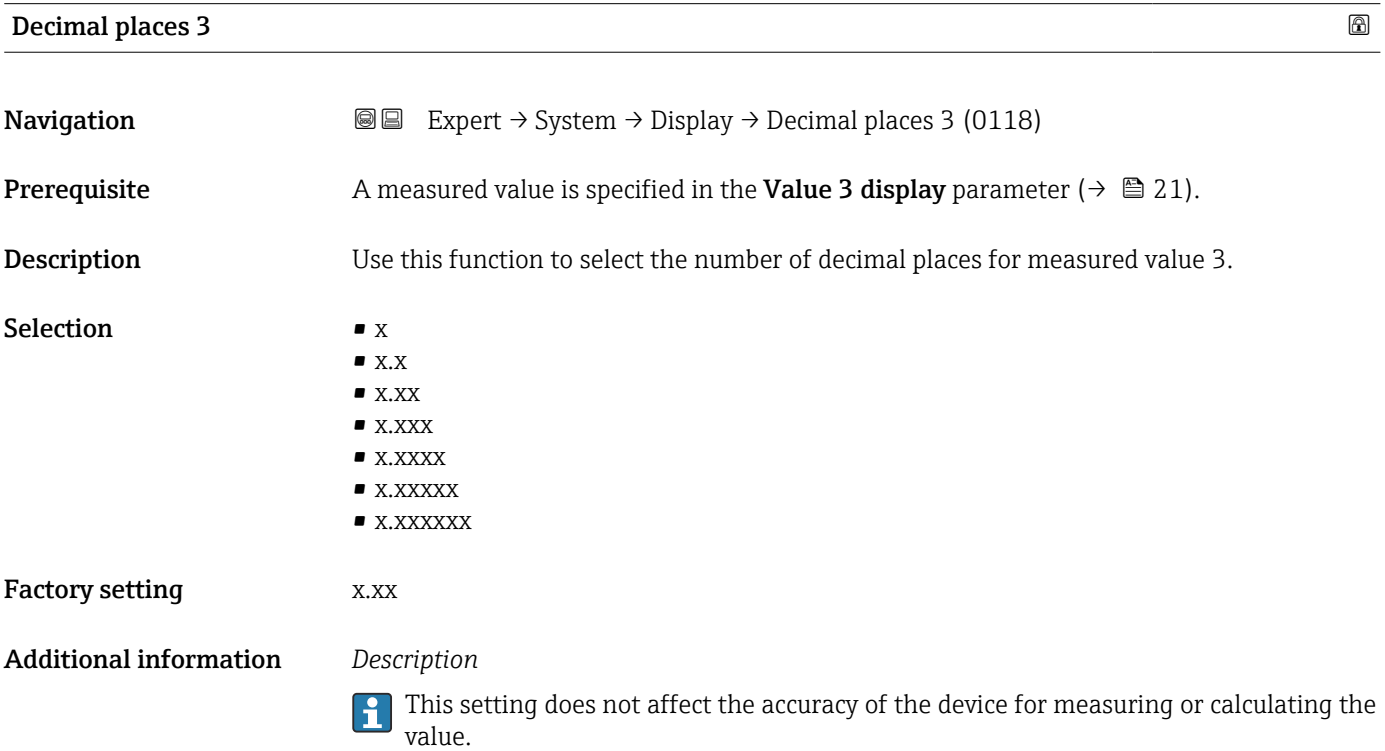

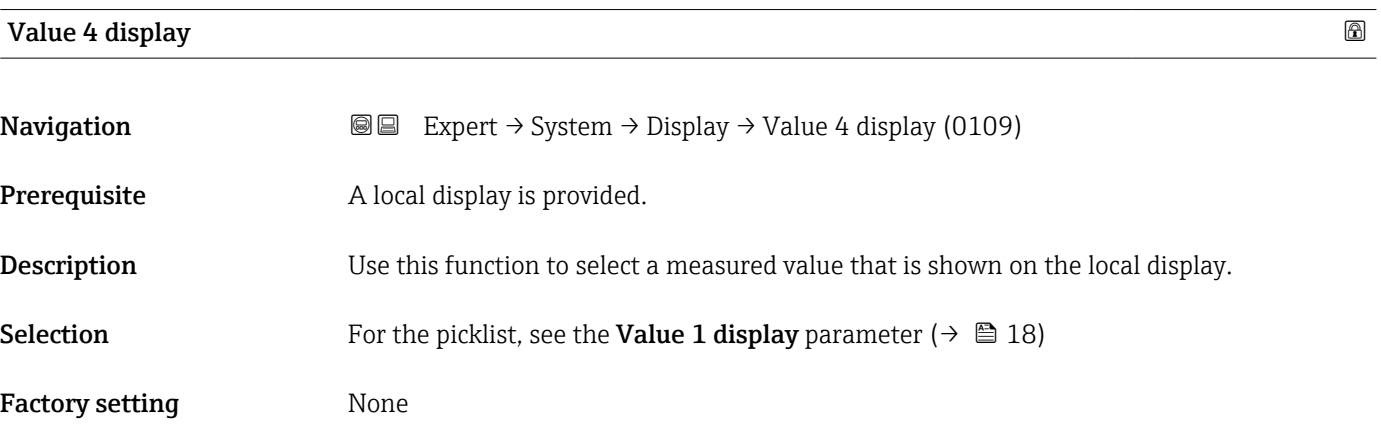

<span id="page-23-0"></span>If several measured values are displayed at once, the measured value selected here will be the fourth value to be displayed. The value is only displayed during normal operation.

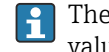

The Format display parameter ( $\rightarrow \Box$  15) is used to specify how many measured values are displayed simultaneously and how.

# *Selection*

The unit of the displayed measured value is taken from the System units submenu  $(\rightarrow \Box$  69).

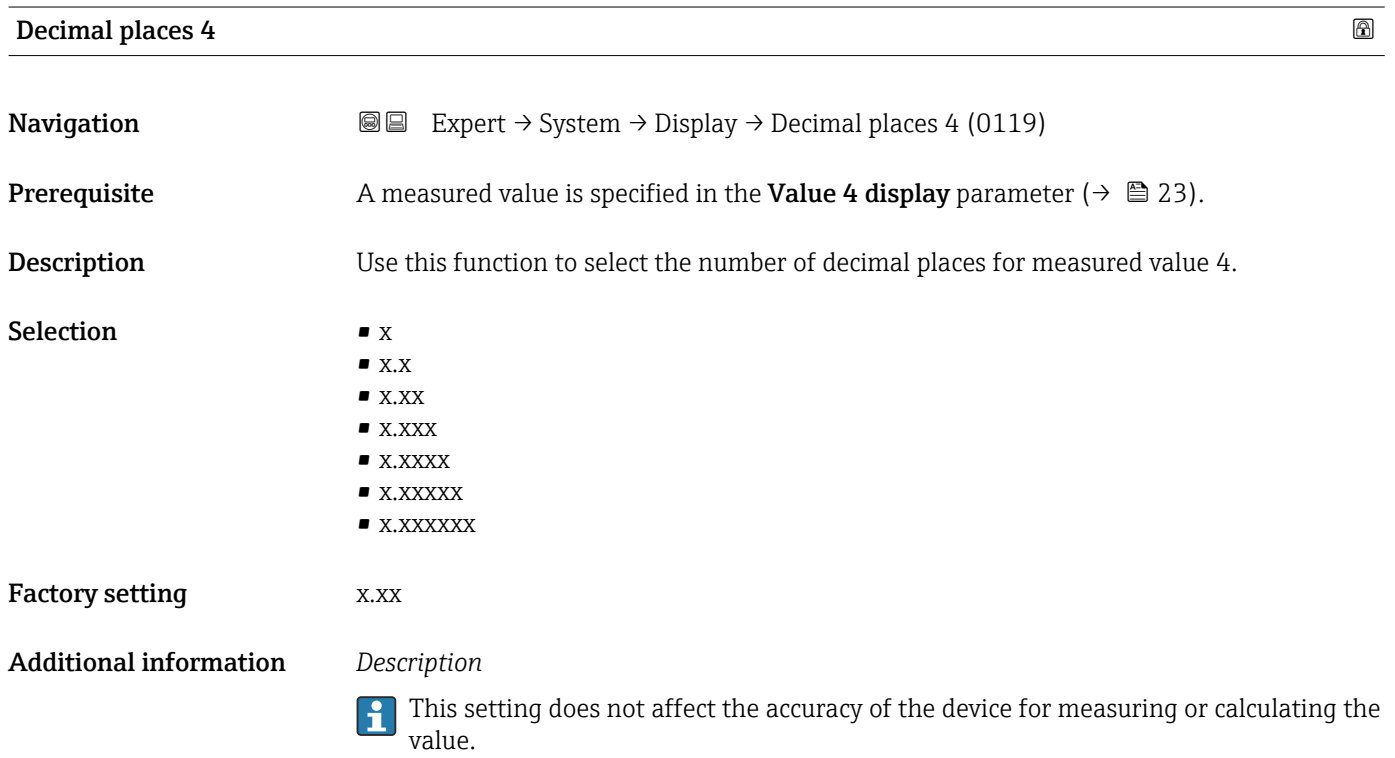

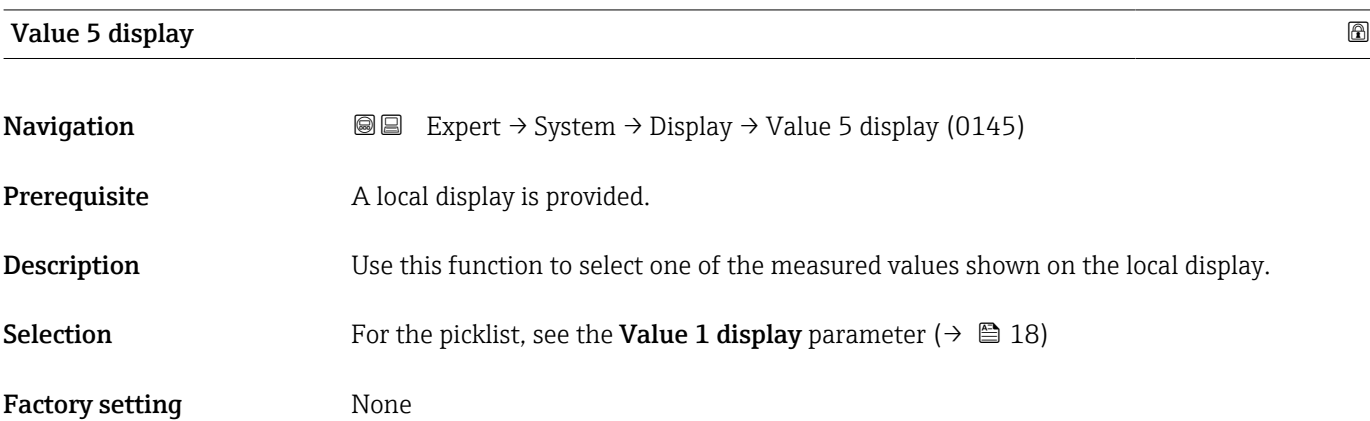

<span id="page-24-0"></span>If several measured values are displayed at once, the measured value selected here will be the fifth value to be displayed. The value is only displayed during normal operation.

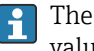

The Format display parameter ( $\rightarrow \Box$  15) is used to specify how many measured values are displayed simultaneously and how.

### *Selection*

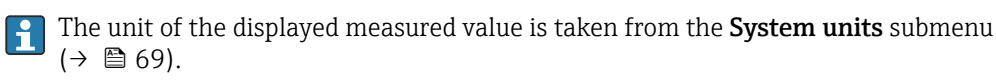

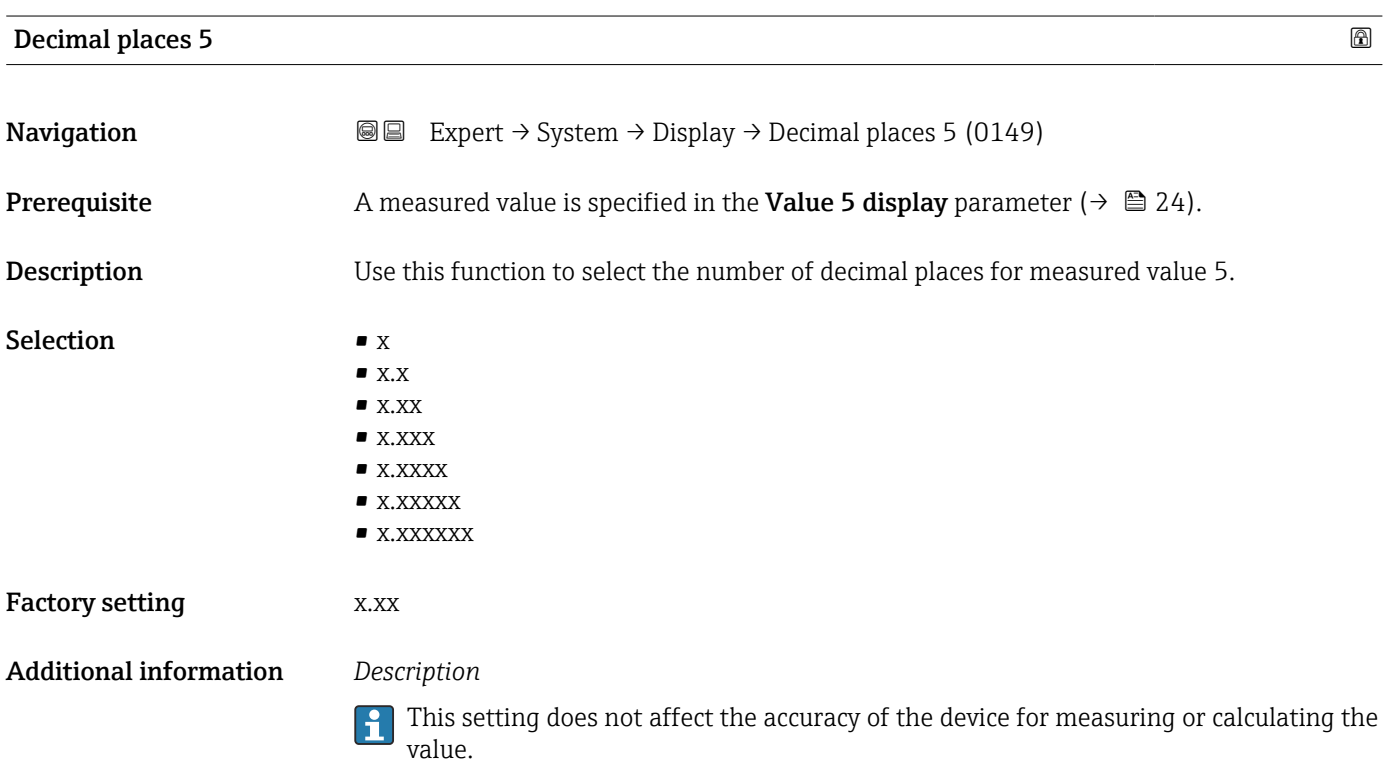

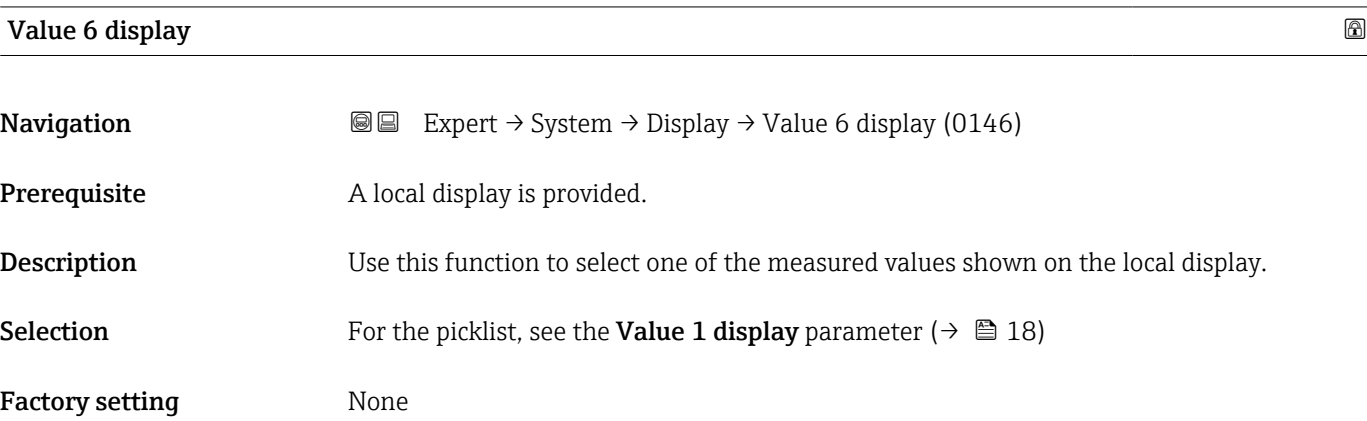

<span id="page-25-0"></span>If several measured values are displayed at once, the measured value selected here will be the sixth value to be displayed. The value is only displayed during normal operation.

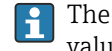

The Format display parameter ( $\rightarrow \Box$  15) is used to specify how many measured values are displayed simultaneously and how.

## *Selection*

The unit of the displayed measured value is taken from the System units submenu  $(\rightarrow \Box$  69).

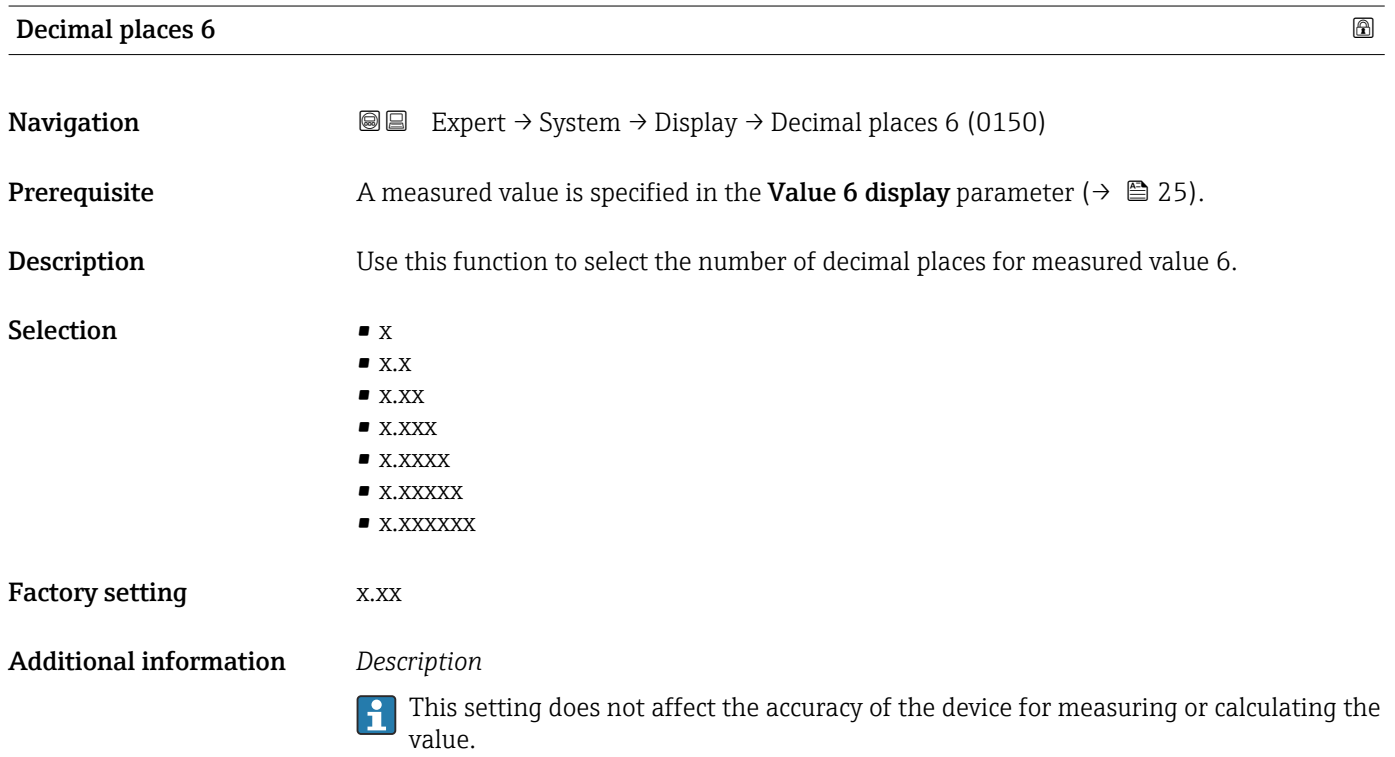

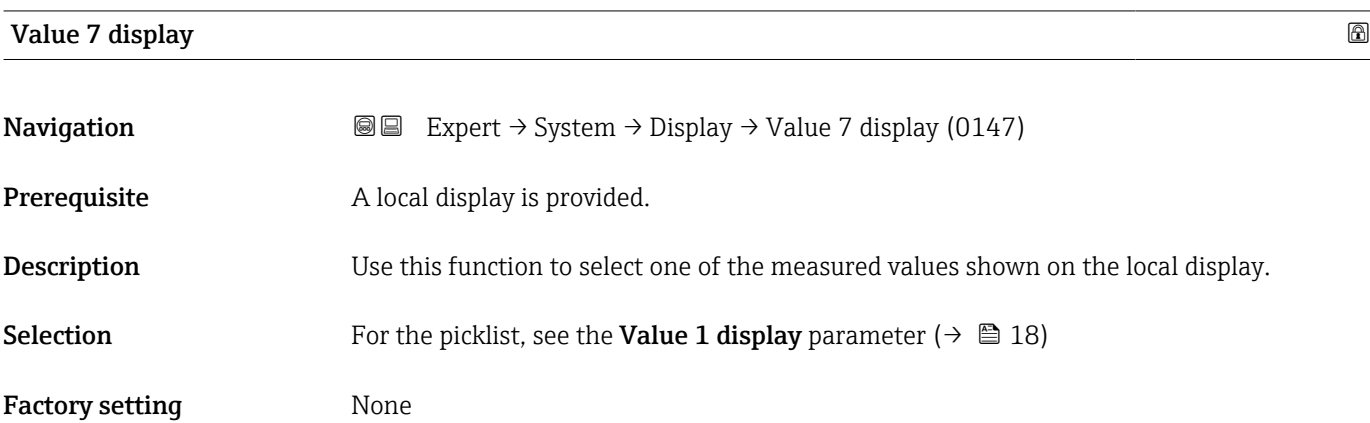

<span id="page-26-0"></span>If several measured values are displayed at once, the measured value selected here will be the seventh value to be displayed. The value is only displayed during normal operation.

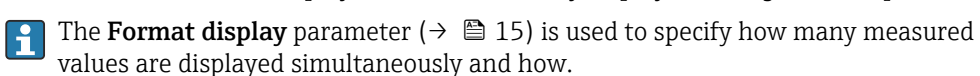

*Selection*

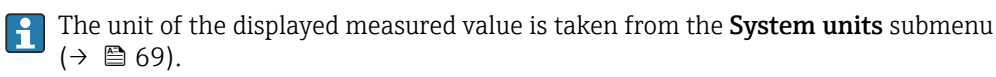

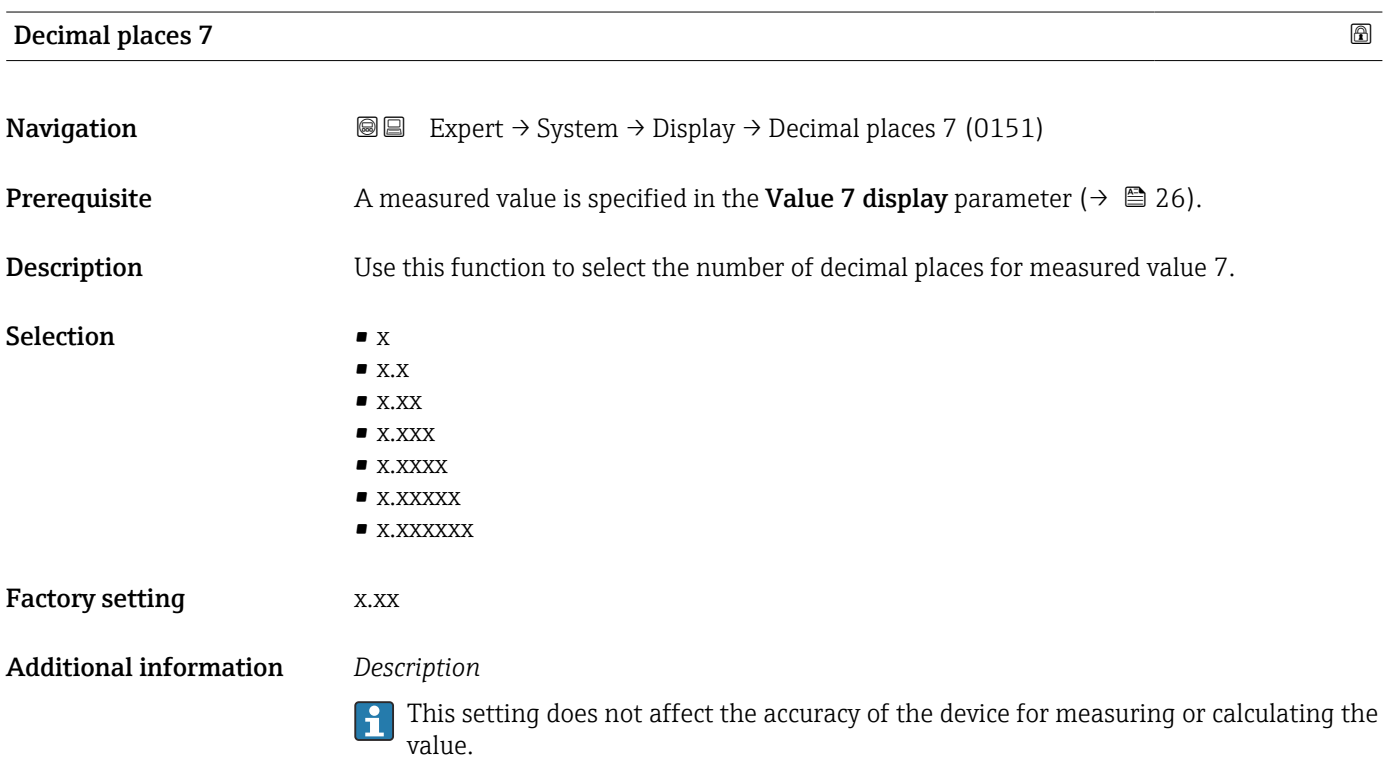

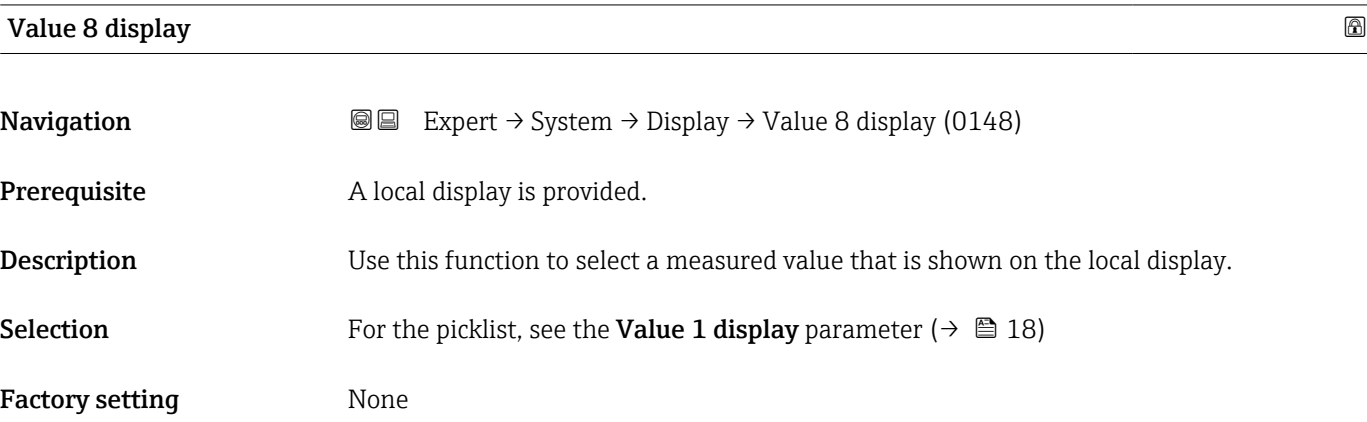

<span id="page-27-0"></span>If several measured values are displayed at once, the measured value selected here will be the eighth value to be displayed. The value is only displayed during normal operation.

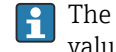

The Format display parameter ( $\rightarrow \Box$  15) is used to specify how many measured values are displayed simultaneously and how.

# *Selection*

The unit of the displayed measured value is taken from the **System units** submenu  $(\rightarrow \Box$  69).

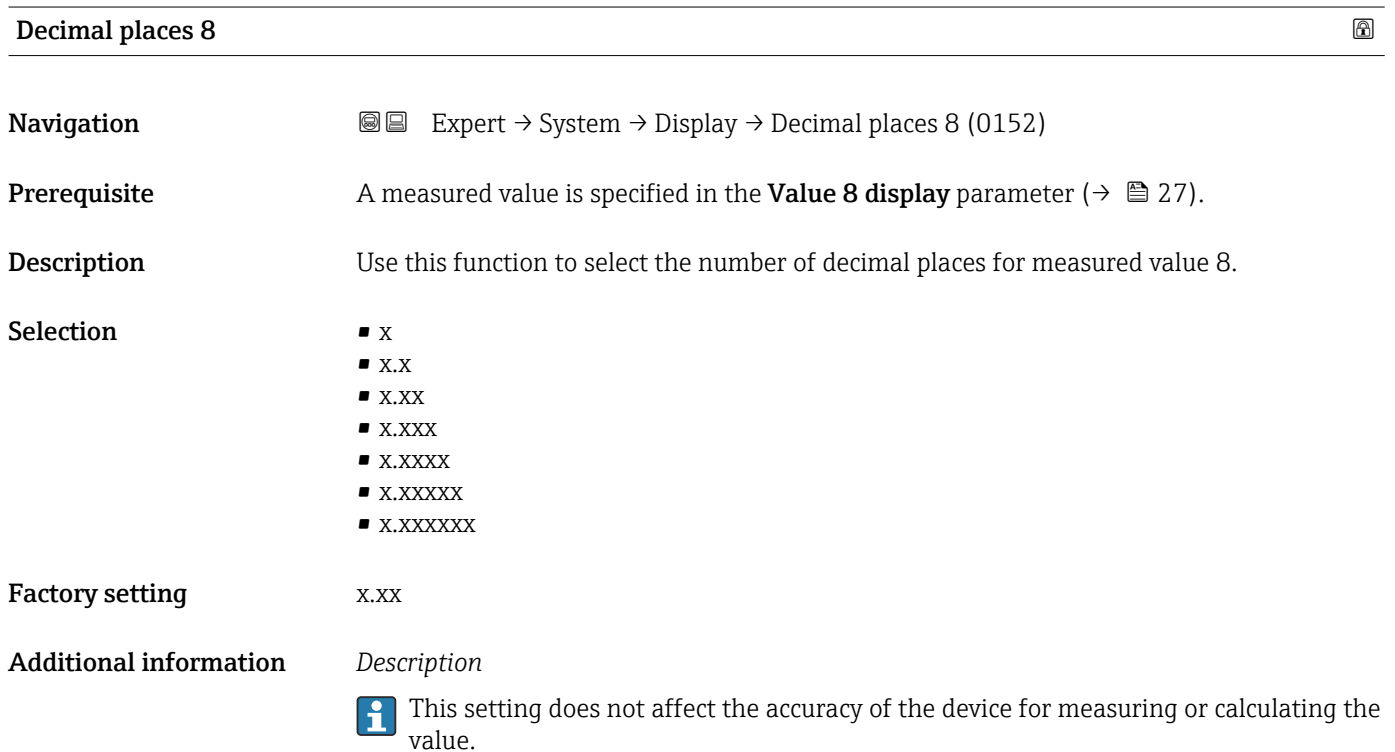

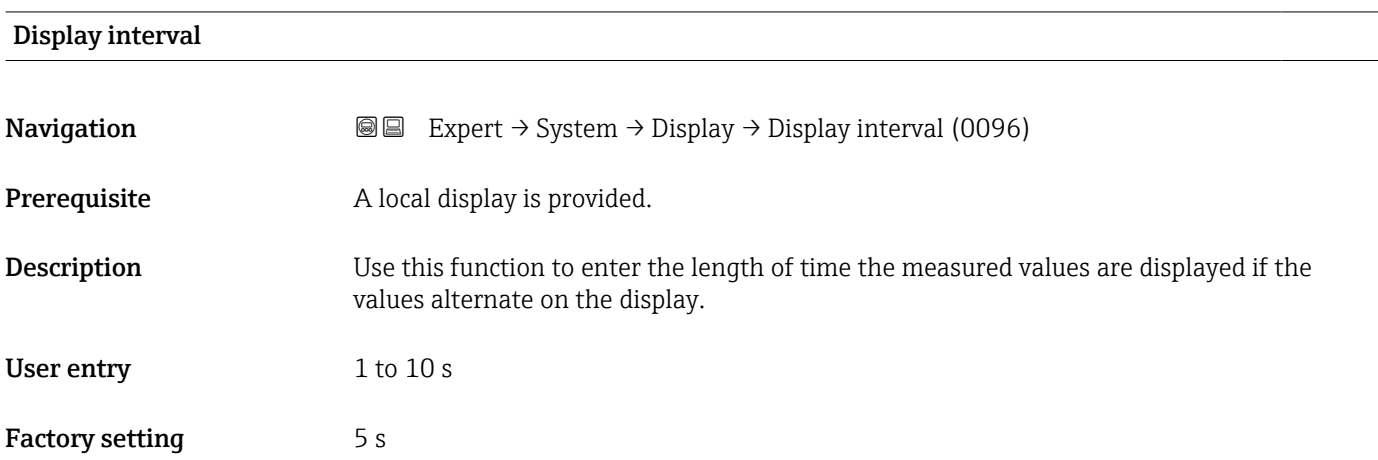

<span id="page-28-0"></span>This type of alternating display only occurs automatically if the number of measured values defined exceeds the number of values the selected display format can display simultaneously.

• The Value 1 display parameter  $(\rightarrow \Box$  18)...Value 8 display parameter  $(\rightarrow \Box$  27)  $\mathbf{R}$ 

- are used to specify which measured values are shown on the local display.
- The display format for the measured values displayed is defined in the Format display parameter ( $\rightarrow \blacksquare$  15).

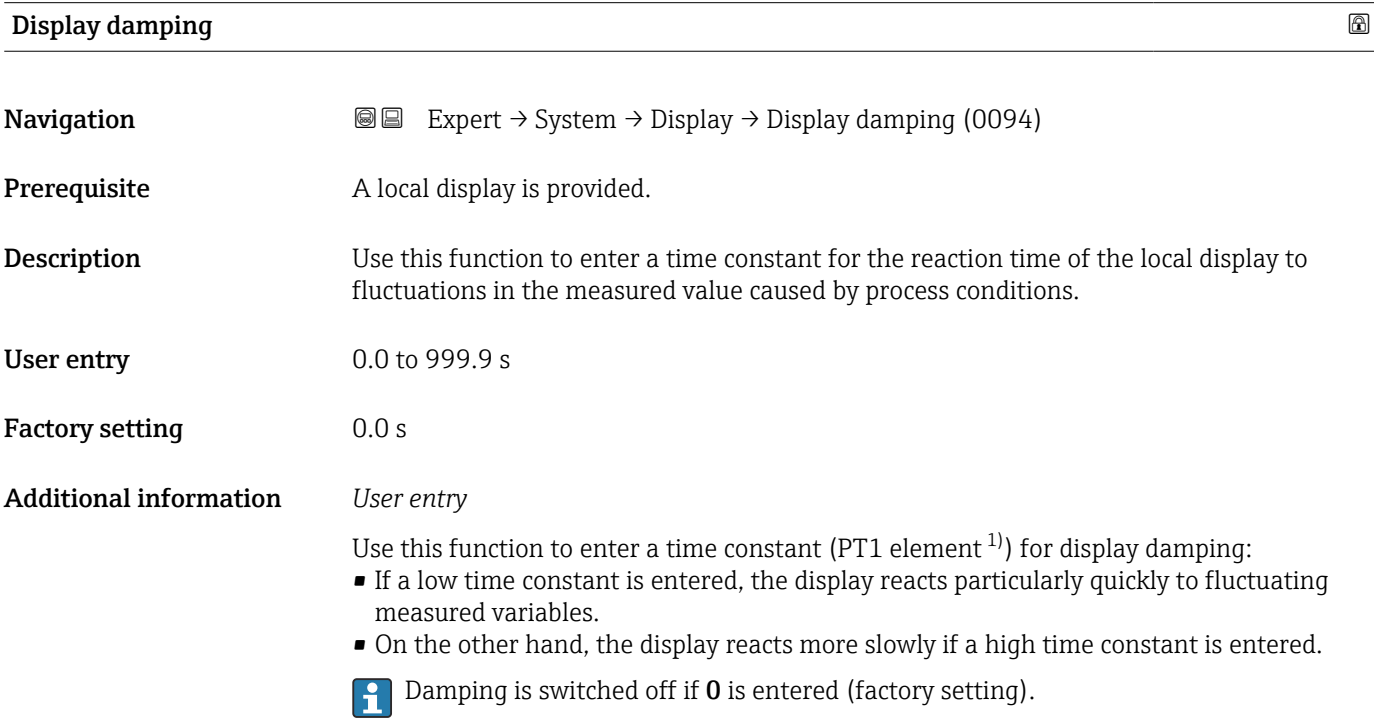

| Header                        |                                                                                      | 6 |
|-------------------------------|--------------------------------------------------------------------------------------|---|
| Navigation                    | Expert $\rightarrow$ System $\rightarrow$ Display $\rightarrow$ Header (0097)<br>8 E |   |
| Prerequisite                  | A local display is provided.                                                         |   |
| Description                   | Use this function to select the contents of the header of the local display.         |   |
| Selection                     | $\blacksquare$ Device tag<br>$\blacksquare$ Free text                                |   |
| Factory setting               | Device tag                                                                           |   |
| <b>Additional information</b> | Description<br>The header text only appears during normal operation.                 |   |

<sup>1)</sup> proportional transmission behavior with first order delay

A0029422

<span id="page-29-0"></span>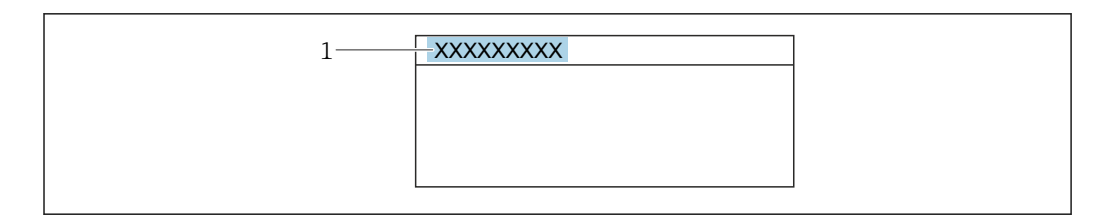

*1 Position of the header text on the display*

### *Selection*

- Device tag
- Is defined in the **Device tag** parameter ( $\rightarrow \Box$  253).
- Free text
- Is defined in the **Header text** parameter ( $\rightarrow \blacksquare$  30).

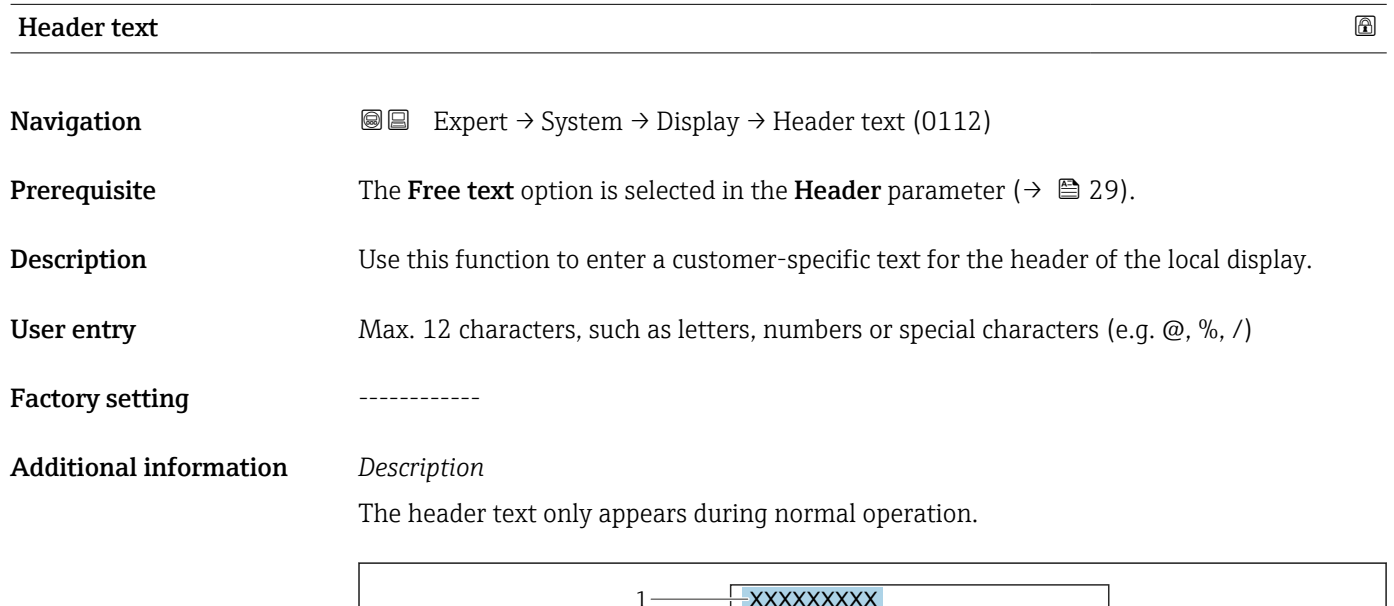

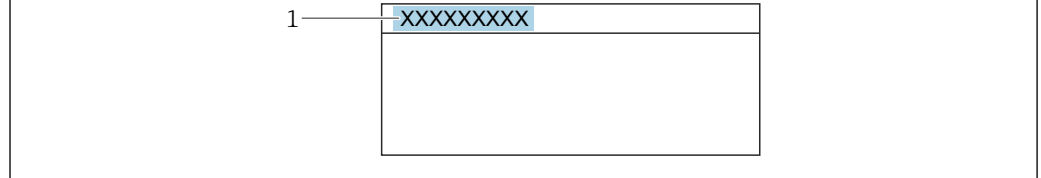

*1 Position of the header text on the display*

## *User entry*

The number of characters displayed depends on the characters used.

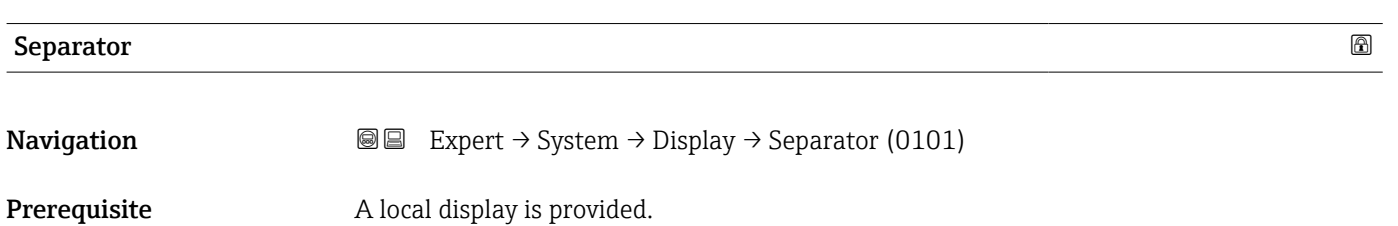

A0029422

Factory setting  $. (point)$ 

<span id="page-30-0"></span>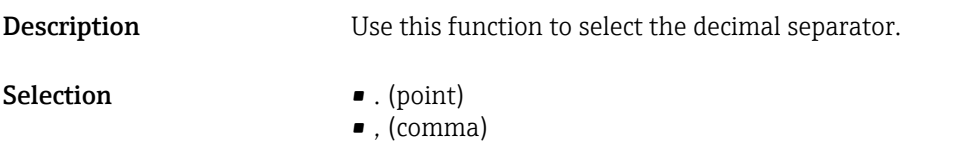

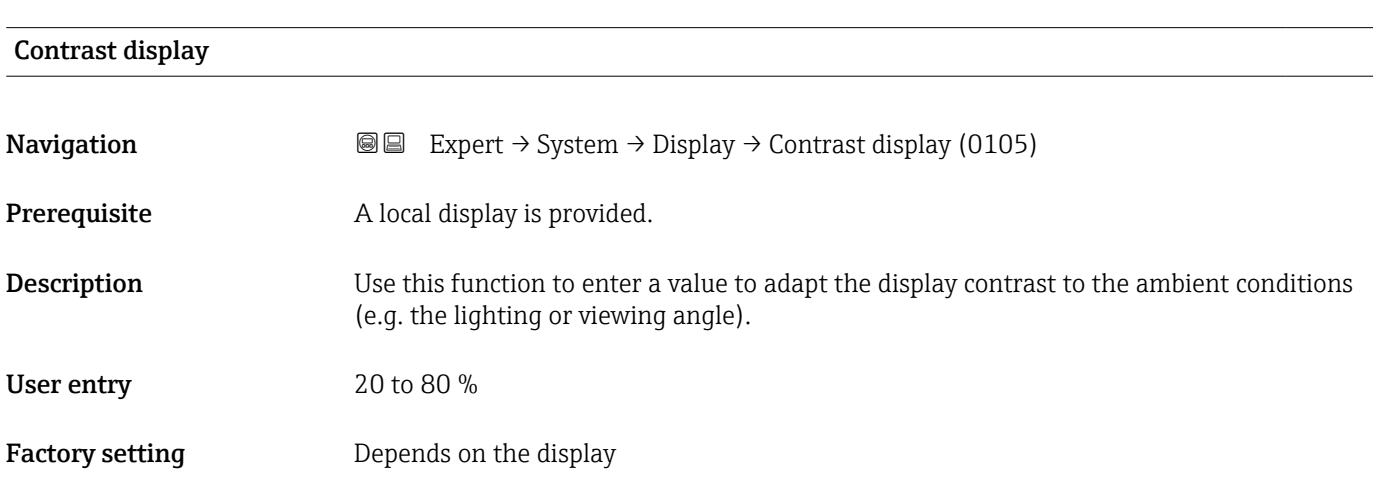

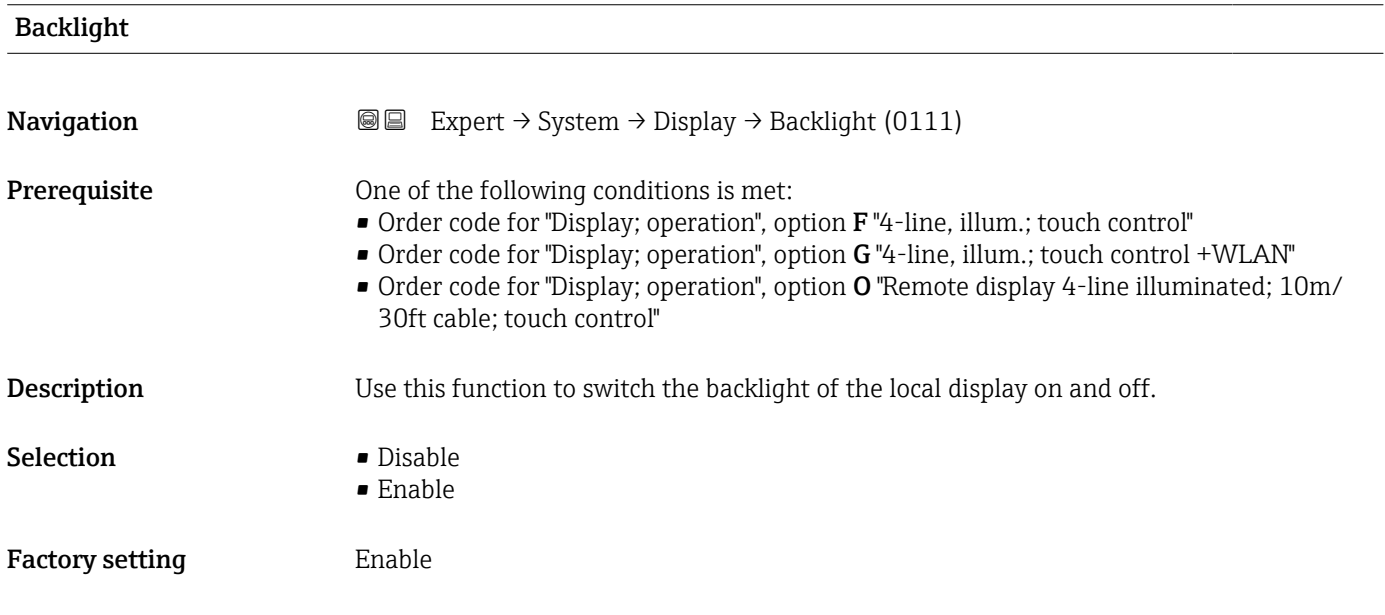

# 3.1.2 "Configuration backup" submenu

*Navigation* 
■■ Expert → System → Config. backup

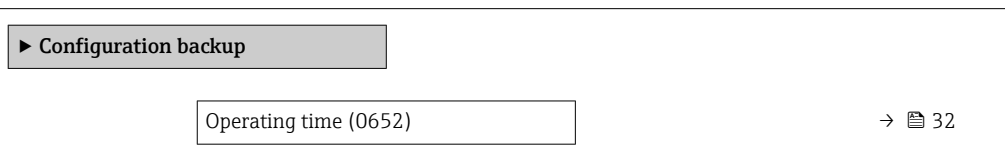

<span id="page-31-0"></span>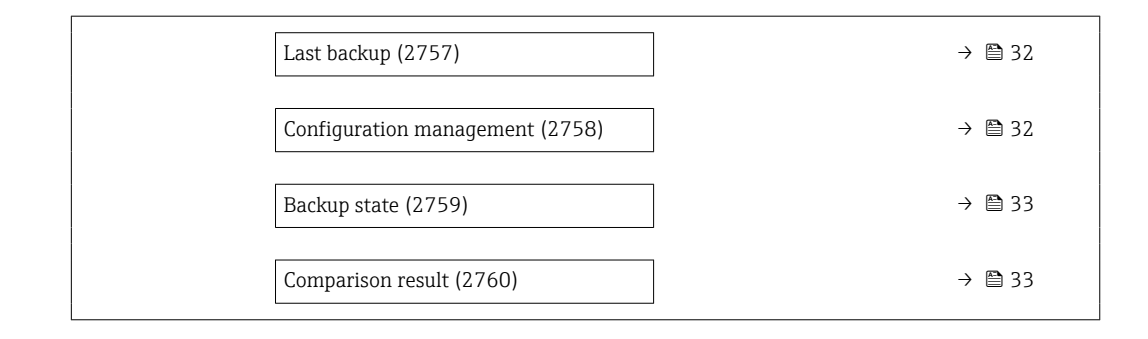

## Operating time

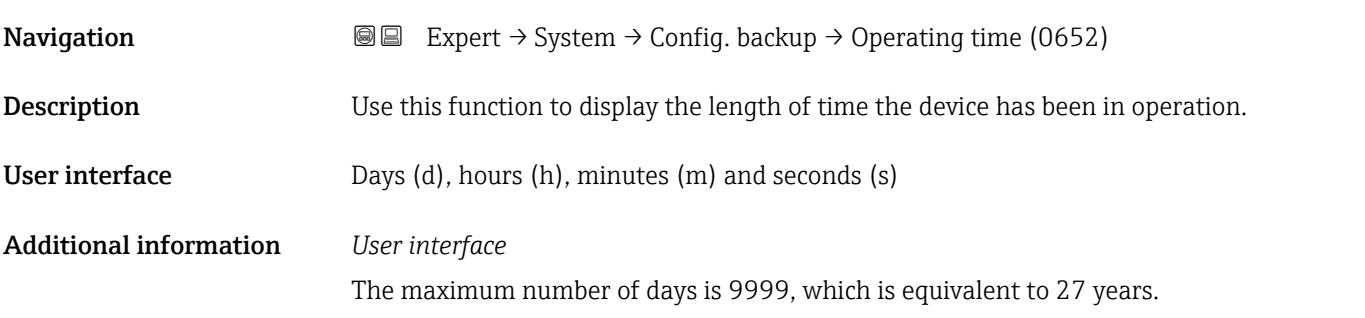

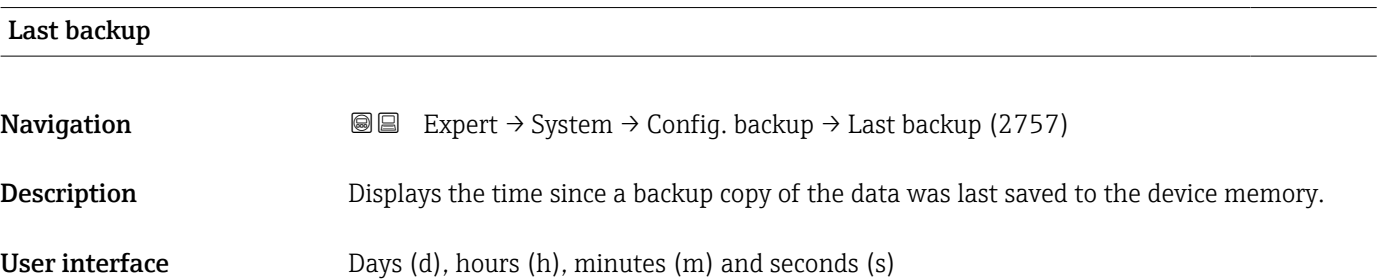

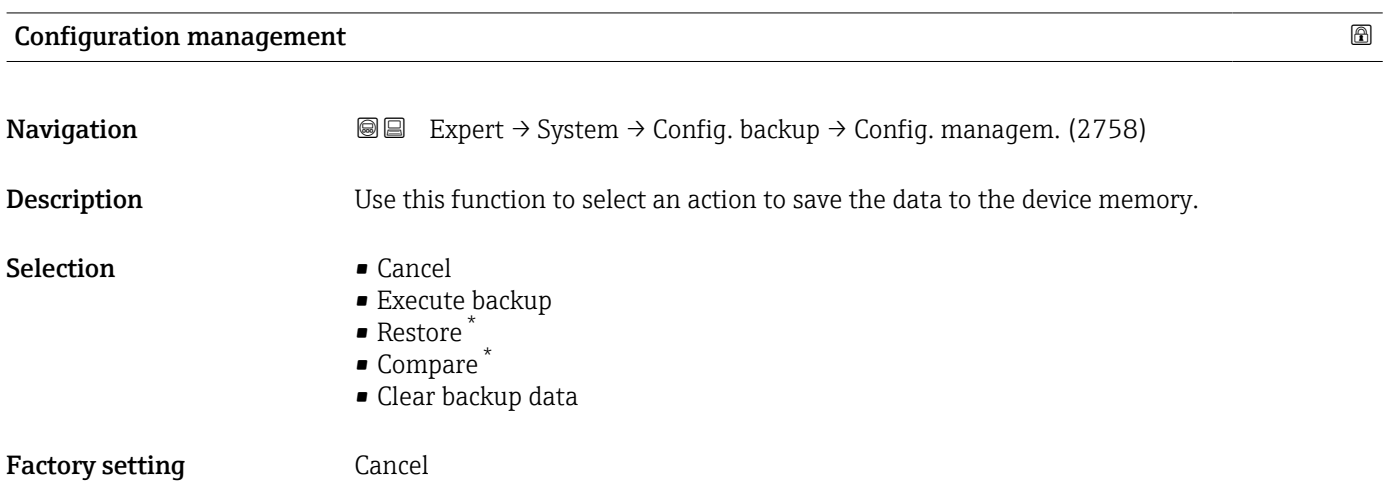

<sup>\*</sup> Visibility depends on order options or device settings

### <span id="page-32-0"></span>Additional information *Selection*

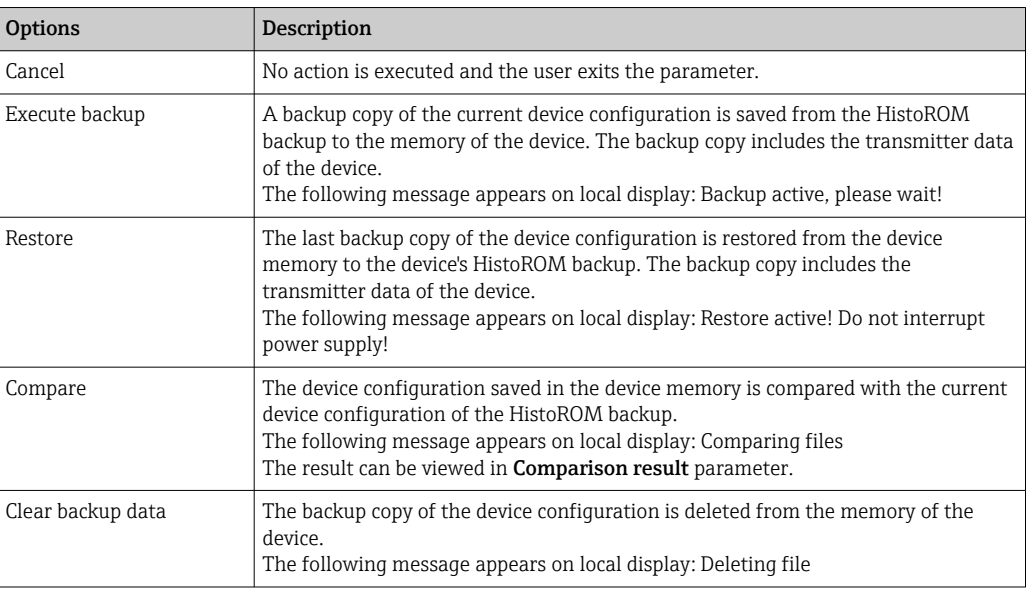

### *HistoROM*

A HistoROM is a "non-volatile" device memory in the form of an EEPROM.

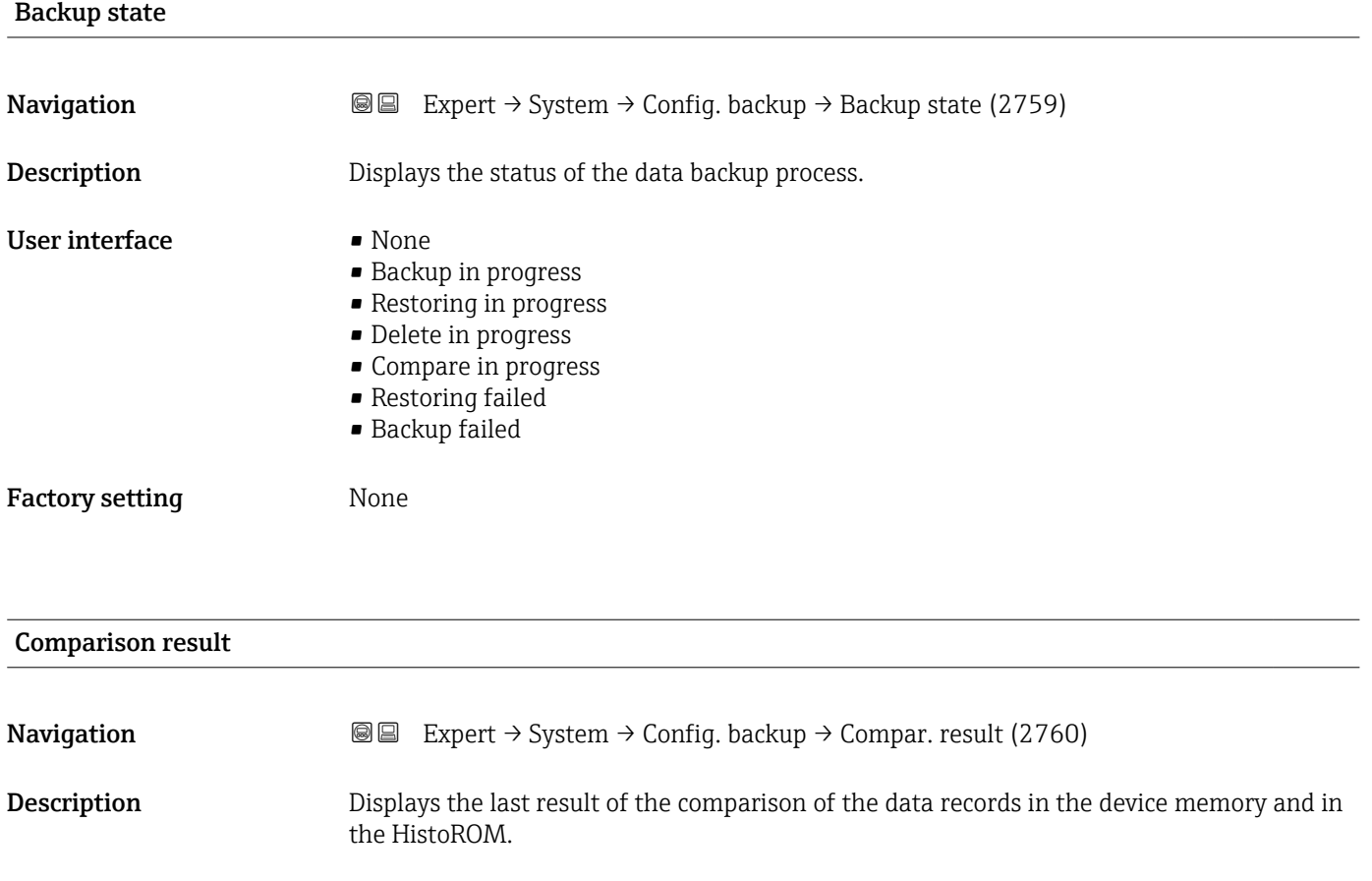

- User interface **•** Settings identical
	- Settings not identical
		- No backup available
- Backup settings corrupt
- Check not done
- Dataset incompatible

<span id="page-33-0"></span>Factory setting Check not done

# Additional information *Description*

The comparison is started via the **Compare** option in the **Configuration** management parameter ( $\rightarrow \blacksquare$  32).

*Selection*

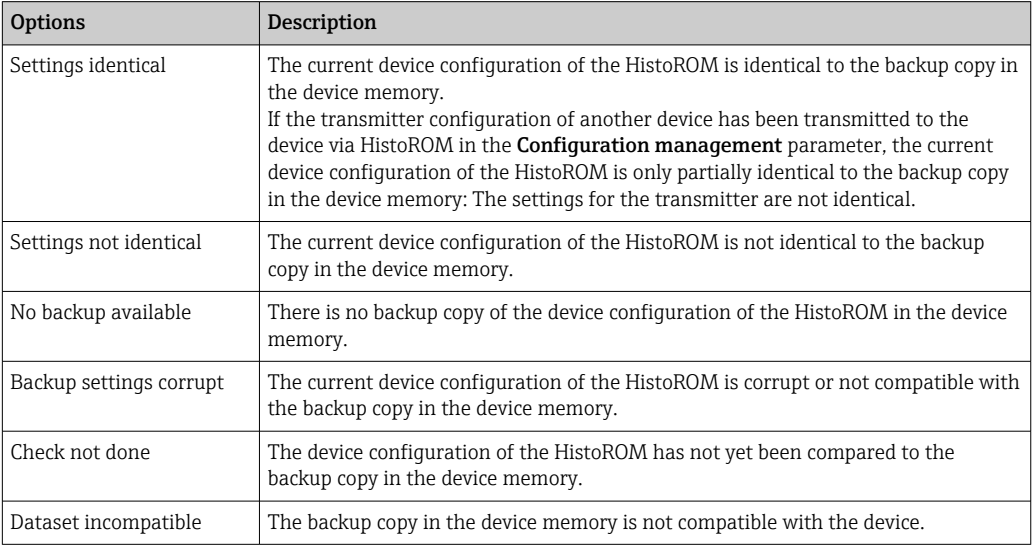

# *HistoROM*

A HistoROM is a "non-volatile" device memory in the form of an EEPROM.

# 3.1.3 "Diagnostic handling" submenu

*Navigation* 
■■ Expert → System → Diagn. handling

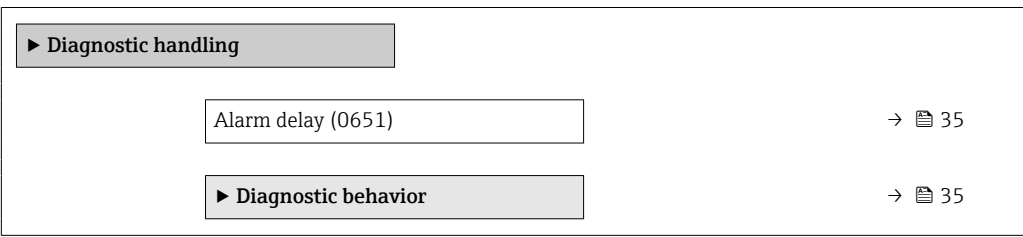

<span id="page-34-0"></span>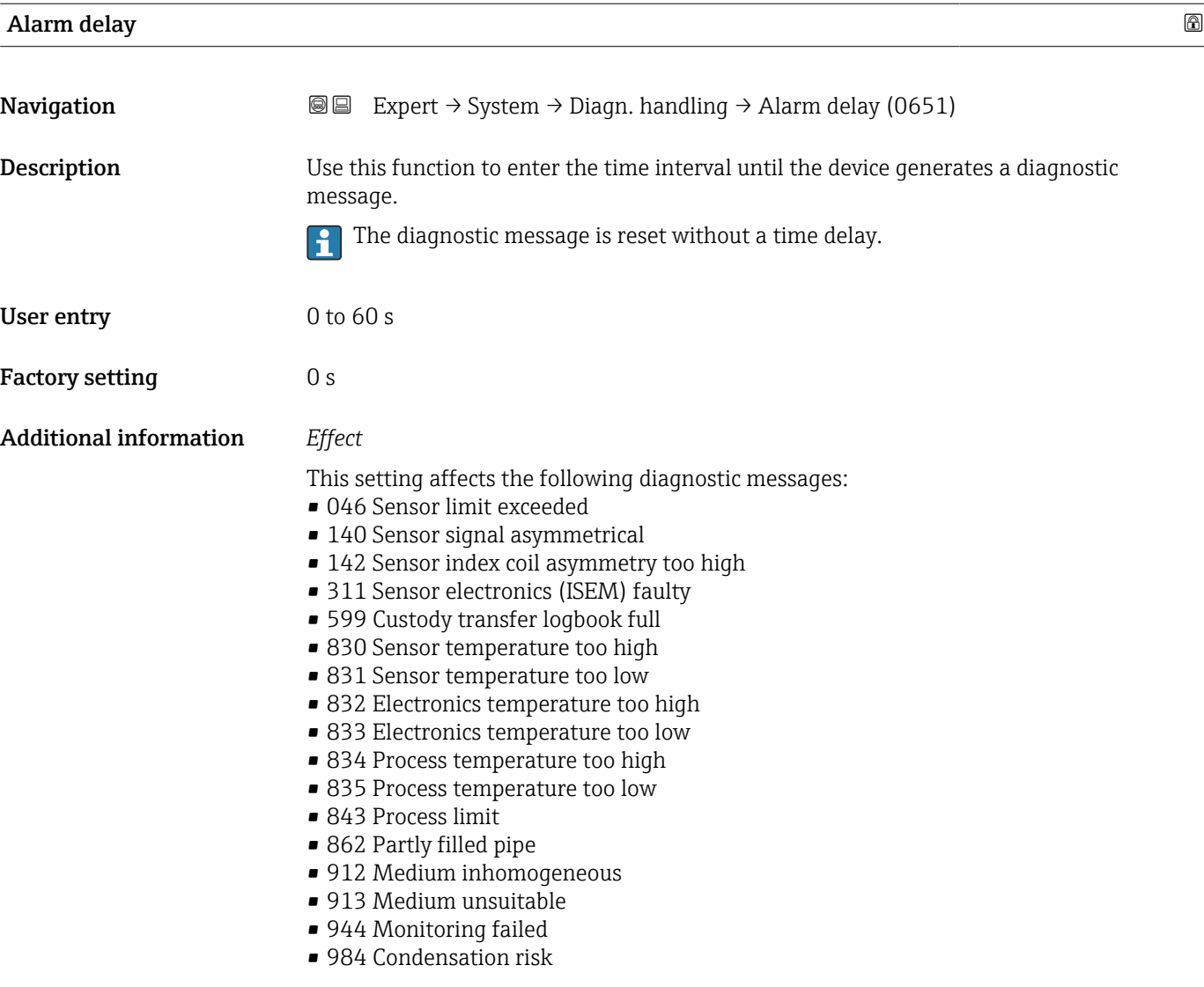

### "Diagnostic behavior" submenu

Each item of diagnostic information is assigned a specific diagnostic behavior at the factory. The user can change this assignment for specific diagnostic information in the Diagnostic behavior submenu ( $\rightarrow \Box$  35).

The following options are available in the Assign behavior of diagnostic no. xxx parameters:

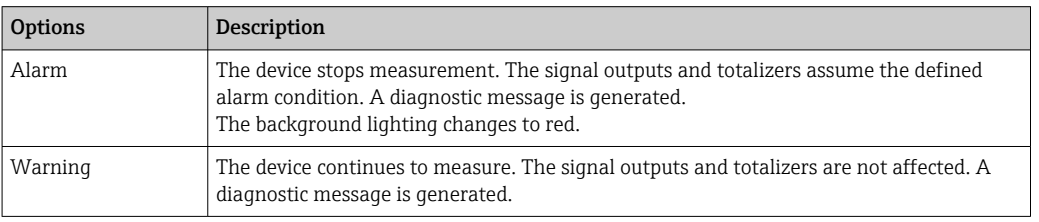

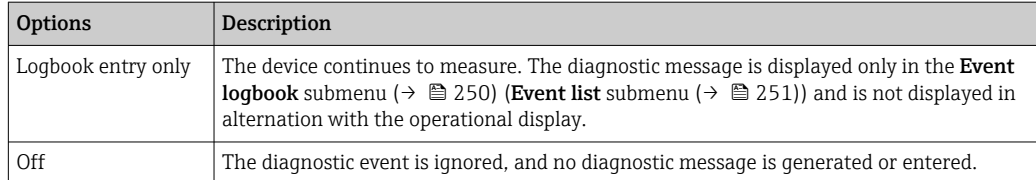

For a list of all the diagnostic events, see the Operating Instructions for the device  $\rightarrow$   $\circledcirc$  7

*Navigation* 
■■ Expert → System → Diagn. handling → Diagn. behavior

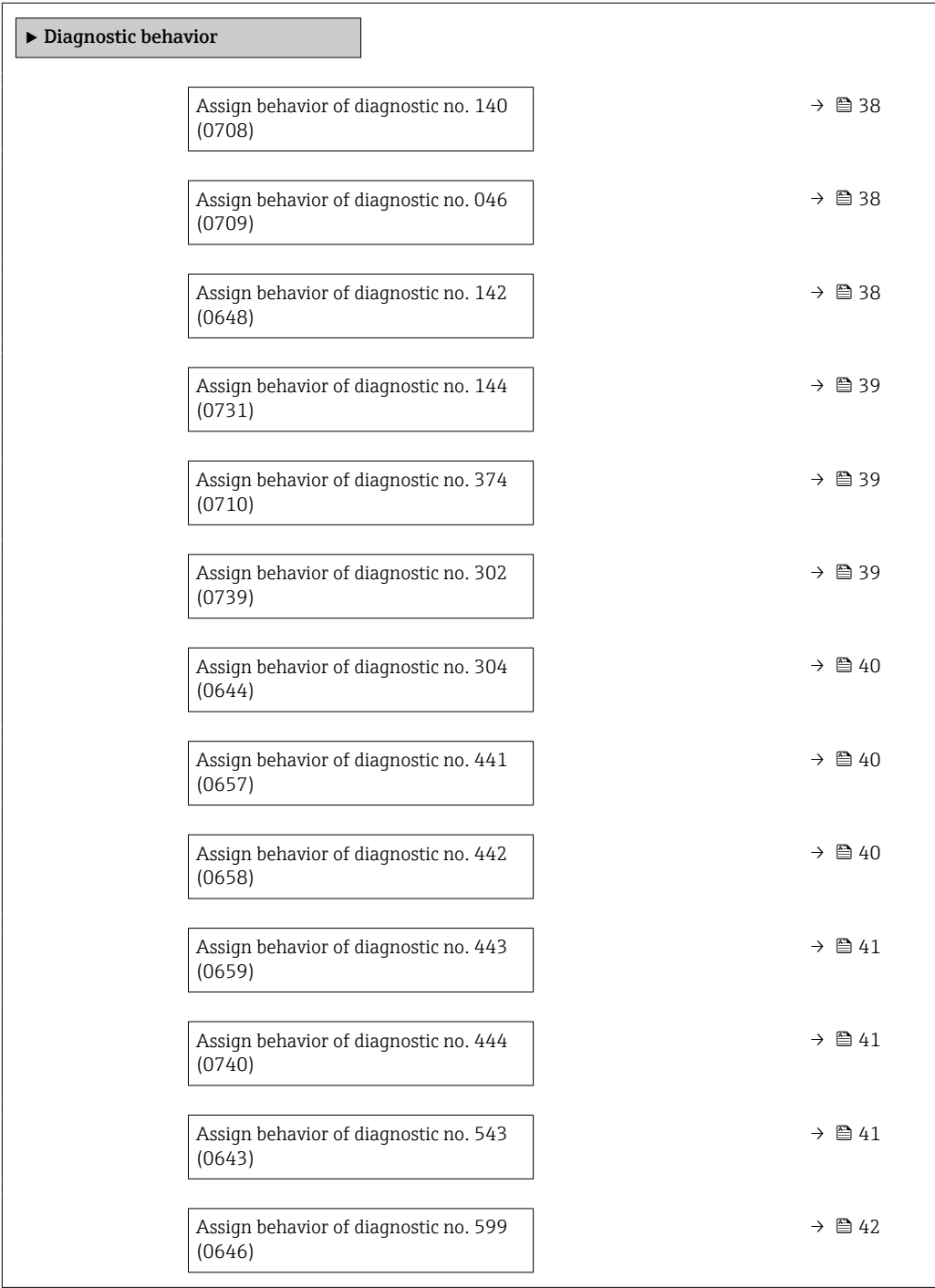
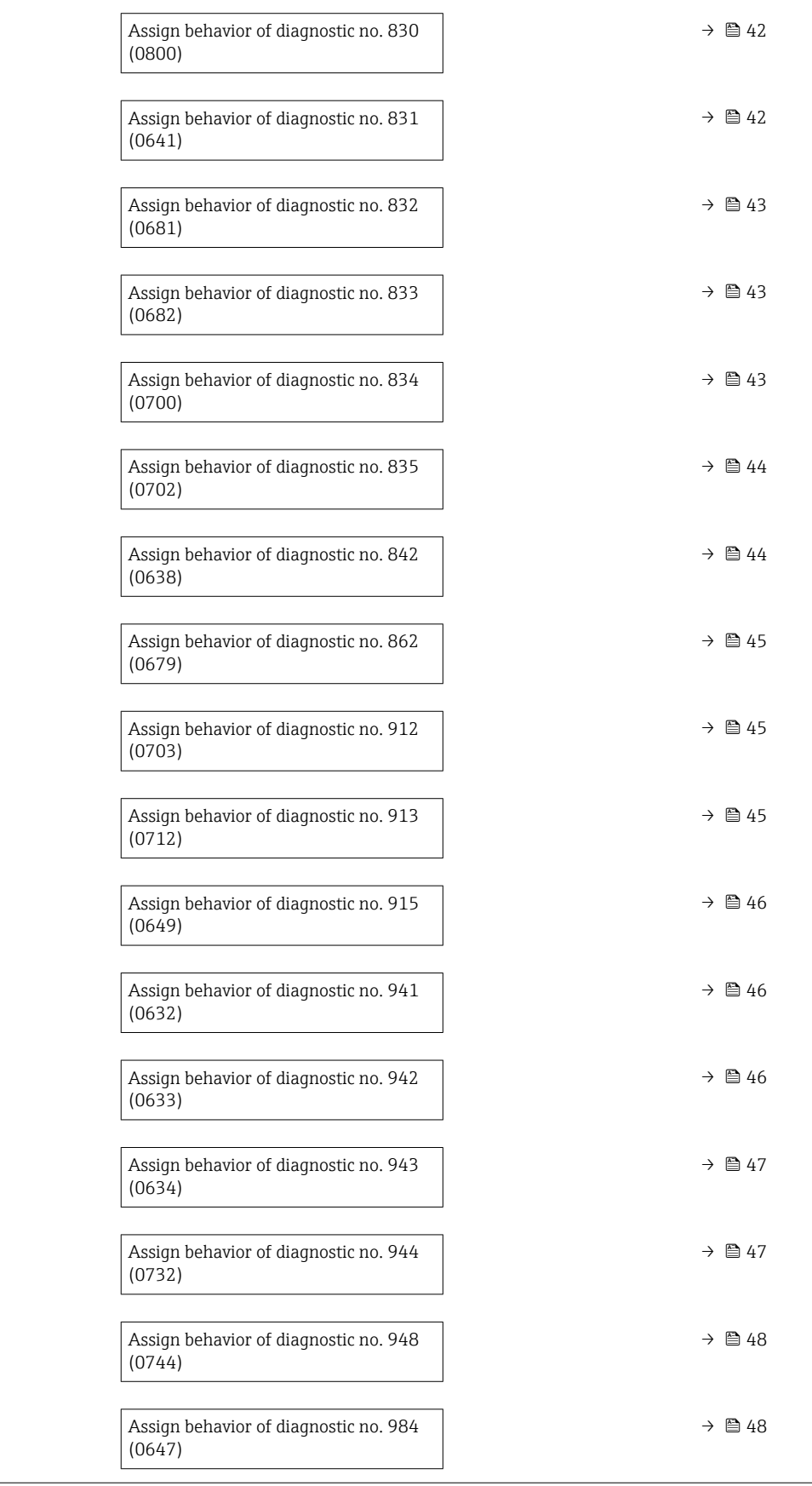

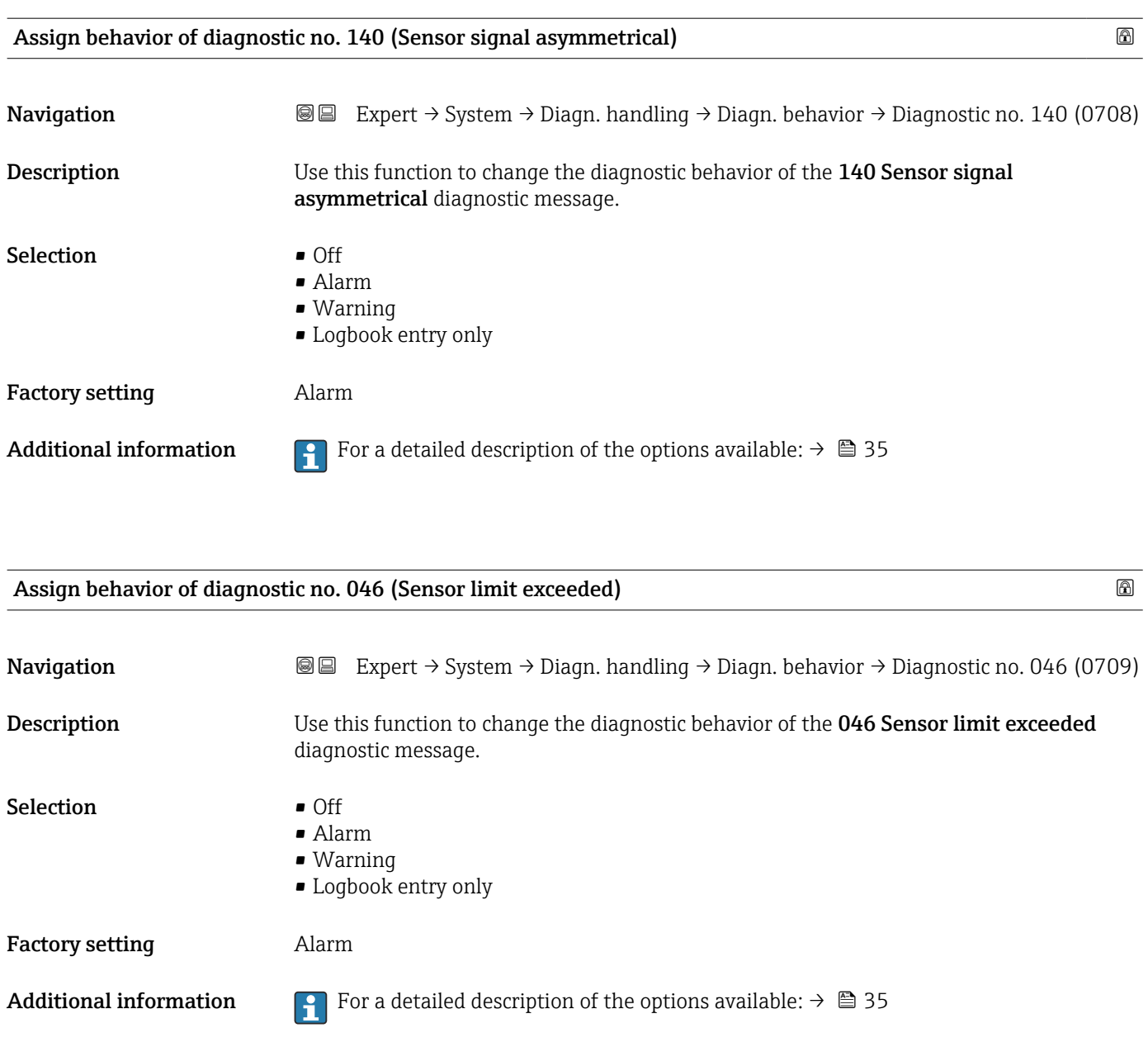

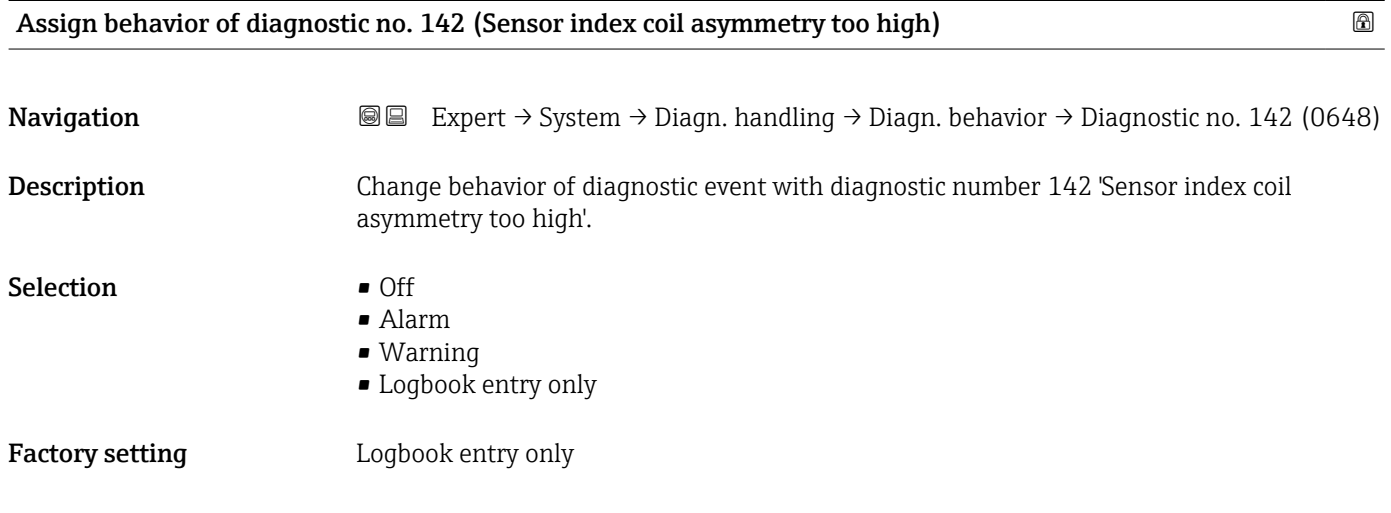

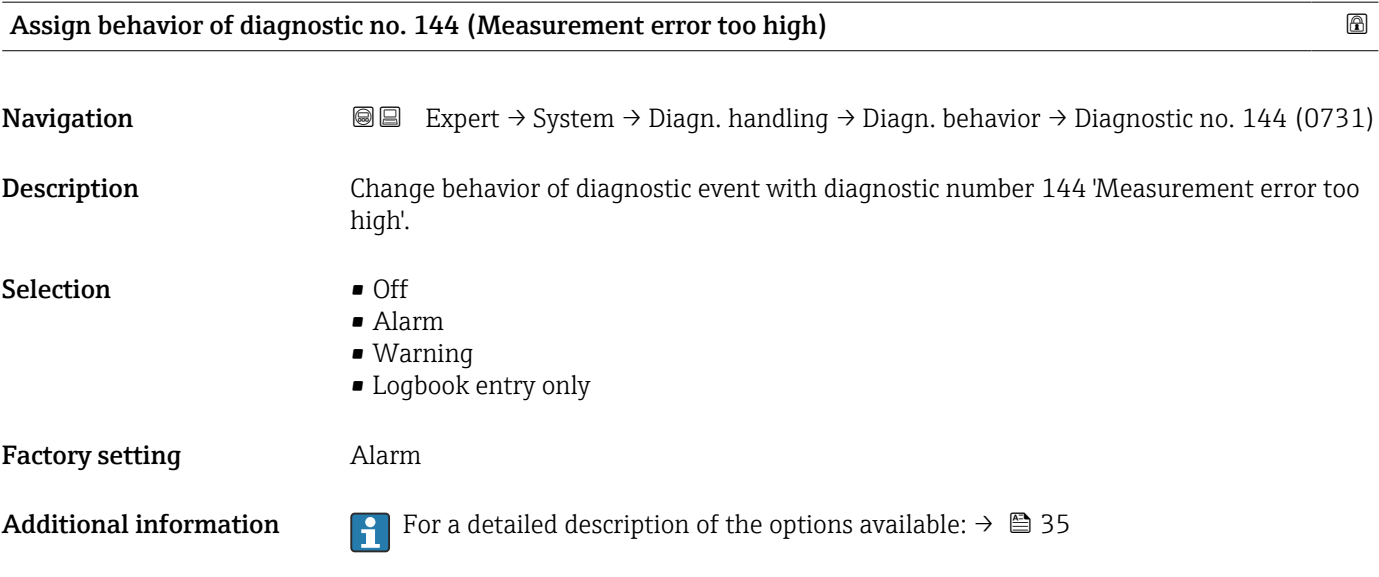

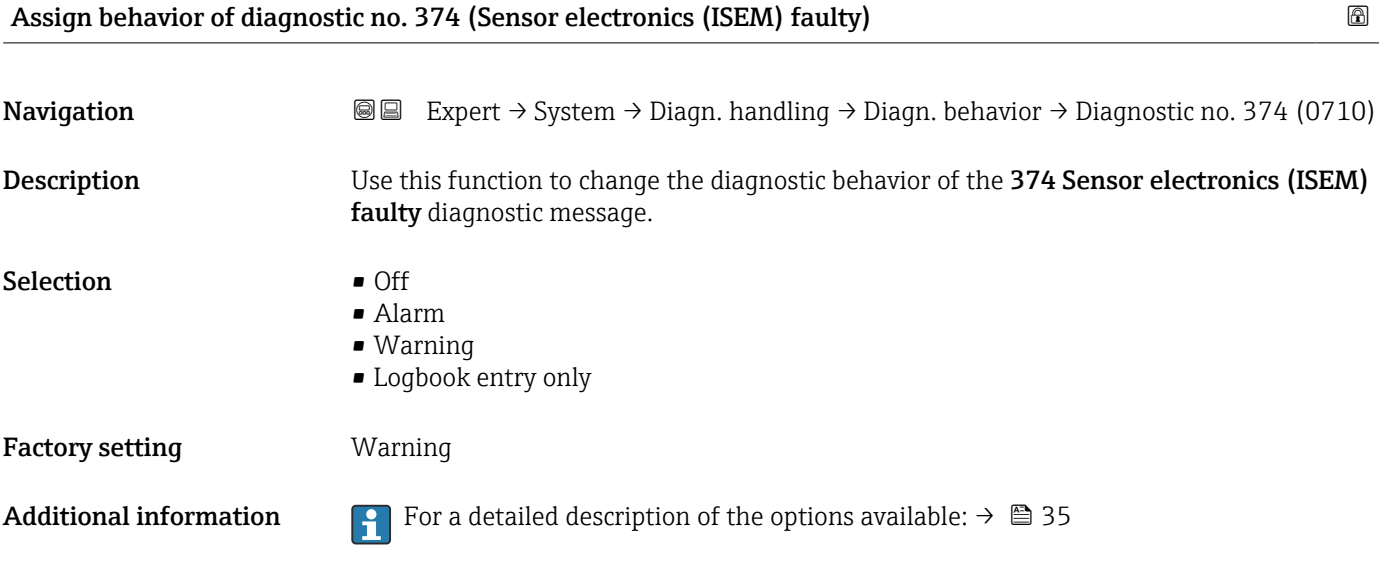

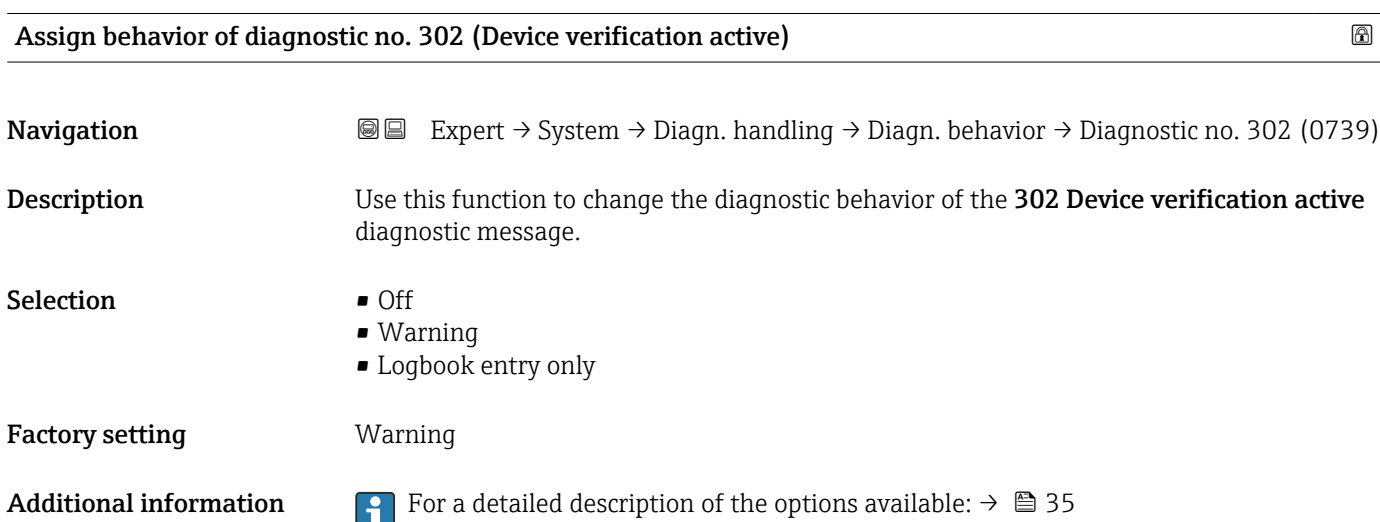

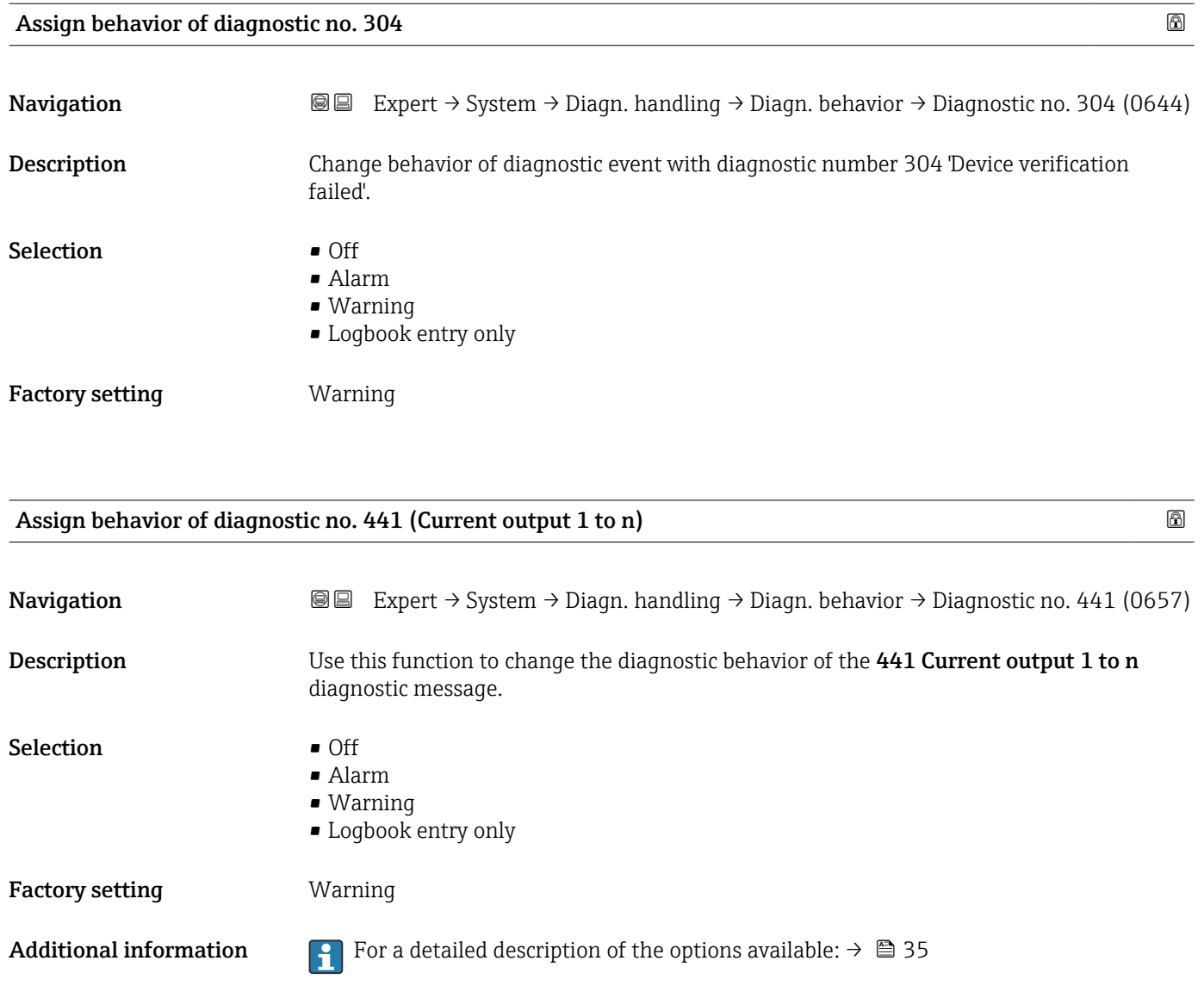

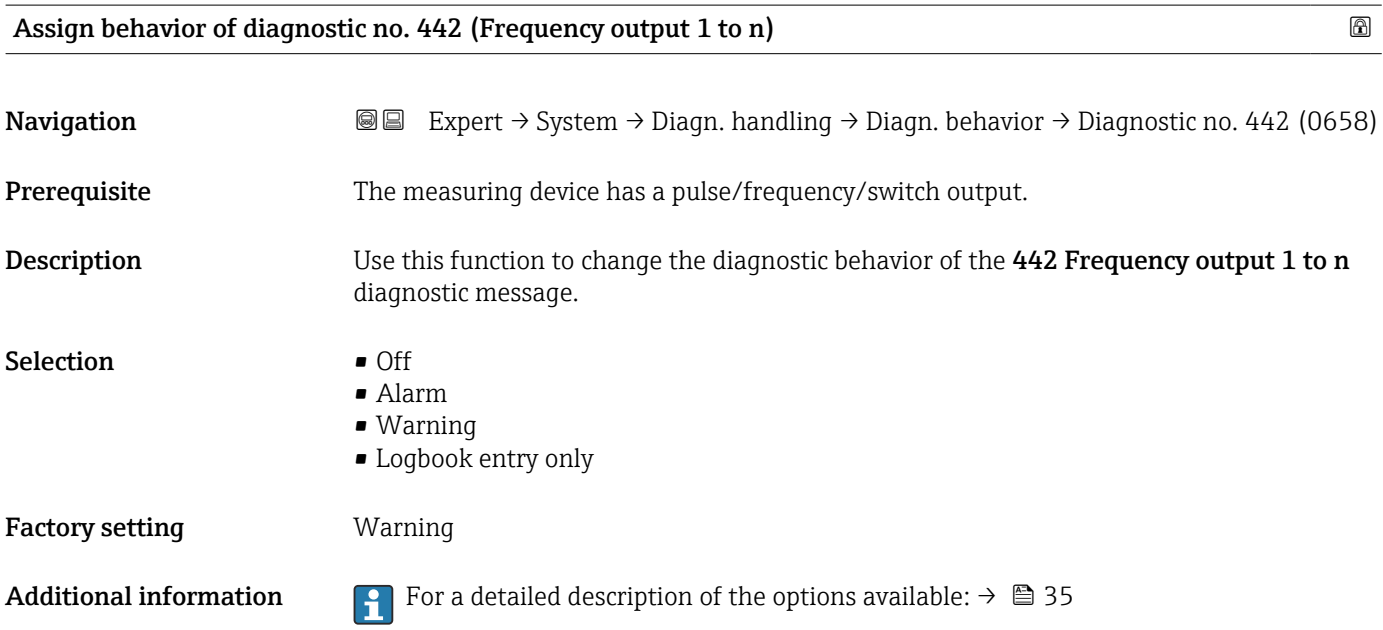

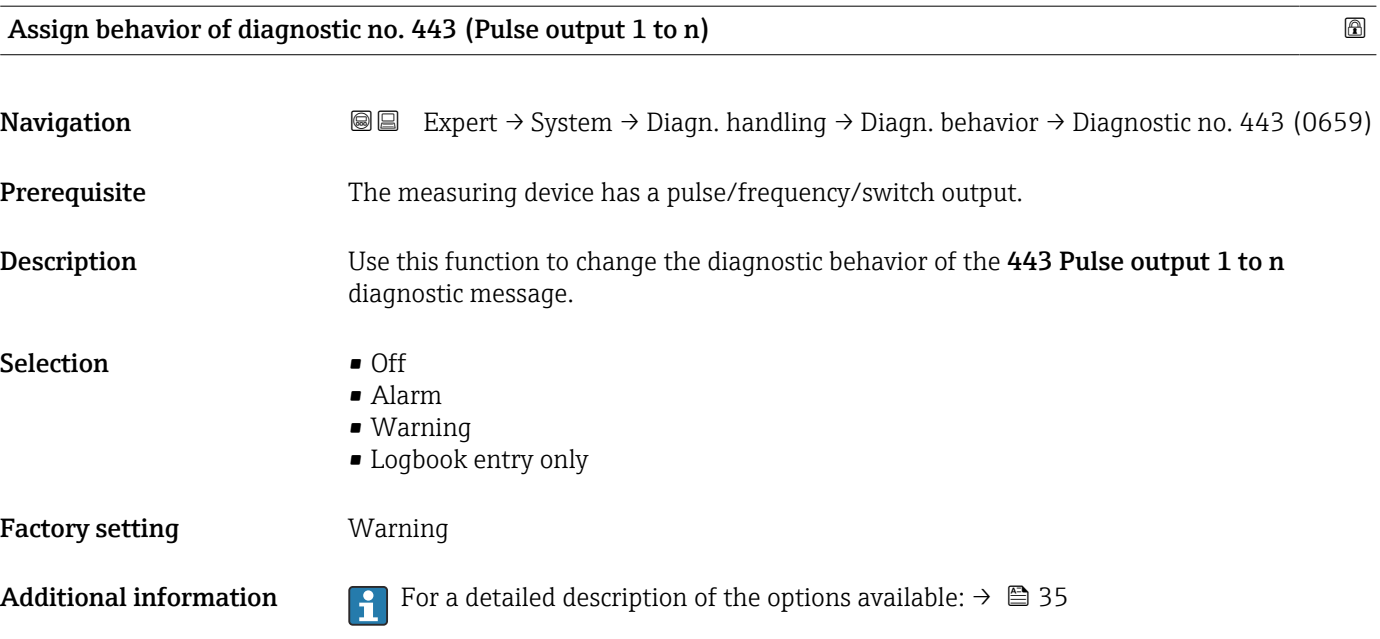

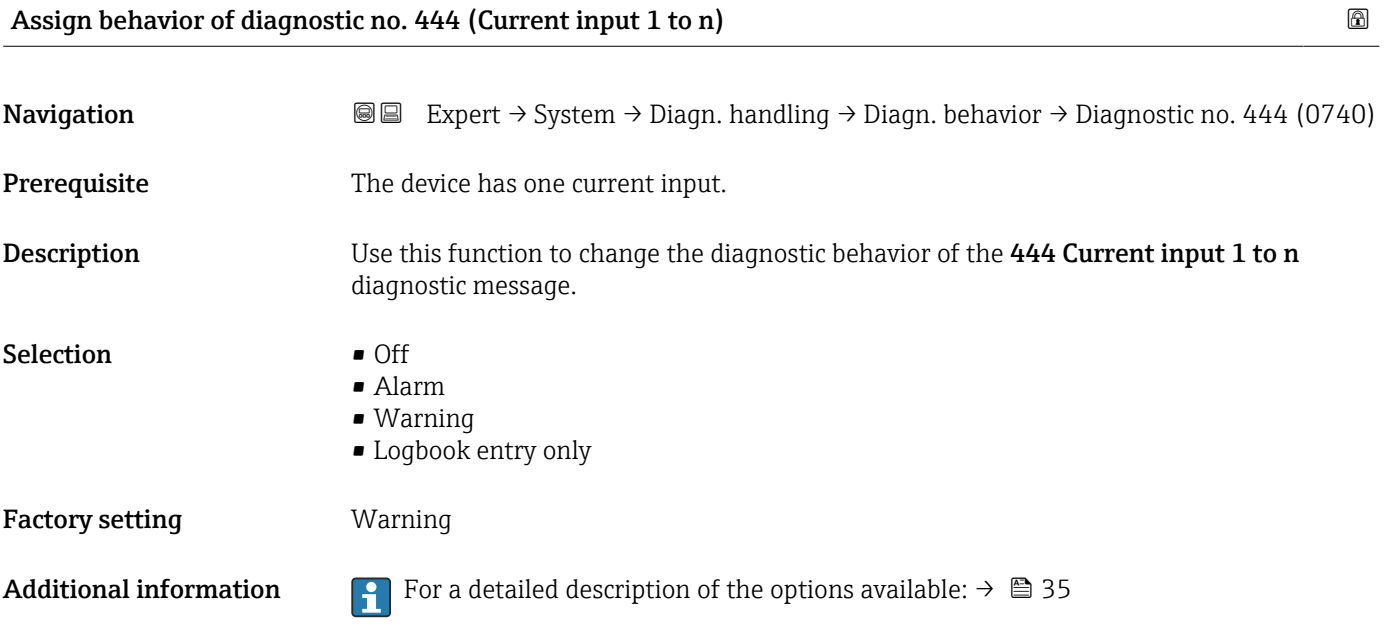

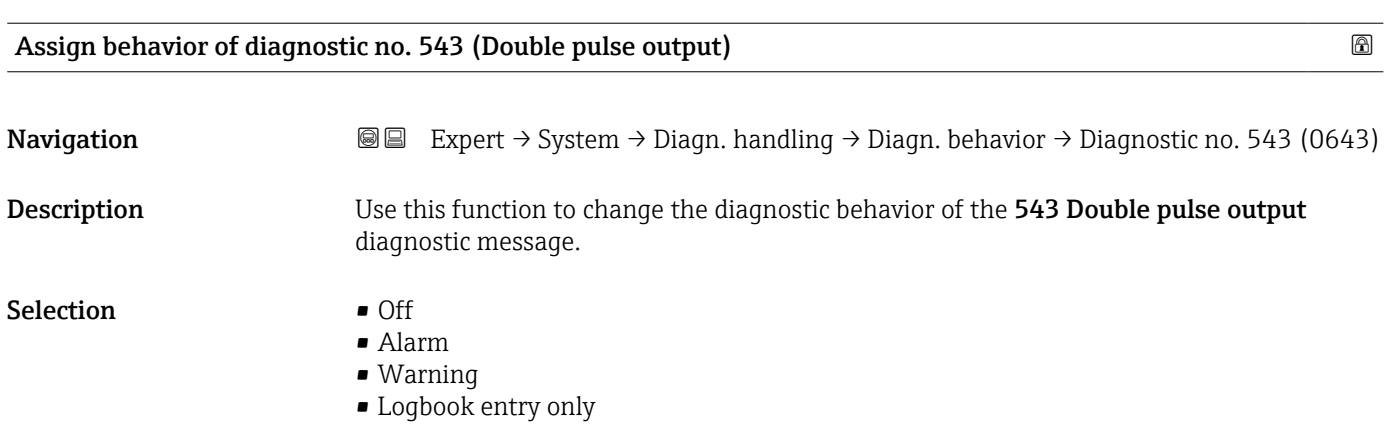

<span id="page-41-0"></span>Factory setting **Warning** 

Additional information For a detailed description of the options available:  $\rightarrow \Box$  35

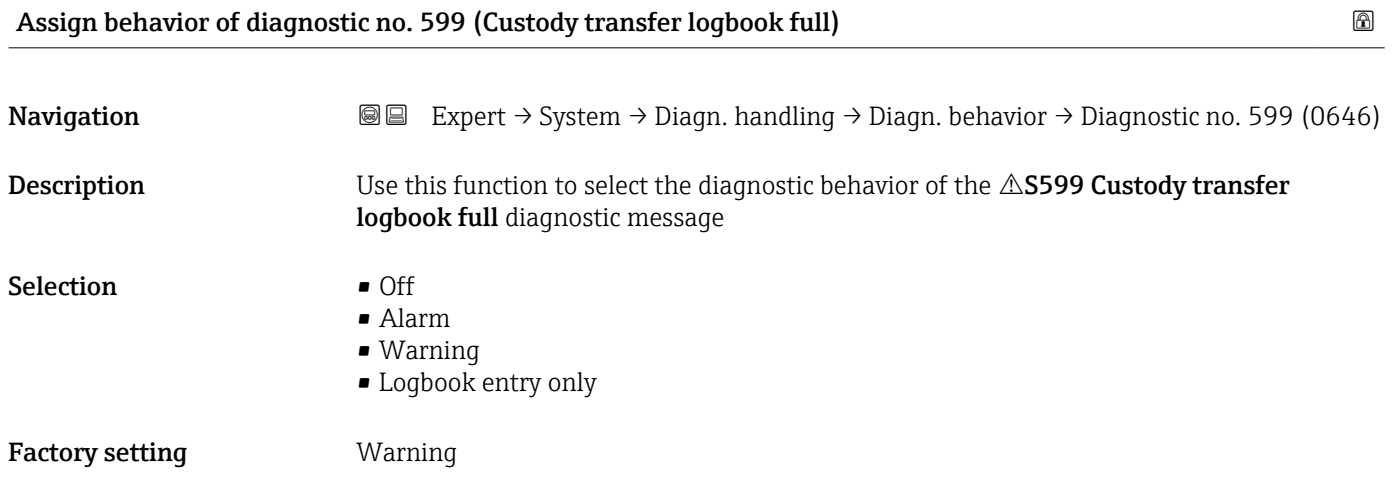

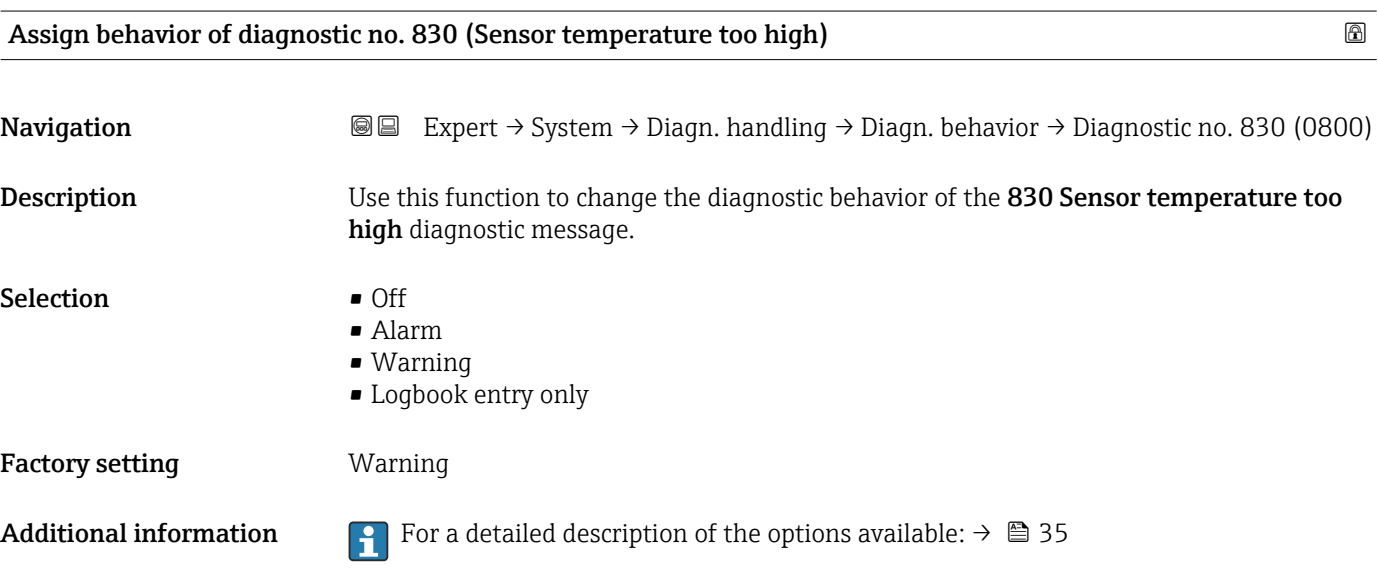

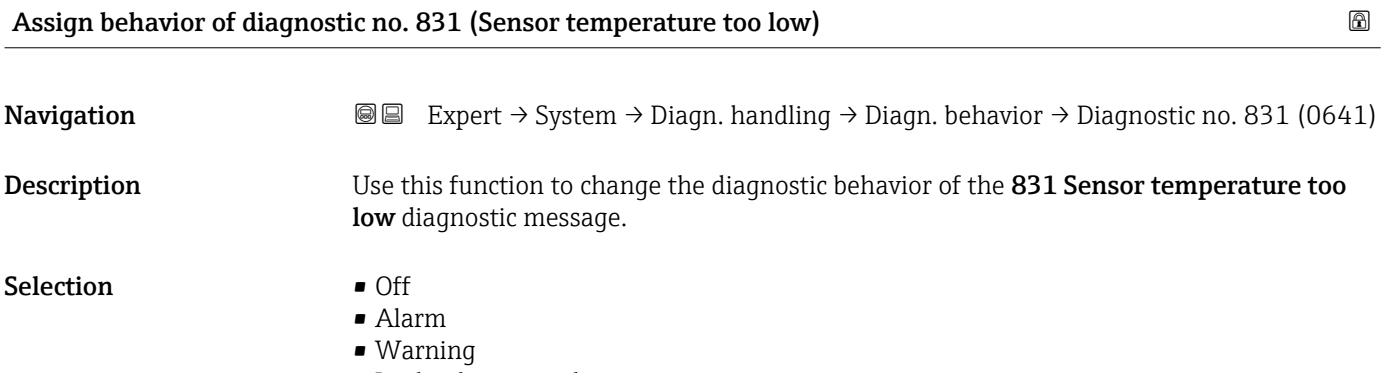

# <span id="page-42-0"></span>Factory setting **Warning**

Additional information For a detailed description of the options available:  $\rightarrow \Box$  35

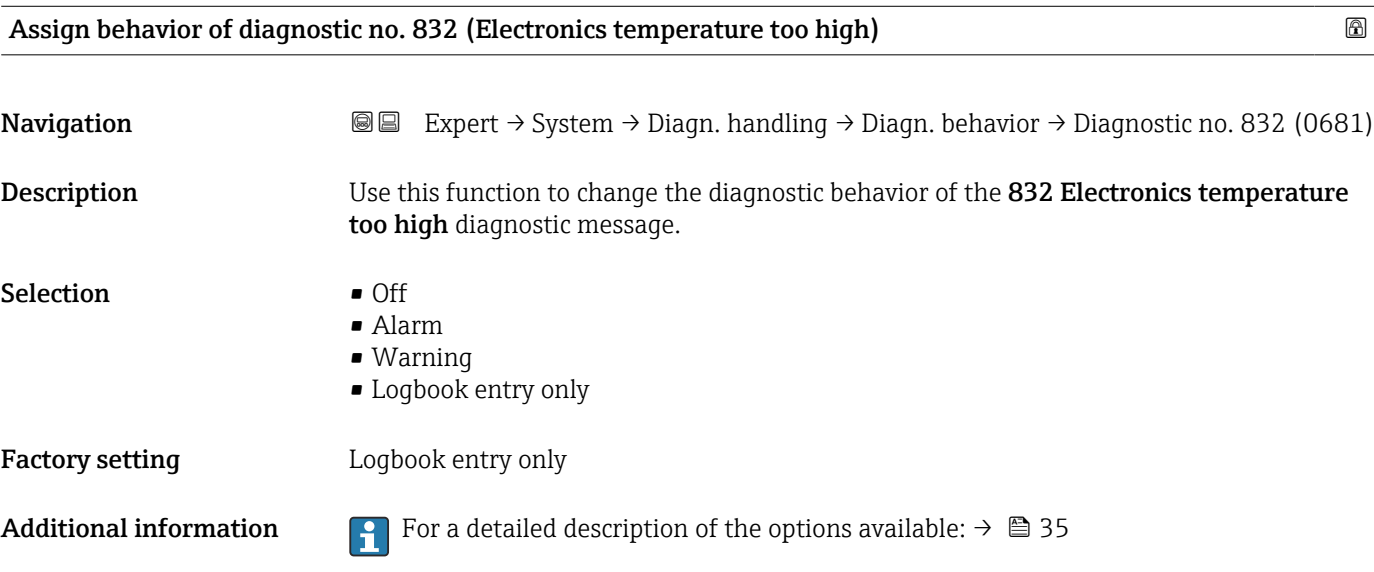

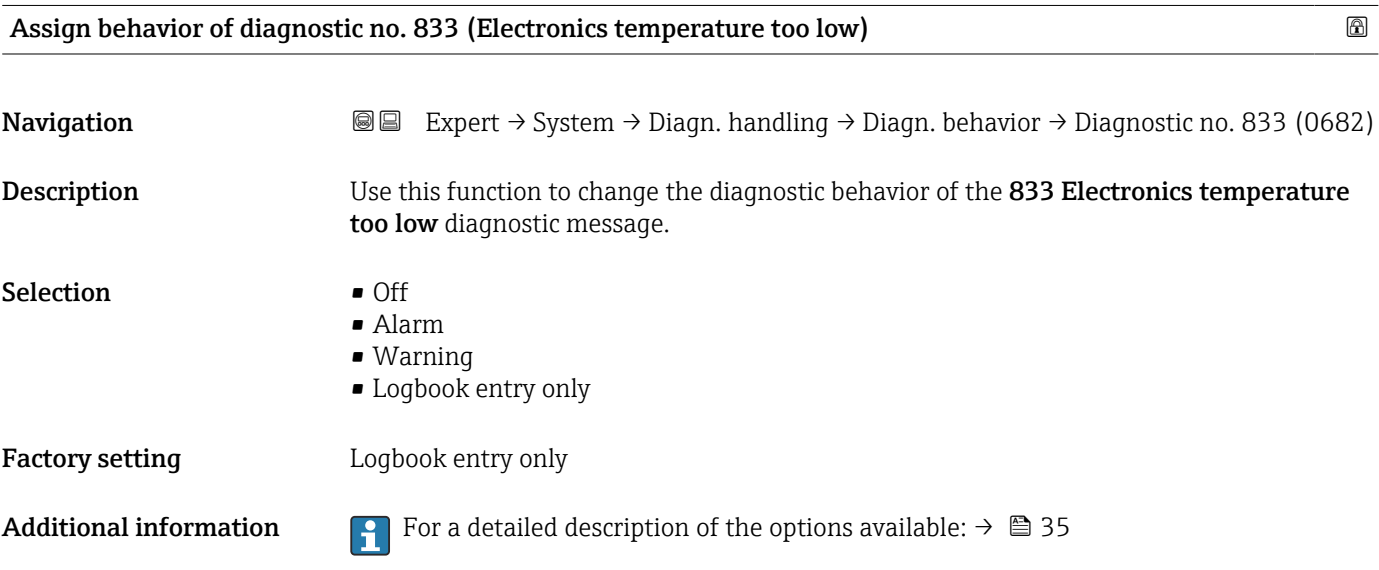

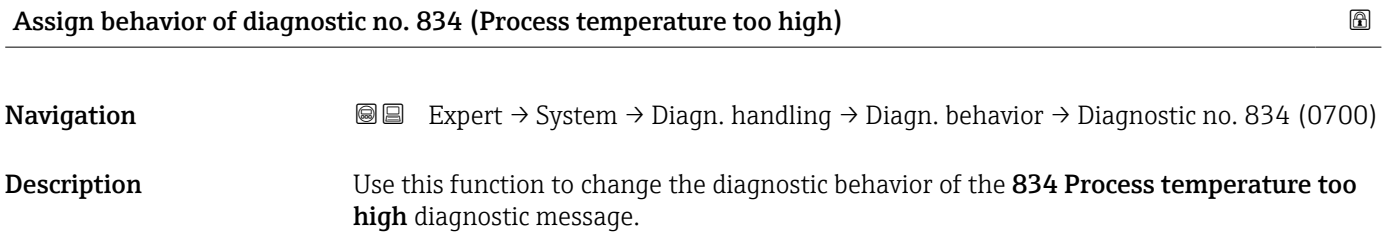

<span id="page-43-0"></span>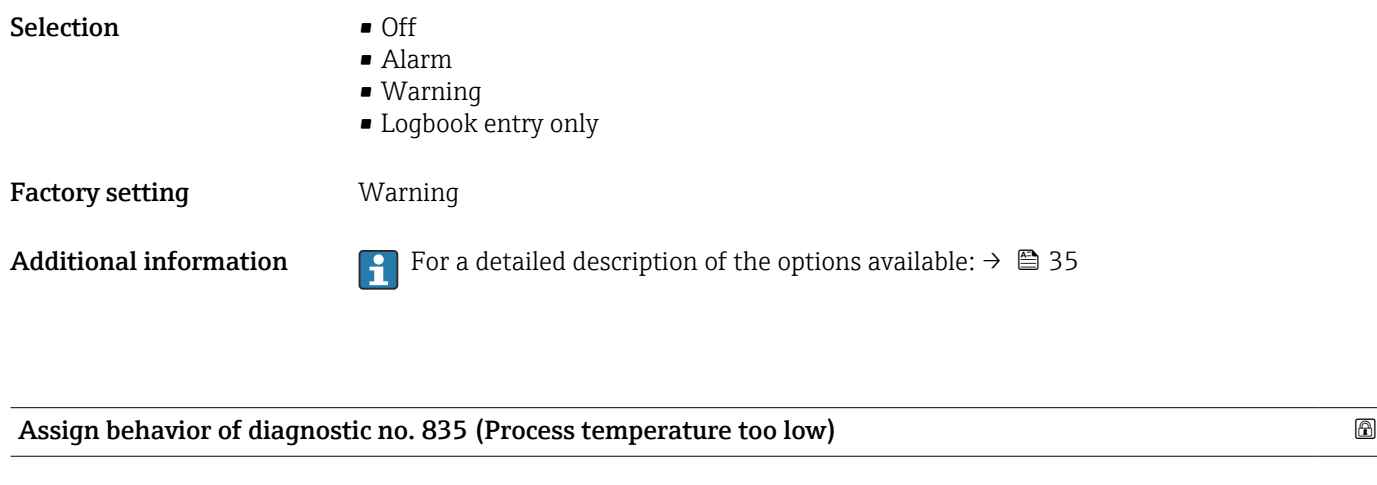

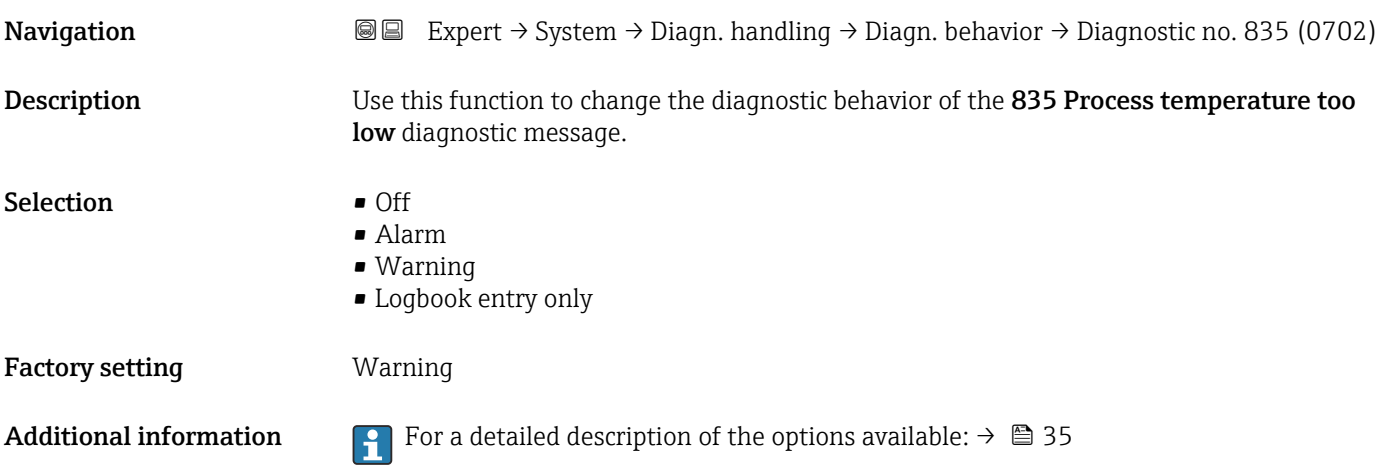

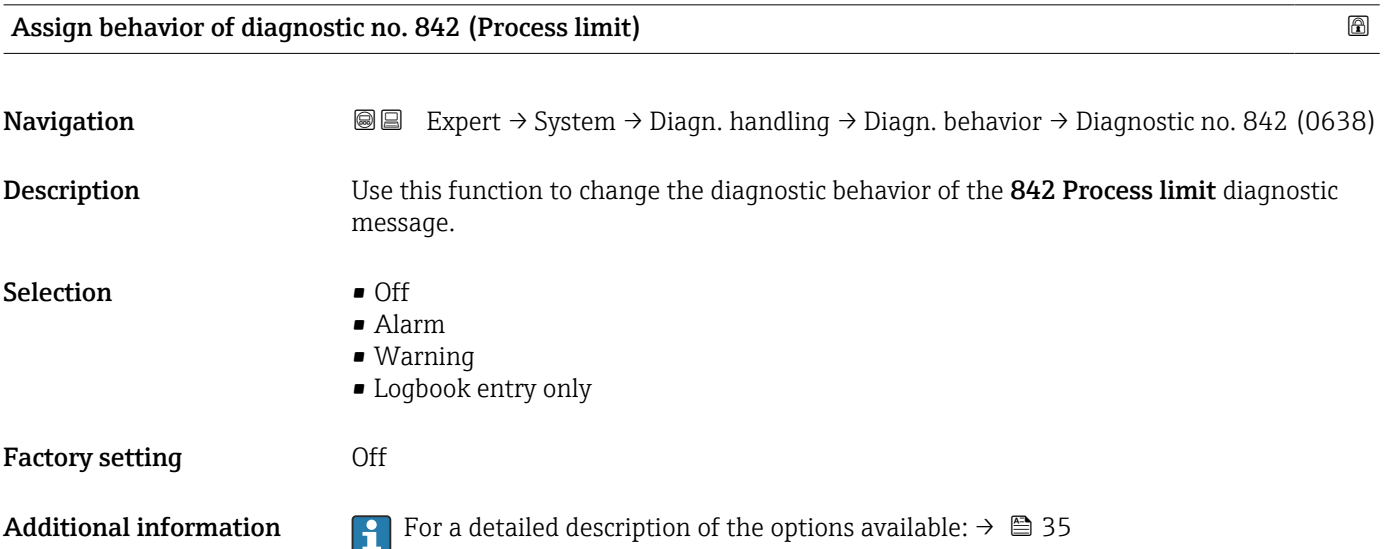

<span id="page-44-0"></span>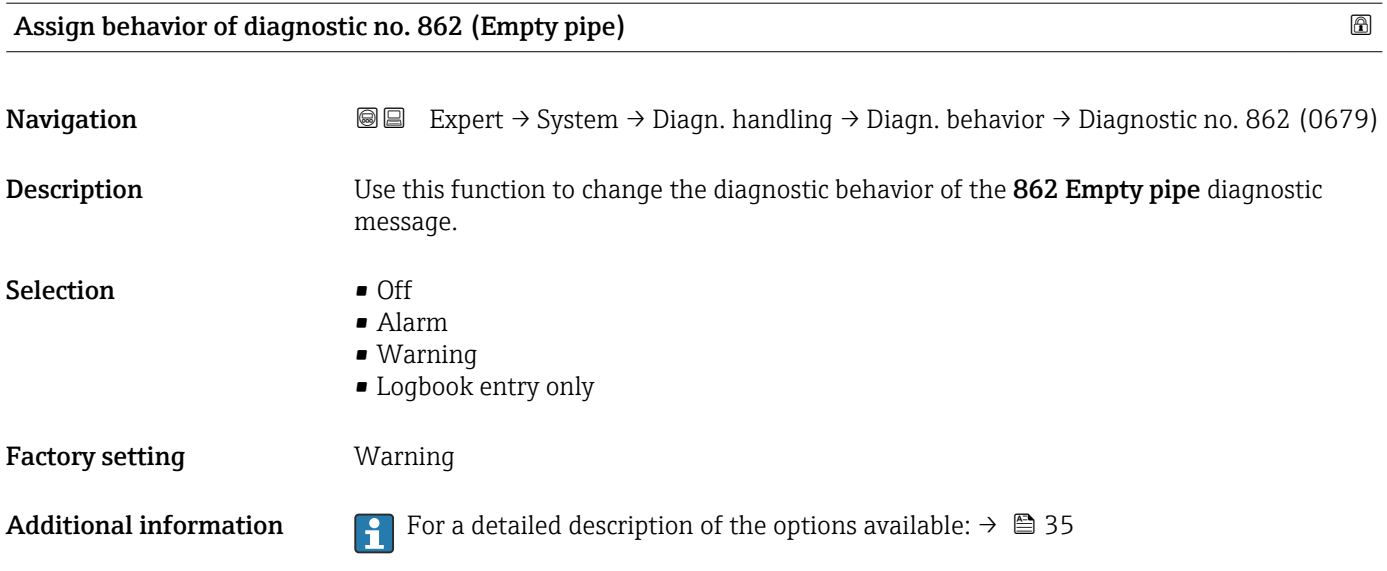

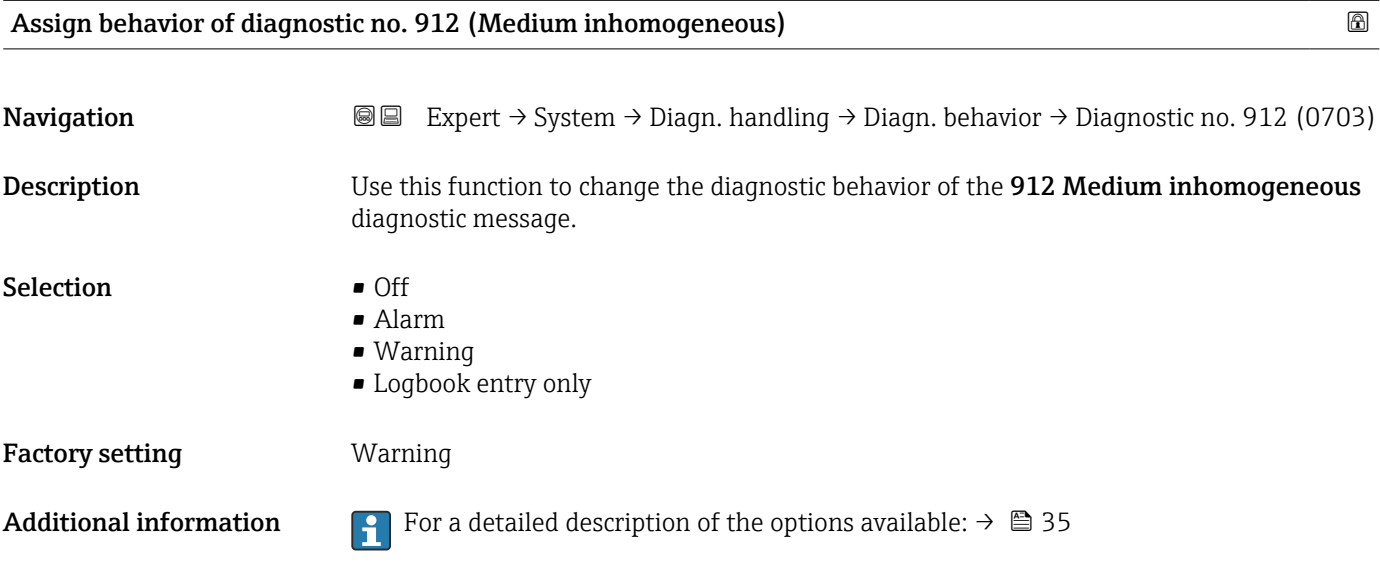

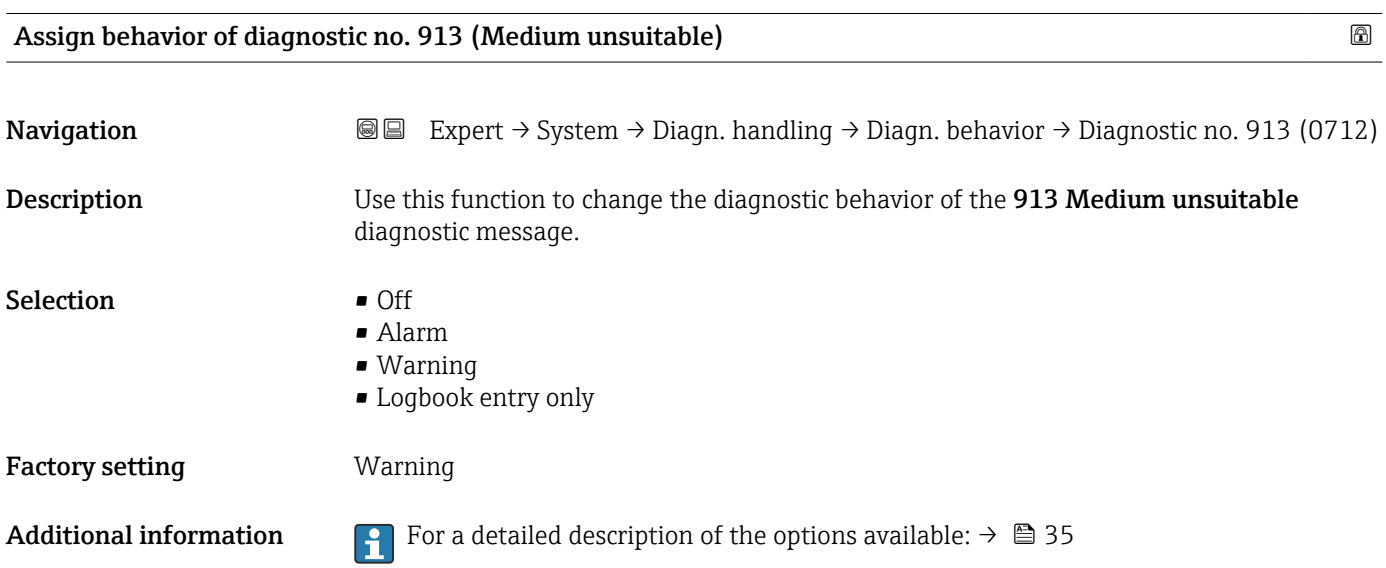

<span id="page-45-0"></span>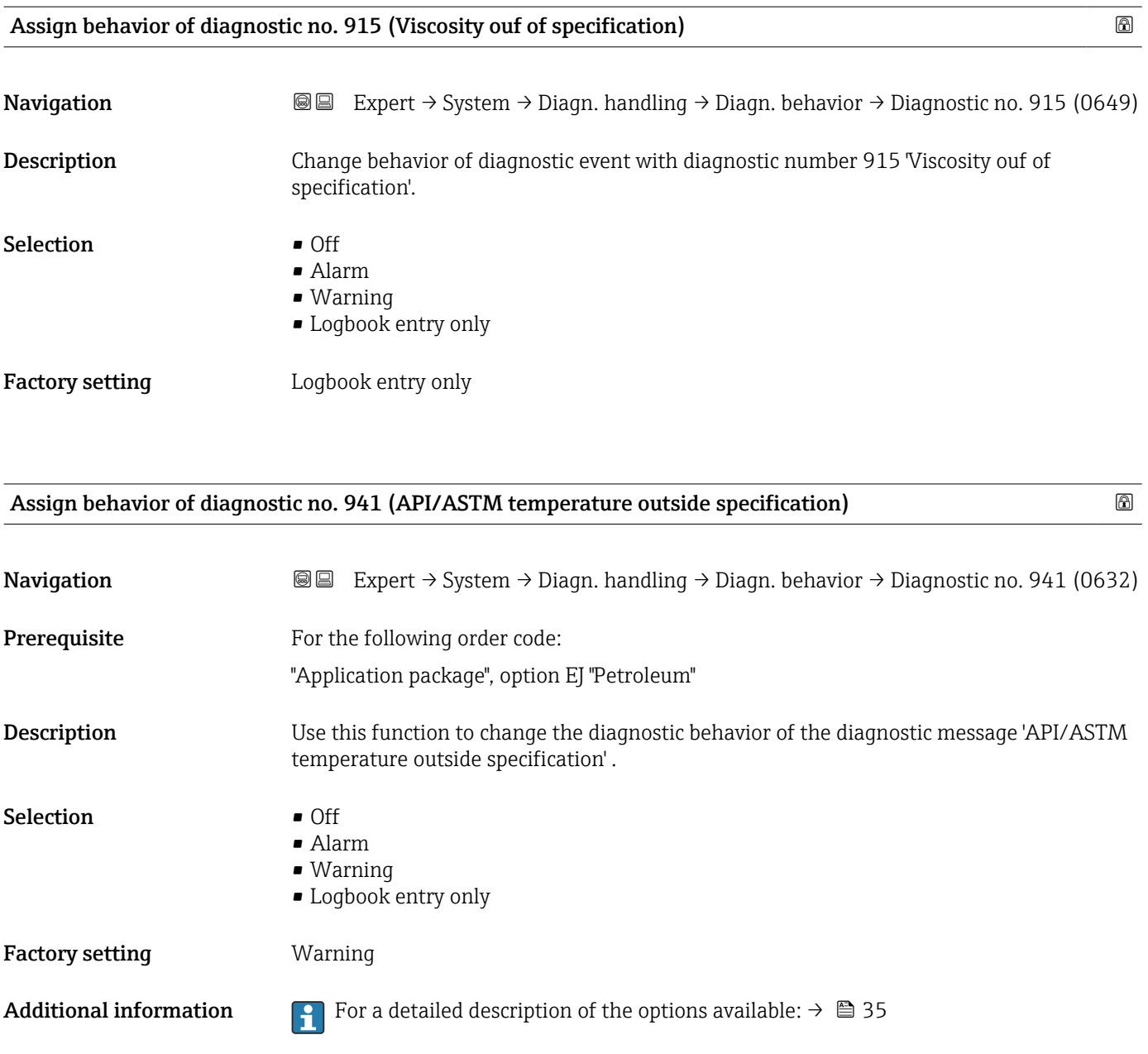

# Assign behavior of diagnostic no. 942 (API/ASTM density out of specification)  $\qquad \qquad \textcircled{\small\times}$

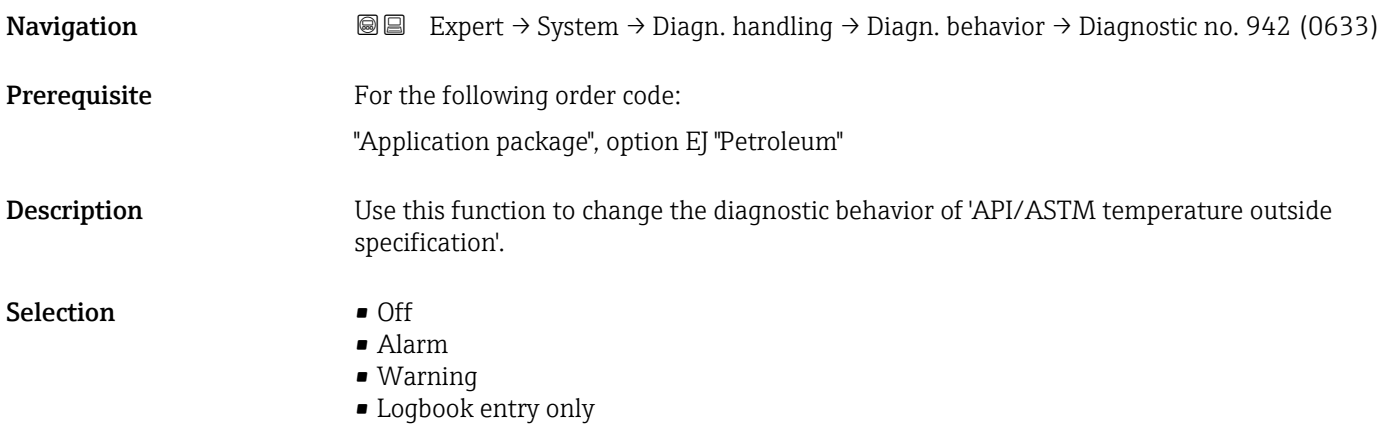

# <span id="page-46-0"></span>Factory setting **Warning**

Additional information For a detailed description of the options available:  $\rightarrow \Box$  35

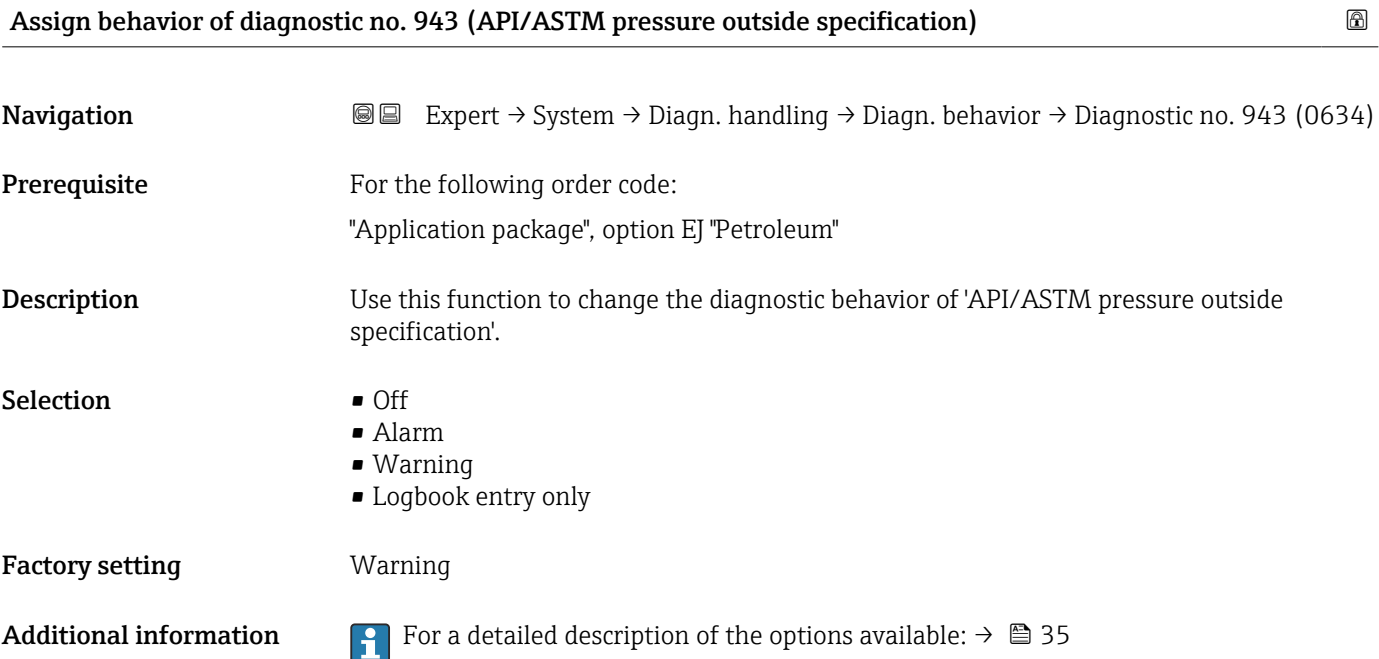

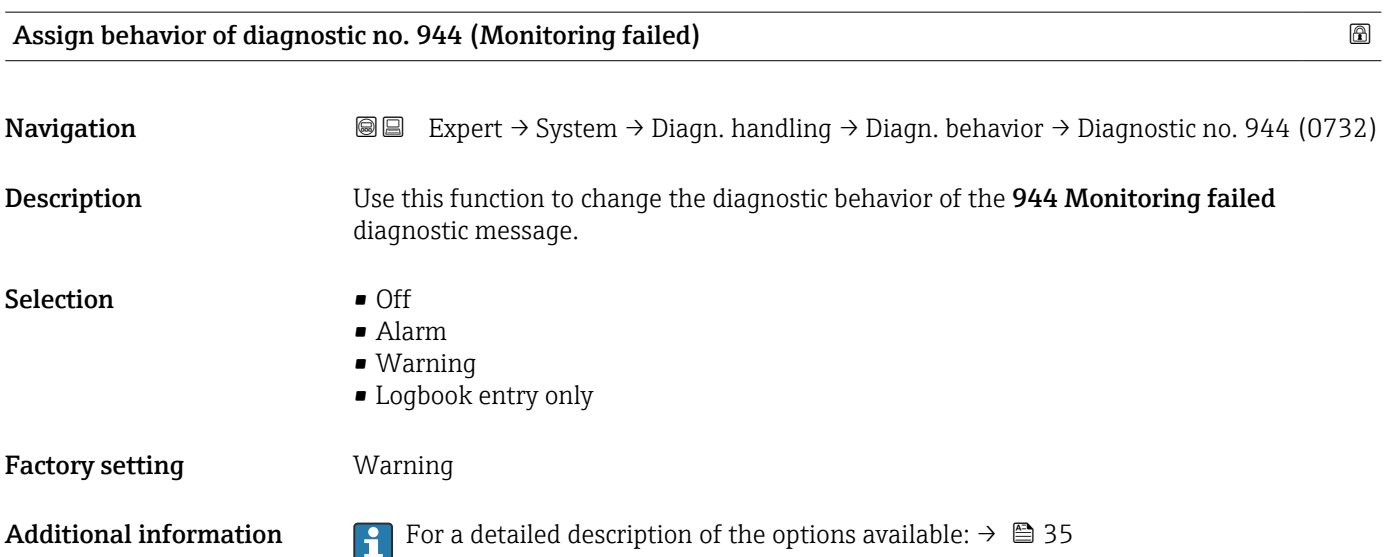

<span id="page-47-0"></span>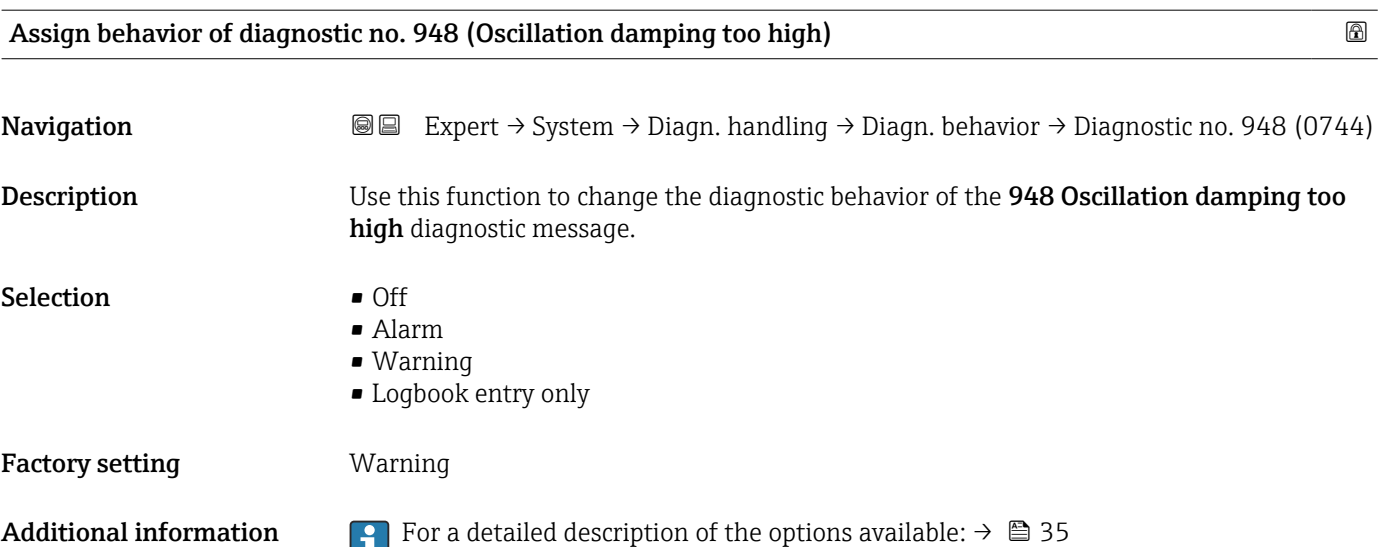

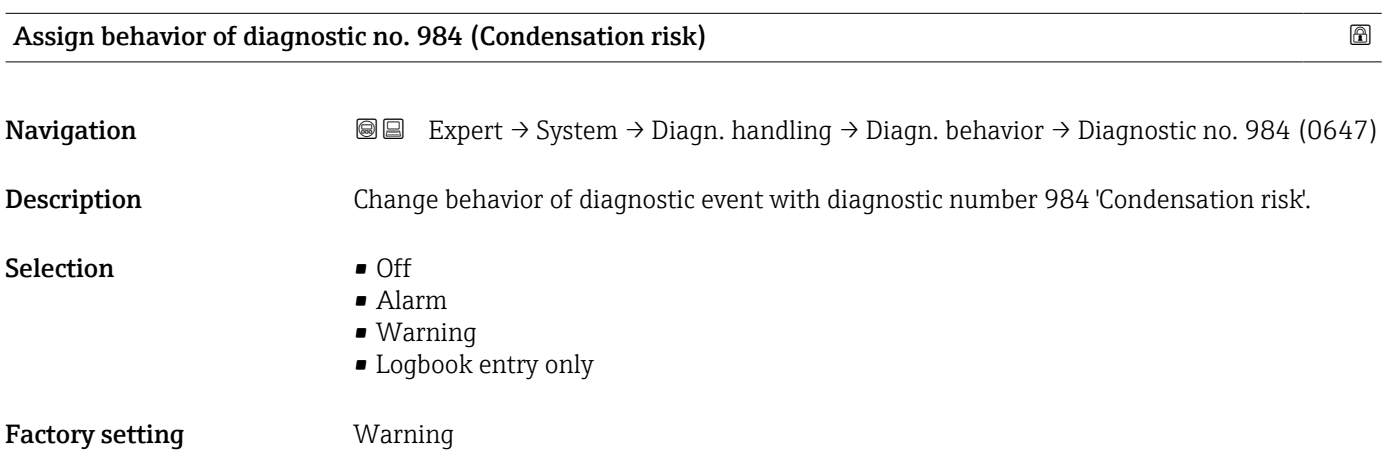

# 3.1.4 "Administration" submenu

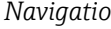

*n* **@** ■ Expert → System → Administration

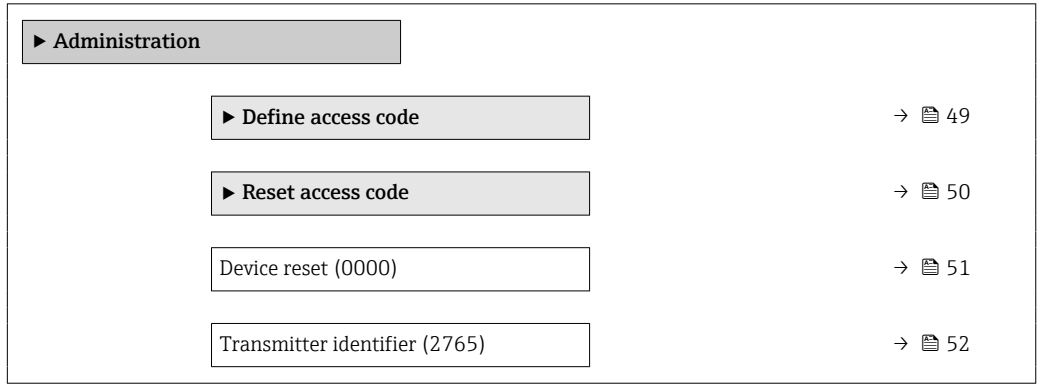

<span id="page-48-0"></span>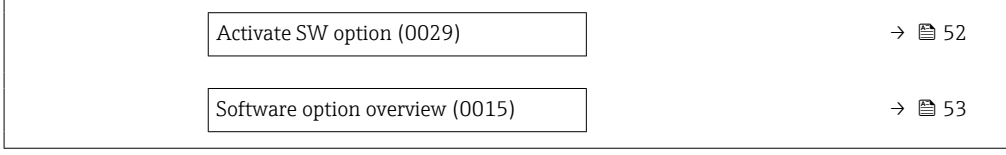

#### "Define access code" wizard

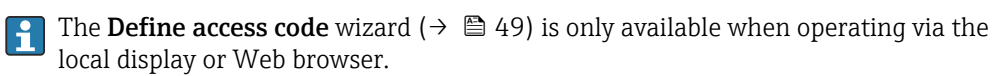

If operating via the operating tool, the Define access code parameter can be found directly in the Administration submenu. There is no Confirm access code parameter if the device is operated via the operating tool.

*Navigation* 
■ Expert → System → Administration → Def. access code

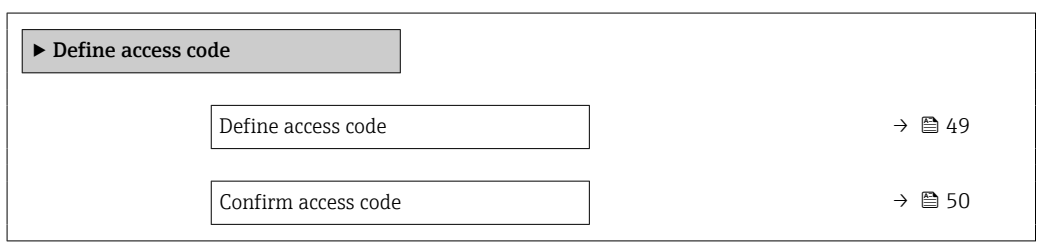

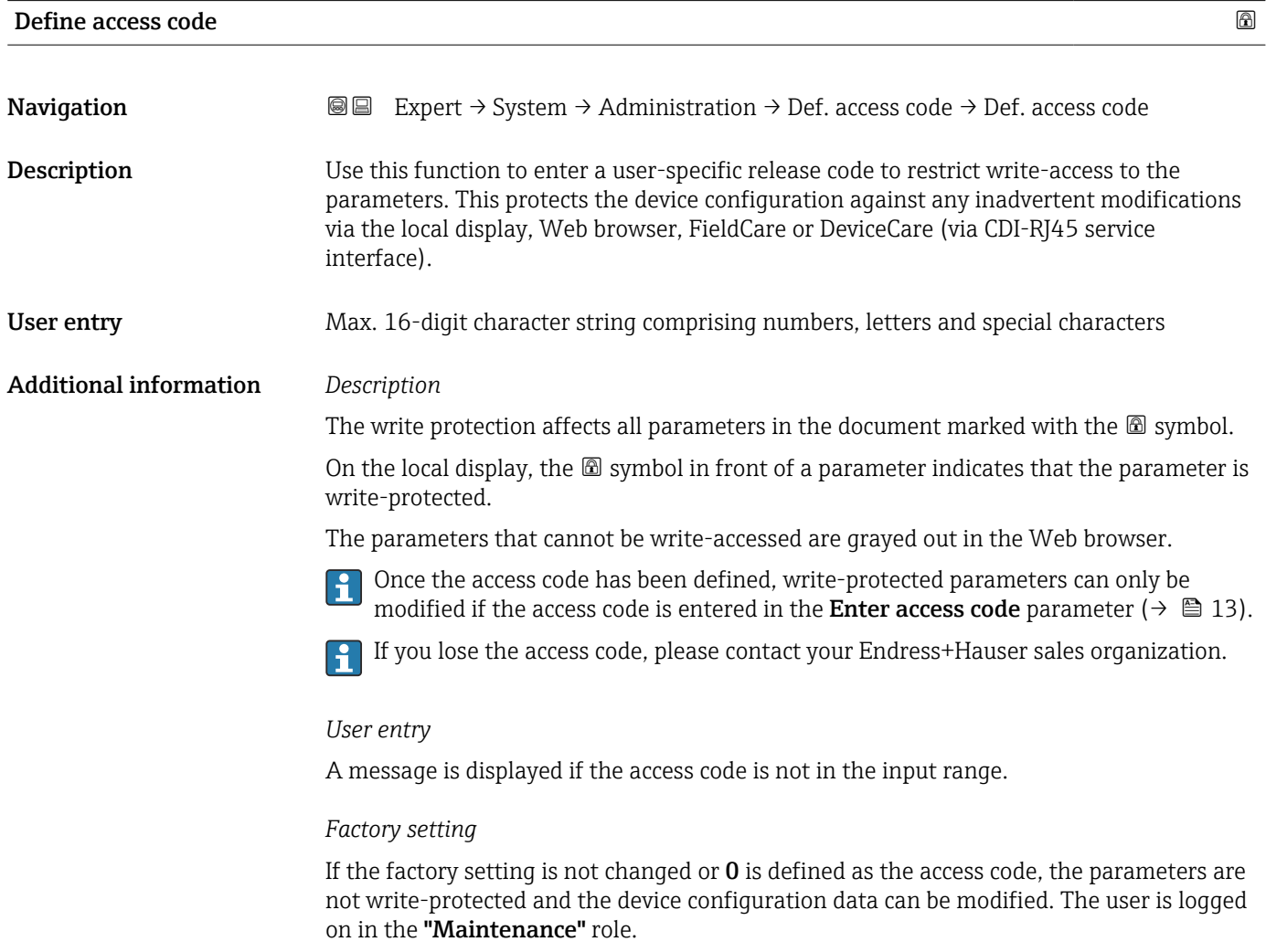

<span id="page-49-0"></span>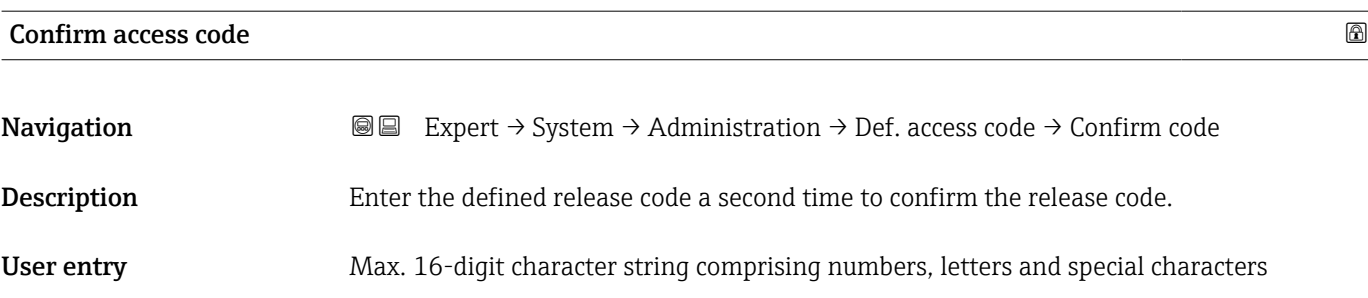

## "Reset access code" submenu

*Navigation* **III** III Expert → System → Administration → Reset acc. code

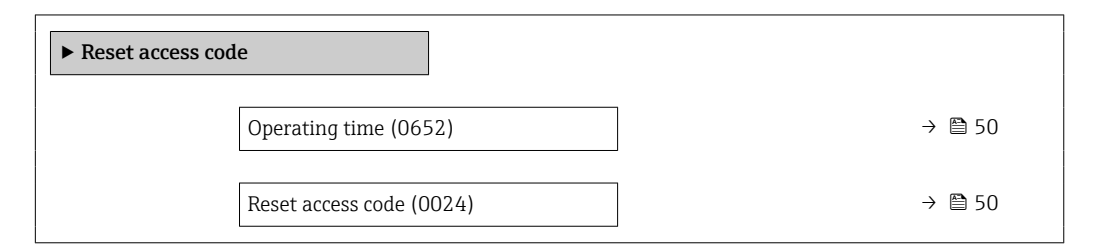

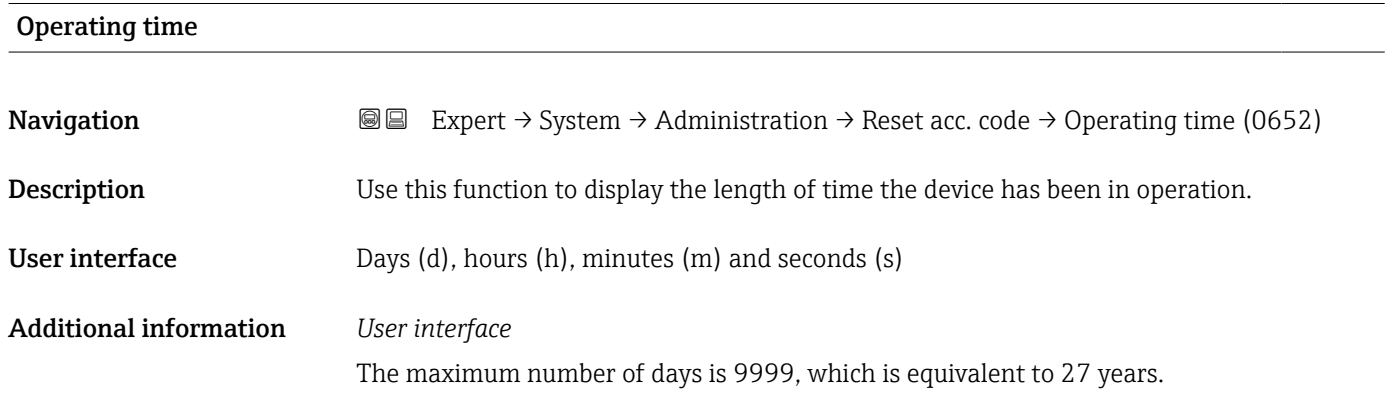

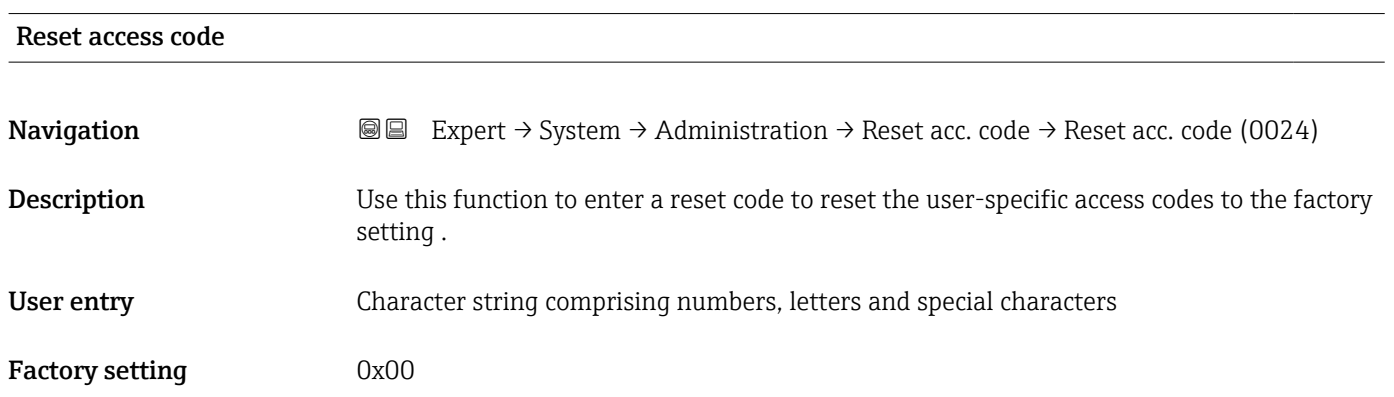

## <span id="page-50-0"></span>Additional information *Description*

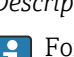

For a reset code, contact your Endress+Hauser service organization.

*User entry*

The reset code can only be entered via:

- Web browser
- DeviceCare, FieldCare (via CDI RJ45 interface)
- Fieldbus

## Additional parameters in the "Administration" submenu

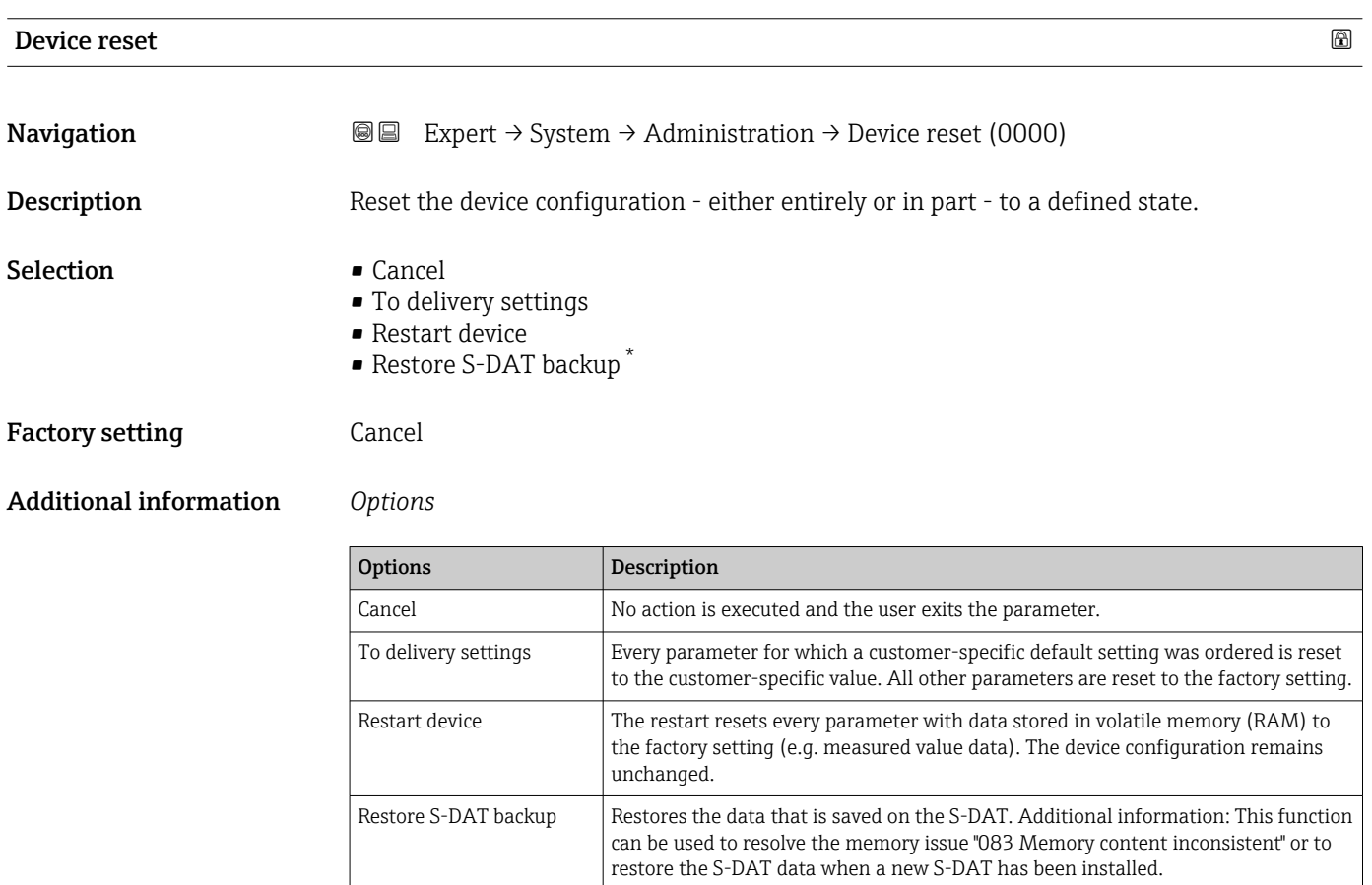

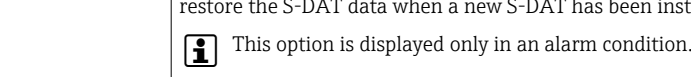

<sup>\*</sup> Visibility depends on order options or device settings

# <span id="page-51-0"></span>Transmitter identifier

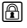

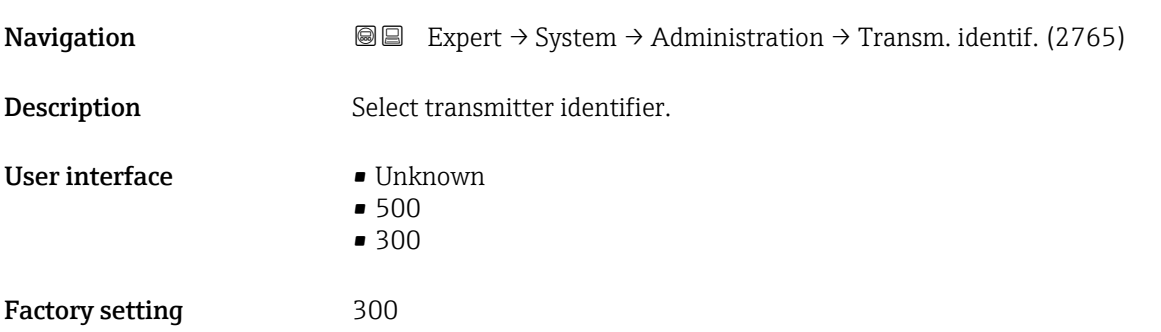

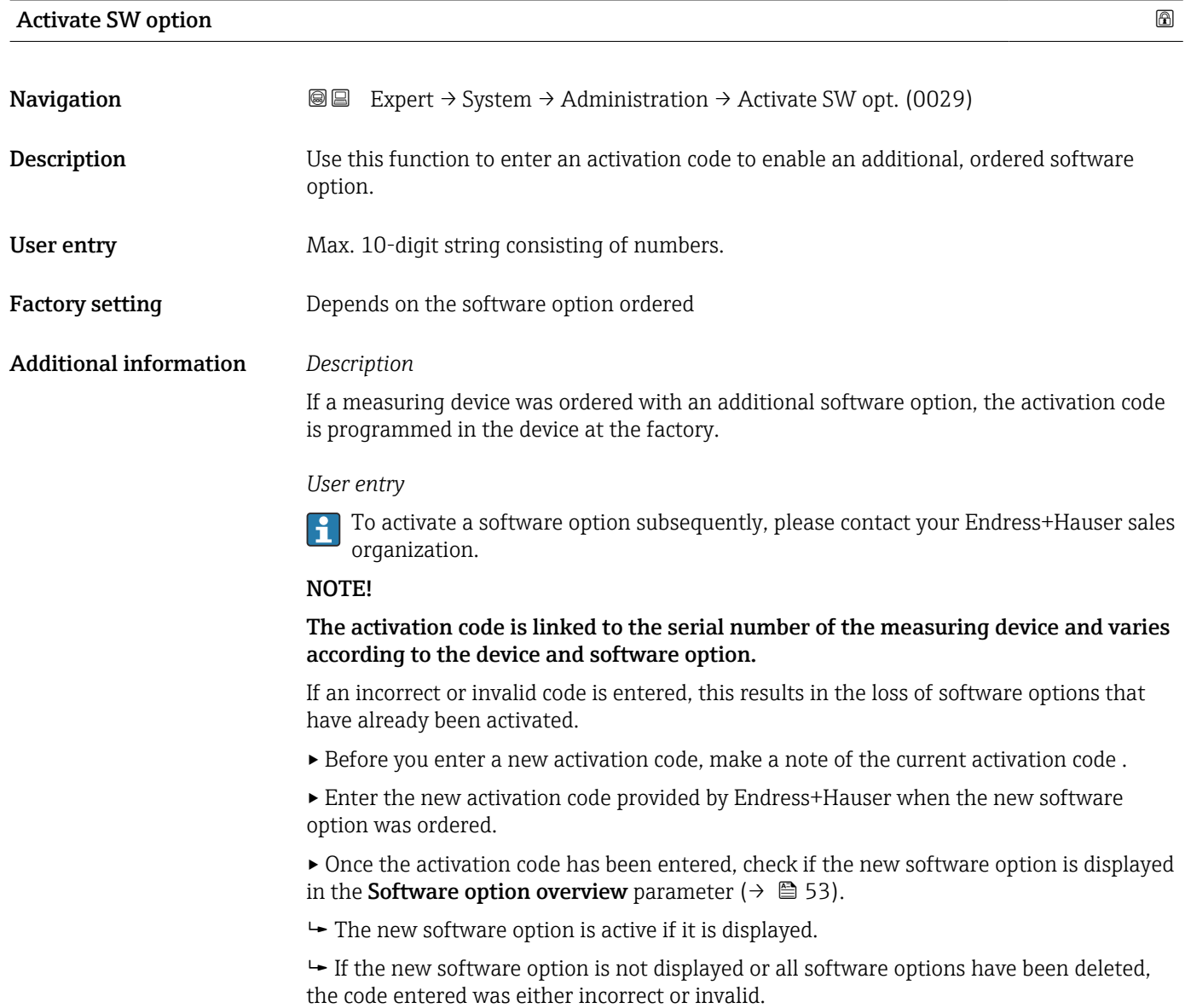

▸ If the code entered is incorrect or invalid, enter the old activation code .

<span id="page-52-0"></span>▸ Have your Endress+Hauser sales organization check the new activation code remembering to specify the serial number or ask for the code again.

# *Example for a software option*

Order code for "Application package", option EA "Extended HistoROM"

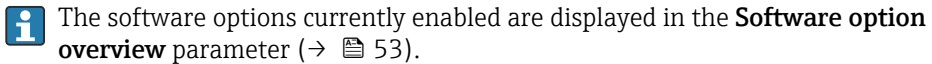

#### *Web browser*

Once a software option has been activated, the page must be loaded again in the Web  $\vert$  -  $\vert$ browser.

| Software option overview      |                                                                                                    |
|-------------------------------|----------------------------------------------------------------------------------------------------|
| Navigation                    | 88<br>Expert $\rightarrow$ System $\rightarrow$ Administration $\rightarrow$ SW option overv. (0015)                                                                                                    |
| Description                   | Displays all the software options that are enabled in the device.                                                                                                    |
| <b>User interface</b>         | $\bullet$ Extended HistoROM $^*$<br>$\blacksquare$ SIL<br>• Viscosity/Hydrocarbon viscosity monitor.<br>• Custody transfer<br>$\bullet$ OPC-UA<br>• Application specific calculations<br>■ Heartbeat Monitoring<br>- Heartbeat Verification<br>$\bullet$ Concentration <sup>*</sup><br>Extended density function                                                                                                    |
| <b>Additional information</b> | Description<br>Displays all the options that are available if ordered by the customer.<br>"Extended HistoROM" option<br>Order code for "Application package", option EA "Extended HistoROM"<br>"SIL" option<br>Order code for "Additional approval", option LA "SIL"<br>"Heartbeat Verification" option and "Heartbeat Monitoring" option<br>Order code for "Application package", option EB "Heartbeat Verification + Monitoring"<br>"Concentration" option<br>Order code for "Application package", option ED "Concentration"<br>"OPC-UA" option<br>Only available for the HART communication protocol. |

<sup>\*</sup> Visibility depends on order options or device settings

Order code for "Application package", option EL "OPC-UA Server"

*"Extended density function" option*

**CONCORDING ADDED** CONSIDER THE ONLY A DISPONSITY ONLY 20 A DISPONSITY OF PROPERTY AND **POINT OF PROPERTY** 

Order code for "Application package", option EH "Extended density function"

*Option "Premium density + Extended density function"*

**P** Only available for Promass Q DN25.

Order code for "Application package", option EI "Premium density,  $\pm 0.1$  kg/m<sup>3</sup> + Extended density function"

# 3.2 "Sensor" submenu

*Navigation* 
■■ Expert → Sensor

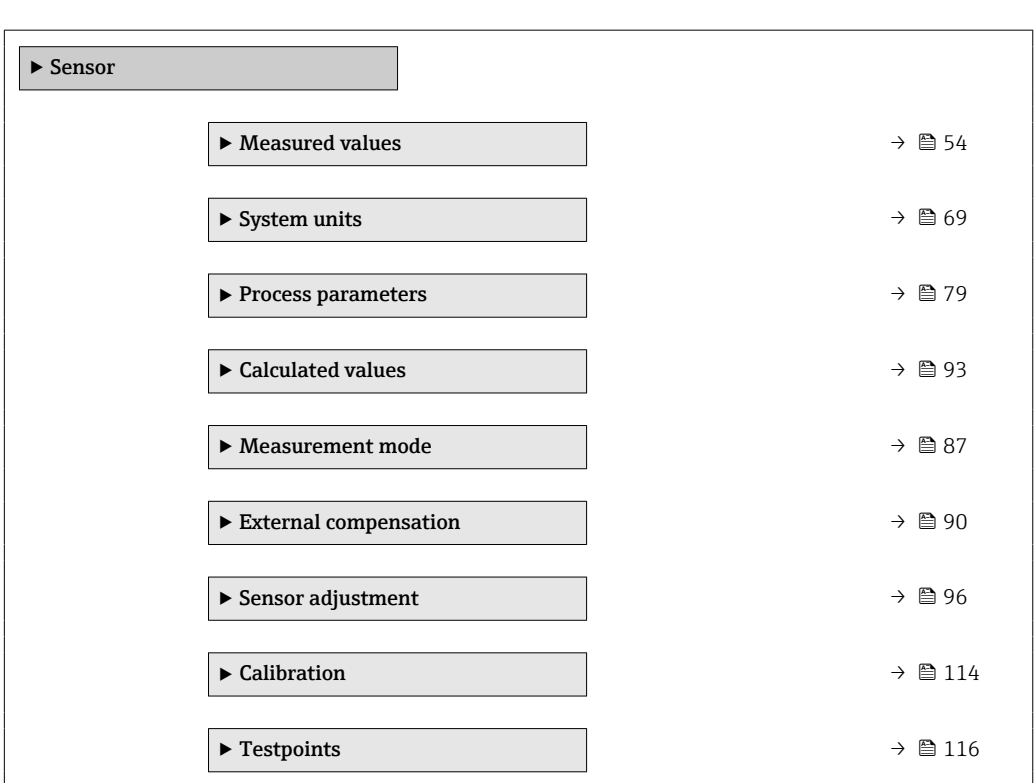

# 3.2.1 "Measured values" submenu

*Navigation* **■** Expert → Sensor → Measured val.

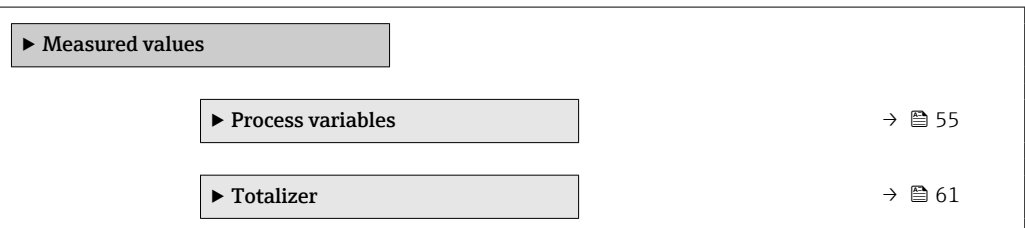

<span id="page-54-0"></span>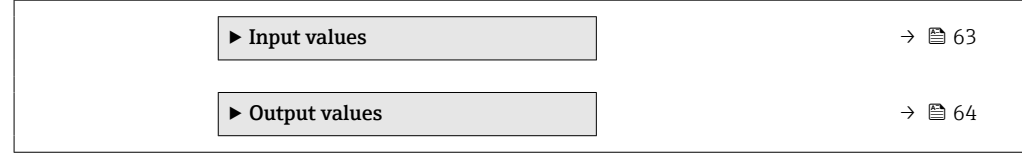

#### "Process variables" submenu

*Navigation* **IEE** Expert  $\rightarrow$  Sensor  $\rightarrow$  Measured val.  $\rightarrow$  Process variab.

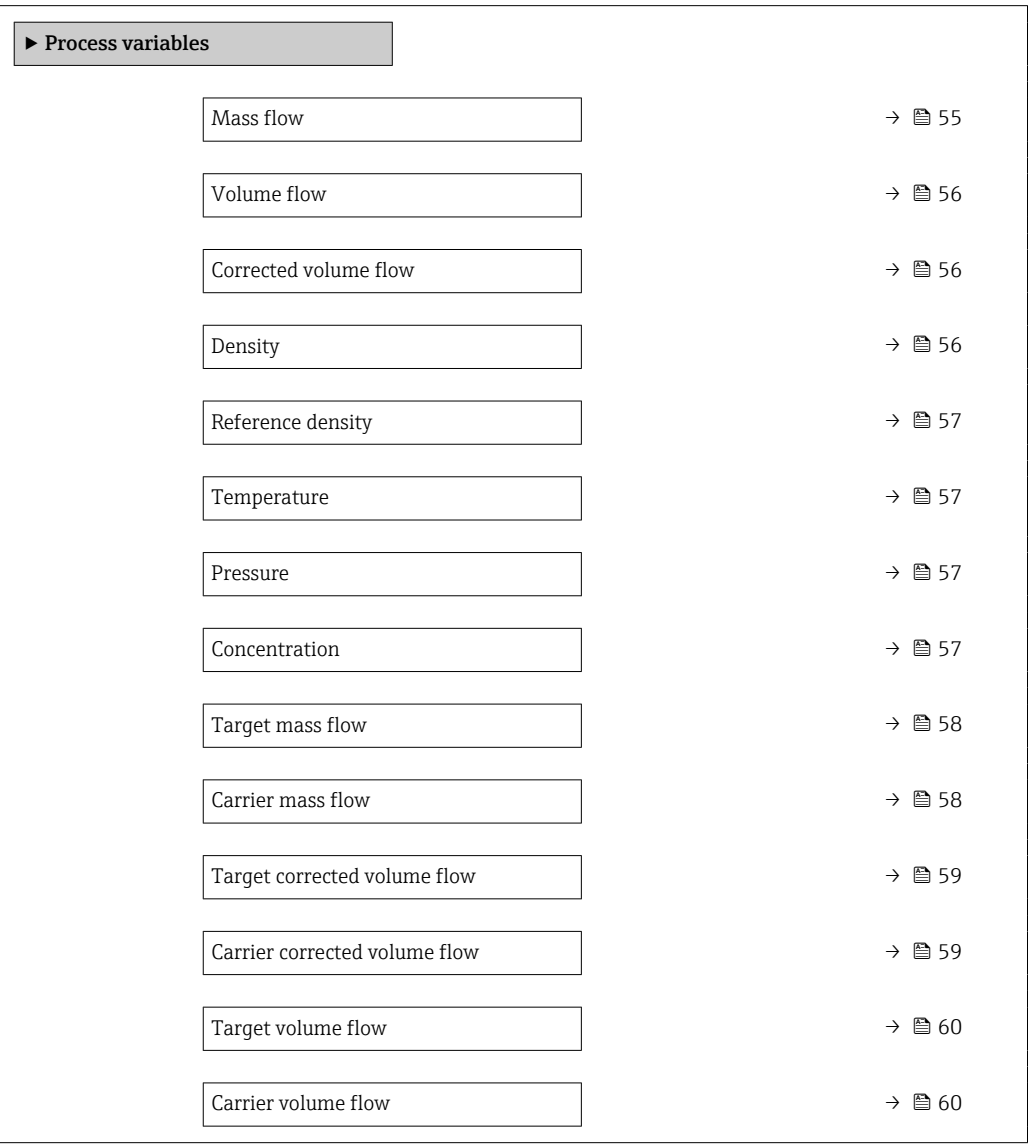

#### Mass flow

**Navigation EXPERT** Expert  $\rightarrow$  Sensor  $\rightarrow$  Measured val.  $\rightarrow$  Process variab.  $\rightarrow$  Mass flow (1838) Description Displays the mass flow that is currently measured. User interface Signed floating-point number

## <span id="page-55-0"></span>Additional information *Dependency*

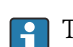

The unit is taken from the **Mass flow unit** parameter ( $\rightarrow \Box$  69)

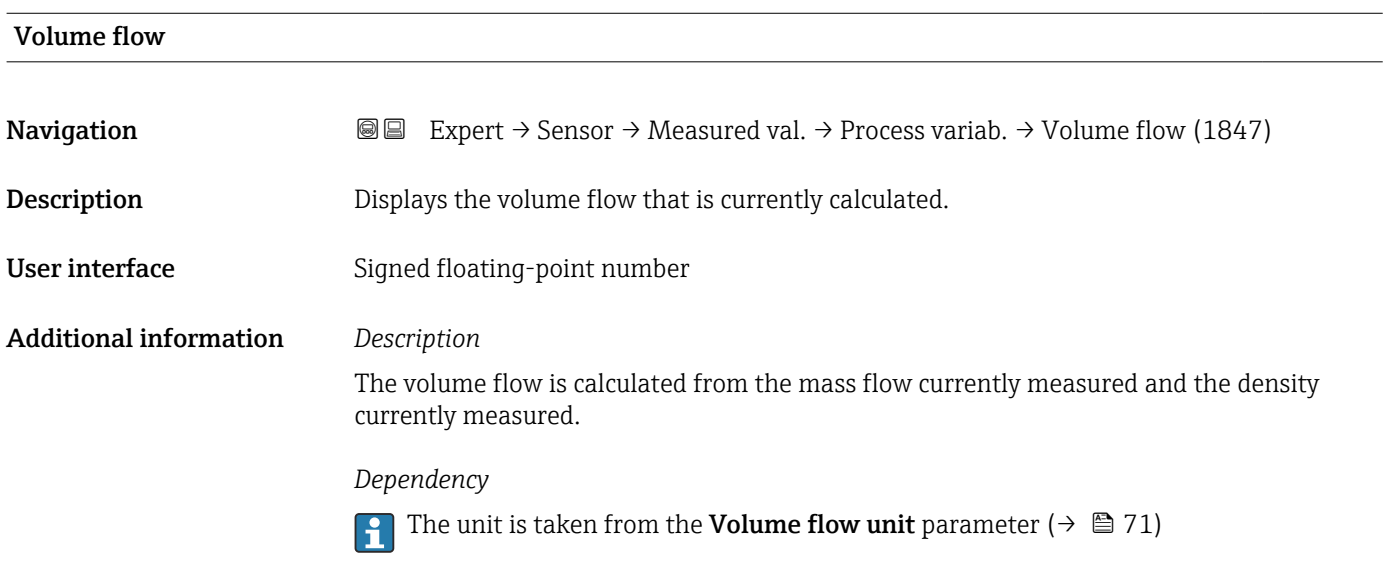

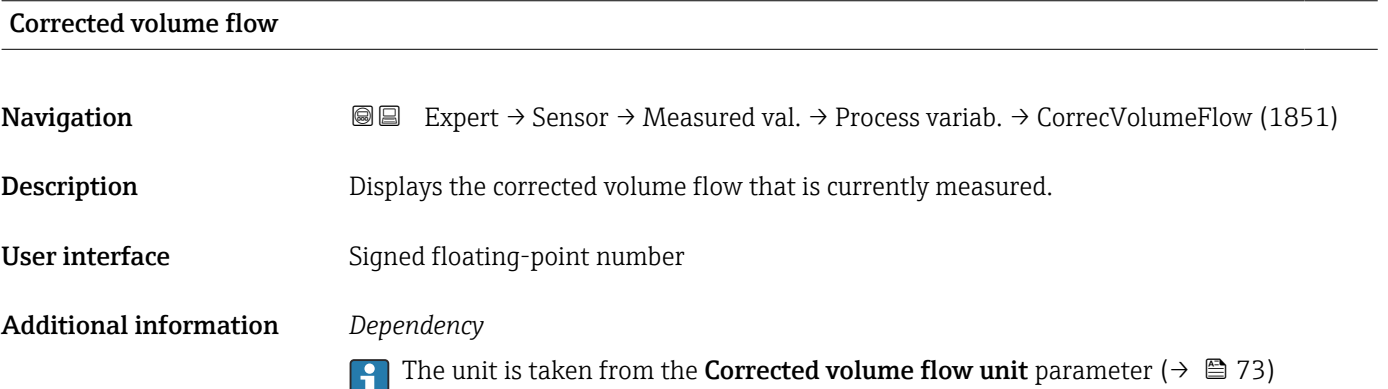

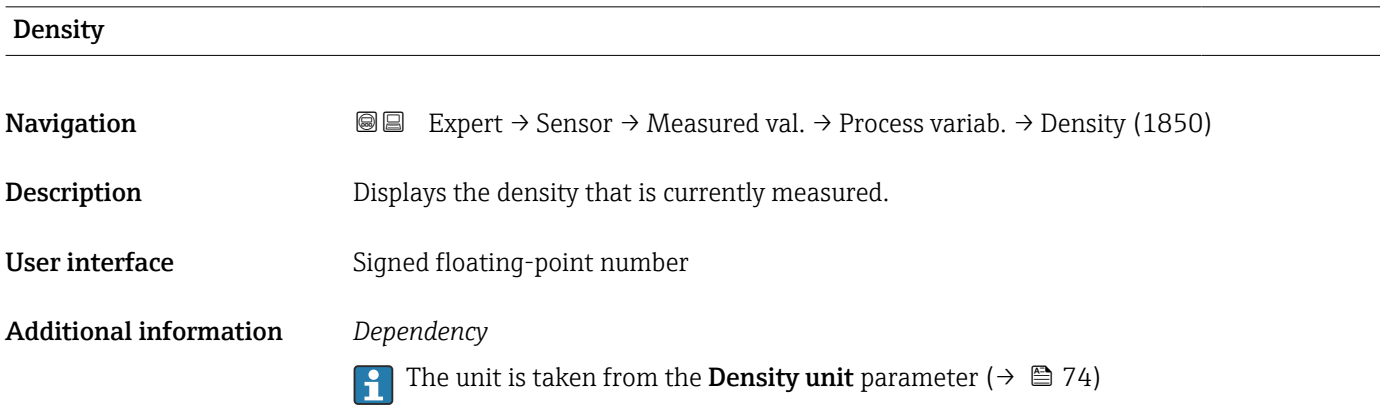

<span id="page-56-0"></span>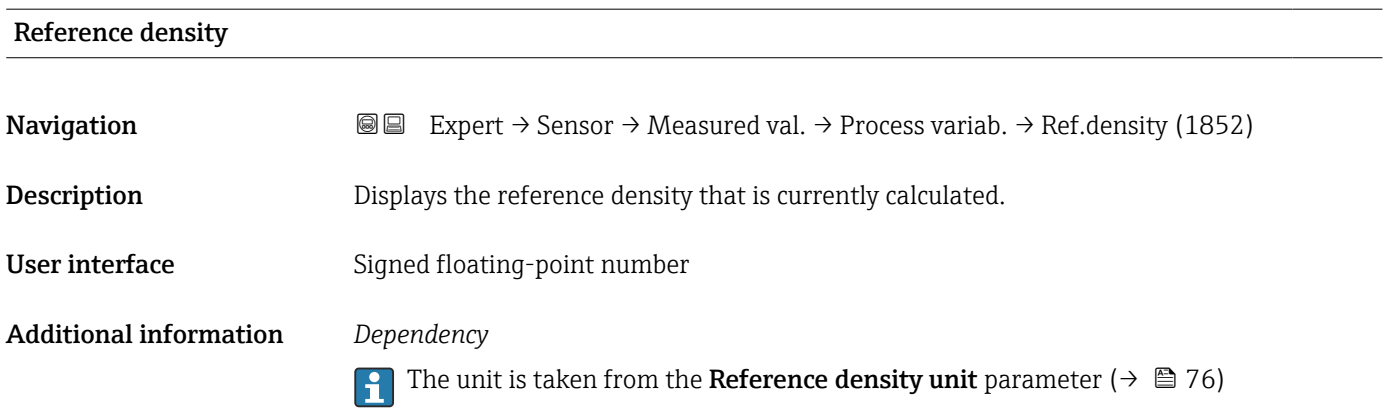

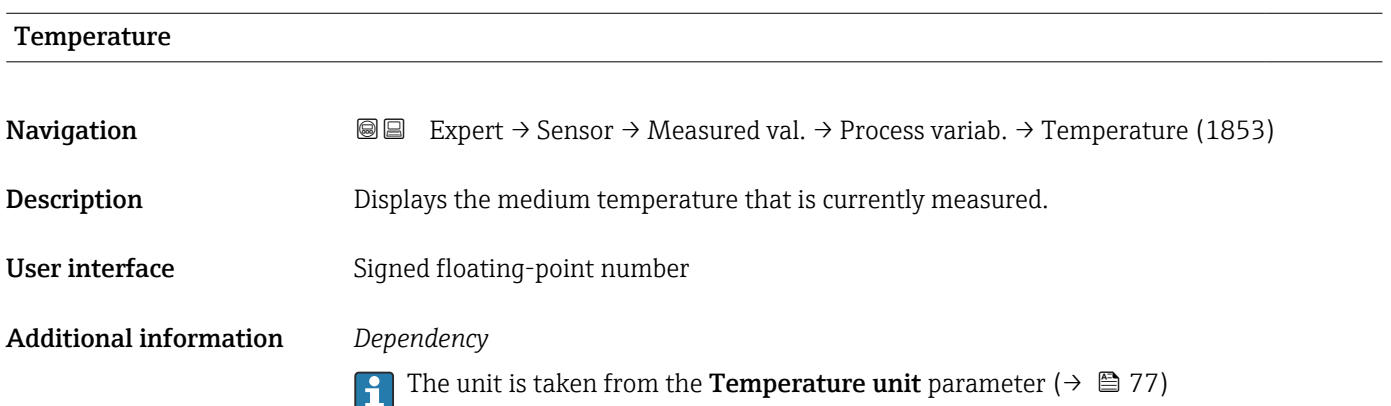

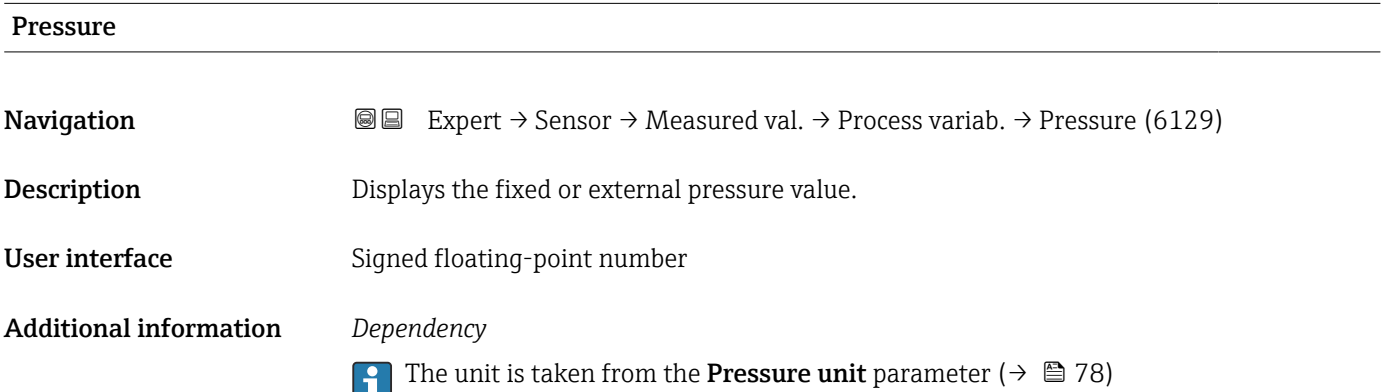

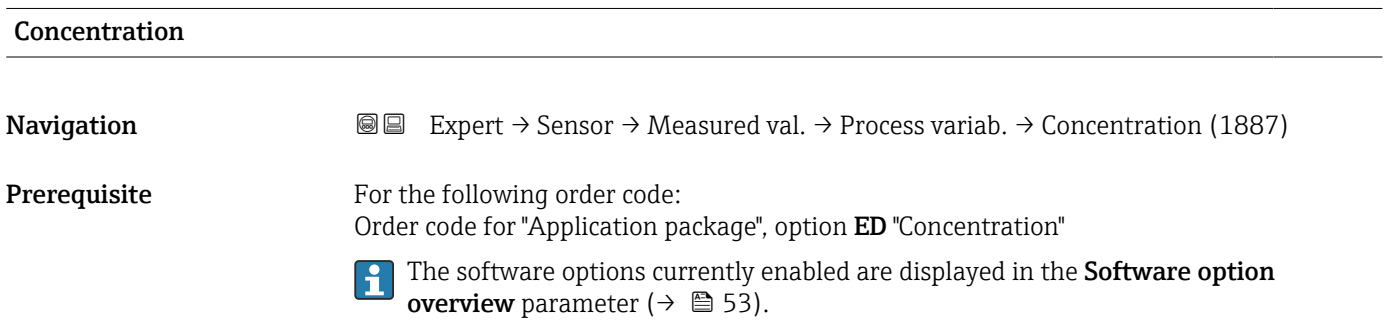

<span id="page-57-0"></span>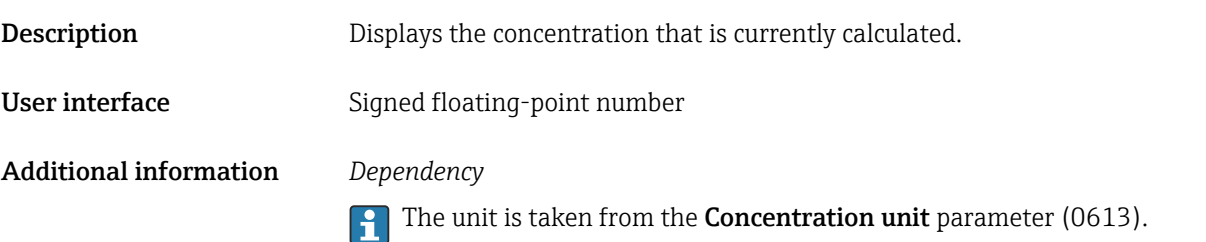

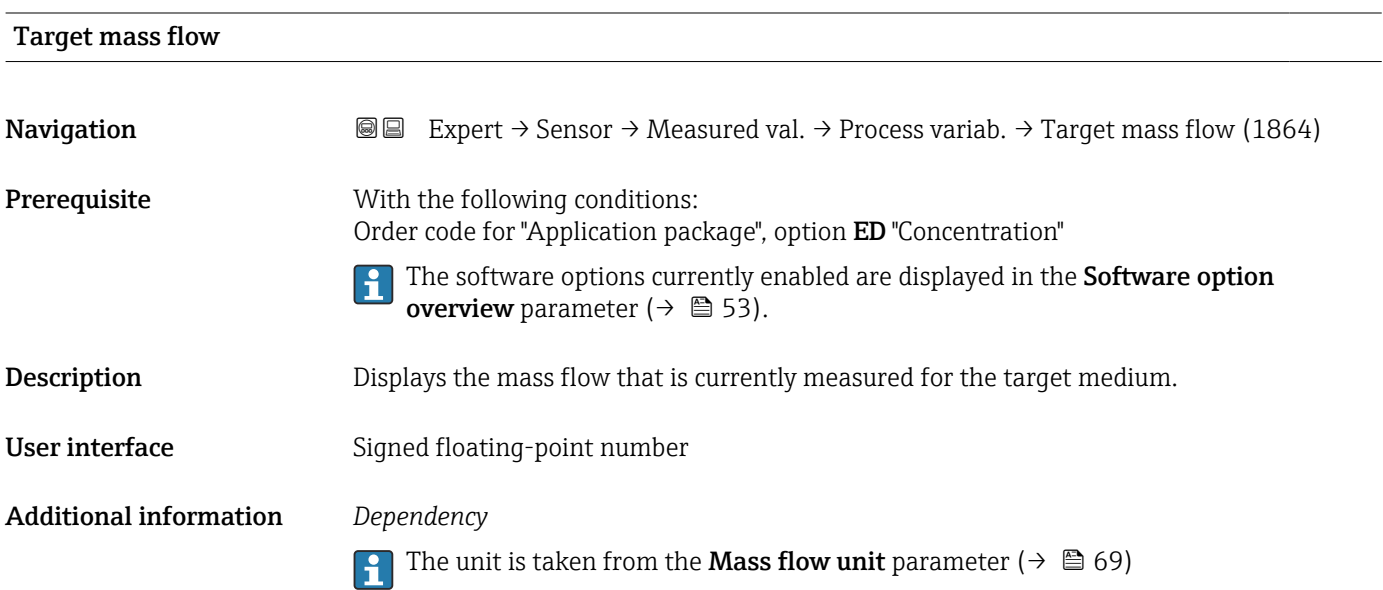

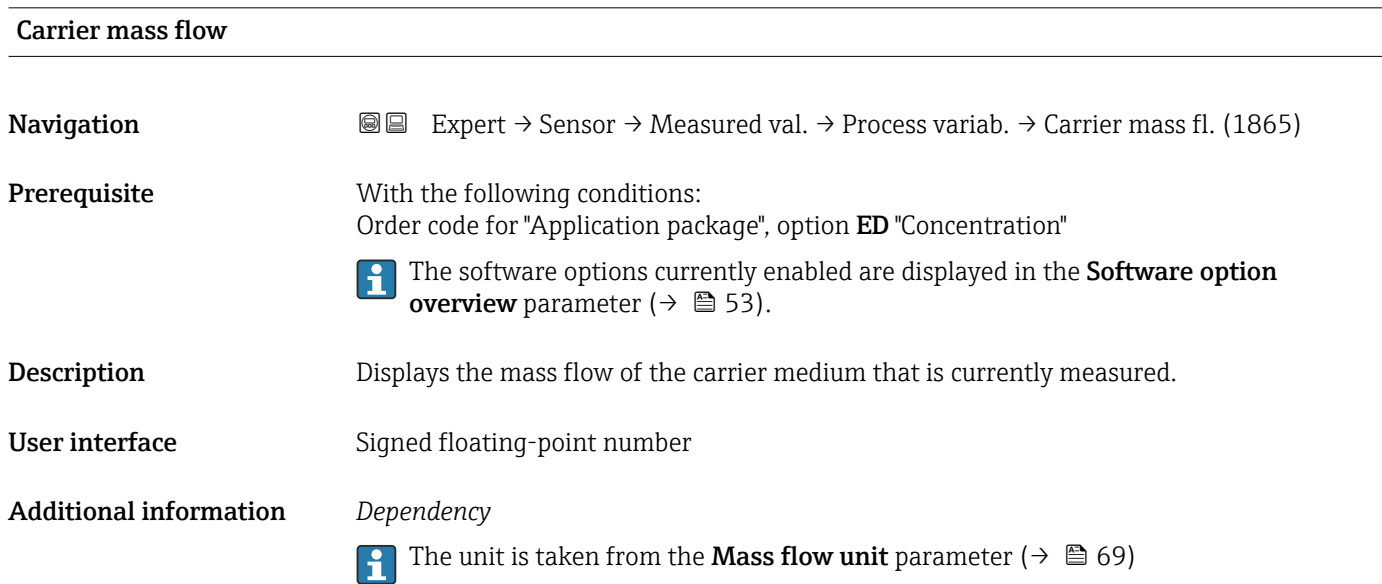

<span id="page-58-0"></span>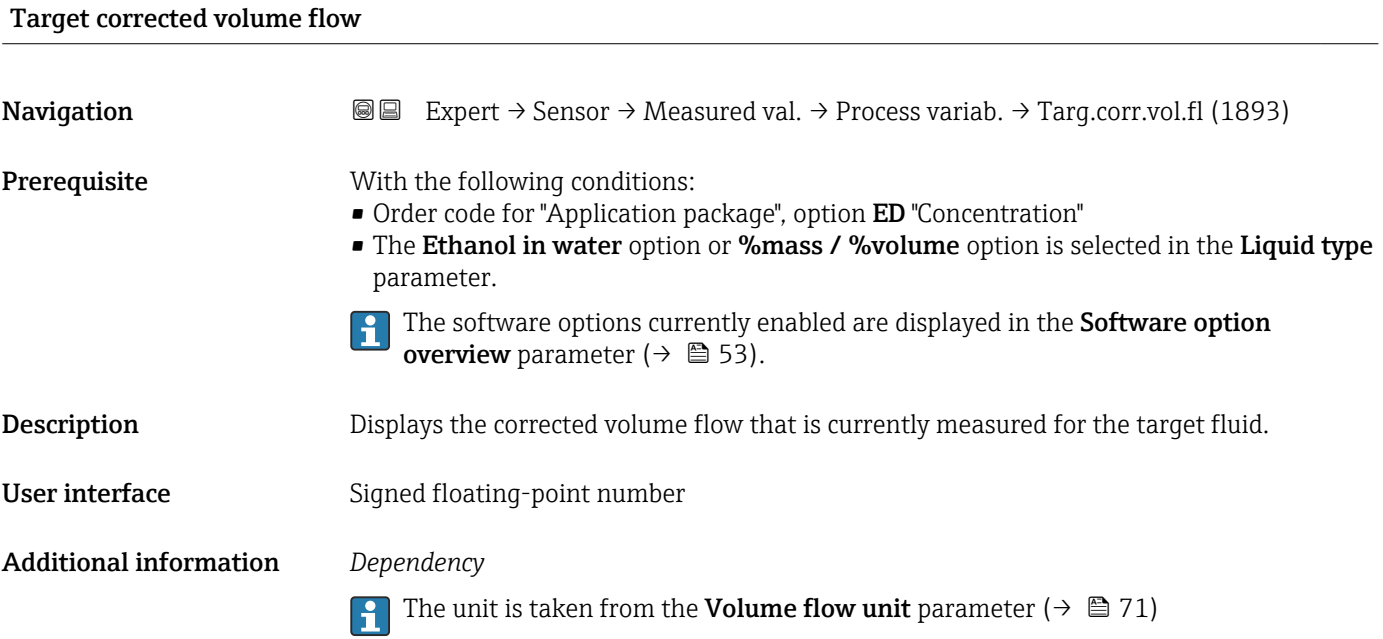

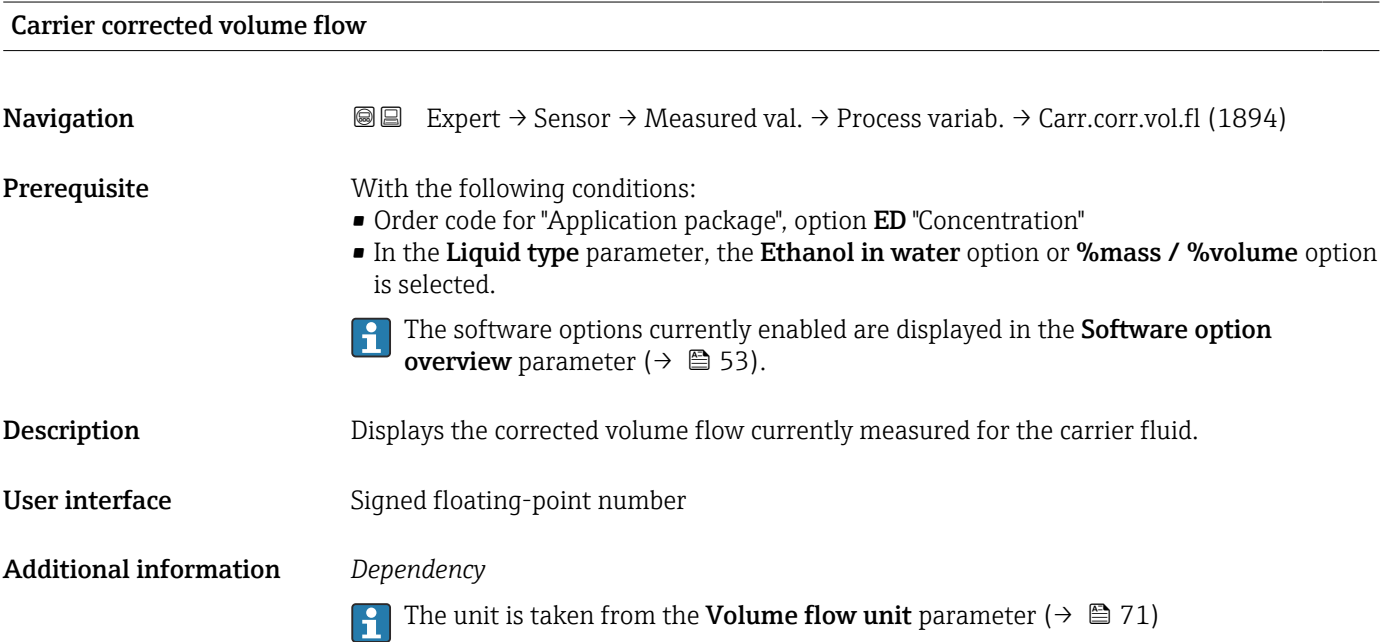

# <span id="page-59-0"></span>Target volume flow

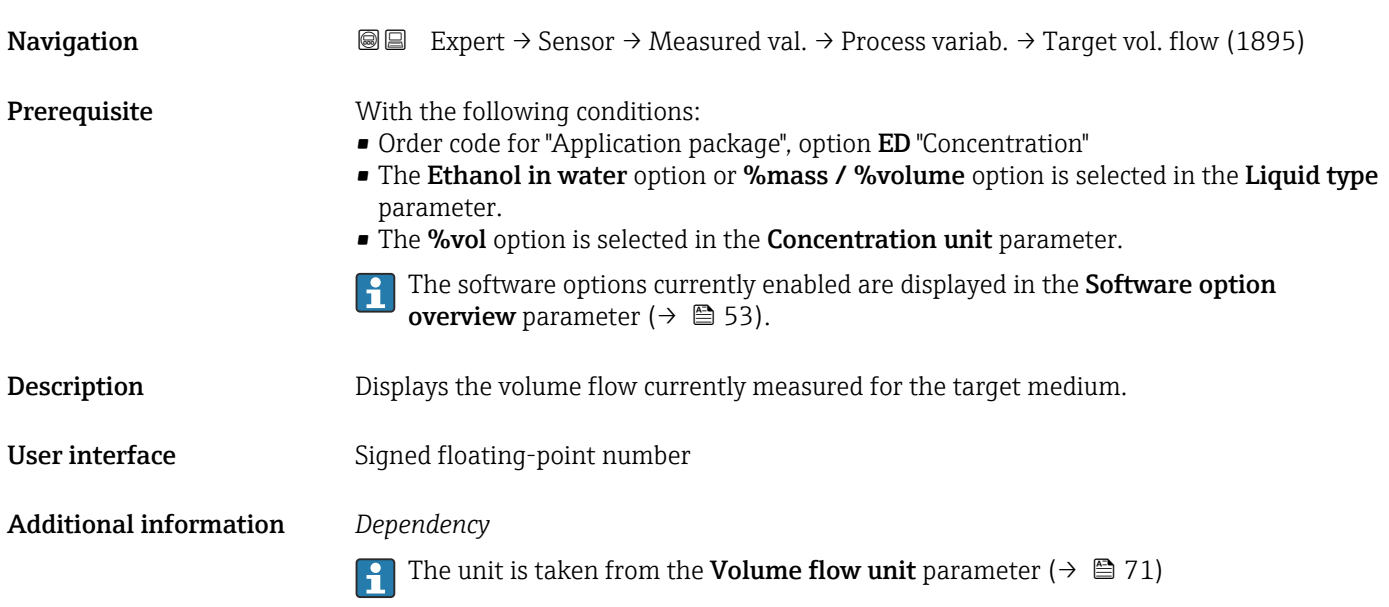

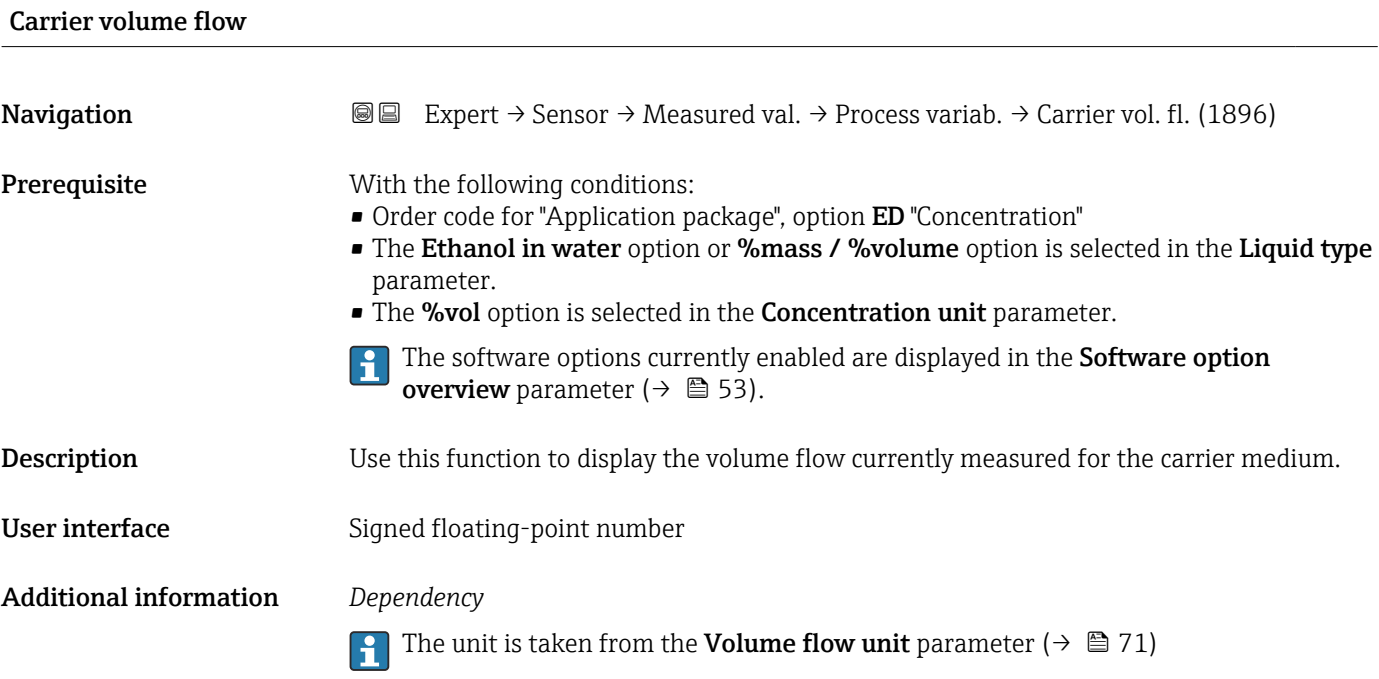

### <span id="page-60-0"></span>"Totalizer" submenu

*Navigation* 
■■ Expert  $\rightarrow$  Sensor  $\rightarrow$  Measured val.  $\rightarrow$  Totalizer

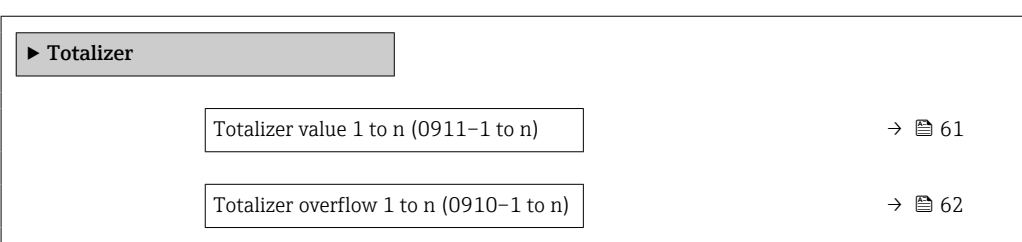

#### Totalizer value 1 to n

**Navigation**  $\text{■}$   $\text{■}$   $\text{■}$   $\text{■}$   $\text{■}$   $\text{■}$   $\text{■}$   $\text{■}$   $\text{■}$   $\text{■}$   $\text{ln}$   $\text{ln}$   $\text{ln}$   $\text{ln}$   $\text{ln}$   $\text{ln}$   $\text{ln}$   $\text{ln}$   $\text{ln}$   $\text{ln}$   $\text{ln}$   $\text{ln}$   $\text{ln}$   $\text{ln}$   $\text{ln}$   $\text{ln}$ **Prerequisite** A process variable is selected in the **Assign process variable** parameter ( $\rightarrow \cong 230$ ) of the Totalizer 1 to n submenu. **Description** Displays the current totalizer counter reading. User interface Signed floating-point number Additional information *Description* As the operating tool can only display a maximum of 7 digits, if the display range is exceeded the current counter reading is the sum of the totalizer value and the overflow value from the Totalizer overflow 1 to n parameter. In the event of an error, the totalizer adopts the mode defined in the Failure mode parameter ( $\rightarrow \cong$  233). *User interface* The value of the process variable totalized since measuring began can be positive or negative. This depends on the settings in the Totalizer operation mode parameter  $(\rightarrow \triangleq 232)$ .

> The unit of the selected process variable is specified for the totalizer in the Unit totalizer parameter ( $\rightarrow \cong$  230).

#### *Example*

Calculation of the current totalizer reading when the value exceeds the 7-digit display range of the operating tool:

- Value in the Totalizer value 1 parameter:  $1968457 \text{ m}^3$
- Value in the **Totalizer overflow 1** parameter:  $1 \cdot 10^7$  (1 overflow) = 10000000 m<sup>3</sup>
- Current totalizer reading:  $11968457$  m<sup>3</sup>

# <span id="page-61-0"></span>Totalizer overflow 1 to n

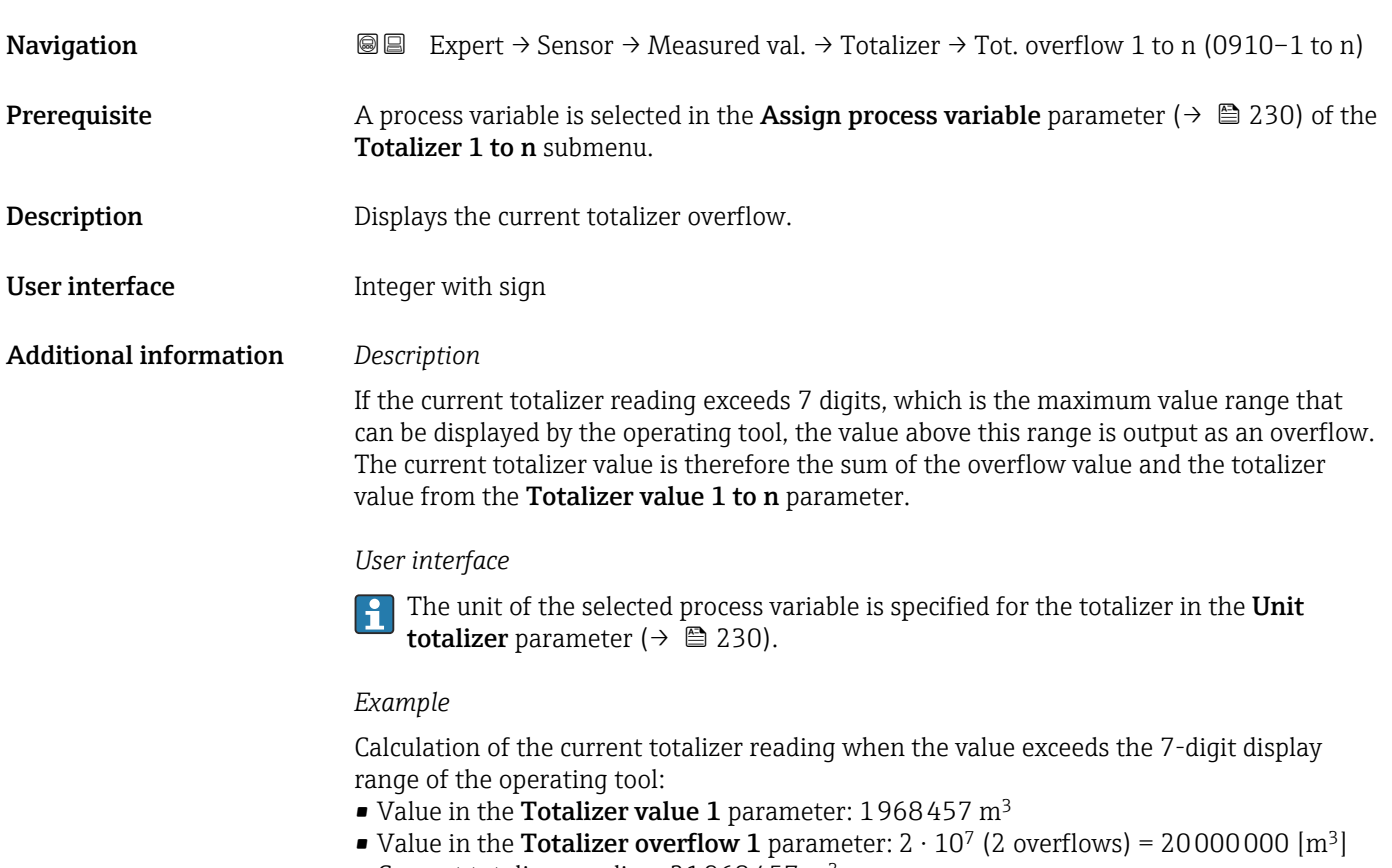

• Current totalizer reading: 21968457 m<sup>3</sup>

## Totalizer 1 to n value

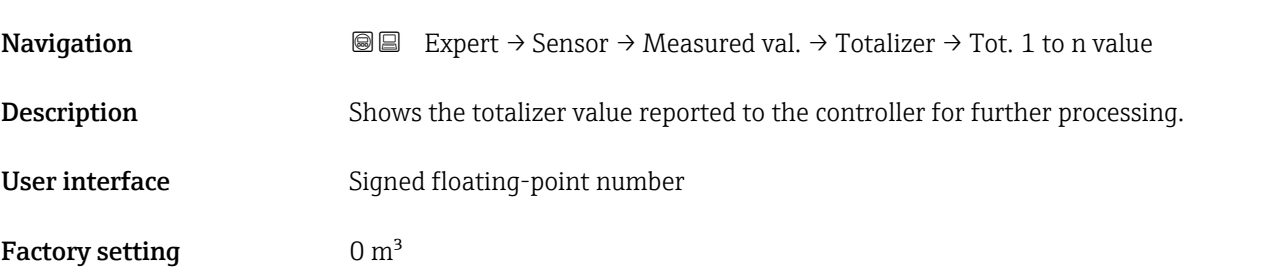

# Totalizer 1 to n status

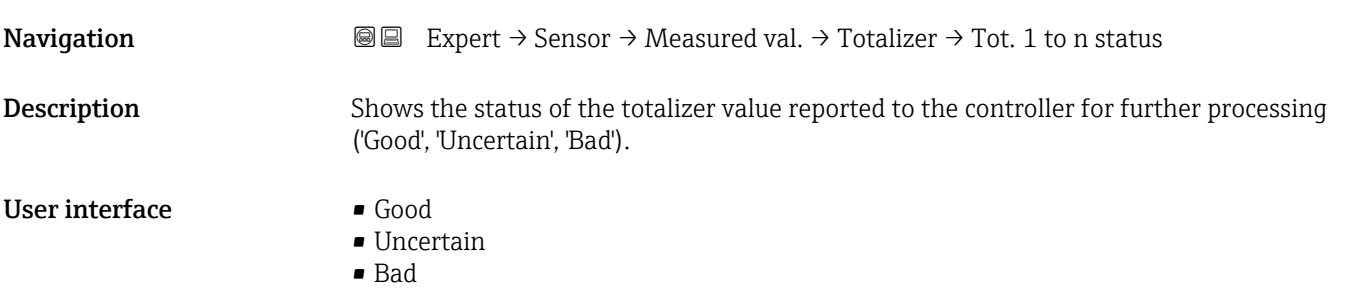

## <span id="page-62-0"></span>Factory setting Good

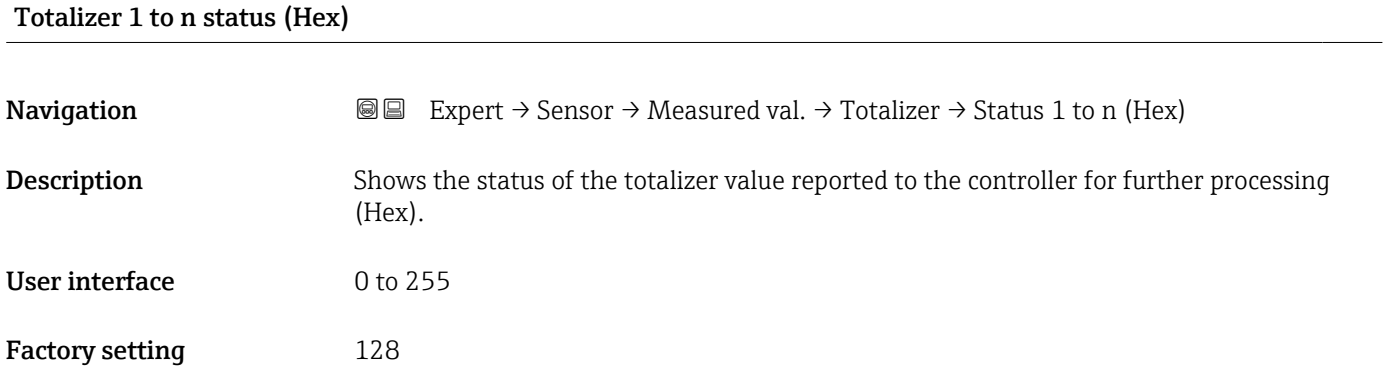

## "Input values" submenu

*Navigation* 
■■ Expert → Sensor → Measured val. → Input values

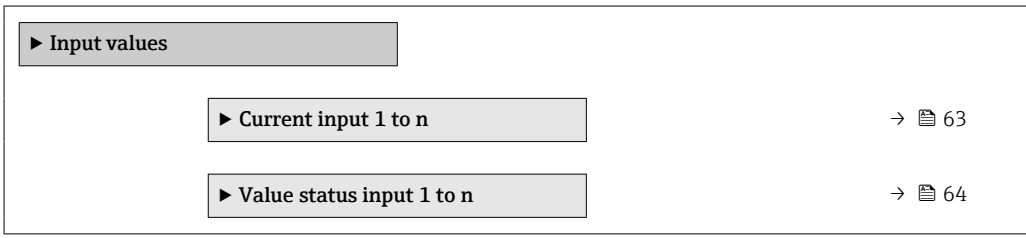

#### *"Current input 1 to n" submenu*

*Navigation* 
■■ Expert → Sensor → Measured val. → Input values → Current input 1 to n

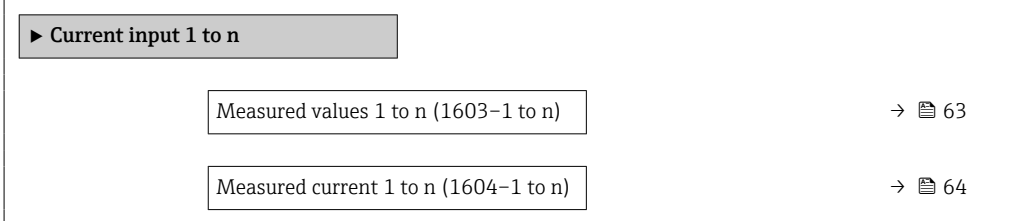

# Measured values 1 to n

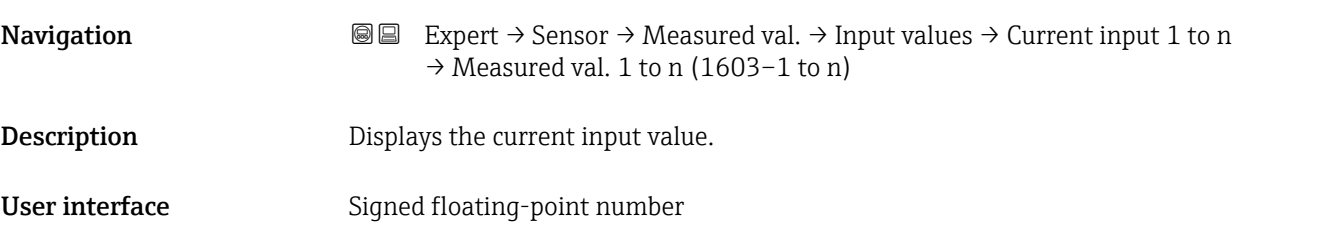

# <span id="page-63-0"></span>Measured current 1 to n **Navigation**  $\text{■}$  **Expert**  $\rightarrow$  Sensor  $\rightarrow$  Measured val.  $\rightarrow$  Input values  $\rightarrow$  Current input 1 to n  $\rightarrow$  Measur. curr. 1 to n (1604–1 to n) **Description** Displays the current value of the current input.

User interface  $0$  to 22.5 mA

*"Value status input 1 to n" submenu*

‣ Value status input 1 to n

*Navigation*  $\text{□}$  Expert → Sensor → Measured val. → Input values → Val.stat.inp. 1 to n

Value status input (1353–1 to n)  $\rightarrow$  **64** 

# Value status input Navigation **EXPERT** Expert  $\rightarrow$  Sensor  $\rightarrow$  Measured val.  $\rightarrow$  Input values  $\rightarrow$  Val.stat.inp. 1 to n  $\rightarrow$  Val.stat.inp. (1353-1 to n) Description Displays the current input signal level. User interface • High • Low

## "Output values" submenu

*Navigation* 
■■ Expert → Sensor → Measured val. → Output values

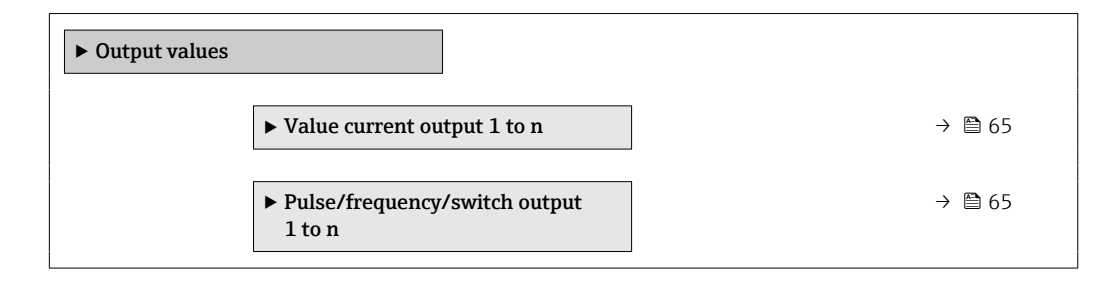

<span id="page-64-0"></span>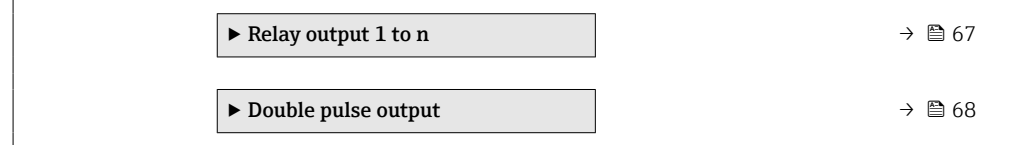

*"Value current output 1 to n" submenu*

*Navigation* **III**  $\text{EVAL}$   $\rightarrow$  *Sensor*  $\rightarrow$  *Measured val.*  $\rightarrow$  *Output values*  $\rightarrow$  *Val.* curr.outp 1 to n

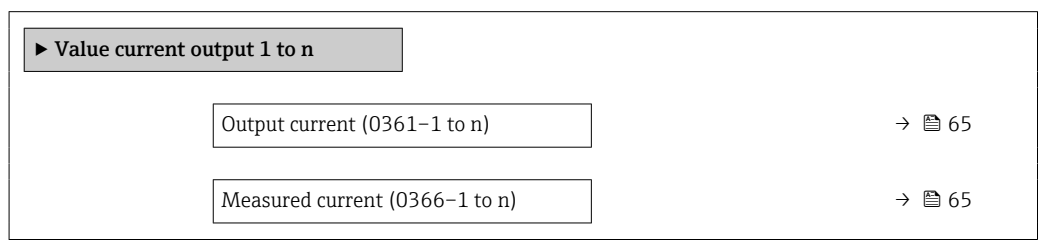

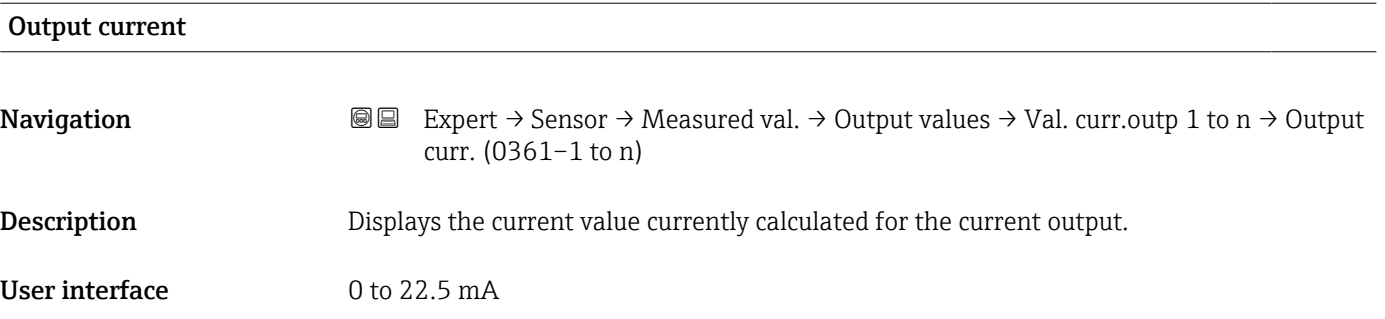

#### Measured current

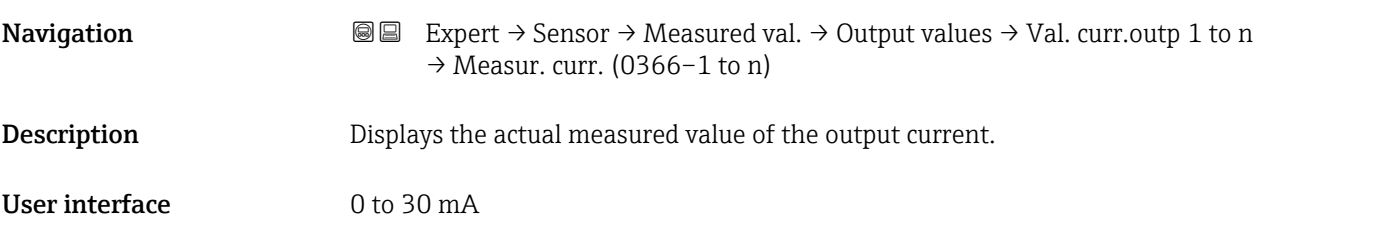

*"Pulse/frequency/switch output 1 to n" submenu*

*Navigation* Expert → Sensor → Measured val. → Output values → PFS output 1 to n

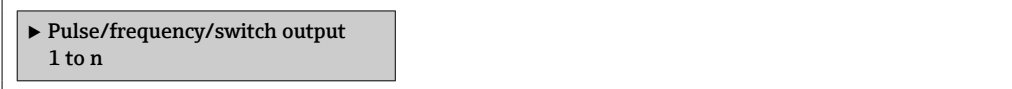

<span id="page-65-0"></span>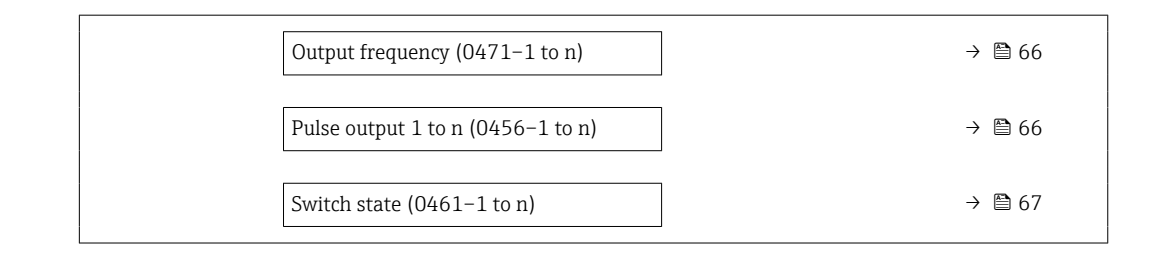

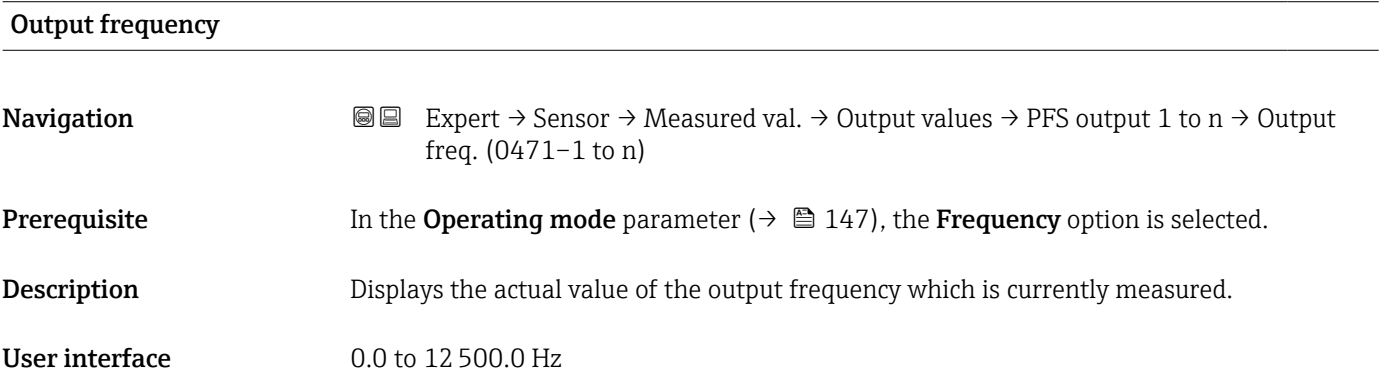

## Pulse output 1 to n

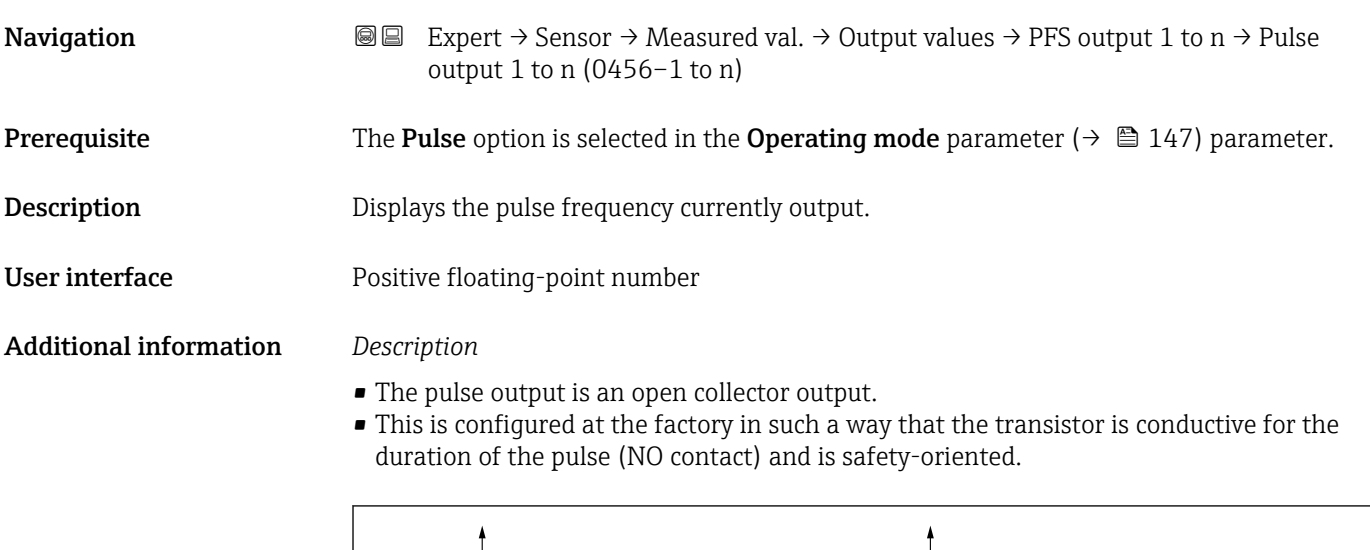

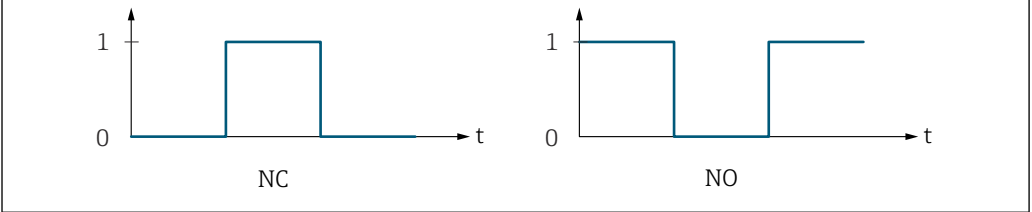

*0 Non-conductive*

*1 Conductive*

*NC NC contact (normally closed)*

*NO NO contact (normally open)*

The output behavior can be reversed via the Invert output signal parameter ( $\rightarrow \Box$  166) i.e. the transistor does not conduct for the duration of the pulse.

A0028726

In addition, the behavior of the output in the event of a device alarm (Failure mode parameter ( $\rightarrow \blacksquare$  152)) can be configured.

<span id="page-66-0"></span>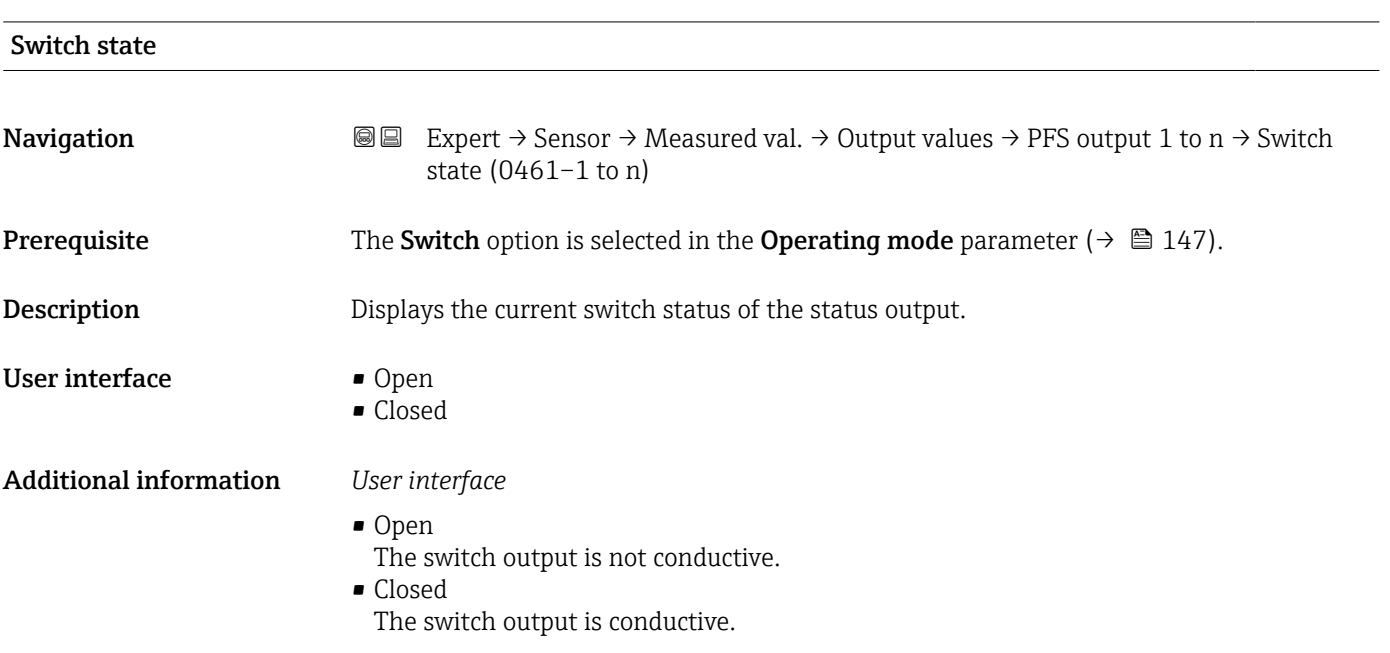

*"Relay output 1 to n" submenu*

*Navigation* 
■■ Expert → Sensor → Measured val. → Output values → Relay output 1 to n

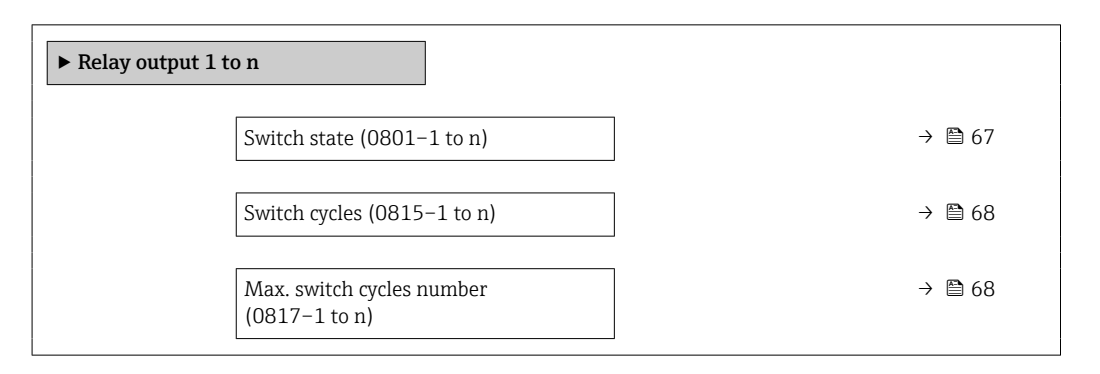

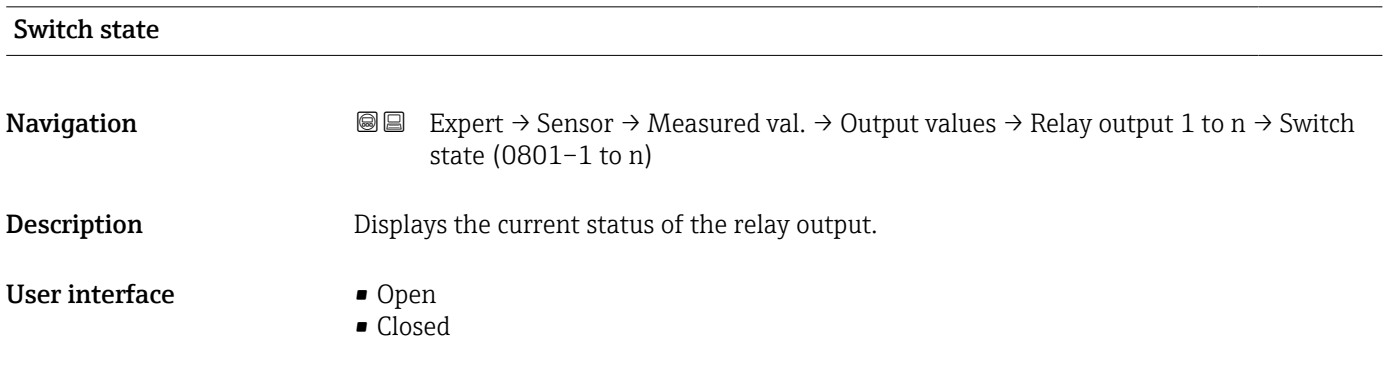

## <span id="page-67-0"></span>Additional information *User interface*

- Open
- The relay output is not conductive.
- Closed
- The relay output is conductive.

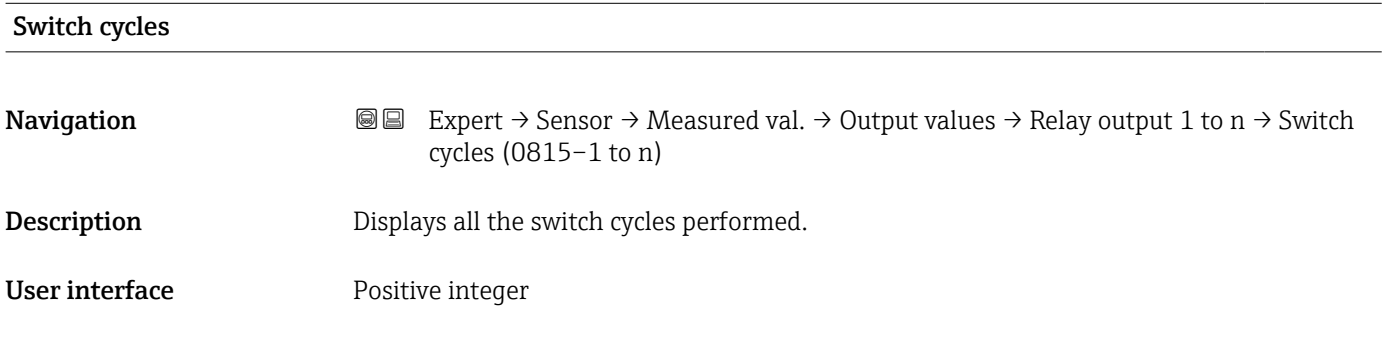

## Max. switch cycles number

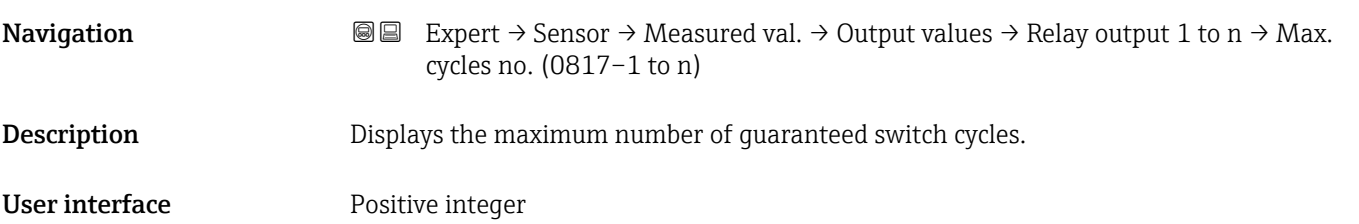

*"Double pulse output" submenu*

*Navigation* **III** III Expert → Sensor → Measured val. → Output values → Double pulse out

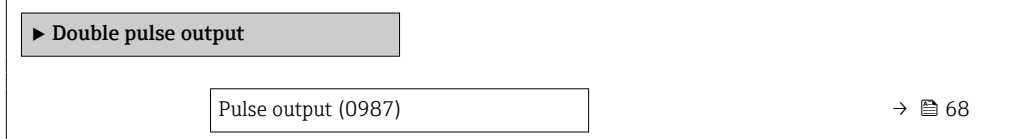

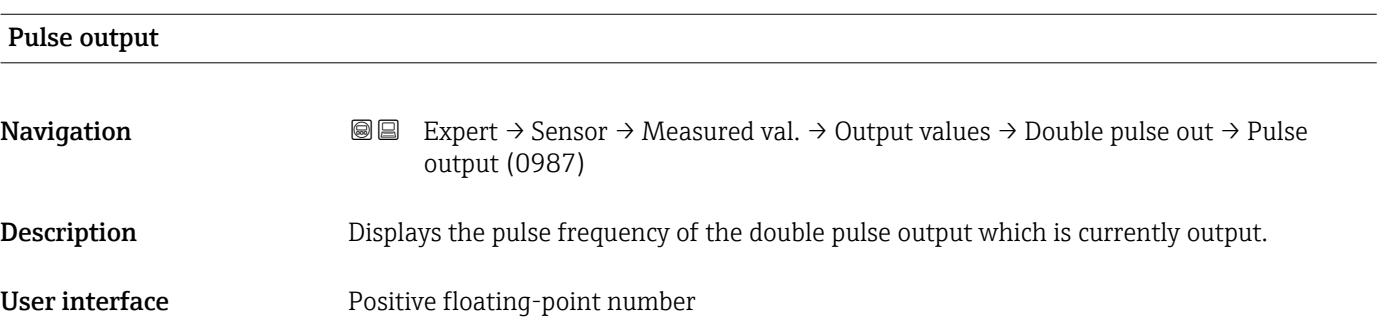

<span id="page-68-0"></span>Additional information For a detailed description and example: Pulse output parameter ( $\rightarrow \Box$  66)

# 3.2.2 "System units" submenu

*Navigation* **■■** Expert → Sensor → System units

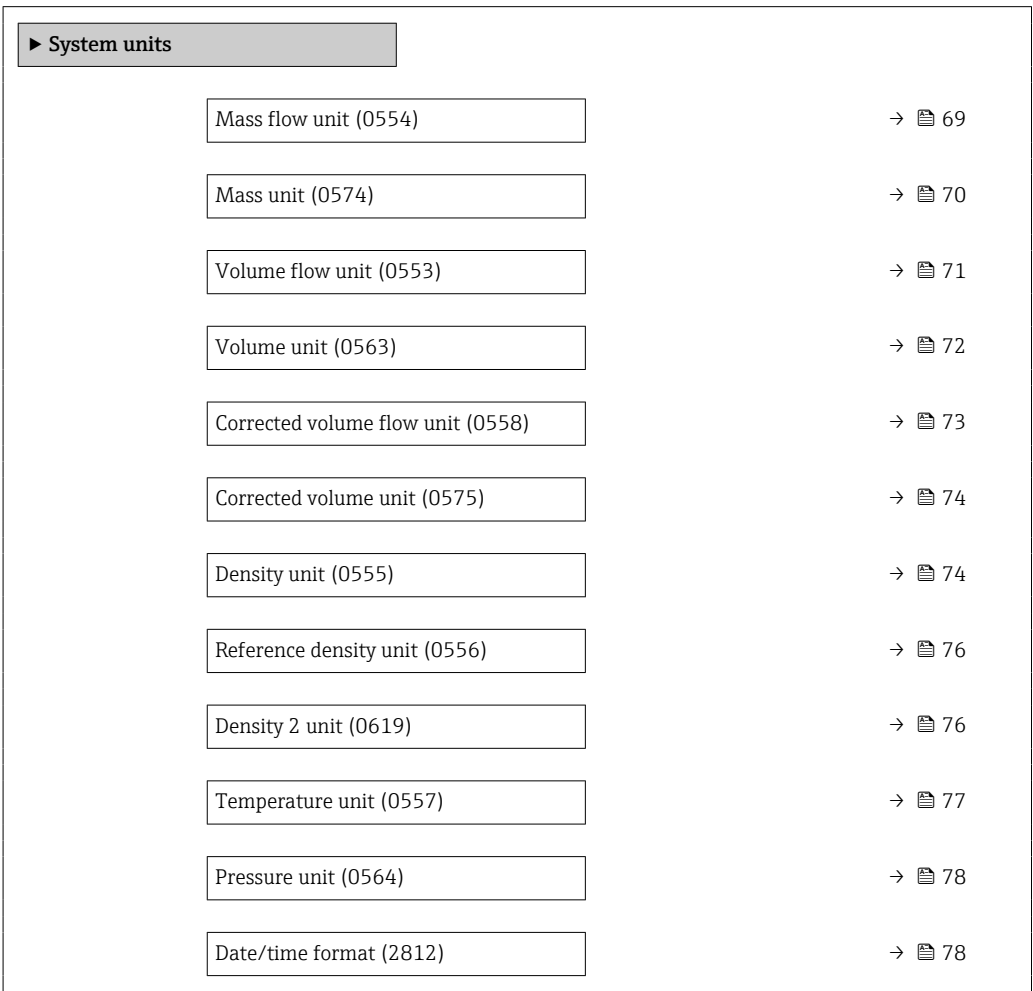

## Mass flow unit

**Navigation EXPERT** Expert  $\rightarrow$  Sensor  $\rightarrow$  System units  $\rightarrow$  Mass flow unit (0554)

**Description** Use this function to select the unit for the mass flow.

<span id="page-69-0"></span>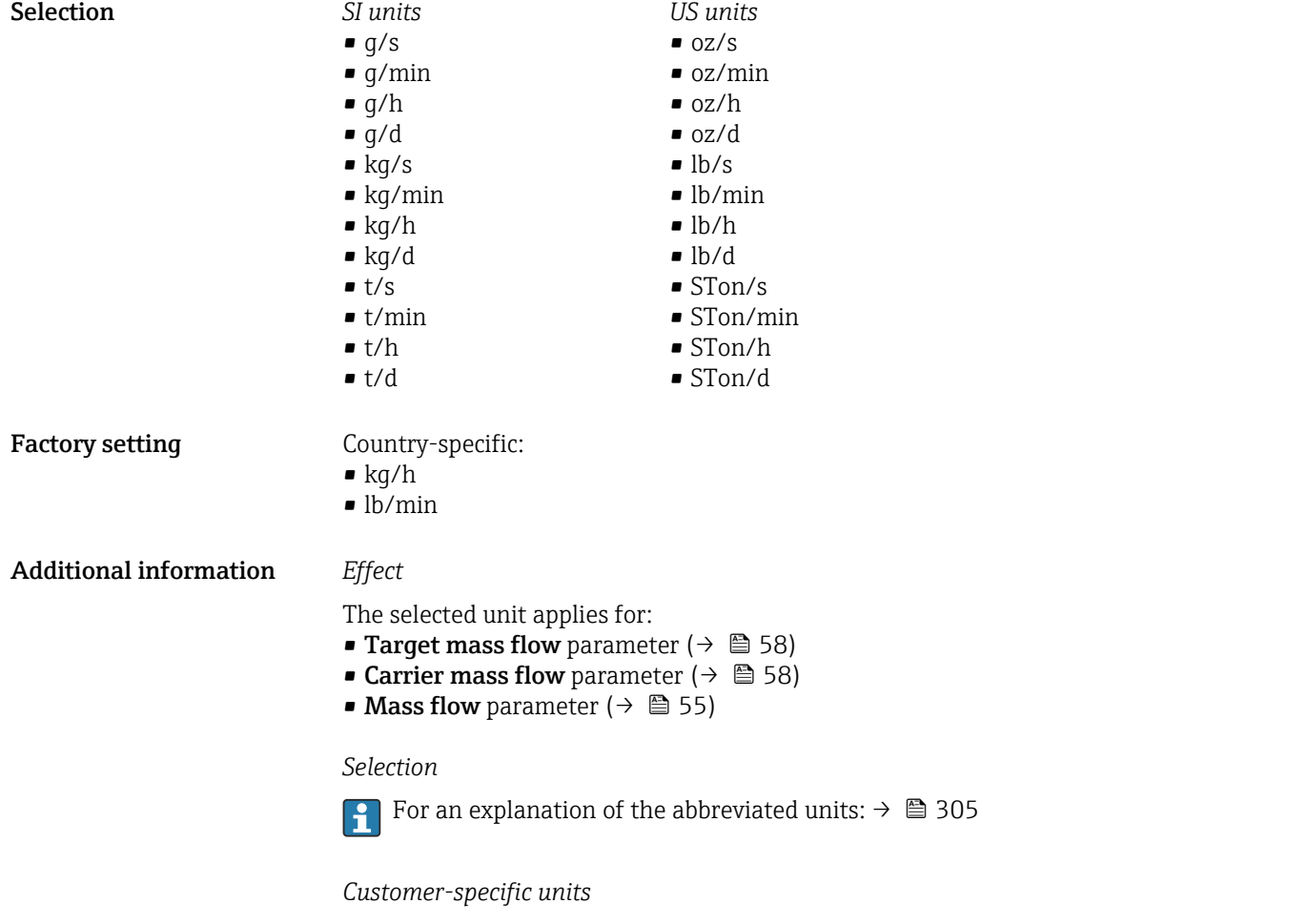

The unit for the customer-specific mass is specified in the User mass text parameter.

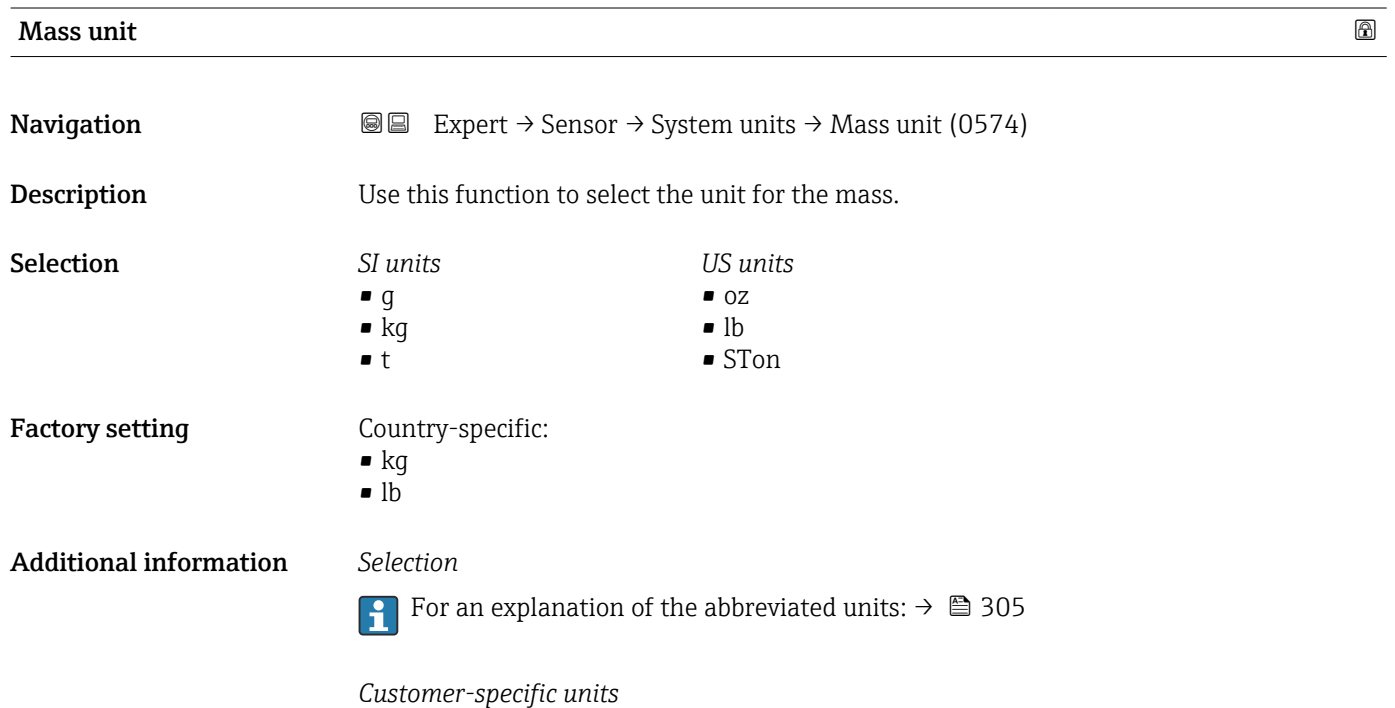

The unit for the customer-specific mass is specified in the User mass text parameter.

<span id="page-70-0"></span>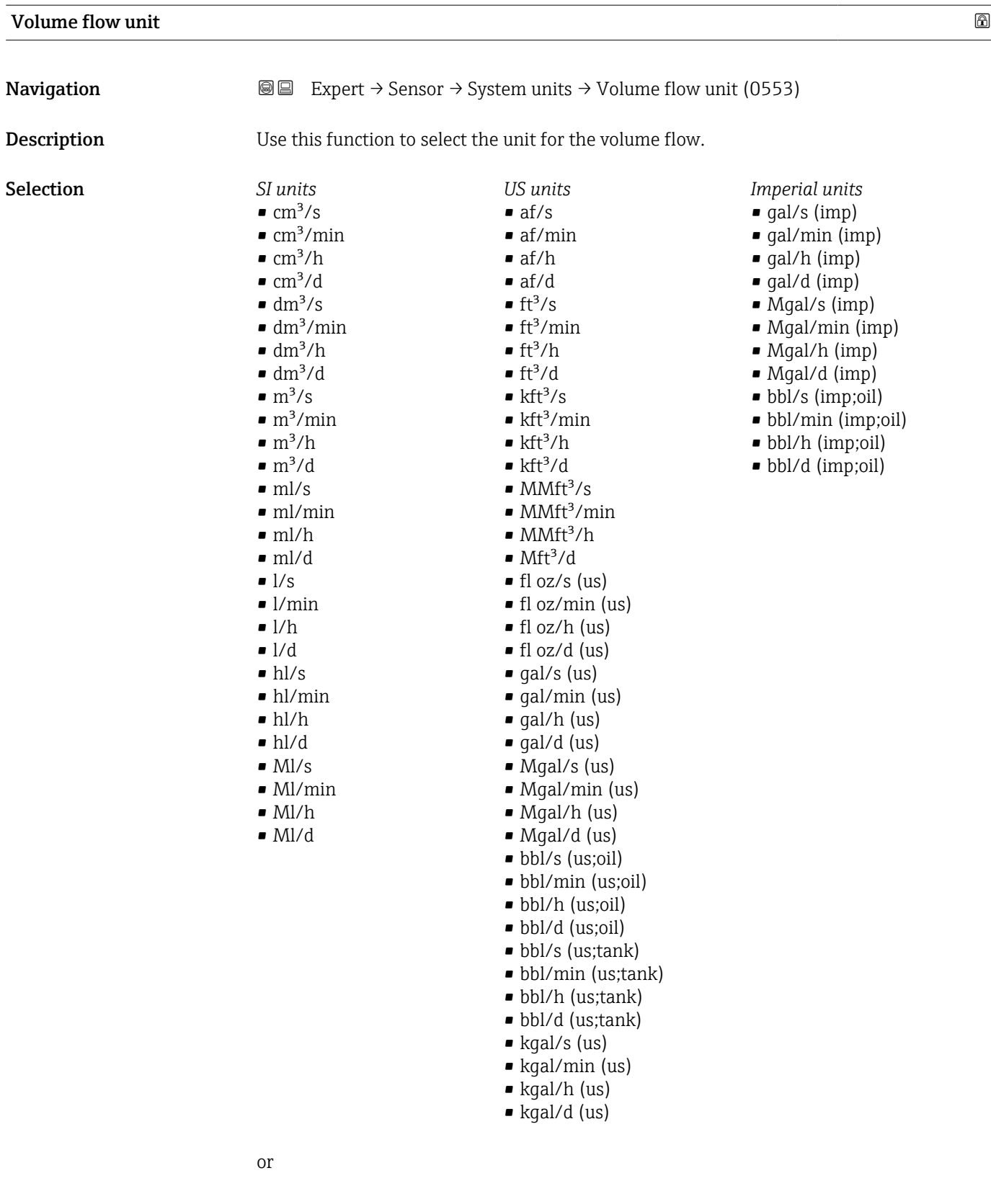

<span id="page-71-0"></span>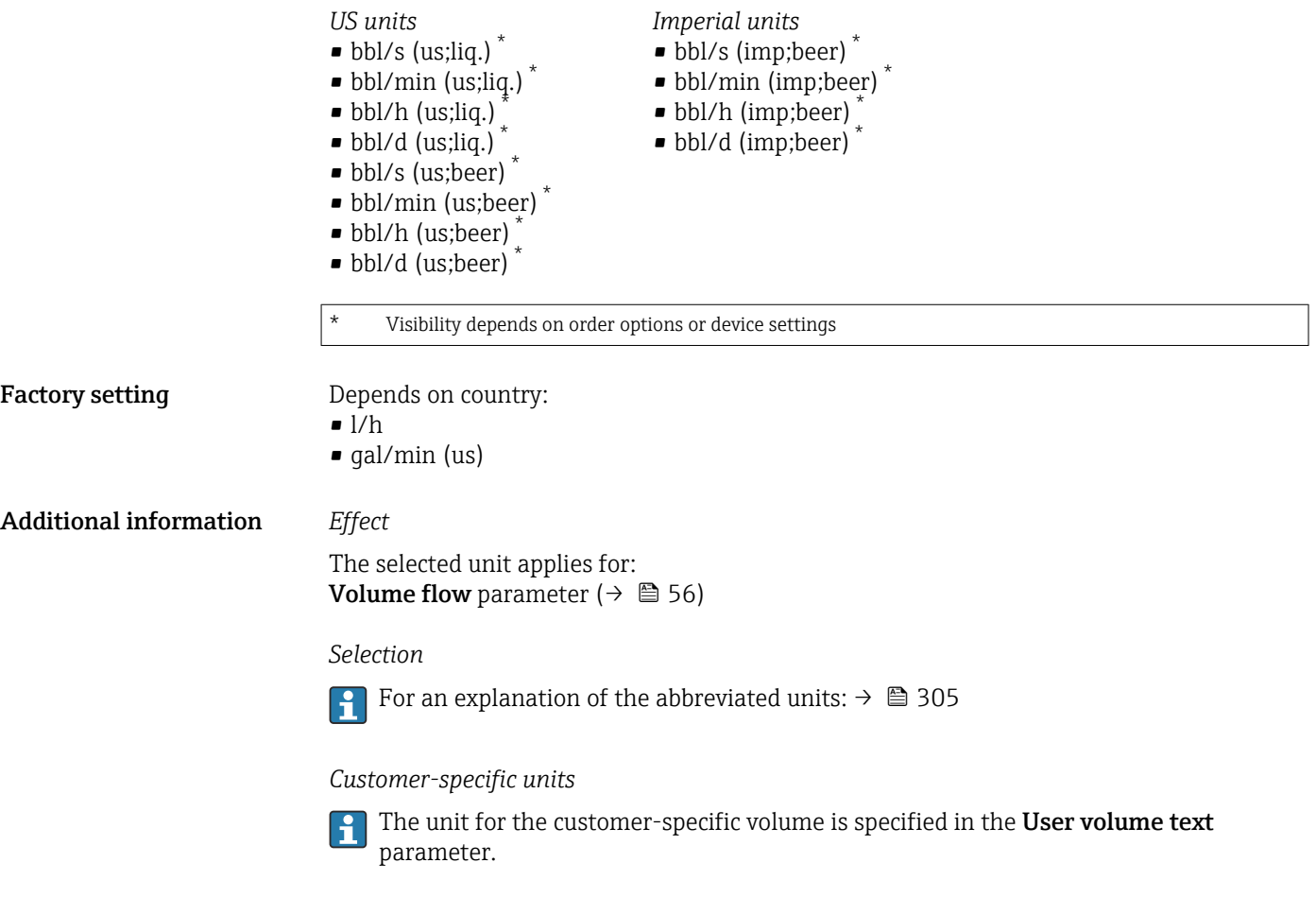

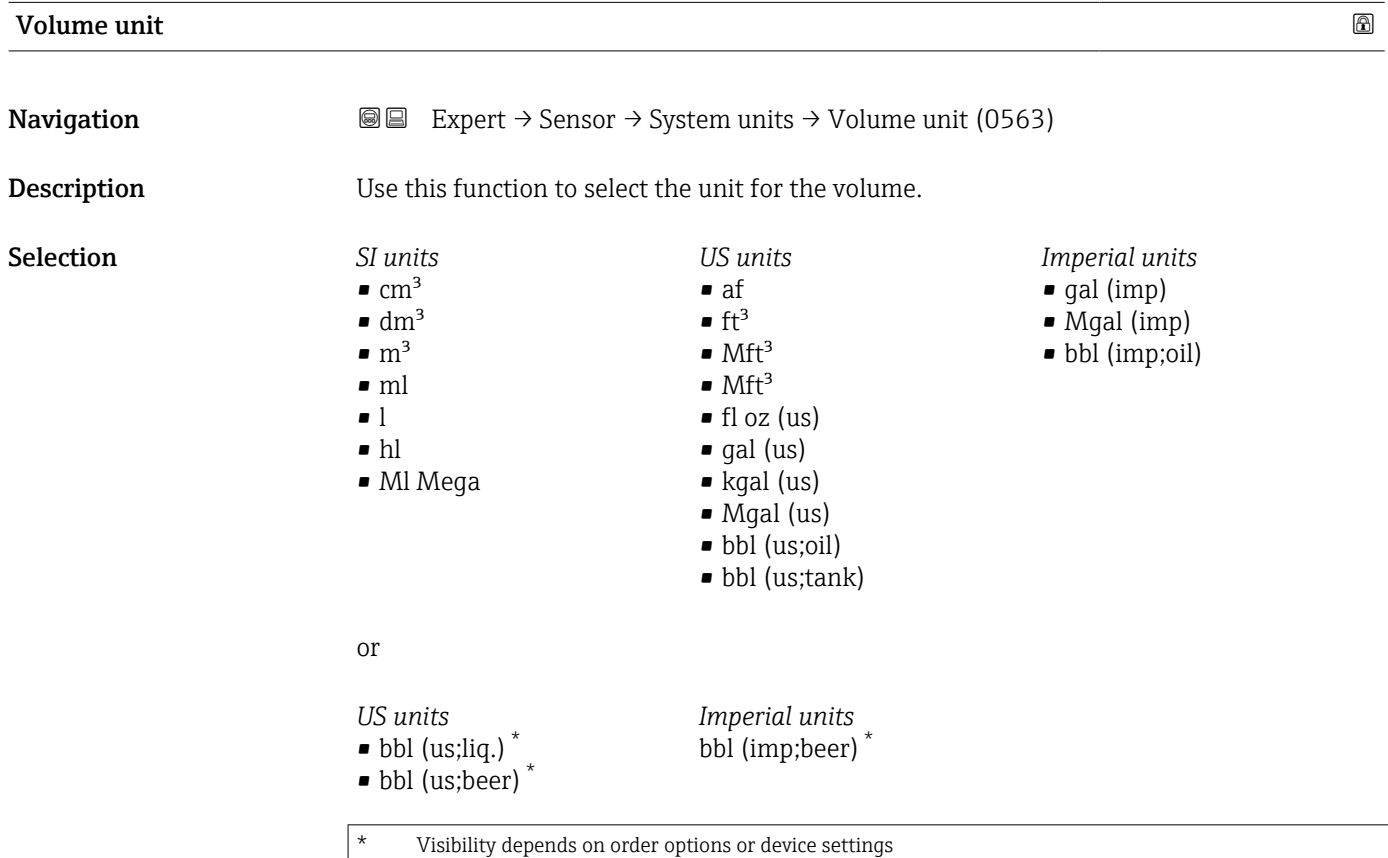
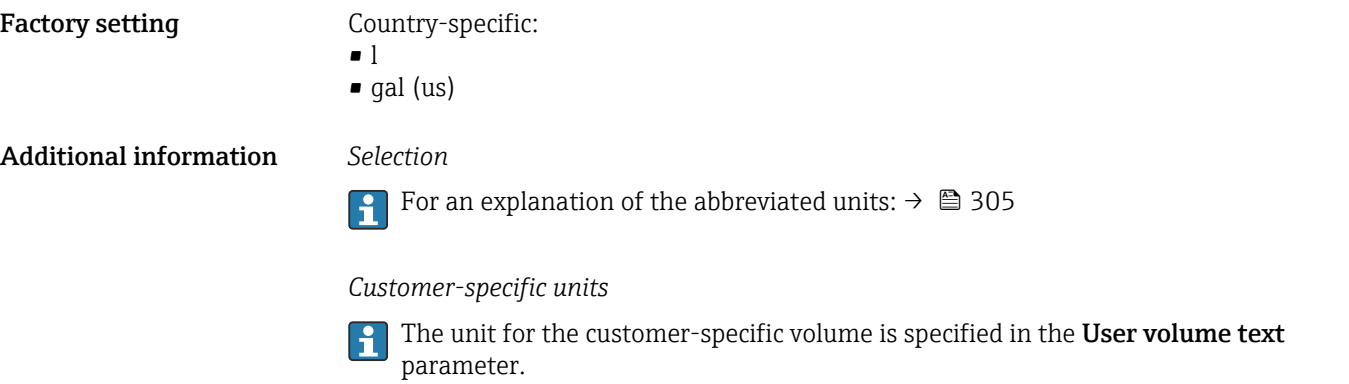

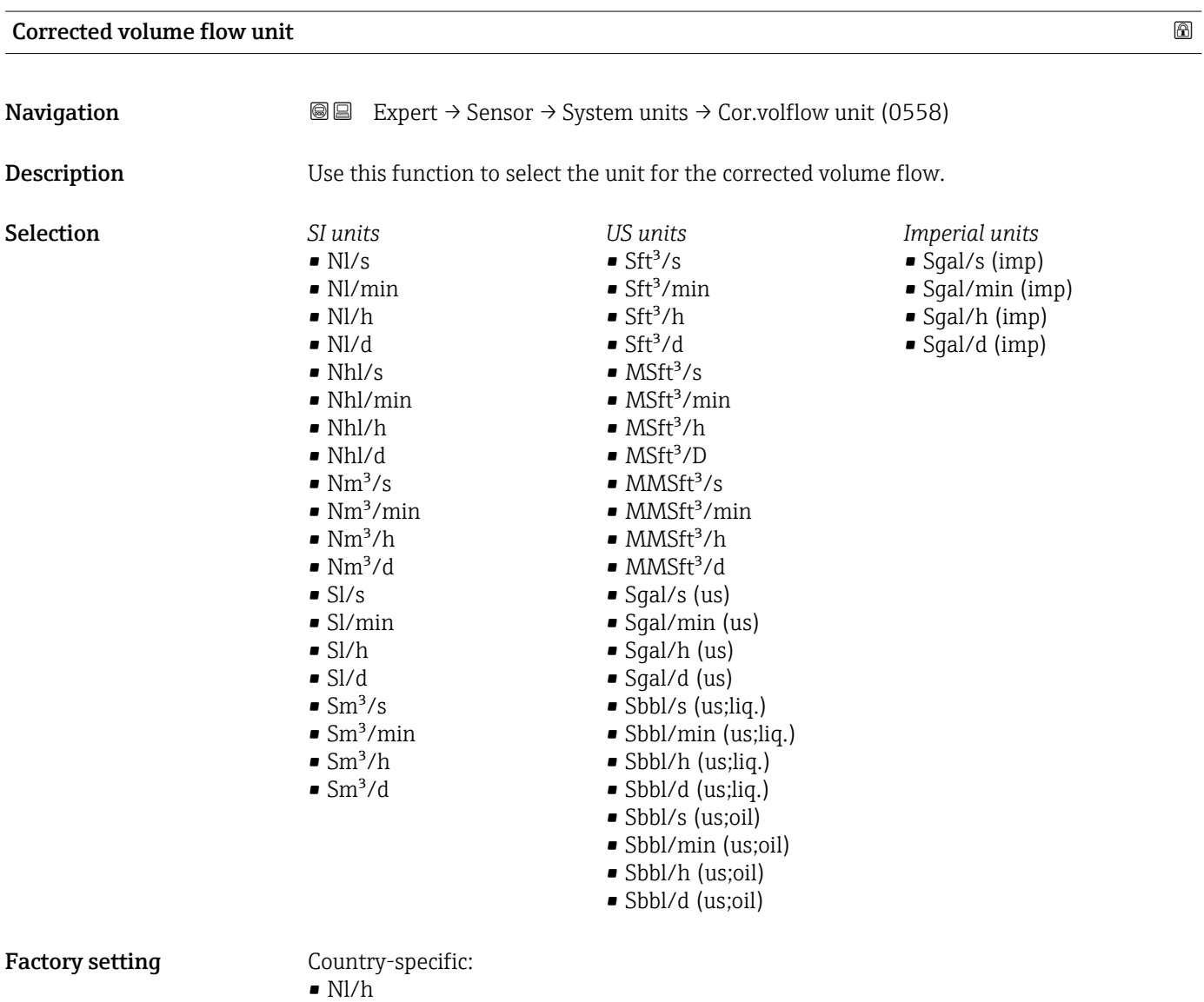

• Sft<sup>3</sup>/min

#### <span id="page-73-0"></span>Additional information *Result*

The selected unit applies for: Corrected volume flow parameter ( $\rightarrow \Box$  56)

*Selection*

**f** For an explanation of the abbreviated units:  $\rightarrow \blacksquare$  305

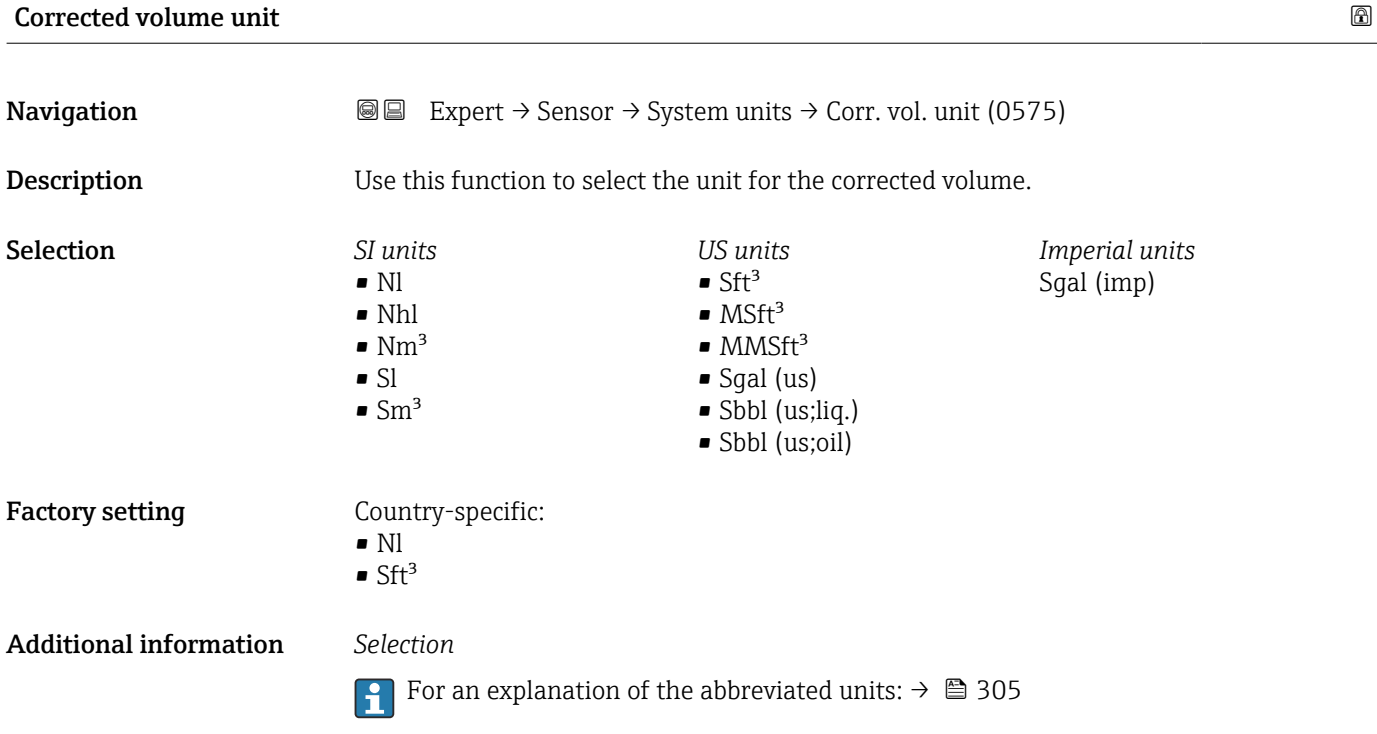

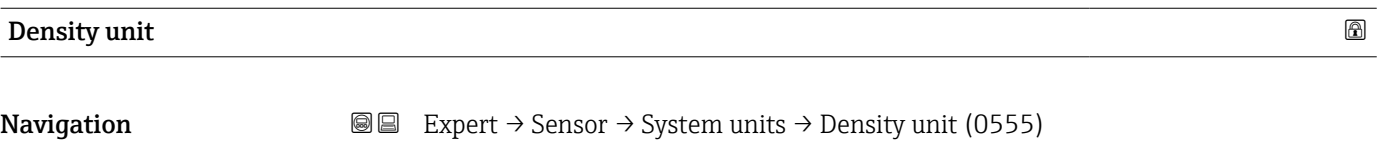

**Description** Use this function to select the unit for the density.

# Selection *SI units US units Imperial units*  $\blacksquare$ lb/ft<sup>3</sup>  $q/cm<sup>3</sup>$ • lb/gal (imp)  $q/m^3$ • lb/gal (us) • lb/bbl (imp;oil)  $q/ml$ • lb/bbl (us;oil)  $q/l$ • lb/bbl (us;tank)  $\blacksquare$ lb/in<sup>3</sup>  $\blacksquare$  kg/l  $\blacktriangleright$  kg/dm<sup>3</sup>  $\blacksquare$  STon/yd<sup>3</sup>  $\blacksquare$  kg/m<sup>3</sup> • SD4°C • SD15°C • SD20°C • SG4°C • SG15°C • SG20°C *Other units* °API or *US units*  $SG60°F$ Visibility depends on order options or device settings or *US units Imperial units* • lb/bbl (us;liq.) \* lb/bbl (imp;beer) \* • lb/bbl (us;beer) \* Visibility depends on order options or device settings Factory setting Country-specific:  $\blacksquare$  kg/l  $\blacksquare$ lb/ft<sup>3</sup> Additional information *Effect* The selected unit applies for: • Density setpoint 1 parameter ( $\rightarrow \Box$  98) • Density setpoint 2 parameter ( $\rightarrow \Box$  98) • Density parameter ( $\rightarrow \Box$  56) *Selection*  $\bullet$  SD = specific density The specific density is the ratio of the medium density to the water density at a water temperature of +4 °C (+39 °F), +15 °C (+59 °F), +20 °C (+68 °F). •  $SG$  = specific gravity The specific gravity is the ratio of the medium density to the water density at a water temperature of +4 °C (+39 °F), +15 °C (+59 °F), +20 °C (+68 °F). For an explanation of the abbreviated units:  $\rightarrow$   $\blacksquare$  305  $\vert$  -  $\vert$

# *Customer-specific units*

The unit for the customer-specific density is specified in the User density text parameter.

<span id="page-75-0"></span>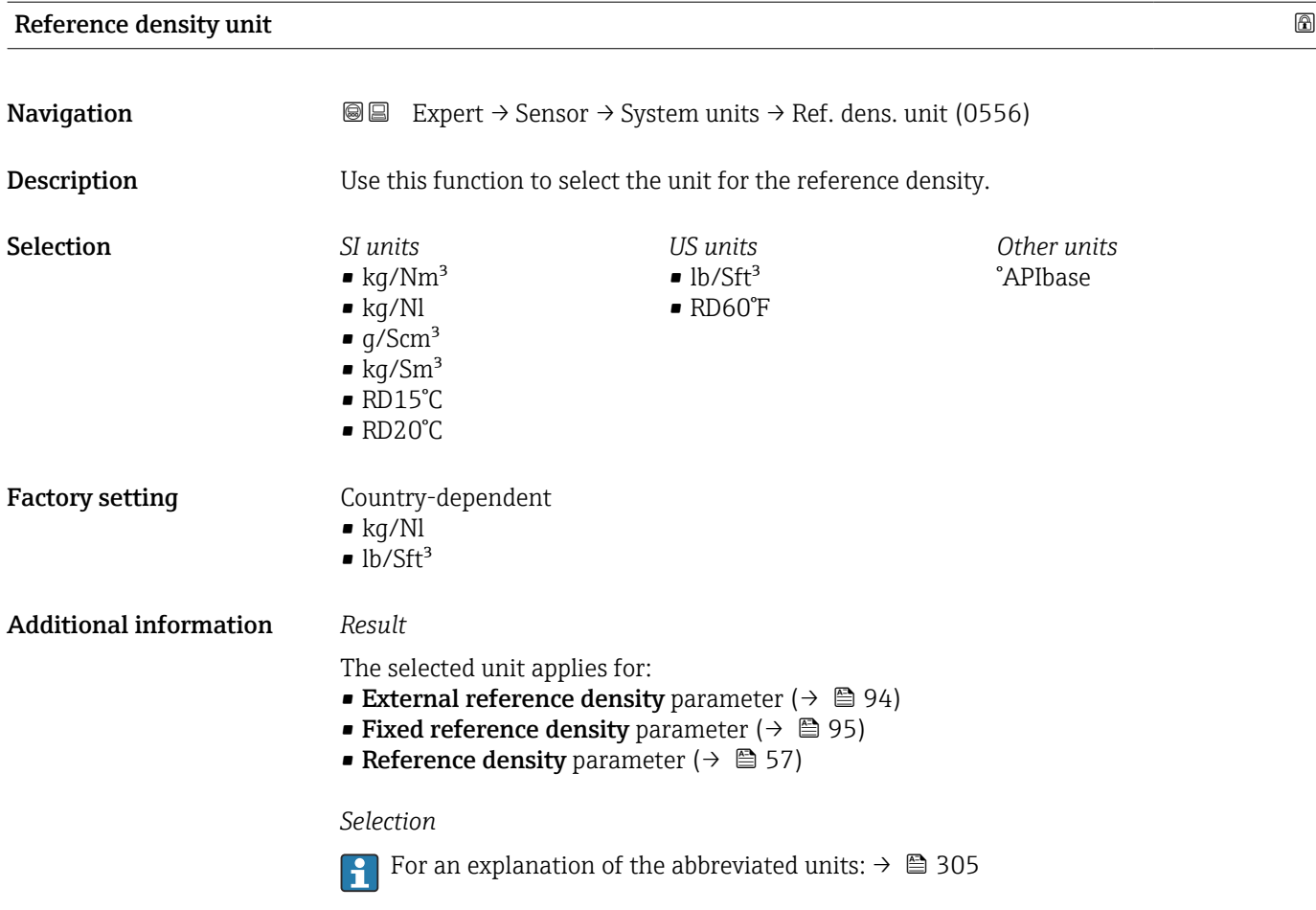

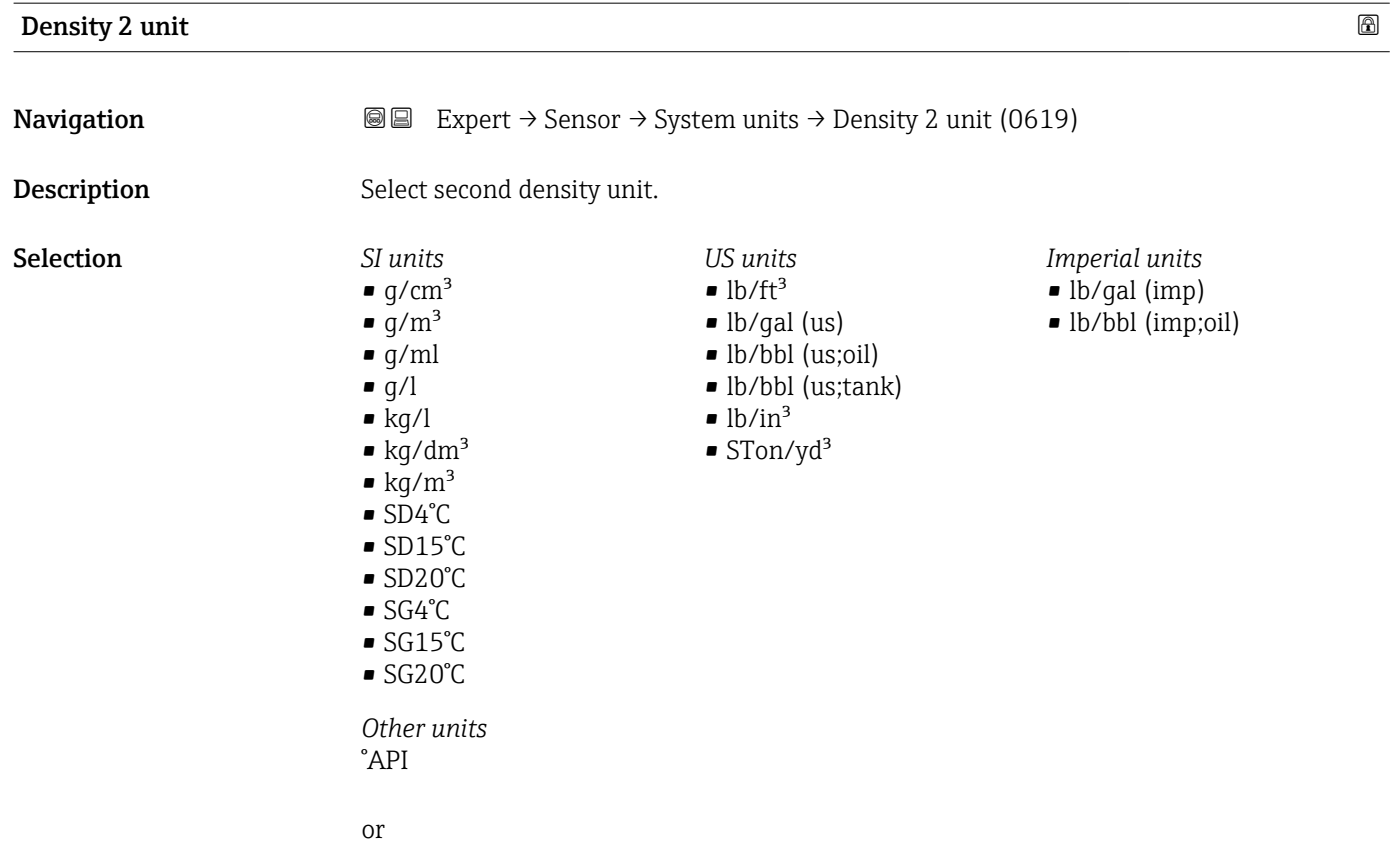

<span id="page-76-0"></span>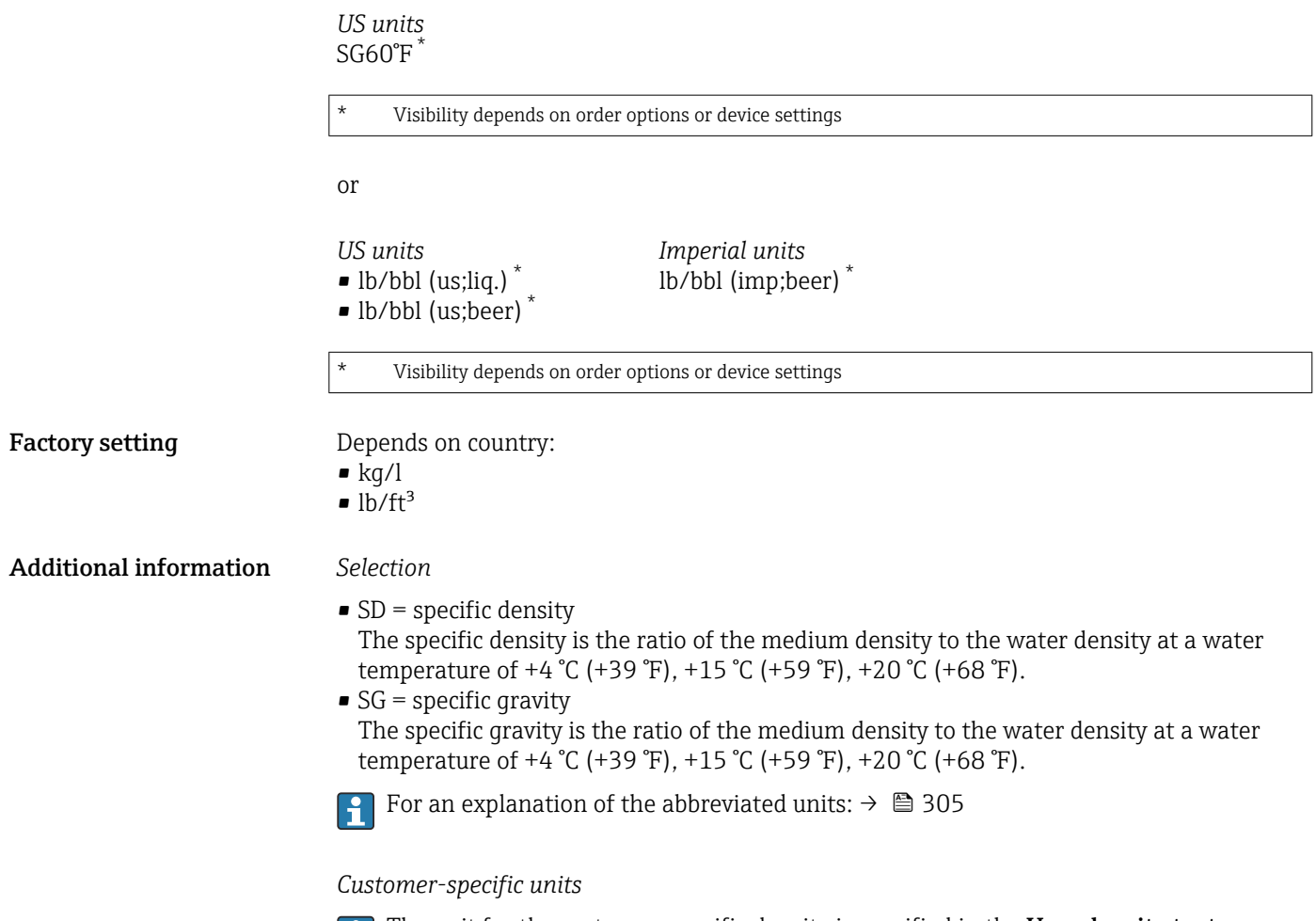

The unit for the customer-specific density is specified in the **User density text** parameter.

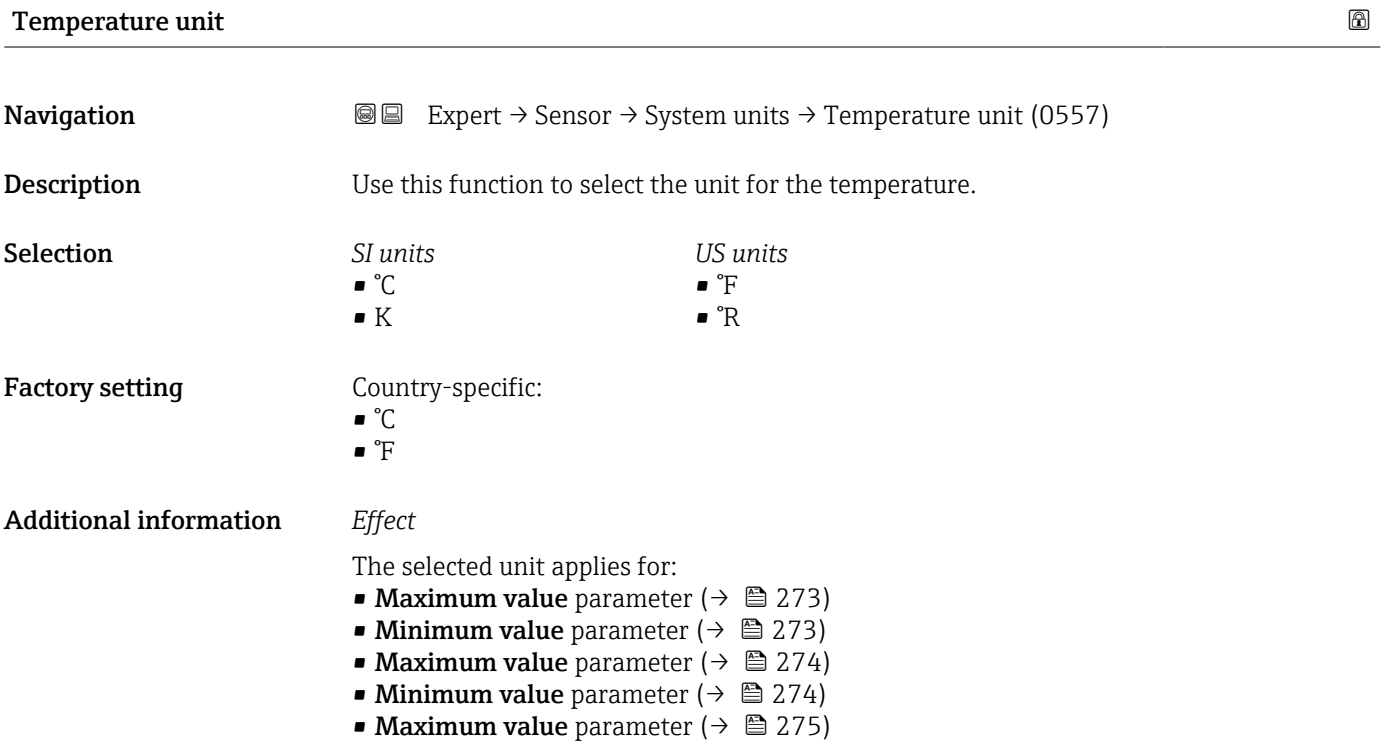

- <span id="page-77-0"></span>• Minimum value parameter ( $\rightarrow \cong$  275)
- External temperature parameter ( $\rightarrow$  92)
- Temperature parameter ( $\rightarrow \blacksquare$  57)
- Reference temperature parameter ( $\rightarrow \blacksquare$  95)

# *Selection*

For an explanation of the abbreviated units:  $\rightarrow \blacksquare$  305

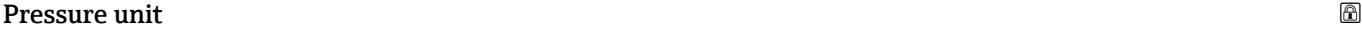

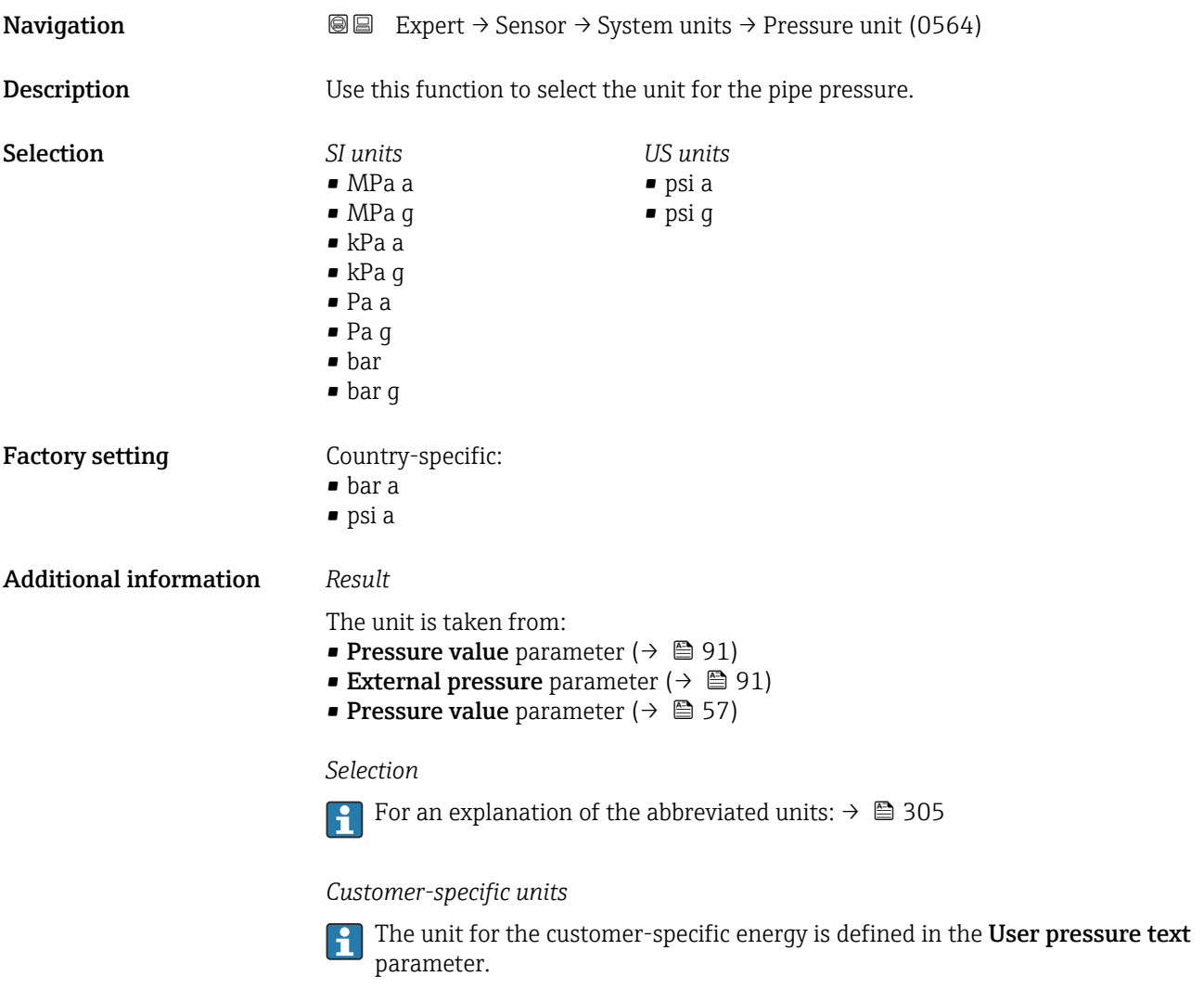

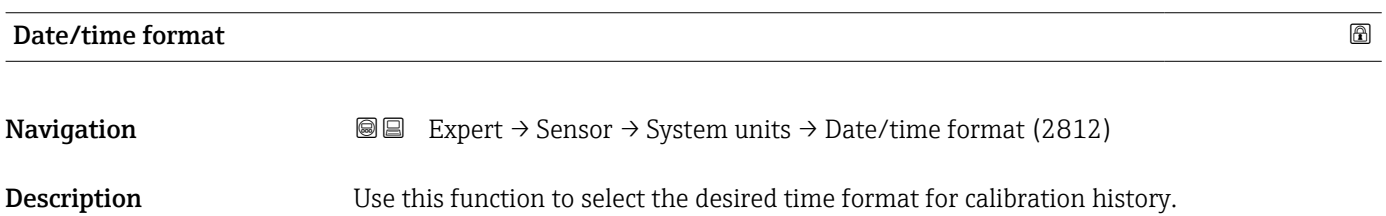

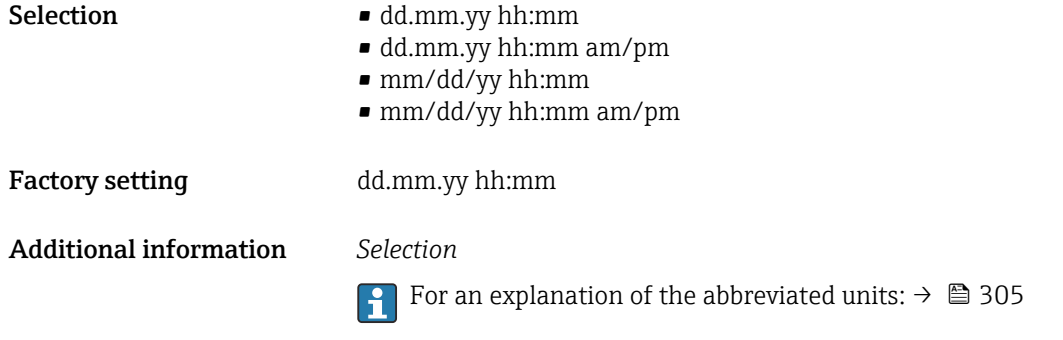

# 3.2.3 "Process parameters" submenu

*Navigation* **■■** Expert → Sensor → Process param.

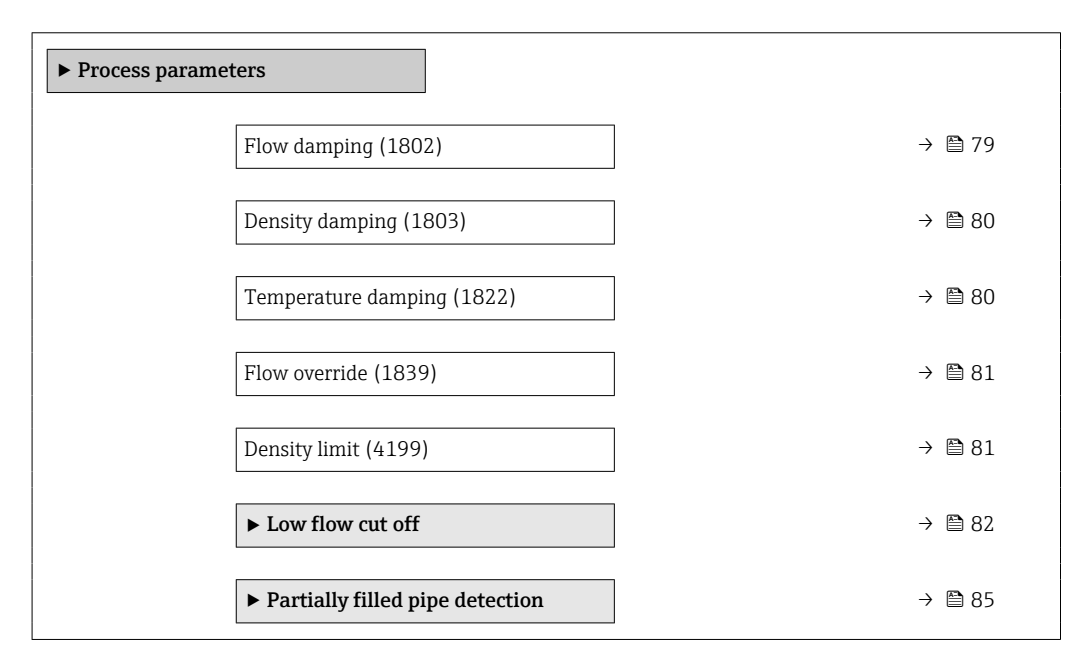

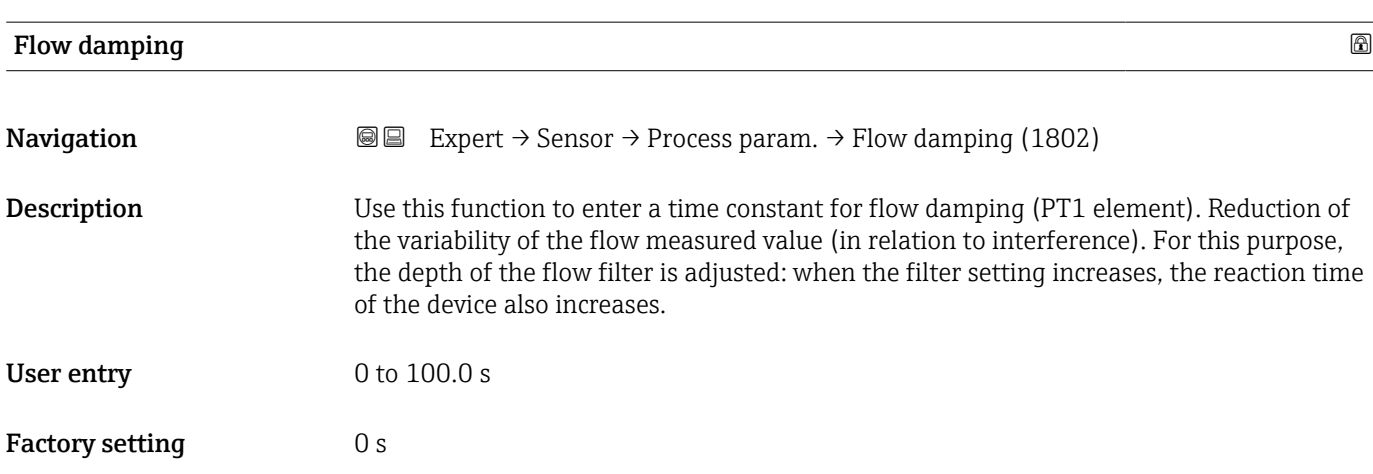

# <span id="page-79-0"></span>Additional information *Description*

The damping is performed by a PT1 element  $^{2)}$ .

# *User entry*

 $\mathsf{H}$ 

- $\bullet$  Value = 0: no damping
- Value > 0: damping is increased
- Damping is switched off if  $0$  is entered (factory setting).  $\lceil \cdot \rceil$

## *Effect*

- The damping affects the following variables of the device:
	- Outputs  $\rightarrow$   $\blacksquare$  131
	- Low flow cut off  $\rightarrow$   $\blacksquare$  82
	- Totalizers  $\rightarrow$  229

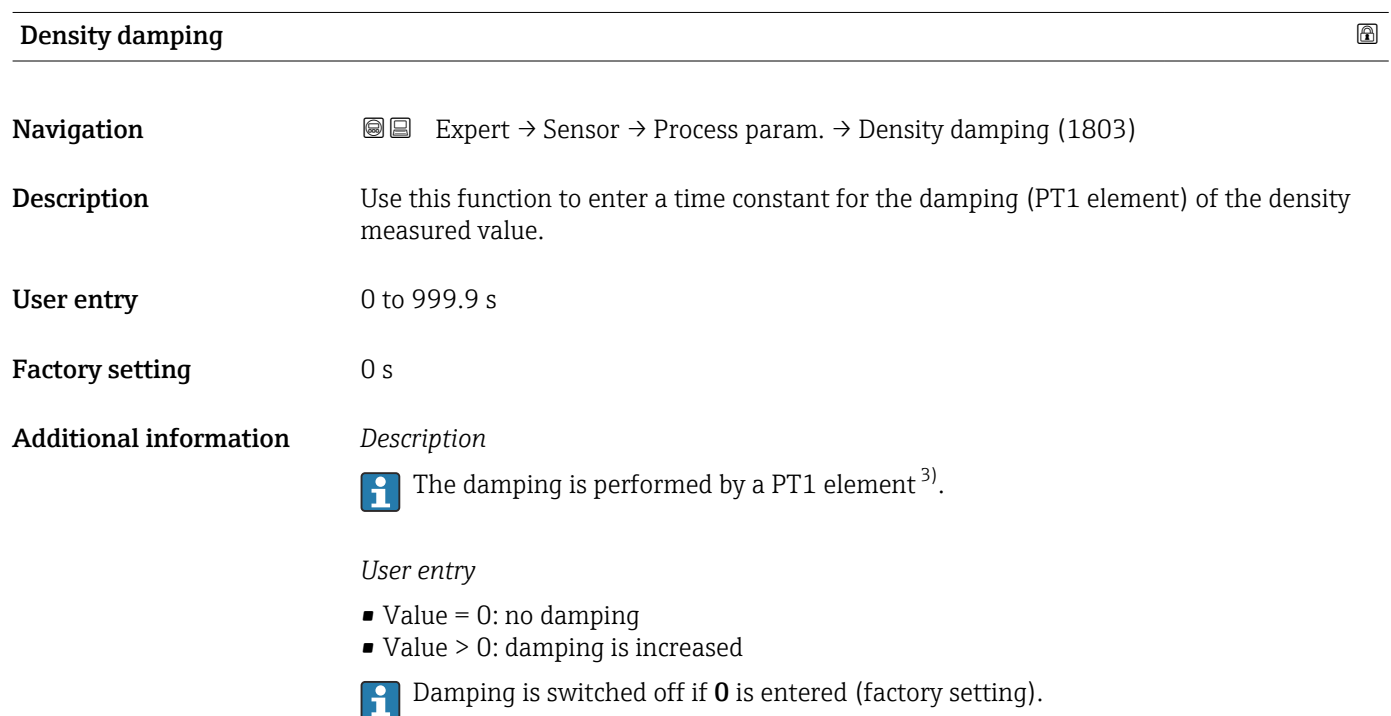

| Temperature damping |                                                                                                    |  |
|---------------------|----------------------------------------------------------------------------------------------------|--|
| Navigation          | Expert $\rightarrow$ Sensor $\rightarrow$ Process param. $\rightarrow$ Temp. damping (1822)<br>86              |  |
| Description         | Use this function to enter a time constant for the damping (PT1 element) of the<br>temperature measured value. |  |
| User entry          | 0 to 999.9 s                                                                                                   |  |

<sup>2)</sup> Proportional behavior with first-order lag

<sup>3)</sup> Proportional behavior with first-order lag

<span id="page-80-0"></span>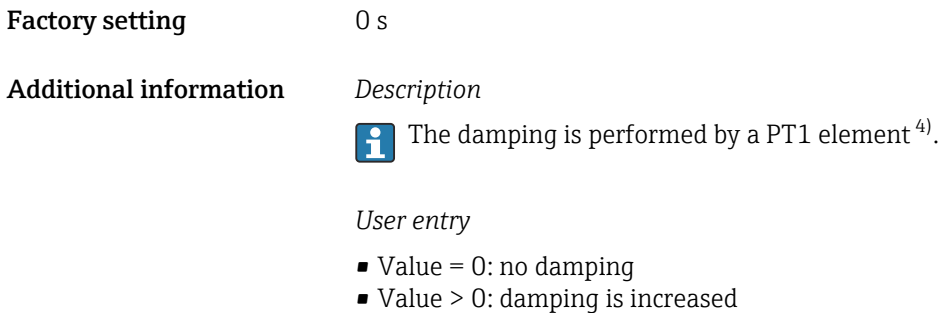

**P** Damping is switched off if **0** is entered (factory setting).

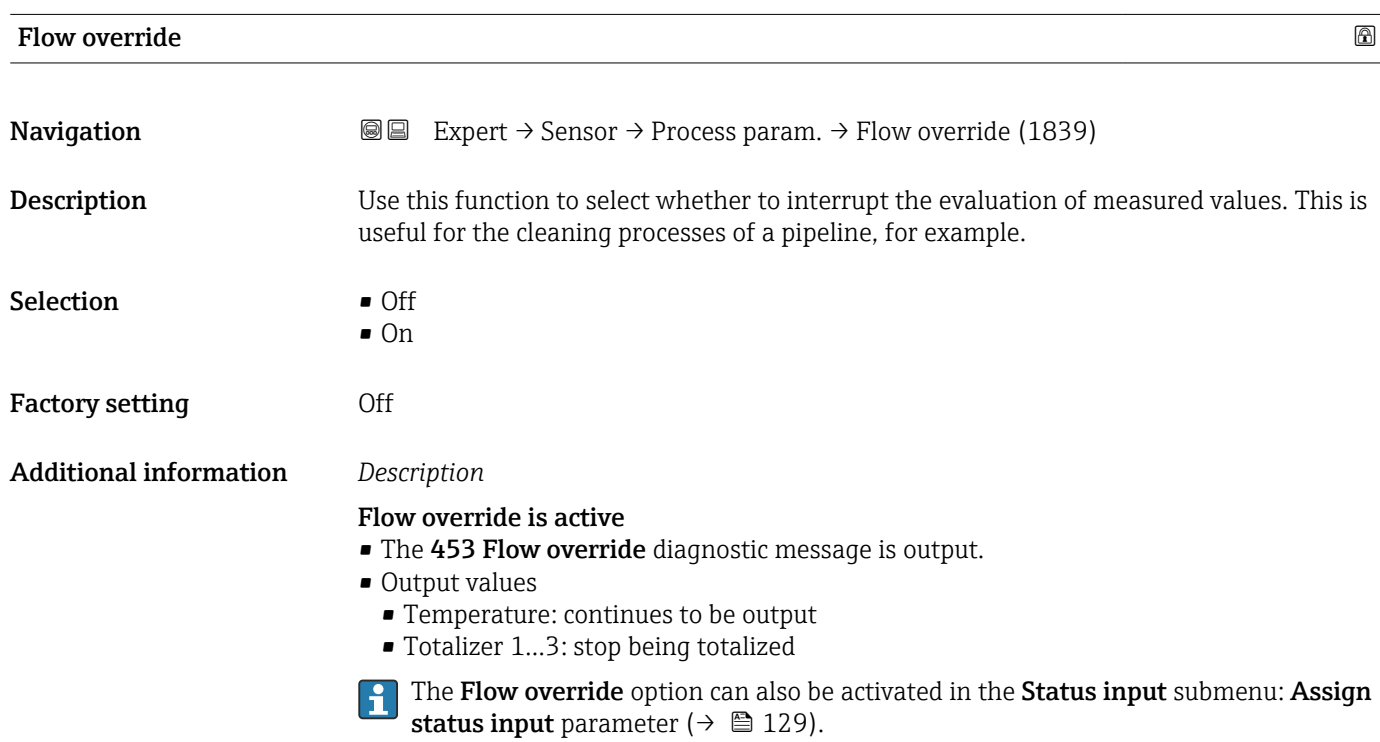

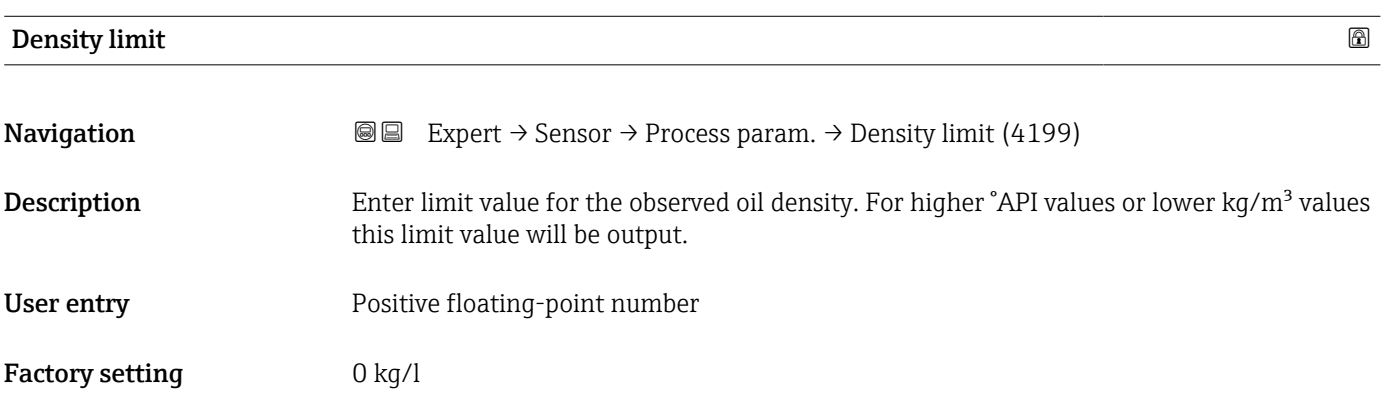

<sup>4)</sup> Proportional behavior with first-order lag

#### <span id="page-81-0"></span>"Low flow cut off" submenu

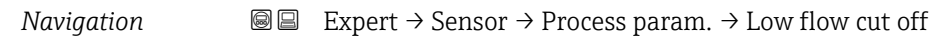

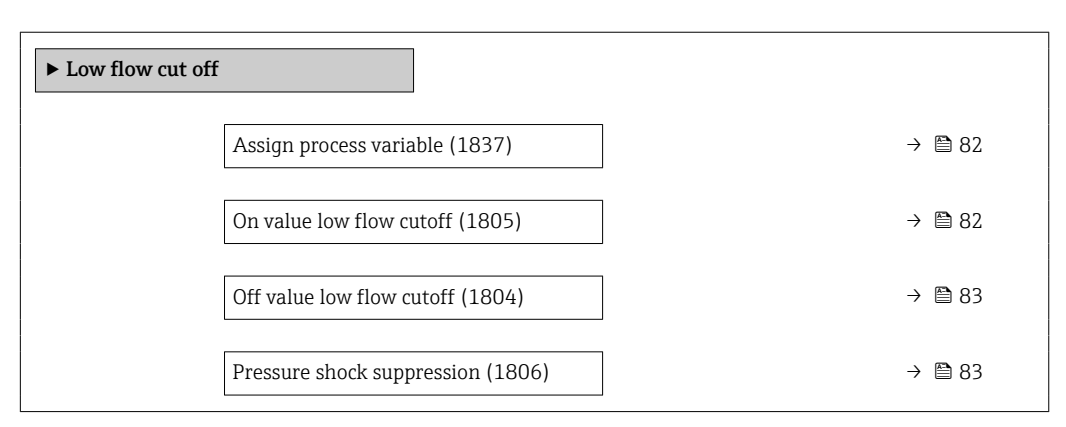

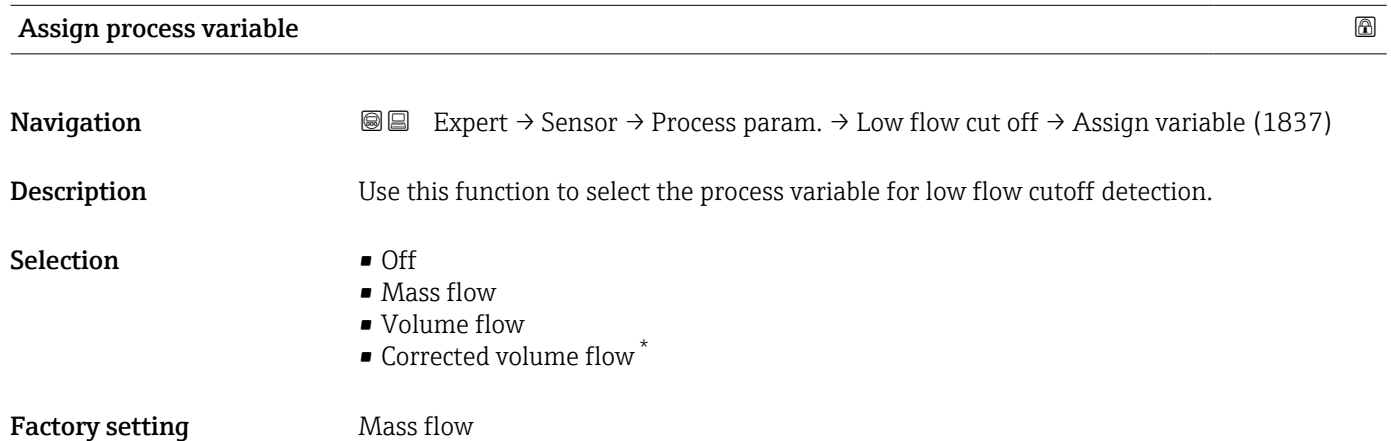

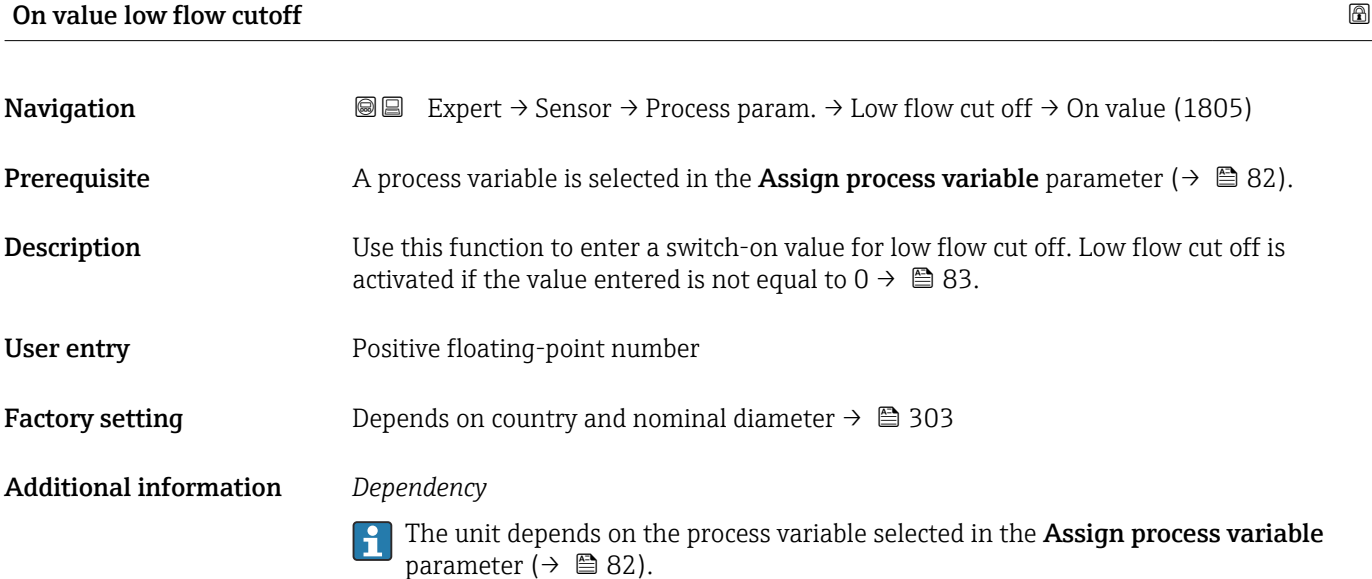

<sup>\*</sup> Visibility depends on order options or device settings

<span id="page-82-0"></span>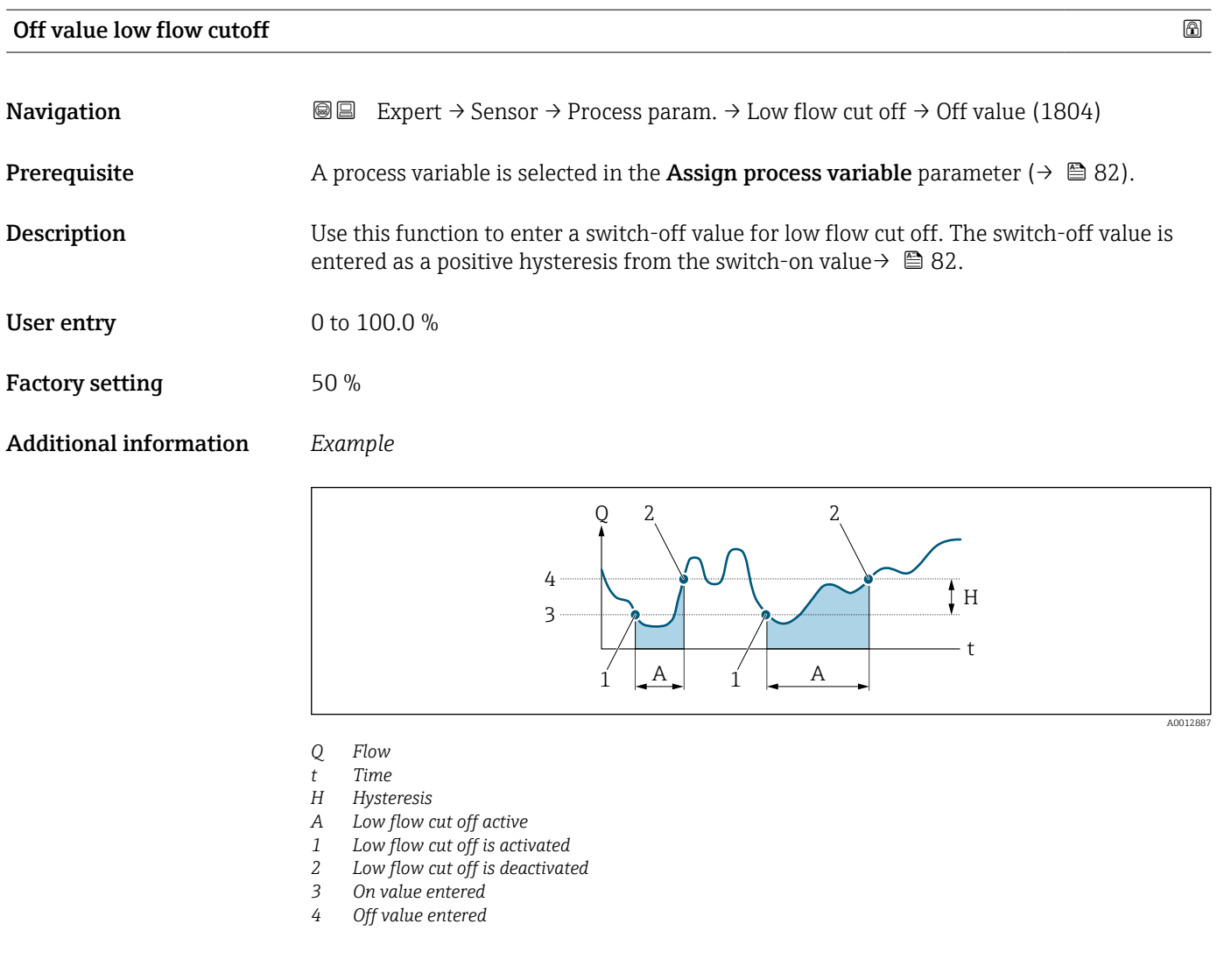

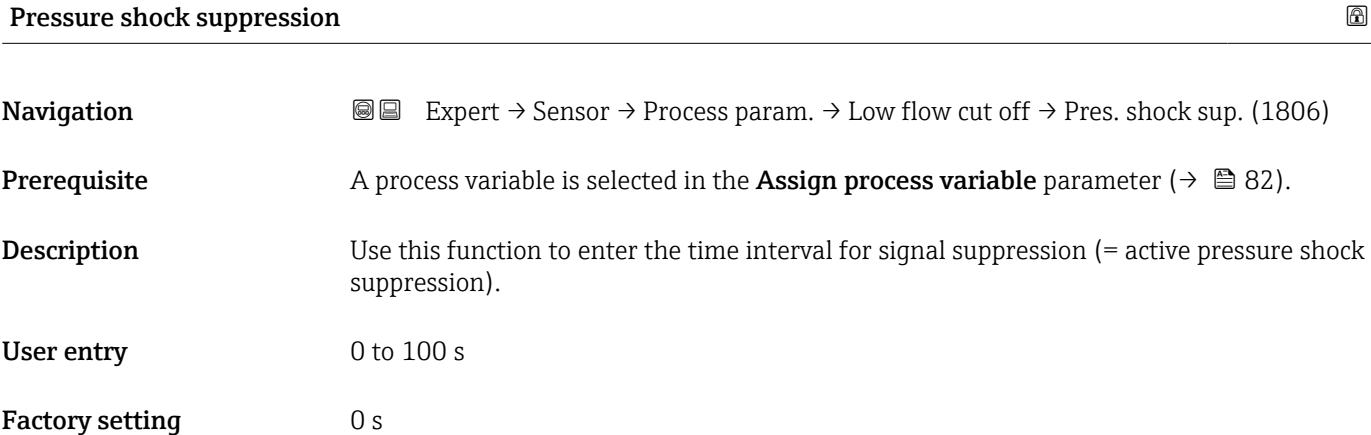

#### Additional information *Description*

#### Pressure shock suppression is enabled

- Prerequisite:
	- Flow rate < on-value of low flow cut off or
	- Change in the flow direction
- Output values
	- Current output: outputs the current corresponding to zero flow
	- Flow displayed: 0
	- Totalizer: the totalizers are pegged at the last correct value

# Pressure shock suppression is disabled

- Prerequisite: the time interval set in this function has elapsed.
- If the flow also exceeds the off value for low flow cut off, the device starts processing and displaying the current flow value again.

#### *Example*

When closing a valve, momentarily strong fluid movements may occur in the pipeline, which are registered by the measuring system. These totalized flow values lead to a false totalizer status, particularly during batching processes.

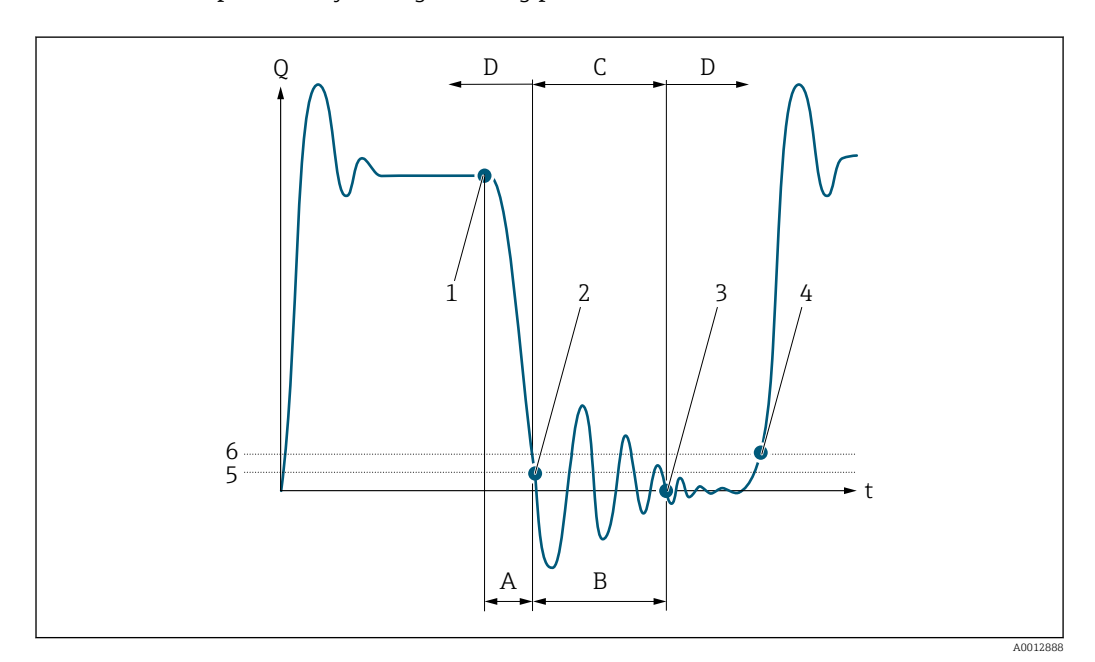

- *Q Flow*
- *t Time*
- *A After run*
- *B Pressure shock*
- *C Pressure shock suppression active according to the time entered*
- *D Pressure shock suppression inactive*
- *1 Valve closes*
- *2 Flow falls below the on-value of the low flow cut off: pressure shock suppression is activated*
- *3 The time entered has elapsed: pressure shock suppression is deactivated*
- *4 The current flow value is processed and displayed again*
- *5 On value for low flow cut off*
- *6 Off value for low flow cut off*

# <span id="page-84-0"></span>"Partially filled pipe detection" submenu

*Navigation* **IE** Expert → Sensor → Process param. → Partial pipe det

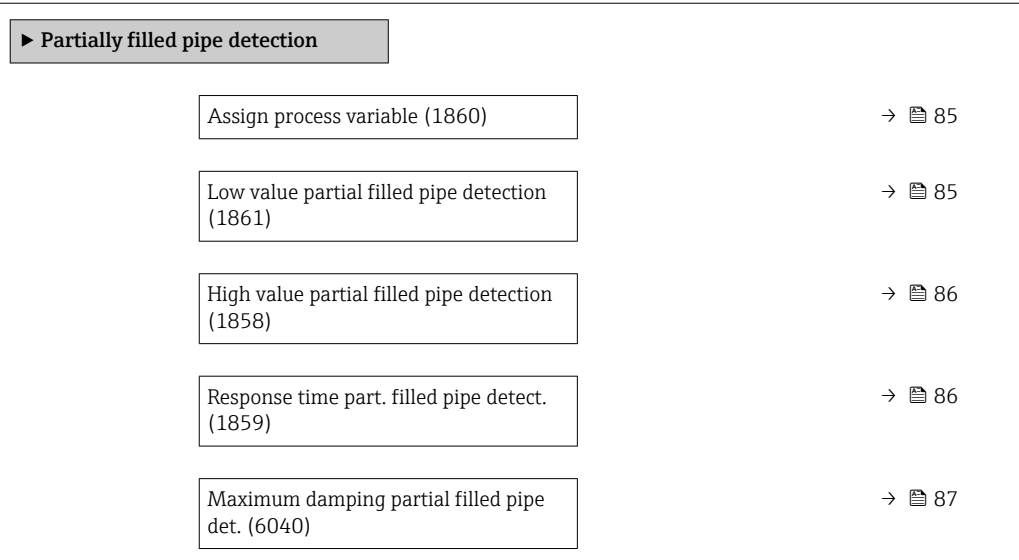

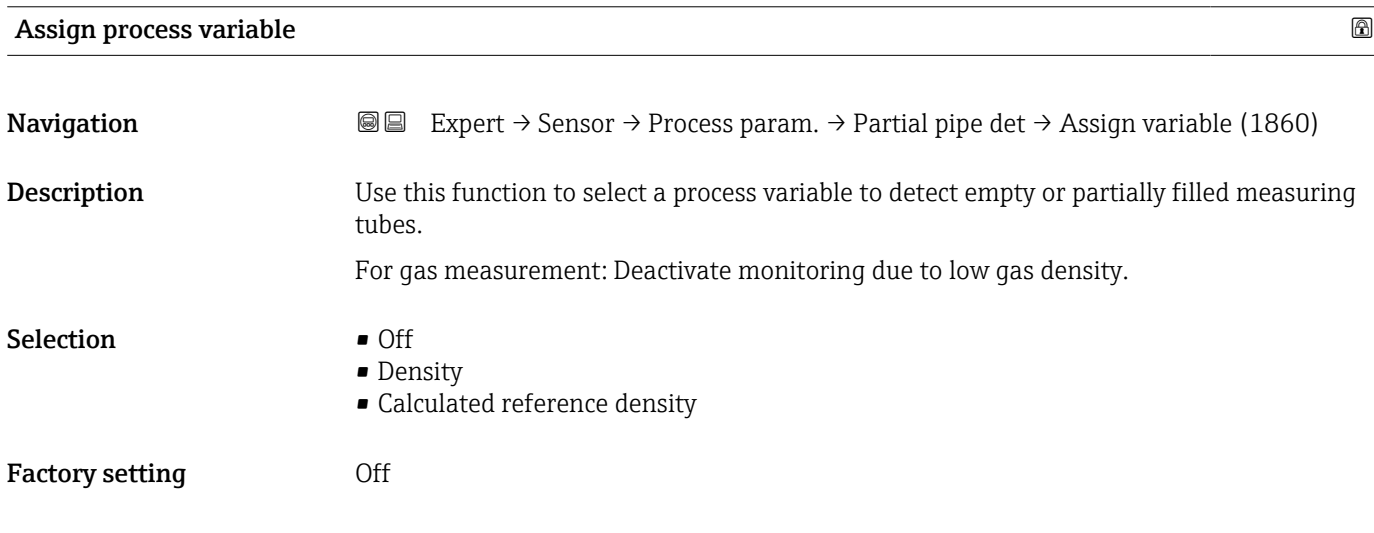

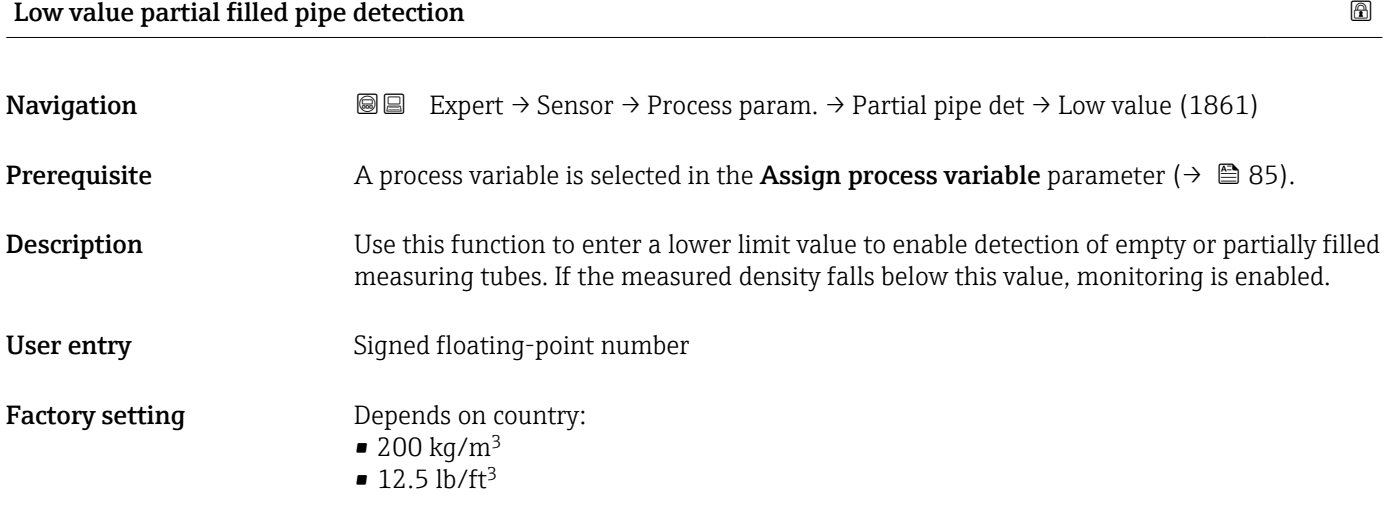

# <span id="page-85-0"></span>Additional information *User entry*

The lower limit value must be less than the upper limit value defined in the High value partial filled pipe detection parameter ( $\rightarrow \widehat{\boxplus}$  86).

The unit depends on the process variable selected in the Assign process variable  $\mathbf{f}$ parameter  $\mapsto$   $\mathbb{B}$  85).

# *Limit value*

If the displayed value is outside the limit value, the measuring device displays the 862 Partly filled pipe diagnostic message.

# High value partial filled pipe detection

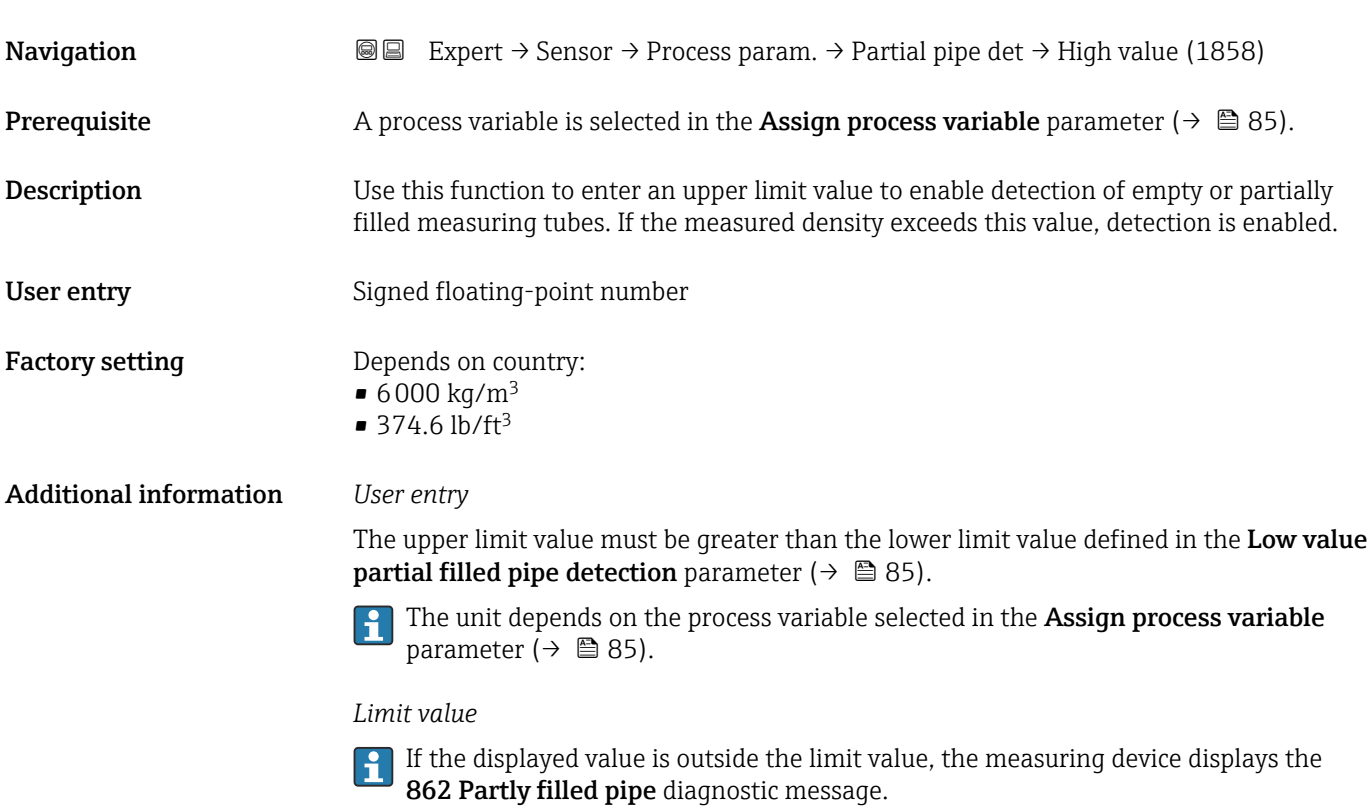

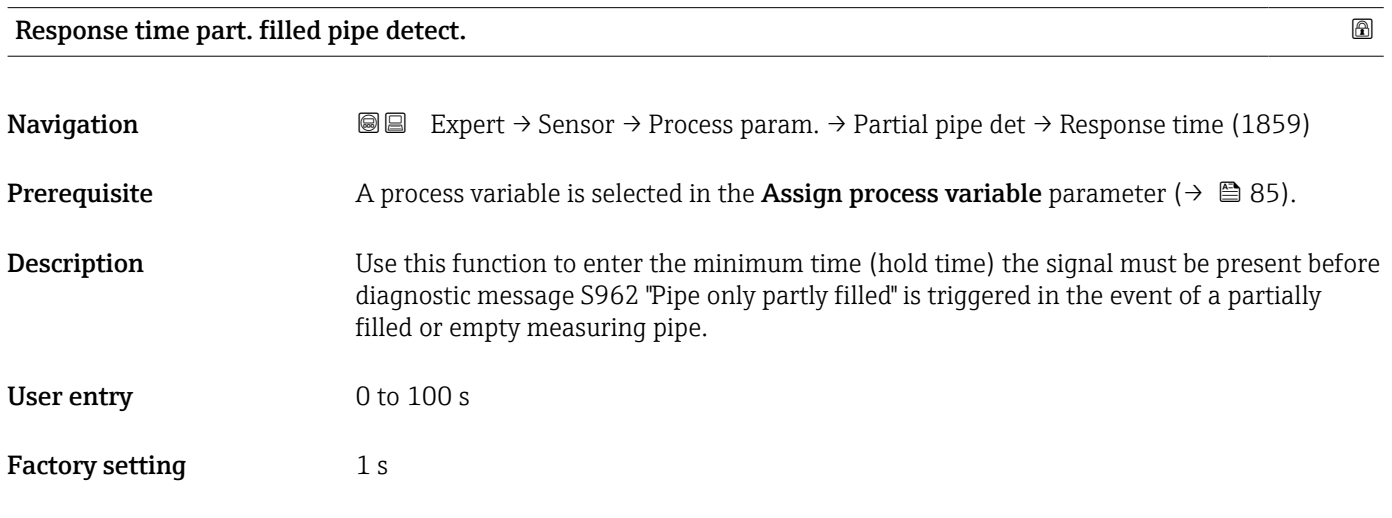

# <span id="page-86-0"></span>Maximum damping partial filled pipe det. **Navigation**  $\text{■}$   $\text{■}$   $\text{■}$   $\text{■}$   $\text{ln}$   $\text{ln}$ **Description** Use this function to enter a damping value to enable detection of empty or partially filled measuring tubes. User entry **Positive floating-point number** Factory setting  $0$ Additional information *Description* If oscillation damping exceeds the specified value, the measuring device presumes that the pipe is partially filled and the flow signal is set to  $0$ . The measuring device displays the  $\triangle$ S862 Partly filled pipe diagnostic message. In the case of non-homogeneous media or air pockets, the damping of the measuring tubes increases. *User entry* • Damping is disabled if 0 is entered (factory setting). • Damping is enabled if the value entered is greater than 0.

• The value entered depends on application-specific influence variables, such as the medium, nominal diameter, sensor etc.

#### *Example*

- If the pipe is filled normally the value of the oscillation damping is 500.
- If the pipe is partially filled the value of the oscillation damping is > 5000.
- A practical damping value would then be 2000: enter 2000 as the value.

# 3.2.4 "Measurement mode" submenu

*Navigation* 
■■ Expert → Sensor → Measurement mode

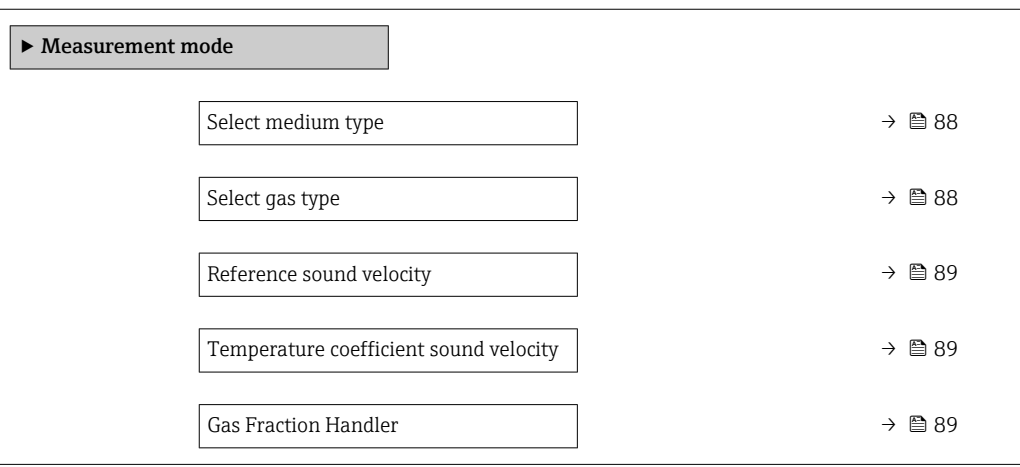

<span id="page-87-0"></span>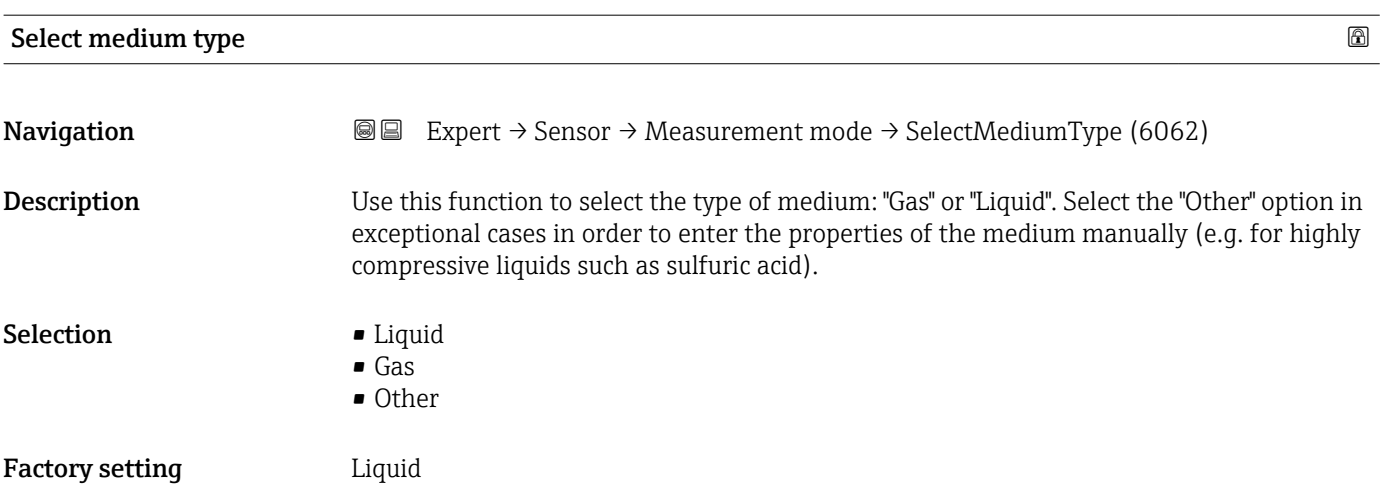

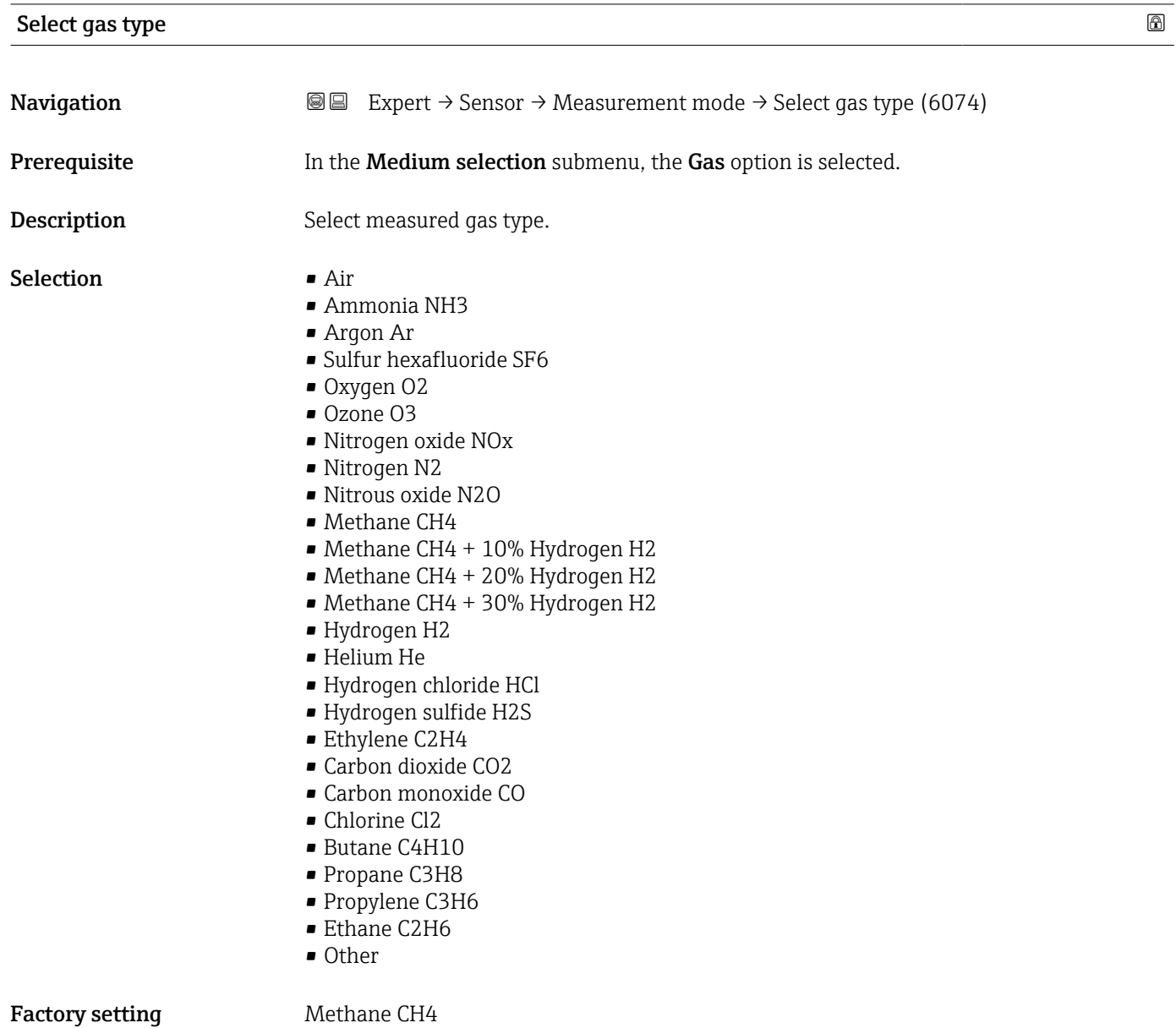

88 Endress+Hauser

<span id="page-88-0"></span>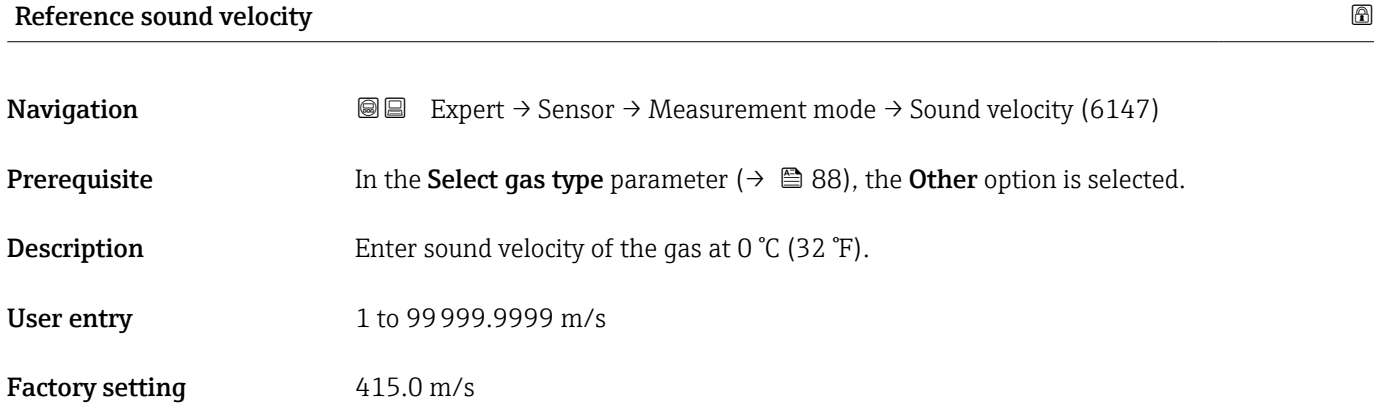

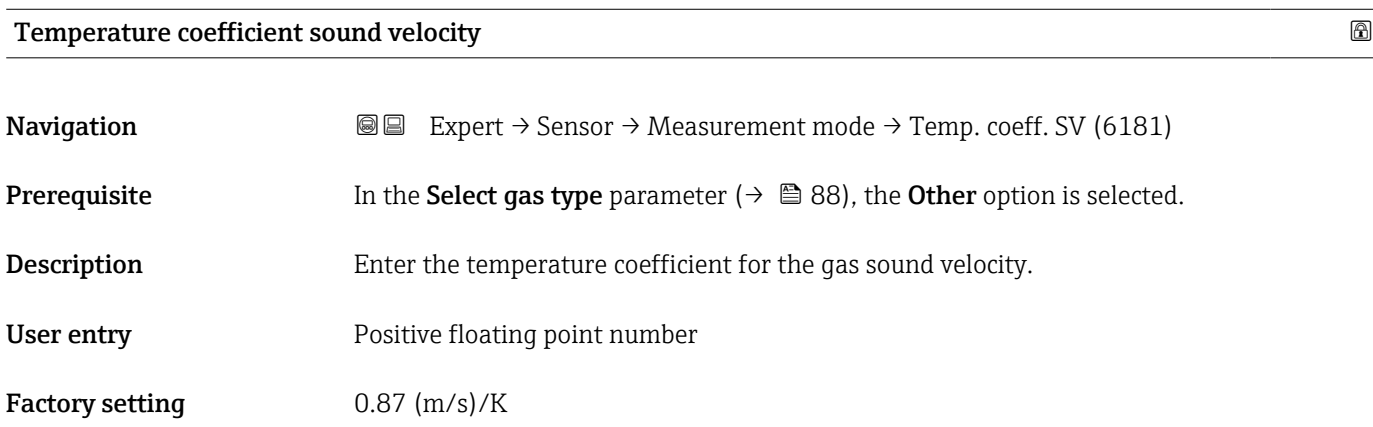

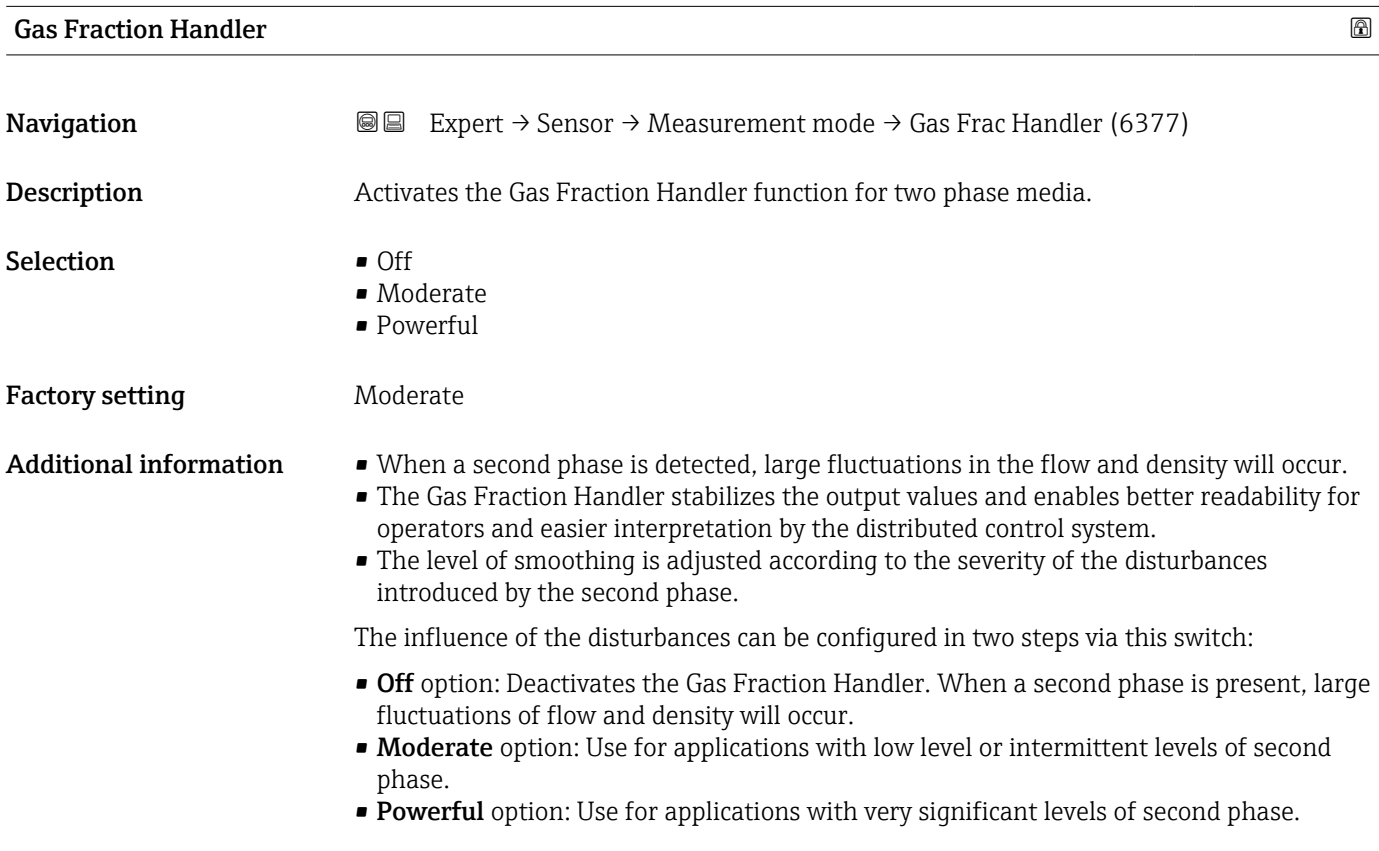

<span id="page-89-0"></span>The Gas Fraction Handler is cumulative to any fixed damping constants applied to flow and density that are set elsewhere in the instrument parameterization.

Additional information in the **Medium index** submenu ( $\rightarrow \text{ } \textcircled{\small{240}}$ )

# 3.2.5 "External compensation" submenu

*Navigation*  $\text{Q} \text{Q}$  Expert  $\rightarrow$  Sensor  $\rightarrow$  External comp.

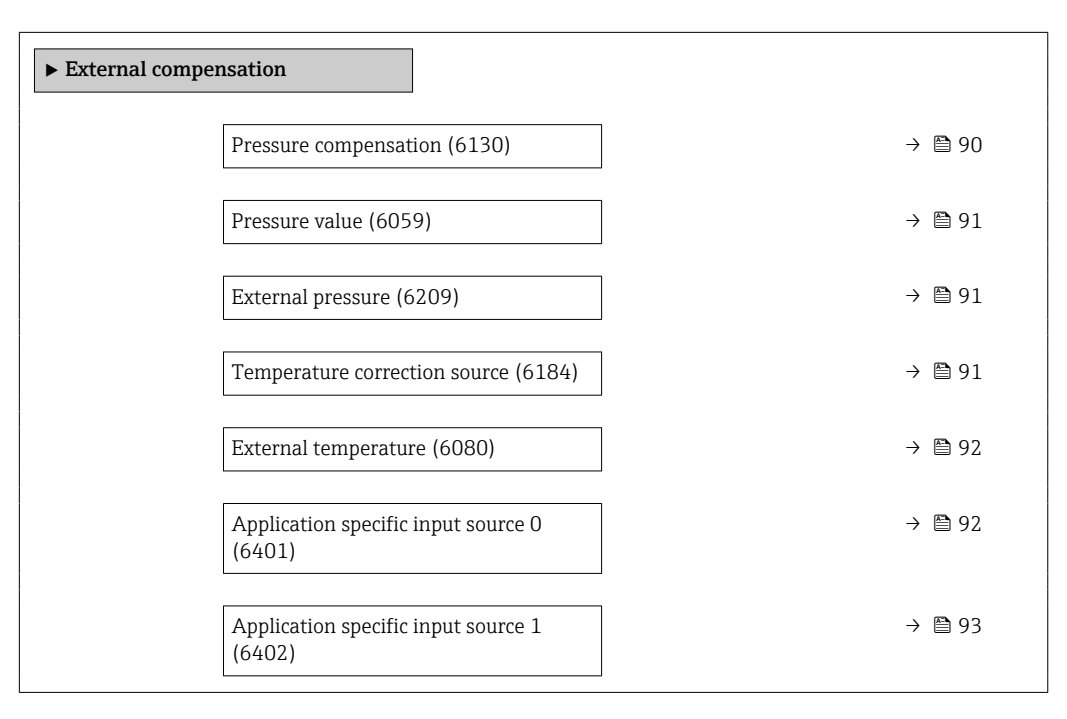

# Pressure compensation **and the set of the set of the set of the set of the set of the set of the set of the set of the set of the set of the set of the set of the set of the set of the set of the set of the set of the set**

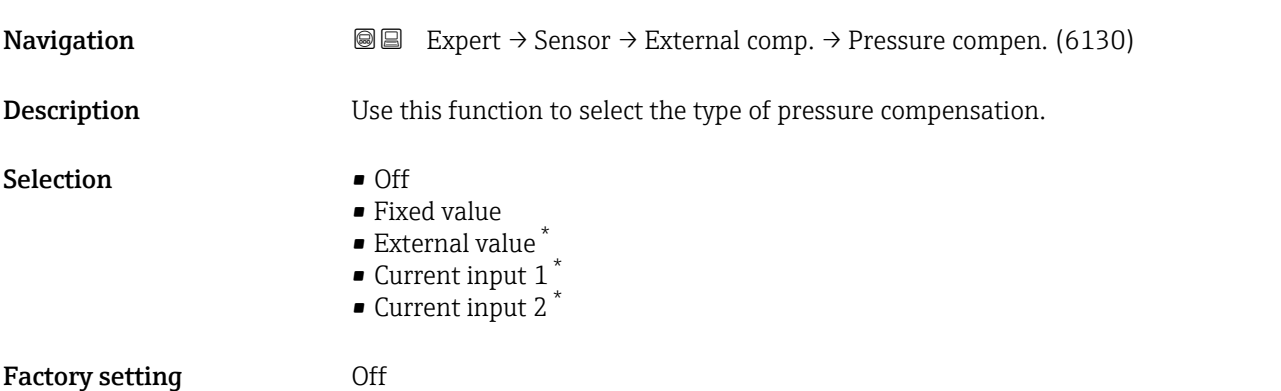

Visibility depends on order options or device settings

# <span id="page-90-0"></span>Additional information *Selection*

• Fixed value

- A fixed pressure value is used for compensation: **Pressure value** parameter ( $\rightarrow \cong 91$ ) • External value
- The pressure value read in via HART is used for compensation.
- Current input 1 option, Current input 2 option

The pressure value read in via the current input is used for compensation.

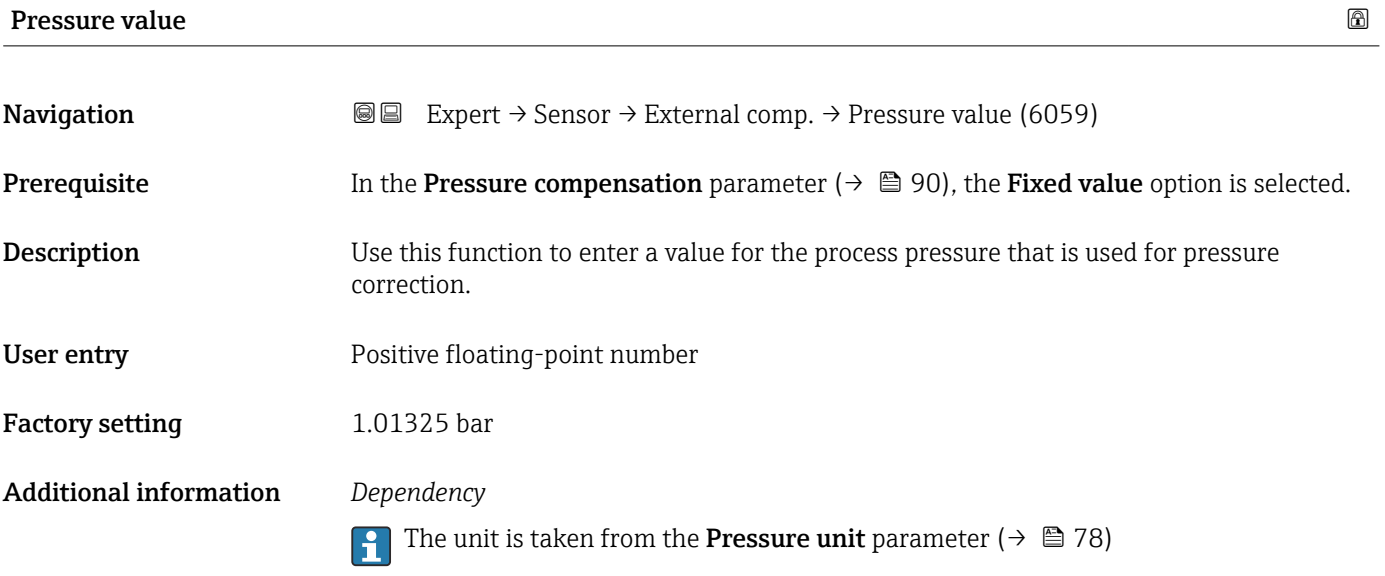

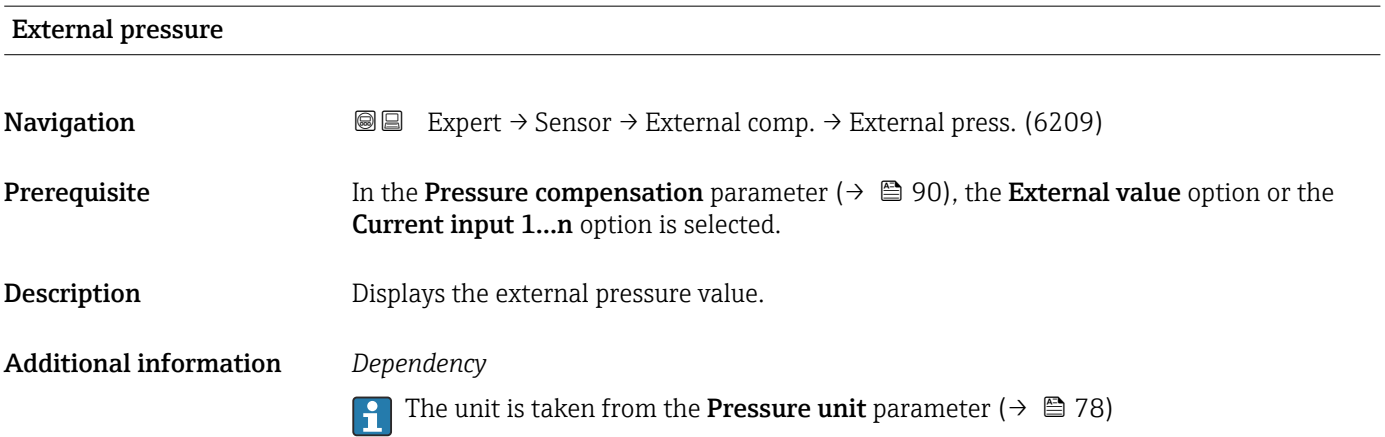

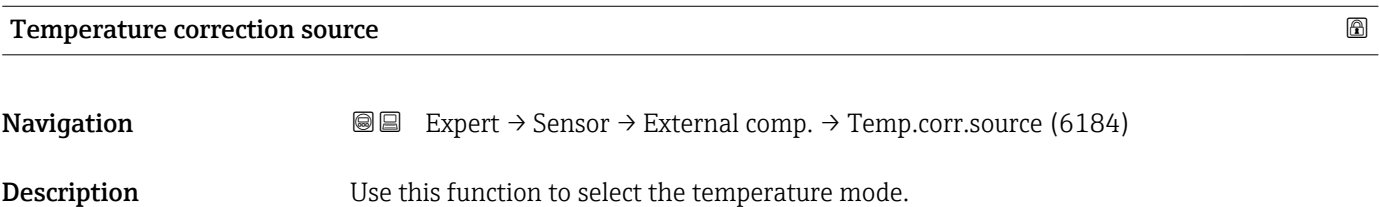

<span id="page-91-0"></span>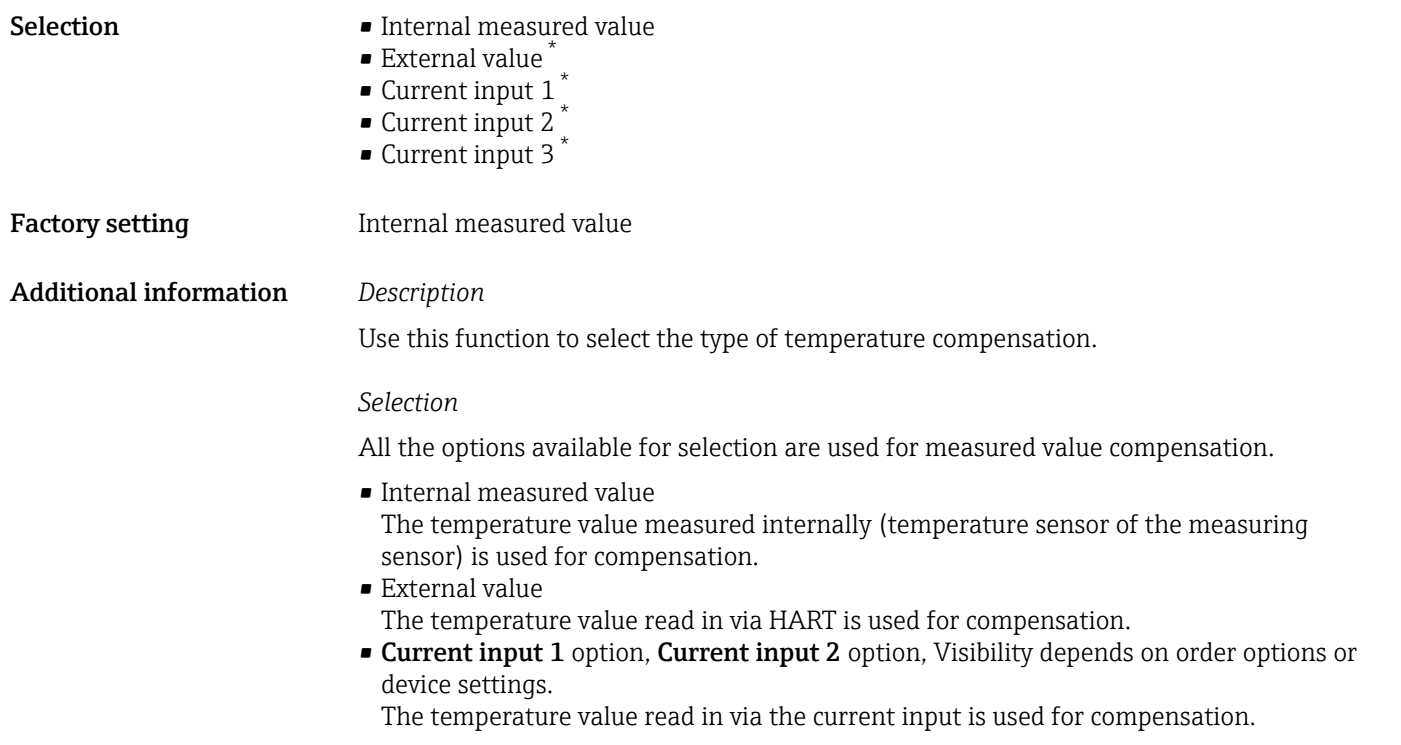

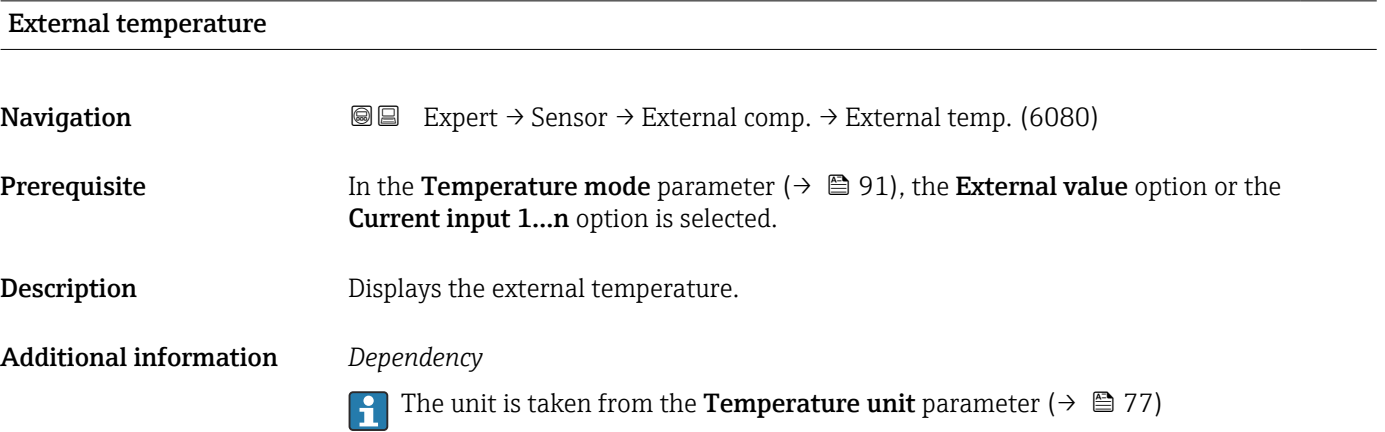

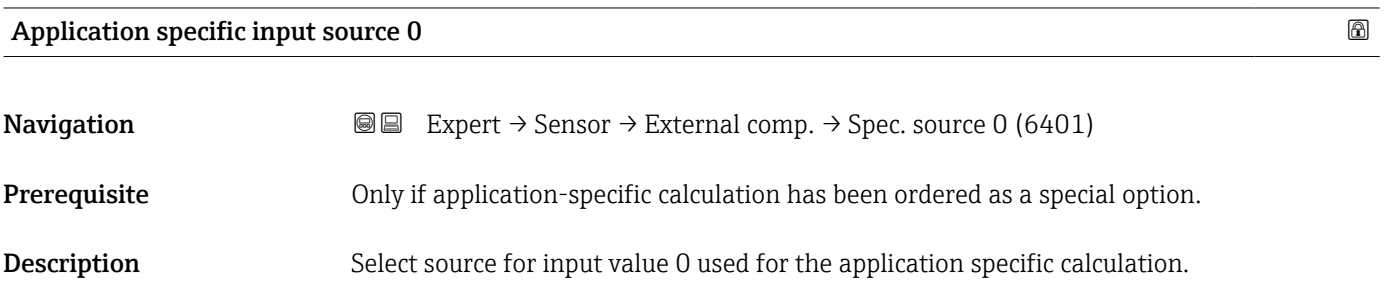

<sup>\*</sup> Visibility depends on order options or device settings

<span id="page-92-0"></span>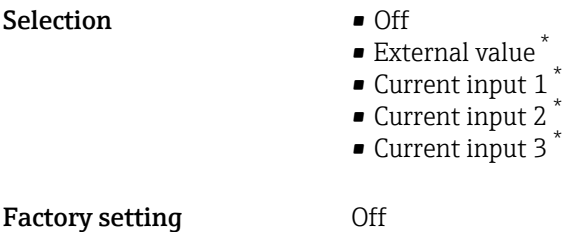

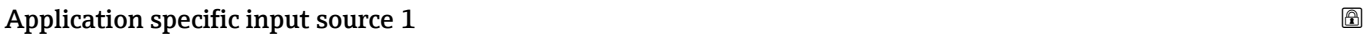

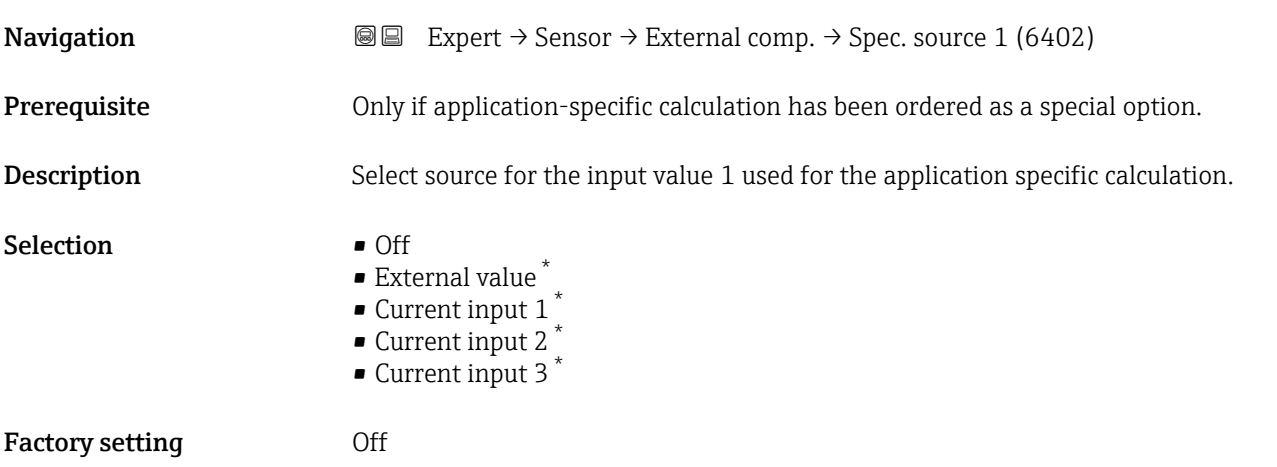

# 3.2.6 "Calculated values" submenu

*Navigation* 
■■ Expert → Sensor → Calculated value

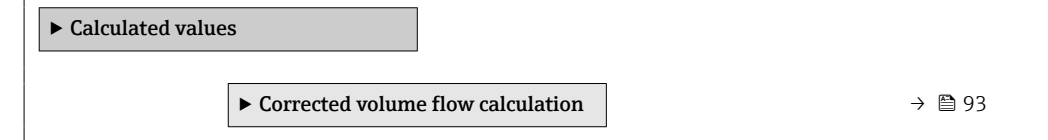

# "Corrected volume flow calculation" submenu

*Navigation* **III** Expert → Sensor → Calculated value → Corr. vol.flow.

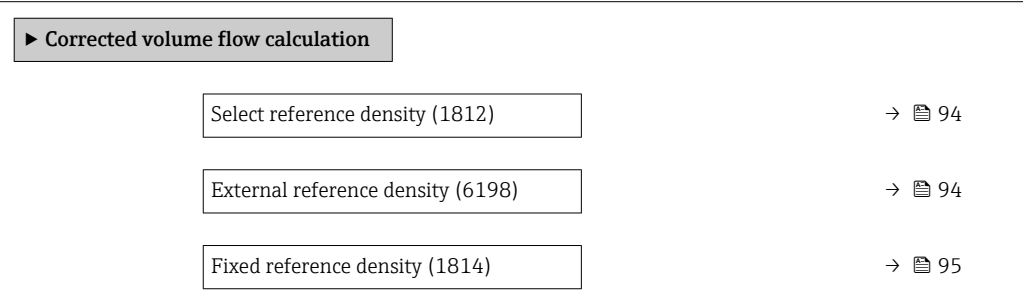

<sup>\*</sup> Visibility depends on order options or device settings

<span id="page-93-0"></span>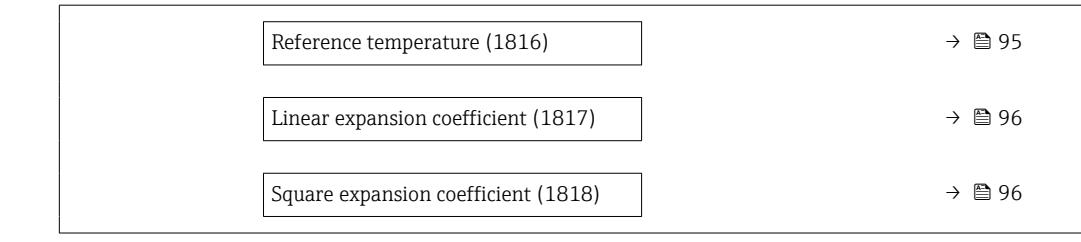

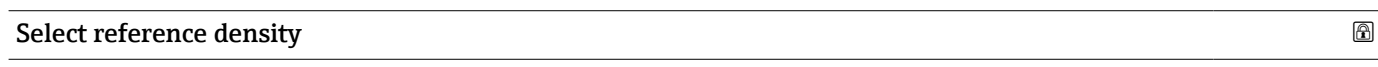

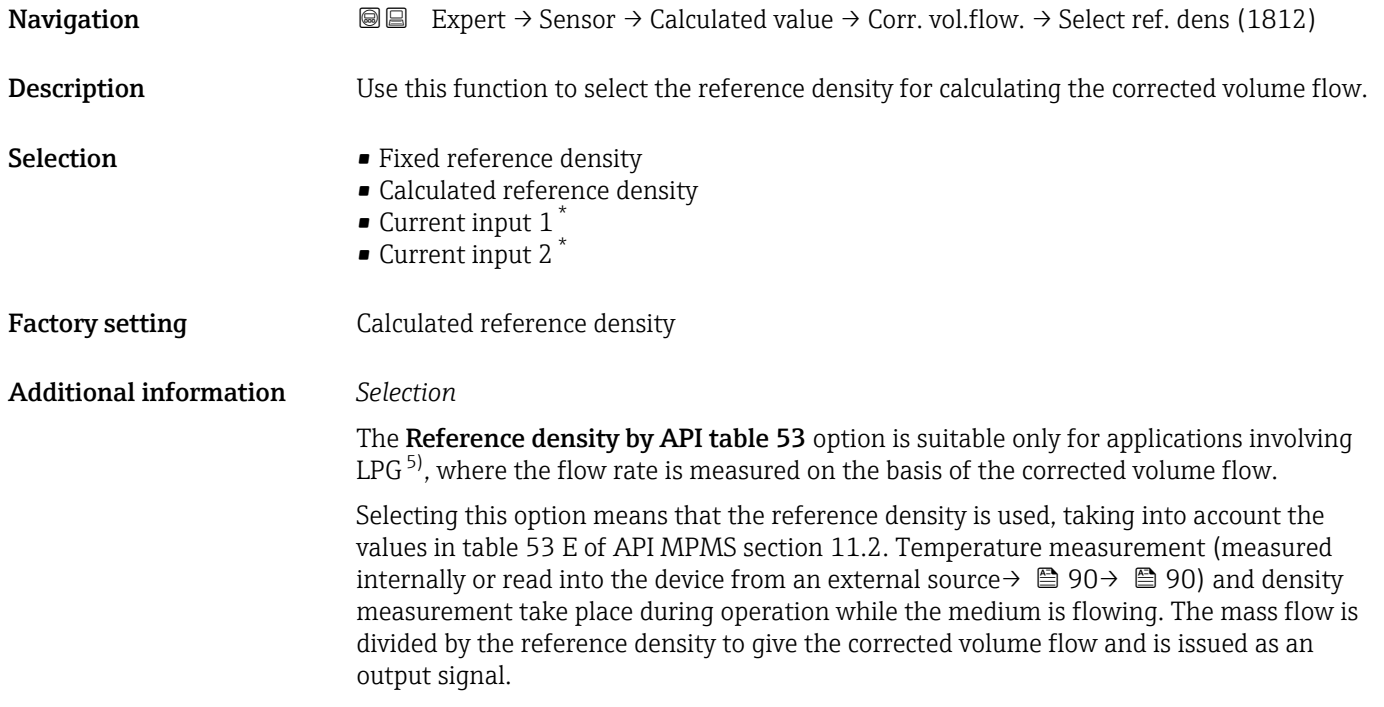

# External reference density

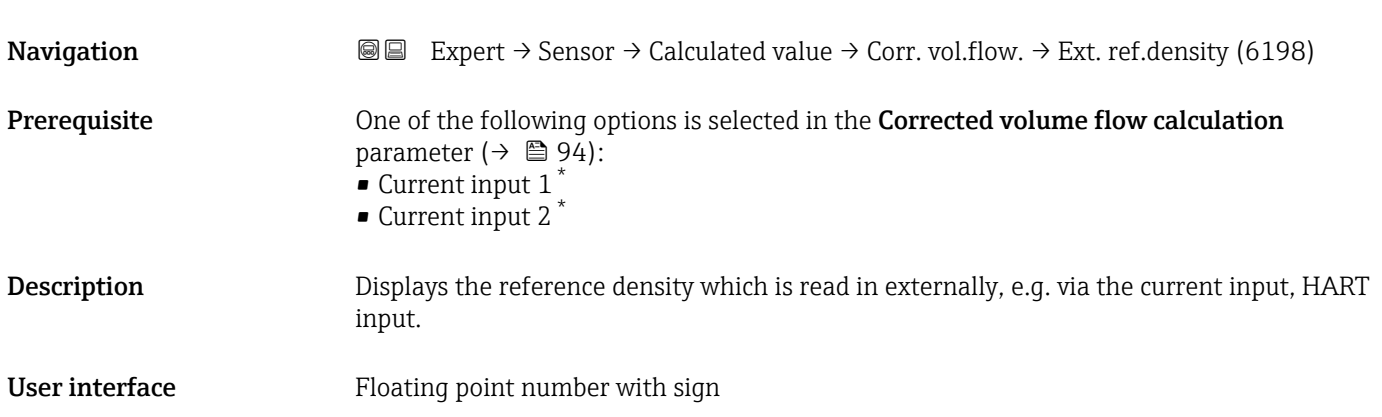

<sup>\*</sup> Visibility depends on order options or device settings

<sup>5)</sup> liquefied petroleum gas

# <span id="page-94-0"></span>Additional information *Dependency*

The unit is taken from the Reference density unit parameter ( $\rightarrow \Box$  76)

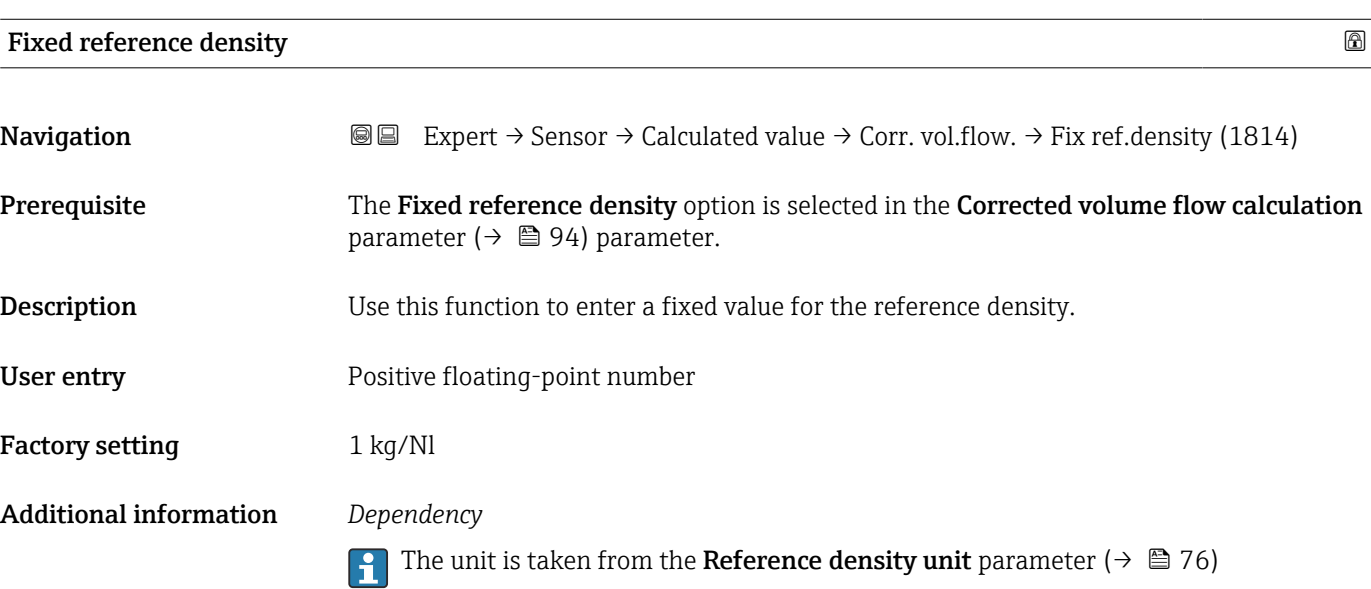

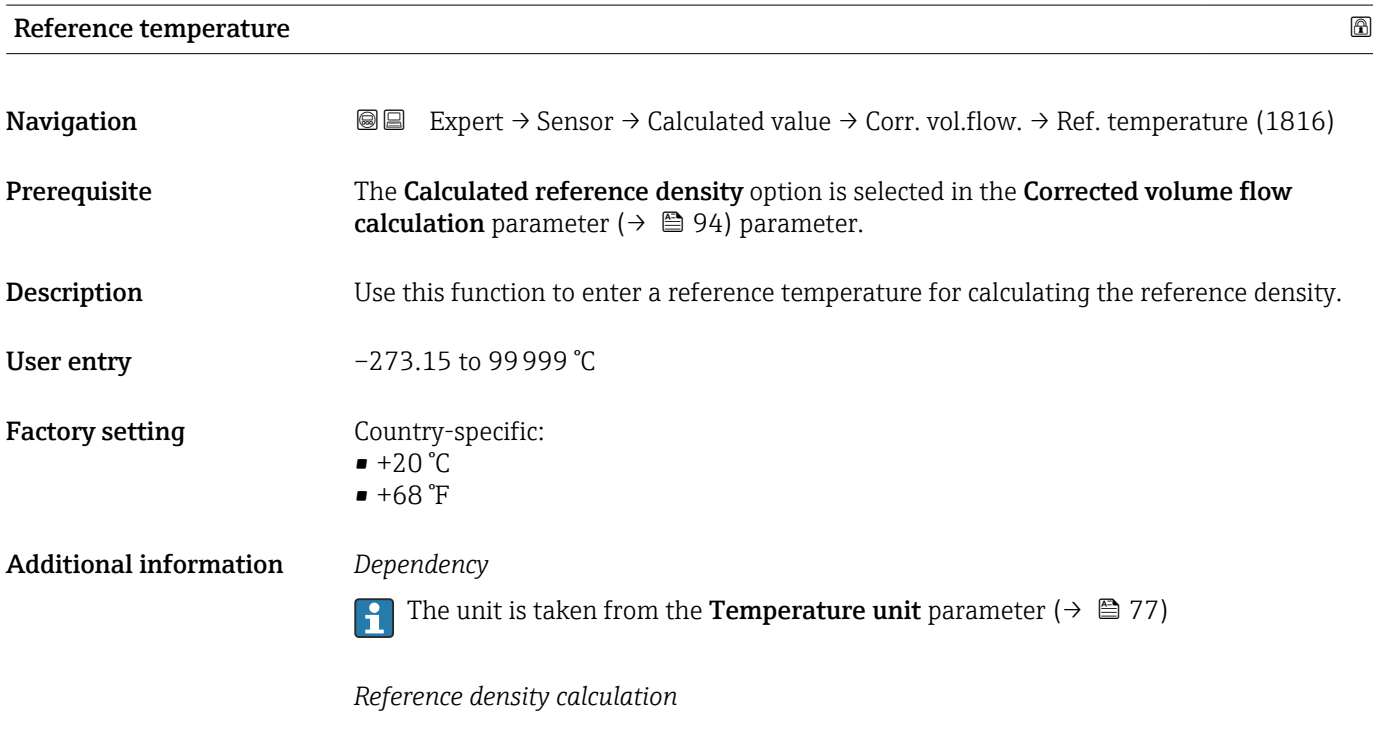

 $\rho_n = \rho \cdot (1 + \alpha \cdot \Delta t + \beta \cdot \Delta t^2)$ 

- $\bullet$   $\rho_N$ : reference density
- ρ: fluid density currently measured
- t: fluid temperature currently measured
- $\bullet$  t<sub>N</sub>: reference temperature at which the reference density is calculated (e.g. 20 °C)

A0023403

# $\blacksquare$   $\Delta t$ : t - t<sub>N</sub>

- $\bullet$   $\alpha$ : linear expansion coefficient of the fluid, unit = [1/K]; K = Kelvin
- β: square expansion coefficient of the fluid, unit =  $[1/K^2]$

<span id="page-95-0"></span>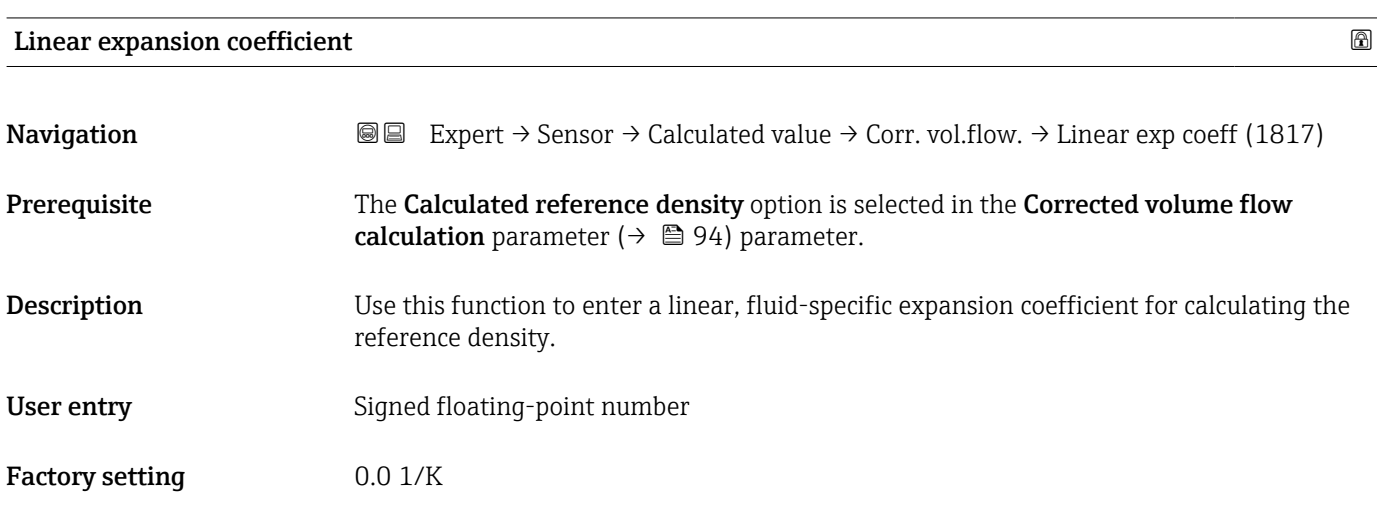

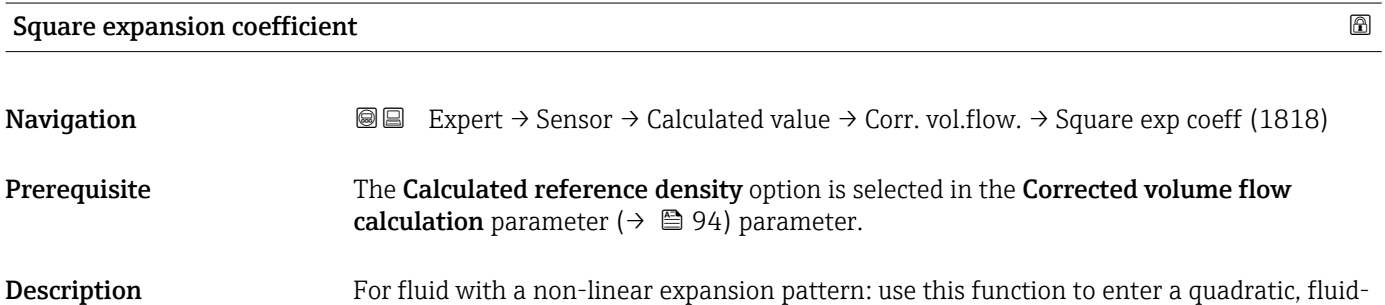

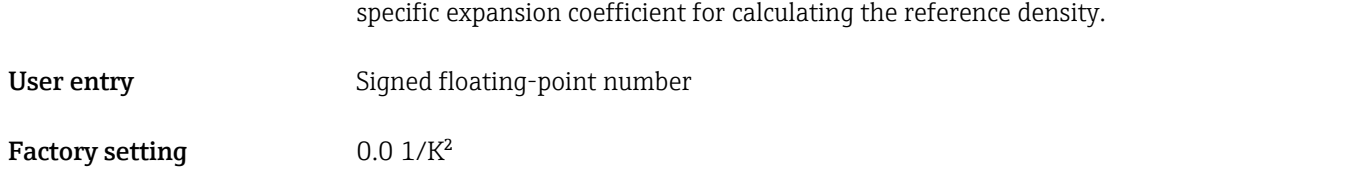

# 3.2.7 "Sensor adjustment" submenu

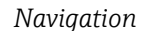

*Navigation* 
■■ Expert → Sensor → Sensor adjustm.

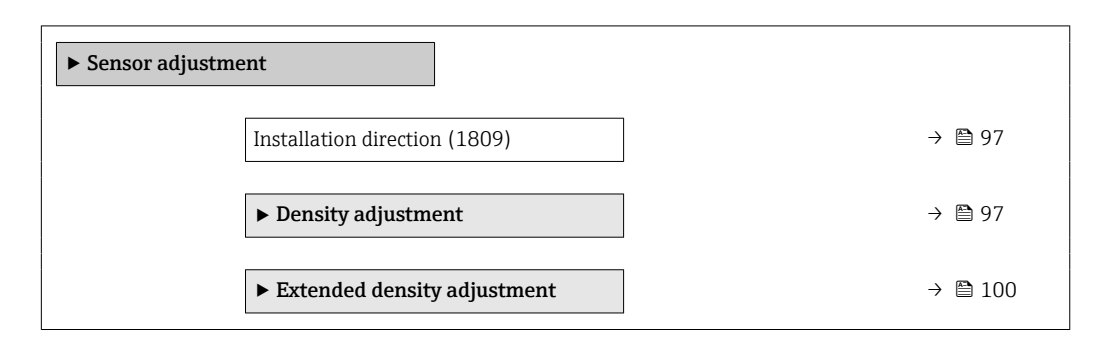

<span id="page-96-0"></span>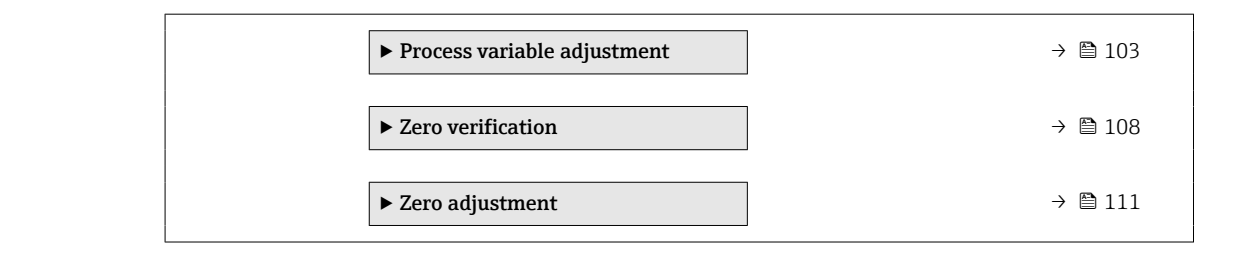

#### Installation direction

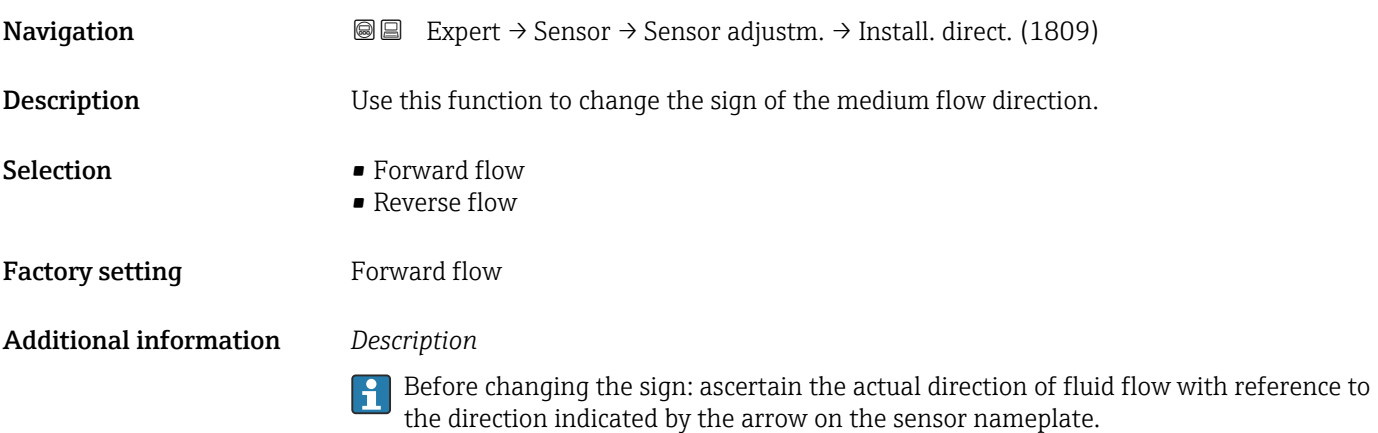

#### "Density adjustment" submenu

**P** Note the following before performing the adjustment:

- A density adjustment only makes sense if there is little variation in the operating conditions and the density adjustment is performed under the operating conditions.
	- The density adjustment scales the internally computed density value with a userspecific slope and offset.
	- A 1-point or 2-point density adjustment can be performed.
	- For a 2-point density adjustment, there must be a difference of at least 0.2 kg/l between the two target density values.
	- The reference media must be gas-free or pressurized so that any gas they contain is compressed.
	- The reference density measurements must be performed at the same medium temperature that prevails in the process, as otherwise the density adjustment will not be accurate.
	- The correction resulting from the density adjustment can be deleted with the Restore original option.

*Navigation* 
■■ Expert → Sensor → Sensor adjustm. → Density adjustm.

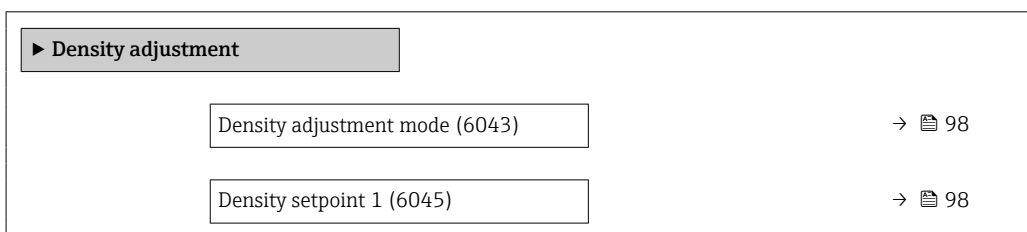

<span id="page-97-0"></span>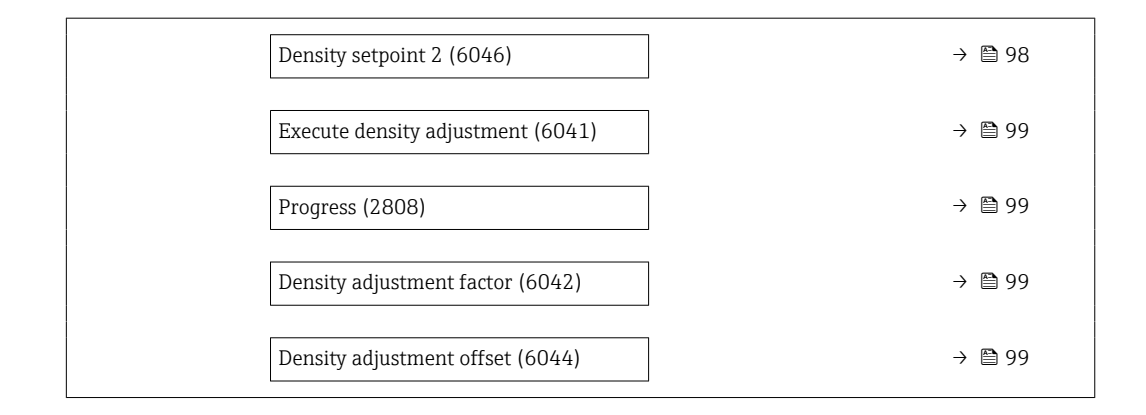

# Density adjustment mode

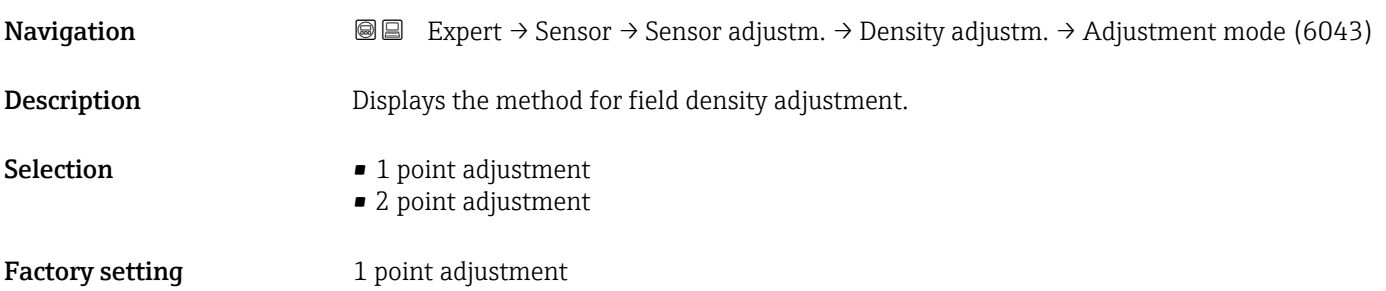

# Density setpoint 1

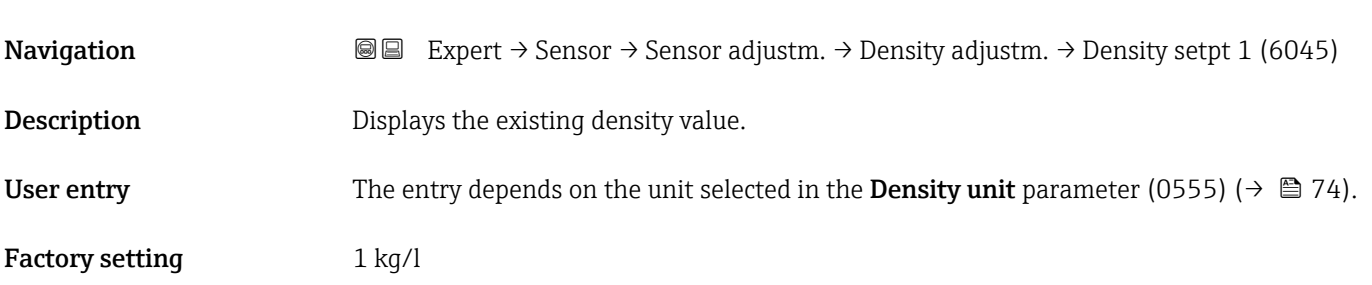

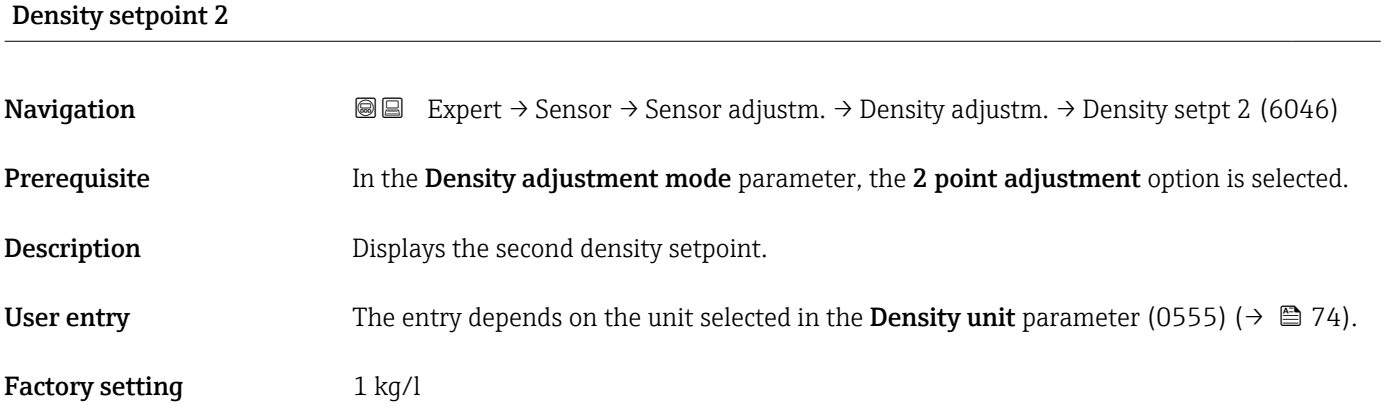

<span id="page-98-0"></span>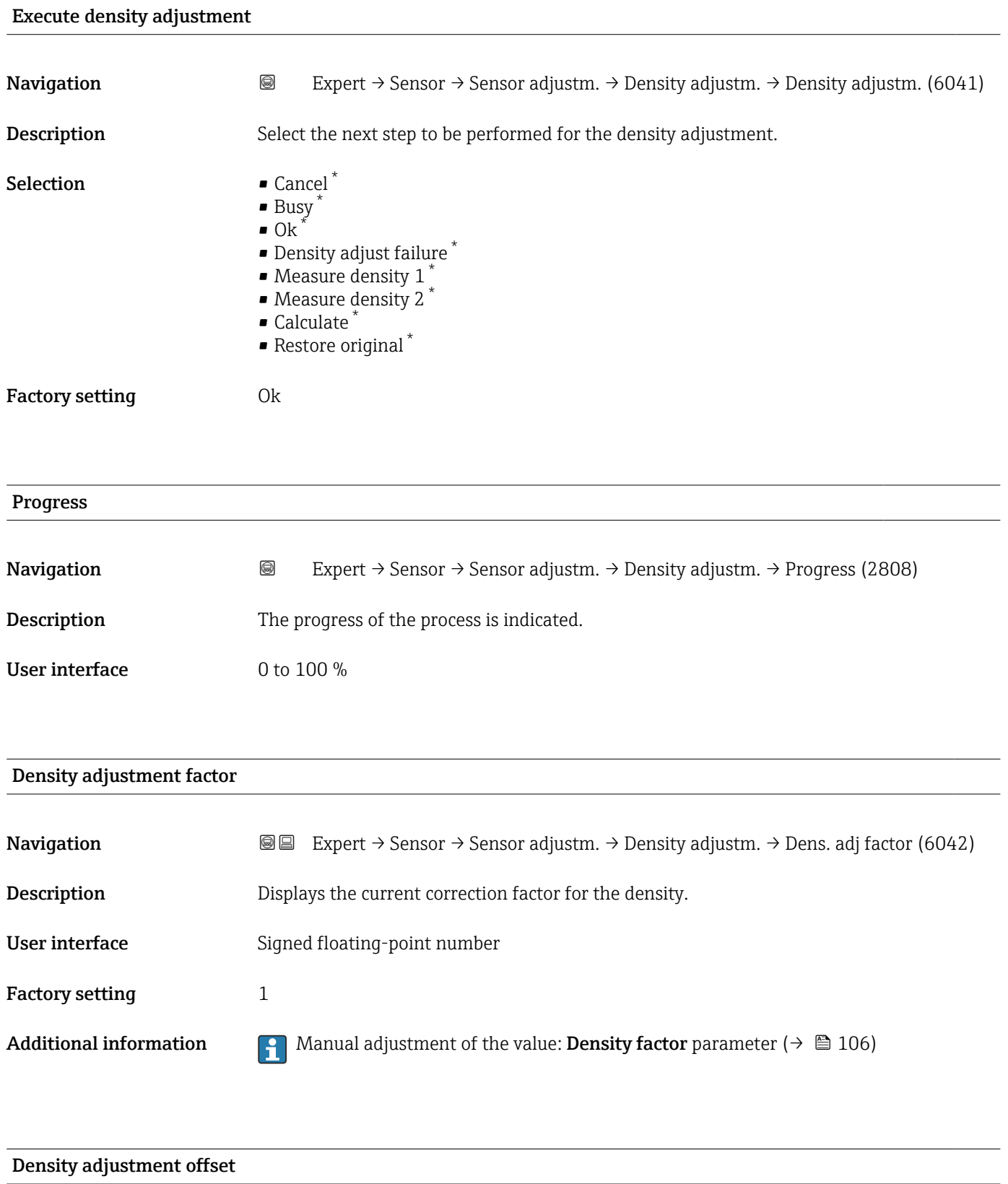

| Navigation  | 8 | Expert $\rightarrow$ Sensor $\rightarrow$ Sensor adjustm. $\rightarrow$ Density adjustm. $\rightarrow$ Dens. adj offset (6044) |
|-------------|---|----------------------------------------------------------------------------------------------------|
| Description |   | Shows the calculated correction offset for the density.                                                                        |

<sup>\*</sup> Visibility depends on order options or device settings

<span id="page-99-0"></span>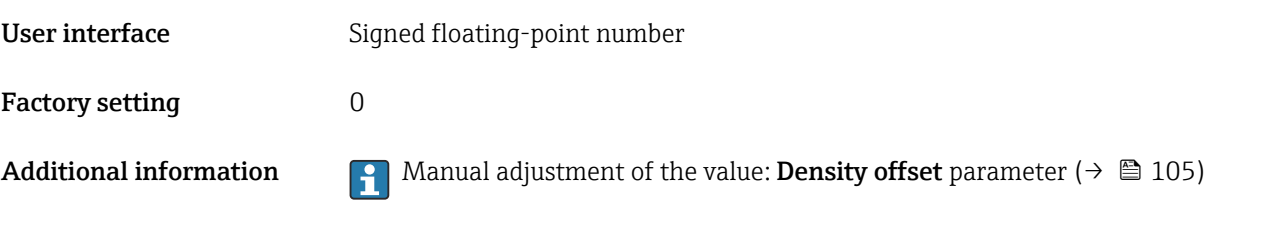

# "Extended density adjustment" submenu

For detailed information on the parameter descriptions of the "Extended density" adjustment" application package, see the Special Documentation for the device  $\rightarrow$   $\blacksquare$  7

*Navigation* 
■■ Expert → Sensor → Sensor adjustm. → ExtendDensAdjust

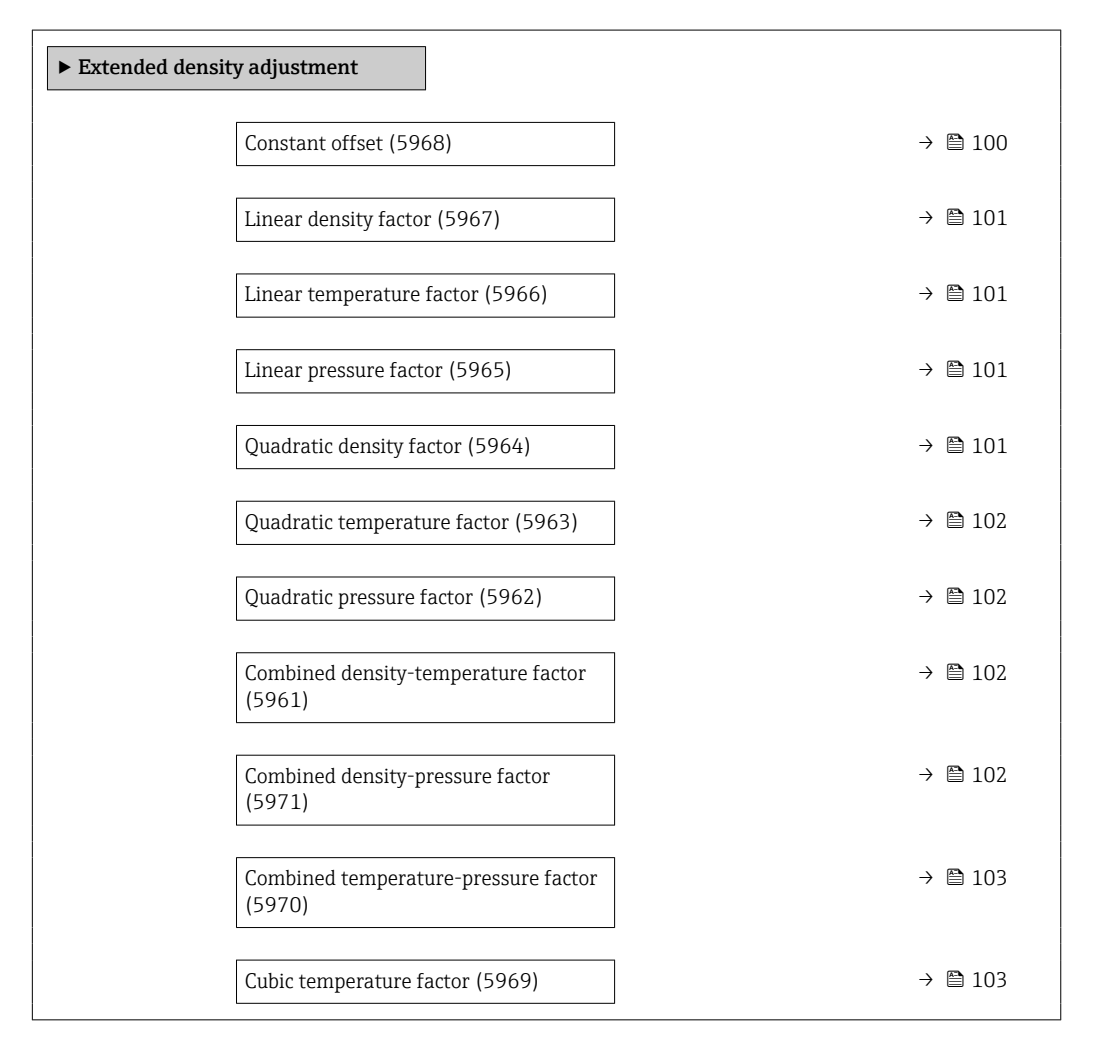

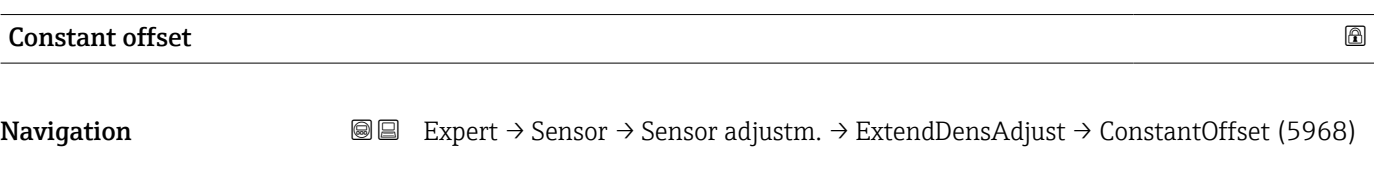

Description Shows the constant offset.

# <span id="page-100-0"></span>User entry Signed floating-point number

Factory setting  $0 \text{ kg/m}^3$ 

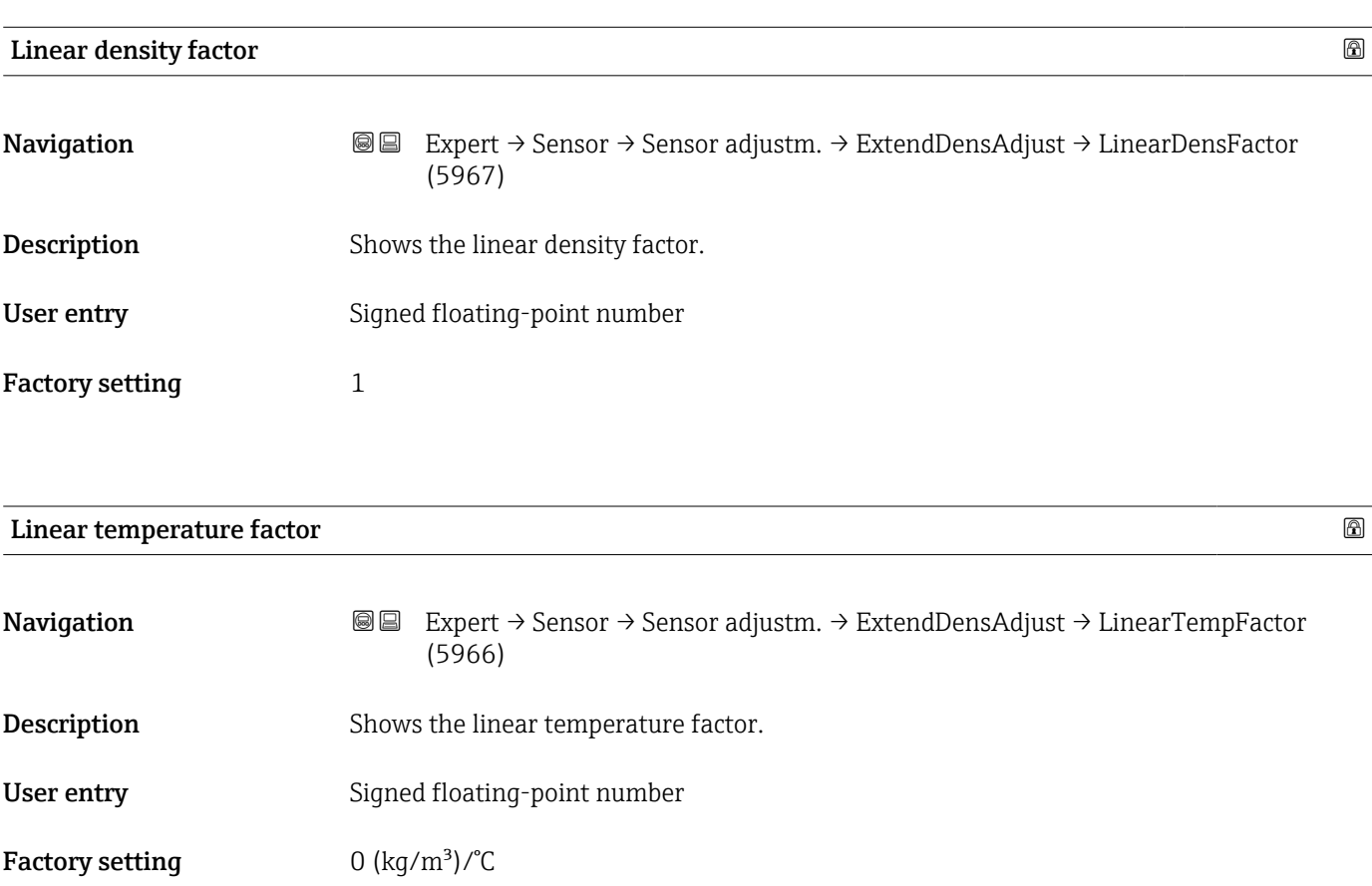

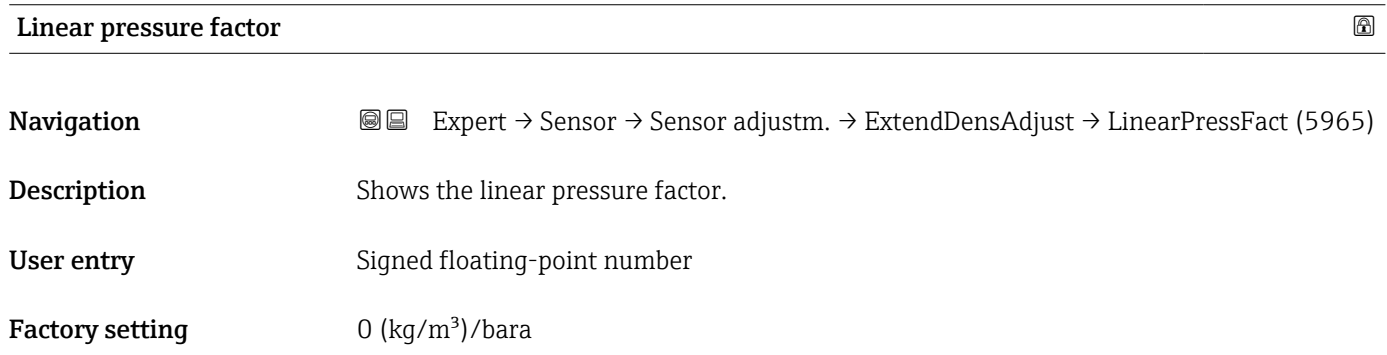

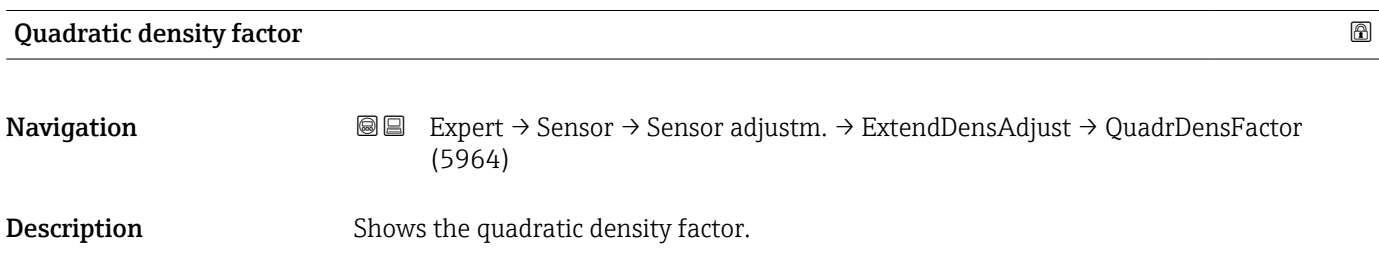

<span id="page-101-0"></span>User entry Signed floating-point number

Factory setting  $0 \frac{1}{\text{kg/m}^3}$ 

# Quadratic temperature factor

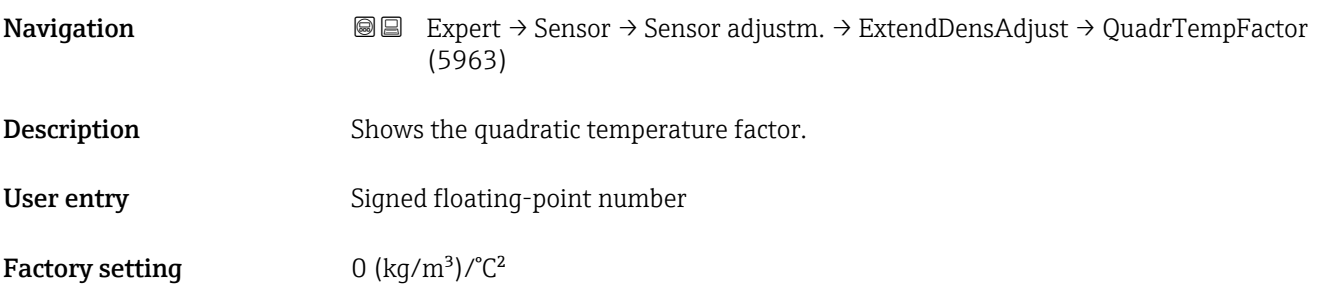

# Quadratic pressure factor

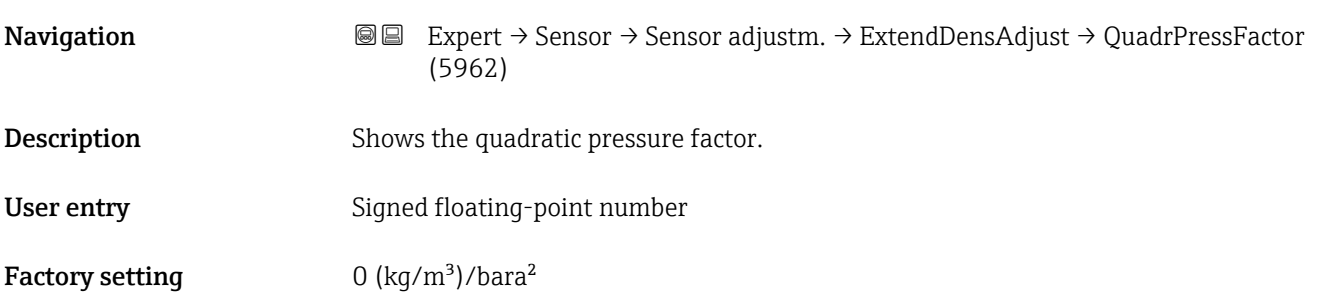

# Combined density-temperature factor

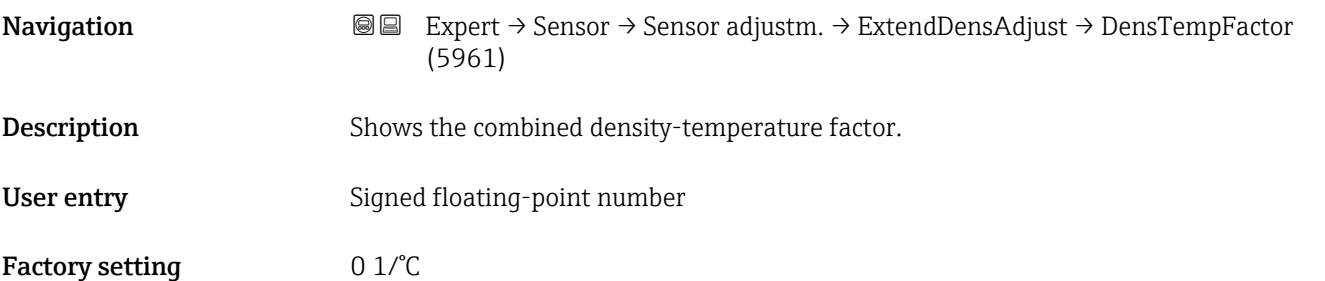

# Combined density-pressure factor

Navigation **Expert → Sensor → Sensor adjustm. → ExtendDensAdjust → DensPressFactor (5971) Description** Shows the combined density-pressure factor.

# <span id="page-102-0"></span>User entry Signed floating-point number

Factory setting 0 1/bara

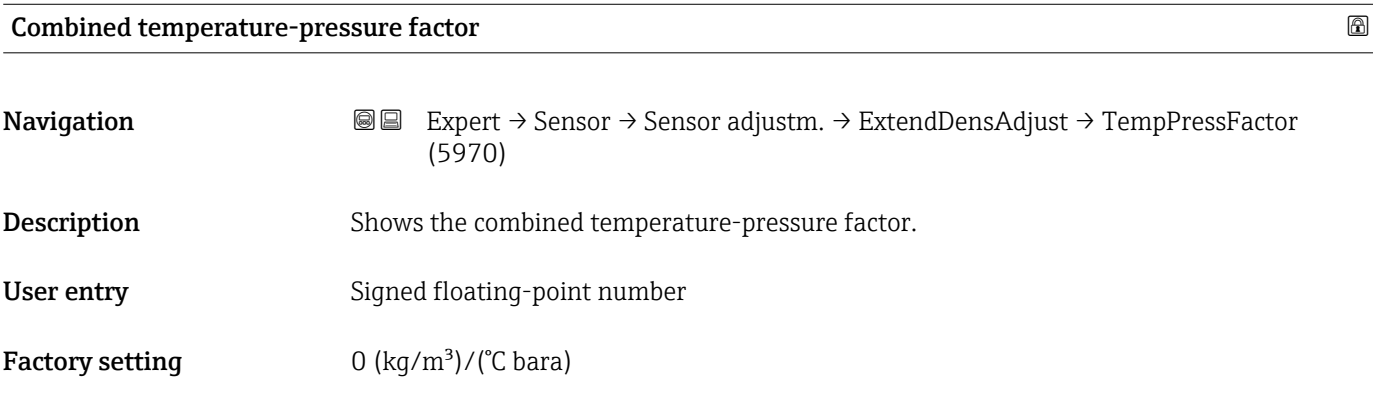

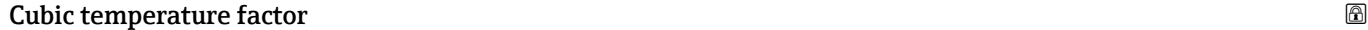

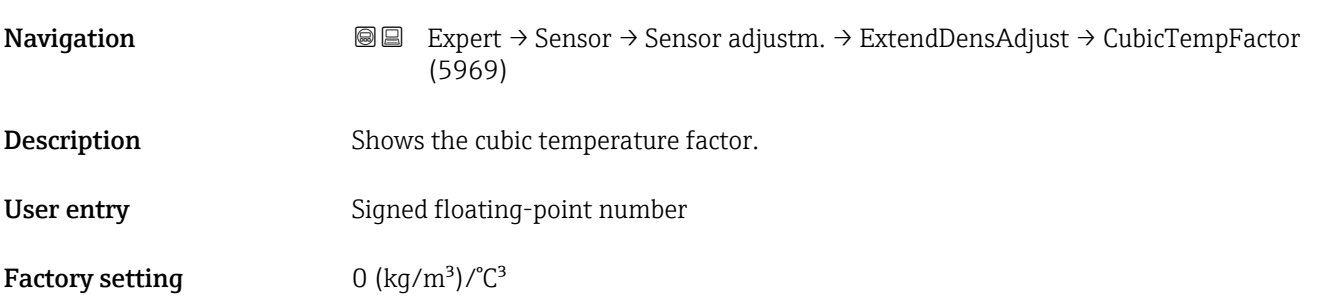

# "Process variable adjustment" submenu

The adjustments to the offsets and factors in the Process variable adjustment submenu ( $\rightarrow \Box$  103) do not affect the calculated values, such as concentration, NSV.

*Navigation* 
■■ Expert → Sensor → Sensor adjustm. → Variable adjust

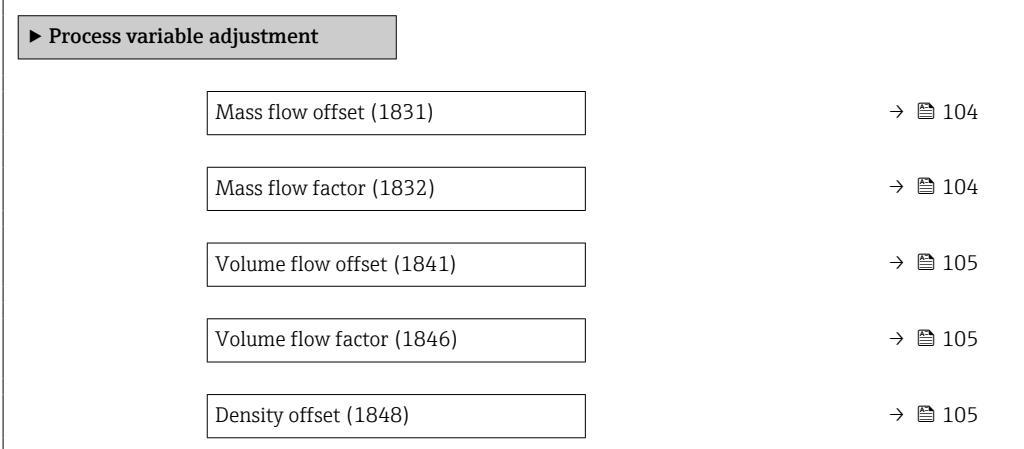

<span id="page-103-0"></span>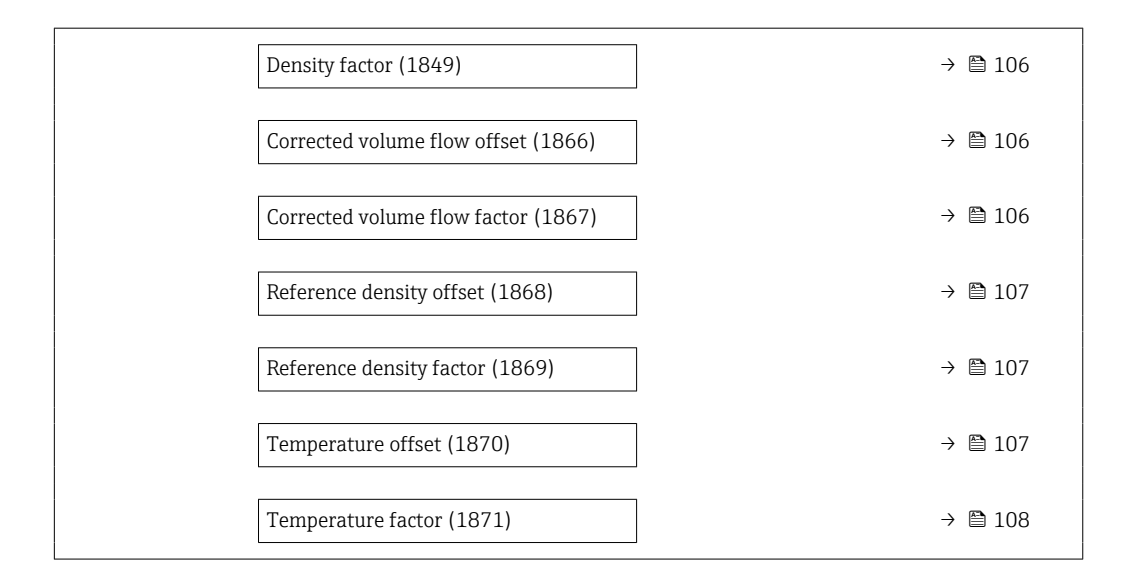

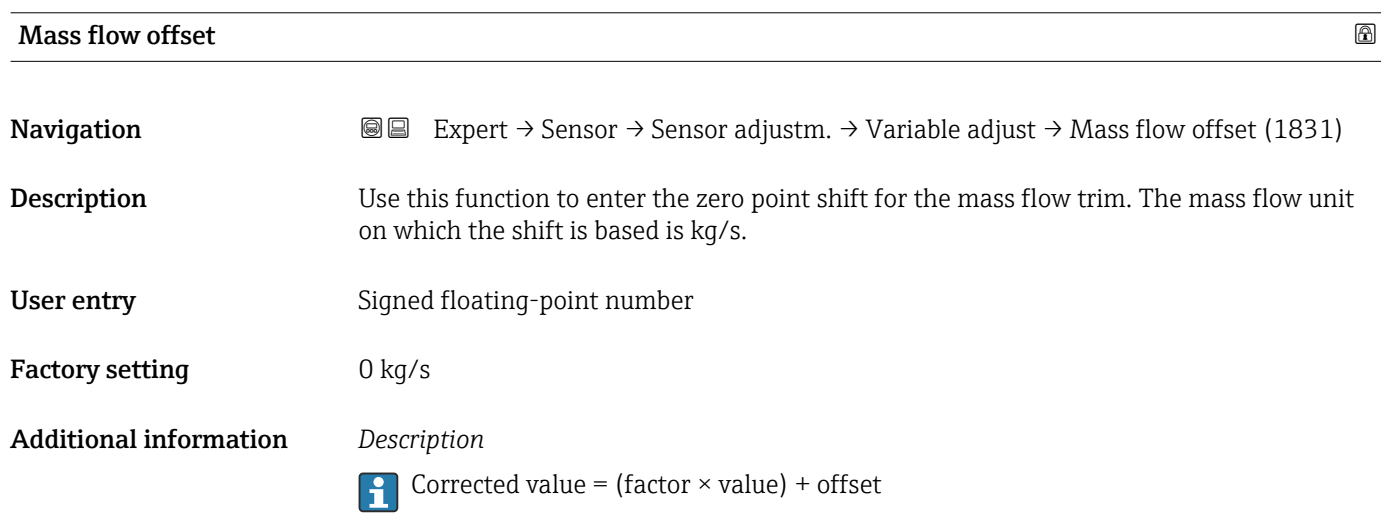

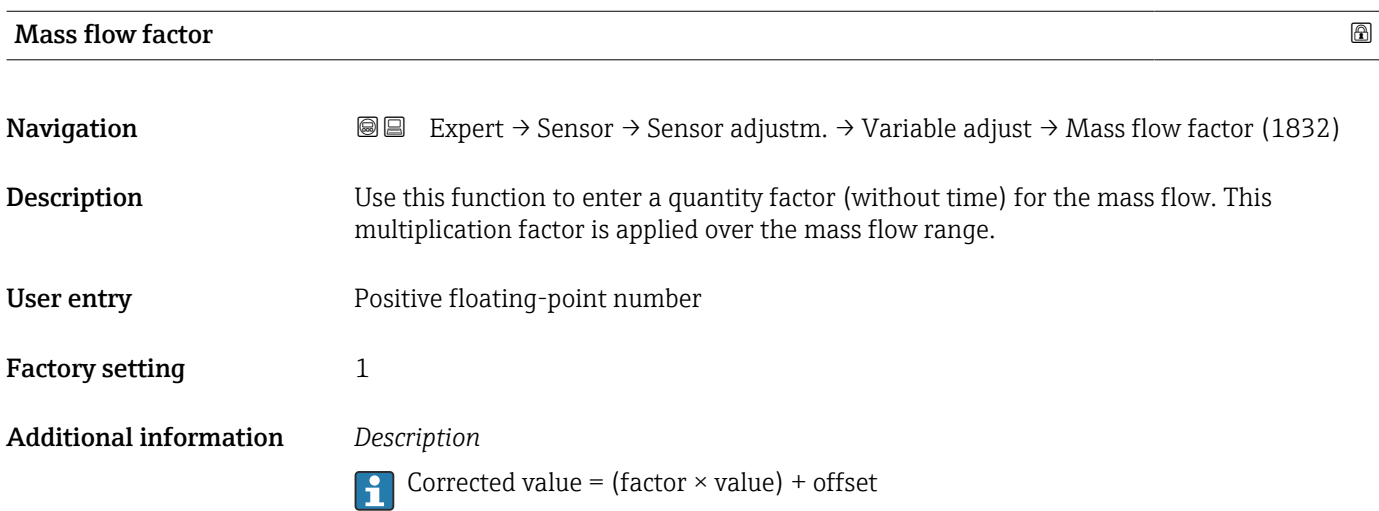

<span id="page-104-0"></span>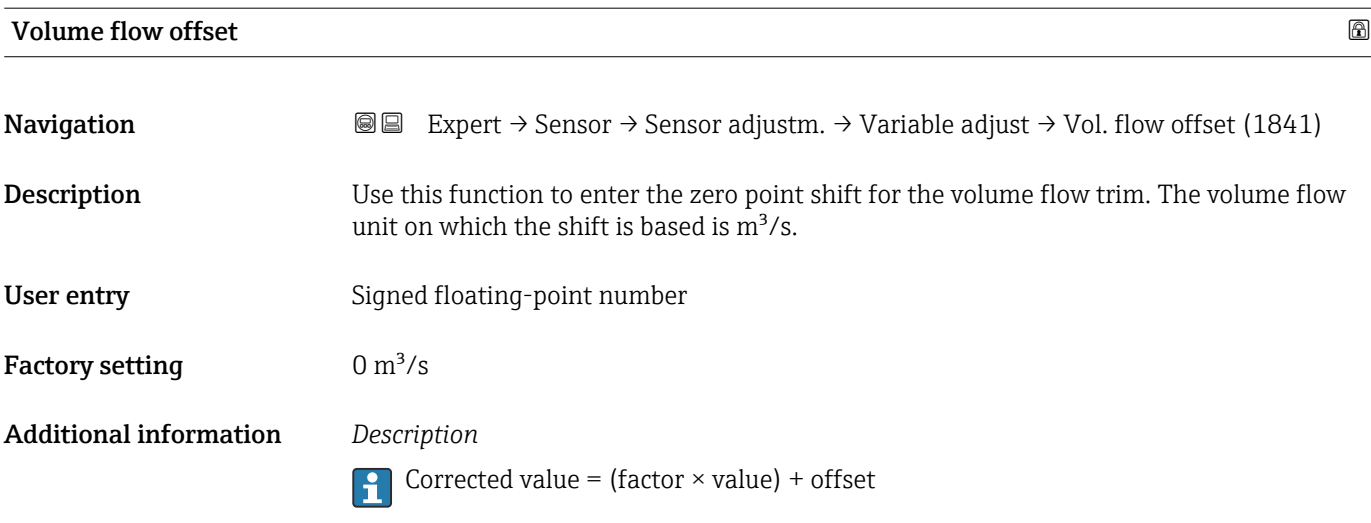

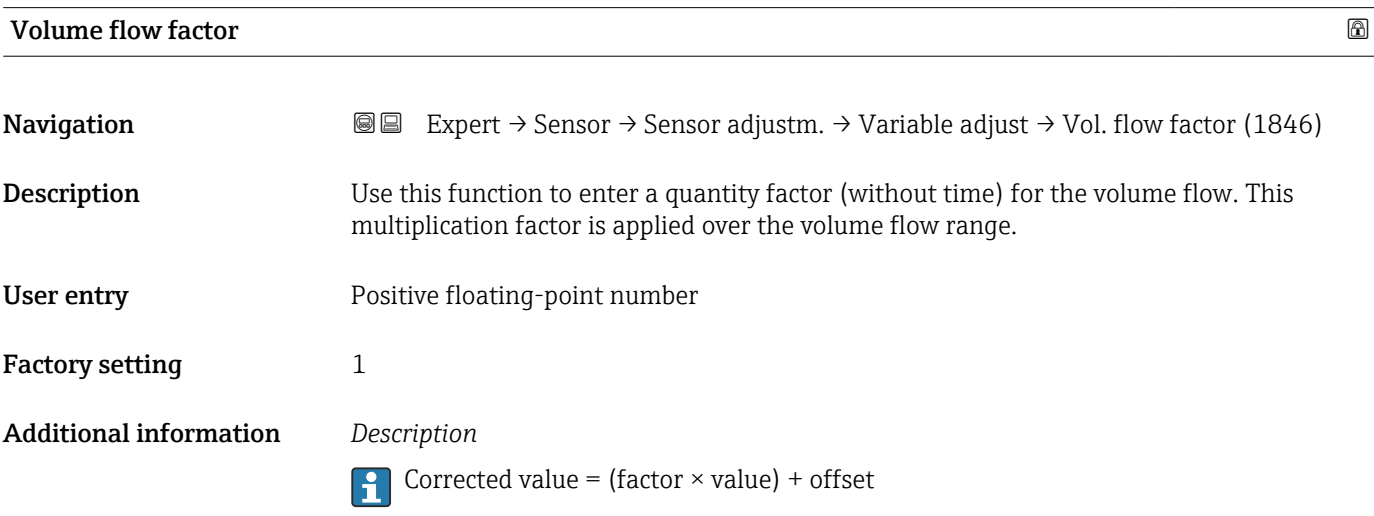

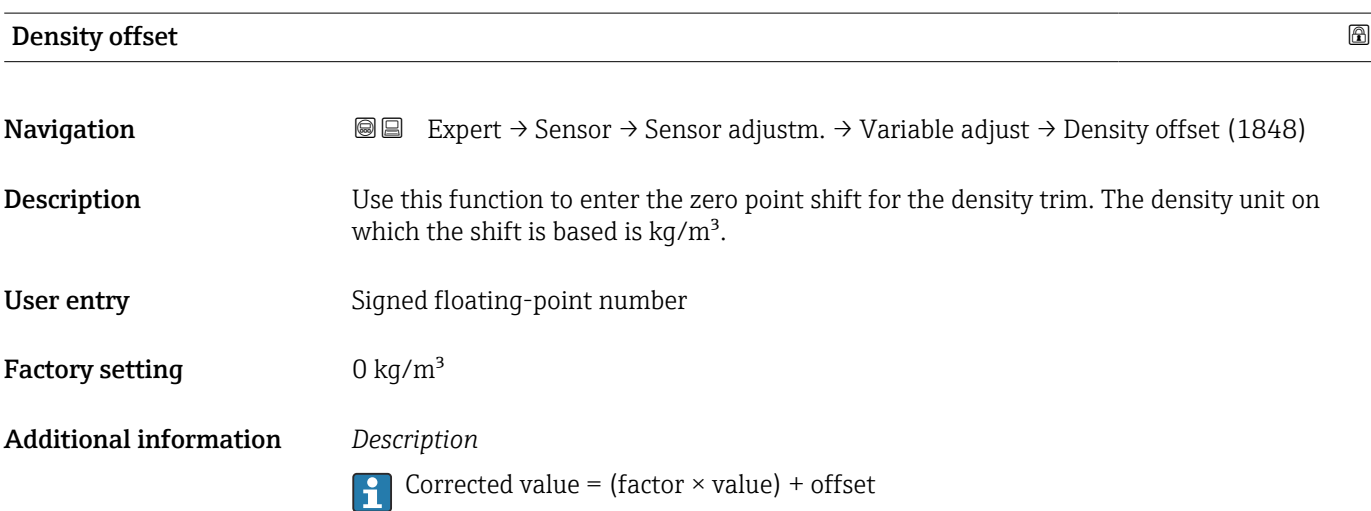

<span id="page-105-0"></span>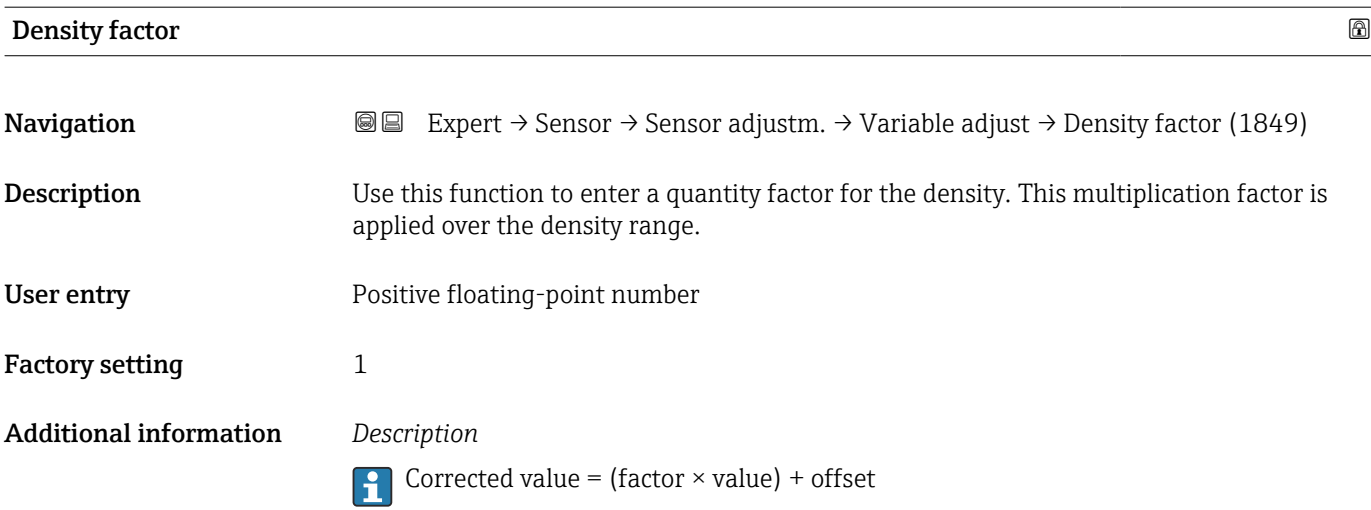

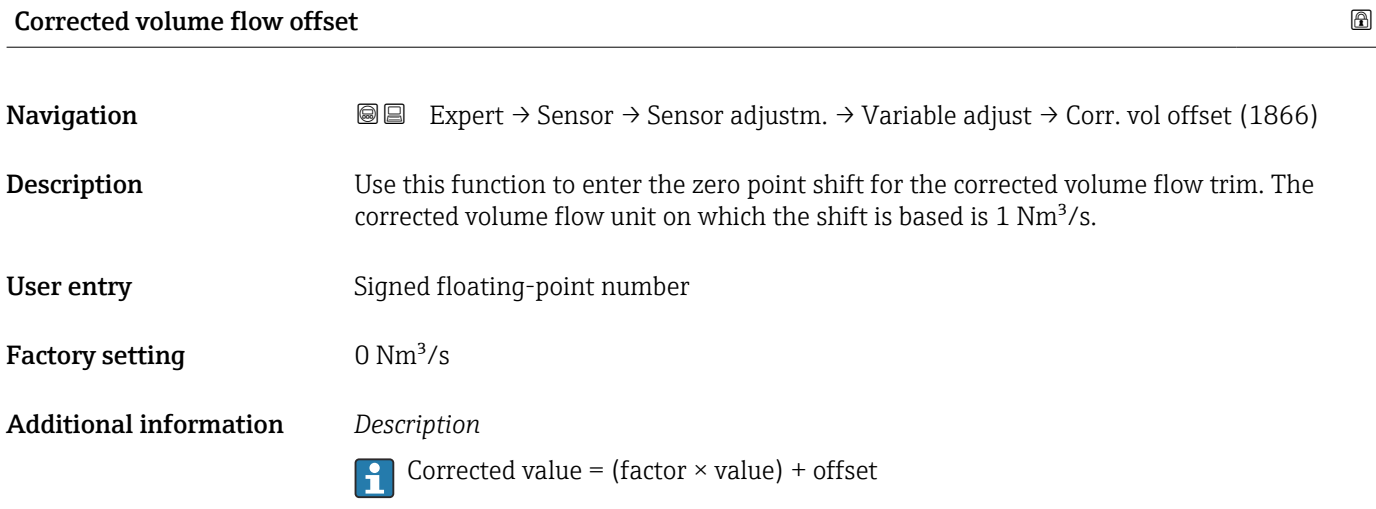

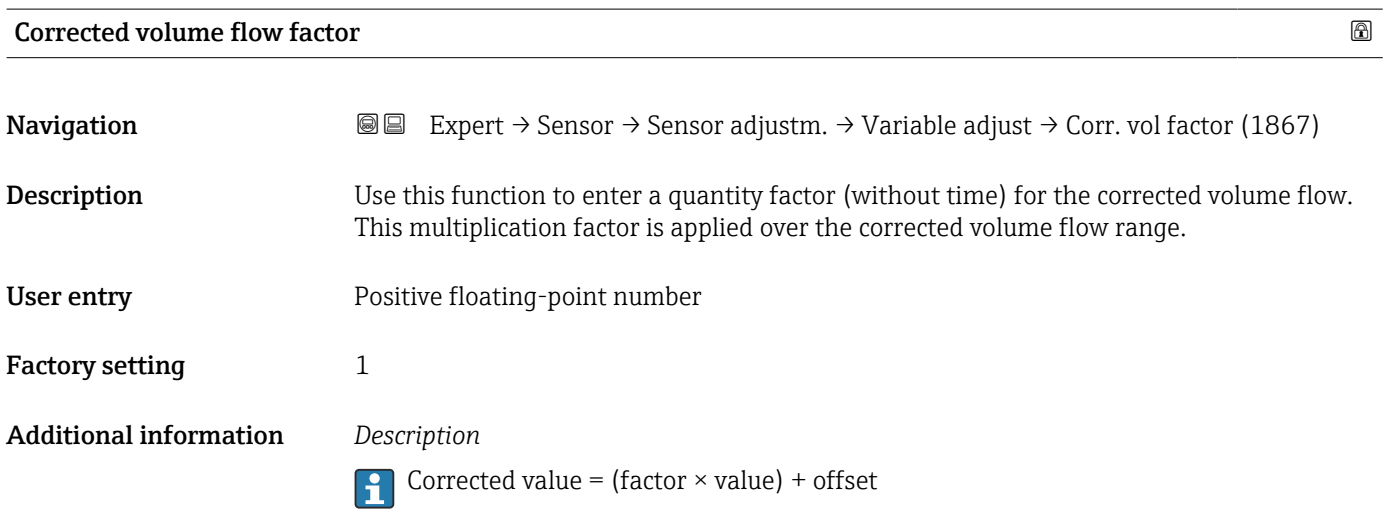

<span id="page-106-0"></span>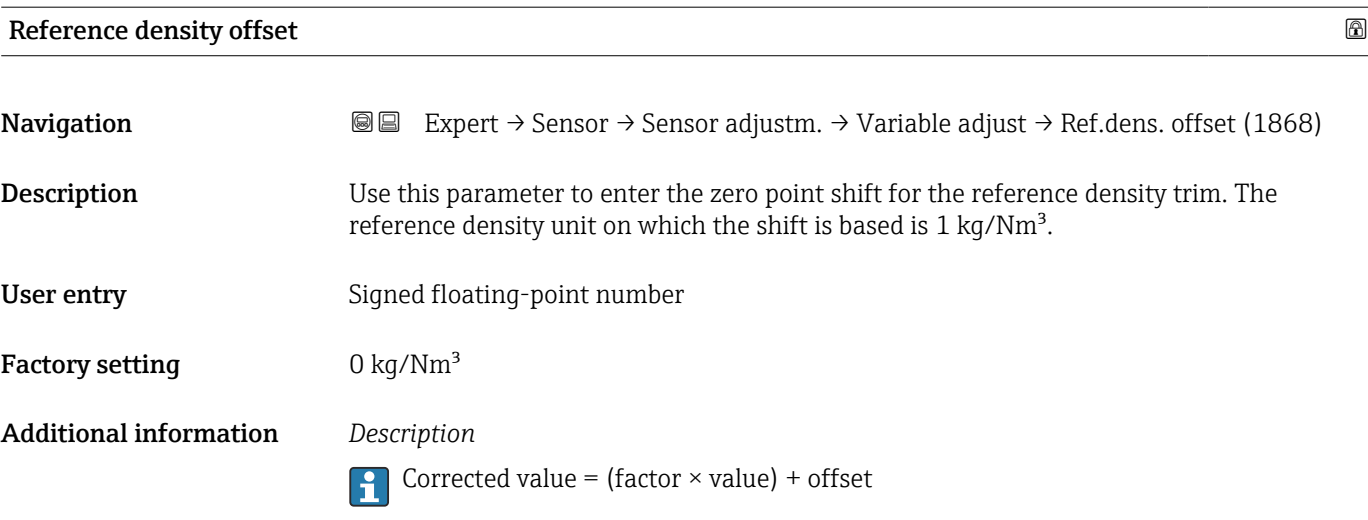

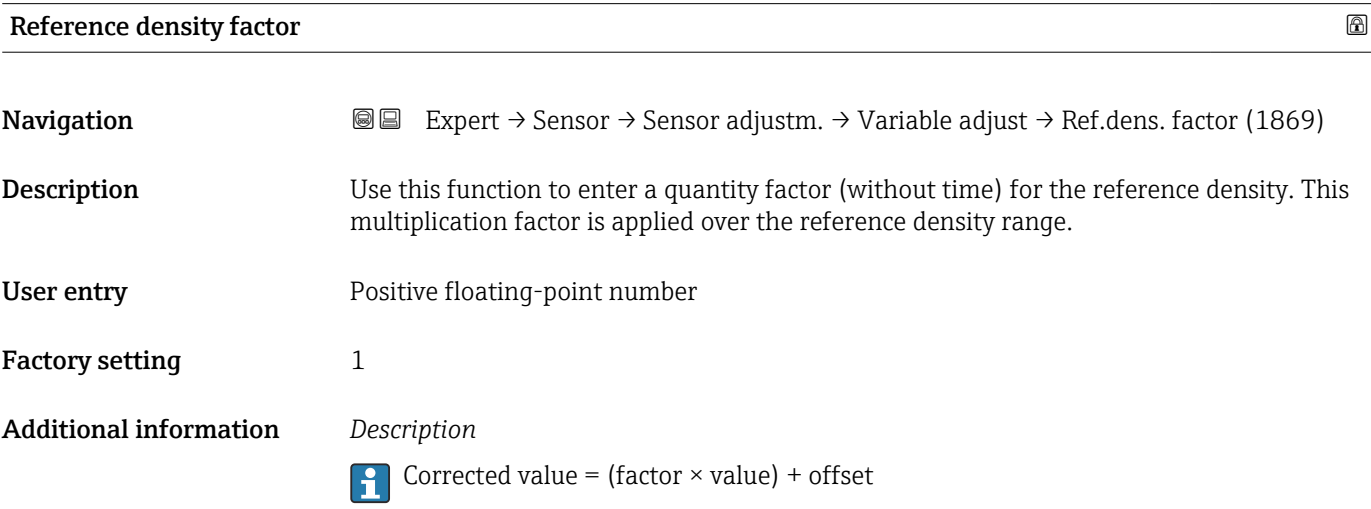

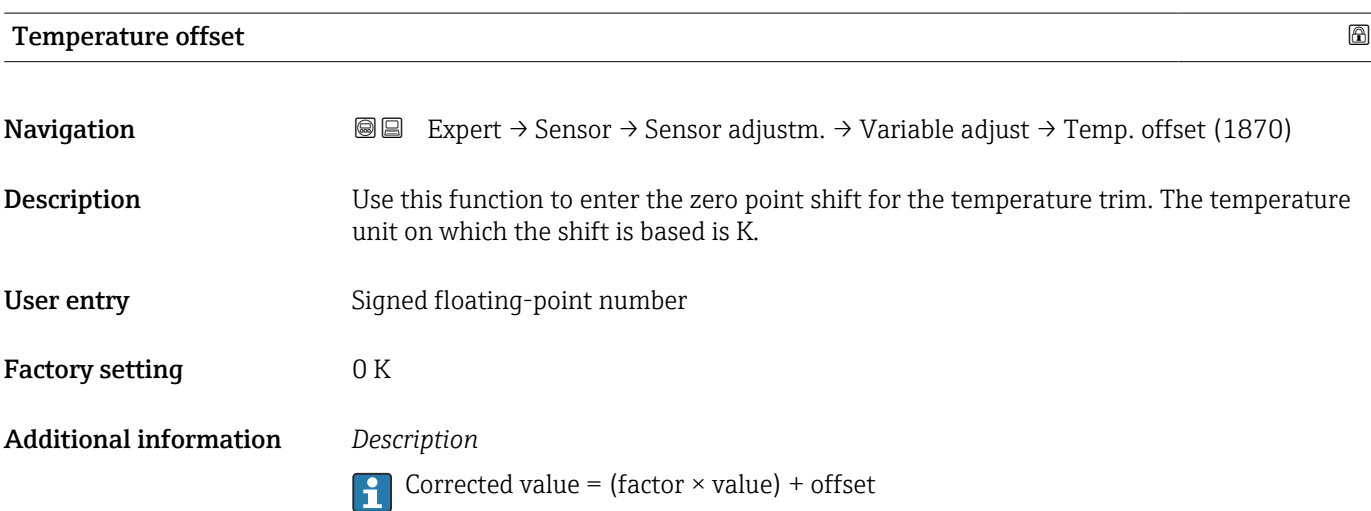

# <span id="page-107-0"></span>Temperature factor

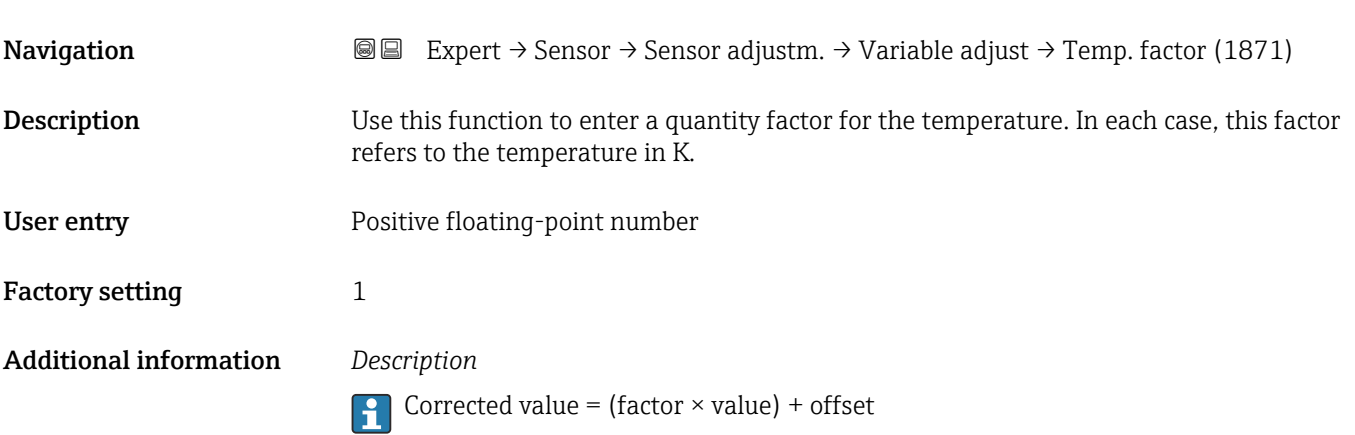

# "Zero verification" wizard

*Navigation* Expert → Sensor → Sensor adjustm. → ZeroVerification

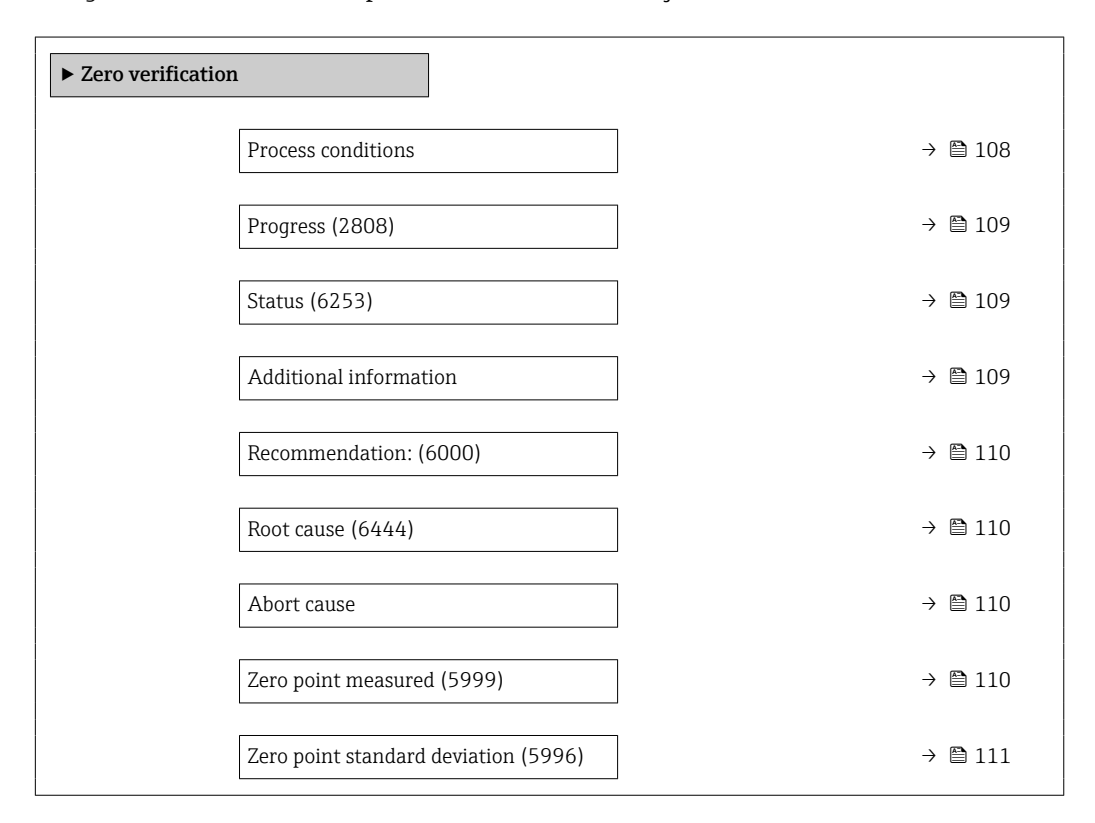

#### Process conditions

Navigation 
■
Expert → Sensor → Sensor adjustm. → ZeroVerification → Process condit.

Description Ensure process conditions as follows.
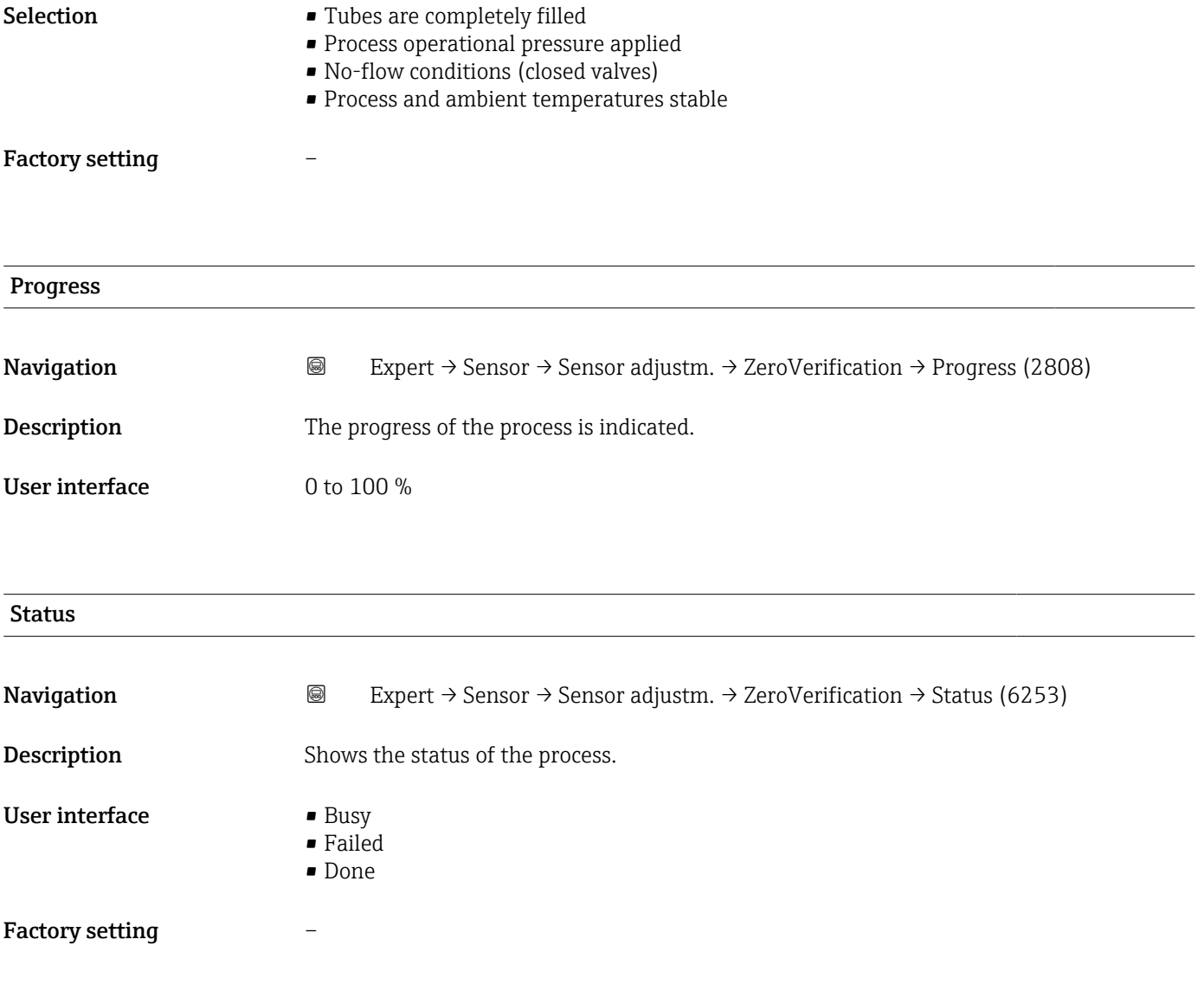

### Additional information

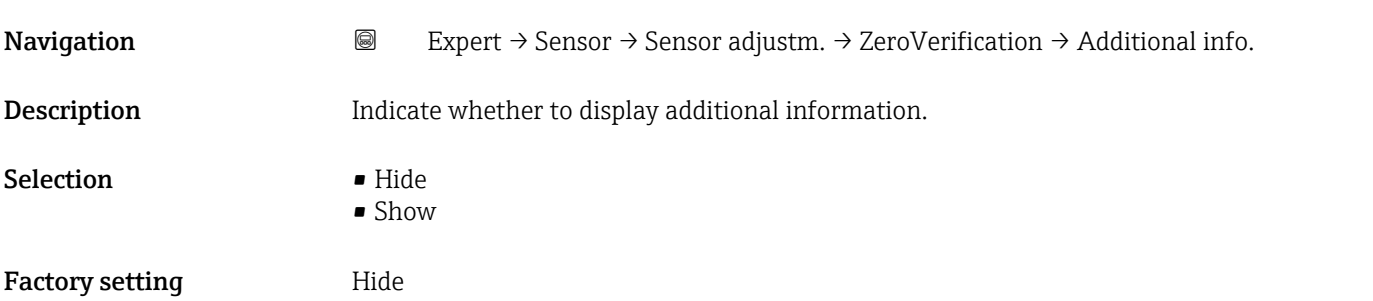

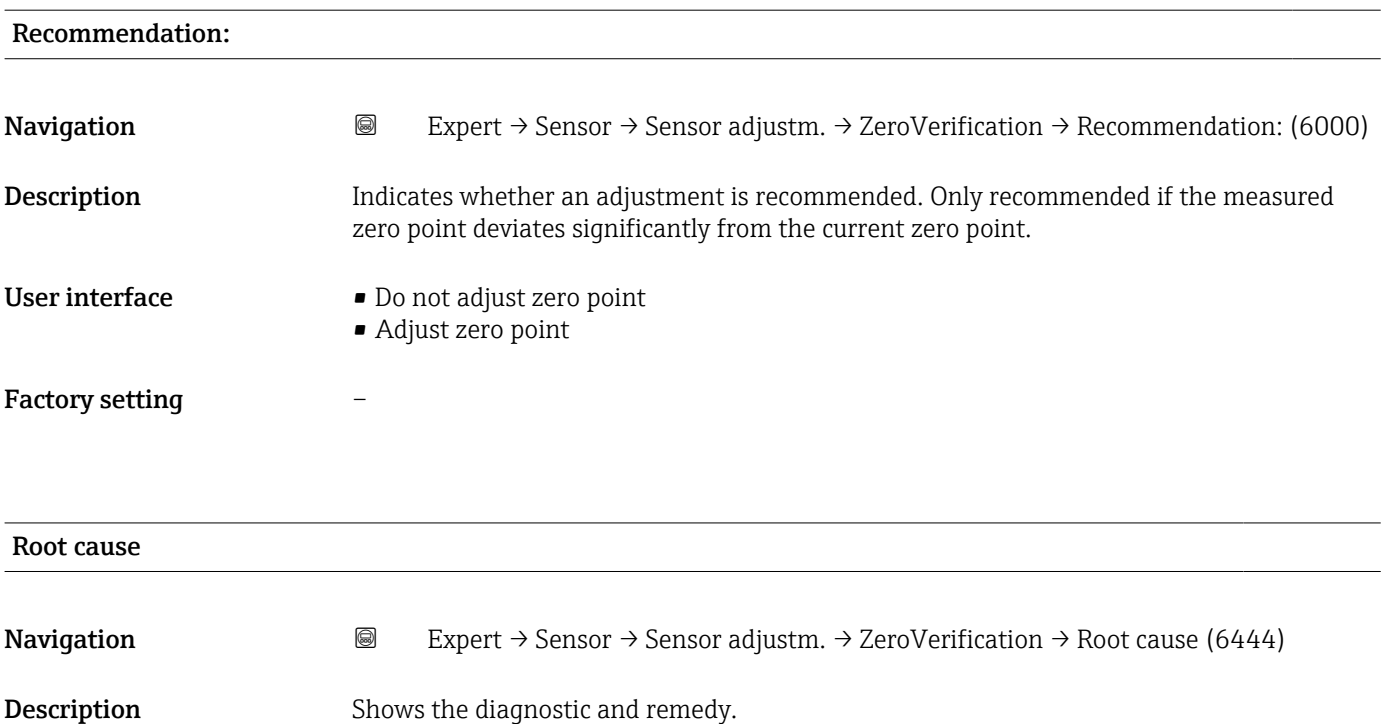

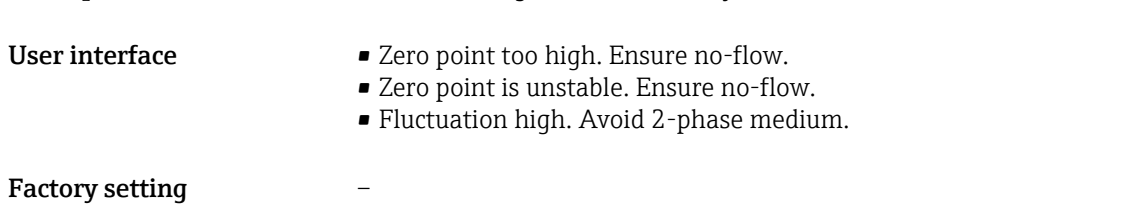

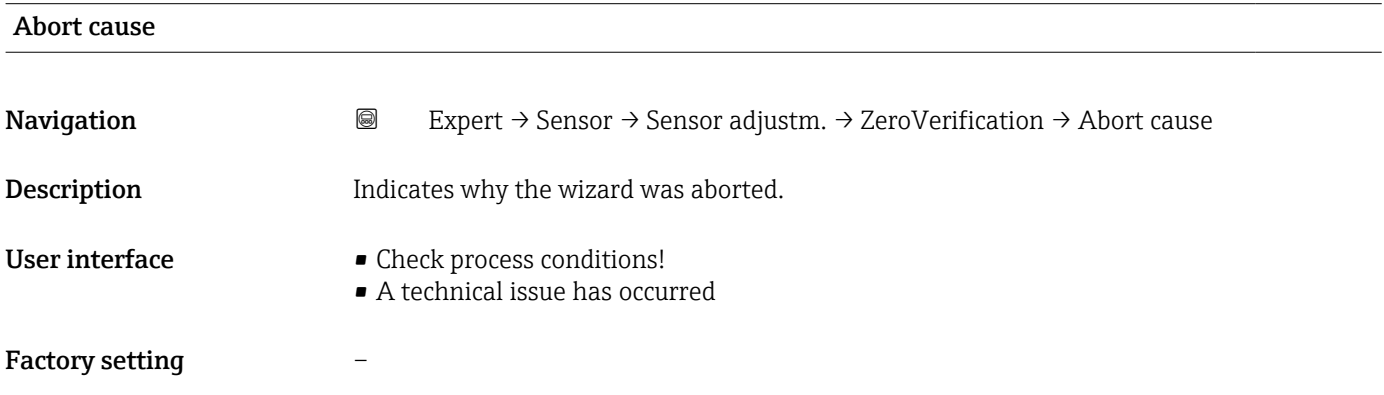

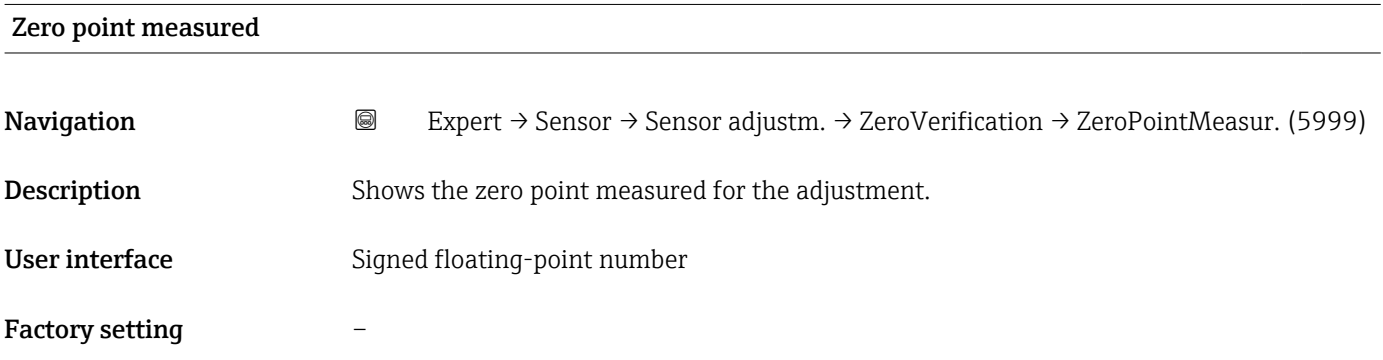

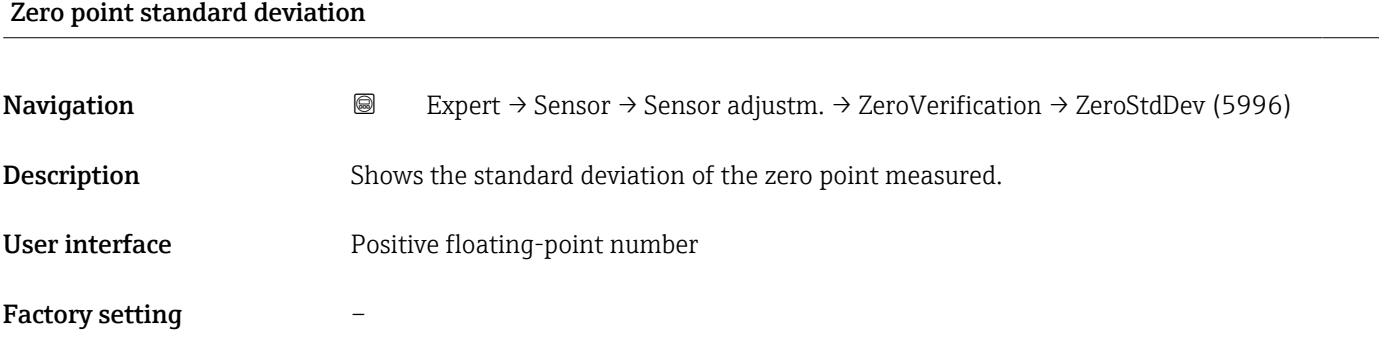

### "Zero adjustment" wizard

*Navigation* Expert → Sensor → Sensor adjustm. → Zero adjustment

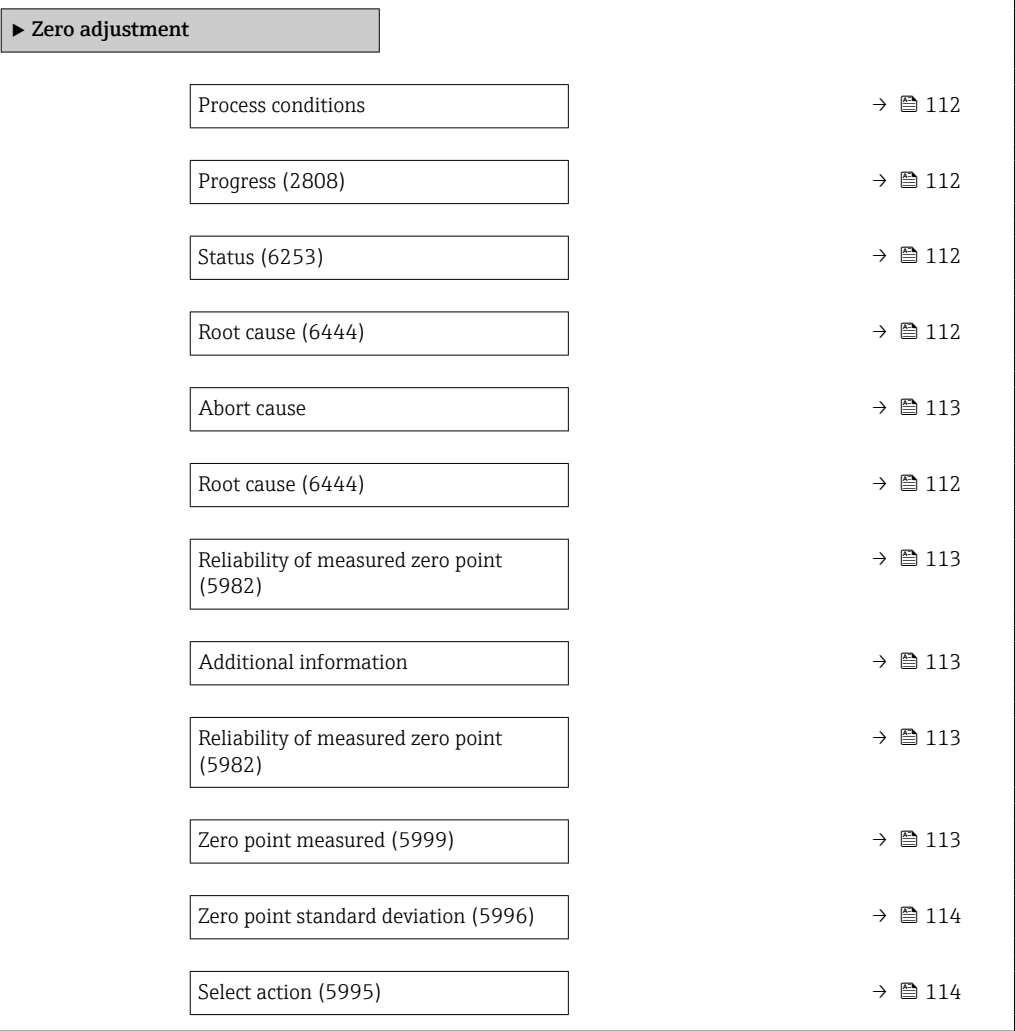

<span id="page-111-0"></span>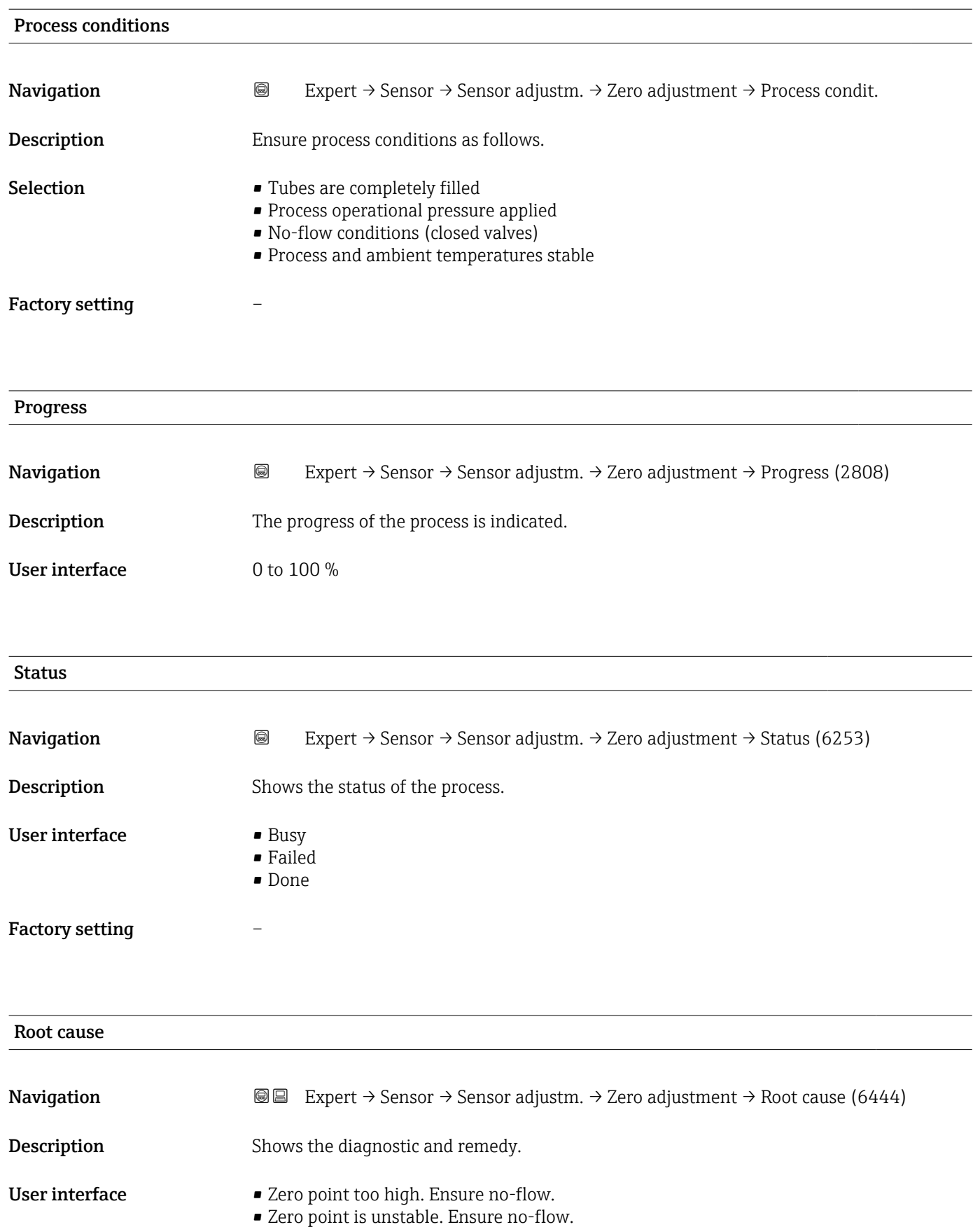

• Fluctuation high. Avoid 2-phase medium.

### <span id="page-112-0"></span>Abort cause

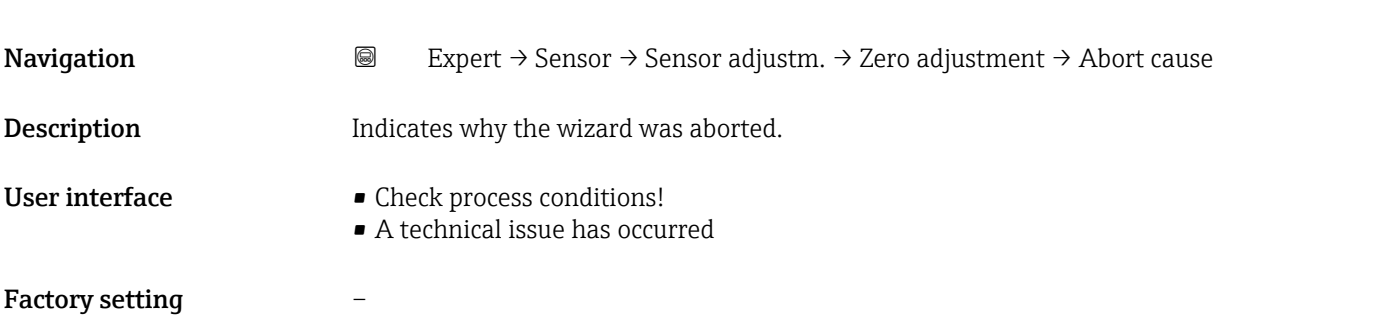

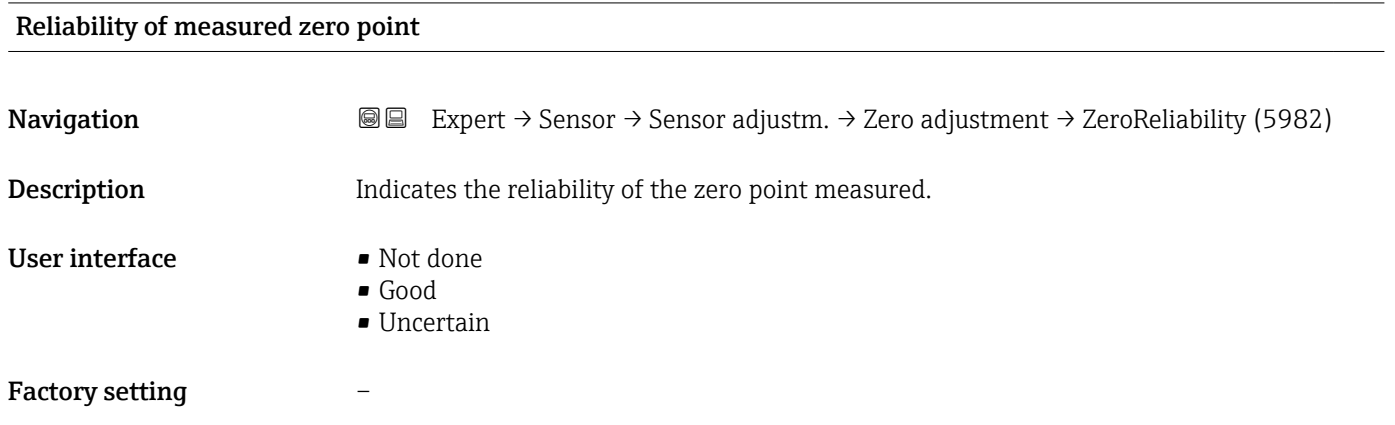

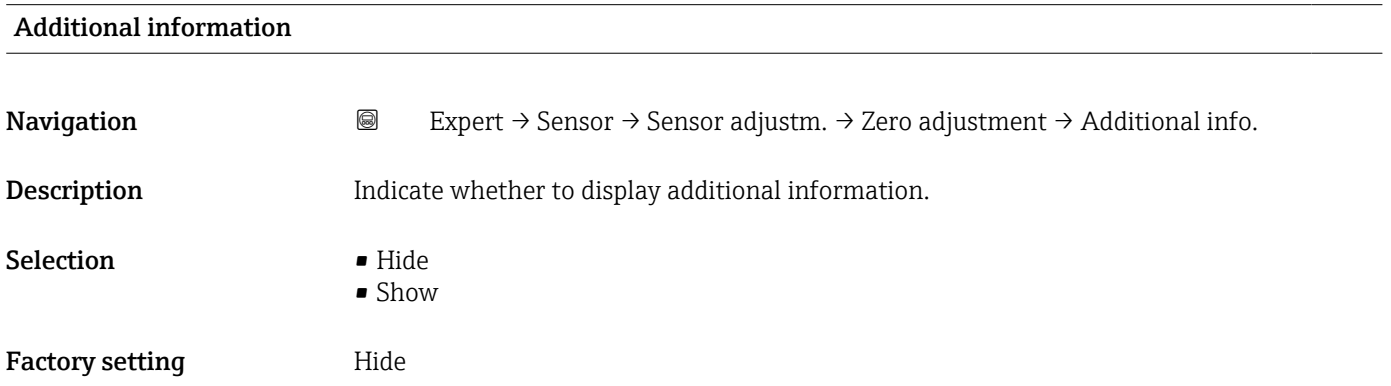

### Zero point measured

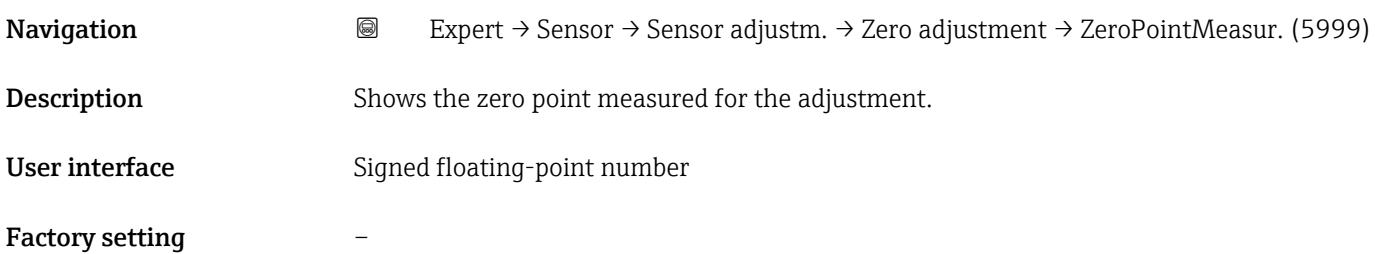

<span id="page-113-0"></span>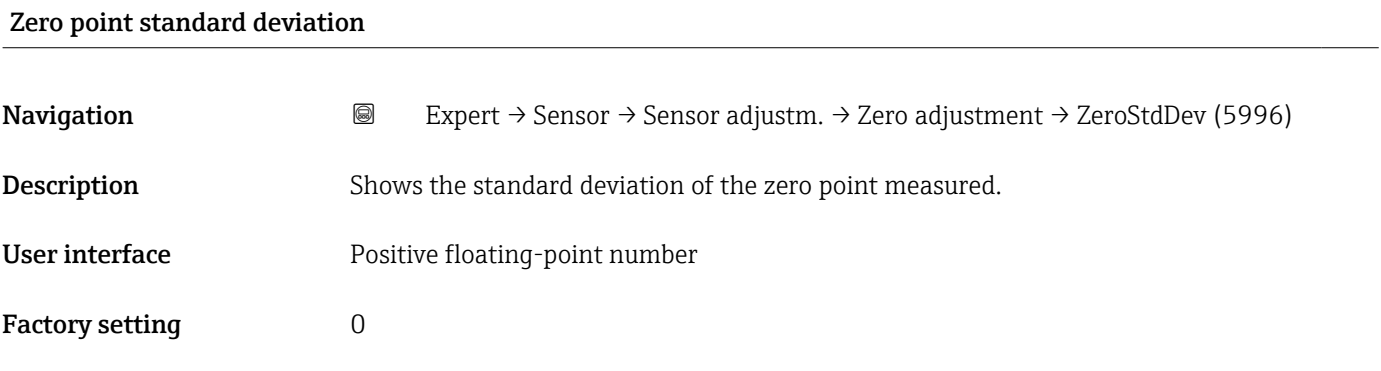

# Select action Navigation 
■
Expert → Sensor → Sensor adjustm. → Zero adjustment → Select action (5995) **Description** Select the zero point value to apply. Selection • Keep current zero point • Apply zero point measured • Apply factory zero point \* Factory setting Keep current zero point

### 3.2.8 "Calibration" submenu

*Navigation* 
■■ Expert → Sensor → Calibration

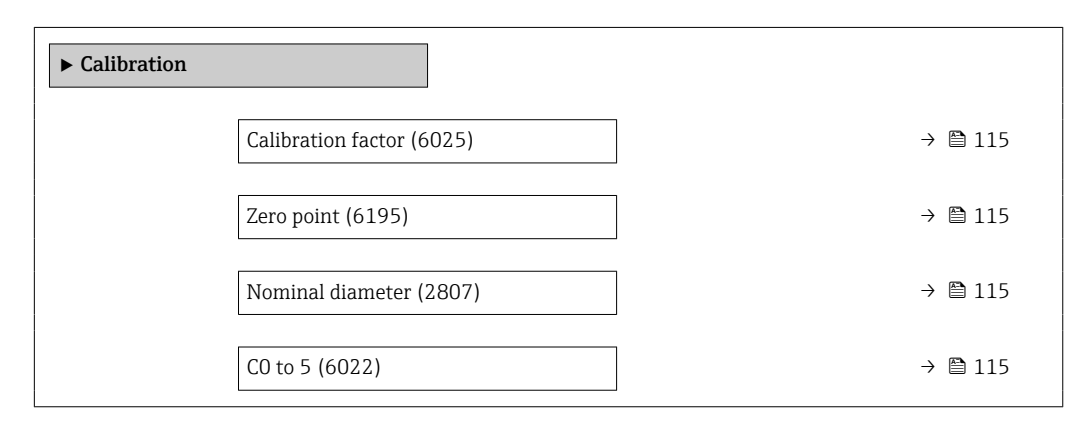

Visibility depends on order options or device settings

### <span id="page-114-0"></span>Calibration factor

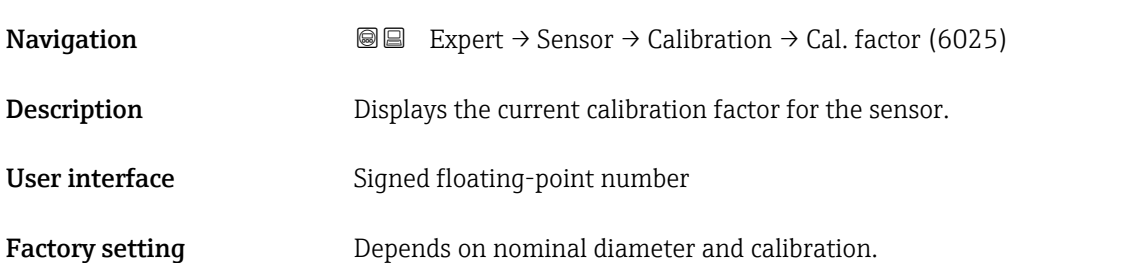

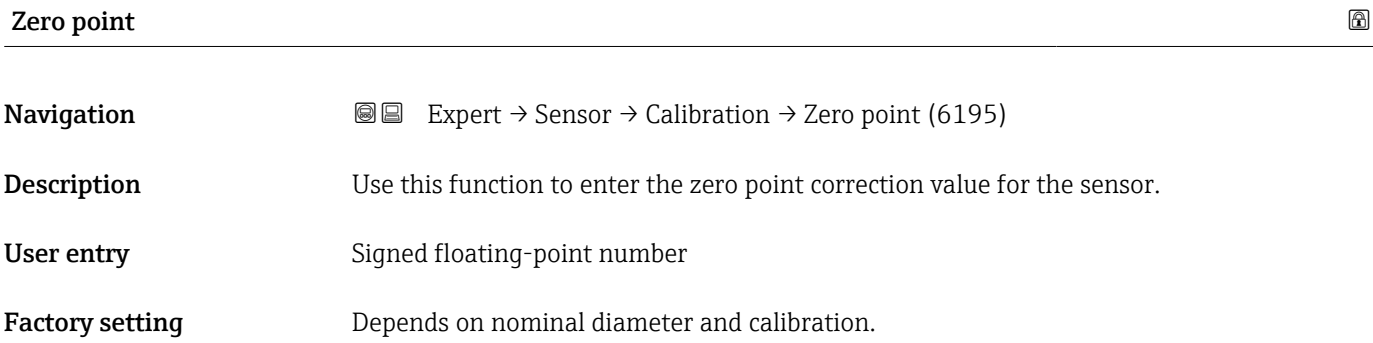

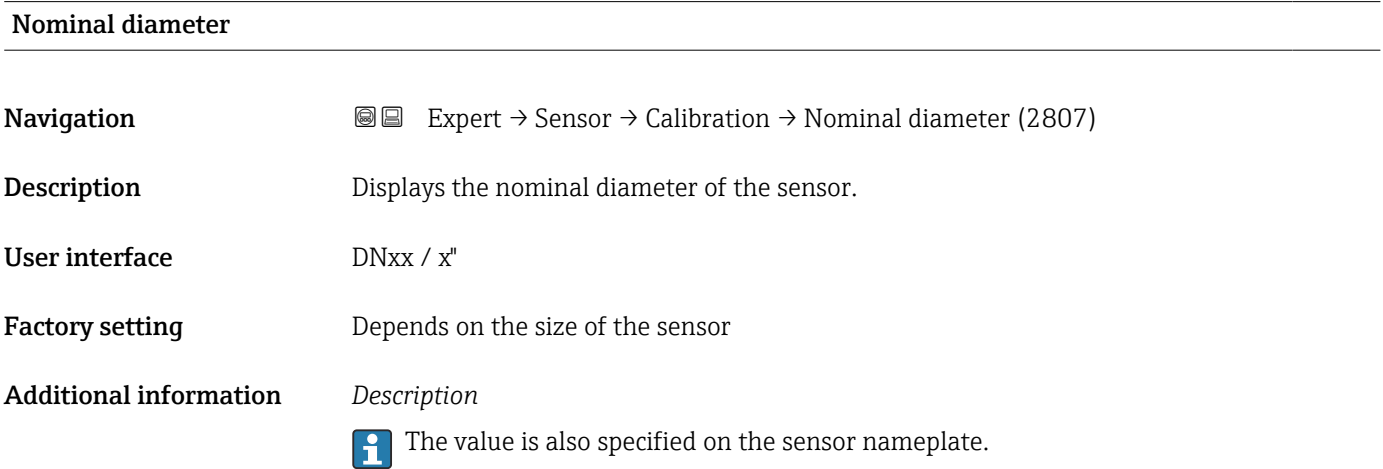

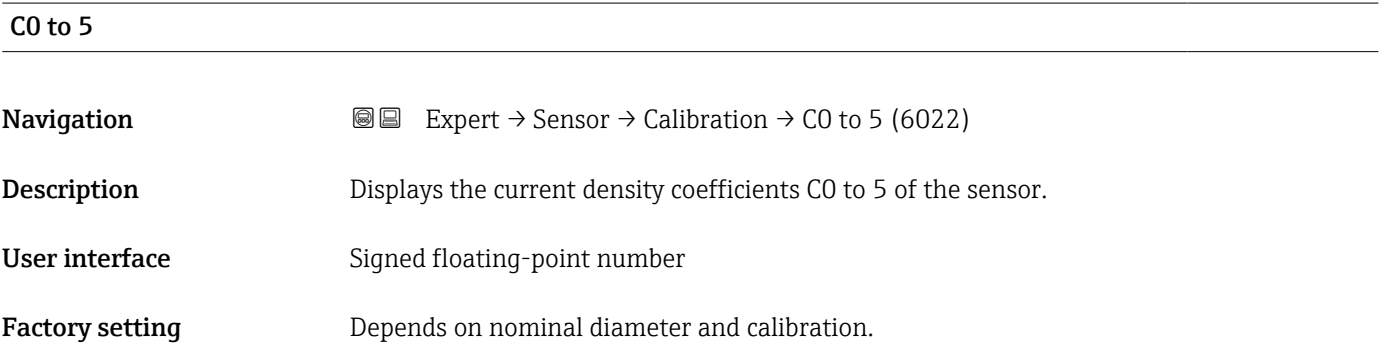

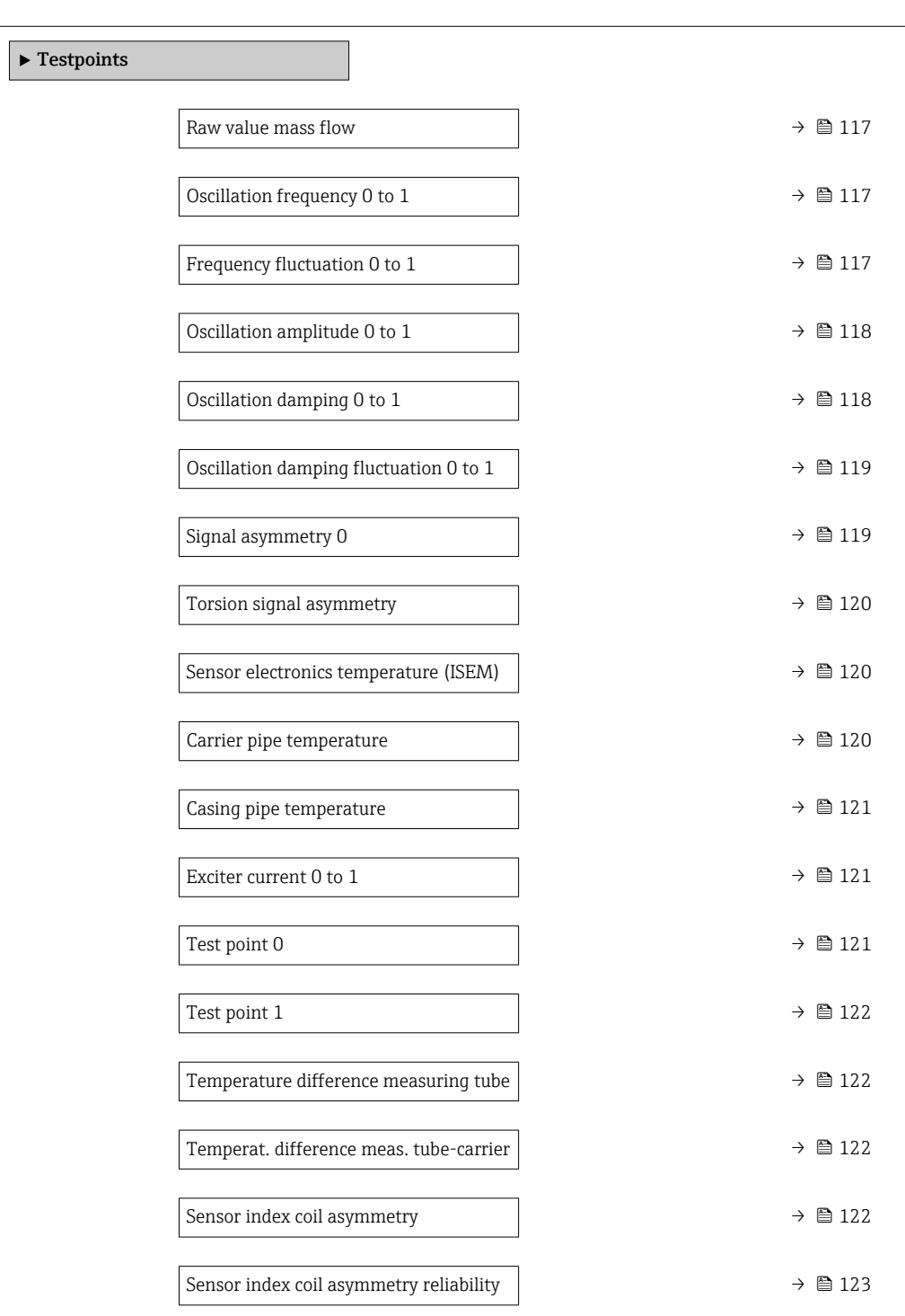

### 3.2.9 "Testpoints" submenu

The  $\texttt{Testpoints}$  submenu ( $\rightarrow \ \textcircled{\tiny\textbf{B}}$  116) is used to test the measuring device or the application.

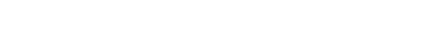

*Navigation* Expert → Sensor → Testpoints

### <span id="page-116-0"></span>Raw value mass flow

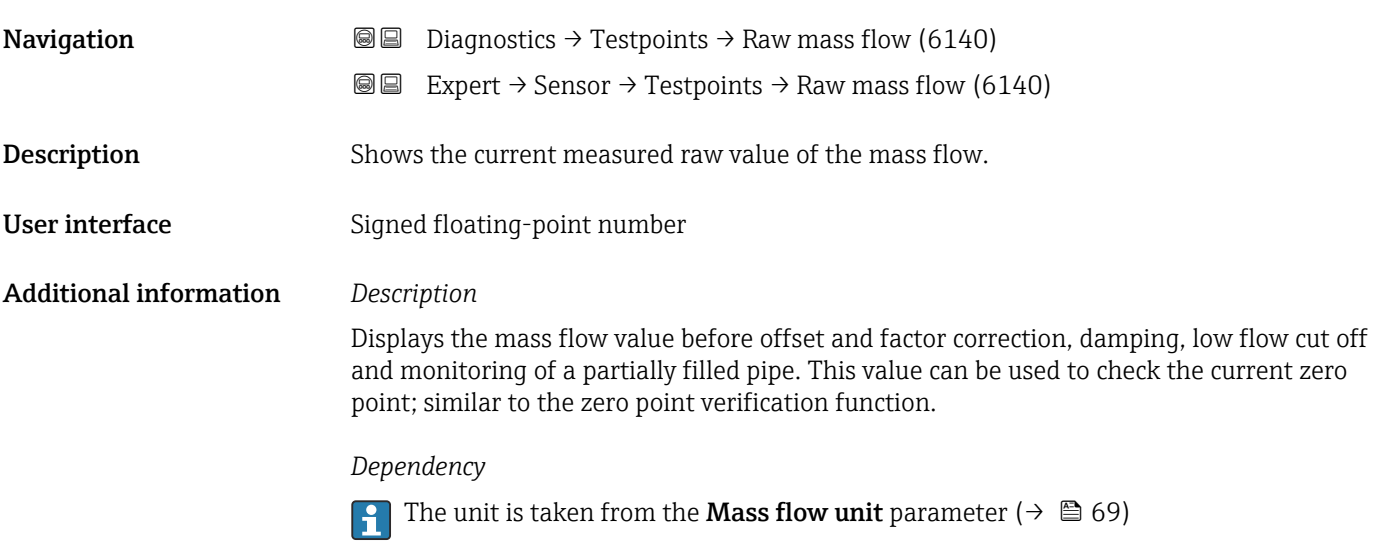

### Oscillation frequency 0 to 1

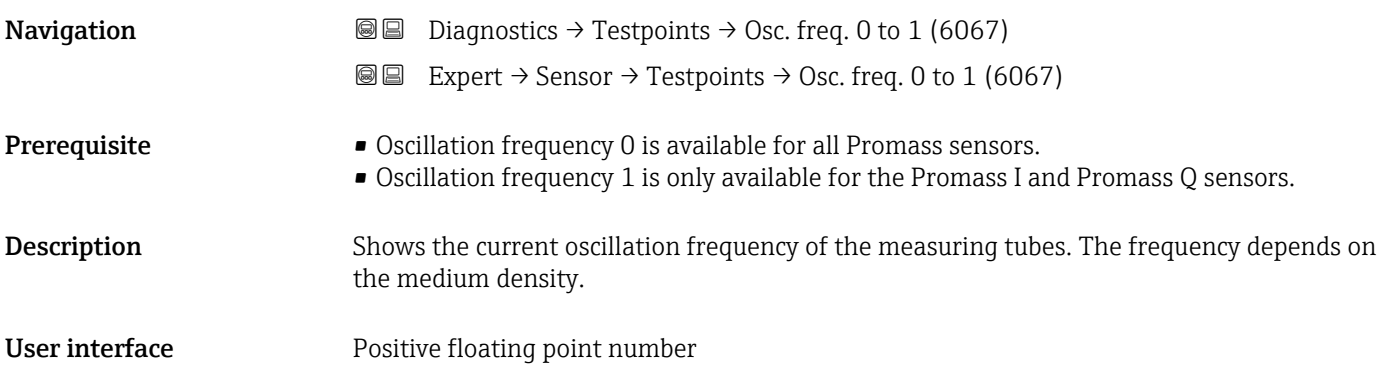

### Frequency fluctuation 0 to 1

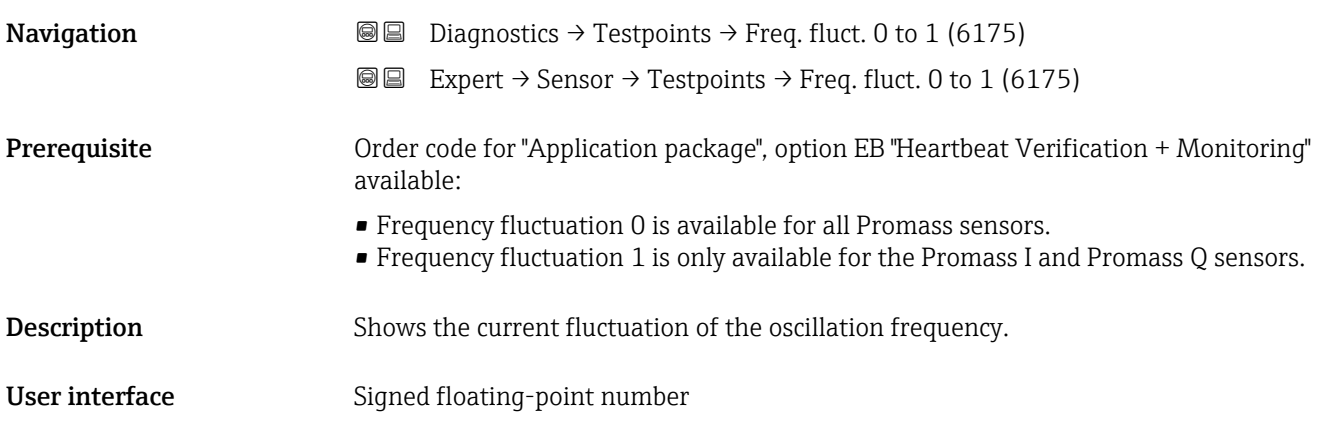

## <span id="page-117-0"></span>Oscillation amplitude 0 to 1 **Navigation Diagnostics → Testpoints → Osc. ampl. 0 to 1 (6006) @@** Expert  $\rightarrow$  Sensor  $\rightarrow$  Testpoints  $\rightarrow$  Osc. ampl. 0 to 1 (6006) Prerequisite Order code for "Application package", option EB "Heartbeat Verification + Monitoring" available: • Oscillation amplitude 0 is available for all Promass sensors. • Oscillation amplitude 1 is only available for the Promass I and Promass Q sensors. Description Use this function to display the relative oscillation amplitude of the sensor in relation to the optimum value. User interface Signed floating-point number Additional information *Description* This value is 100 % under optimum conditions. The value can fall in the case of complex media (two-phase, high viscosity or high gas velocity). *Limit values* 5 % If the displayed value is outside the limit value, the measuring device displays the following diagnostic messages:  $\bullet$   $\triangle$ S913 Medium unsuitable diagnostic message, associated service ID 205 Osc Amp Limit Explanation: The measured oscillation amplitude has dropped below the xMin limit value.  $\blacktriangleright$   $\triangle$ S912 Medium inhomogeneous diagnostic message, associated service ID 196 Fluid Inhomogeneous Amp • Explanation: The fluctuation (standard deviation) of the amplitude is too high. • Possible cause: Air or suspended solids in the medium (multiphase)

#### Oscillation damping 0 to 1

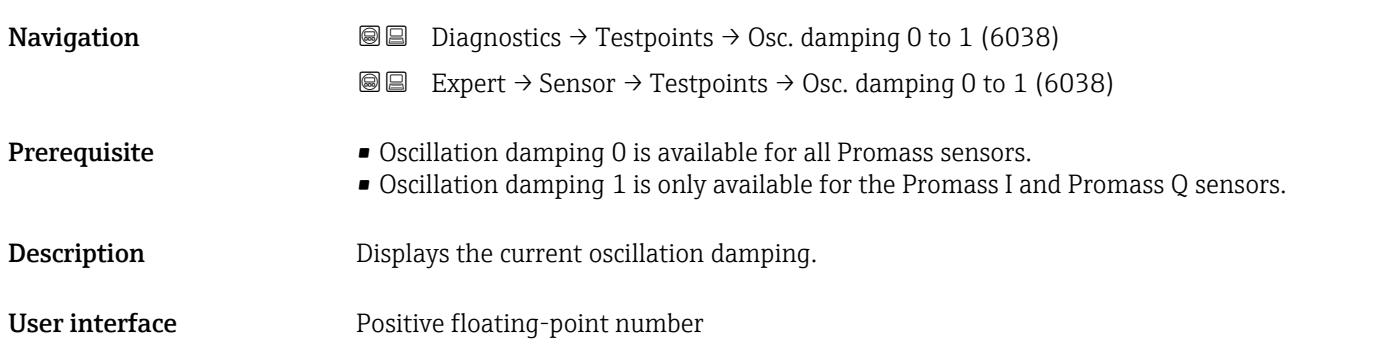

### <span id="page-118-0"></span>Additional information *Description* Oscillation damping is an indicator of the sensor's current need for excitation power. *Limit values* The damping depends on the transmitter type and model and changes with the type of medium (differences between models: approx. ±30 %). The minimum value is reached when the sensor is empty. The value can reach several 1000 in the case of viscous media, and even several 10000 in the case of multi-phase media. In such cases, the relative oscillation amplitude should also be used for diagnosis. If the displayed value is outside the limit value, the measuring device displays the following diagnostic message:  $\triangle$ S862 Partly filled pipe diagnostic message, associated service ID 146 Density

Monitoring

Oscillation damping fluctuation 0 to 1 **Navigation Diagnostics**  $\rightarrow$  **Testpoints**  $\rightarrow$  **Osc.damp.fluct0 to 1 (6172) I**II Expert  $\rightarrow$  Sensor  $\rightarrow$  Testpoints  $\rightarrow$  Osc.damp.fluct0 to 1 (6172) Prerequisite Order code for "Application package", option EB "Heartbeat Verification + Monitoring" available: • Tube damping fluctuation 0 is available for all Promass sensors. • Tube damping fluctuation 1 is only available for the Promass I and Promass Q sensors. **Description** Shows the current fluctuation of the oscillation damping. User interface Signed floating-point number

#### Signal asymmetry 0

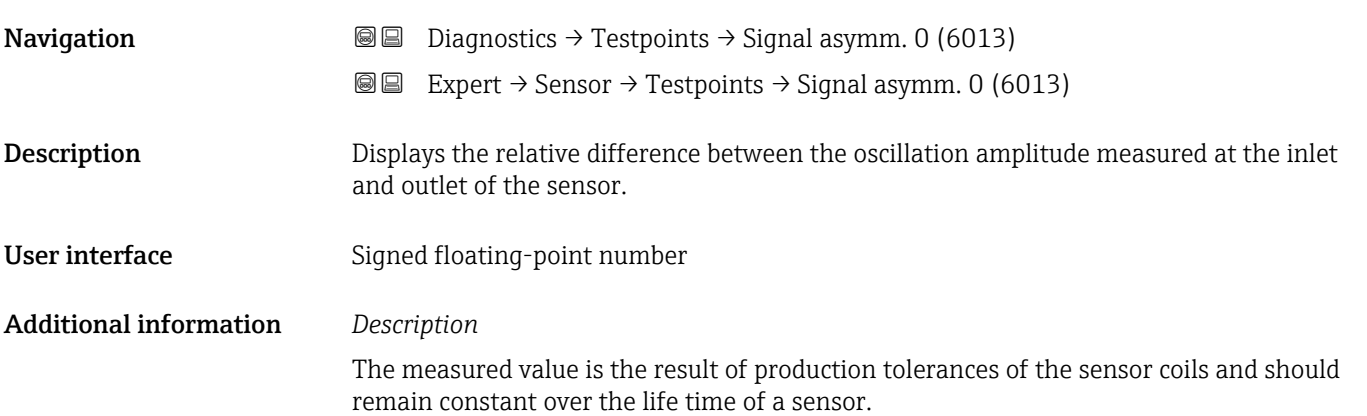

### <span id="page-119-0"></span>Torsion signal asymmetry

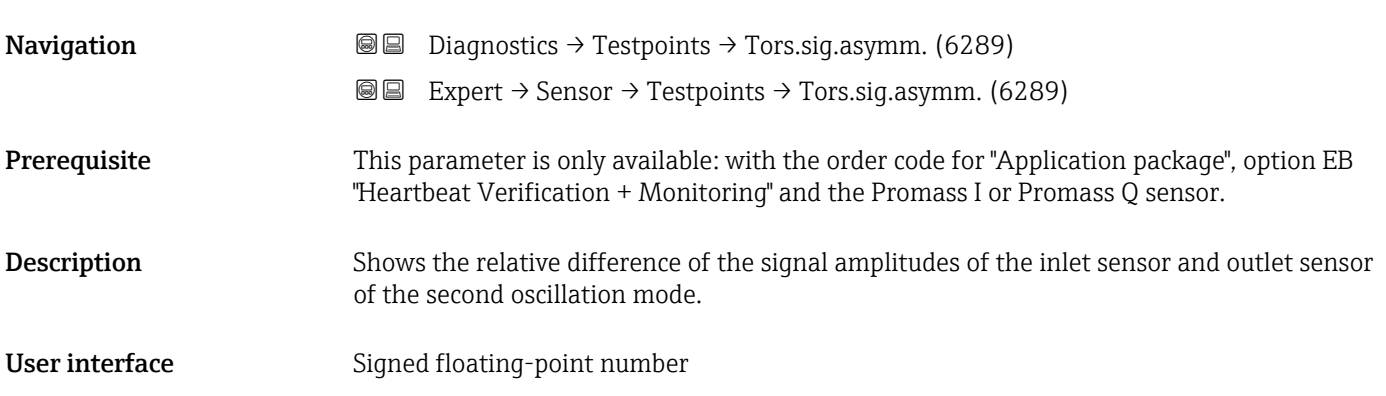

### Sensor electronics temperature (ISEM)

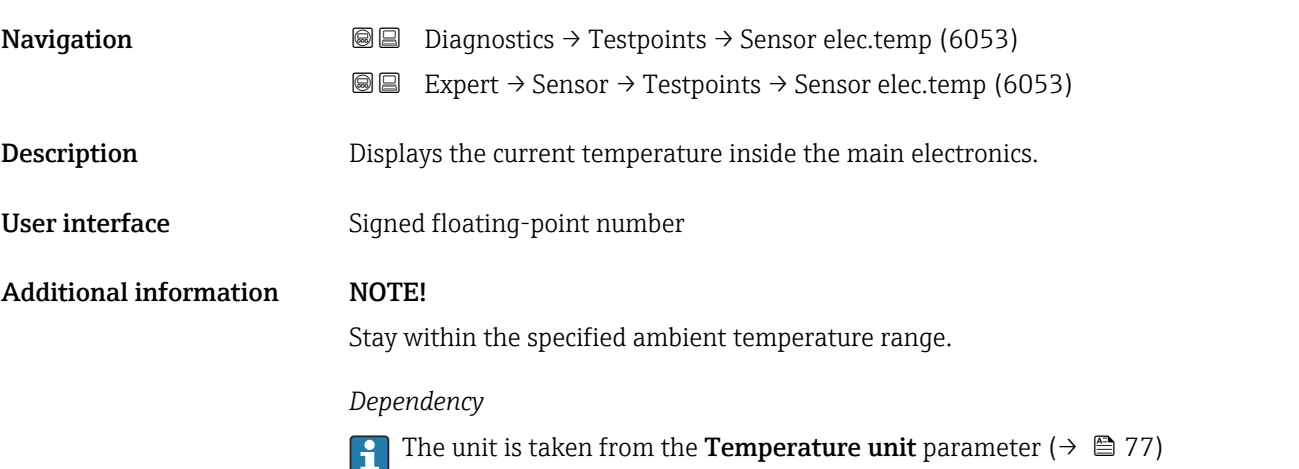

### Carrier pipe temperature

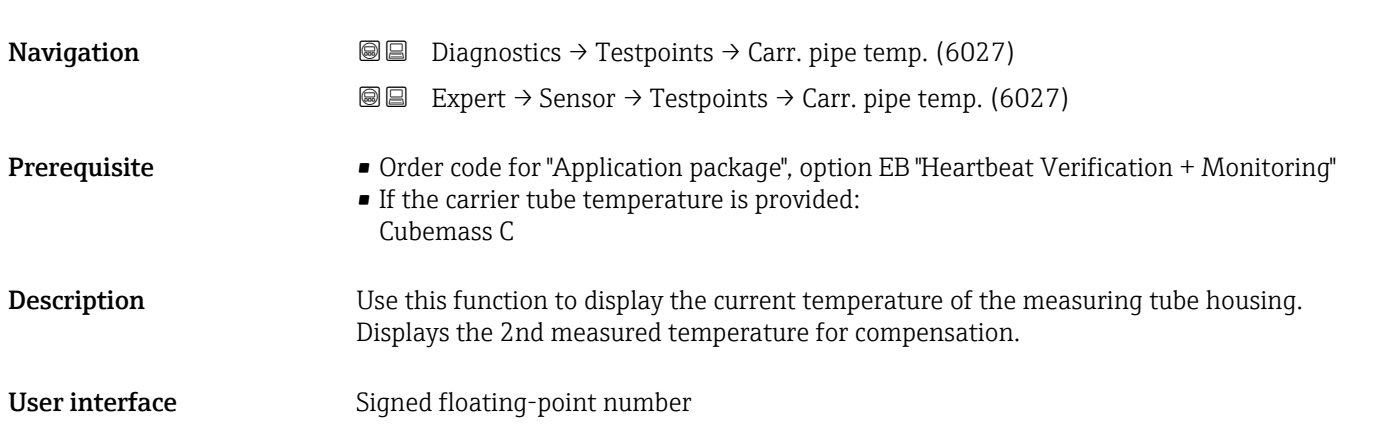

### <span id="page-120-0"></span>Additional information *Limit values*

In thermally insulated sensors, the carrier tube temperature can reach the temperature of the medium.

*Dependency*

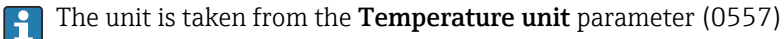

## Casing pipe temperature **Navigation Diagnostics → Testpoints → CasingPipeTemp.** (6411) Expert → Sensor → Testpoints → CasingPipeTemp. (6411) Prerequisite This parameter is only available: with the order code for "Application package", option EB "Heartbeat Verification + Monitoring" and the Promass I sensor **Description** Displays the temperature of the casing pipe. User interface Signed floating-point number

## Exciter current 0 to 1 **Navigation Diagnostics**  $\rightarrow$  **Testpoints**  $\rightarrow$  **Exc. current 0 to 1 (6055) @@** Expert  $\rightarrow$  Sensor  $\rightarrow$  Testpoints  $\rightarrow$  Exc. current 0 to 1 (6055)

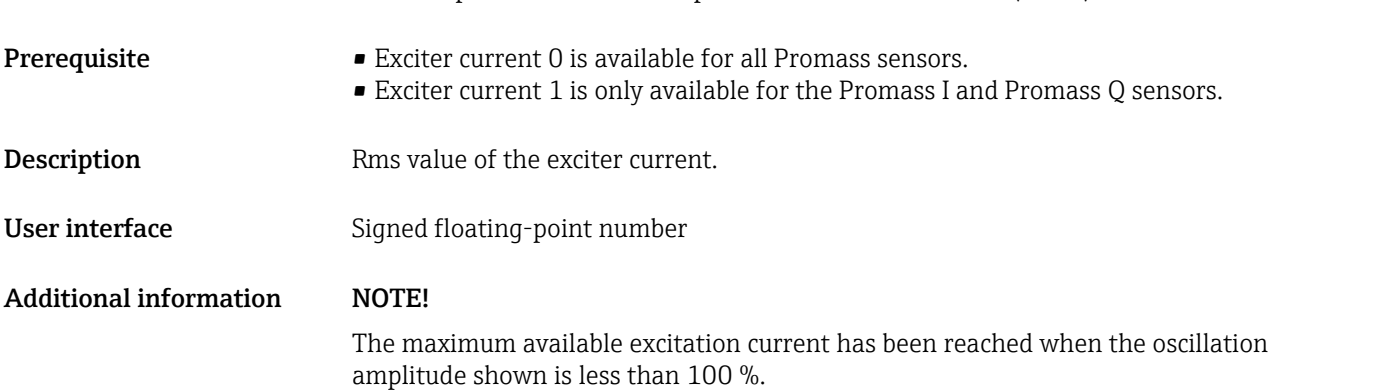

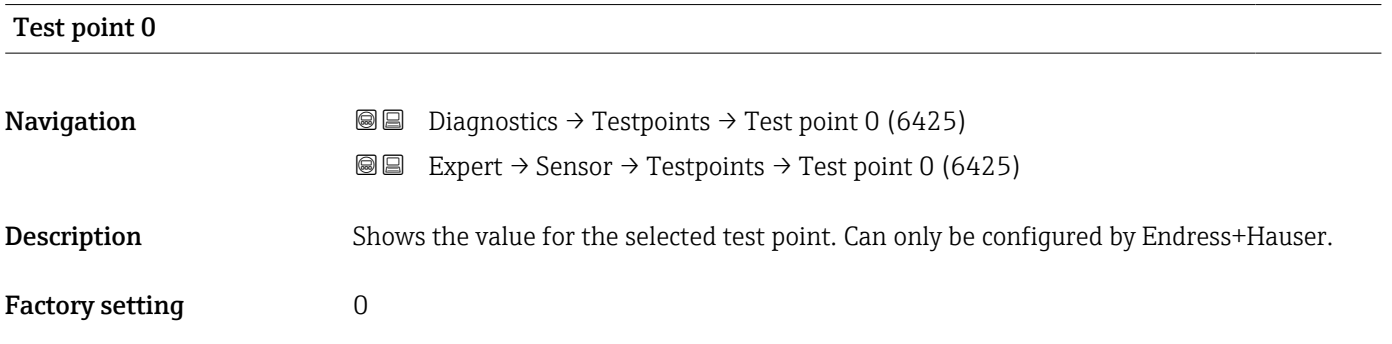

<span id="page-121-0"></span>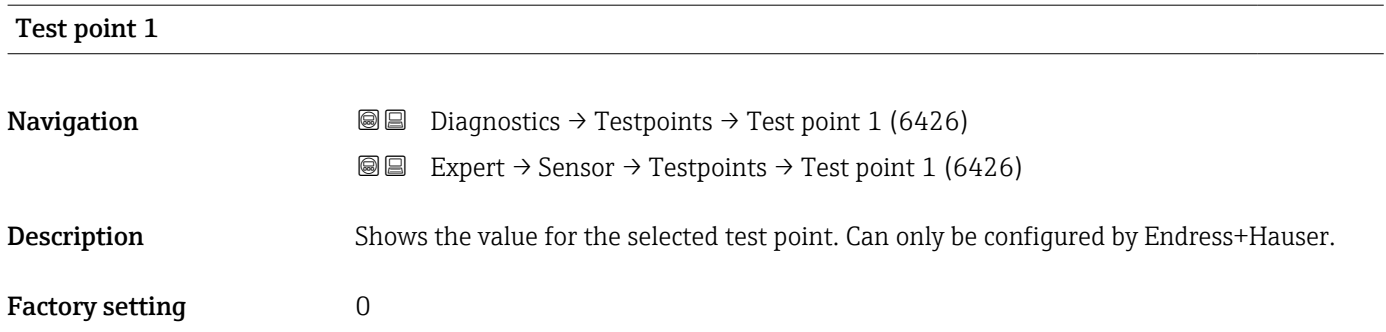

### Temperature difference measuring tube

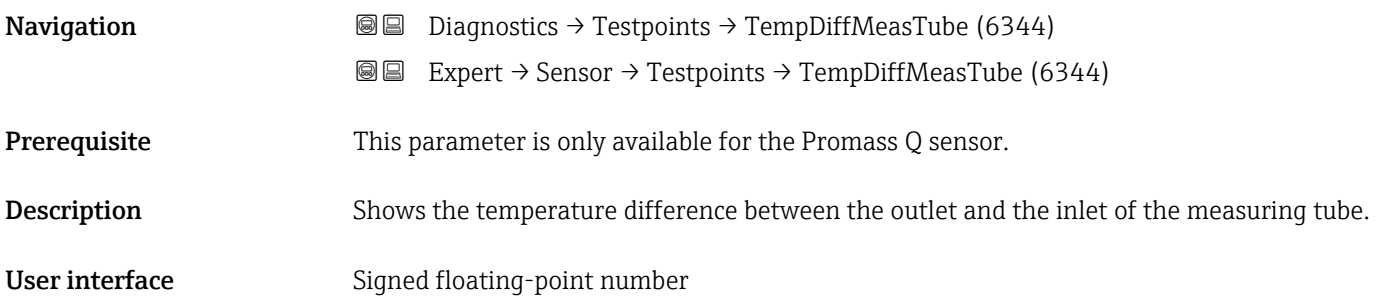

### Temperat. difference meas. tube-carrier

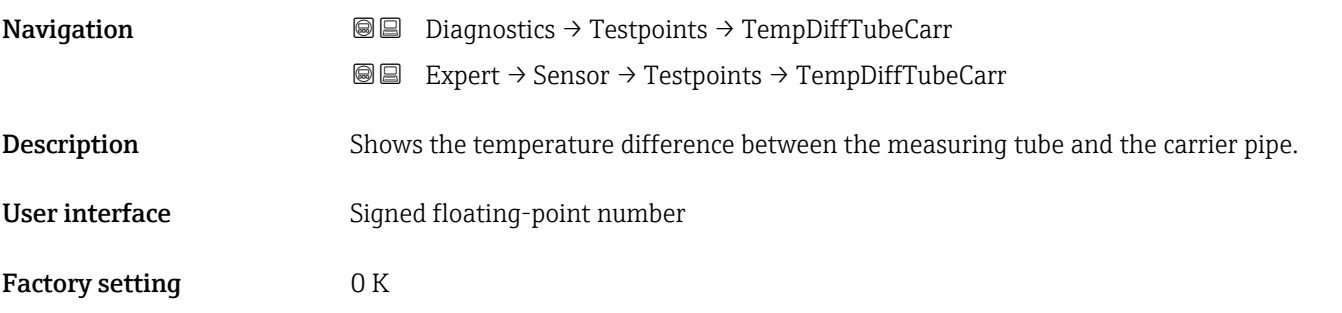

### Sensor index coil asymmetry

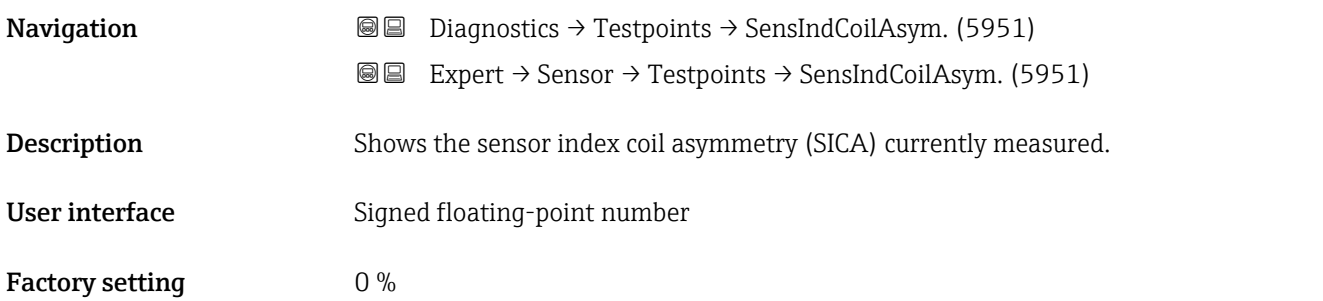

### <span id="page-122-0"></span>Sensor index coil asymmetry reliability

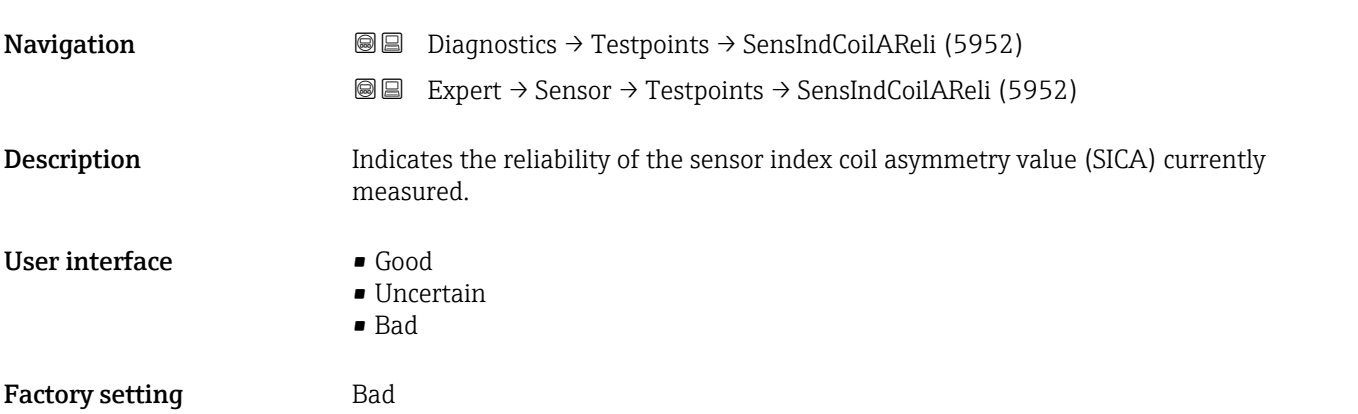

## 3.3 "I/O configuration" submenu

*Navigation* 
■■ Expert → I/O config.

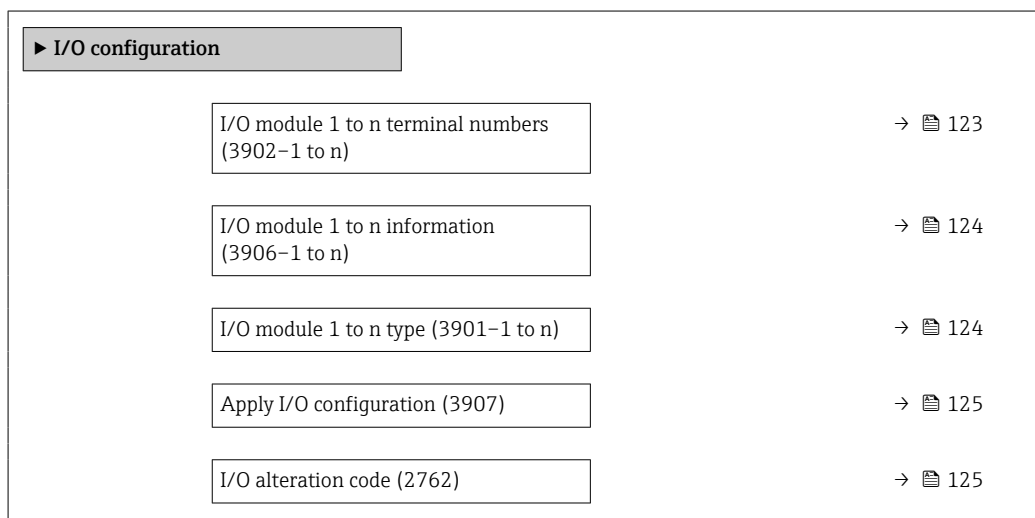

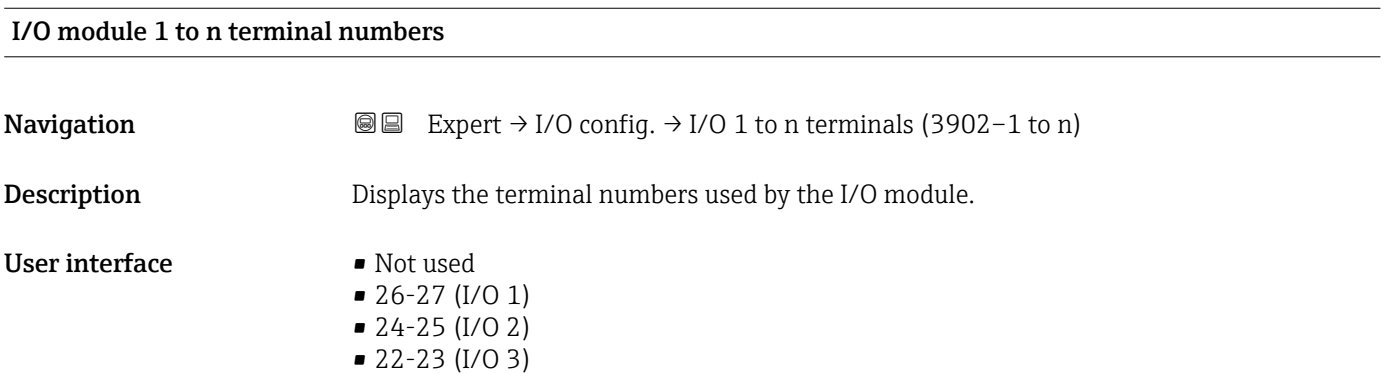

### <span id="page-123-0"></span>I/O module 1 to n information

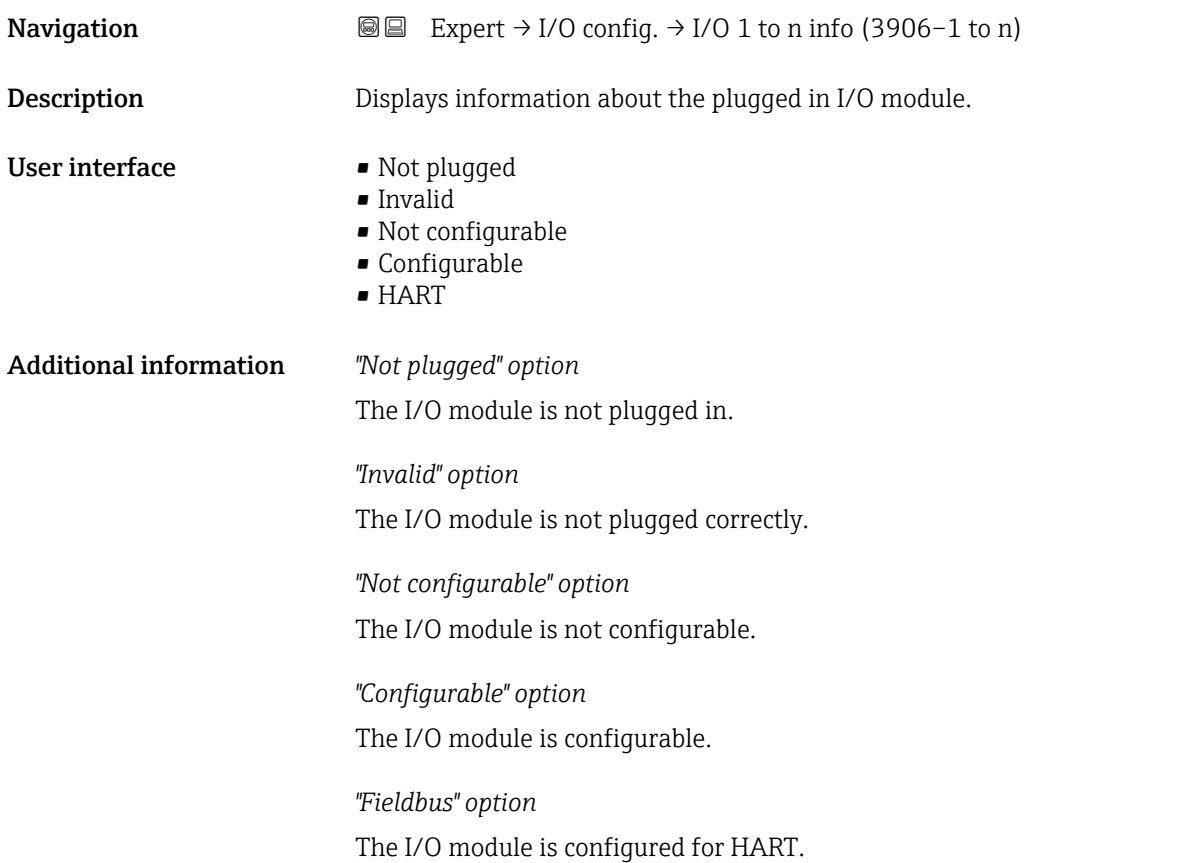

### I/O module 1 to n type

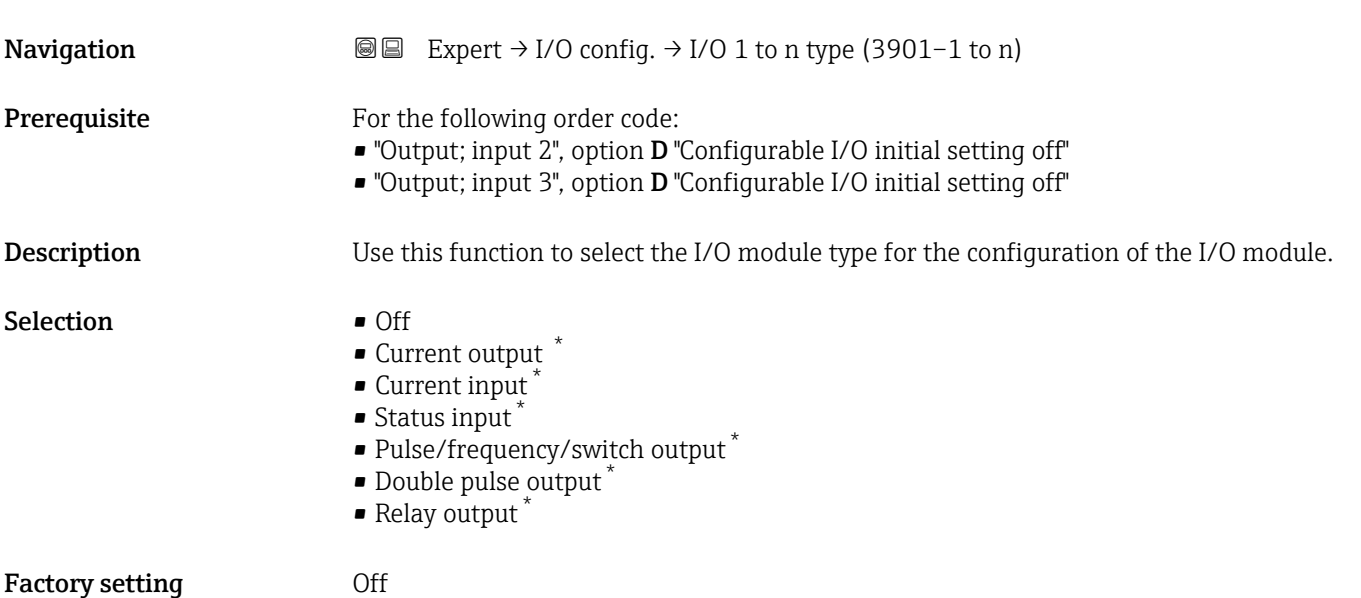

<sup>\*</sup> Visibility depends on order options or device settings

<span id="page-124-0"></span>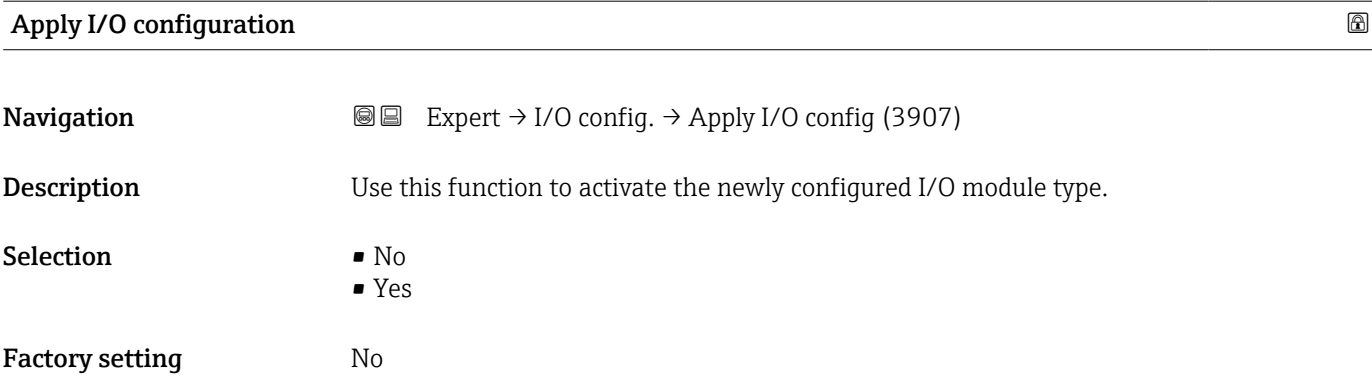

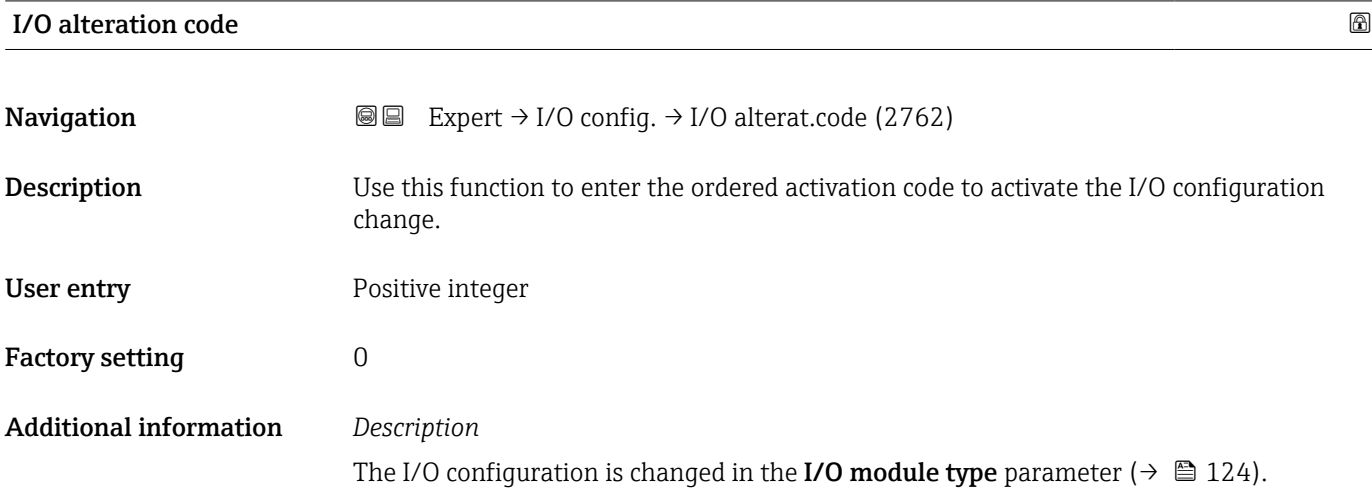

## 3.4 "Input" submenu

*Navigation* ■■ Expert → Input  $\blacktriangleright$  Input ▶ Current input 1 to n  $\rightarrow$  125 ▶ Status input 1 to n  $\rightarrow$   $\Box$  129

### 3.4.1 "Current input 1 to n" submenu

*Navigation* 
■■ Expert → Input → Current input 1 to n ‣ Current input 1 to n Terminal number (1611–1 to n)  $\rightarrow \Box$  126

<span id="page-125-0"></span>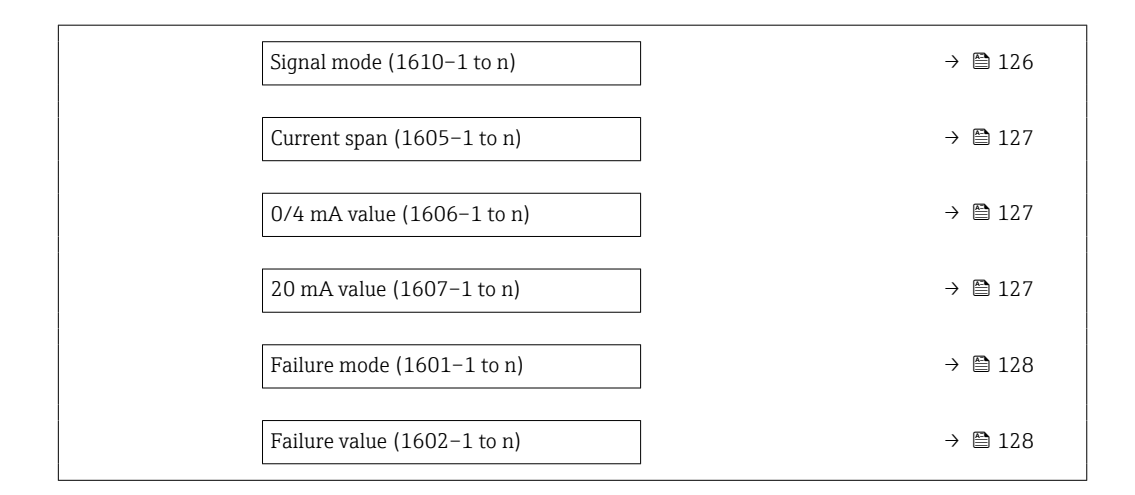

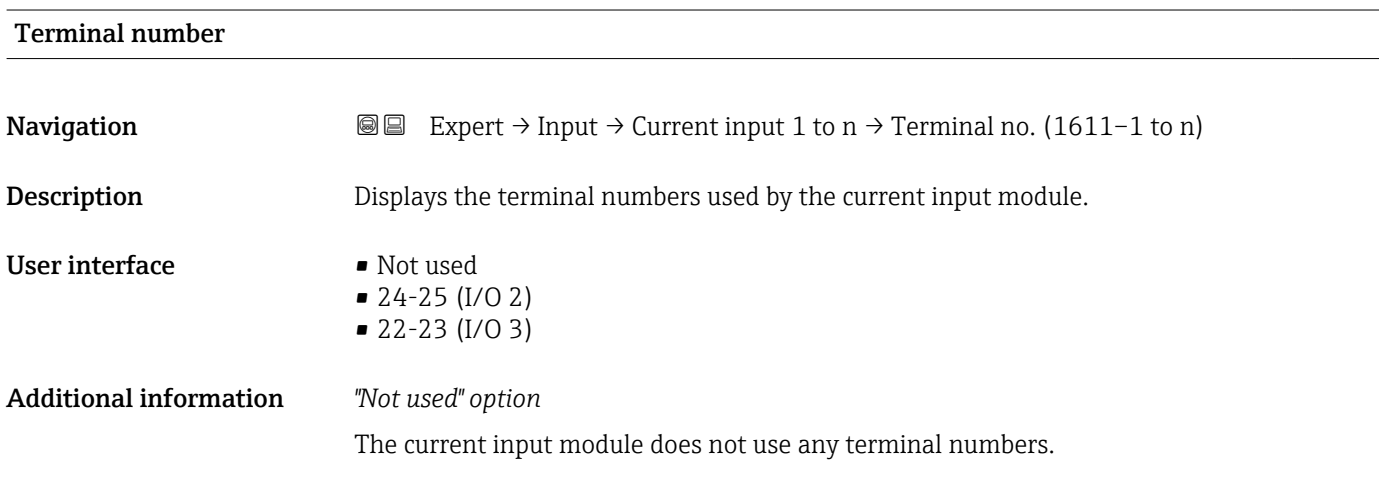

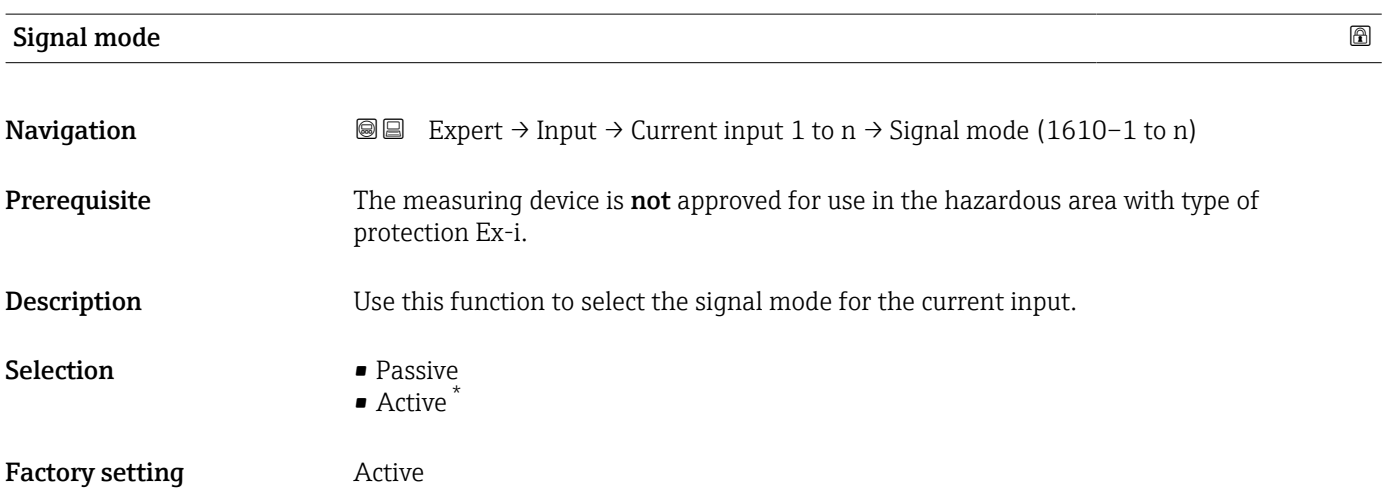

<sup>\*</sup> Visibility depends on order options or device settings

### <span id="page-126-0"></span>**Current span** and the set of the set of the set of the set of the set of the set of the set of the set of the set of the set of the set of the set of the set of the set of the set of the set of the set of the set of the s

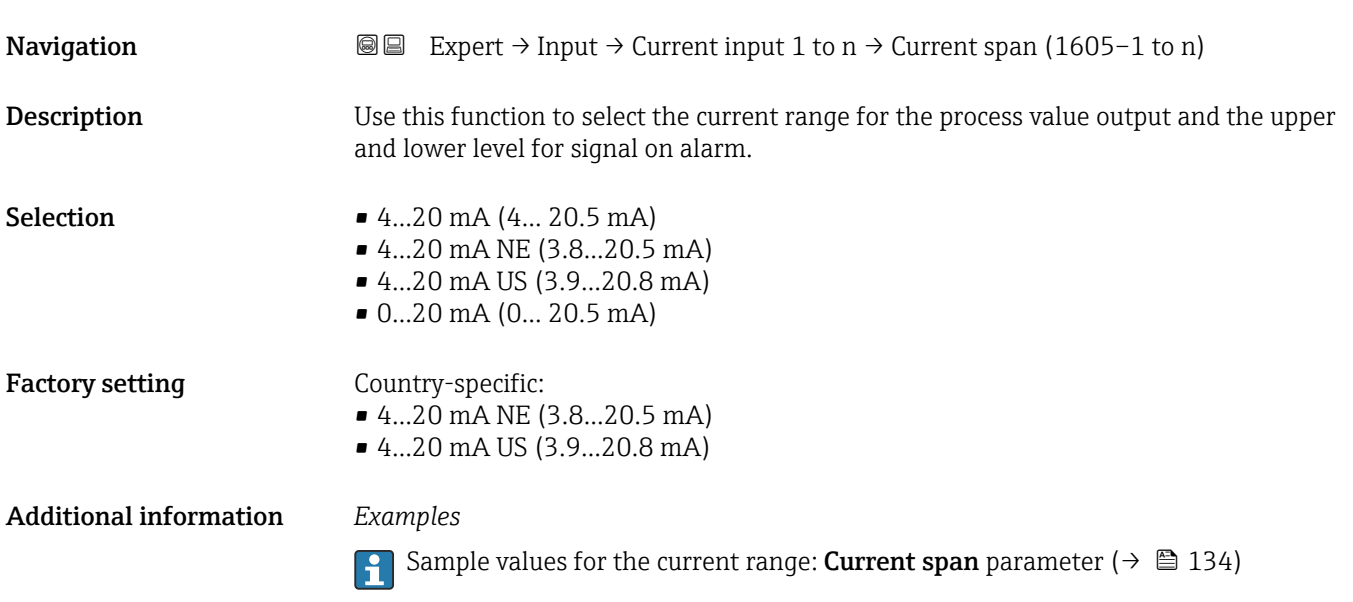

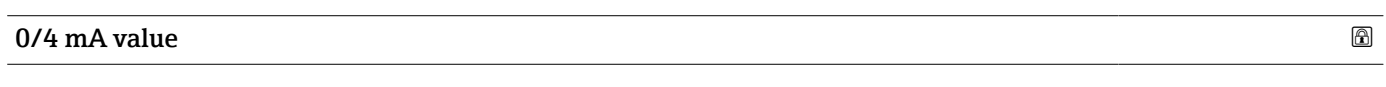

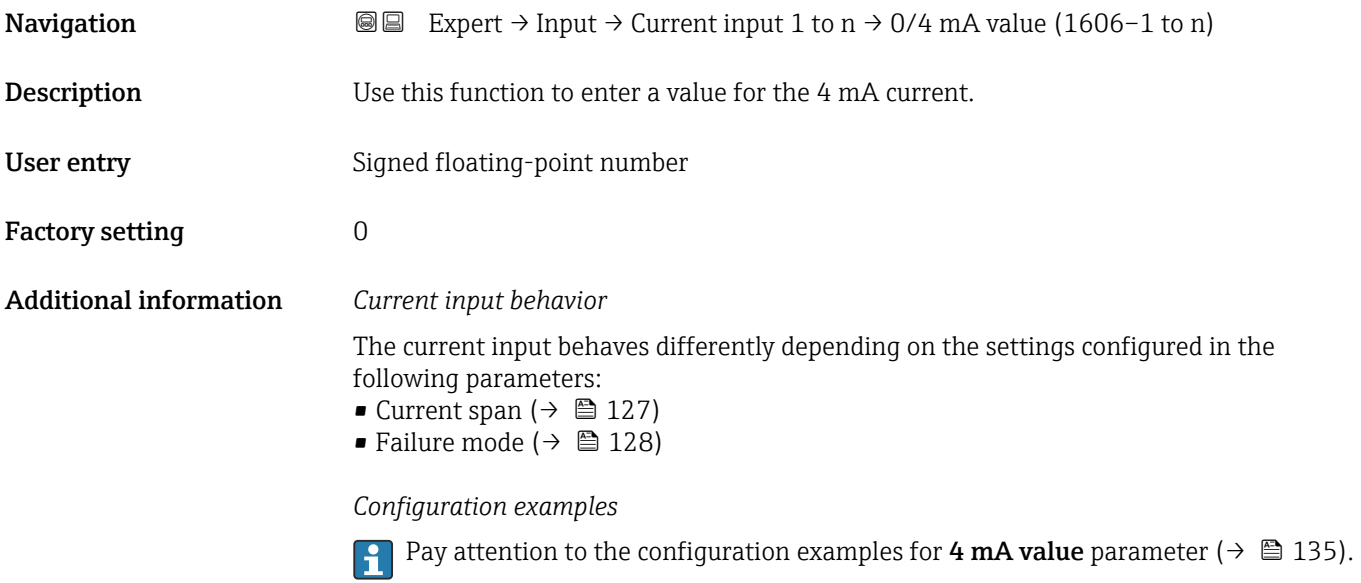

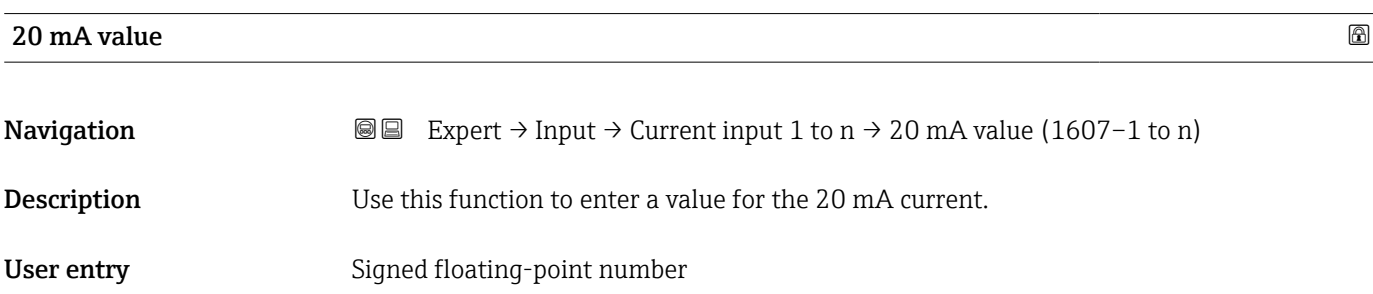

<span id="page-127-0"></span>Factory setting Depends on country and nominal diameter

Additional information *Configuration examples*

Pay attention to the configuration examples for 4 mA value parameter ( $\rightarrow \Box$  135).

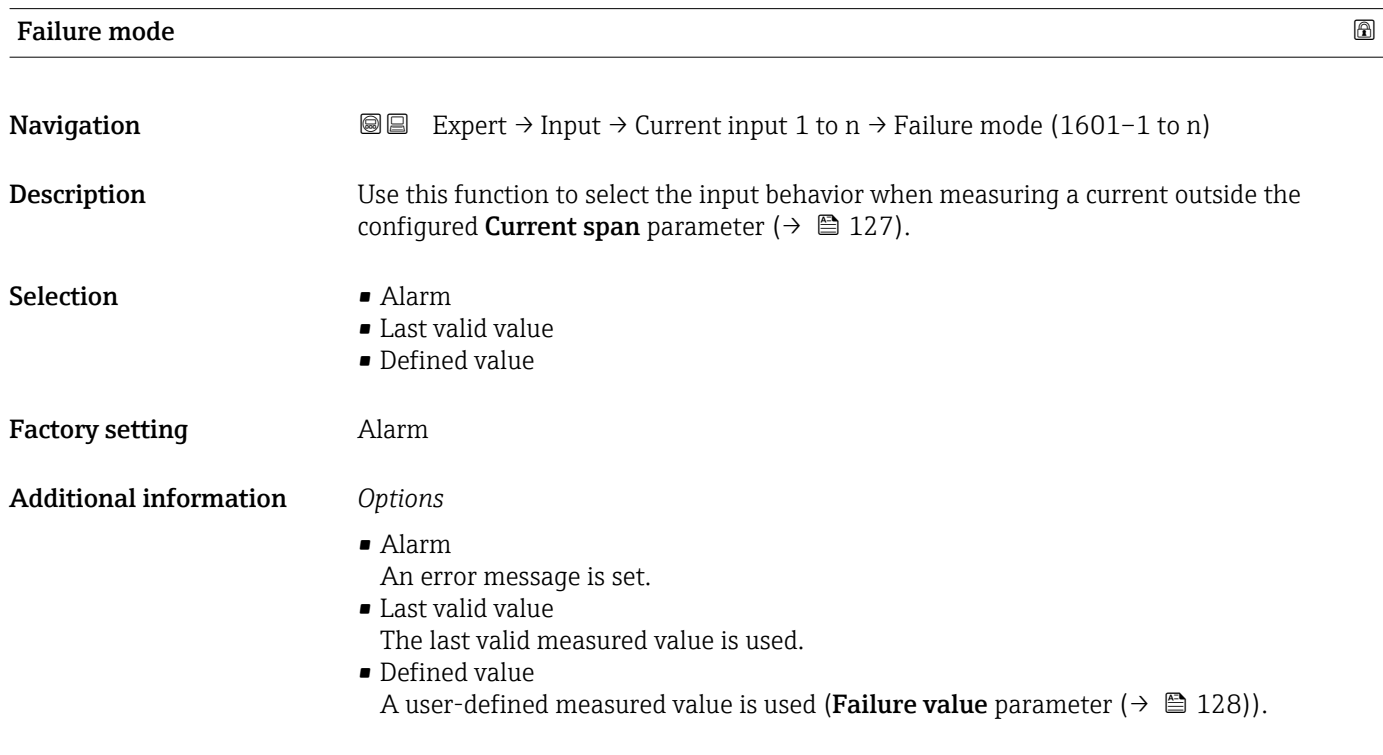

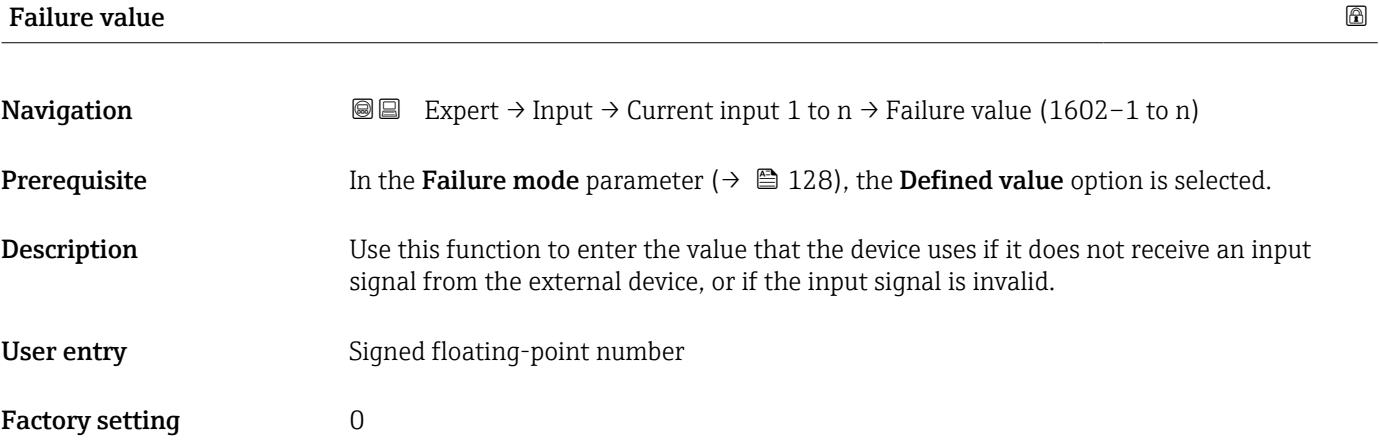

### <span id="page-128-0"></span>3.4.2 "Status input 1 to n" submenu

*Navigation* 
■■ Expert → Input → Status input 1 to n

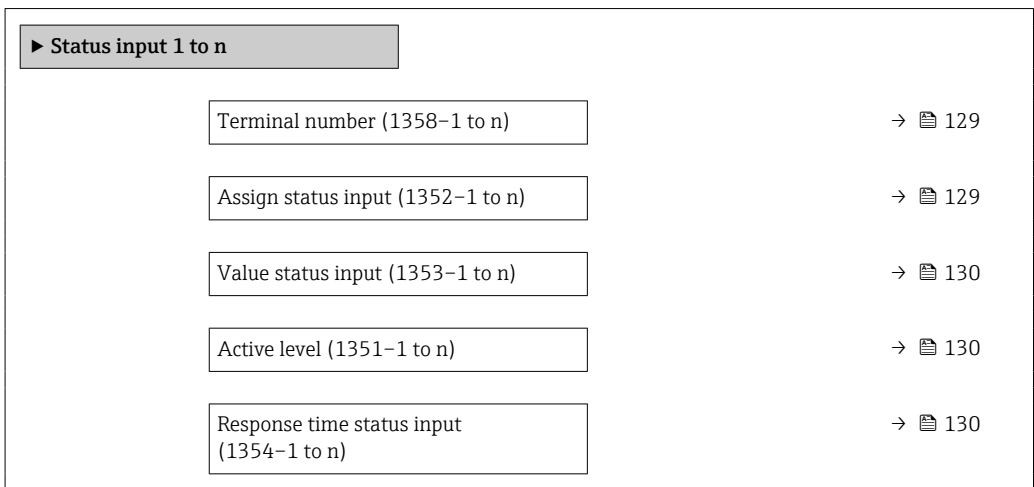

### Terminal number

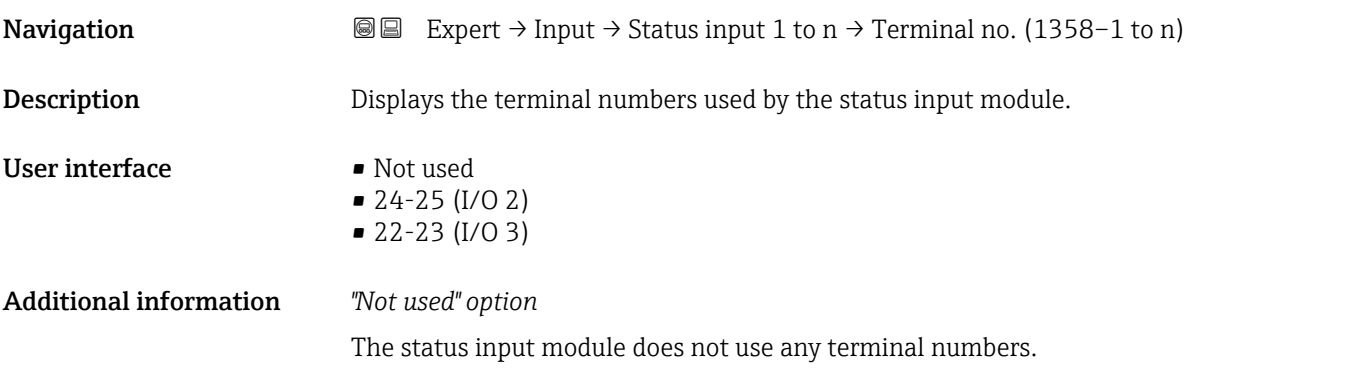

| Assign status input |                                                                                                    | ß |
|---------------------|----------------------------------------------------------------------------------------------------|---|
| Navigation          | Expert $\rightarrow$ Input $\rightarrow$ Status input 1 to n $\rightarrow$ Assign stat.inp. (1352-1 to n)<br>8 E                                                                                                    |   |
| Description         | Use this function to select the function for the status input.                                                                                                    |   |
| <b>Selection</b>    | $\bullet$ Off<br>$\blacksquare$ Reset totalizer 1<br>$\blacksquare$ Reset totalizer 2<br>$\blacksquare$ Reset totalizer 3<br>$\blacksquare$ Reset all totalizers<br>$\blacksquare$ Flow override<br>■ Zero adjustment<br>Reset weighted averages<br>Reset weighted averages + totalizer 3 $*$ |   |

<sup>\*</sup> Visibility depends on order options or device settings

<span id="page-129-0"></span>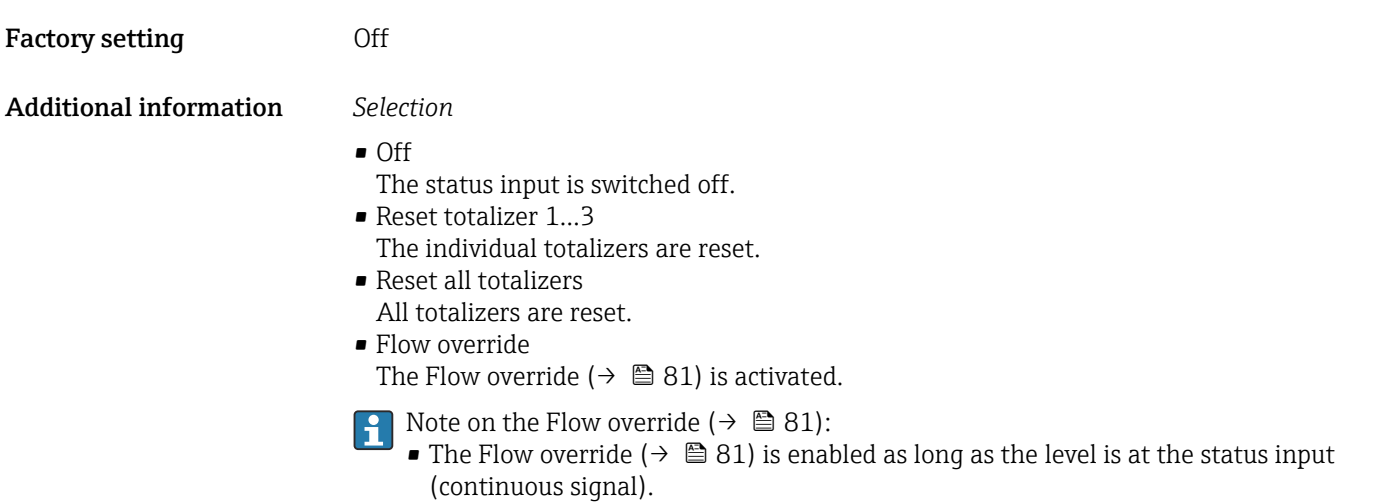

• All other assignments react to a change in level (pulse) at the status input.

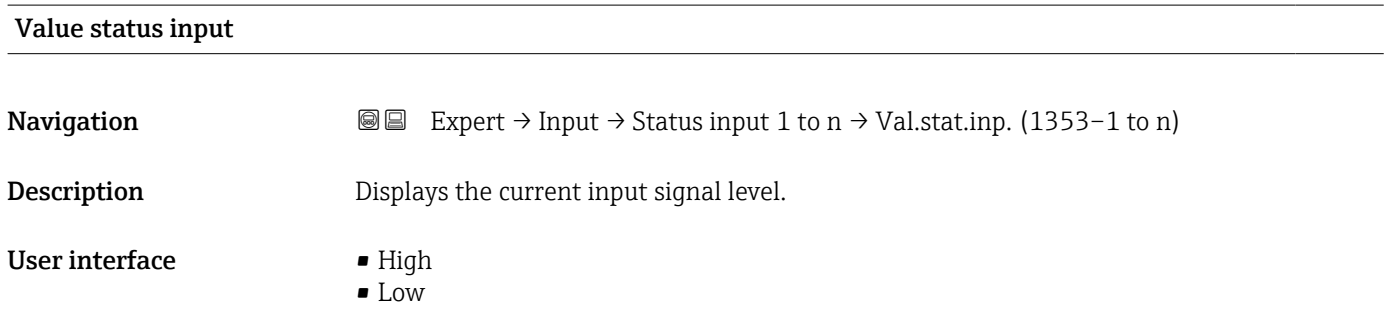

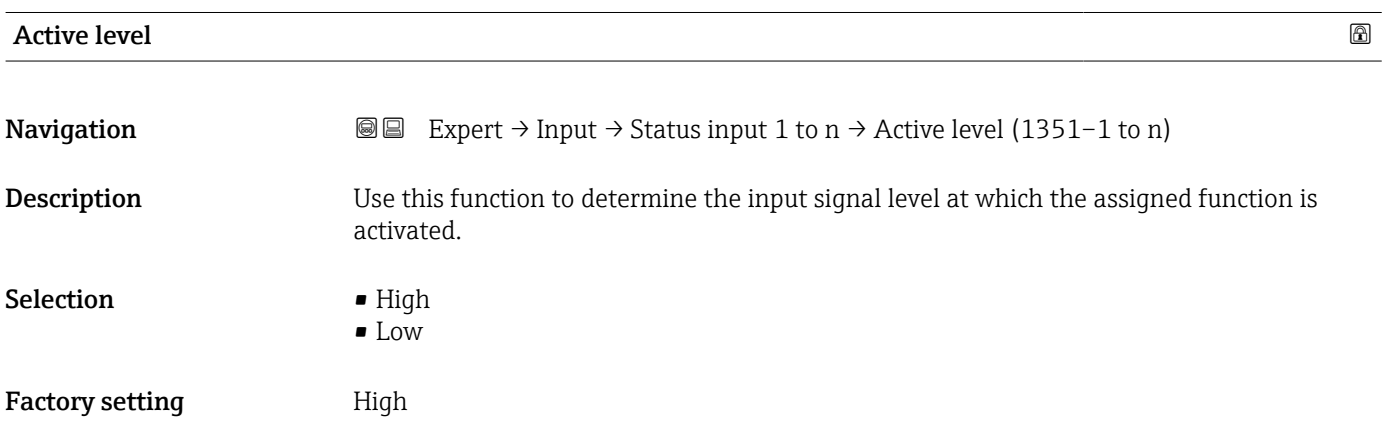

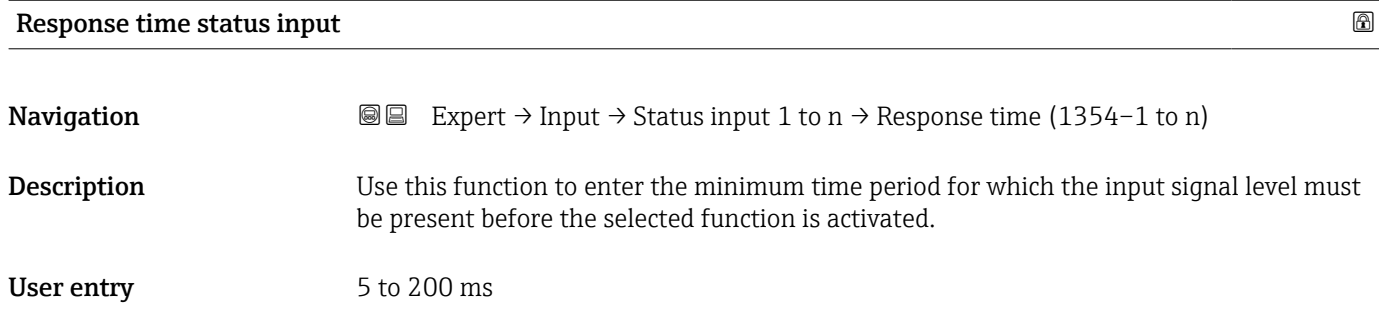

Factory setting 50 ms

## 3.5 "Output" submenu

*Navigation* 
■■ Expert → Output

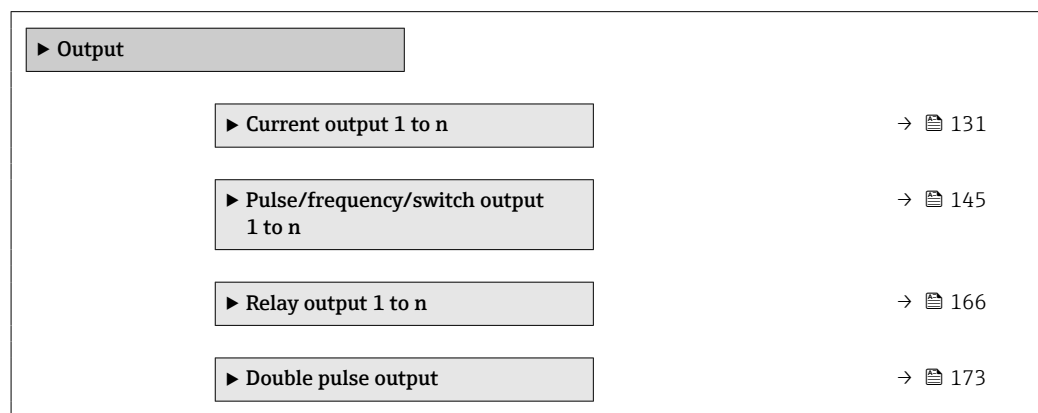

### 3.5.1 "Current output 1 to n" submenu

*Navigation* Expert → Output → Curr.output 1 to n

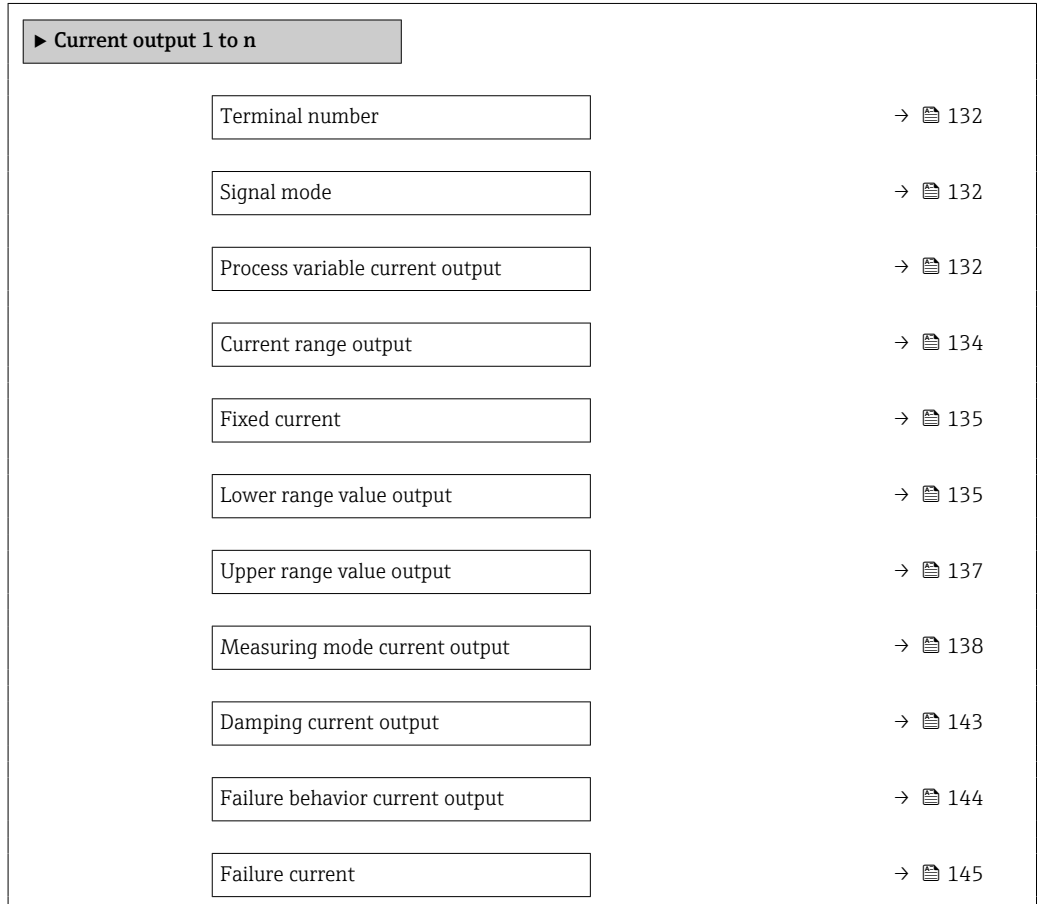

<span id="page-131-0"></span>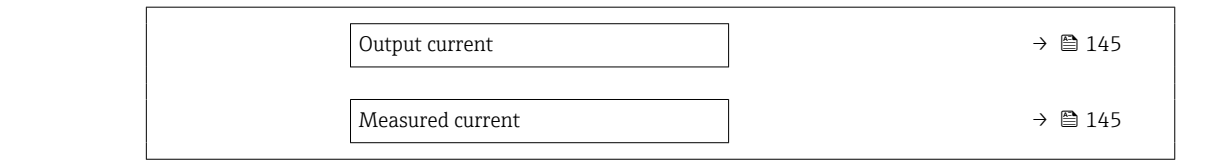

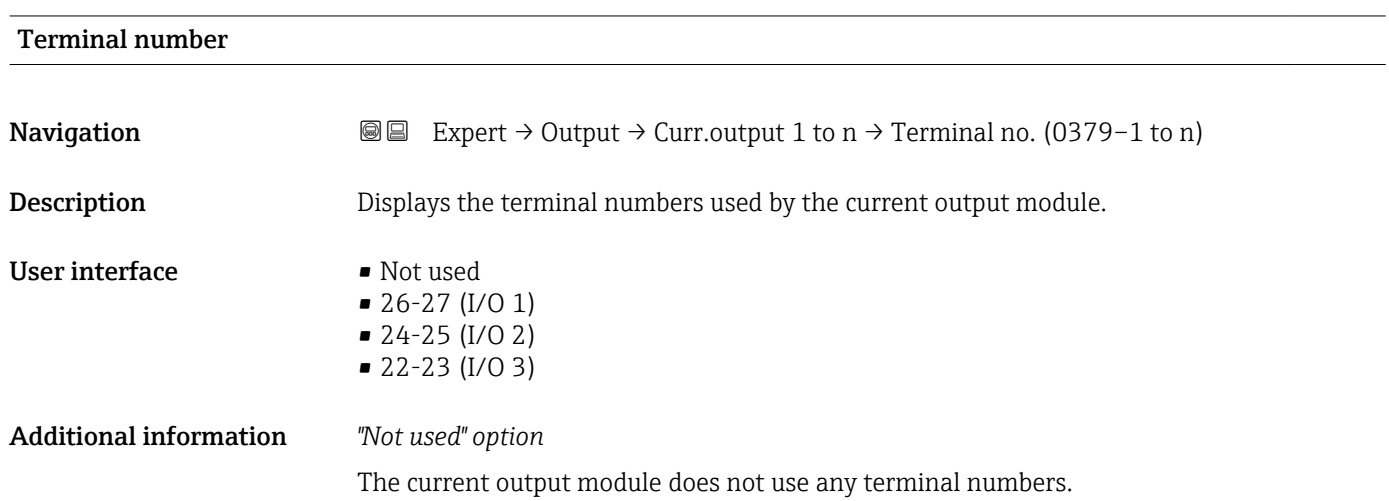

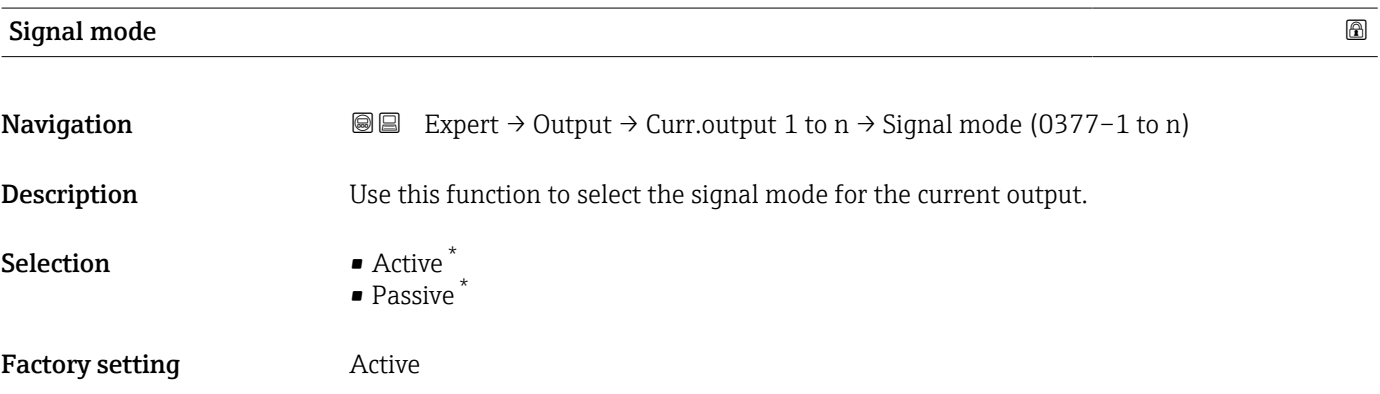

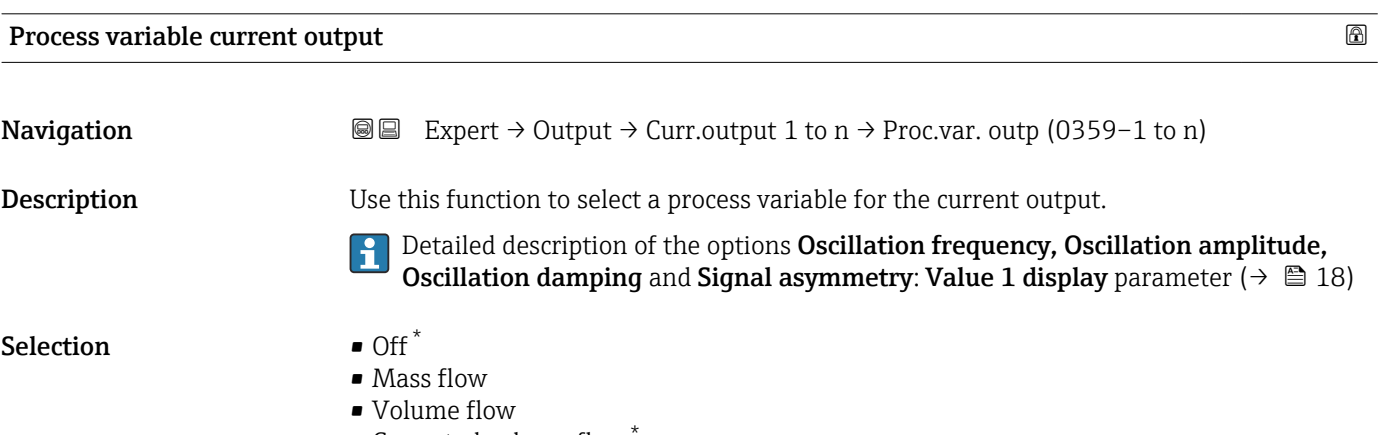

- $\bullet$  Corrected volume flow
- Density

<sup>\*</sup> Visibility depends on order options or device settings

- Reference density \*
- Temperature
- Pressure
- $\blacksquare$  GSV flow
- GSV flow alternative
- $\bullet$  NSV flow
- NSV flow alternative
- S&W volume flow \*
- $\bullet$  Reference density alternative  $\hat{ }$
- $\blacksquare$  Water cut
- Oil density \*
- Water density \*
- Oil mass flow
- Water mass flow \*
- Oil volume flow
- $\bullet$  Water volume flow
- Oil corrected volume flow \*
- Water corrected volume flow
- Target mass flow \*
- Carrier mass flow
- $\bullet$  Concentration
- $\blacksquare$  GSV flow
- GSV flow alternative \*
- NSV flow
- NSV flow alternative
- S&W volume flow \*
- Reference density alternative \*
- $\bullet$  Water cut<sup> $\check{\phantom{a}}$ </sup>
- $\bullet$  Oil density
- Water density
- Oil mass flow \*
- Water mass flow \*
- Oil volume flow
- $\blacksquare$  Water volume flow
- Oil corrected volume flow \*
- $\bullet$  Water corrected volume flow
- Target volume flow \*
- Carrier volume flow \*
- $\blacksquare$  Target corrected volume flow
- Carrier corrected volume flow
- $\bullet$  Application specific output 0
- Application specific output  $1^{\frac{1}{2}}$
- Inhomogeneous medium index
- $\bullet$  Suspended bubbles index
- Raw value mass flow
- Exciter current 0
- Oscillation damping 0
- Oscillation damping fluctuation  $0^*$
- Oscillation frequency 0
- **•** Frequency fluctuation  $0^{\degree}$
- Signal asymmetry
- Torsion signal asymmetry \*
- Carrier pipe temperature \*
- $\blacksquare$  Frequency fluctuation 0
- Oscillation amplitude  $0^{\dagger}$
- Oscillation damping fluctuation  $0^*$

Visibility depends on order options or device settings

<span id="page-133-0"></span>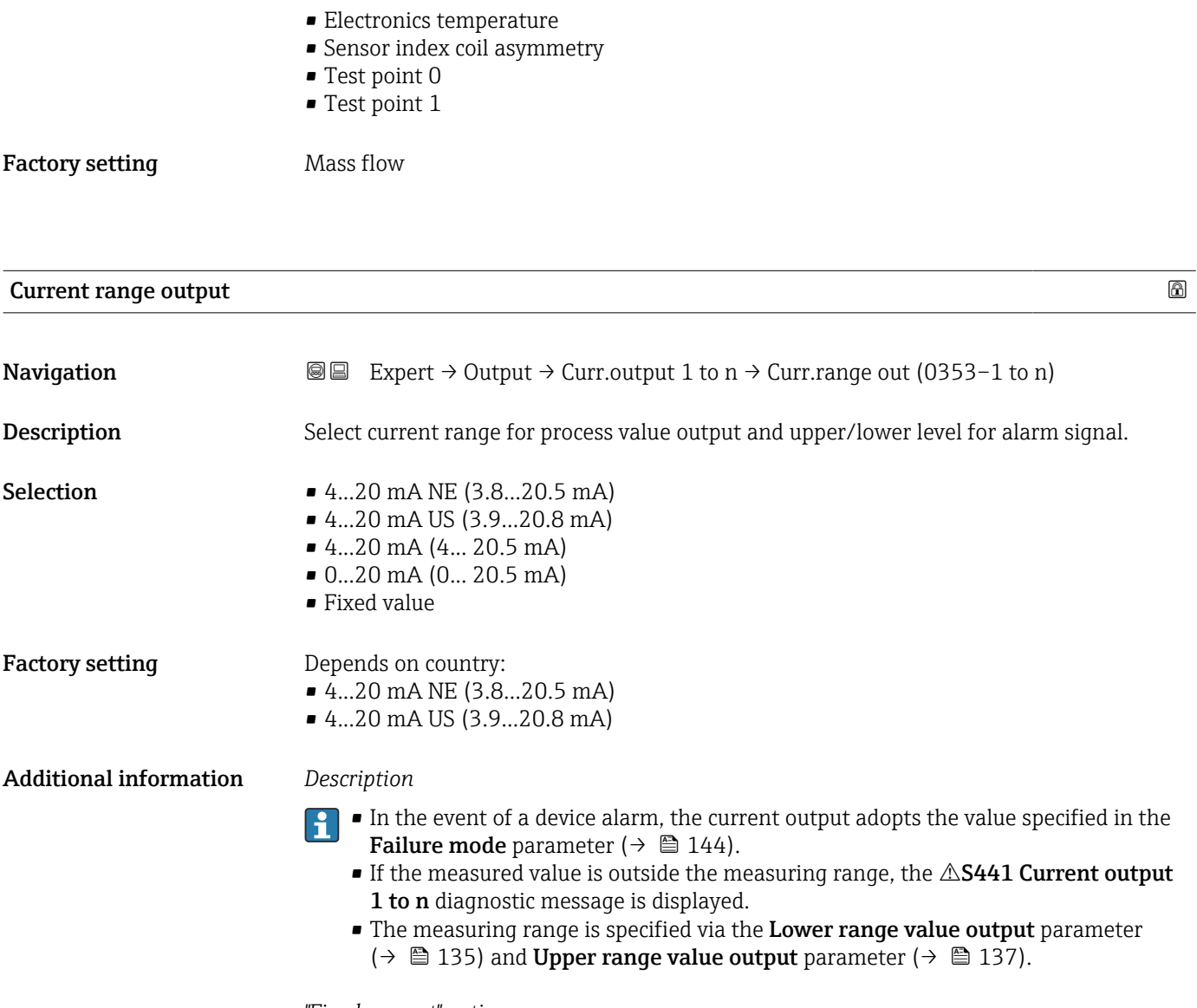

- *"Fixed current" option*
- This option is used for a HART Multidrop network.
- It can only be used for the 4…20 mA HART current output (current output 1).
- The current value is set via the Fixed current parameter ( $\rightarrow \blacksquare$  135).

### *Example*

Shows the relationship between the current range for the output of the process value and the two signal on alarm levels:

<span id="page-134-0"></span>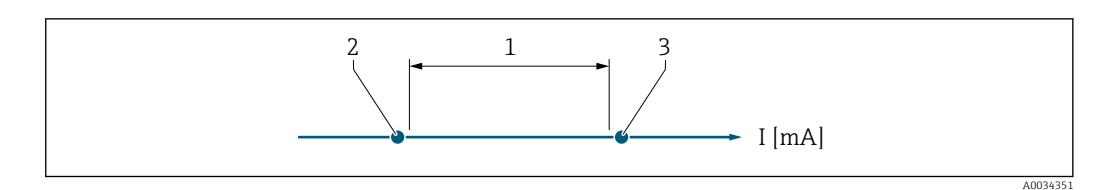

*1 Current range for process value*

*2 Lower level for signal on alarm*

*3 Upper level for signal on alarm*

#### *Selection*

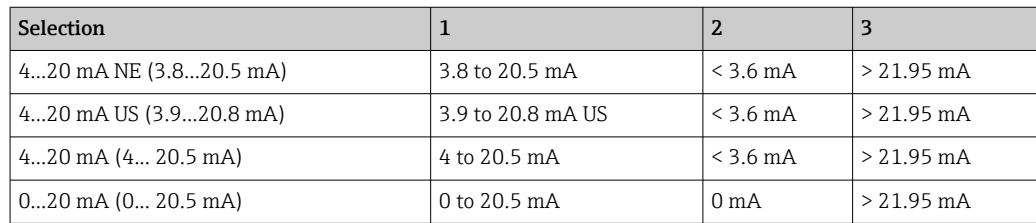

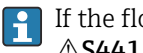

If the flow exceeds or falls below the upper or lower signal on alarm level, the  $\triangle$ S441 Current output 1 to n diagnostic message is displayed.

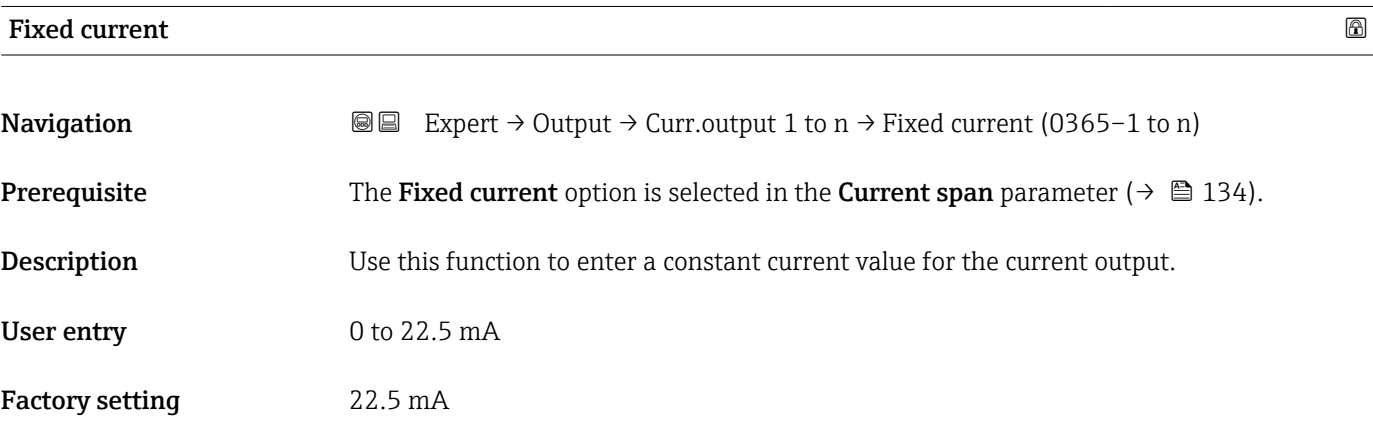

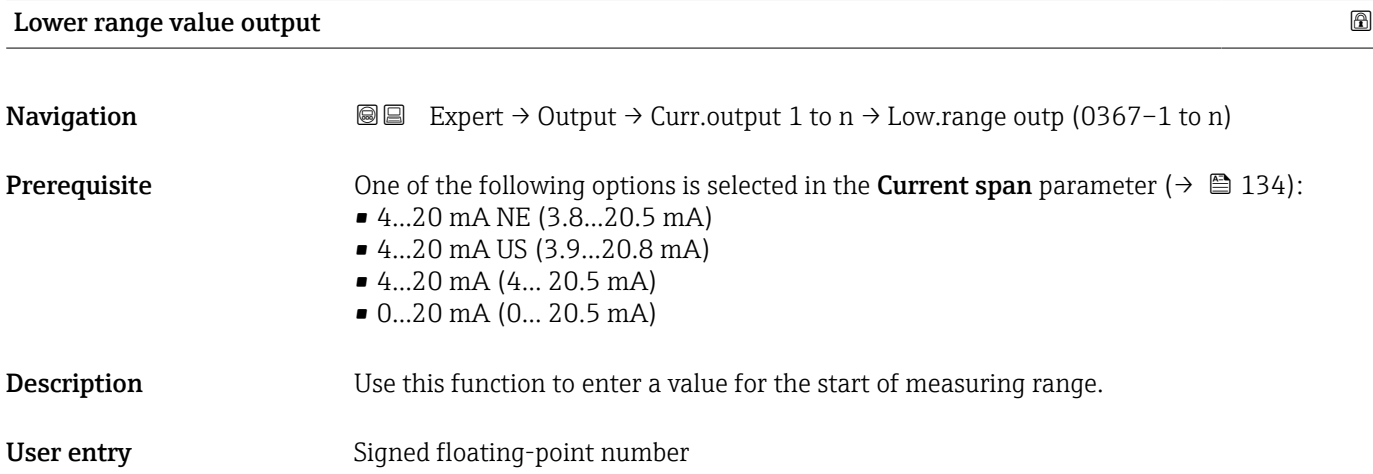

#### Factory setting Depends on country:  $\overline{\bullet}$  0 kg/h

 $\bullet$  0 lb/min

#### Additional information *Description*

Positive and negative values are permitted depending on the process variable assigned in the Assign current output parameter ( $\rightarrow \Box$  132). In addition, the value can be greater than or smaller than the value assigned for the 20 mA current in the Upper range value output parameter ( $\rightarrow$  ■ 137).

### *Dependency*

The unit depends on the process variable selected in the Assign current output I÷ parameter ( $\rightarrow \Box$  132).

#### *Current output behavior*

The current output behaves differently depending on the settings configured in the following parameters:

- Current span ( $\rightarrow \blacksquare$  134)
- Failure mode ( $\rightarrow \blacksquare$  144)

### *Configuration examples*

Some examples of parameter settings and their effect on the current output are given in the following section.

### Configuration example A

Measurement mode with Forward flow option

- **Lower range value output** parameter ( $\rightarrow \blacksquare$  135) = not equal to zero flow (e.g.  $-250 \text{ m}^3/\text{h}$
- Upper range value output parameter ( $\rightarrow \Box$  137) = not equal to zero flow (e.g.  $+750 \text{ m}^3/\text{h}$
- Calculated current value =  $8 \text{ mA}$  at zero flow

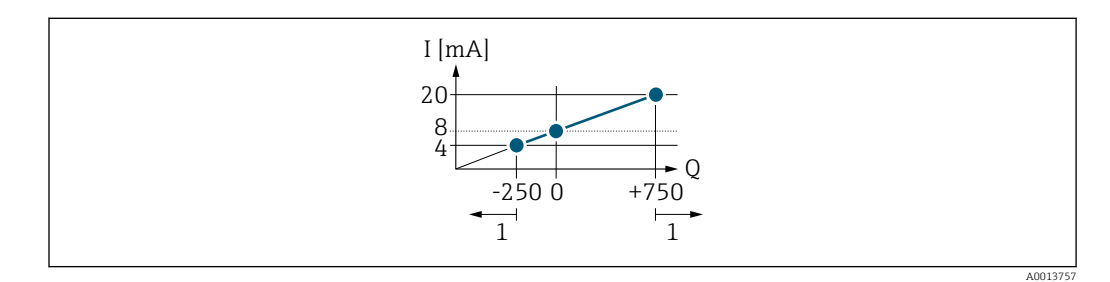

*Q Flow*

*I Current*

*1 Measuring range is exceeded or undershot*

The operational range of the measuring device is defined by the values entered for the Lower range value output parameter ( $\rightarrow \Box$  135) and Upper range value output parameter ( $\rightarrow \Box$  137). If the effective flow exceeds or falls below this operational range, the  $\triangle$ S441 Current output 1 to n diagnostic message is output.

#### Configuration example B

Measurement mode with Forward/Reverse flow option

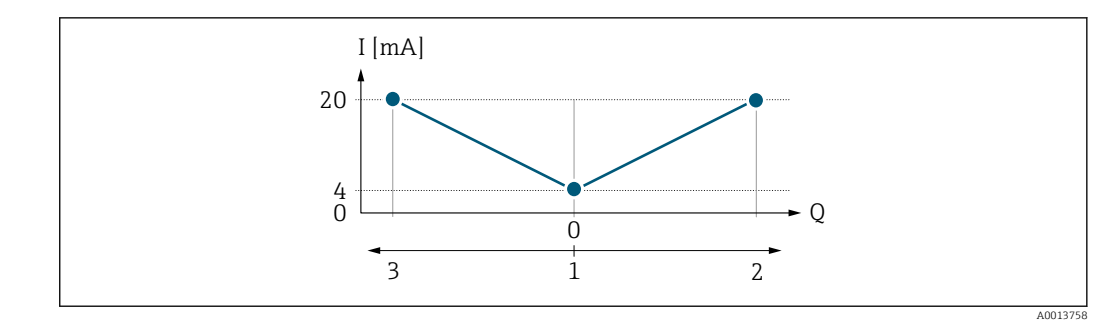

*I Current*

- *Q Flow*
- *1 Start of measuring range output (0/4 mA)*
- *2 Forward flow*
- *3 Reverse flow*

The current output signal is independent of the direction of flow (absolute amount of the measured variable). The values for the Lower range value output parameter ( $\rightarrow \Box$  135) and Upper range value output parameter ( $\rightarrow \Box$  137) must have the same algebraic sign. The value for the Upper range value output parameter ( $\rightarrow \Box$  137) (e.g. reverse flow) corresponds to the mirrored value for the Upper range value output parameter  $(\rightarrow \triangleq 137)$  (e.g. forward flow).

#### Configuration example C

#### Measurement mode with Reverse flow compensation option

If flow is characterized by severe fluctuations (e.g. when using reciprocating pumps), flow components outside the measuring range are buffered, balanced and output after a maximum delay of  $60 s \rightarrow \Box$  138.

<span id="page-136-0"></span>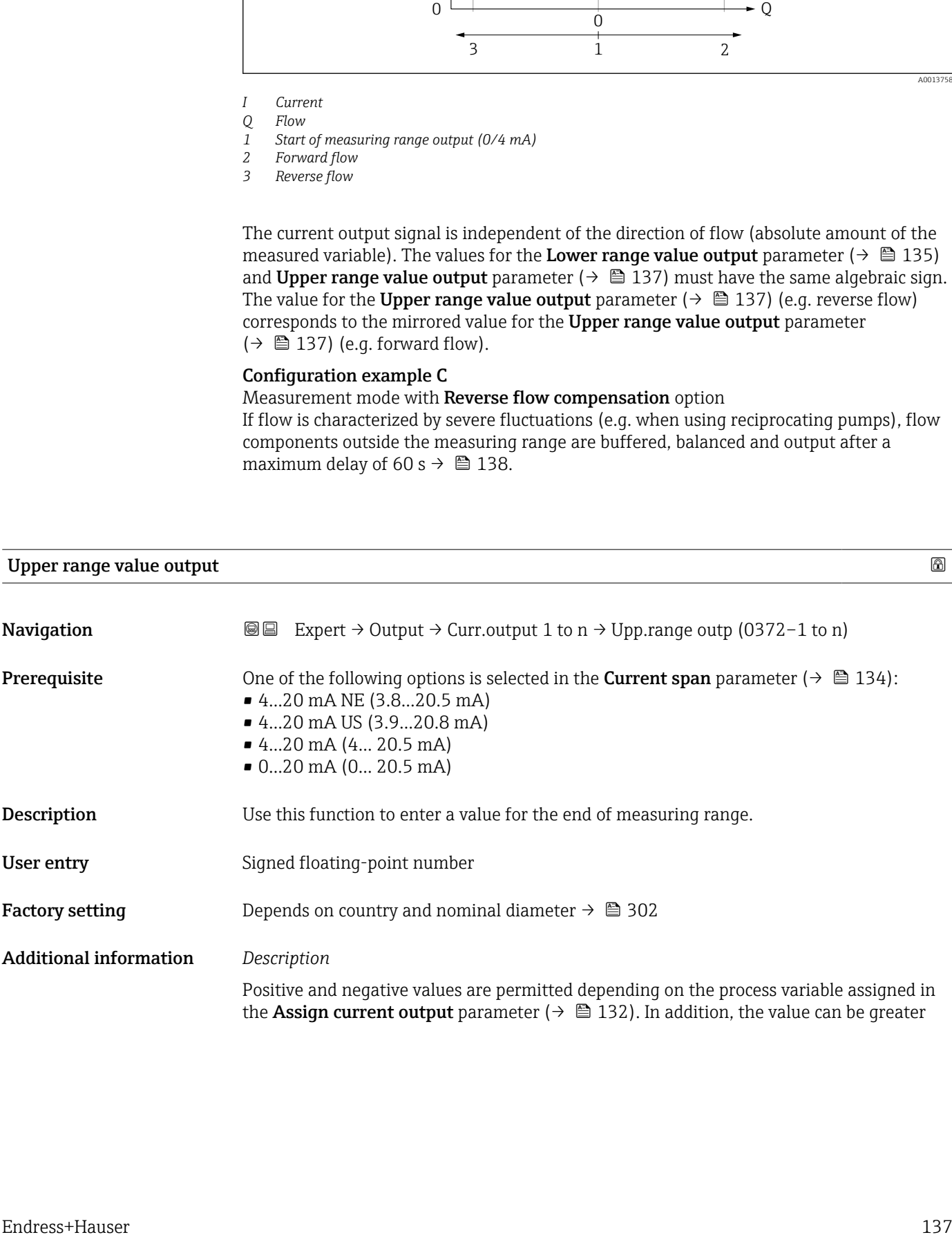

<span id="page-137-0"></span>than or smaller than the value assigned for the 0/4 mA current in the Lower range value output parameter ( $\rightarrow$   $\blacksquare$  135).

### *Dependency*

The unit depends on the process variable selected in the Assign current output H parameter ( $\rightarrow \blacksquare$  132).

### *Example*

- Value assigned to  $0/4$  mA =  $-250$  m<sup>3</sup>/h
- Value assigned to 20 mA =  $+750$  m<sup>3</sup>/h
- Calculated current value =  $8 \text{ mA}$  (at zero flow)

If the Forward/Reverse flow option is selected in the Measuring mode parameter  $(\rightarrow \Box$  138), different algebraic signs cannot be entered for the values for the Lower range value output parameter ( $\rightarrow \blacksquare$  135) and Upper range value output parameter (→  $\bigoplus$  137). The  $\triangle$ S441 Current output 1 to n diagnostic message is displayed.

*Configuration examples*

Pay attention to the configuration examples for the Lower range value output parameter ( $\rightarrow \Box$  135).

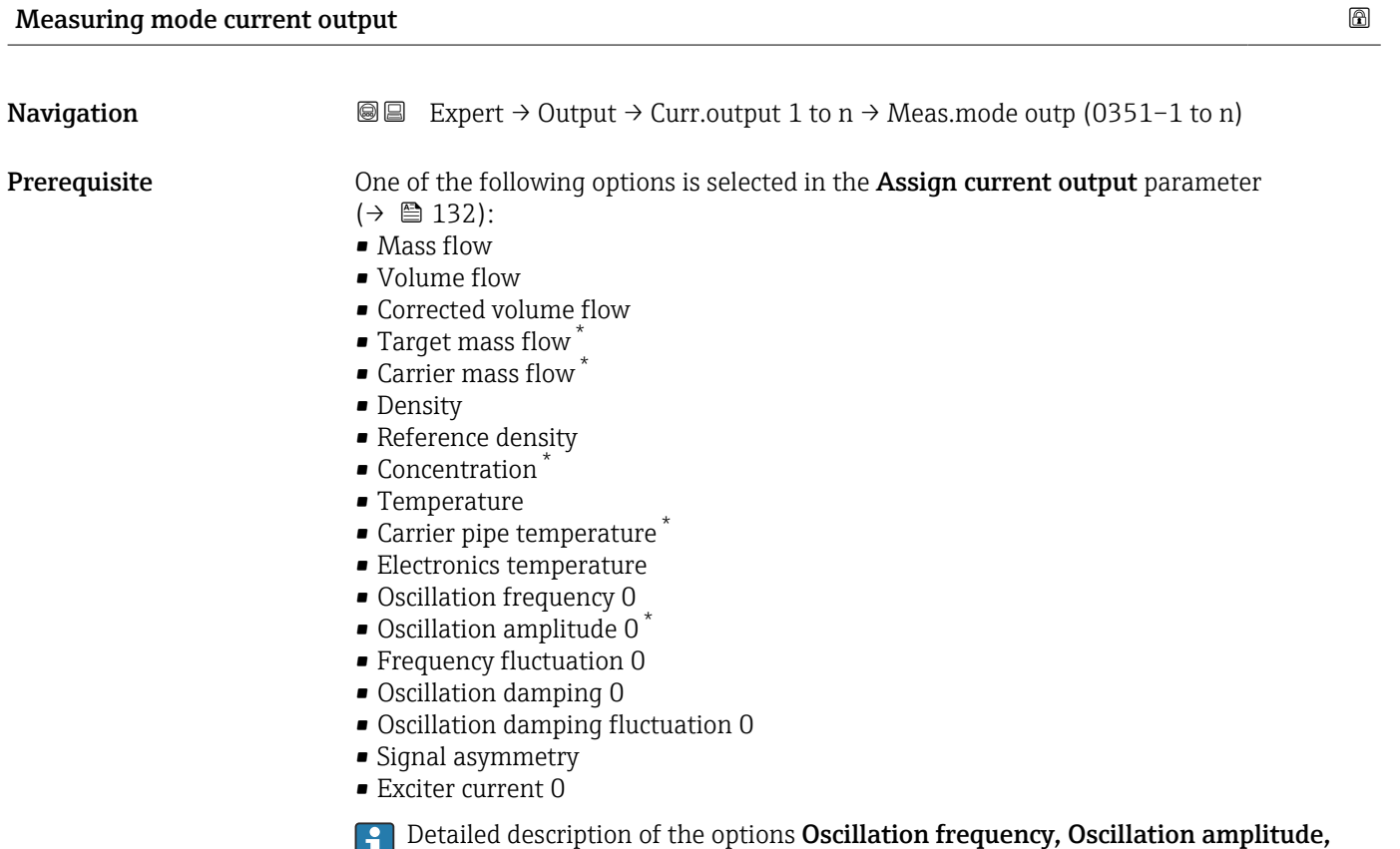

Oscillation damping and Signal asymmetry: Value 1 display parameter ( $\rightarrow \Box$  18)

Visibility depends on order options or device settings

One of the following options is selected in the **Current span** parameter ( $\rightarrow \Box$  134): • 4...20 mA NE (3.8...20.5 mA) • 4...20 mA US (3.9...20.8 mA) • 4...20 mA (4... 20.5 mA) • 0...20 mA (0... 20.5 mA) Description Use this function to select the measuring mode for the current output. Selection **•** Forward flow • Forward/Reverse flow \* • Reverse flow compensation Factory setting Forward flow Additional information *Description* The process variable that is assigned to the current output via the Assign current output parameter ( $\rightarrow \Box$  132) is displayed below the parameter. *"Forward flow" option* The current output signal is proportional to the process variable assigned. The measuring range is defined by the values that are assigned to the Lower range value output parameter ( $\rightarrow \Box$  135) and the Upper range value output parameter ( $\rightarrow \Box$  137). The flow components outside the scaled measuring range are taken into account for signal output as follows:

- Both values are defined such that they are not equal to zero flow e.g.:
	- start of measuring range =  $-5 \text{ m}^3/\text{h}$
- end of measuring range =  $10 \text{ m}^3/\text{h}$
- If the effective flow exceeds or falls below this measuring range, the  $\triangle$ S441 Current output 1 to n diagnostic message is output.

*"Forward/Reverse flow" option*

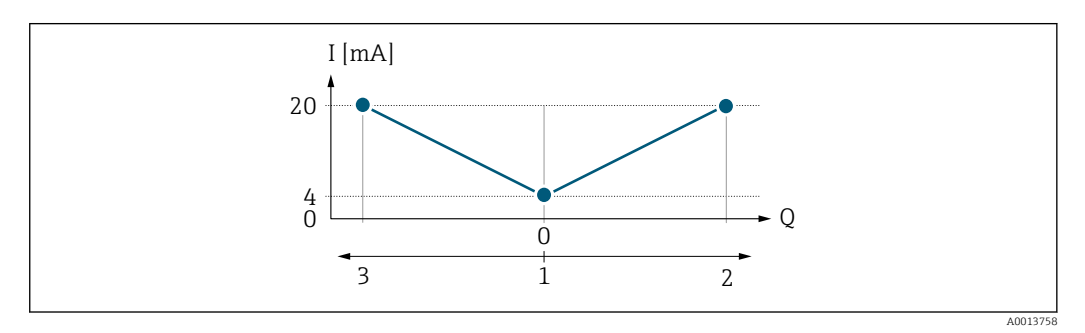

*I Current*

*Q Flow*

*1 Start of measuring range output (0/4 mA)*

- *2 Forward flow*
- *3 Reverse flow*

Visibility depends on order options or device settings

- The current output signal is independent of the direction of flow (absolute amount of the measured variable). The values for the Lower range value output parameter  $(\rightarrow \Box$  135) and Upper range value output parameter ( $\rightarrow \Box$  137) must have the same algebraic sign.
- The value for the Upper range value output parameter ( $\rightarrow \Box$  137) (e.g. reverse flow) corresponds to the mirrored value for the Upper range value output parameter  $(\rightarrow \triangleq 137)$  (e.g. forward flow).

#### *"Reverse flow compensation" option*

The Reverse flow compensation option is primarily used to compensate for intermittent backflow that can arise with displacement pumps due to wear or high-viscosity medium. The reverse flow is recorded in a buffer memory and offset against the next forward flow.

If buffering cannot be processed within approx. 60 s, the  $\triangle$ S441 Current output 1 to n diagnostic message is displayed.

In the event of prolonged and undesired reverse flow, flow values can accumulate in the buffer memory. Due to the configuration of the current output, these values are not factored in, however, i.e. there is no compensation for the reverse flow.

If this option is set, the measuring device does not smoothen the flow signal. The flow signal is not attenuated.

#### *Examples of how the current output behaves*

### Example 1

Defined measuring range: lower range value and upper range value with the same sign

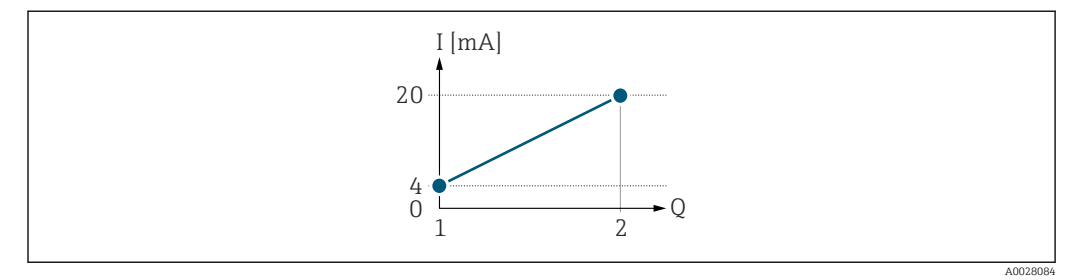

 *2 Measuring range*

- *I Current*
- *Q Flow*
- *1 Lower range value (Start of measuring range output)*
- *2 Upper range value (end of measuring range output)*

With the following flow response:

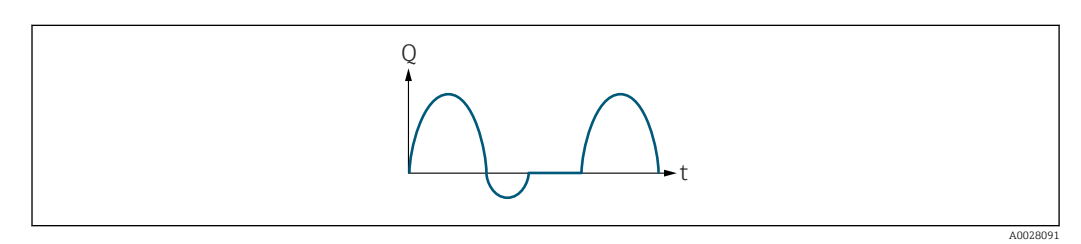

- *3 Flow response*
- *Q Flow*
- *t Time*

With **Forward flow** option

The current output signal is proportional to the process variable assigned. The flow components outside the scaled measuring range are not taken into account for signal output:.

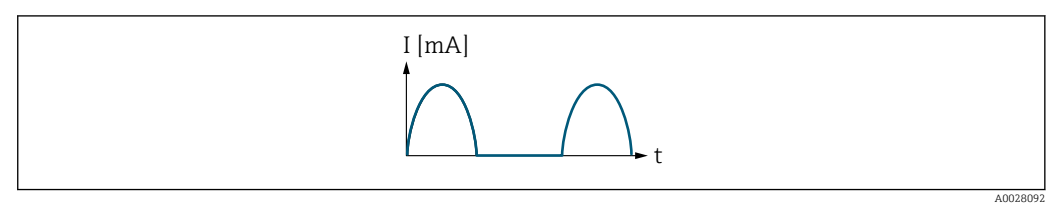

*I Current*

*t Time*

### With Forward/Reverse flow option

The current output signal is independent of the direction of flow.

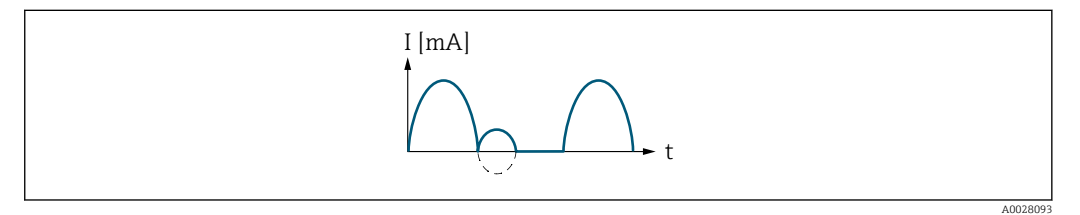

*I Current*

*t Time*

### With Reverse flow compensation option

Flow components outside the measuring span are buffered, balanced and output after a maximum delay of 60 s.

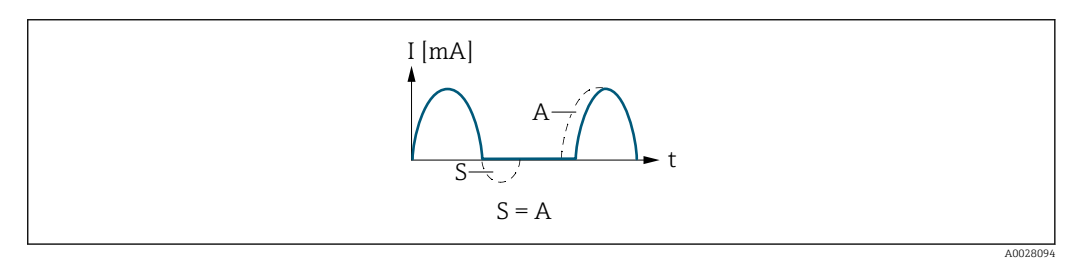

*I Current*

*t Time*

*S Flow components saved*

*A Balancing of saved flow components*

### Example 2

Defined measuring range: lower range value and upper range value with different signs

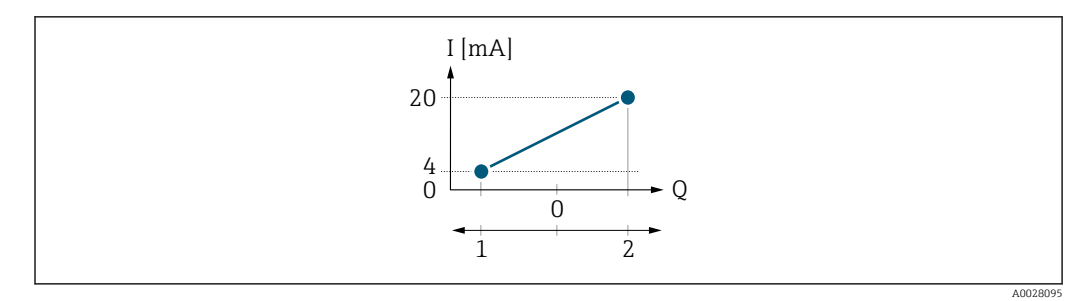

#### *4 Measuring range*

- *I Current*
- *Q Flow*
- *1 Lower range value (Start of measuring range output)*
- *2 Upper range value (end of measuring range output)*

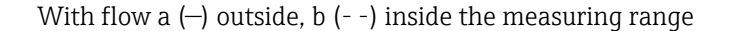

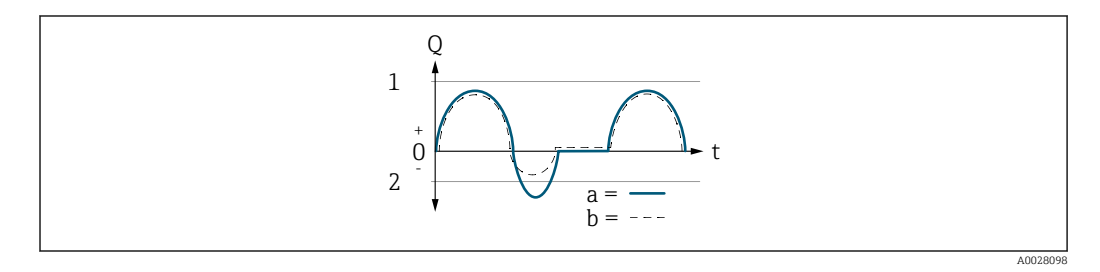

- *Q Flow t Time*
- *1 Lower range value (Start of measuring range output)*
- *2 Upper range value (end of measuring range output)*

#### With Forward flow option

- $\bullet$  a  $\left(\left(\left(\right)\right)$ : The flow components outside the scaled measuring range cannot be taken into account for signal output.
	- The  $\triangle$ S441 Current output 1 to n diagnostic message is output.
- b (- -): The current output signal is proportional to the process variable assigned.

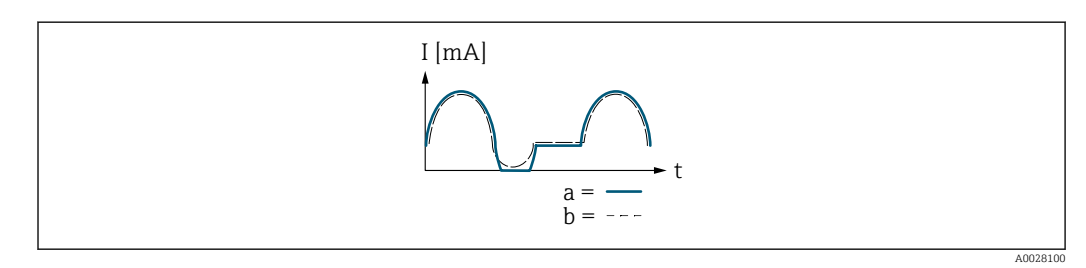

- *I Current*
- *t Time*

#### With Forward/Reverse flow option

This option cannot be selected here since the values for the Lower range value output parameter ( $\rightarrow \blacksquare$  135) and Upper range value output parameter ( $\rightarrow \blacksquare$  137) have different algebraic signs.

### With Reverse flow compensation option

Flow components outside the measuring span are buffered, balanced and output after a maximum delay of 60 s.

<span id="page-142-0"></span>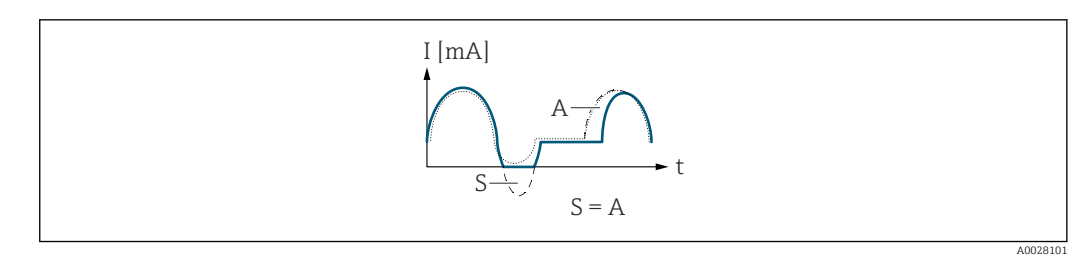

*I Current*

*t Time*

*S Flow components saved A Balancing of saved flow components*

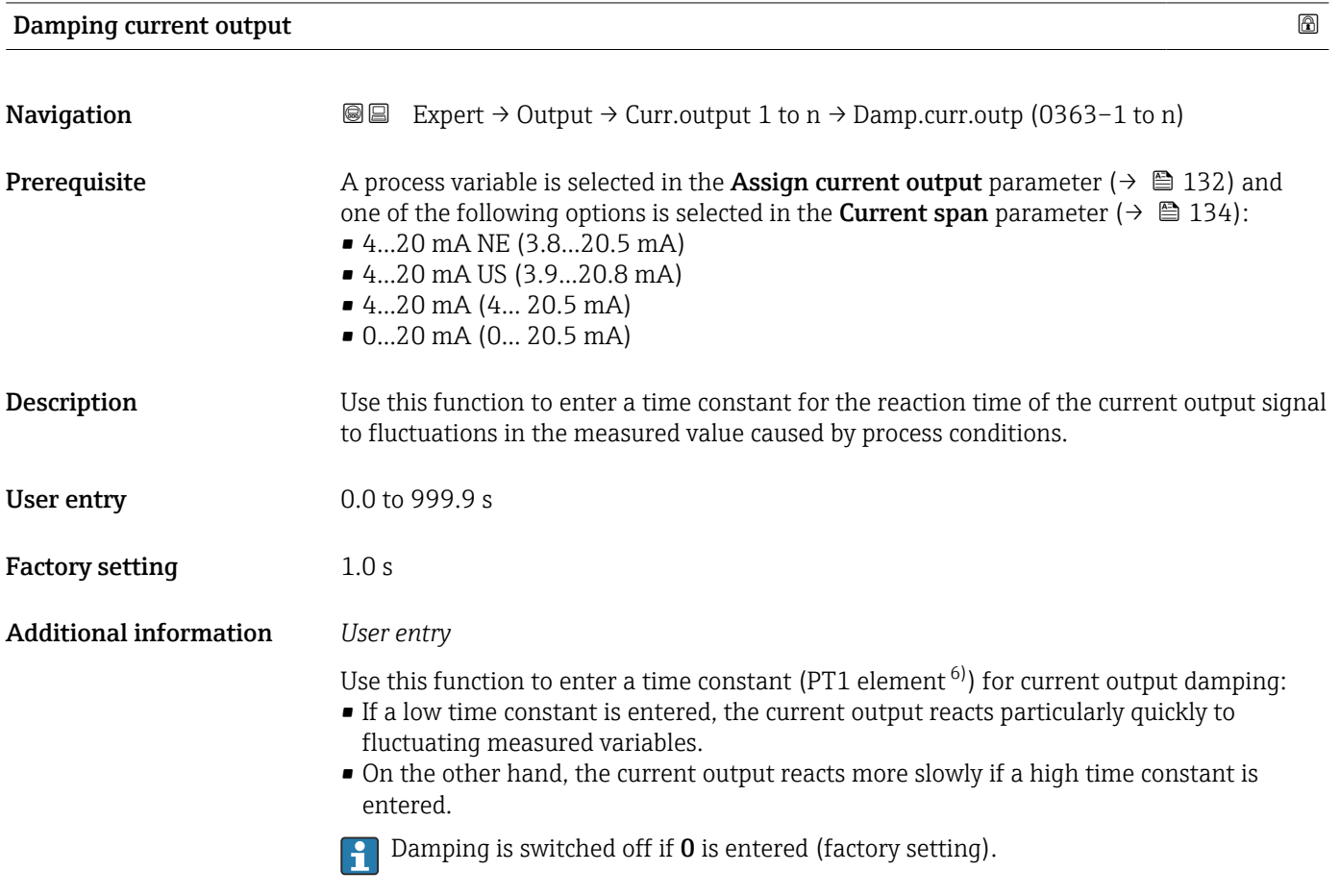

<sup>6)</sup> proportional transmission behavior with first order delay

## <span id="page-143-0"></span>Failure behavior current output  $\Box$ **Navigation EXpert**  $\Theta \Box$  Expert  $\Theta$  Output  $\Theta$  Curr.output 1 to n  $\Theta$  Fail.behav.out (0364–1 to n) **Prerequisite** A process variable is selected in the **Assign current output** parameter ( $\rightarrow \blacksquare$  132) and one of the following options is selected in the **Current span** parameter ( $\rightarrow \equiv 134$ ): • 4...20 mA NE (3.8...20.5 mA) • 4...20 mA US (3.9...20.8 mA) • 4...20 mA (4... 20.5 mA) • 0...20 mA (0... 20.5 mA) **Description** Use this function to select the value of the current output in the event of a device alarm. Selection • Min. • Max. • Last valid value • Actual value • Fixed value Factory setting Max. Additional information *Description* This setting does not affect the failsafe mode of other outputs and totalizers. This is  $\mathbf{h}$ specified in separate parameters.

*"Min." option*

The current output adopts the value of the lower level for signal on alarm.

The signal on alarm level is defined via the **Current span** parameter ( $\rightarrow \Box$  134).

### *"Max." option*

The current output adopts the value of the upper level for signal on alarm.

The signal on alarm level is defined via the **Current span** parameter ( $\rightarrow \Box$  134). A

#### *"Last valid value" option*

The current output adopts the last measured value that was valid before the device alarm occurred.

#### *"Actual value" option*

The current output adopts the measured value on the basis of the current flow measurement; the device alarm is ignored.

### *"Defined value" option*

The current output adopts a defined measured value.

The measured value is defined via the **Failure current** parameter ( $\rightarrow \equiv 145$ ).  $\mathbf{F}$
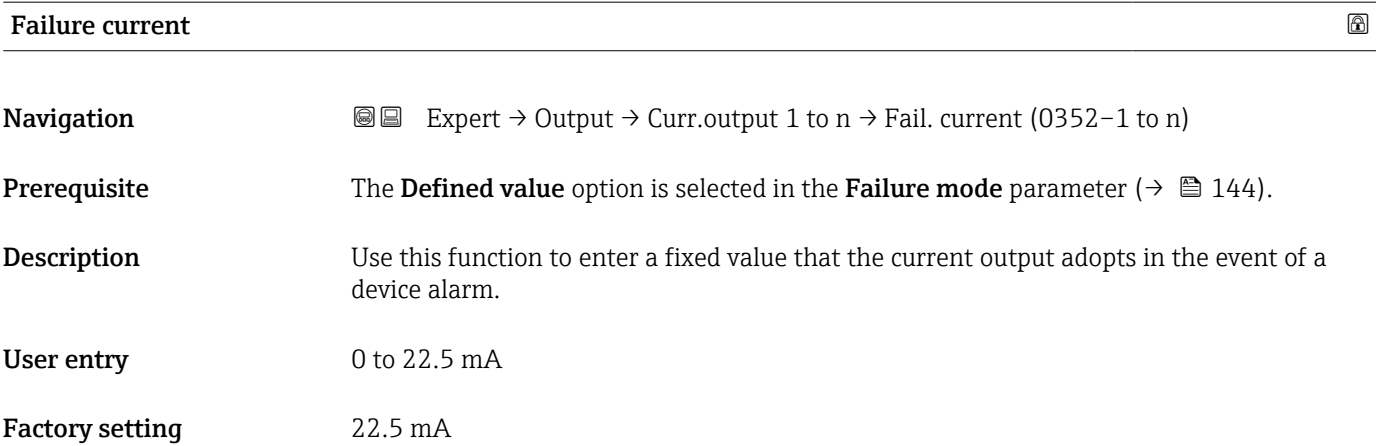

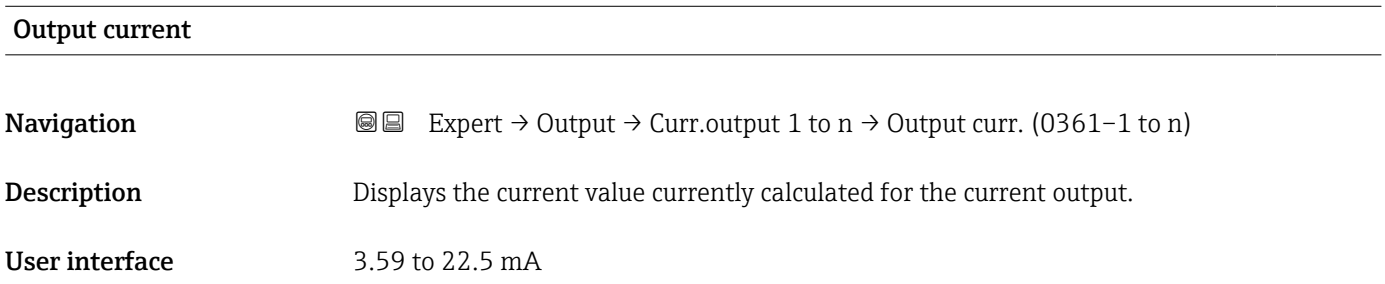

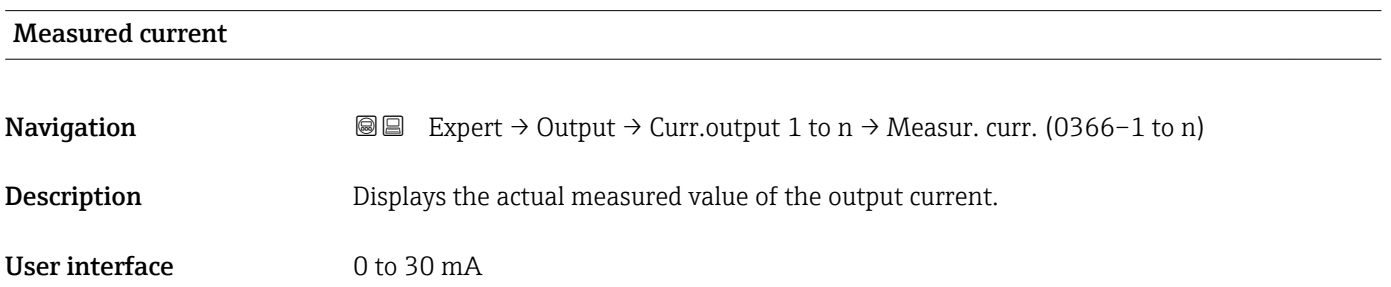

## 3.5.2 "Pulse/frequency/switch output 1 to n" submenu

*Navigation* 
■■ Expert → Output → PFS output 1 to n

‣ Pulse/frequency/switch output 1 to n Terminal number (0492–1 to n)  $\rightarrow \Box$ Signal mode (0490–1 to n)  $\rightarrow \Box$ Operating mode (0469−1 to n)  $\rightarrow$  **a**Assign pulse output  $(0460-1 \text{ to } n)$  <br>  $\rightarrow \Box$ 

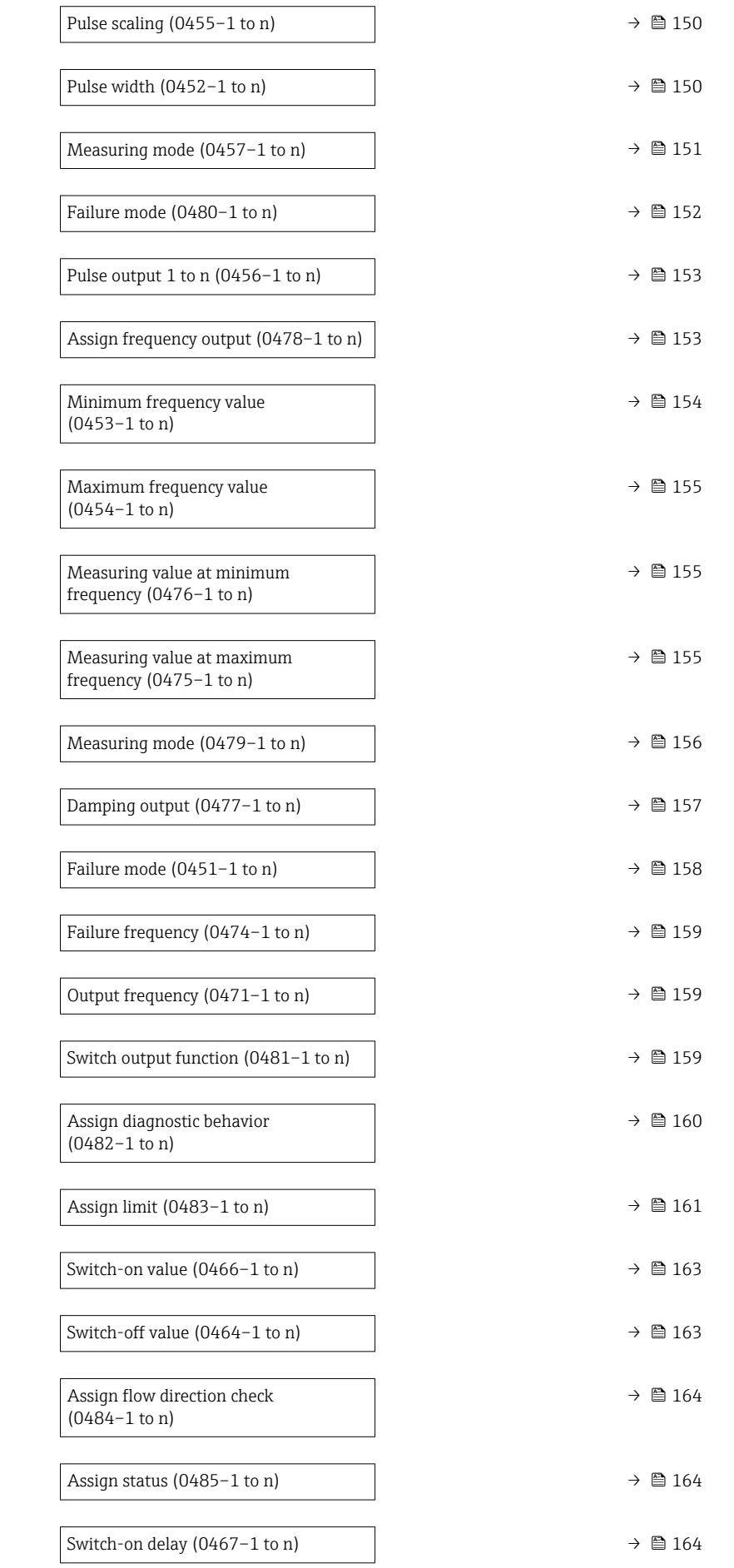

<span id="page-146-0"></span>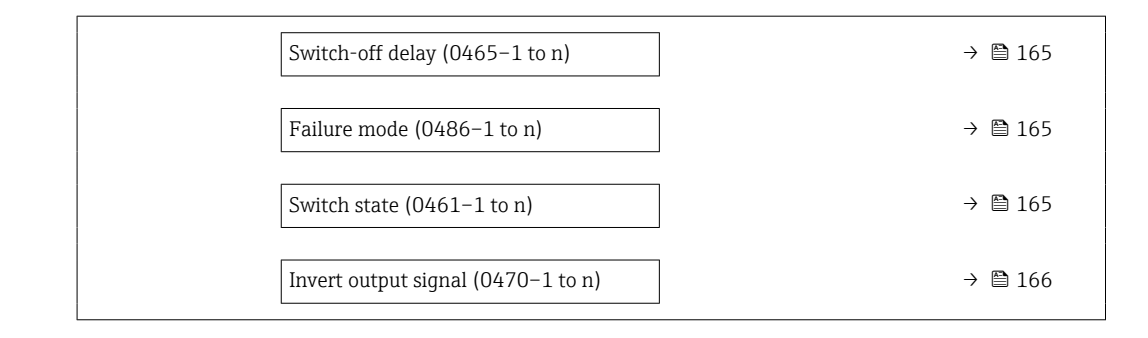

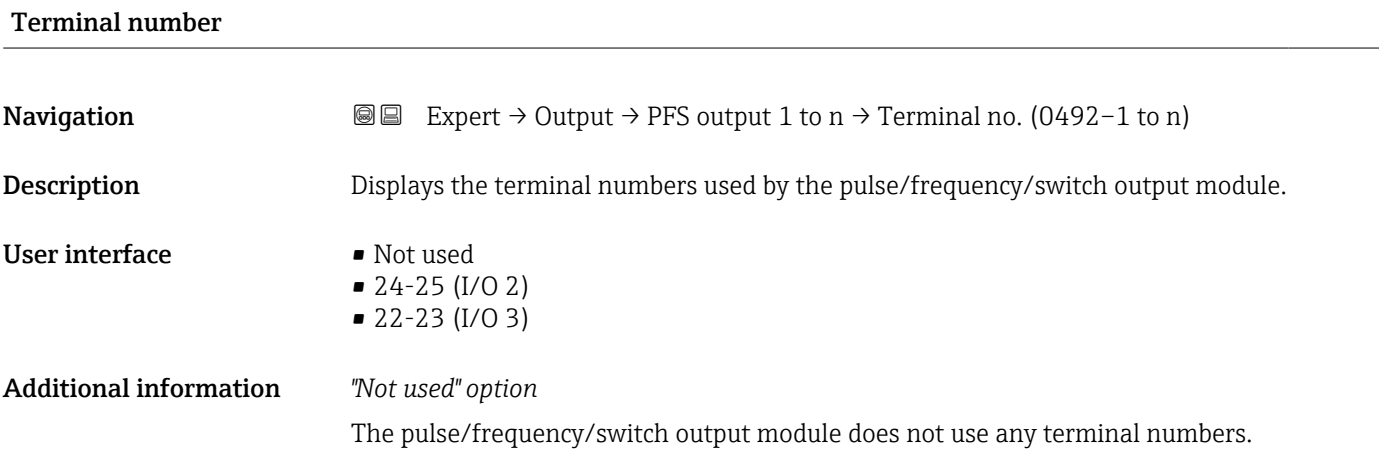

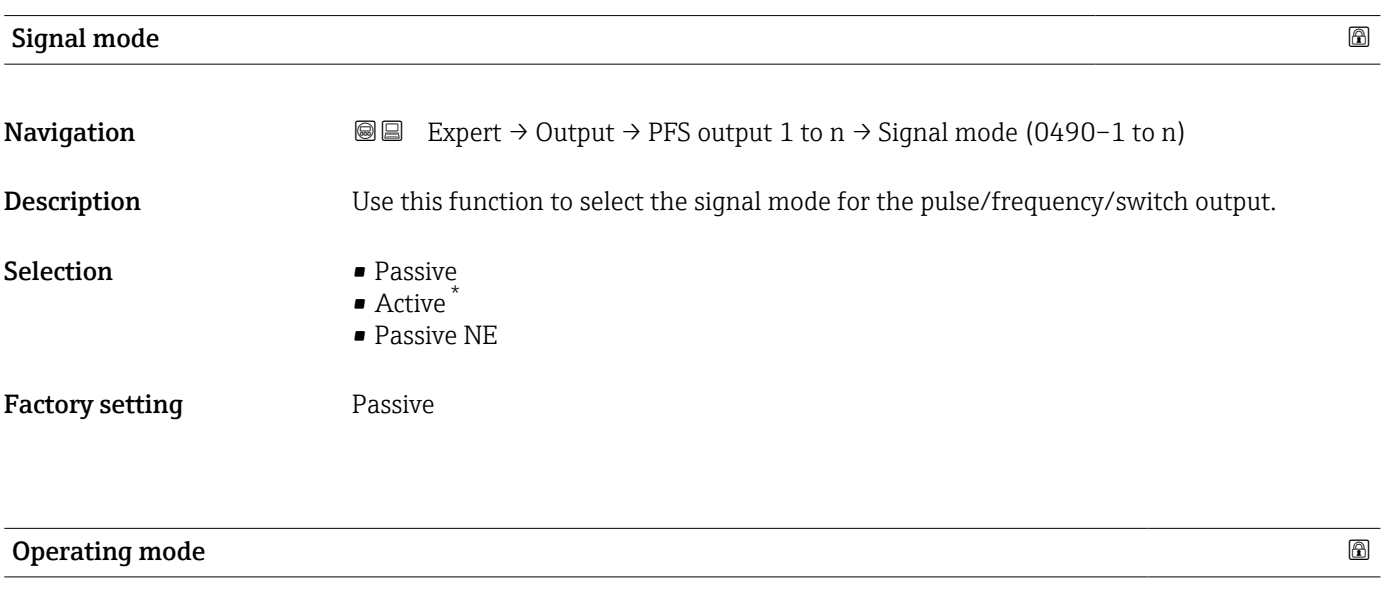

**Navigation EXPERT**  $\theta$  Expert → Output → PFS output 1 to  $n \rightarrow$  Operating mode (0469–1 to n) **Description** Use this function to select the operating mode of the output as a pulse, frequency or switch output.

<sup>\*</sup> Visibility depends on order options or device settings

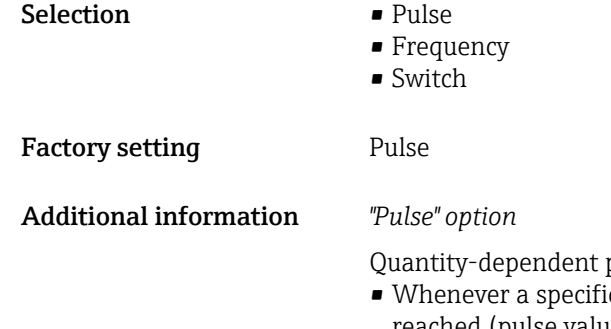

pulse with configurable pulse width

- ic mass, volume, corrected volume, target mass or carrier mass is reached (pulse value), a pulse is output, the duration of which was set previously (pulse width).
- The pulses are never shorter than the set duration.

#### Example

- Flow rate approx. 100 g/s
- Pulse value 0.1 g
- Pulse width 0.05 ms
- Pulse rate 1000 Impuls/s

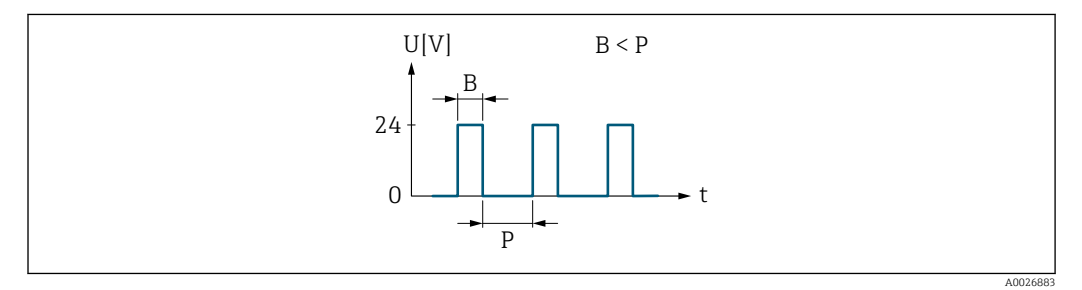

 *5 Quantity-proportional pulse (pulse value) with pulse width to be configured*

- *B Pulse width entered*
- *P Pauses between the individual pulses*

### *"Frequency" option*

Flow-proportional frequency output with on/off ratio of 1:1

An output frequency is output that is proportional to the value of a process variable, such as mass flow, volume flow, corrected volume flow, target mass flow, carrier mass flow, density, reference density, concentration, temperature, carrier tube temperature, electronics temperature, oscillation frequency, frequency fluctuation, oscillation amplitude, oscillation damping, oscillation damping fluctuation, signal asymmetry or excitation current.

### Example

- Flow rate approx. 100 g/s
- Max. frequency 10 kHz
- Flow rate at max. frequency 1000 g/s
- Output frequency approx. 1000 Hz

<span id="page-148-0"></span>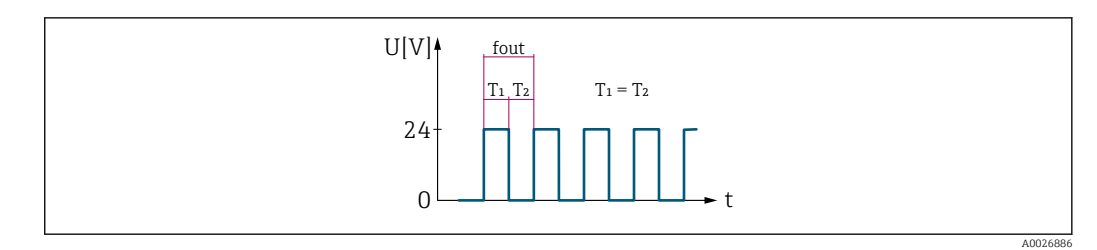

 *6 Flow-proportional frequency output*

#### *"Switch" option*

Contact for displaying a condition (e.g. alarm or warning if a limit value is reached)

Example Alarm response without alarm

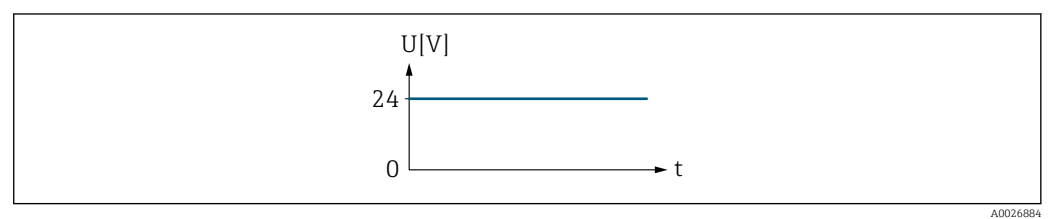

 *7 No alarm, high level*

### Example

Alarm response in case of alarm

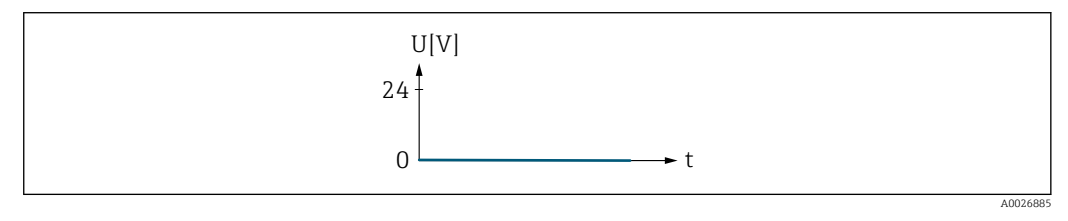

 *8 Alarm, low level*

| Assign pulse output |                                                                                                    | ß |
|---------------------|----------------------------------------------------------------------------------------------------|---|
| Navigation          | Expert $\rightarrow$ Output $\rightarrow$ PFS output 1 to n $\rightarrow$ Assign pulse (0460–1 to n)<br>8 E                                                                                 |   |
| Prerequisite        | The <b>Pulse</b> option is selected in the <b>Operating mode</b> parameter ( $\rightarrow \Box$ 147).                                                                                       |   |
| Description         | Use this function to select the process variable for the pulse output.                                                                                                    |   |
| Selection           | $\bullet$ Off<br>$\blacksquare$ Mass flow<br>• Volume flow<br>Corrected volume flow<br>$\blacksquare$ Target mass flow $\tilde{}$<br>• Carrier mass flow<br>$T = 1$ and $T = 1$ and $T = 1$ |   |

<sup>•</sup> Target volume flow \*

<sup>\*</sup> Visibility depends on order options or device settings

<span id="page-149-0"></span>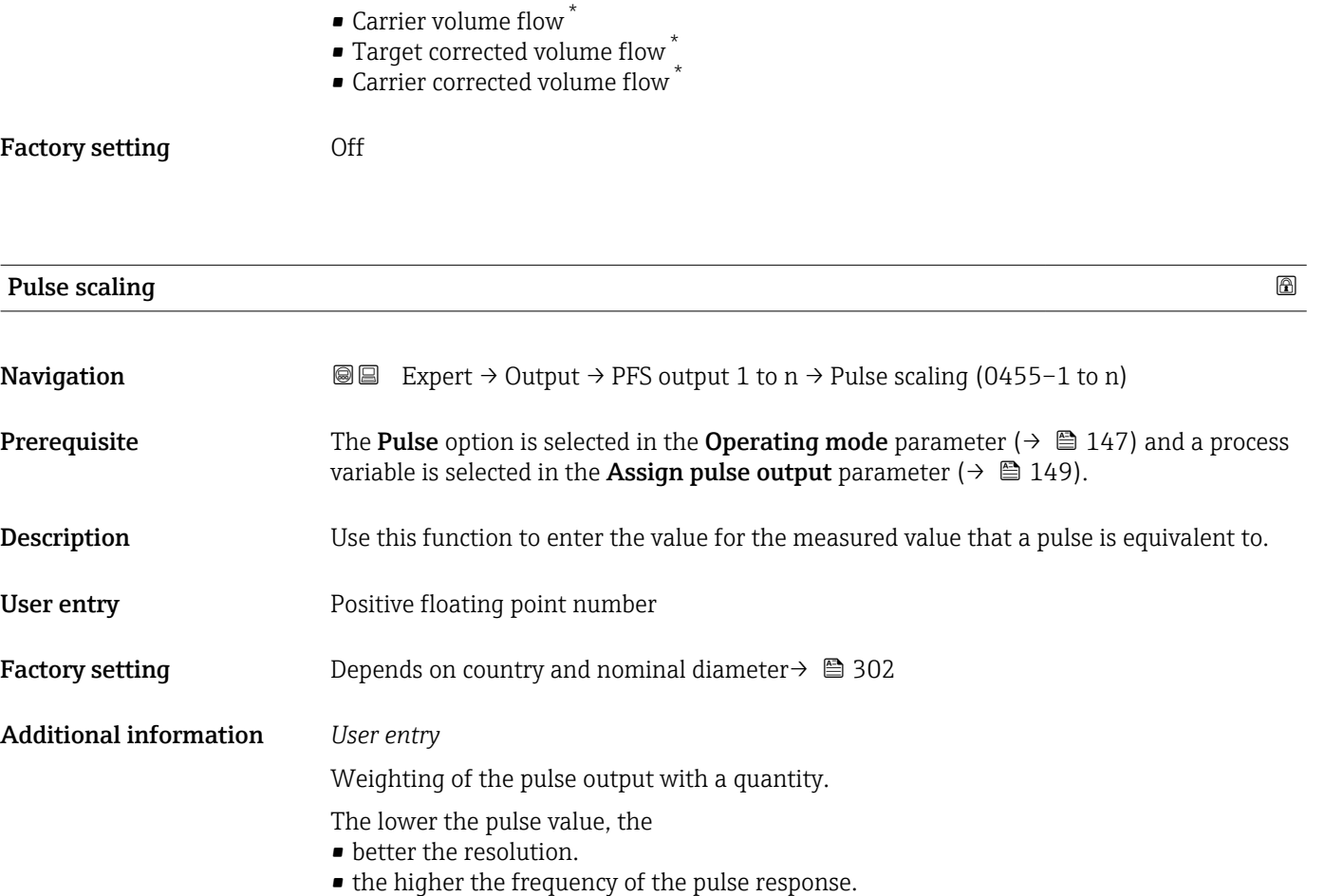

| Pulse width                   | 16ai                                                                                                    |
|-------------------------------|----------------------------------------------------------------------------------------------------|
| Navigation                    | Expert $\rightarrow$ Output $\rightarrow$ PFS output 1 to $n \rightarrow$ Pulse width (0452-1 to n)<br>88                                                                                                    |
| Prerequisite                  | The <b>Pulse</b> option is selected in the <b>Operating mode</b> parameter ( $\rightarrow \Box$ 147) and a process<br>variable is selected in the <b>Assign pulse output</b> parameter ( $\rightarrow \Box$ 149).                                                                                                    |
| Description                   | Use this function to enter the duration of the output pulse.                                                                                                    |
| User entry                    | 0.05 to 2 000 ms                                                                                                    |
| <b>Factory setting</b>        | $100 \text{ ms}$                                                                                                    |
| <b>Additional information</b> | Description                                                                                                    |
|                               | • Define how long a pulse is (duration).<br>• The maximum pulse rate is defined by $f_{\text{max}} = 1 / (2 \times \text{pulse width}).$<br>• The interval between two pulses lasts at least as long as the set pulse width.<br>• The maximum flow is defined by $Q_{\text{max}} = f_{\text{max}} \times$ pulse value.<br>• If the flow exceeds these limit values, the measuring device displays the 443 Pulse<br>output 1 to n diagnostic message. |

<sup>\*</sup> Visibility depends on order options or device settings

<span id="page-150-0"></span>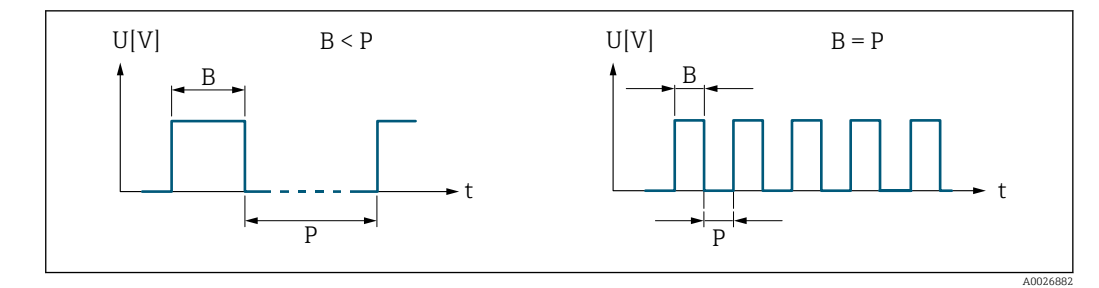

*B Pulse width entered*

*P Pauses between the individual pulses*

#### *Example*

- Pulse value: 0.1 g
- Pulse width: 0.1 ms
- $f_{\text{max}}$ : 1 / (2 × 0.1 ms) = 5 kHz
- $\bullet$  Q<sub>max</sub>: 5 kHz  $\times$  0.1 g = 0.5 kg/s

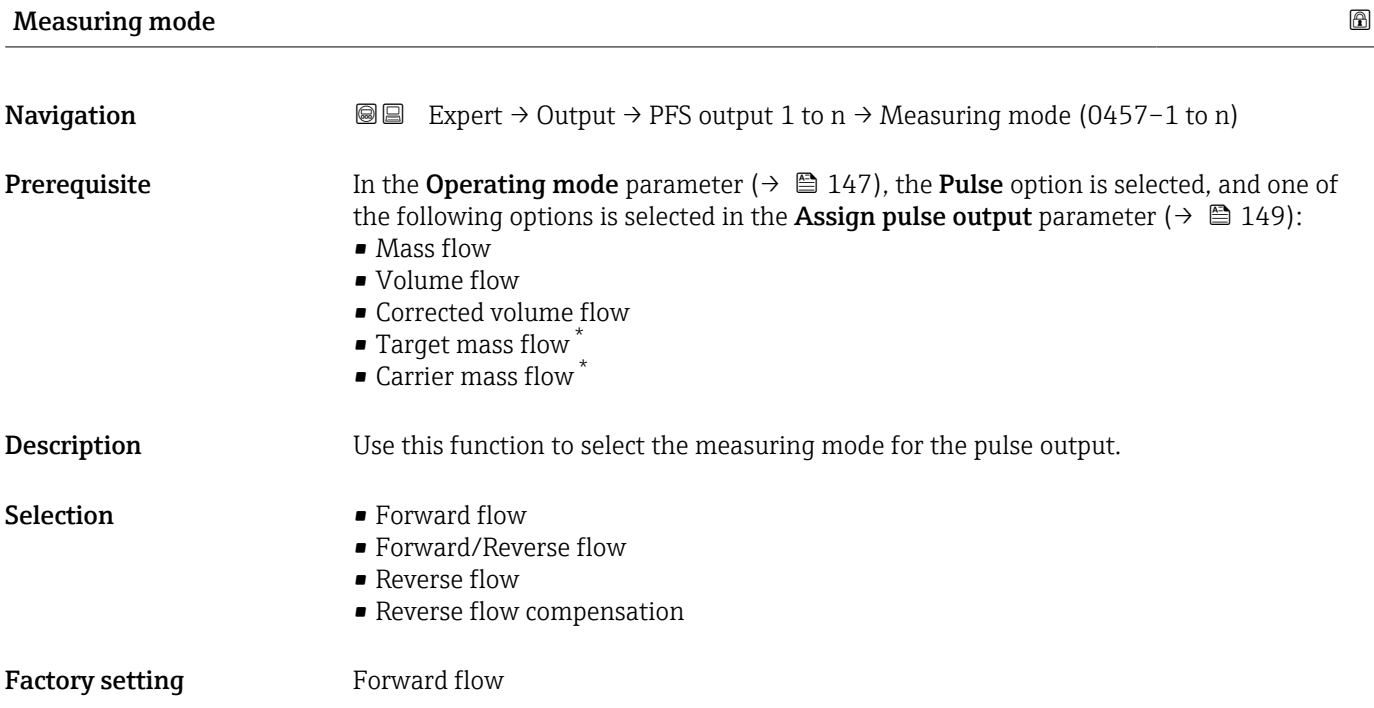

<sup>\*</sup> Visibility depends on order options or device settings

<span id="page-151-0"></span>Additional information *Selection*

- Forward flow Positive flow is output, negative flow is not output.
- Forward/Reverse flow Positive and negative flow are output (absolute value), but a distinction is not made between positive and negative flow.
- Reverse flow Negative flow is output, positive flow is not output.
	- Reverse flow compensation The flow components outside the measuring range are buffered, balanced and output after a maximum delay of 60 s.
	- For a detailed description of the options available, see the Measuring mode  $\mathbf{H}$ parameter ( $\rightarrow \text{ } \oplus$  138)

### *Examples*

For a detailed description of the configuration examples, see the **Measuring mode** parameter ( $\rightarrow \Box$  138)

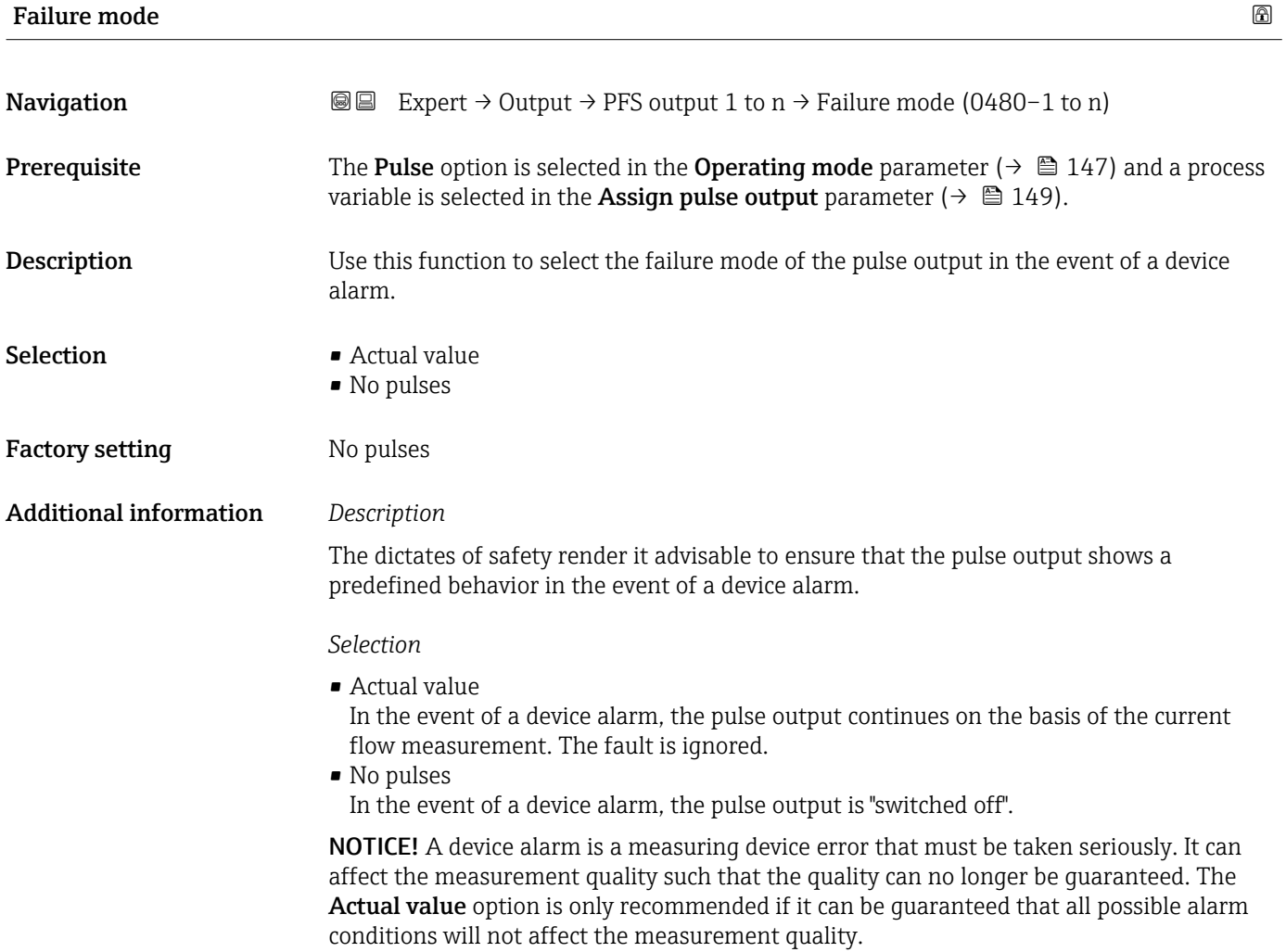

### <span id="page-152-0"></span>Pulse output 1 to n

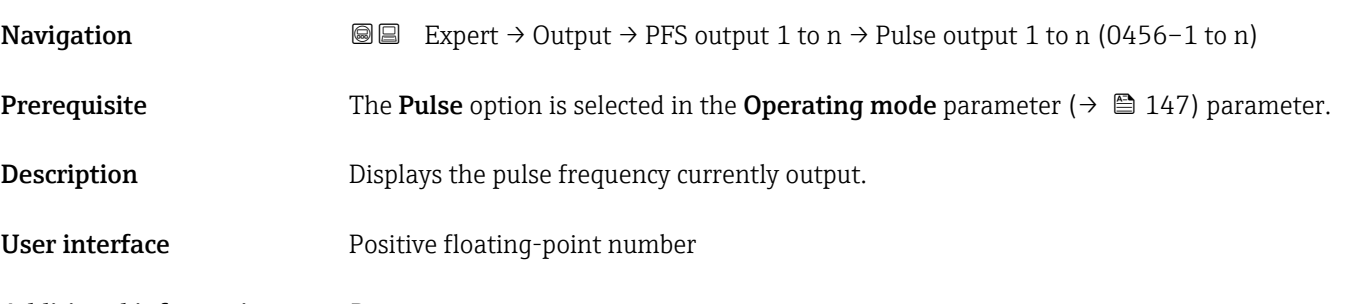

Additional information *Description*

- The pulse output is an open collector output.
- This is configured at the factory in such a way that the transistor is conductive for the duration of the pulse (NO contact) and is safety-oriented.

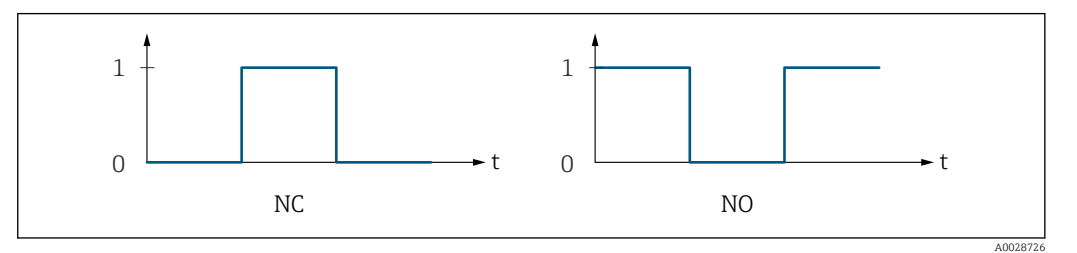

*0 Non-conductive*

*1 Conductive*

*NC NC contact (normally closed)*

*NO NO contact (normally open)*

The output behavior can be reversed via the Invert output signal parameter ( $\rightarrow \Box$  166) i.e. the transistor does not conduct for the duration of the pulse.

In addition, the behavior of the output in the event of a device alarm (Failure mode parameter ( $\rightarrow \Box$  152)) can be configured.

| Assign frequency output |                                                                                                    | ß |
|-------------------------|----------------------------------------------------------------------------------------------------|---|
| Navigation              | Expert $\rightarrow$ Output $\rightarrow$ PFS output 1 to n $\rightarrow$ Assign freq. (0478–1 to n)<br>88                                                                                                    |   |
| Prerequisite            | In the <b>Operating mode</b> parameter ( $\rightarrow \Box$ 147), the <b>Frequency</b> option is selected.                                                                                                    |   |
| Description             | Use this function to select the process variable for the frequency output.<br>Detailed description of the options Oscillation frequency, Oscillation amplitude,<br>$\mathbf{h}$<br>Oscillation damping and Signal asymmetry: Value 1 display parameter $( \rightarrow \triangleq 18)$ |   |
| Selection               | $\bullet$ Off<br>$\blacksquare$ Mass flow<br>• Volume flow<br>■ Corrected volume flow<br>• Density<br>$\blacksquare$ Reference density                                                                                                    |   |

<sup>\*</sup> Visibility depends on order options or device settings

- <span id="page-153-0"></span>• Time period signal frequency (TPS) \*
- Temperature
- Pressure
- Concentration \*
- $\blacksquare$  Target mass flow
- Carrier mass flow<sup>\*</sup>
- Target volume flow \*
- $\bullet$  Carrier volume flow
- Target corrected volume flow \*
- $\bullet$  Carrier corrected volume flow
- $\bullet$  Application specific output 0
- $\bullet$  Application specific output 1
- Inhomogeneous medium index
- Suspended bubbles index \*
- $\blacksquare$  HBSI<sup> $\prime$ </sup>
- Raw value mass flow
- Exciter current 0
- Oscillation damping 0
- Oscillation damping fluctuation  $0^*$
- Oscillation frequency 0
- Frequency fluctuation 0 \*
- $\bullet$  Oscillation amplitude 0<sup>\*</sup>
- Signal asymmetry
- Torsion signal asymmetry \*
- $\blacksquare$  Carrier pipe temperature
- Electronics temperature
- Sensor index coil asymmetry
- Test point 0
- Test point 1

Factory setting **Off** 

### **Minimum frequency value**

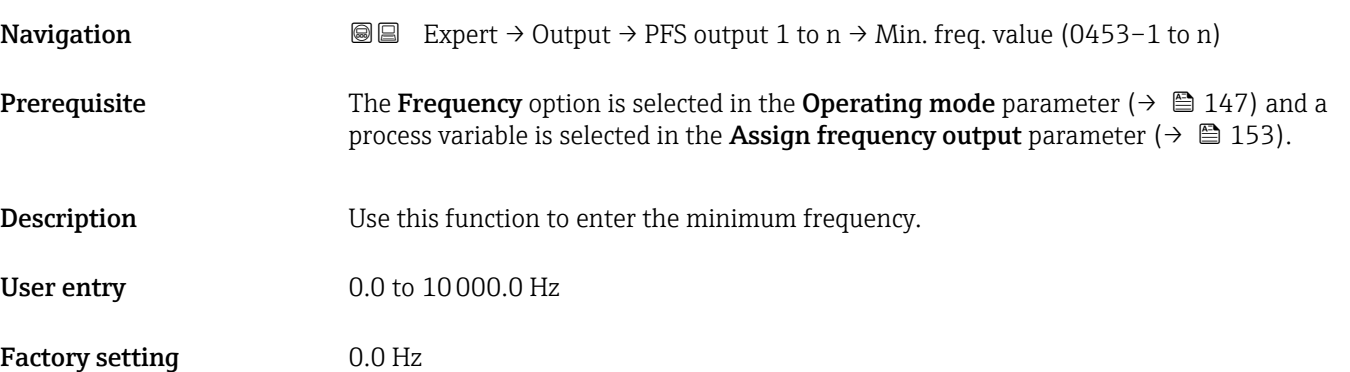

Visibility depends on order options or device settings

<span id="page-154-0"></span>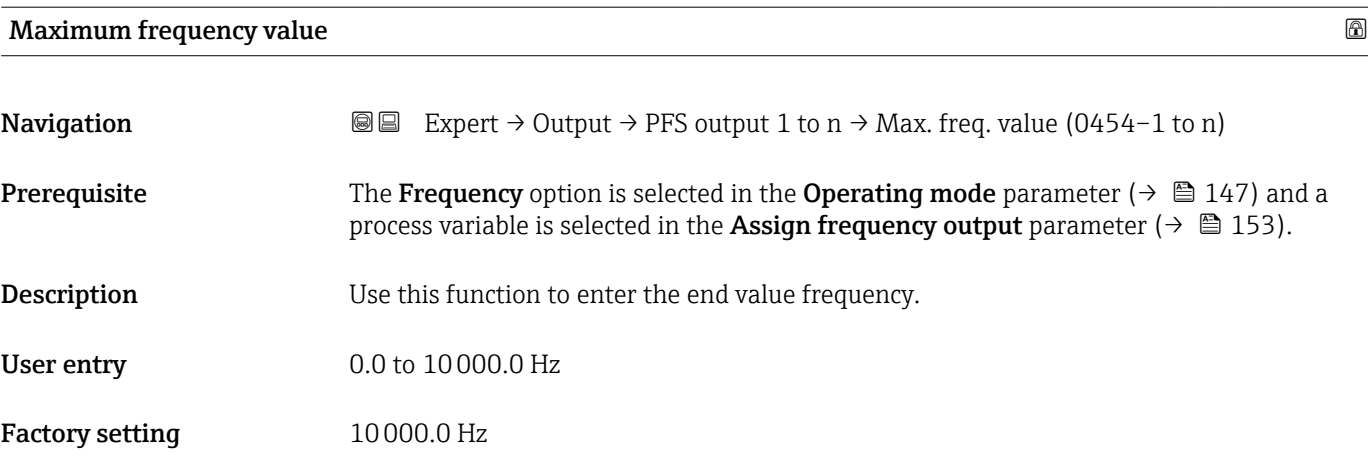

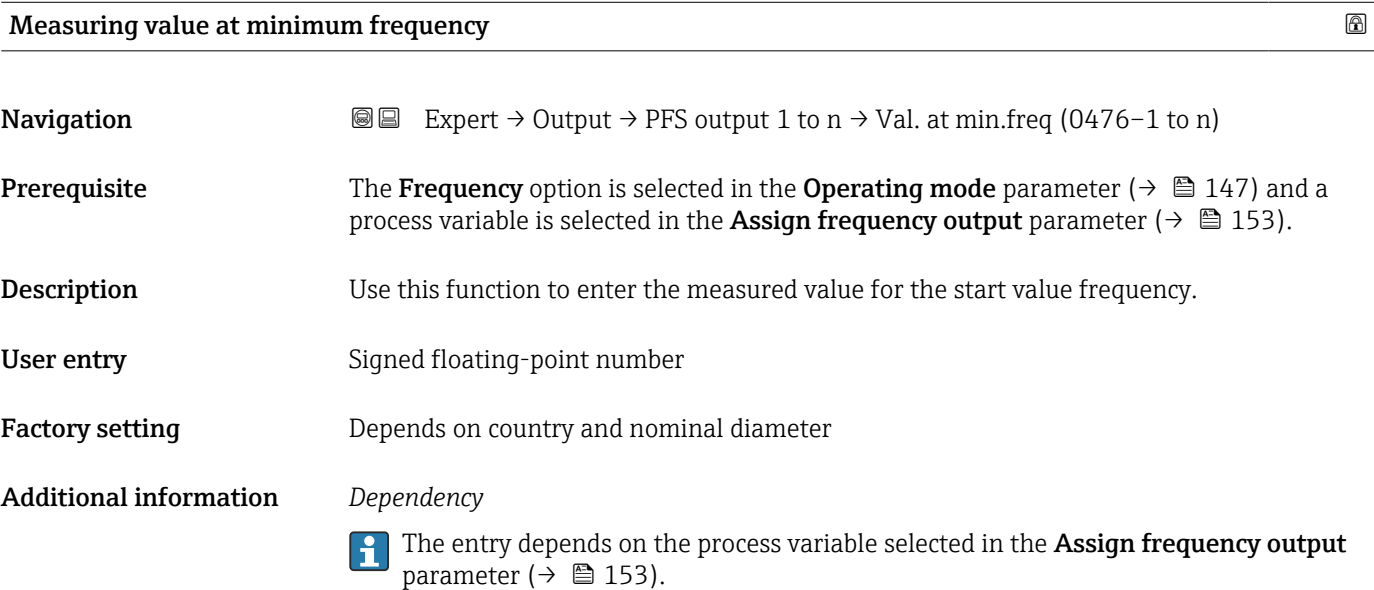

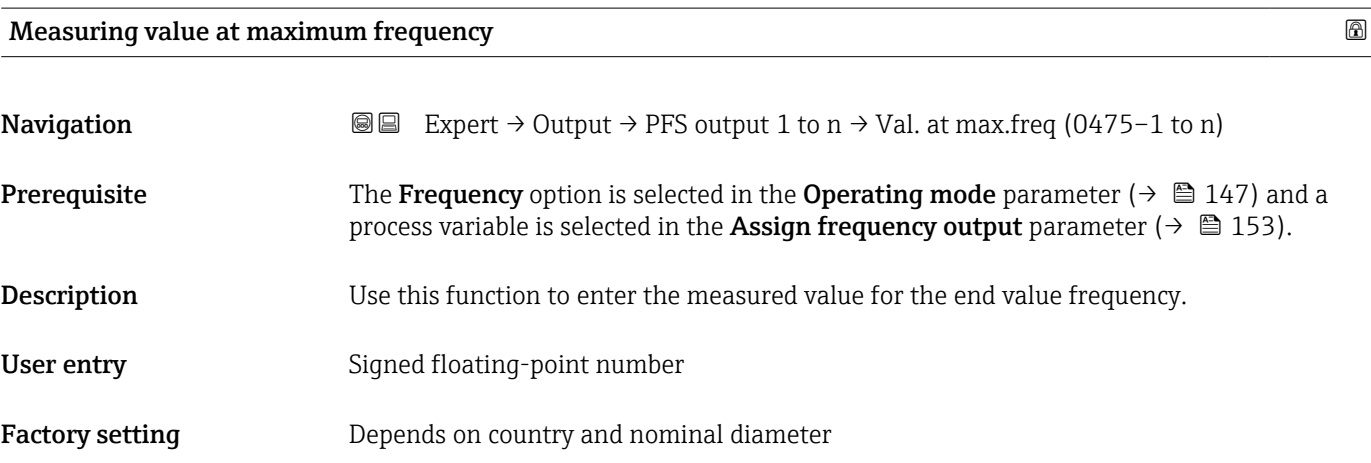

### <span id="page-155-0"></span>Additional information *Description*

Use this function to enter the maximum measured value at the maximum frequency. The selected process variable is output as a proportional frequency.

#### *Dependency*

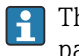

The entry depends on the process variable selected in the Assign frequency output parameter ( $\rightarrow \blacksquare$  153).

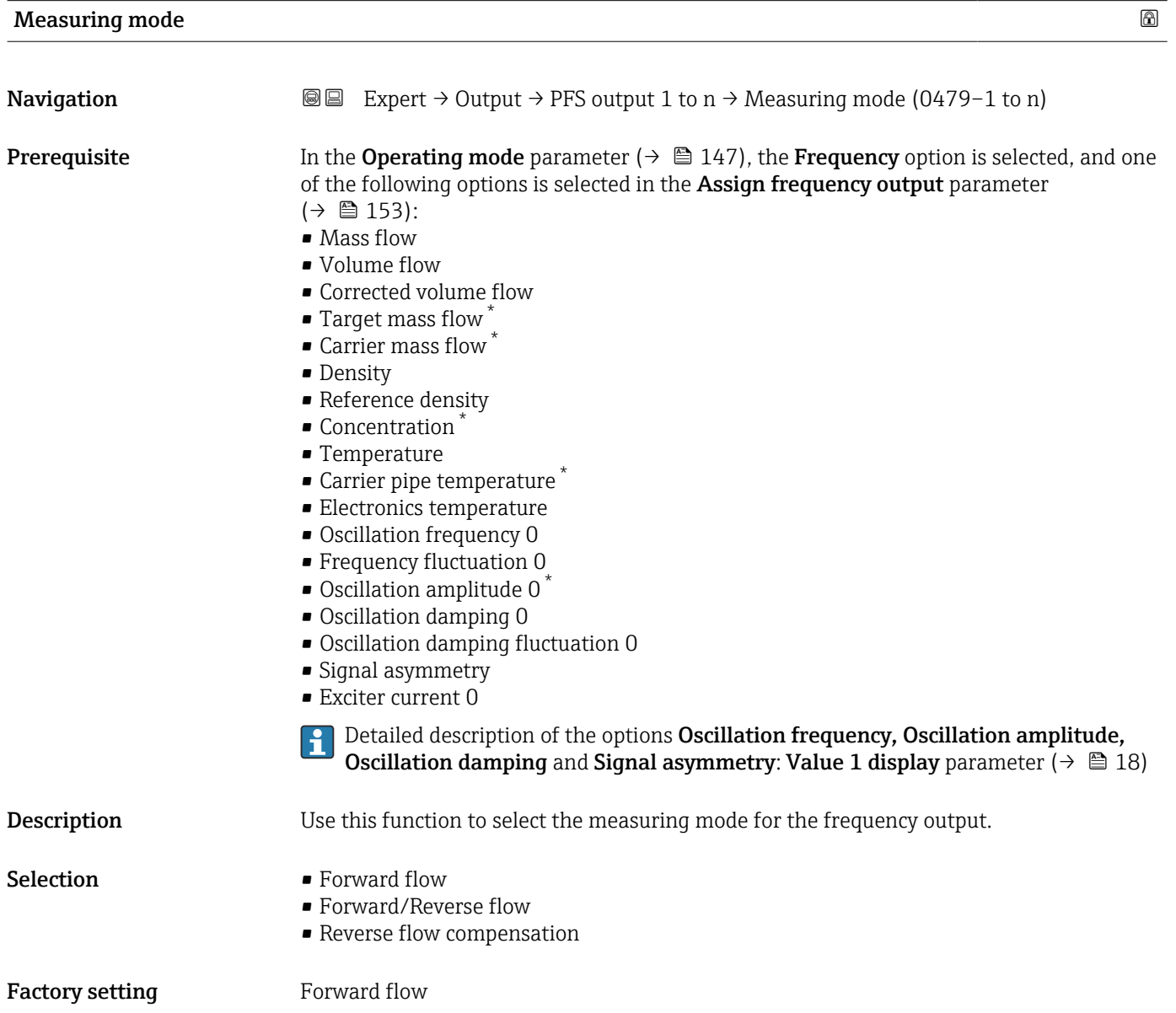

Visibility depends on order options or device settings

#### <span id="page-156-0"></span>Additional information *Selection*

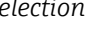

For a detailed description of the options available, see the **Measuring mode** parameter ( $\rightarrow \text{ } \text{ } \text{ } 138$ )

#### *Examples*

For a detailed description of the configuration examples, see the Measuring mode parameter ( $\rightarrow \text{ } \text{ } \text{ } 138$ )

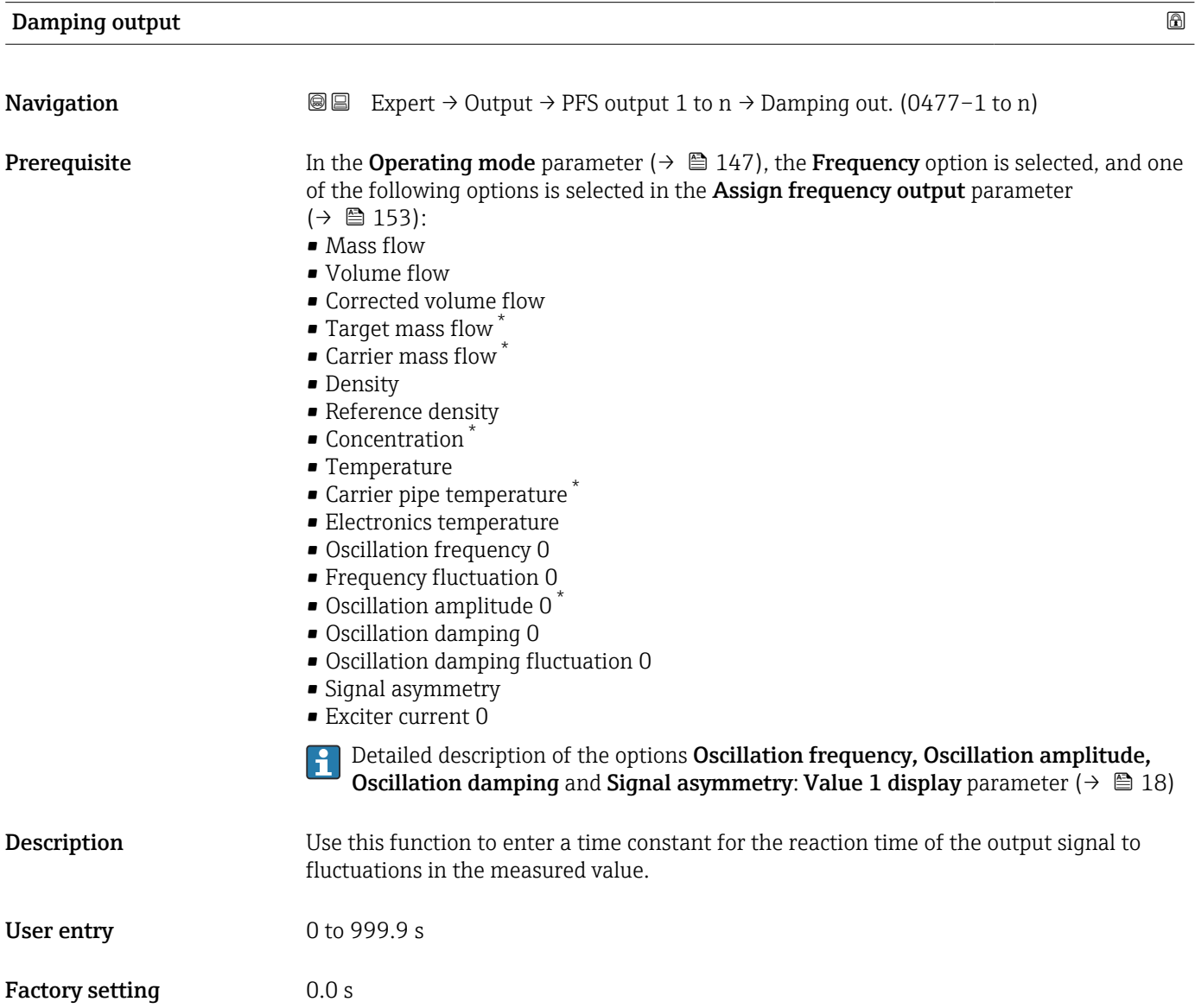

<sup>\*</sup> Visibility depends on order options or device settings

#### <span id="page-157-0"></span>Additional information *User entry*

Use this function to enter a time constant (PT1 element<sup>7)</sup>) for frequency output damping:

- If a low time constant is entered, the current output reacts particularly quickly to fluctuating measured variables.
- On the other hand, the current output reacts more slowly if a high time constant is entered.

Damping is switched off if 0 is entered (factory setting).  $\Box$ 

The frequency output is subject to separate damping that is independent of all preceding time constants.

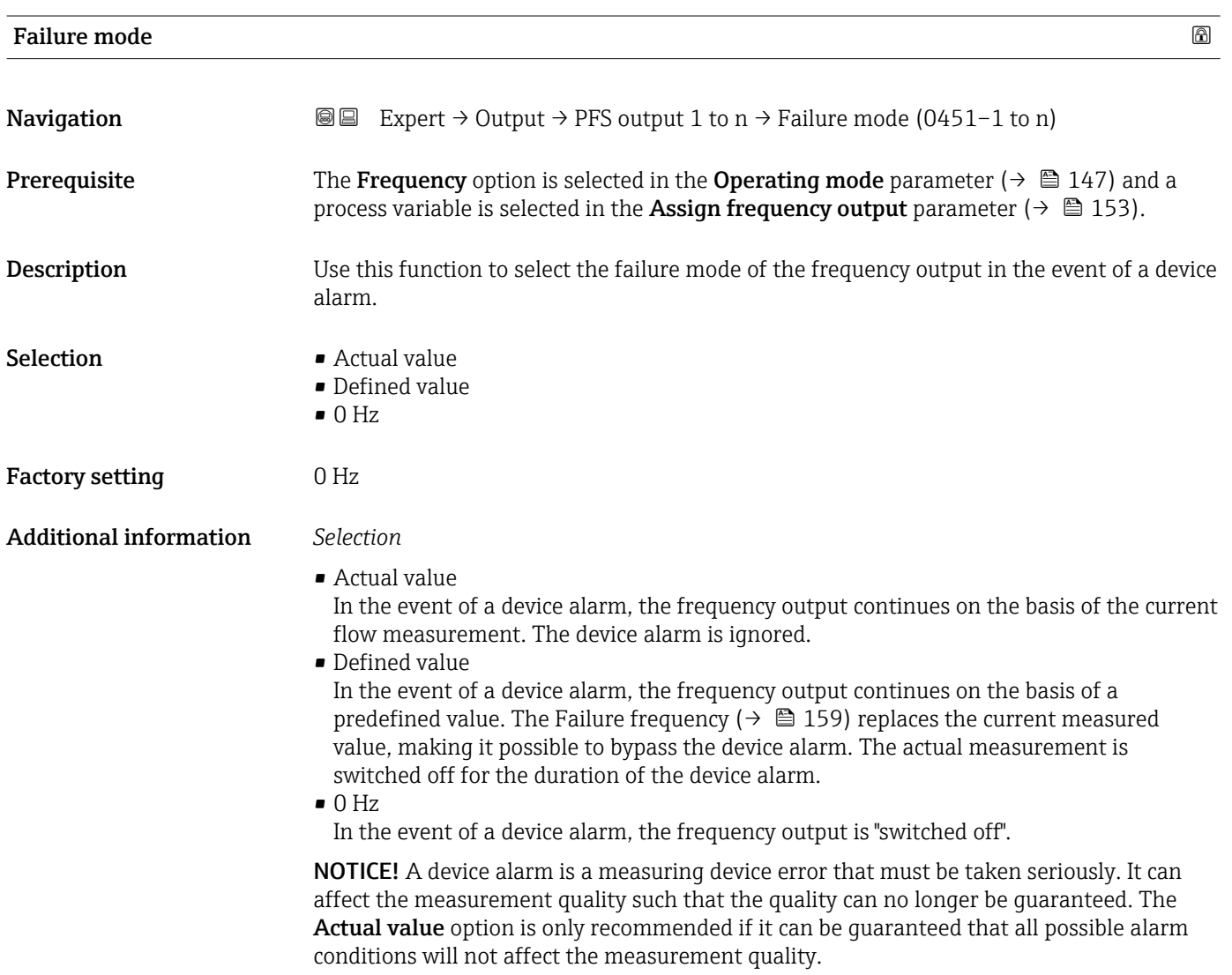

<sup>7)</sup> proportional transmission behavior with first order delay

<span id="page-158-0"></span>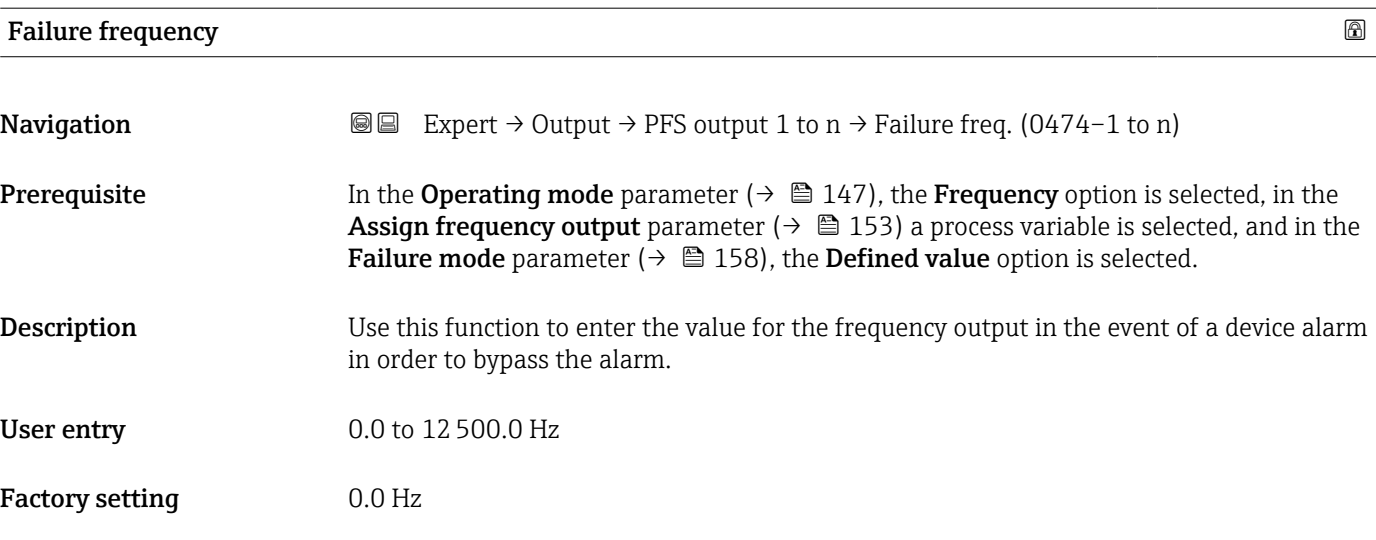

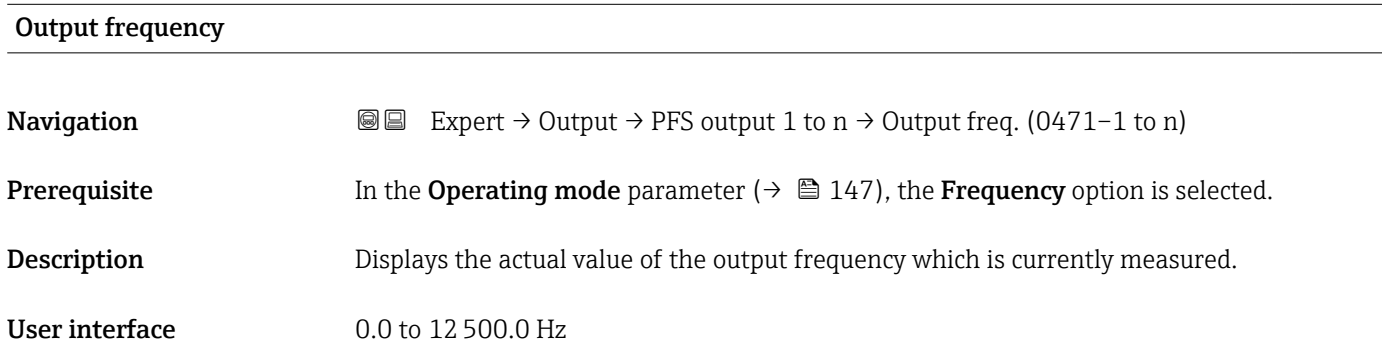

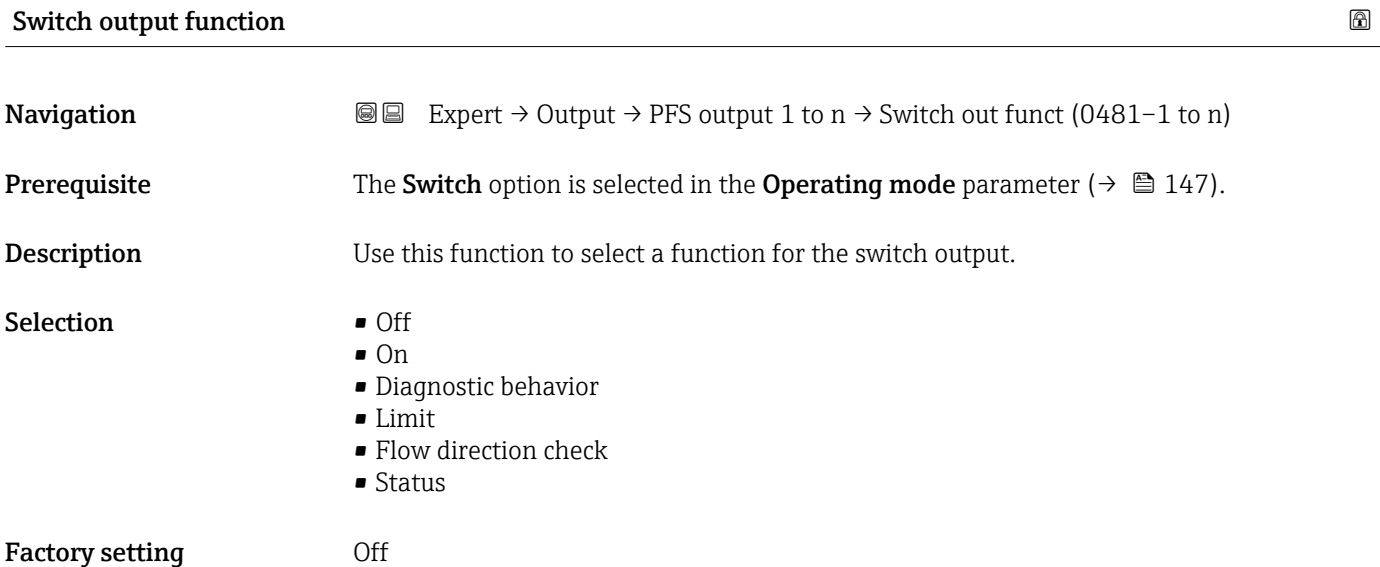

#### <span id="page-159-0"></span>Additional information *Selection*

• Off

The switch output is permanently switched off (open, non-conductive).

- On
	- The switch output is permanently switched on (closed, conductive).
- Diagnostic behavior Indicates if the diagnostic event is present or not. Is used to output diagnostic information and to react to it appropriately at the system level.
- Limit

Indicates if a specified limit value has been reached for the process variable. Is used to output diagnostic information relating to the process and to react to it appropriately at the system level.

- Flow direction check
- Indicates the flow direction (forward or reverse flow).
- Status

Displays the device status depending on whether empty pipe detection or low flow cut off is selected.

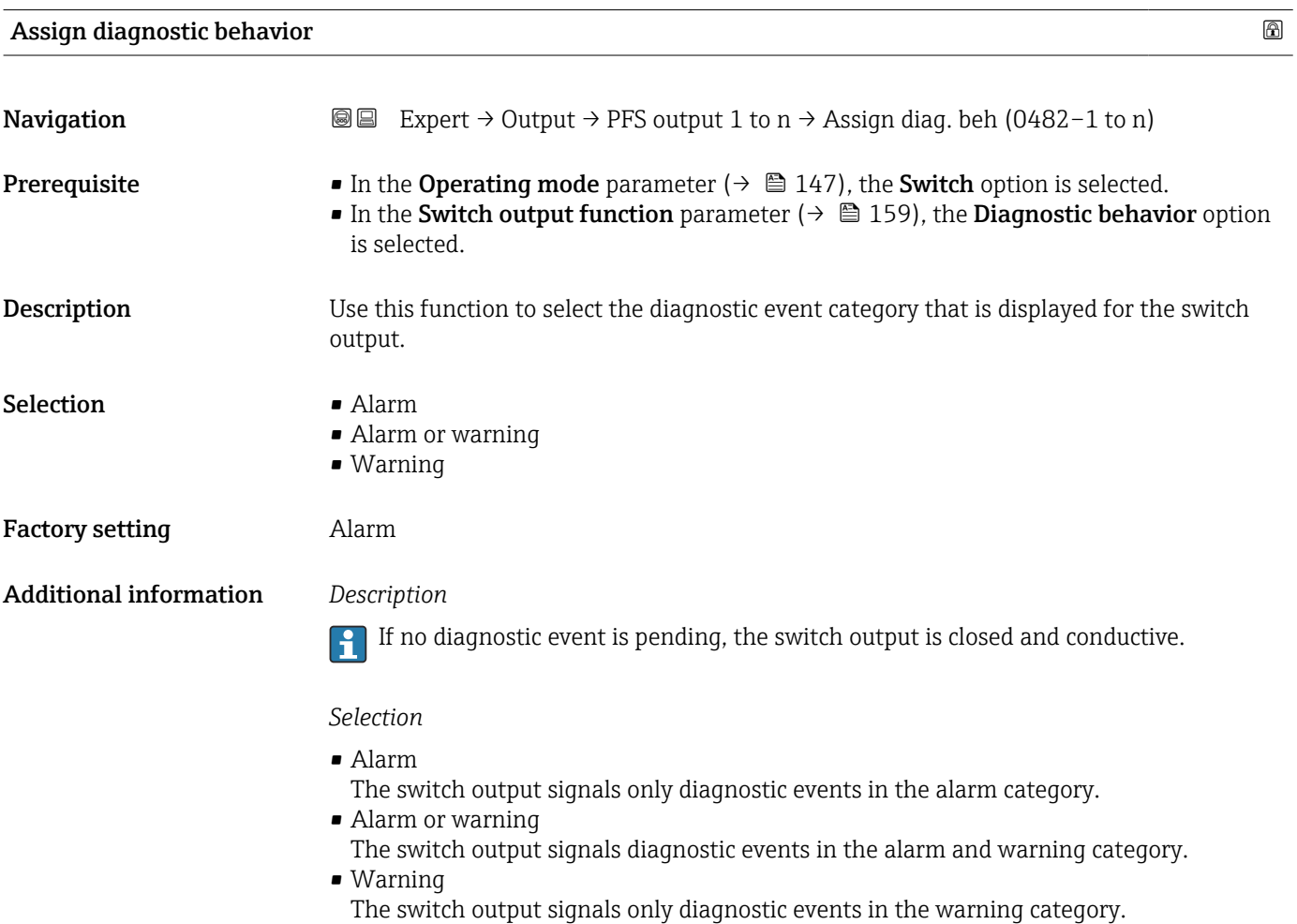

<span id="page-160-0"></span>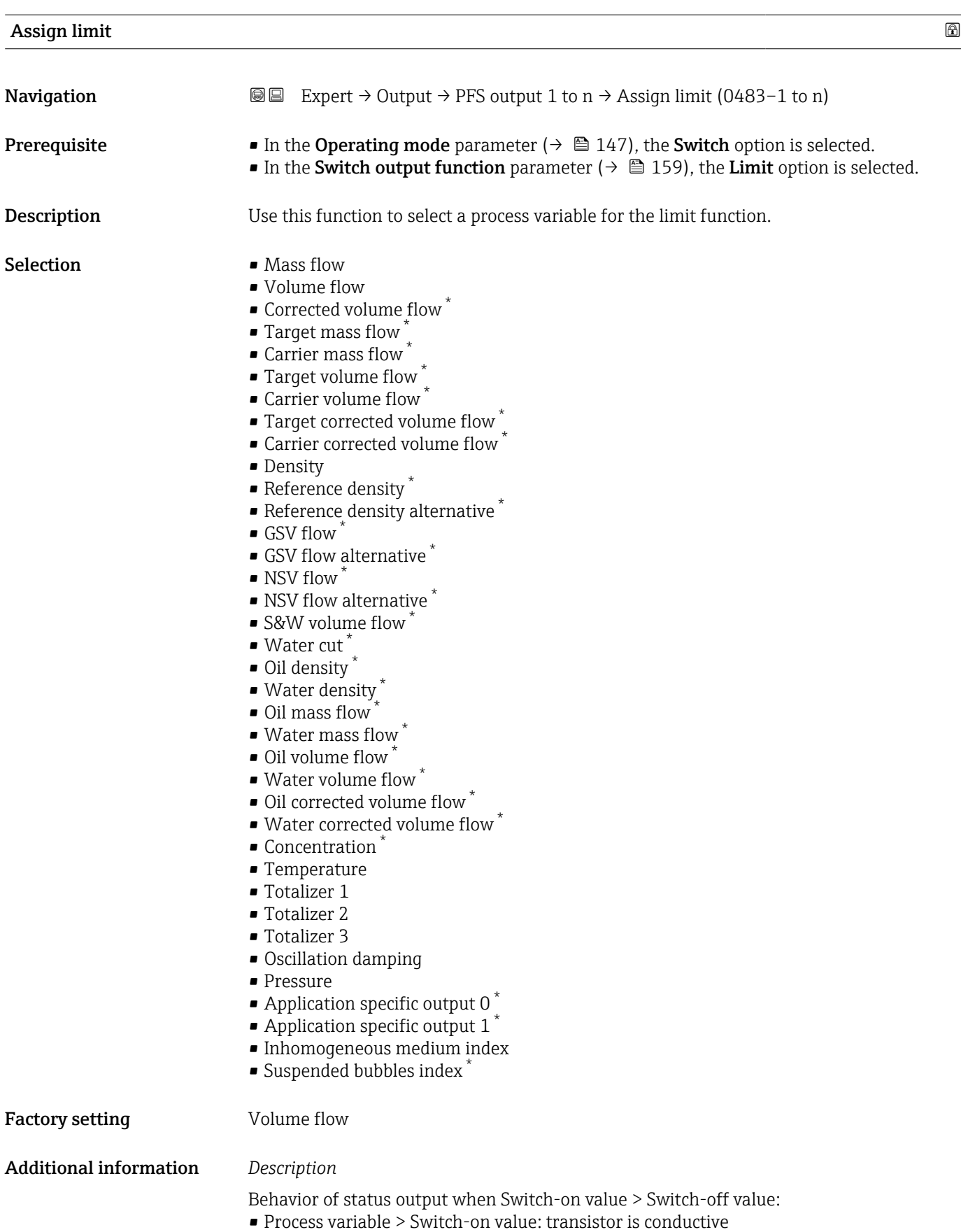

• Process variable < Switch-off value: transistor is non-conductive

<sup>\*</sup> Visibility depends on order options or device settings

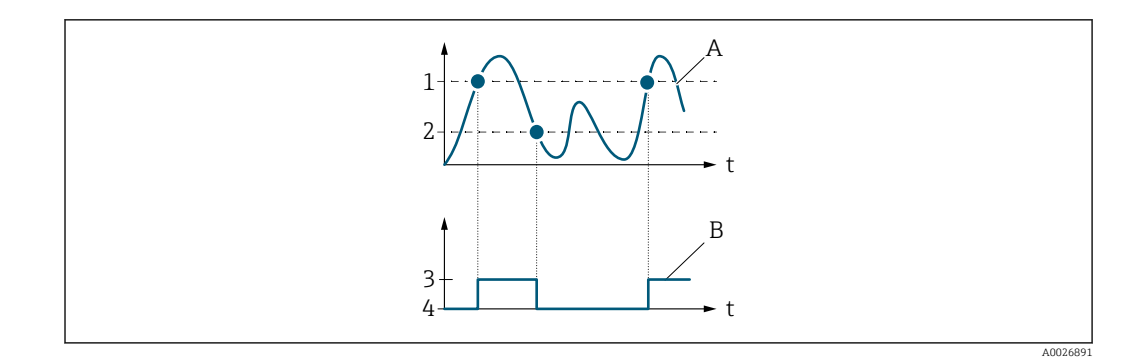

- *1 Switch-on value*
- *2 Switch-off value*
- *3 Conductive*
- *4 Non-conductive*
- *A Process variable*
- *B Status output*

Behavior of status output when Switch-on value < Switch-off value:

- Process variable < Switch-on value: transistor is conductive
- Process variable > Switch-off value: transistor is non-conductive

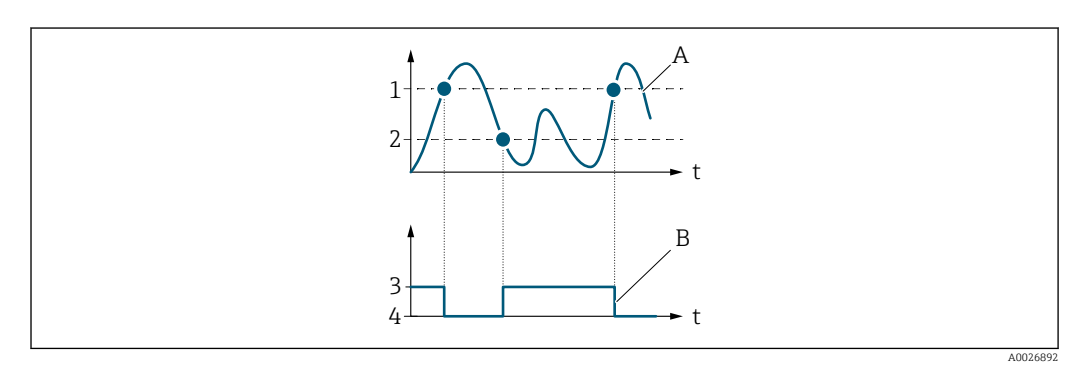

- *1 Switch-off value*
- *2 Switch-on value*
- *3 Conductive*
- *4 Non-conductive*
- *A Process variable*
- *B Status output*

Behavior of status output when Switch-on value = Switch-off value:

- Process variable > Switch-on value: transistor is conductive
- Process variable < Switch-off value: transistor is non-conductive

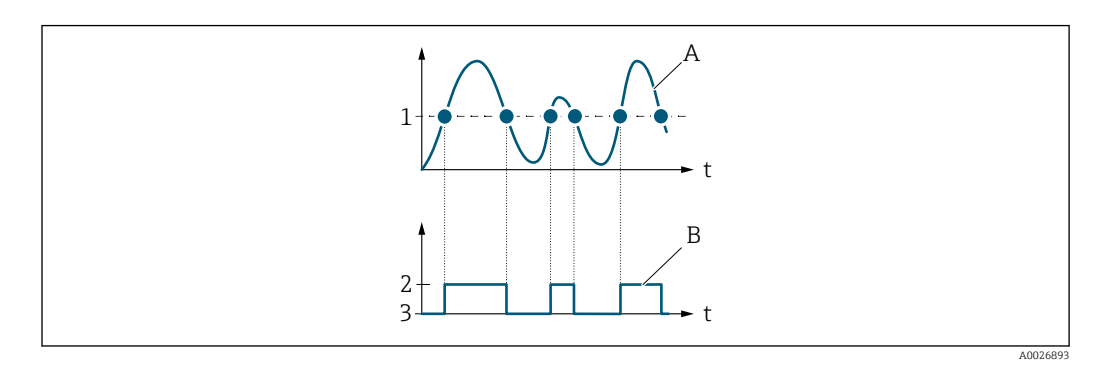

- *1 Switch-on value = Switch-off value*
- *2 Conductive*
- *3 Non-conductive*
- *A Process variable*
- *B Status output*

<span id="page-162-0"></span>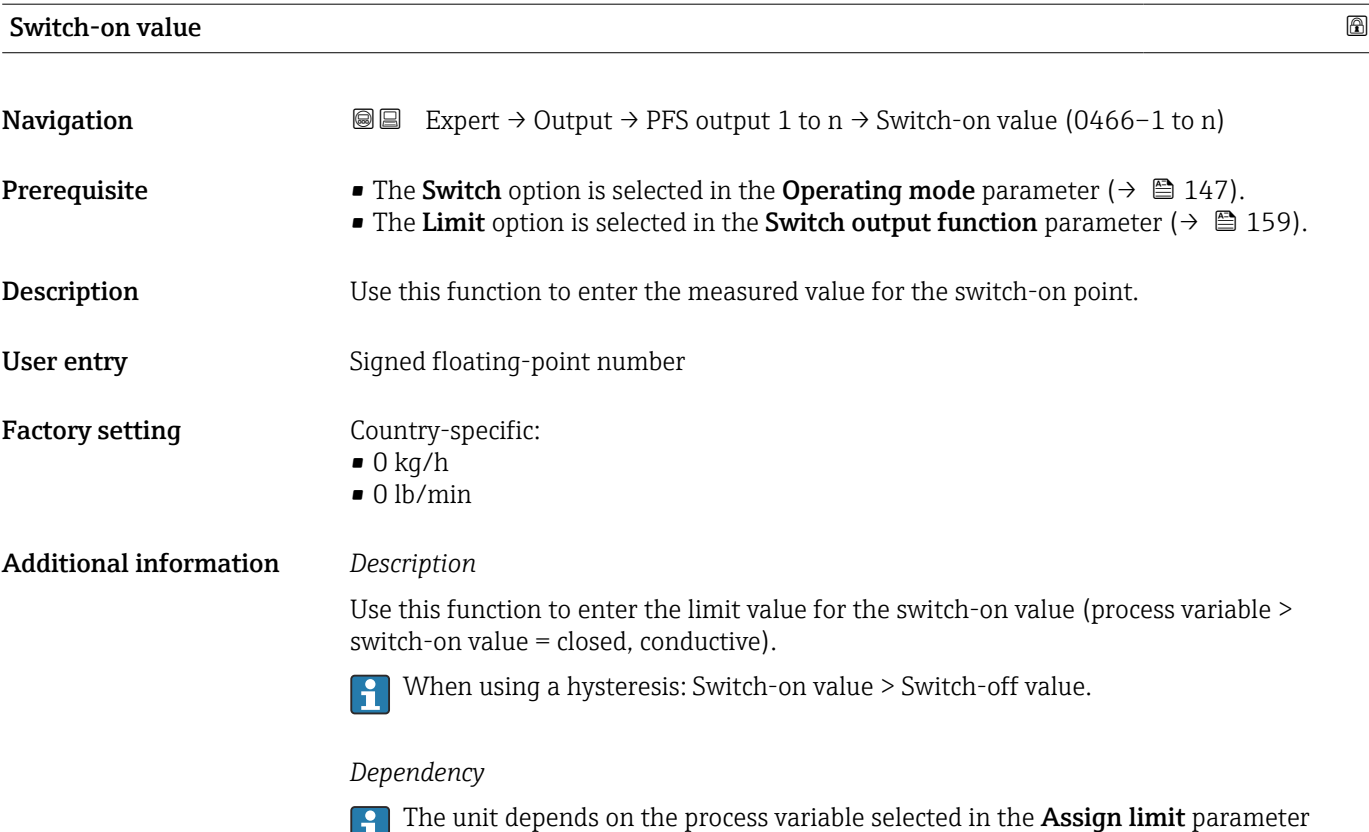

 $(\rightarrow \boxplus 161)$ .

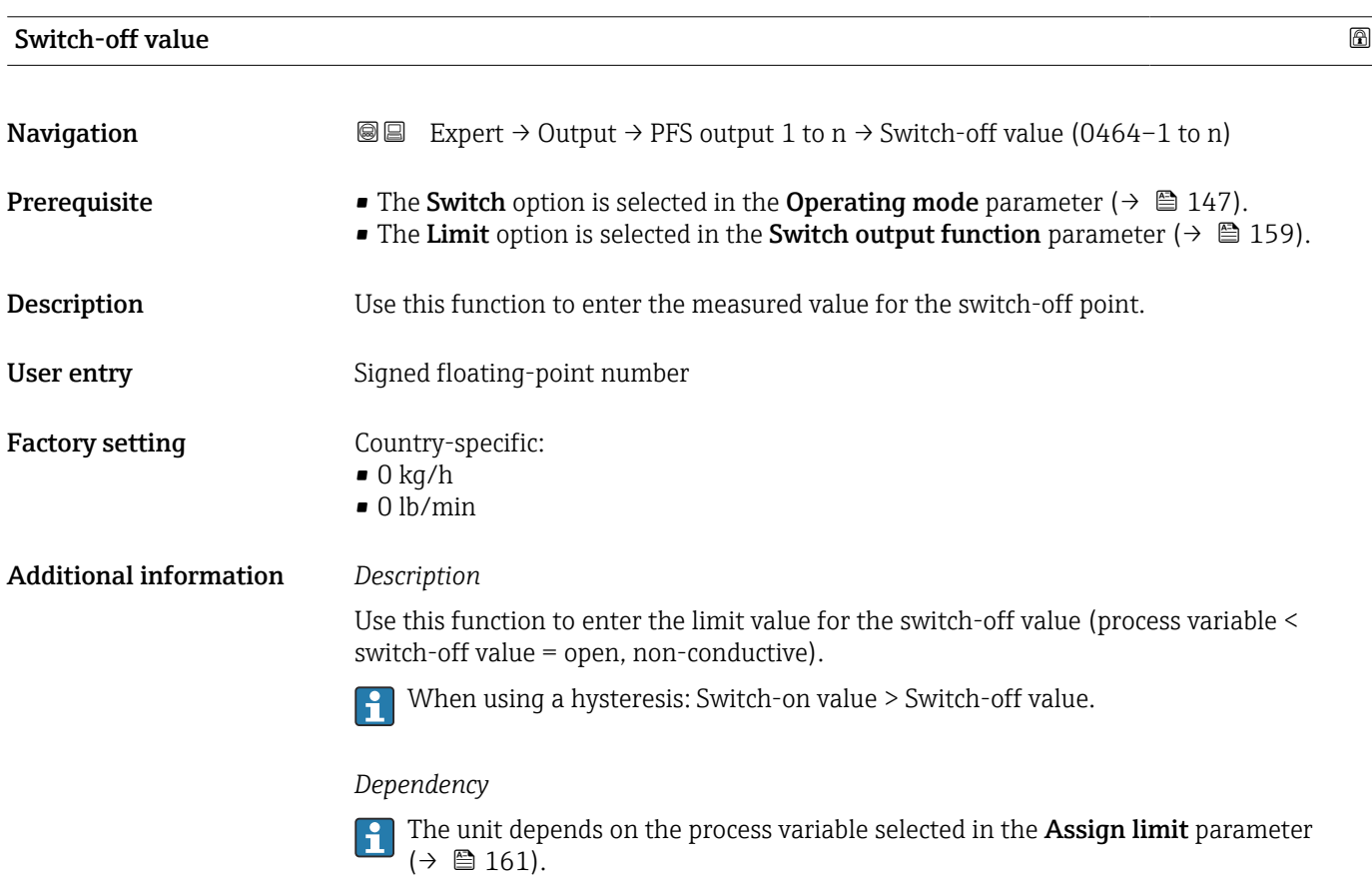

#### Endress+Hauser 163

<span id="page-163-0"></span>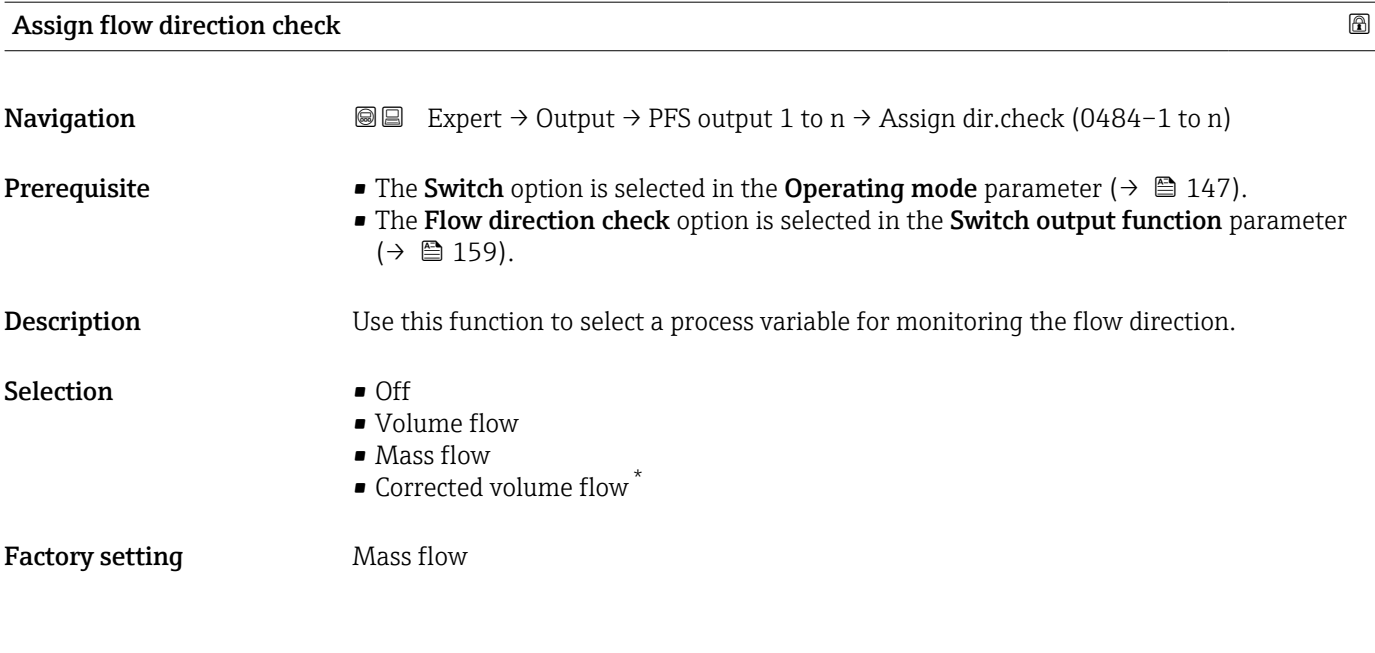

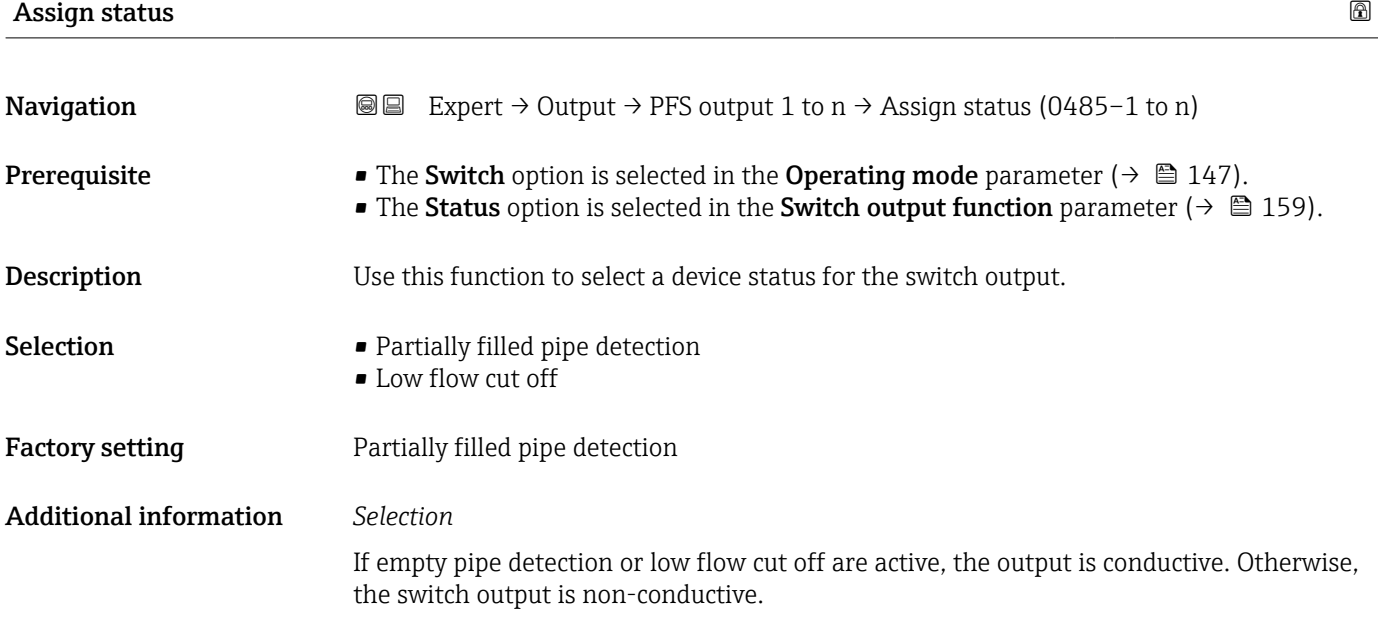

| Switch-on delay |                                                                                                    | 16al |
|-----------------|----------------------------------------------------------------------------------------------------|------|
| Navigation      | Expert $\rightarrow$ Output $\rightarrow$ PFS output 1 to n $\rightarrow$ Switch-on delay (0467–1 to n)<br>88                                                                                   |      |
| Prerequisite    | • The Switch option is selected in the Operating mode parameter ( $\rightarrow \Box$ 147).<br>• The Limit option is selected in the Switch output function parameter ( $\rightarrow \Box$ 159). |      |
| Description     | Use this function to enter a delay time for switching on the switch output.                                                                                                    |      |
| User entry      | $0.0 \text{ to } 100.0 \text{ s}$                                                                                                    |      |

<sup>\*</sup> Visibility depends on order options or device settings

<span id="page-164-0"></span>Factory setting 0.0 s

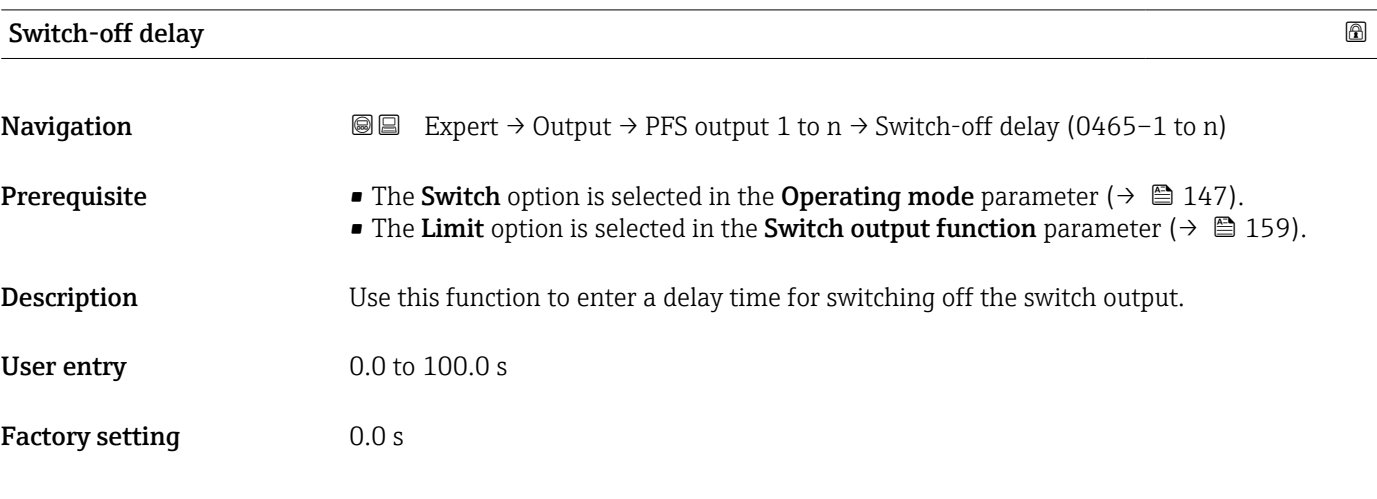

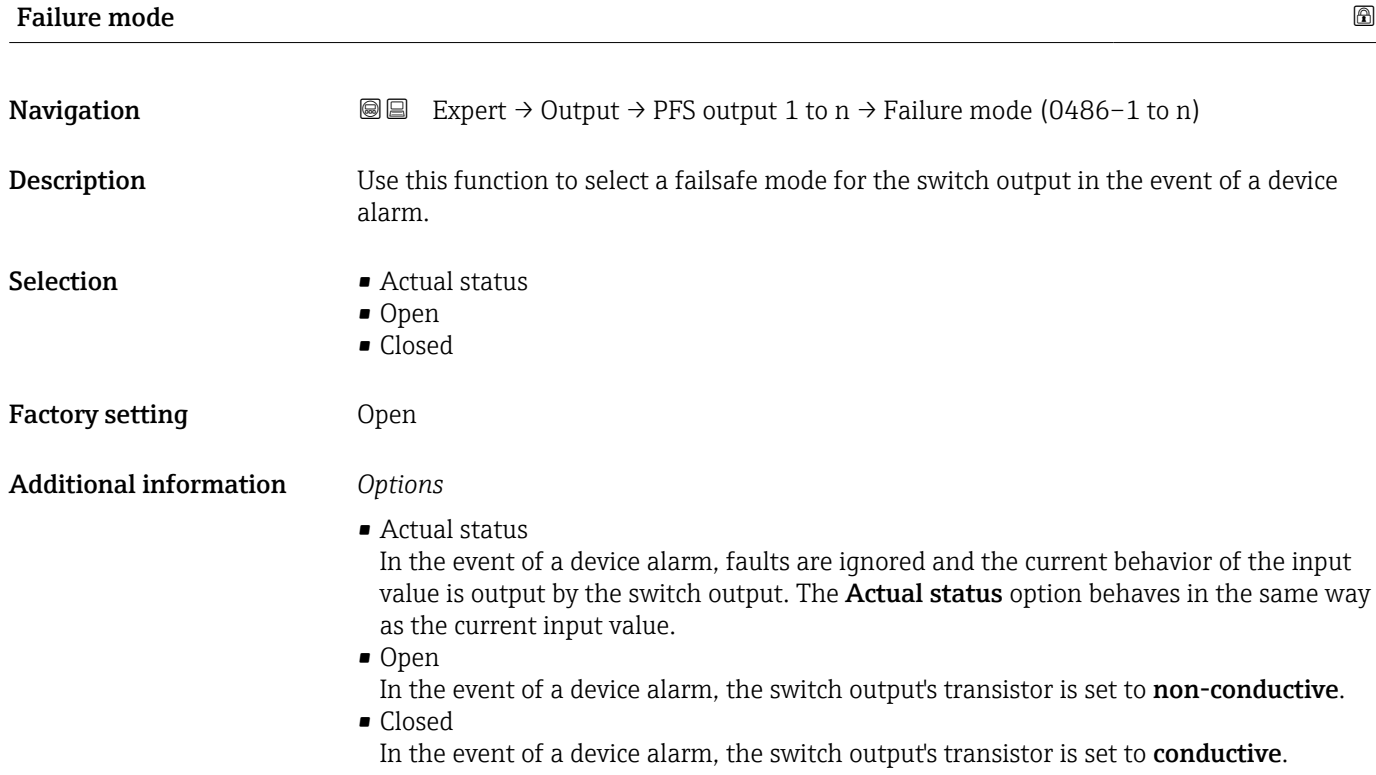

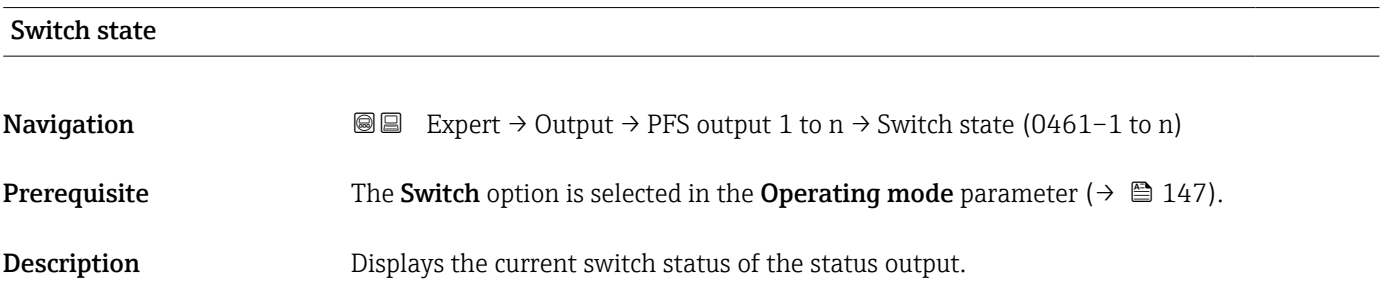

<span id="page-165-0"></span>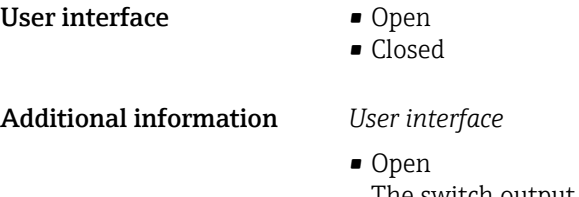

- The switch output is not conductive. • Closed The switch output is conductive.
- Invert output signal **Navigation**  $\text{■}$  Expert  $\rightarrow$  Output  $\rightarrow$  PFS output 1 to n  $\rightarrow$  Invert outp.sig. (0470–1 to n) **Description** Use this function to select whether to invert the output signal. Selection • No • Yes Factory setting No Additional information *Selection* No option (passive - negative)

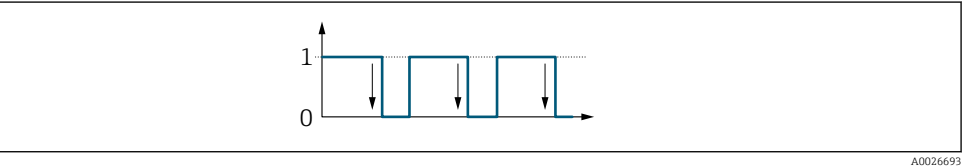

Yes option (passive - positive)

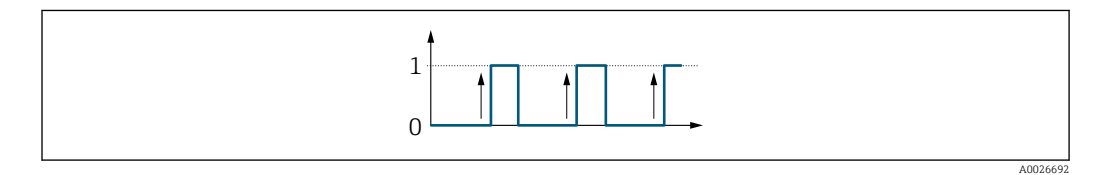

## 3.5.3 "Relay output 1 to n" submenu

*Navigation*  $Q = Expert \rightarrow Output \rightarrow Relay output 1 to n$ 

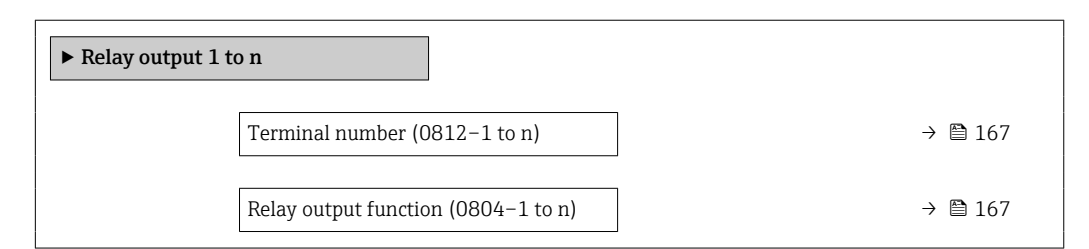

<span id="page-166-0"></span>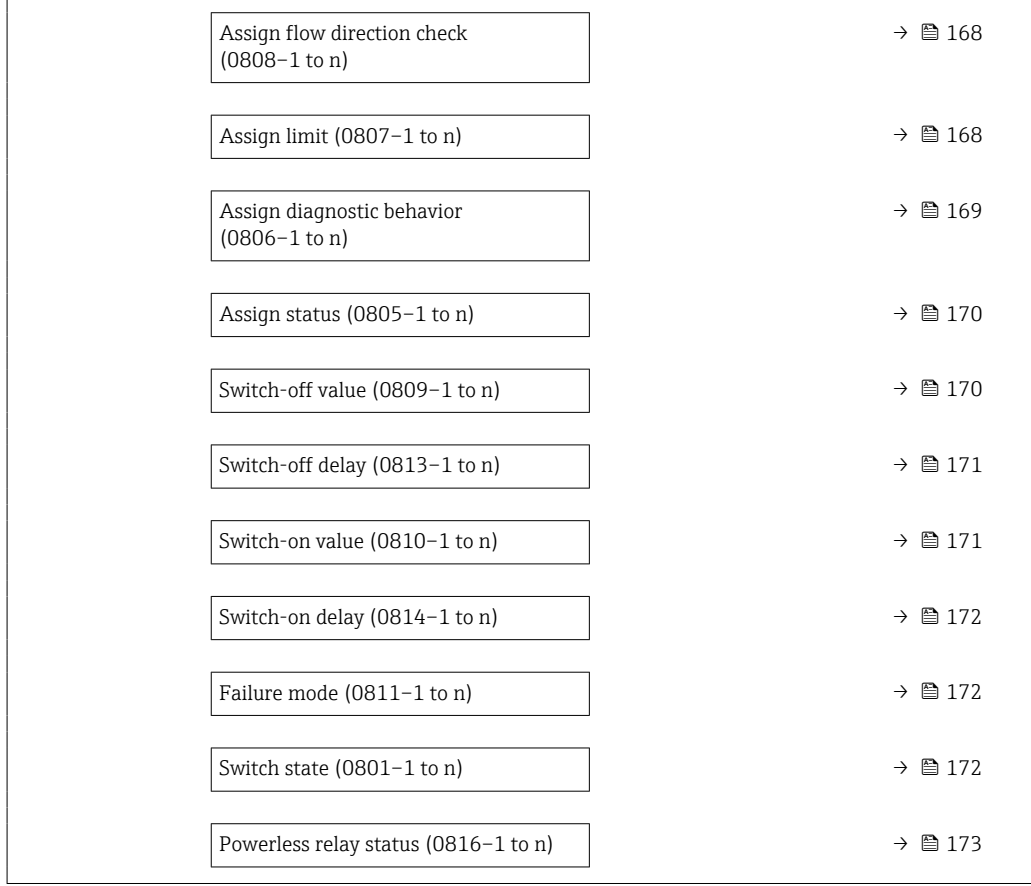

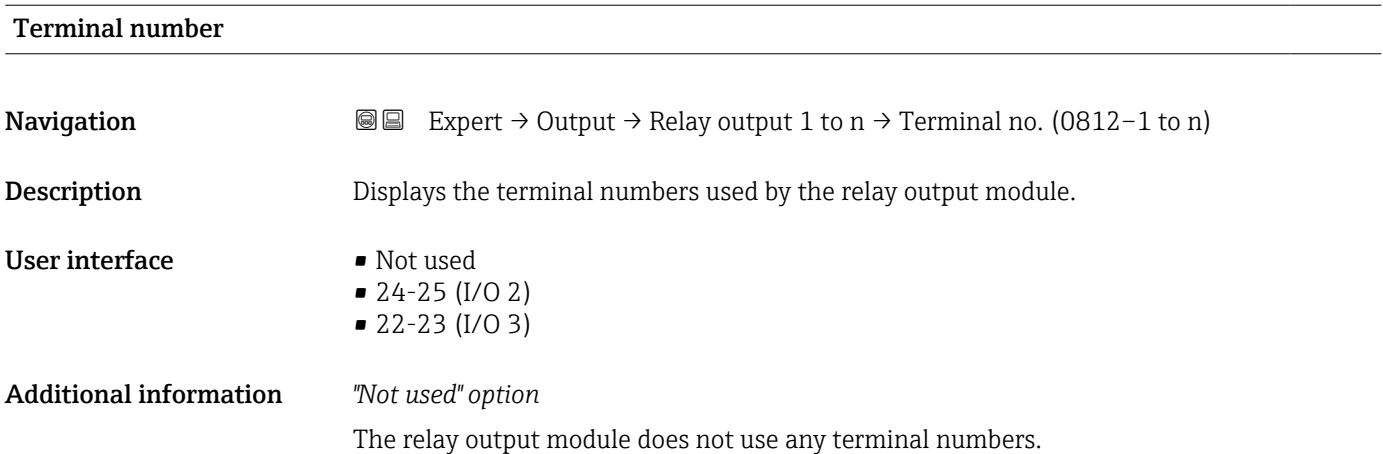

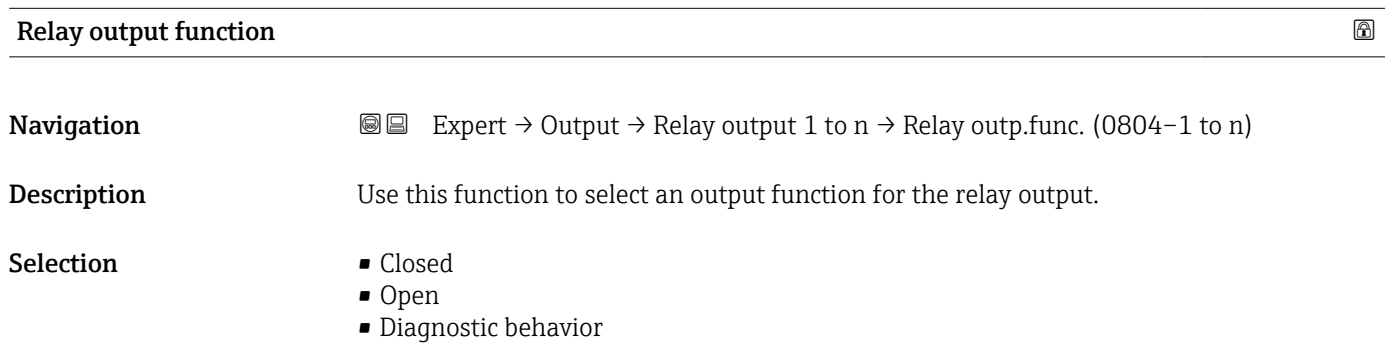

<span id="page-167-0"></span>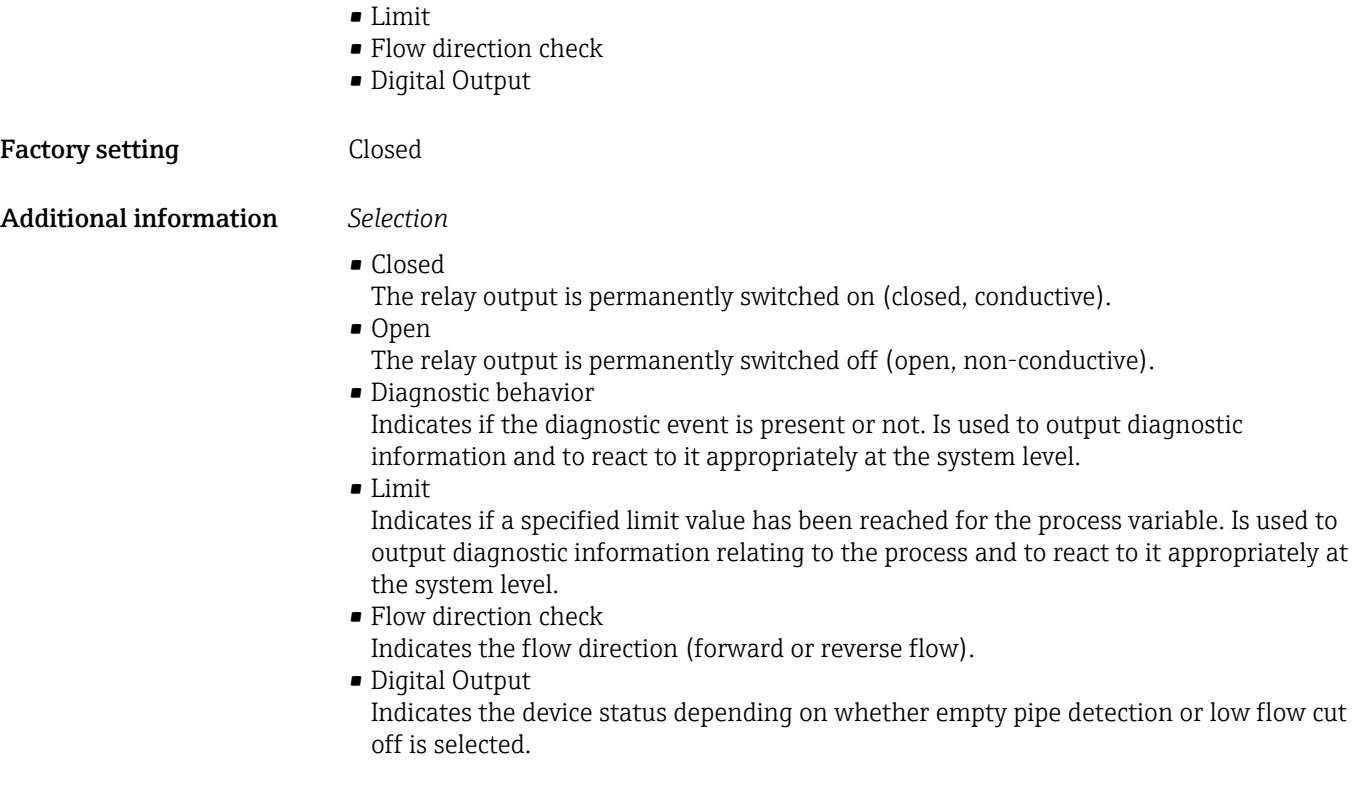

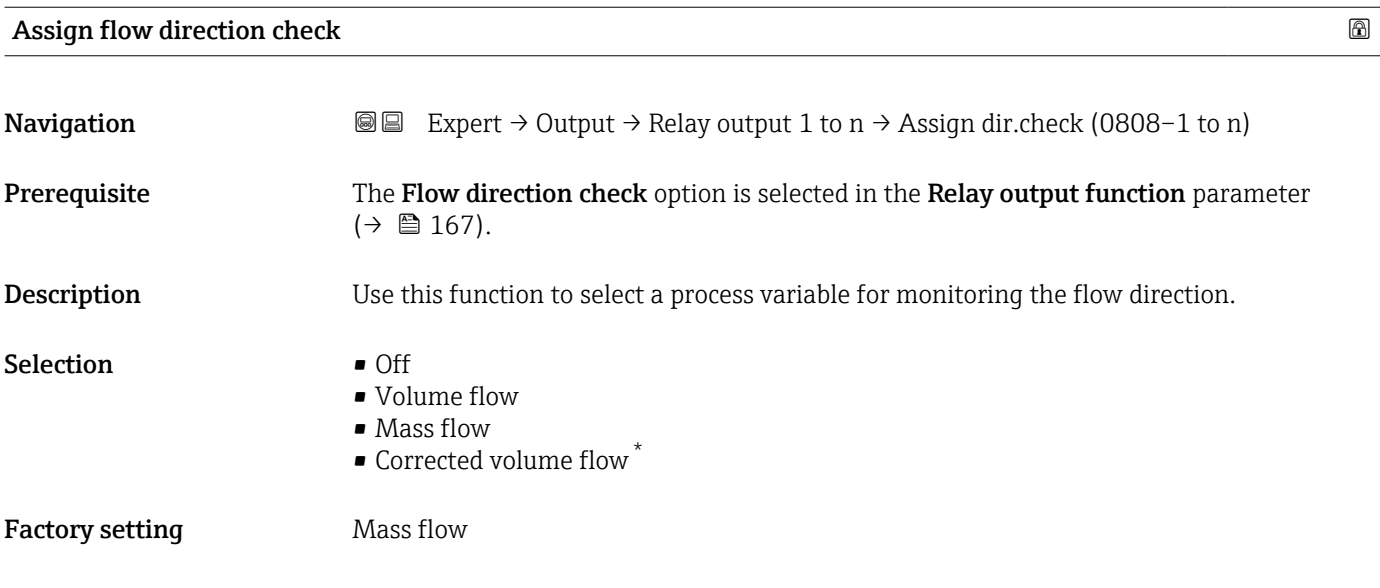

| Assign limit |                                                                                                    | $\circledB$ |
|--------------|----------------------------------------------------------------------------------------------------|-------------|
| Navigation   | <b>③③</b> Expert $\rightarrow$ Output $\rightarrow$ Relay output 1 to n $\rightarrow$ Assign limit (0807-1 to n) |             |
| Prerequisite | The Limit option is selected in the Relay output function parameter ( $\rightarrow \Box$ 167).                   |             |
| Description  | Use this function to select a process variable for the limit value function.                                     |             |

<sup>\*</sup> Visibility depends on order options or device settings

- <span id="page-168-0"></span>Selection • Mass flow
	- Volume flow
	- Corrected volume flow \*
	- $\bullet$  Target mass flow  $\int_{0}^{\infty}$
	- Carrier mass flow \*
	- Target volume flow \*
	- Carrier volume flow \*
	- Target corrected volume flow \*
	- Carrier corrected volume flow \*
	- Density
	- Reference density \*
	- Reference density alternative \*
	- GSV flow \*
	- GSV flow alternative \*
	- $\blacksquare$  NSV flow
	- NSV flow alternative \*
	- S&W volume flow
	- $\bullet$  Water cut<sup>\*</sup>
	- Oil density \*
	- Water density \*
	- Oil mass flow
	- Water mass flow \*
	- Oil volume flow
	- $\bullet$  Water volume flow
	- Oil corrected volume flow \*
	- Water corrected volume flow \*
	- $\bullet$  Concentration
	- Temperature
	- Totalizer 1
	- Totalizer 2
	- Totalizer 3
	- Oscillation damping
	- Pressure
	- $\bullet$  Application specific output 0  $\degree$
	- Application specific output  $1^{\prime}$
	- Inhomogeneous medium index
	- Suspended bubbles index \*

Factory setting Mass flow

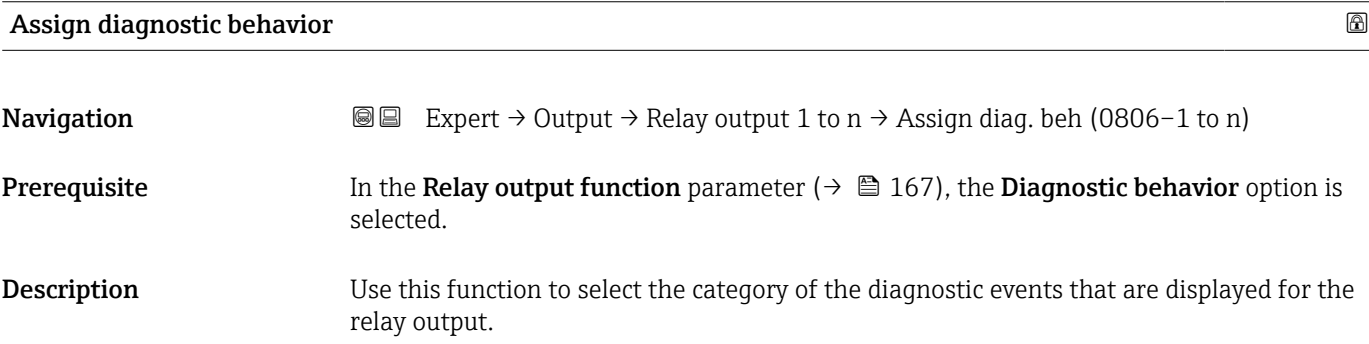

<sup>\*</sup> Visibility depends on order options or device settings

**Selection** 

<span id="page-169-0"></span>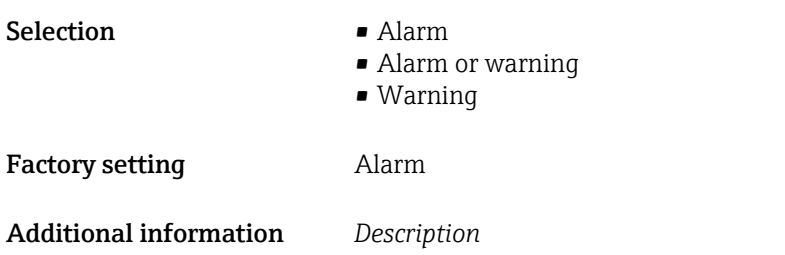

If no diagnostic event is pending, the relay output is closed and conductive.

### *Selection*

- Alarm The relay output signals only diagnostic events in the alarm category. • Alarm or warning
- The relay output signals diagnostic events in the alarm and warning category.

The relay output signals only diagnostic events in the warning category.

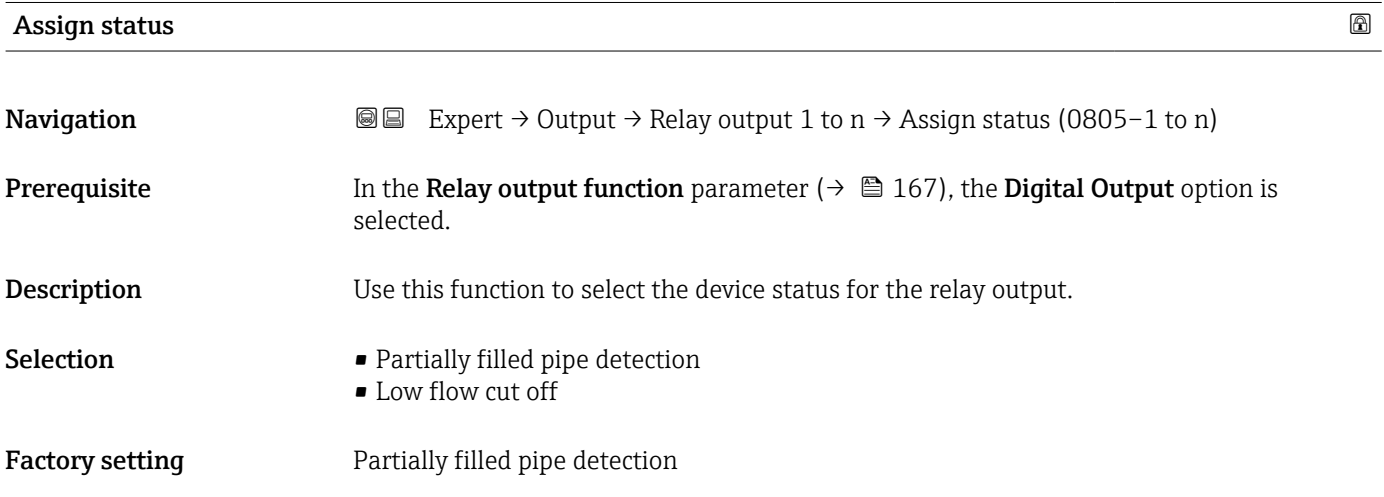

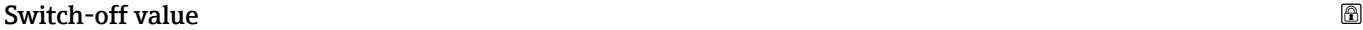

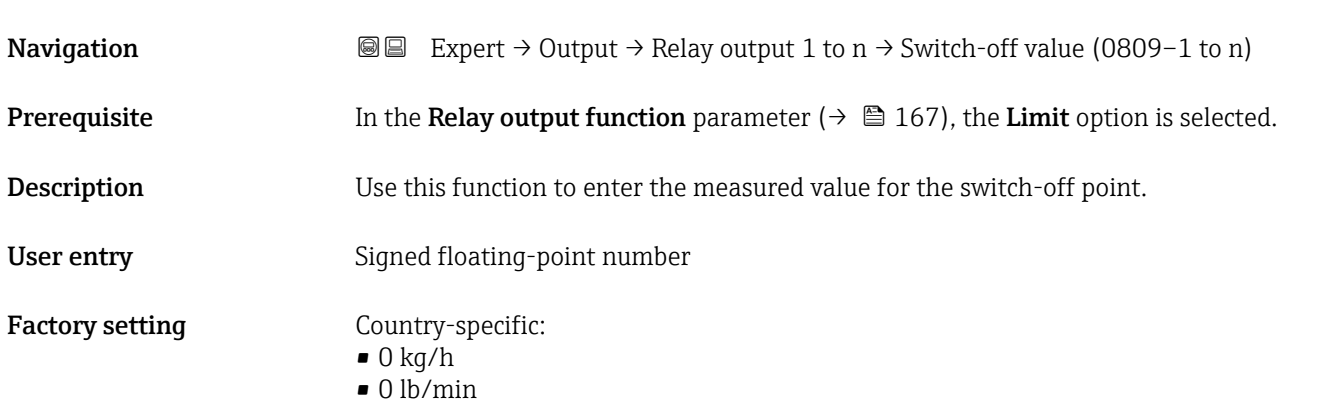

<sup>•</sup> Warning

### <span id="page-170-0"></span>Additional information *Description*

Use this function to enter the limit value for the switch-off value (process variable < switch-off value = open, non-conductive).

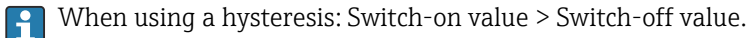

#### *Dependency*

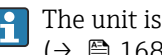

The unit is dependent on the process variable selected in the Assign limit parameter  $(\rightarrow \blacksquare 168)$ .

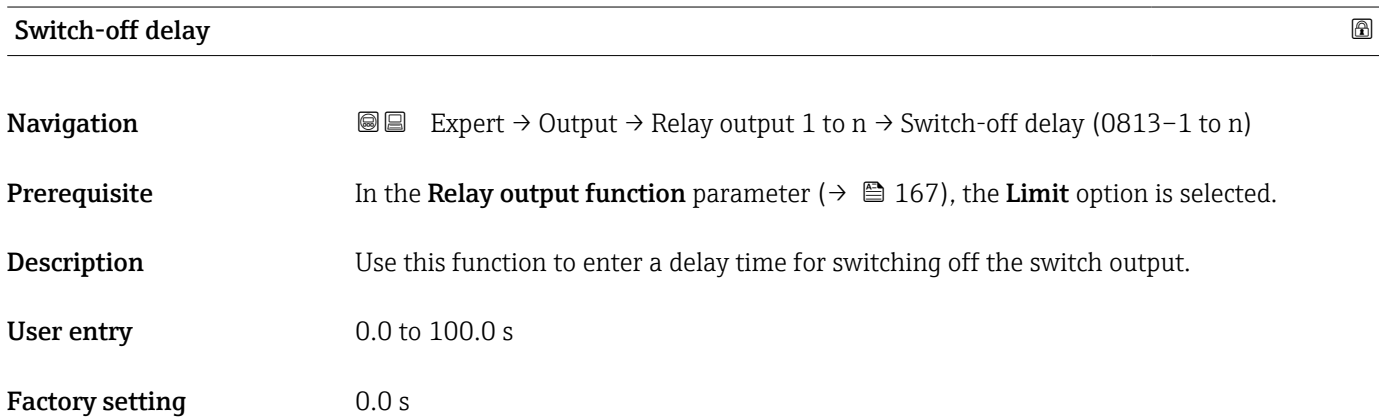

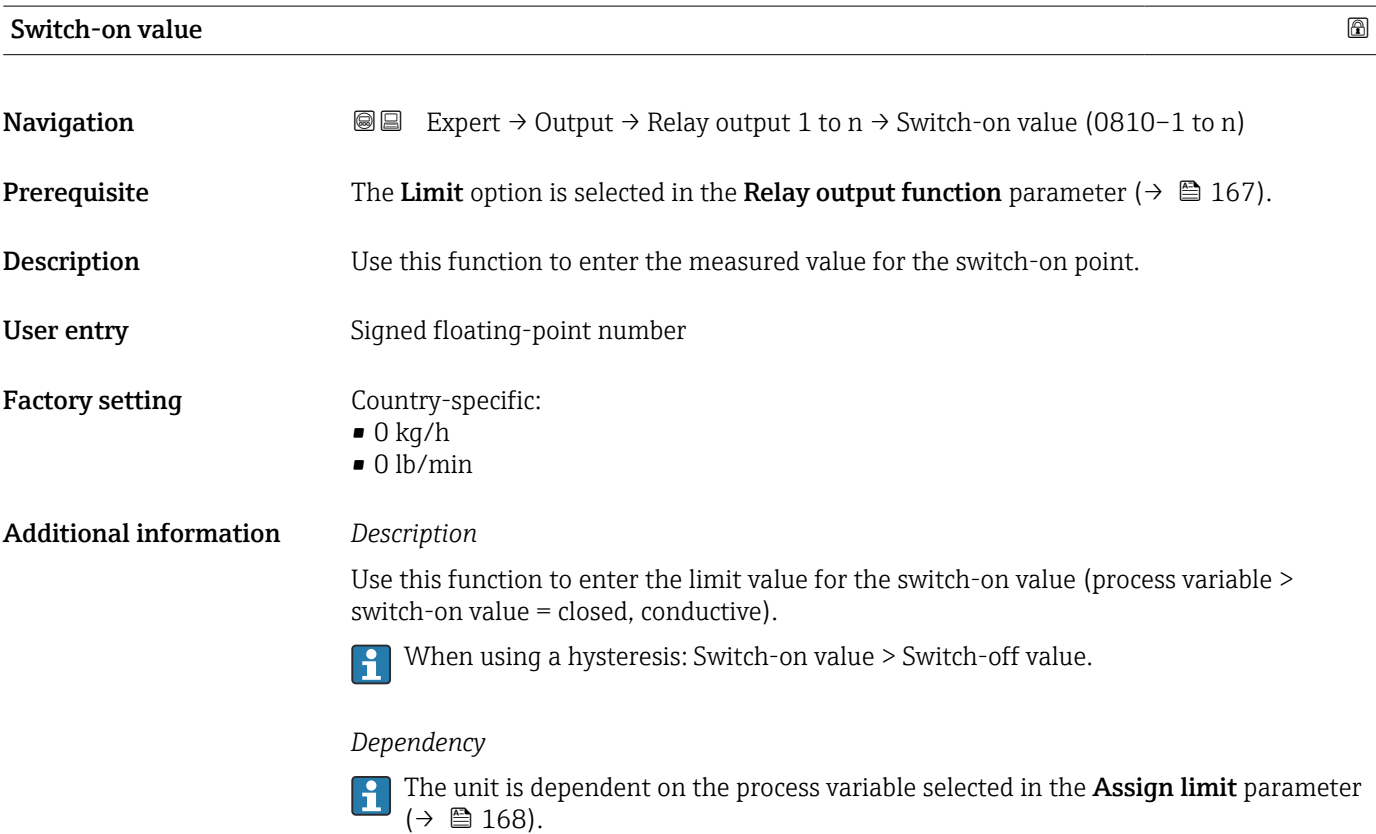

<span id="page-171-0"></span>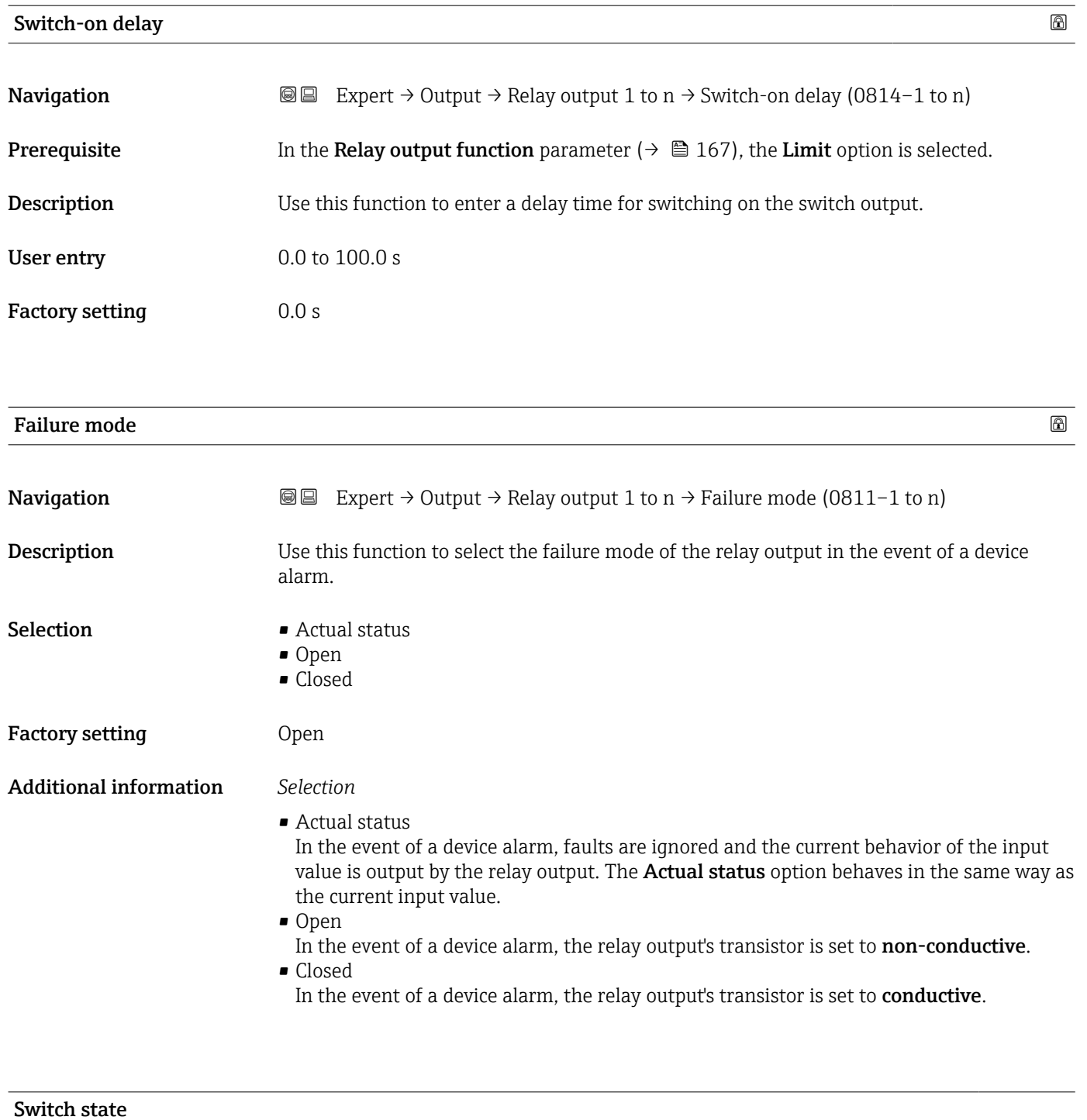

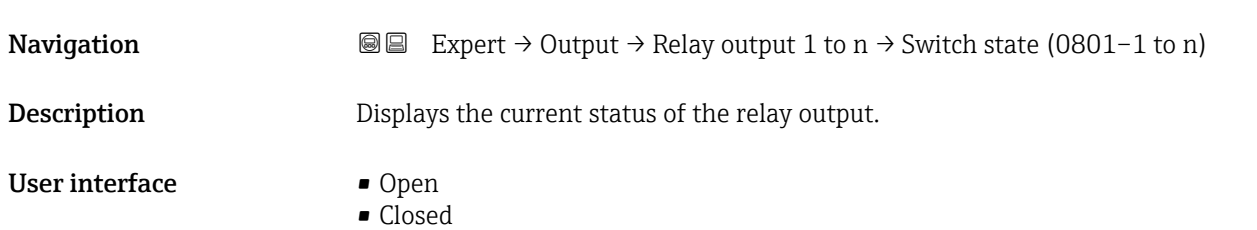

#### <span id="page-172-0"></span>Additional information *User interface*

- Open
	- The relay output is not conductive.
- Closed
	- The relay output is conductive.

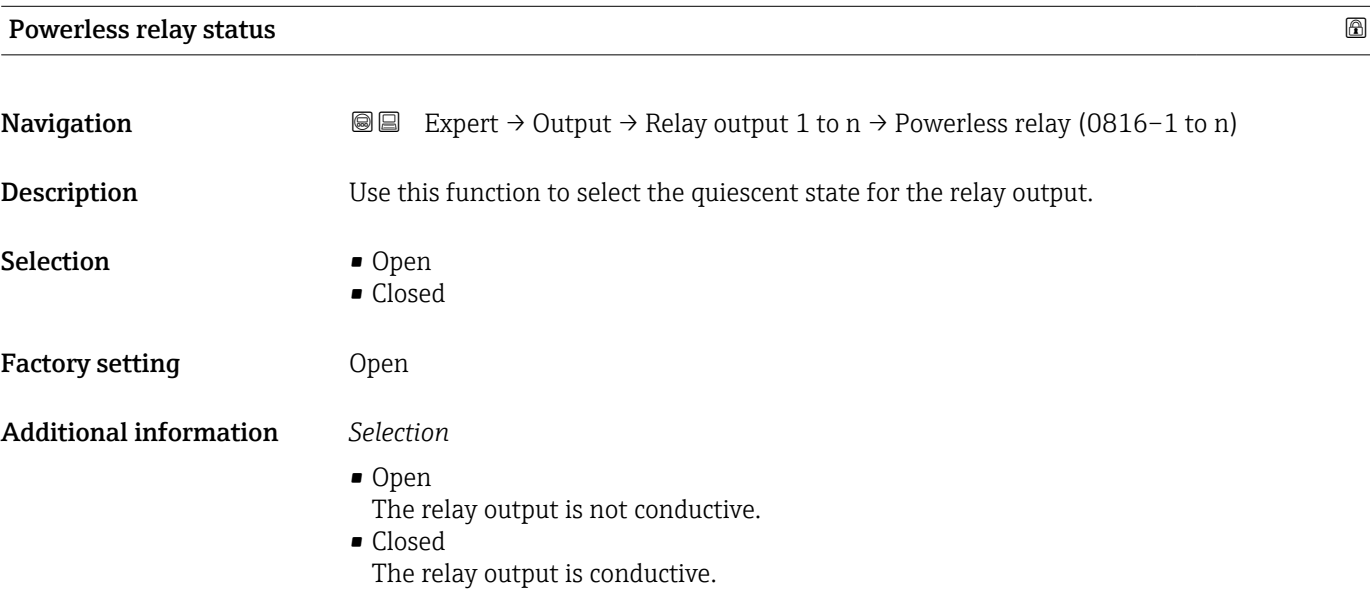

## 3.5.4 "Double pulse output" submenu

*Navigation* 
■■ Expert → Output → Double pulse out

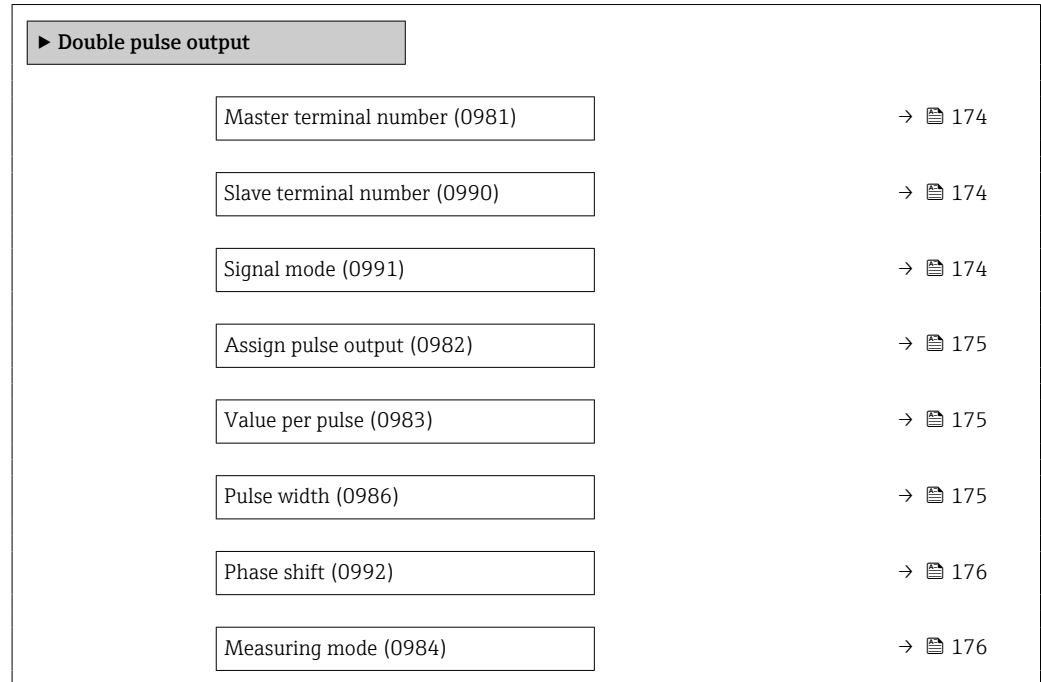

<span id="page-173-0"></span>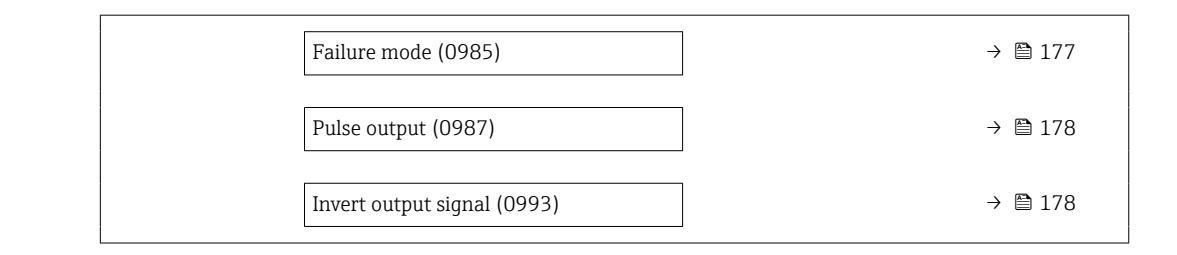

#### Master terminal number

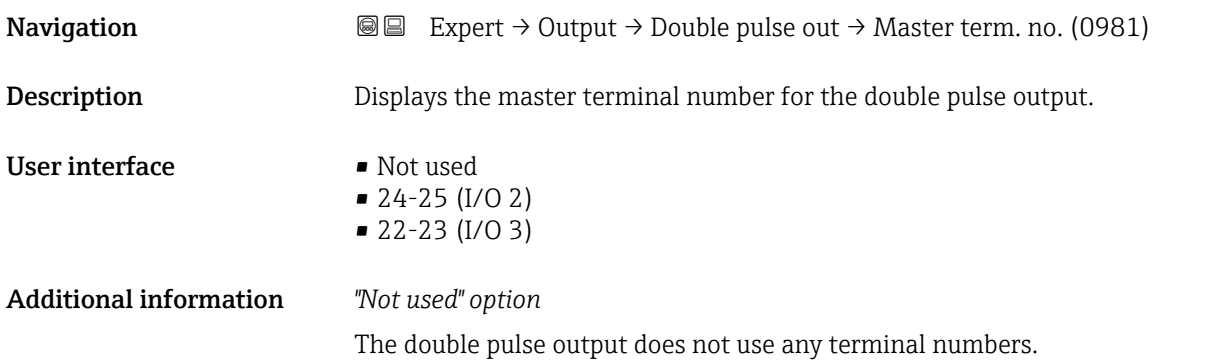

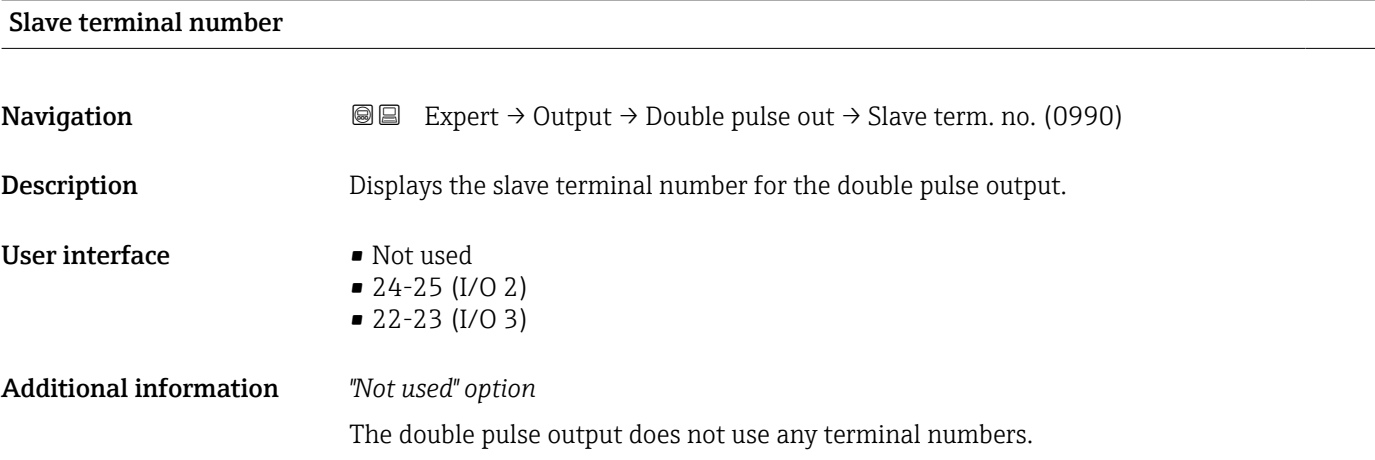

| Signal mode |                                                                                                    | ß |
|-------------|----------------------------------------------------------------------------------------------------|---|
| Navigation  | Expert $\rightarrow$ Output $\rightarrow$ Double pulse out $\rightarrow$ Signal mode (0991)<br>8 B |   |
| Description | Use this function to select the signal mode for the double pulse output.                           |   |
| Selection   | • Passive<br>$\bullet$ Active<br>$\blacksquare$ Passive NE                                         |   |

<sup>\*</sup> Visibility depends on order options or device settings

## <span id="page-174-0"></span>Factory setting **Passive**

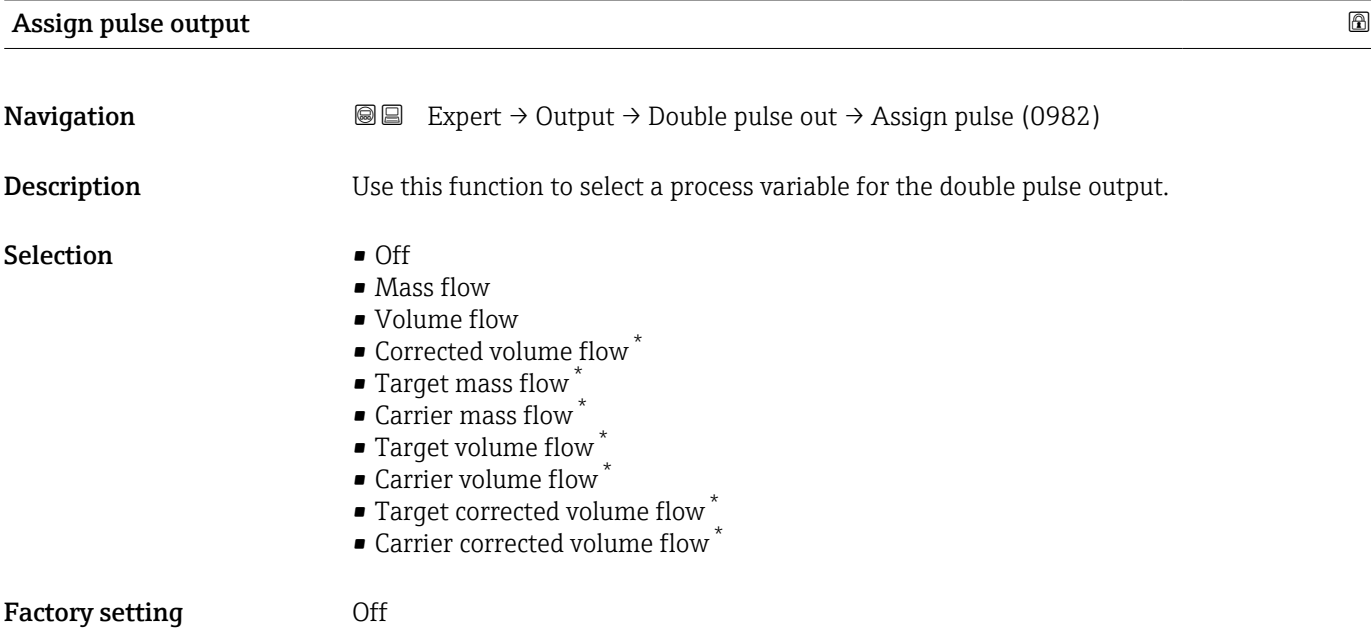

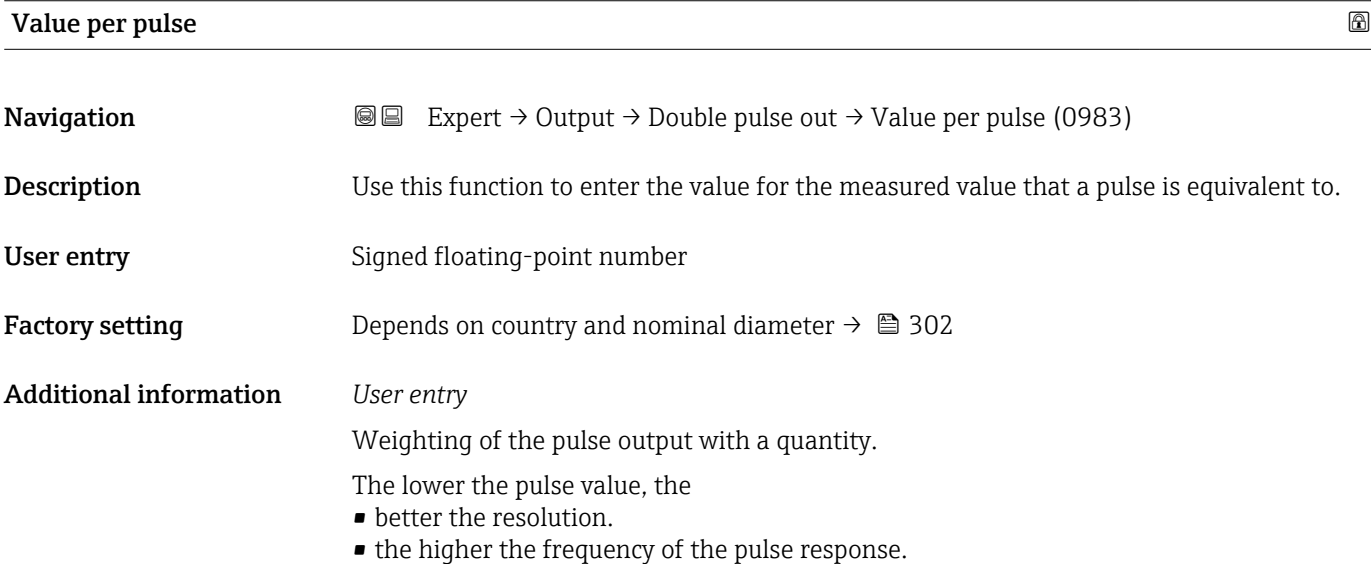

| Pulse width |                                                                  | 6 |
|-------------|------------------------------------------------------------------|---|
| Navigation  | <b>③</b> △△Barr → Output → Double pulse out → Pulse width (0986) |   |
| Description | Use this function to enter the duration of the output pulse.     |   |
| User entry  | 0.5 to 2 000 ms                                                  |   |
|             |                                                                  |   |

<sup>\*</sup> Visibility depends on order options or device settings

<span id="page-175-0"></span>Factory setting 0.5 ms

Additional information **For** a detailed description and example: Pulse width parameter ( $\rightarrow \equiv 150$ )

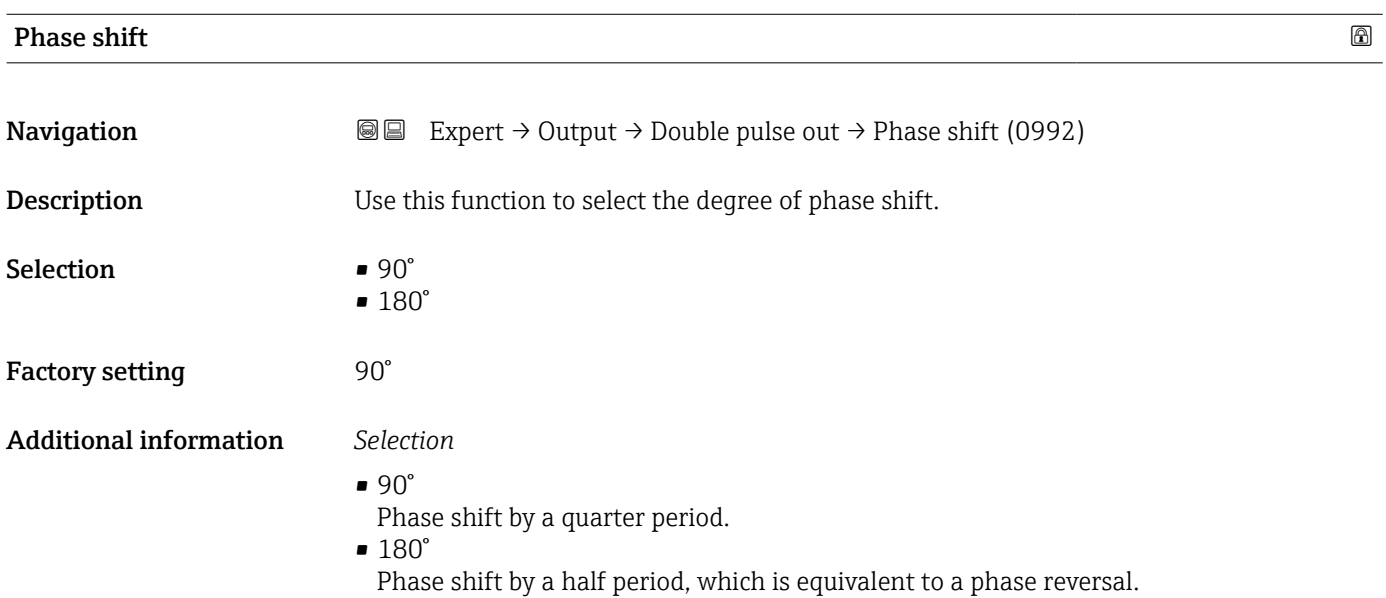

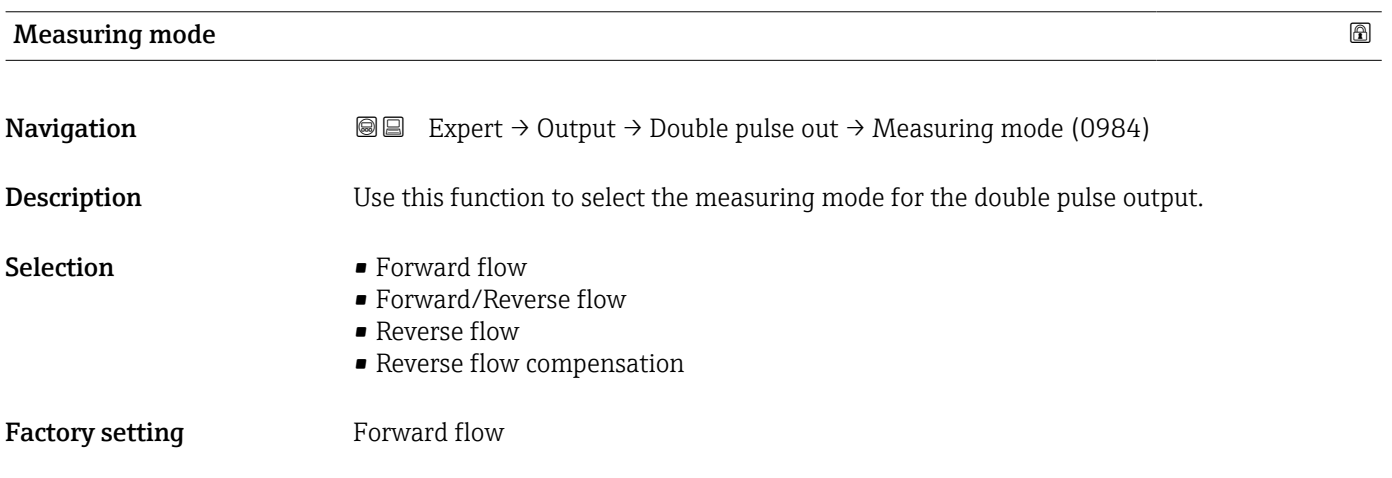

#### <span id="page-176-0"></span>Additional information *Selection*

• Forward flow

Positive flow is output, negative flow is not output.

- Forward/Reverse flow Positive and negative flow are output (absolute value), but a distinction is not made between positive and negative flow.
- Reverse flow
- Negative flow is output, positive flow is not output.
- Reverse flow compensation The flow components outside the span are buffered, balanced and output after a maximum delay of 60 s.

For a detailed description of the options available, see the Measuring mode  $\mathbf{h}$ parameter ( $\rightarrow \text{ } \text{ } \text{ } 138$ )

*Examples*

For a detailed description of the configuration examples, see the **Measuring mode** parameter ( $\rightarrow \blacksquare$  138)

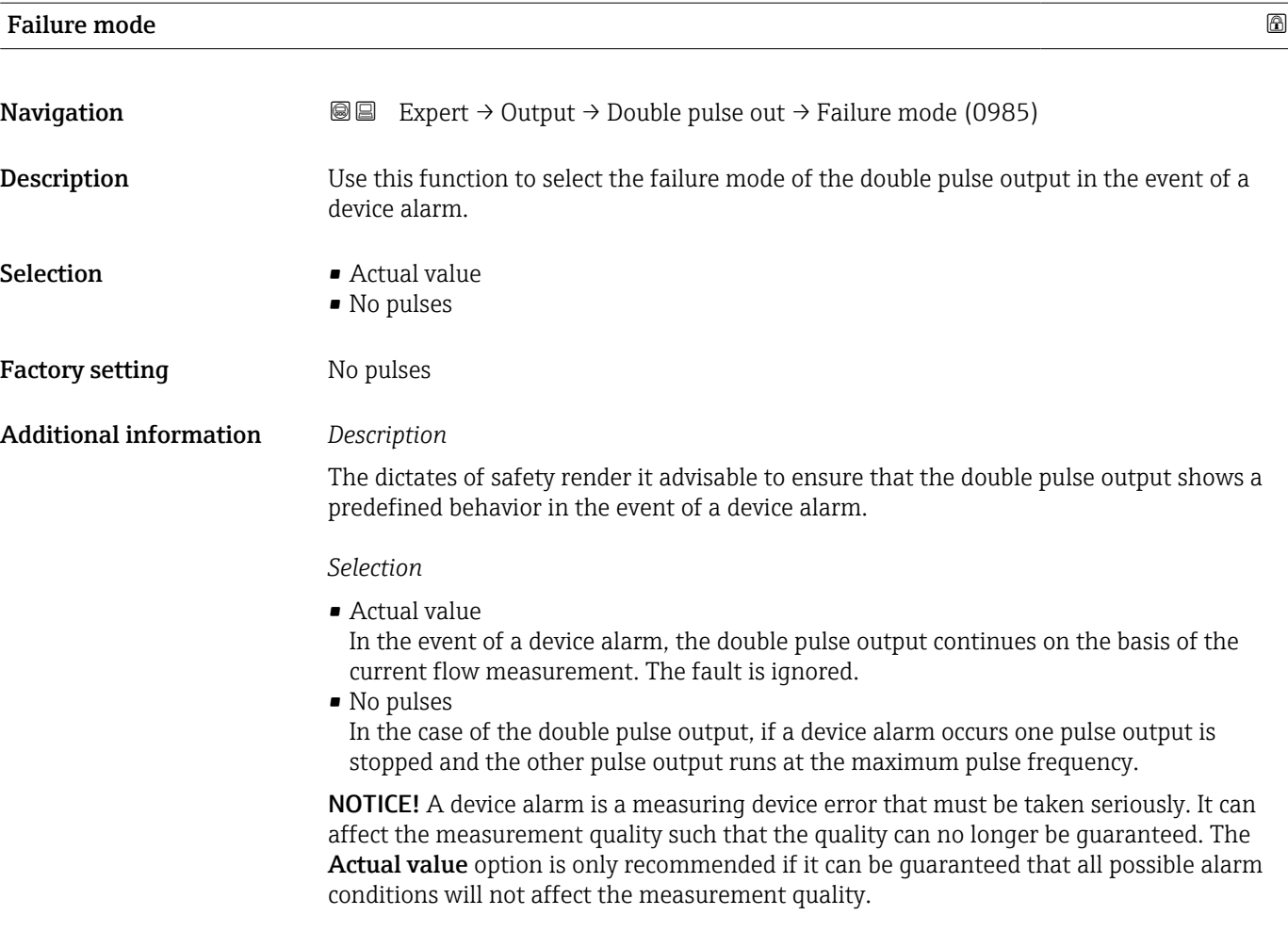

<span id="page-177-0"></span>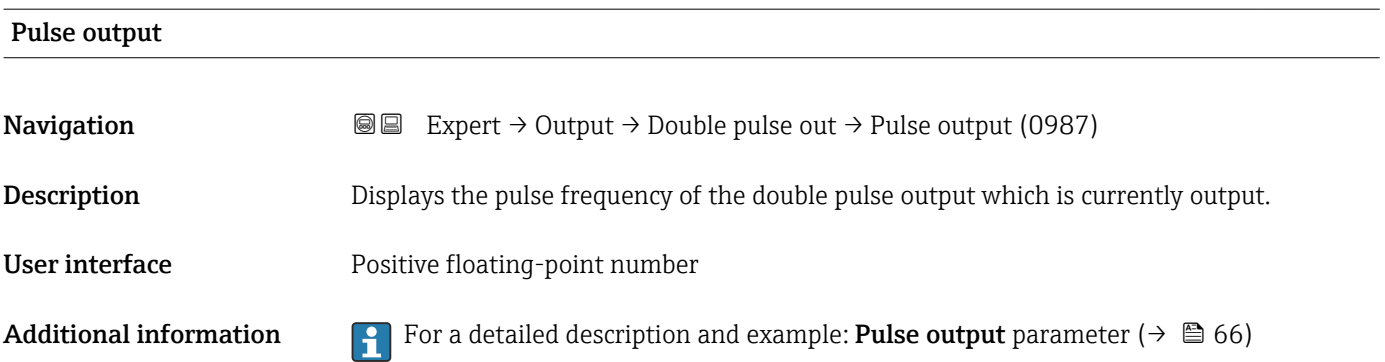

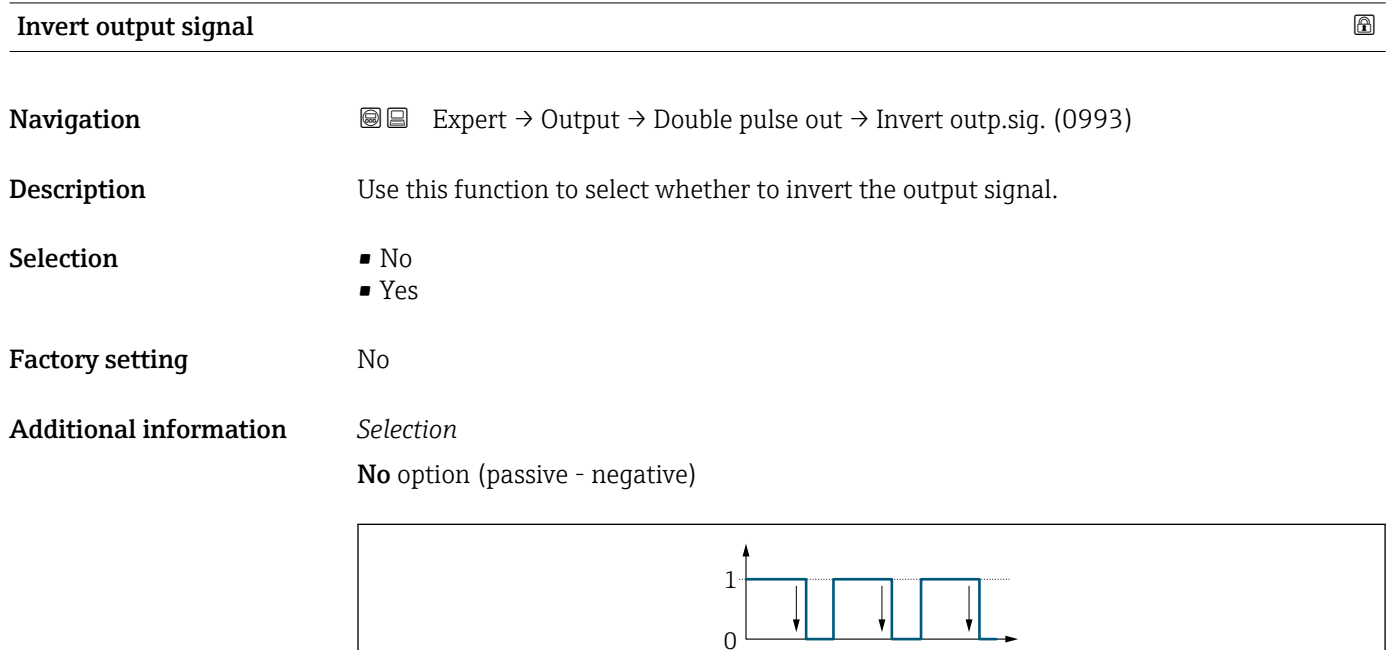

Yes option (passive - positive)

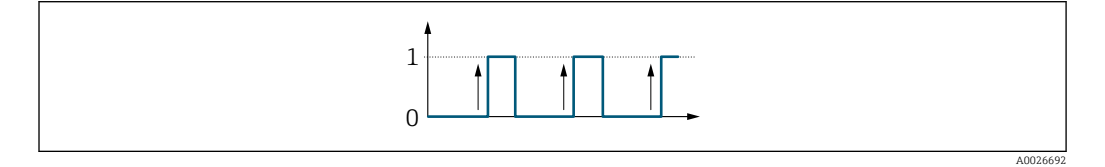

# 3.6 "Communication" submenu

*Navigation* 
■■ Expert → Communication

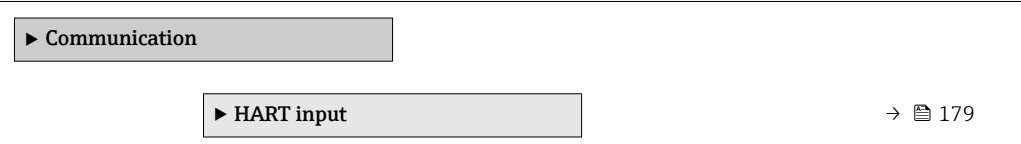

A0026693

<span id="page-178-0"></span>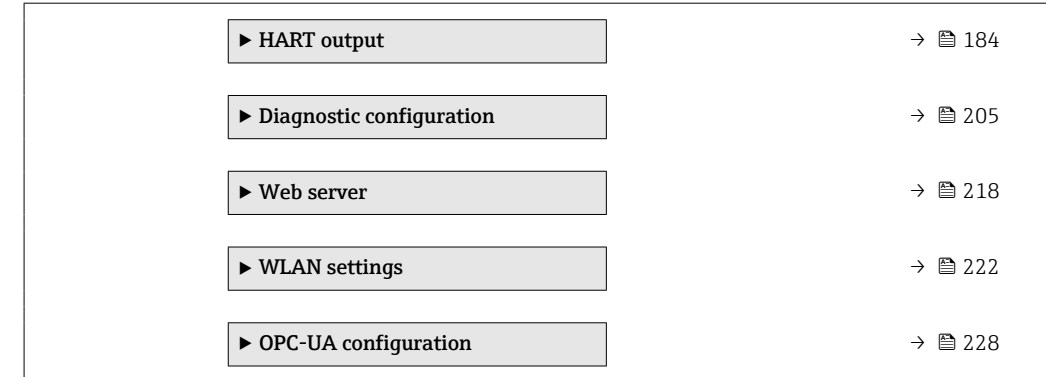

## 3.6.1 "HART input" submenu

*Navigation* 
■■ Expert → Communication → HART input

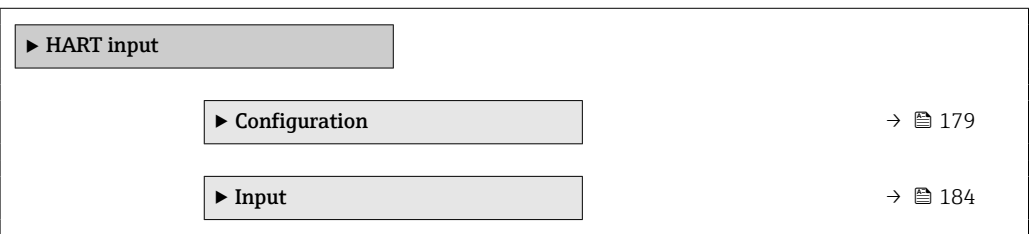

#### "Configuration" submenu

*Navigation* 
■■ Expert → Communication → HART input → Configuration

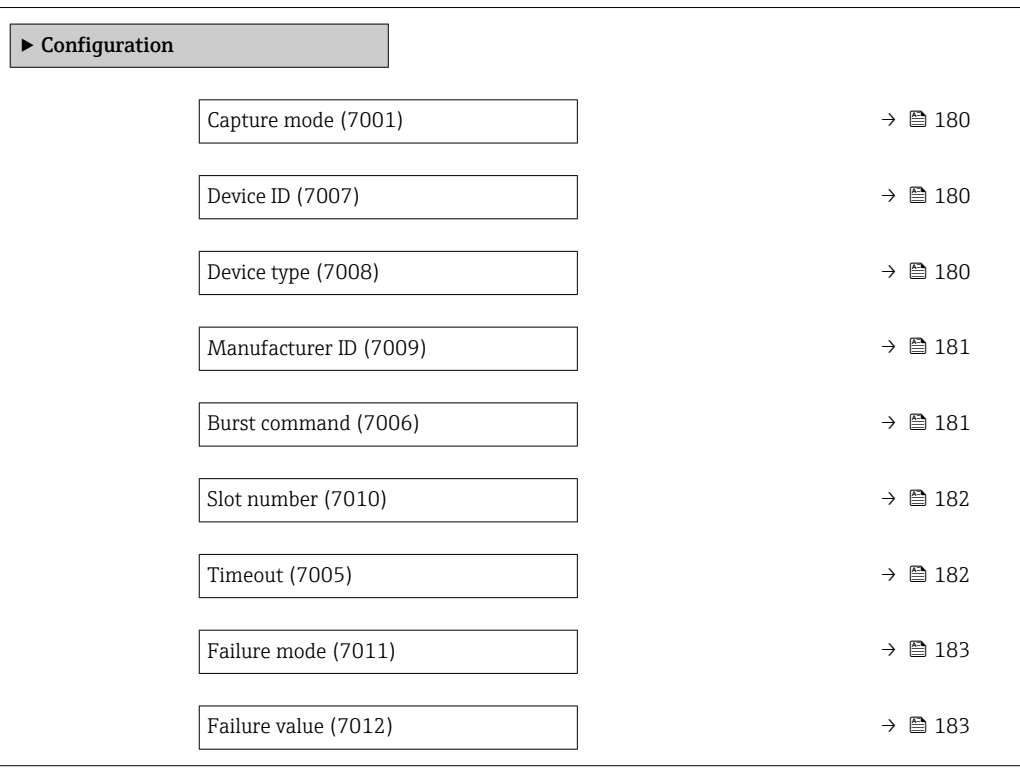

<span id="page-179-0"></span>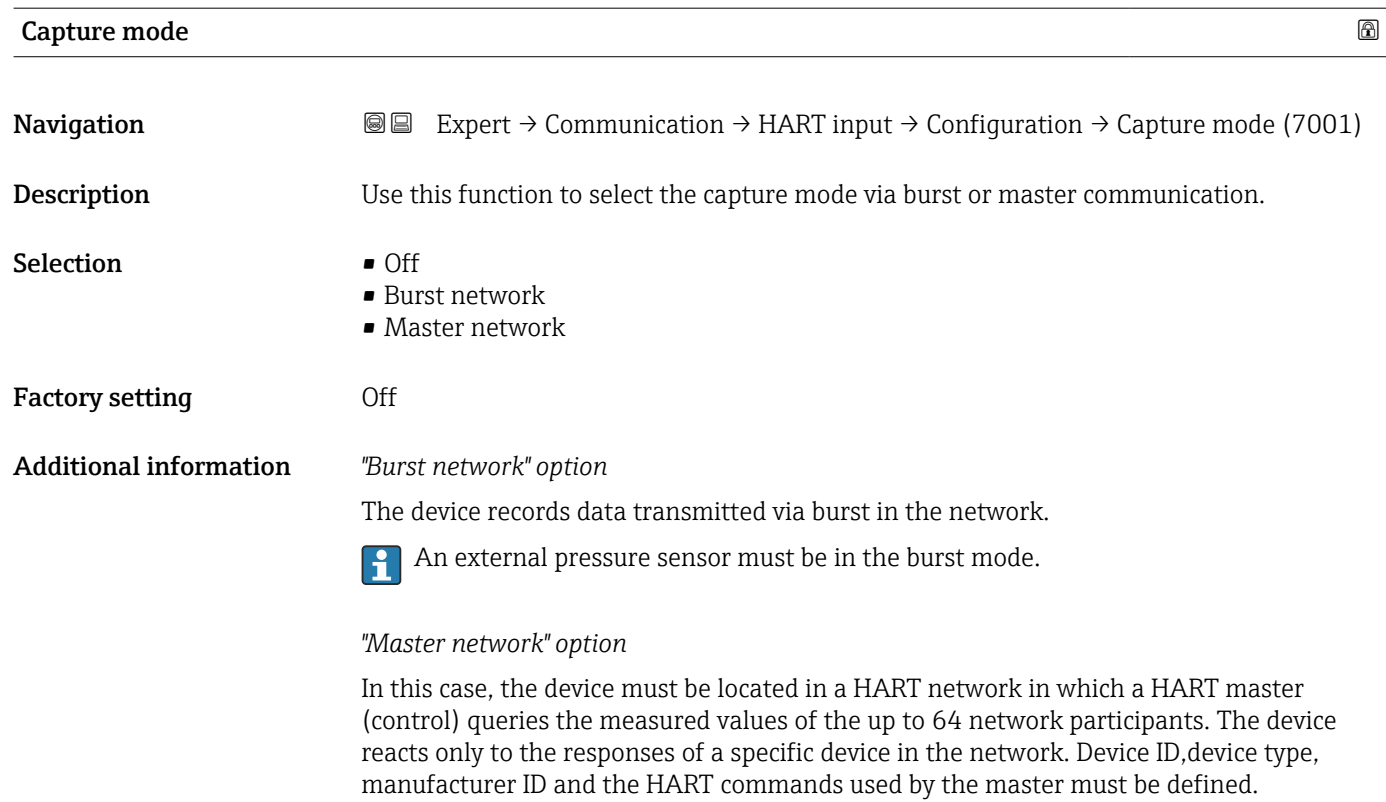

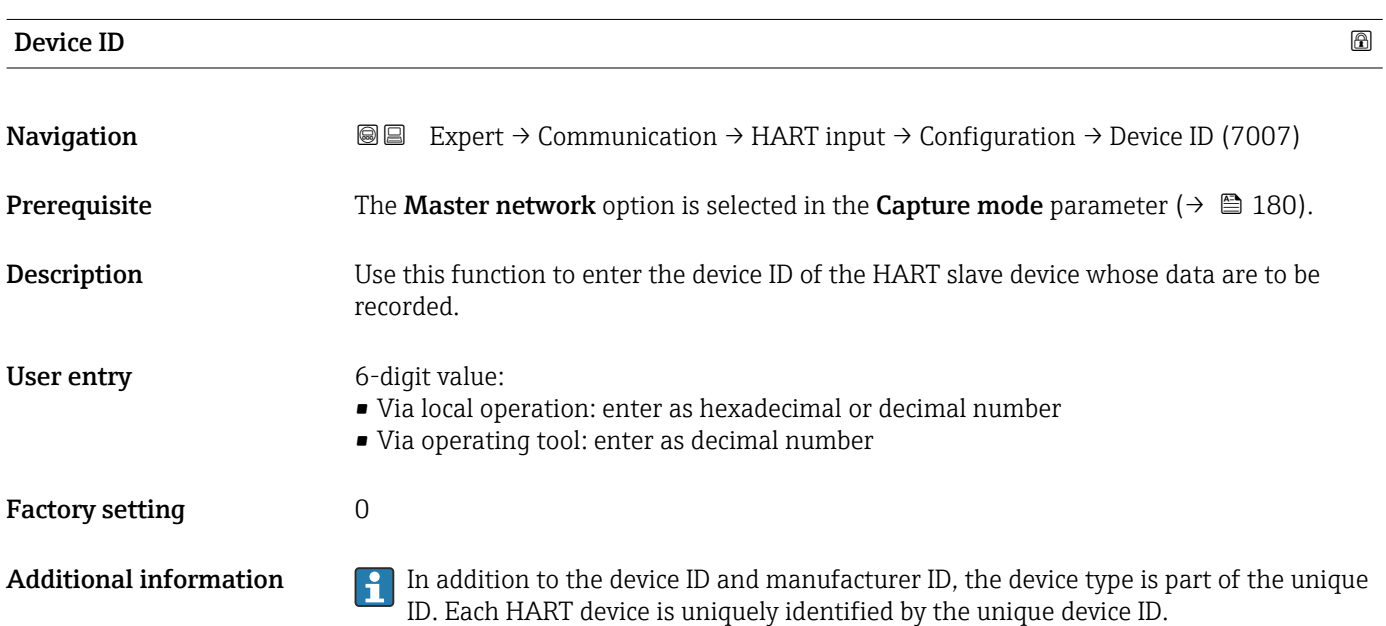

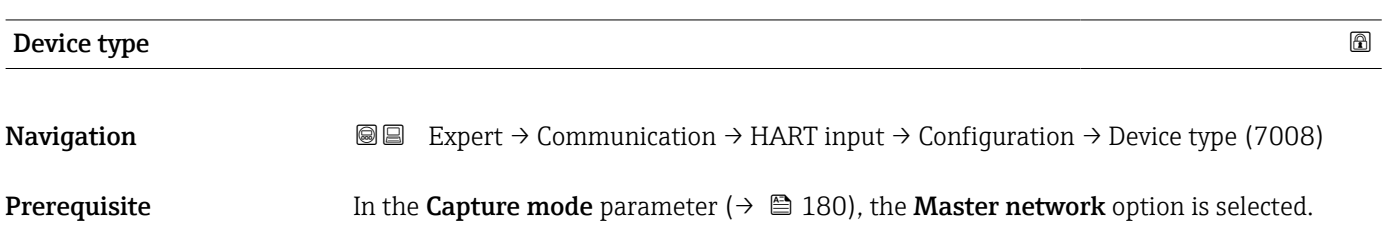
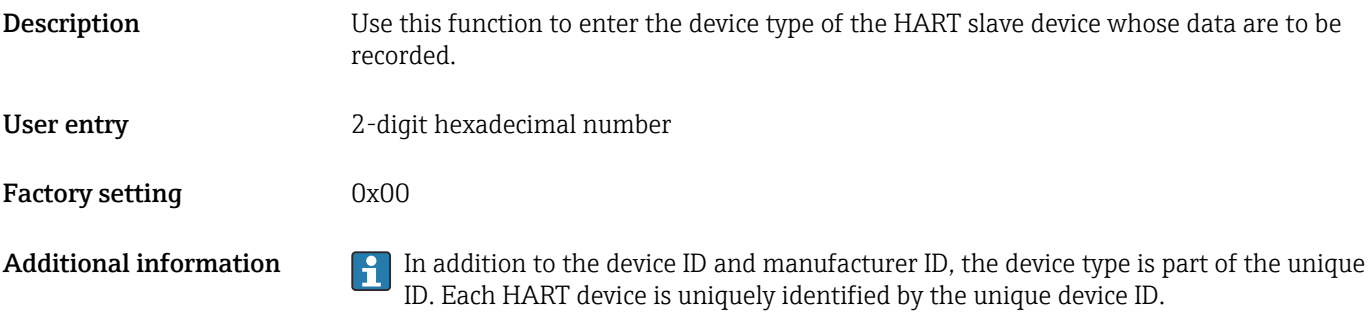

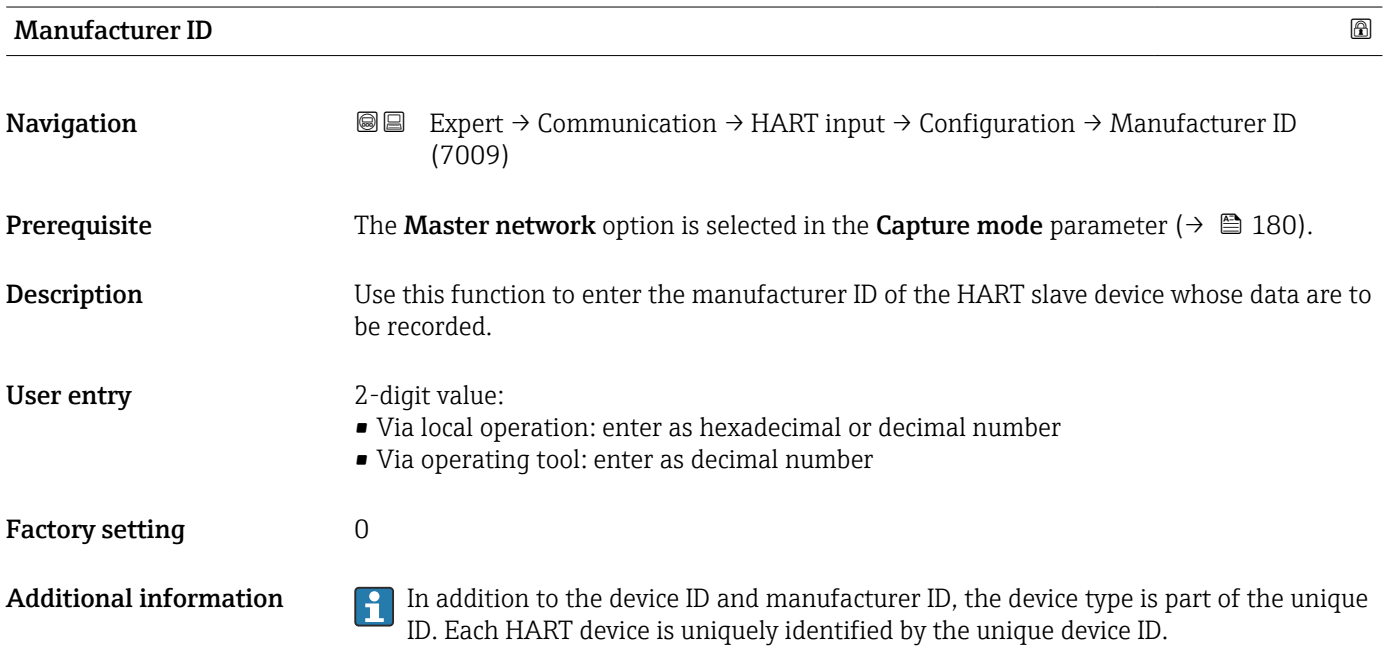

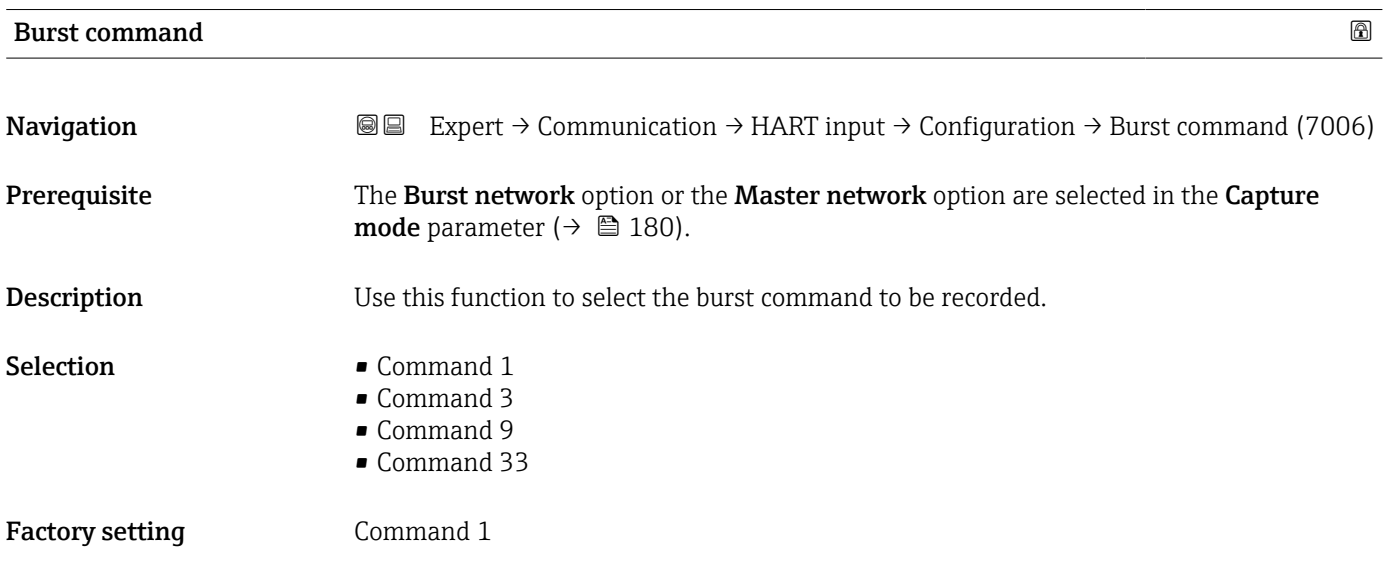

#### Additional information *Selection*

• Command 1

Use this function to capture the primary variable.

- Command 3
- Use this function to capture the dynamic HART variables and the current.
- Command 9
- Use this function to capture the dynamic HART variables including the associated status. • Command 33

Use this function to capture the dynamic HART variables including the associated unit.

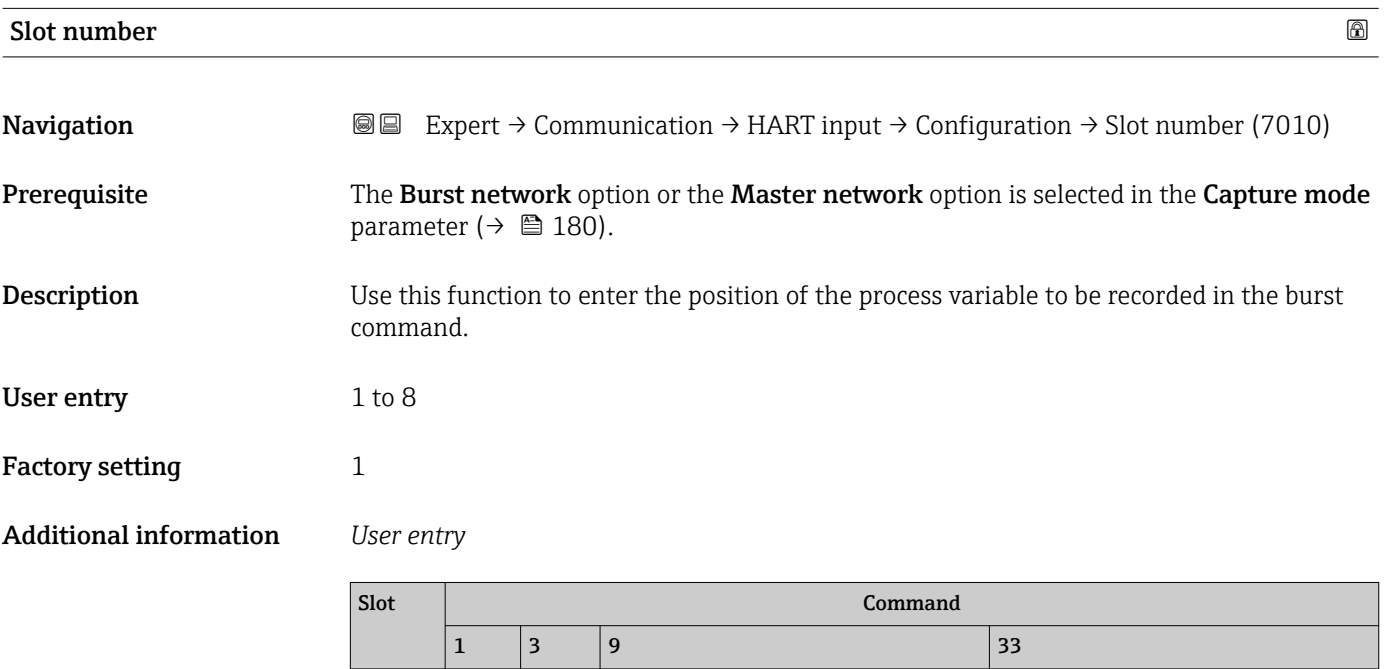

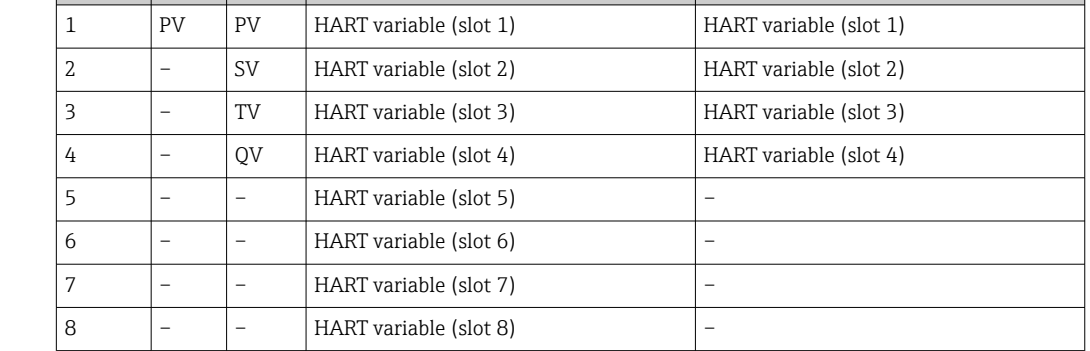

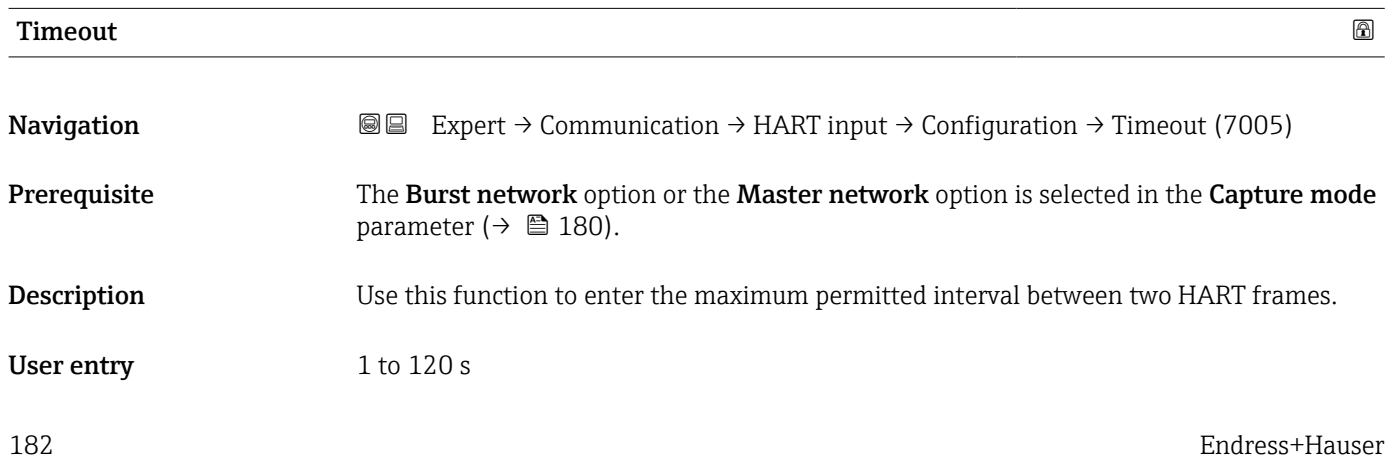

#### Factory setting 5 s

Additional information *Description*

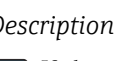

If the interval is exceeded, the measuring device displays the  $\bigcirc$ F882 Input signal diagnostic message.

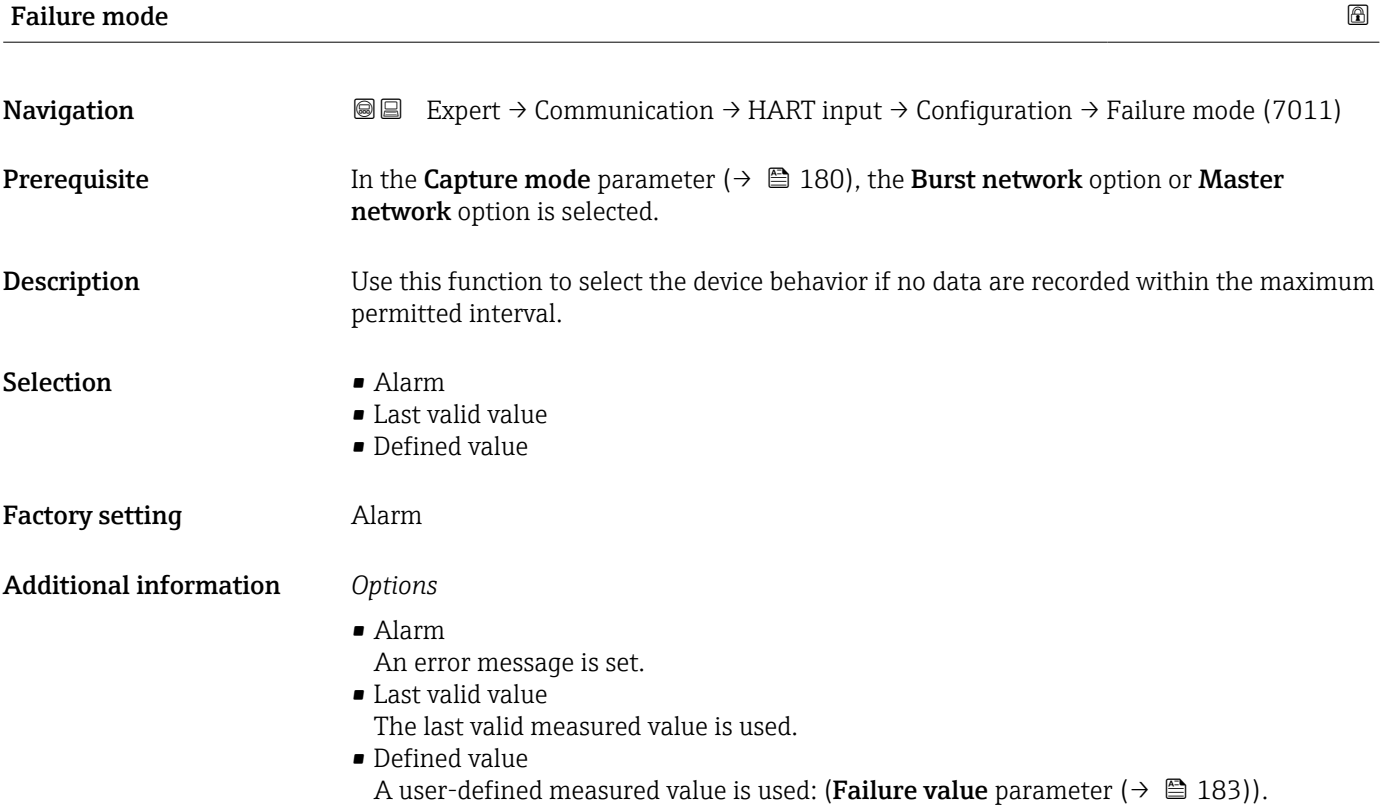

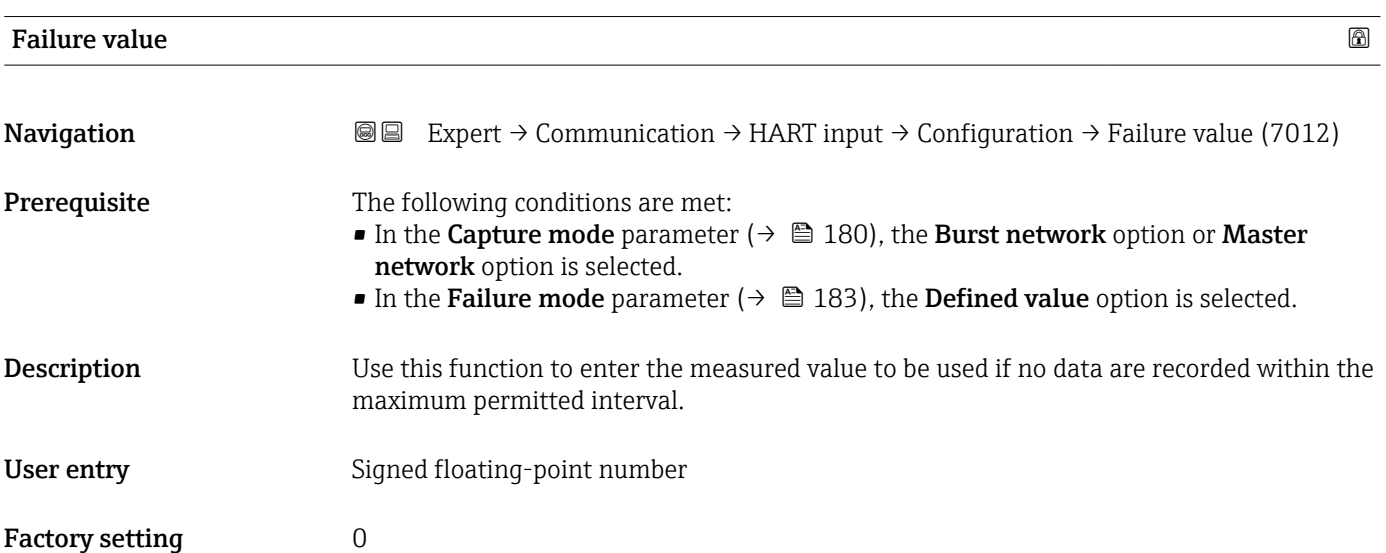

#### "Input" submenu

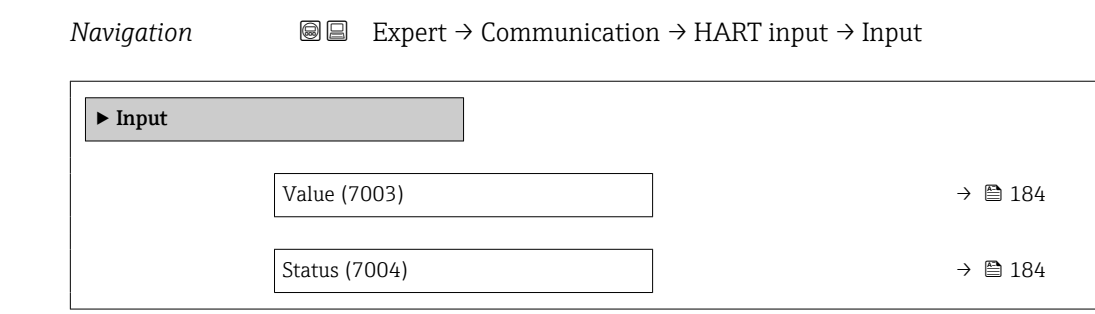

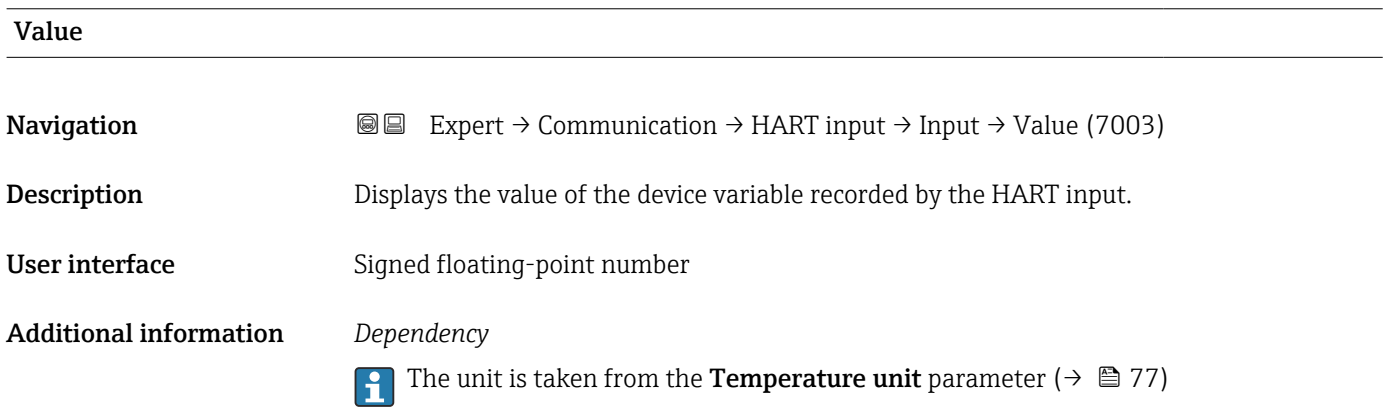

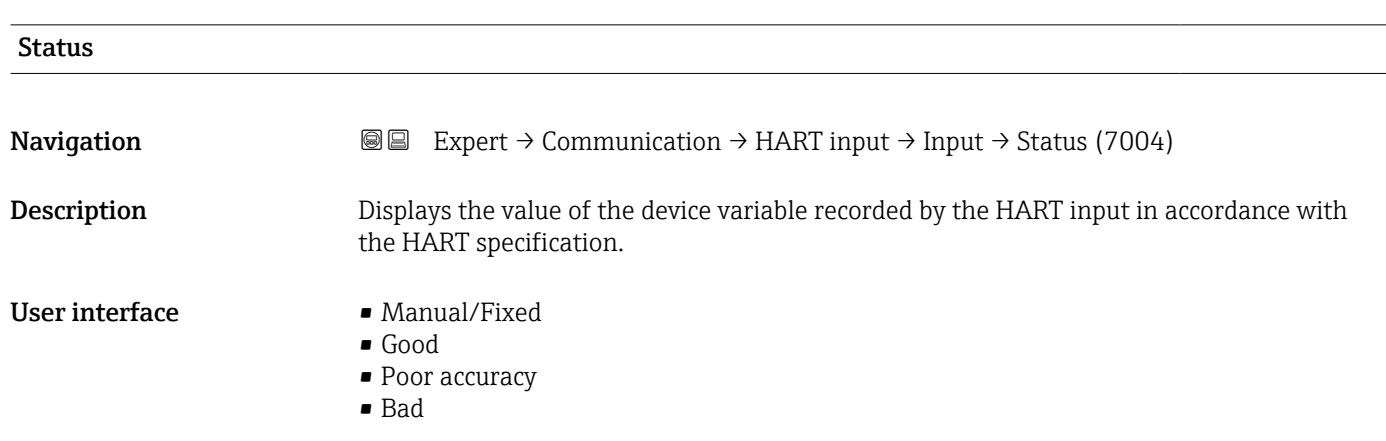

### 3.6.2 "HART output" submenu

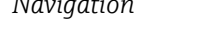

*Navigation* Expert → Communication → HART output

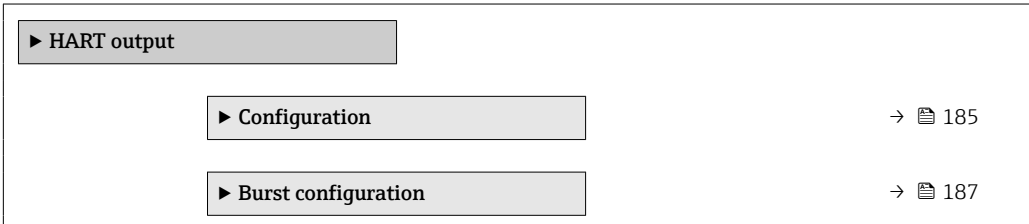

<span id="page-184-0"></span>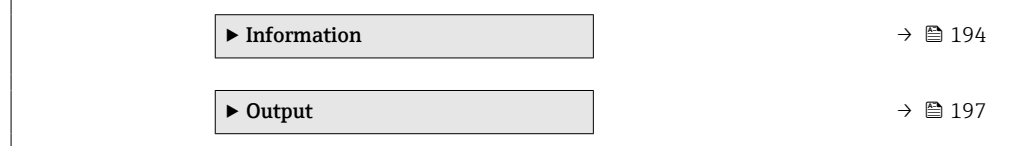

#### "Configuration" submenu

*Navigation* Expert → Communication → HART output → Configuration

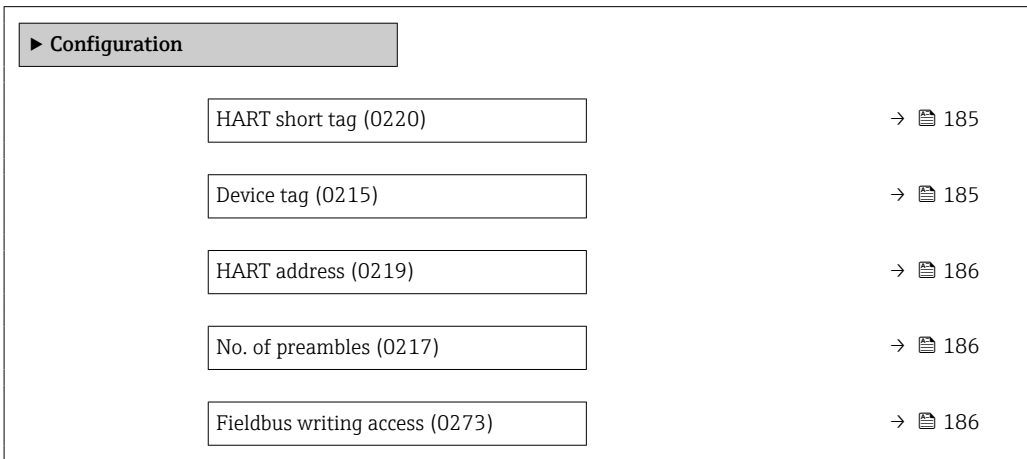

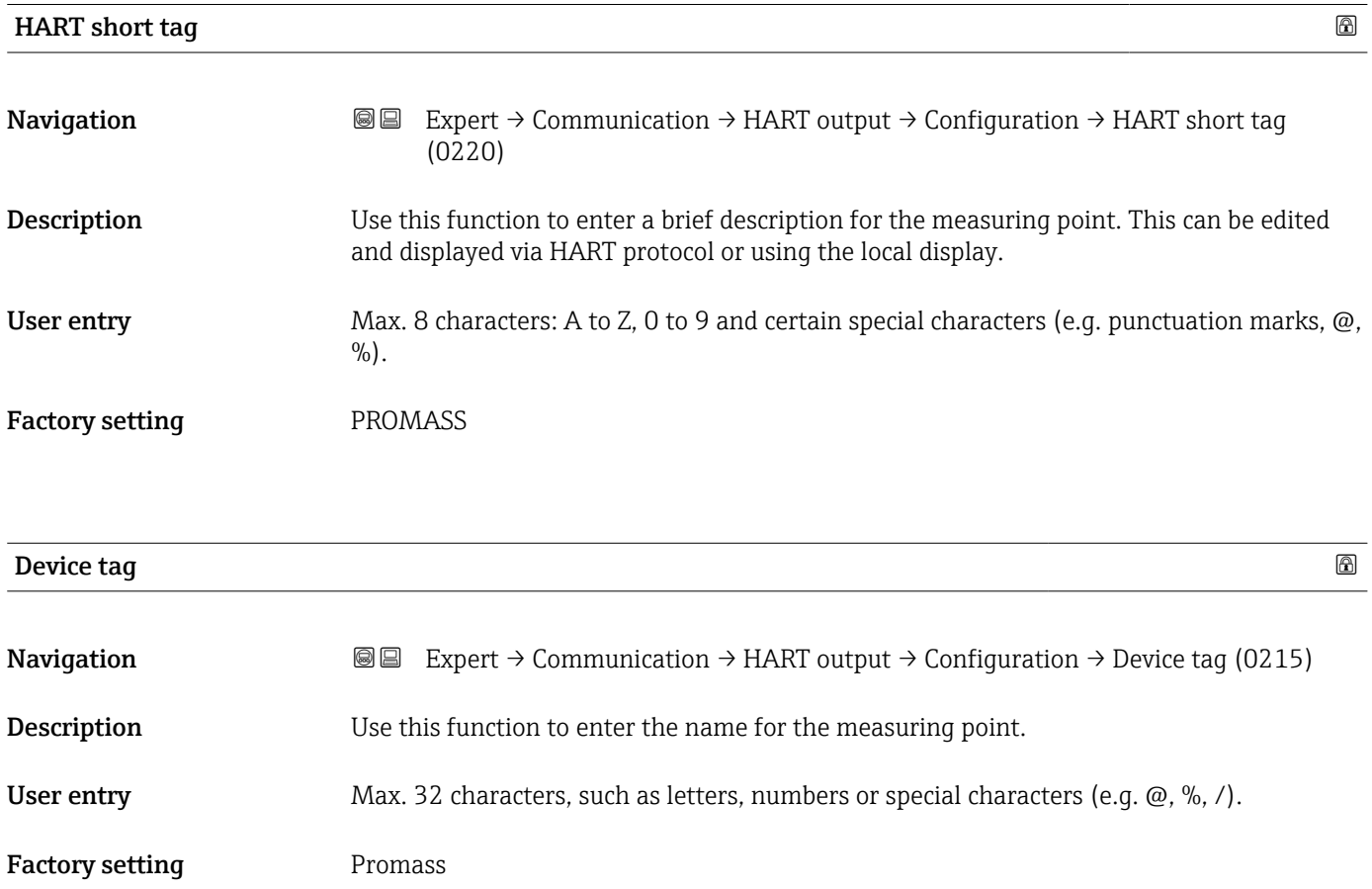

### <span id="page-185-0"></span>HART address

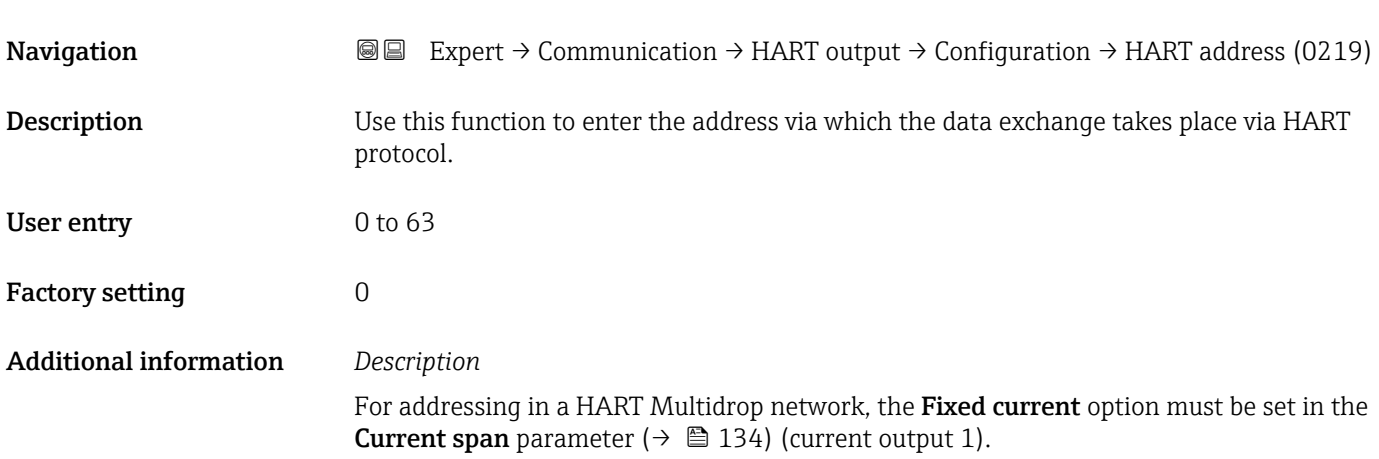

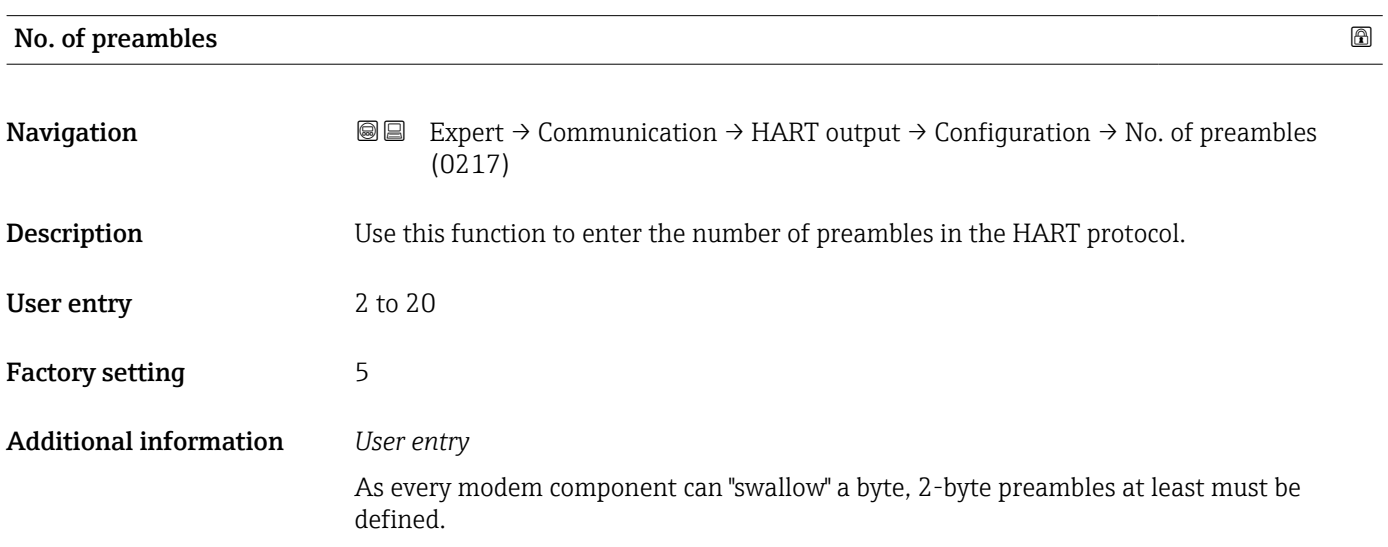

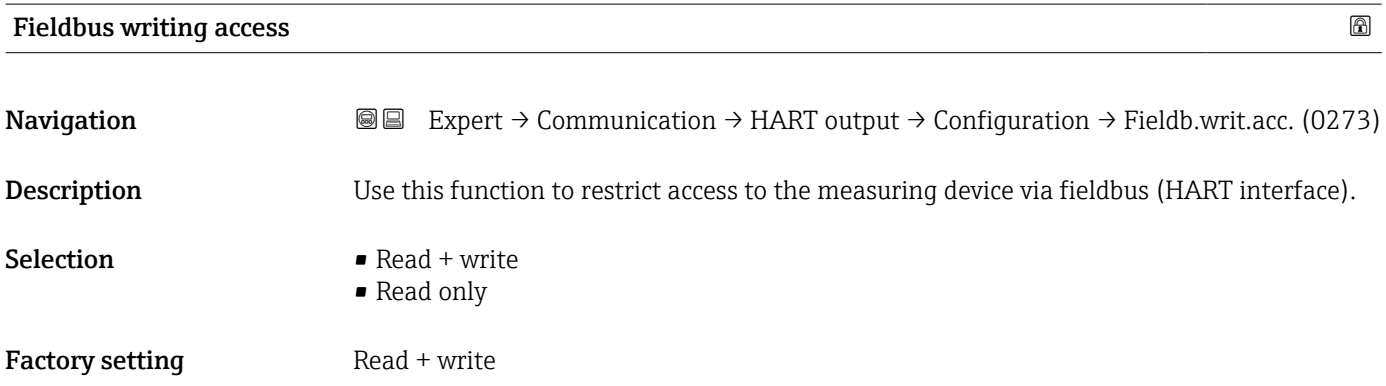

#### <span id="page-186-0"></span>Additional information *Description*

If read and/or write protection is enabled, the parameter can only be controlled and reset via local operation. Access is no longer possible via operating tools.

#### *Selection*

- $\blacksquare$  Read + write
	- The parameters are readable and writable.
- Read only
- The parameters are only readable.

#### "Burst configuration 1 to n" submenu

*Navigation* 
■■ Expert → Communication → HART output → Burst config. → Burst config. 1 to n

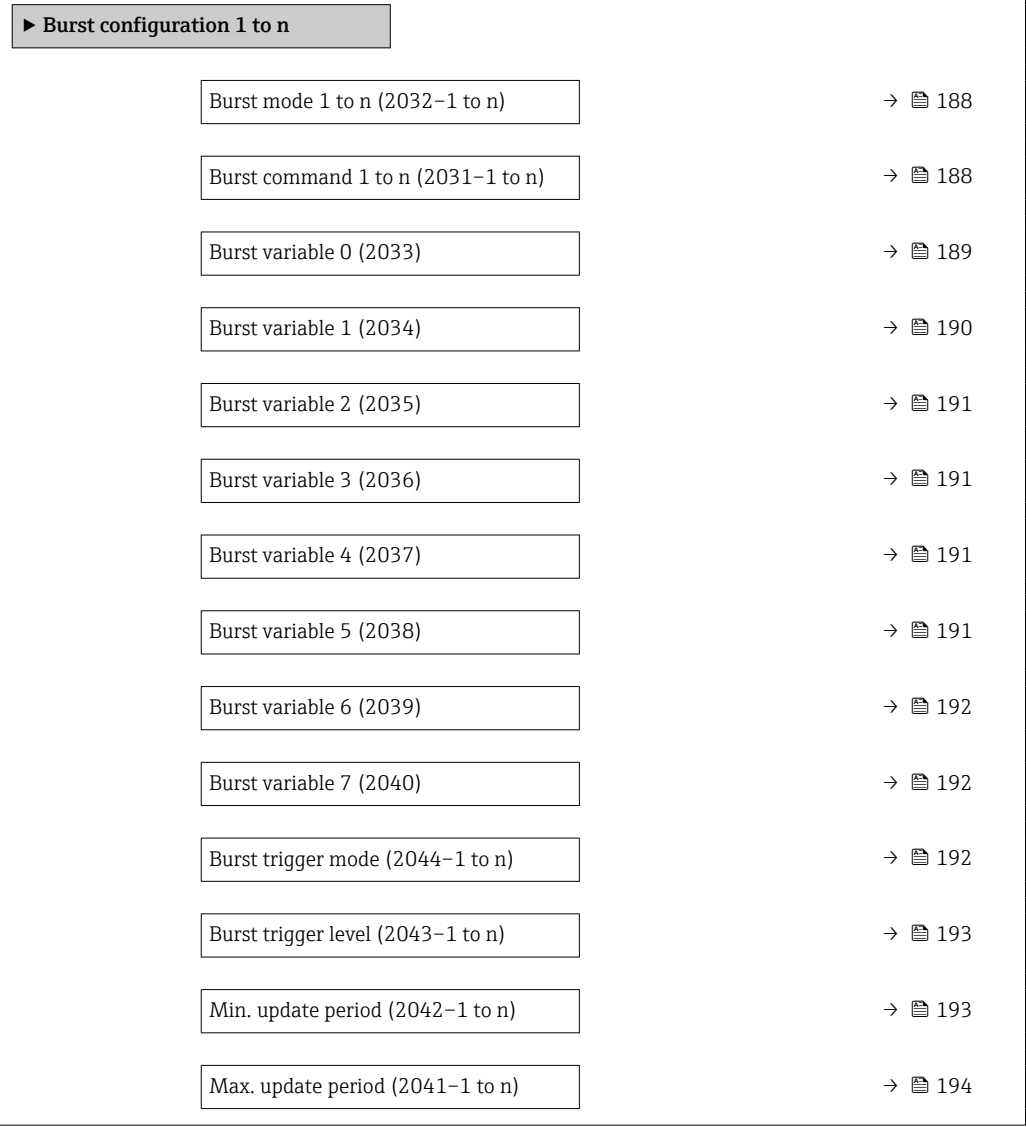

<span id="page-187-0"></span>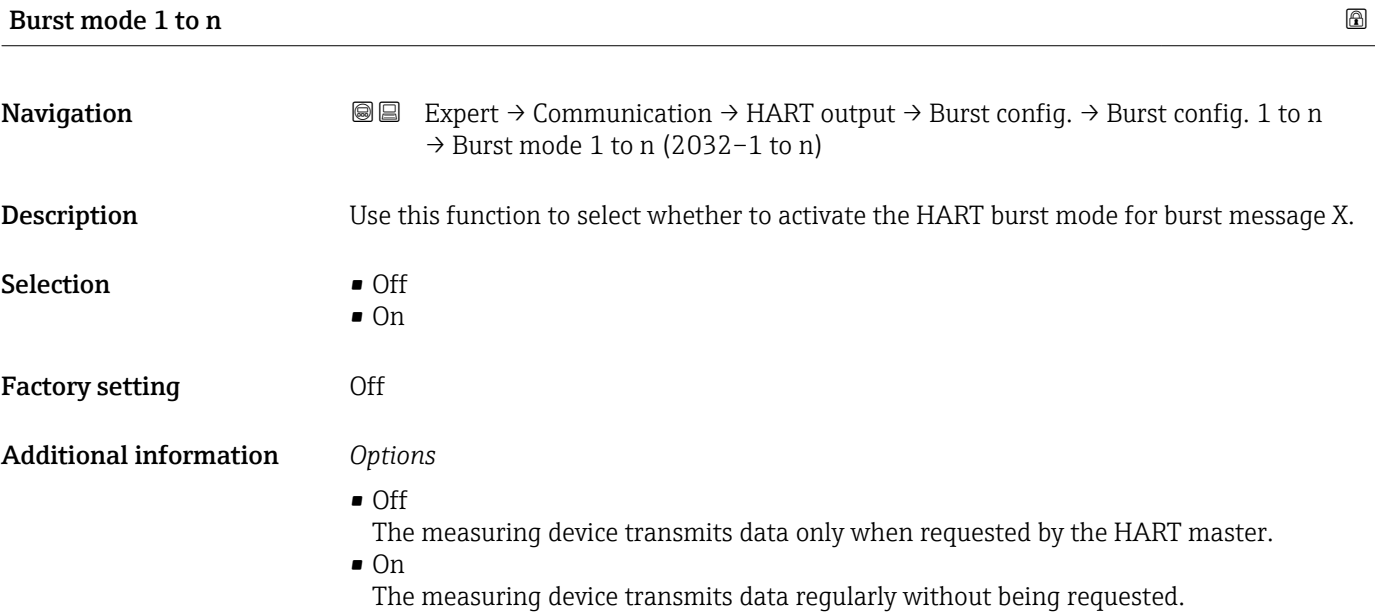

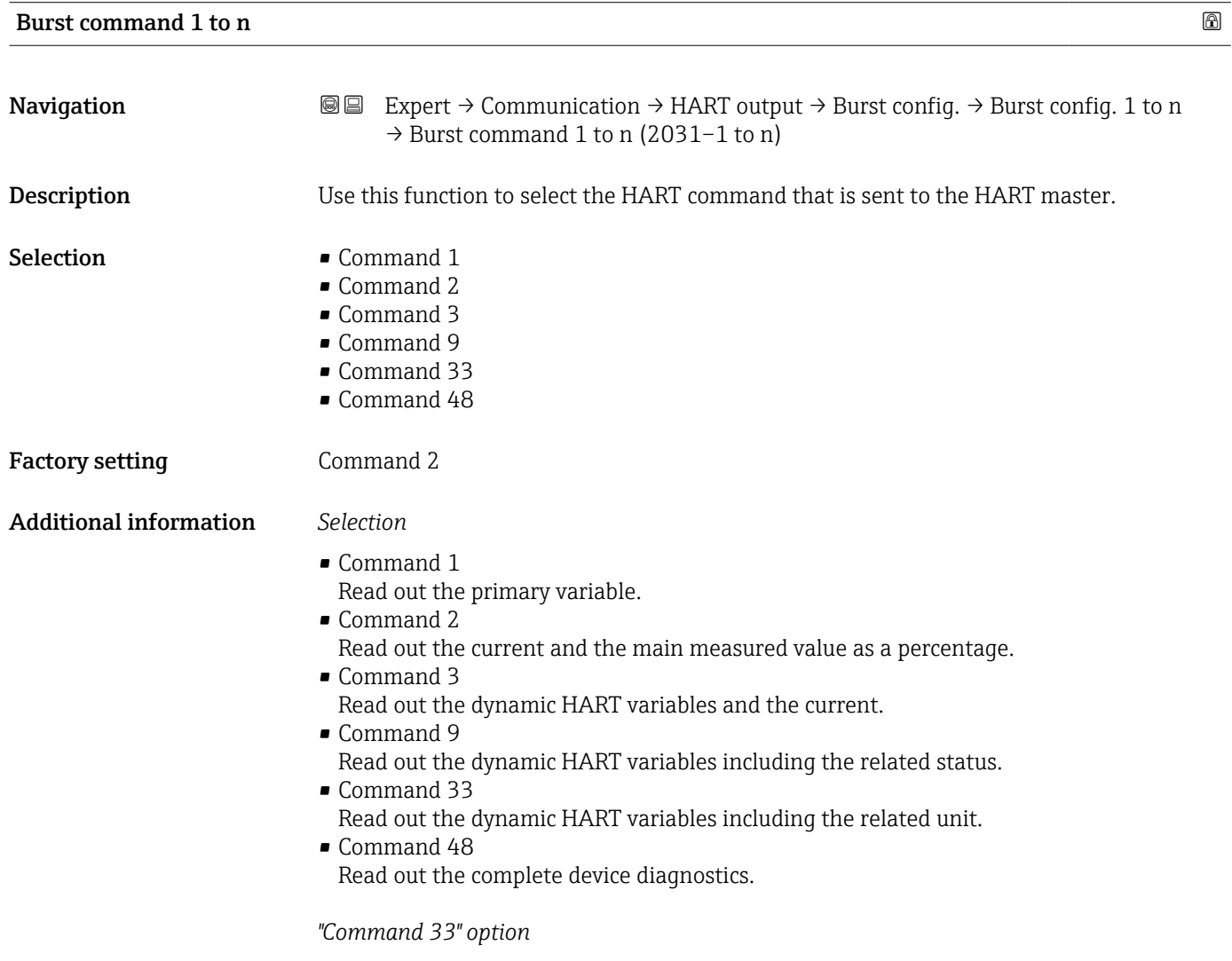

The HART device variables are defined via Command 107.

<span id="page-188-0"></span>The following measured variables (HART device variables) can be read out:

- Mass flow
- Volume flow
- Corrected volume flow
- Target mass flow \*
- Carrier mass flow \*
- Density
- Reference density
- $\bullet$  Concentration
- Temperature
- Totalizer 1…3
- Pressure
- HART input
- Percent of range
- Measured current
- Primary variable (PV)
- Secondary variable (SV)
- Tertiary variable (TV)
- Quaternary variable (QV)

#### *Commands*

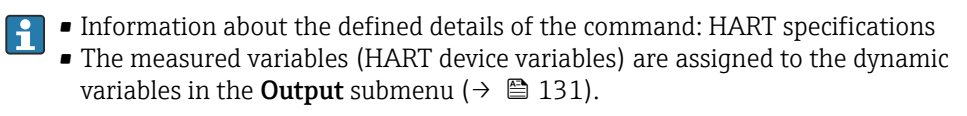

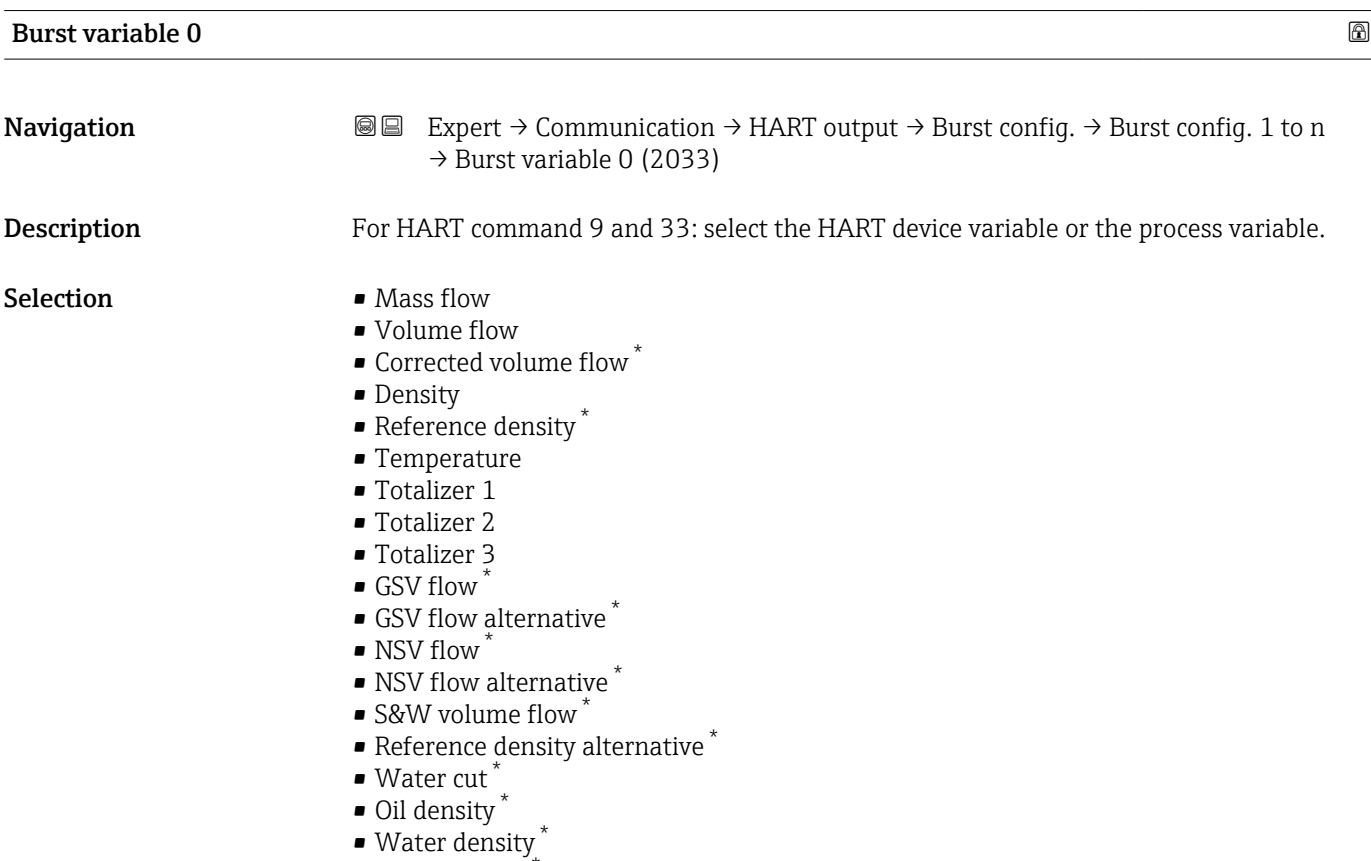

- $\bullet$  Oil mass flow  $\check{\phantom{a}}$
- $\bullet$  Water mass flow  $\checkmark$

<sup>\*</sup> Visibility depends on order options or device settings

- <span id="page-189-0"></span>• Oil volume flow \*
- Water volume flow \*
- Oil corrected volume flow \*
- $\bullet$  Water corrected volume flow  $\checkmark$
- Target mass flow \*
- Carrier mass flow
- Concentration
- **Totalizer 1**
- Totalizer 2
- Totalizer 3
- $\blacksquare$  GSV flow
- GSV flow alternative \*
- NSV flow
- $\bullet$  NSV flow alternative
- S&W volume flow \*
- Reference density alternative \*
- $\bullet$  Water cut<sup> $\check{\phantom{\phi}}$ </sup>
- Oil density \*
- Water density \*
- Oil mass flow
- Water mass flow \*
- Oil volume flow
- $\bullet$  Water volume flow  $\overline{a}$
- Oil corrected volume flow \*
- Water corrected volume flow \*
- Target volume flow \*
- Carrier volume flow \*
- Target corrected volume flow \*
- $\blacksquare$  Carrier corrected volume flow  $\hat{ }$
- Sensor index coil asymmetry
- Test point 0
- Test point 1
- HART input
- Percent of range
- Measured current
- Primary variable (PV)
- Secondary variable (SV)
- Tertiary variable (TV)
- Quaternary variable (QV)
- Not used

Factory setting **Volume** flow

#### Additional information *Selection*

If a burst message is not configured, the **Not used** option is set.

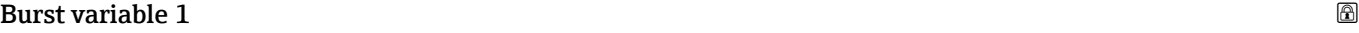

| Navigation  | <b>a</b> Expert $\rightarrow$ Communication $\rightarrow$ HART output $\rightarrow$ Burst config. $\rightarrow$ Burst config. 1 to n<br>$\rightarrow$ Burst variable 1 (2034) |
|-------------|----------------------------------------------------------------------------------------------------|
| Description | For HART command 9 and 33: select the HART device variable or the process variable.                                                                                           |

Visibility depends on order options or device settings

<span id="page-190-0"></span>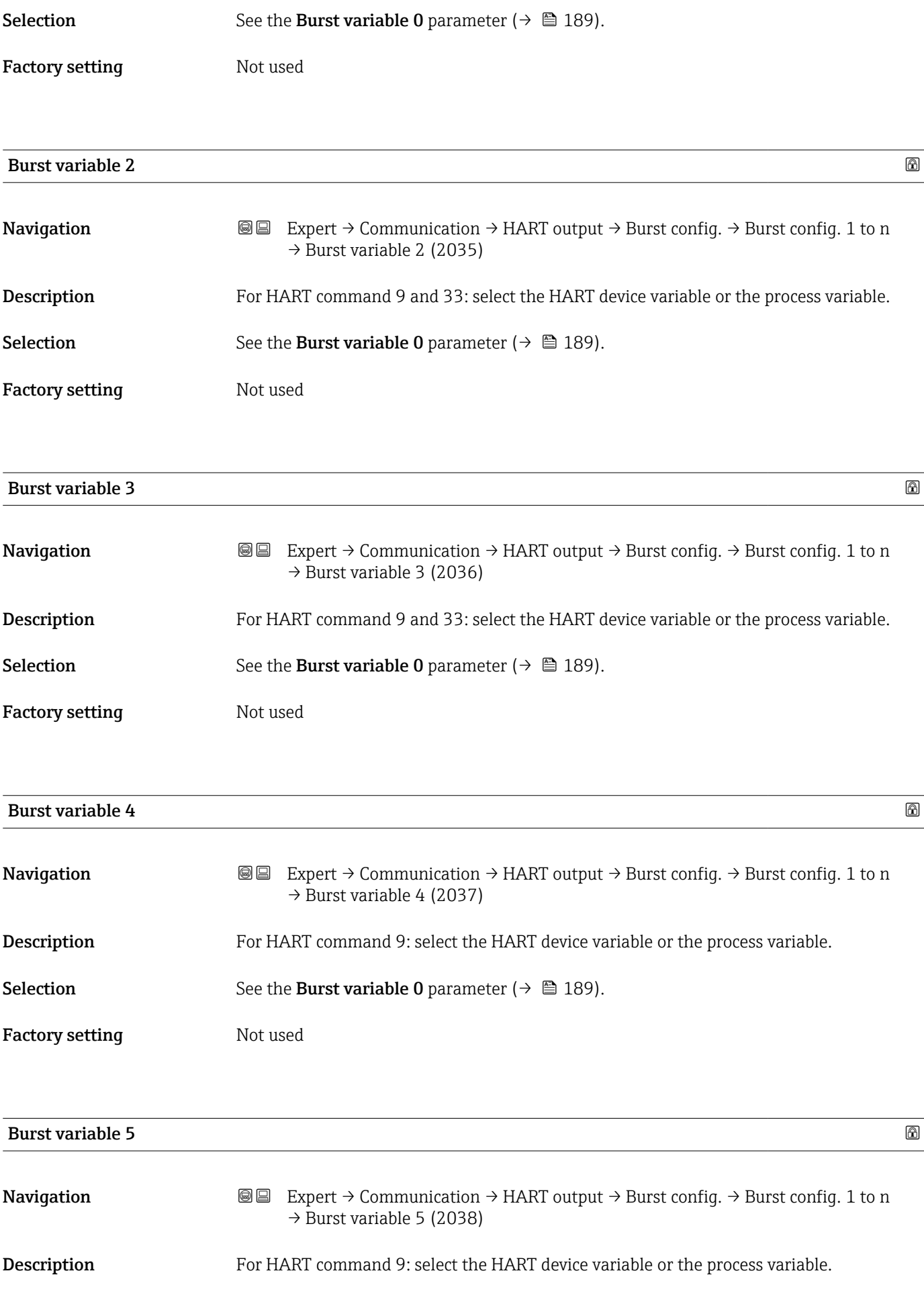

<span id="page-191-0"></span>Selection See the Burst variable 0 parameter (→  $\triangleq$  189).

Factory setting Not used

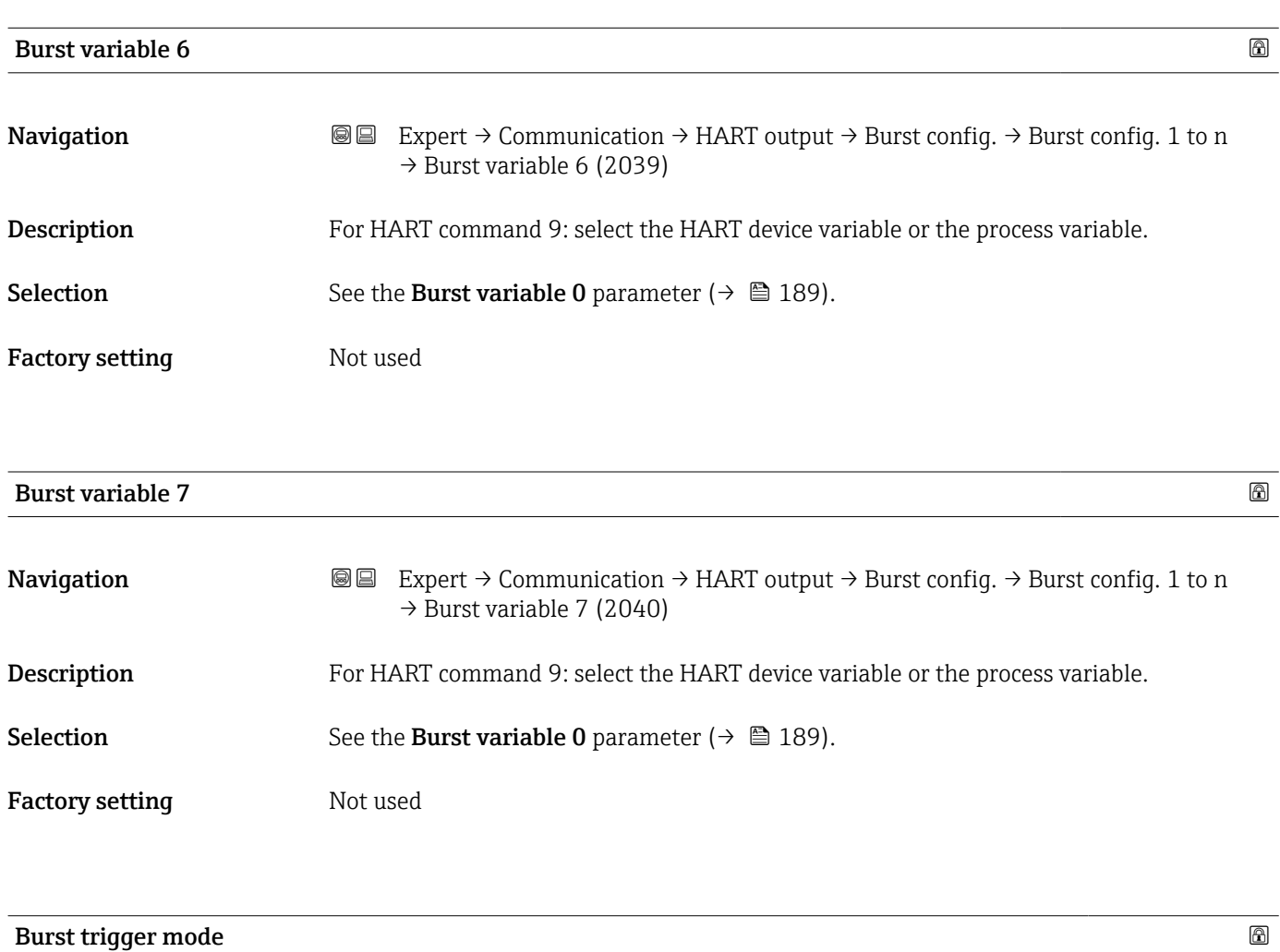

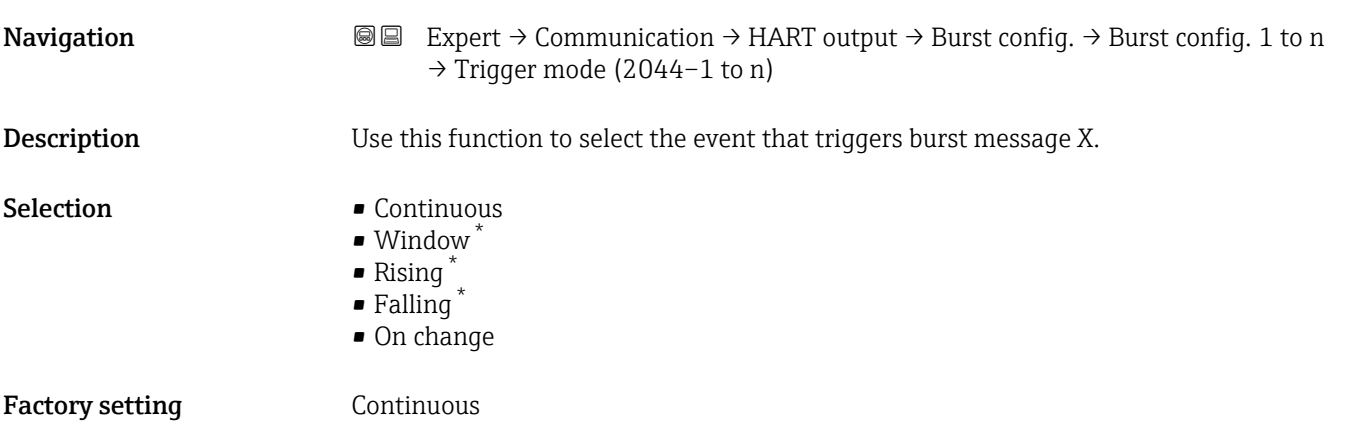

<sup>\*</sup> Visibility depends on order options or device settings

<span id="page-192-0"></span>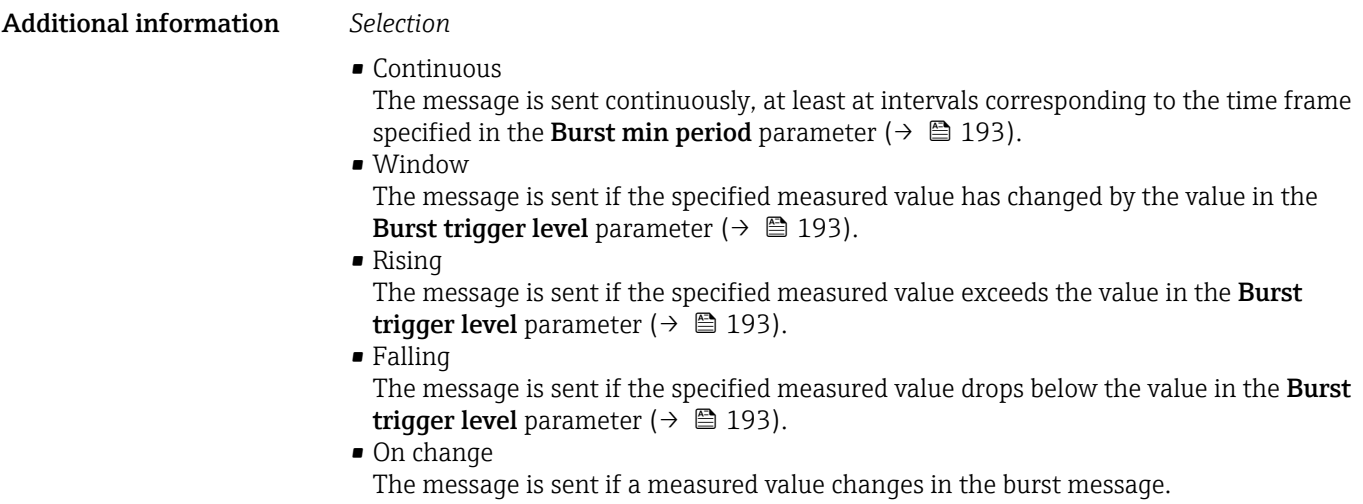

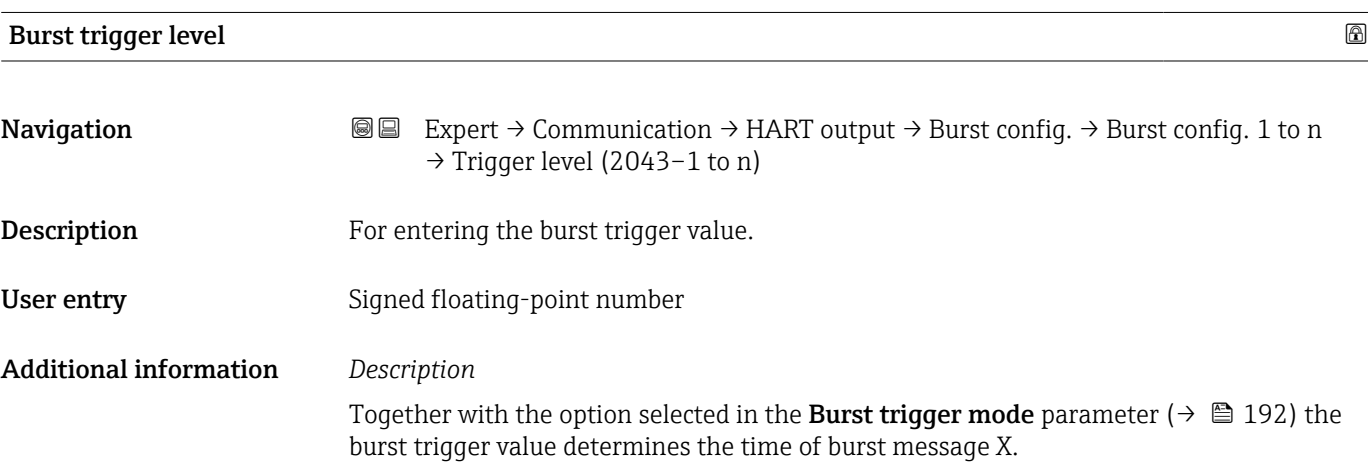

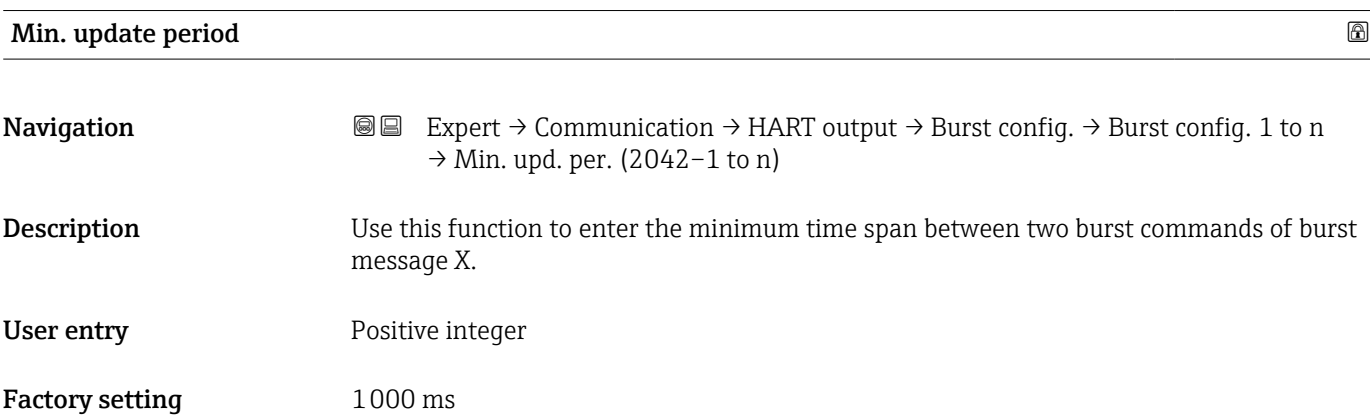

<span id="page-193-0"></span>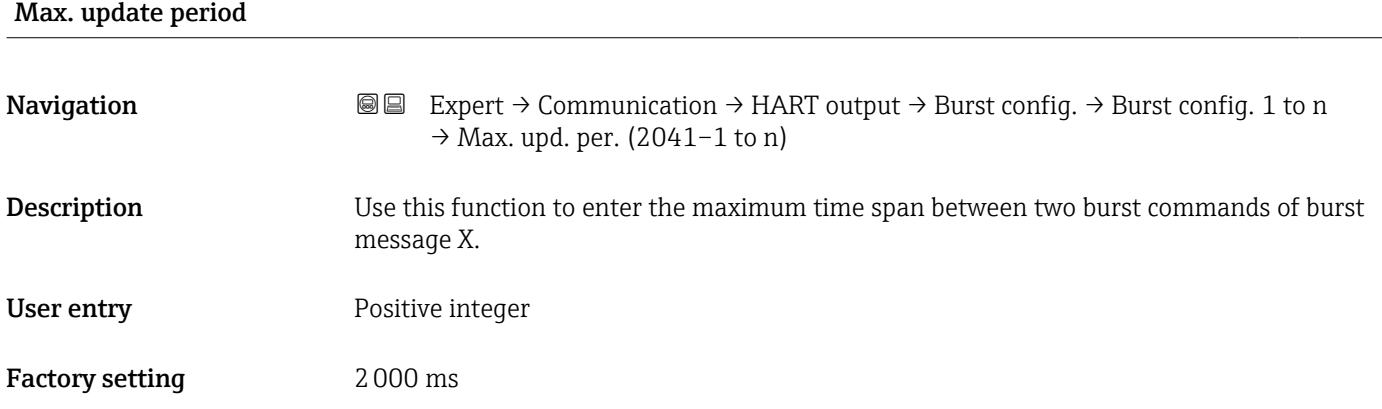

# "Information" submenu

*Navigation* **III** III Expert → Communication → HART output → Information

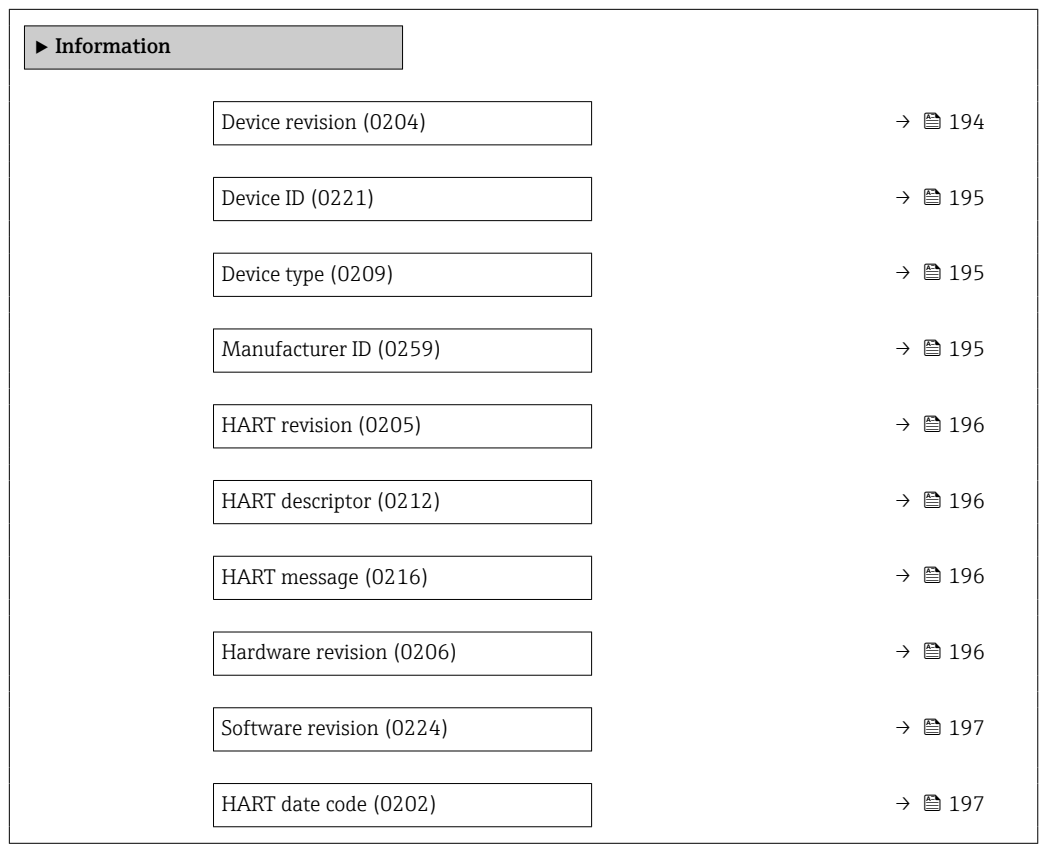

# Device revision **Navigation EXPERT** → Communication → HART output → Information → Device revision (0204) **Description** Displays the device revision with which the device is registered with the HART

Communication Foundation.

<span id="page-194-0"></span>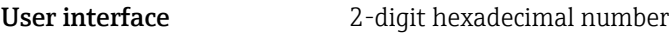

Factory setting 7

Additional information *Description*

The device revision is needed to assign the appropriate device description file (DD) to the device.

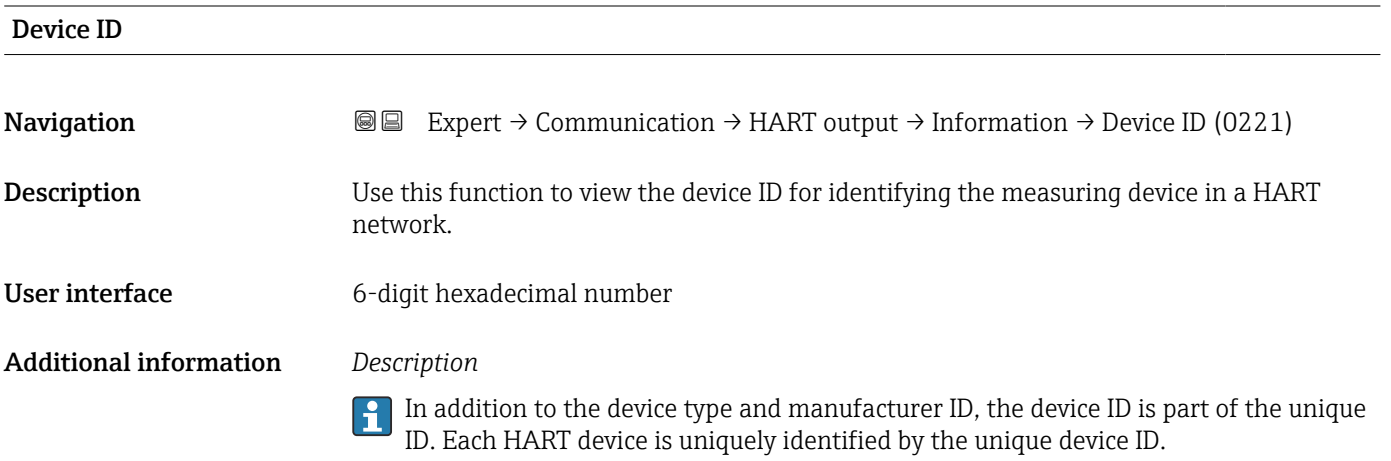

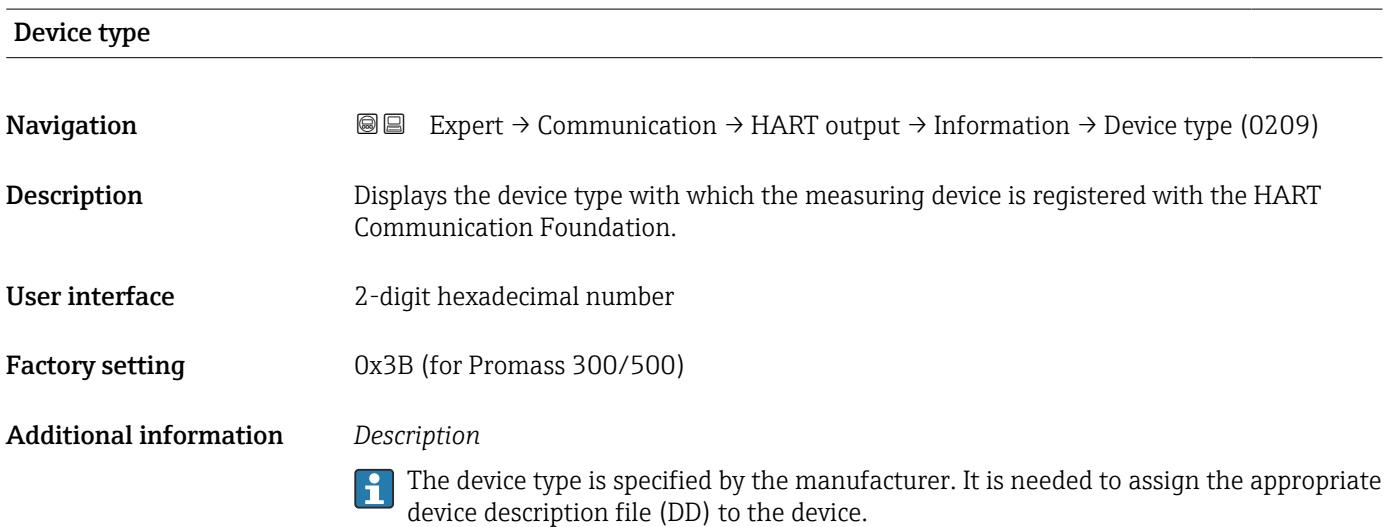

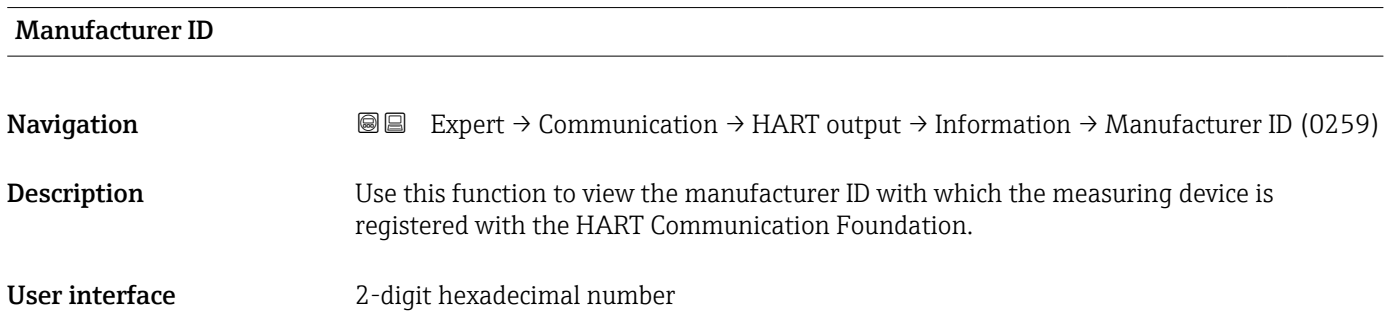

<span id="page-195-0"></span>Factory setting 0x11 (for Endress+Hauser)

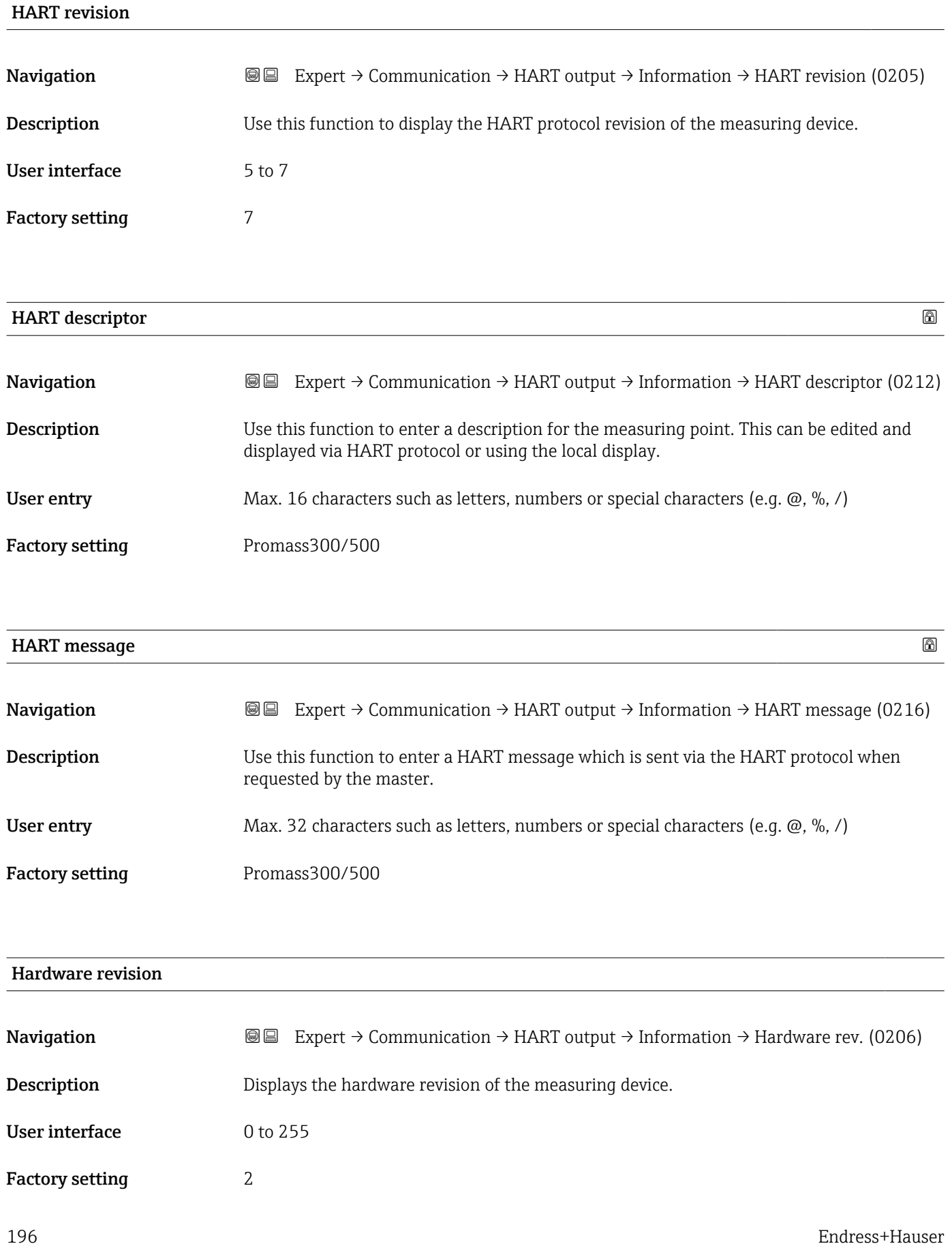

<span id="page-196-0"></span>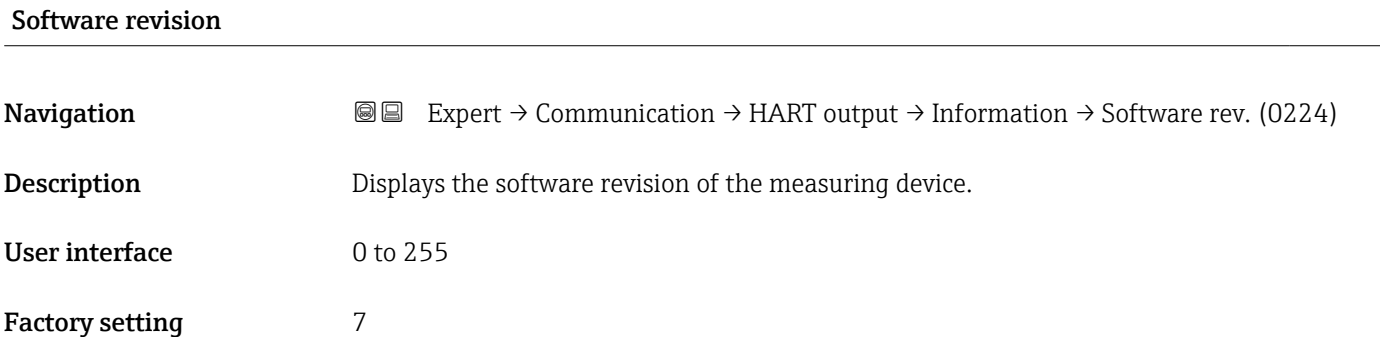

#### HART date code

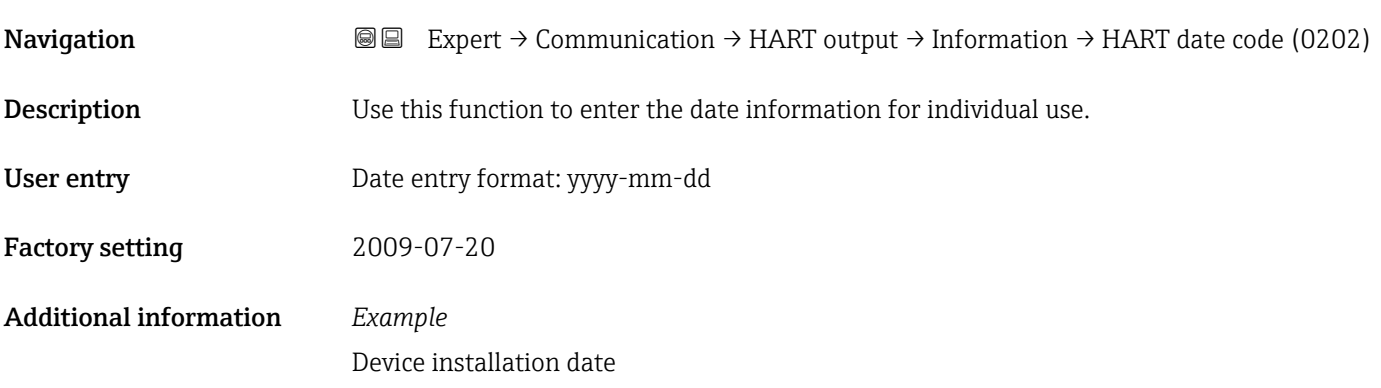

#### "Output" submenu

*Navigation* Expert → Communication → HART output → Output

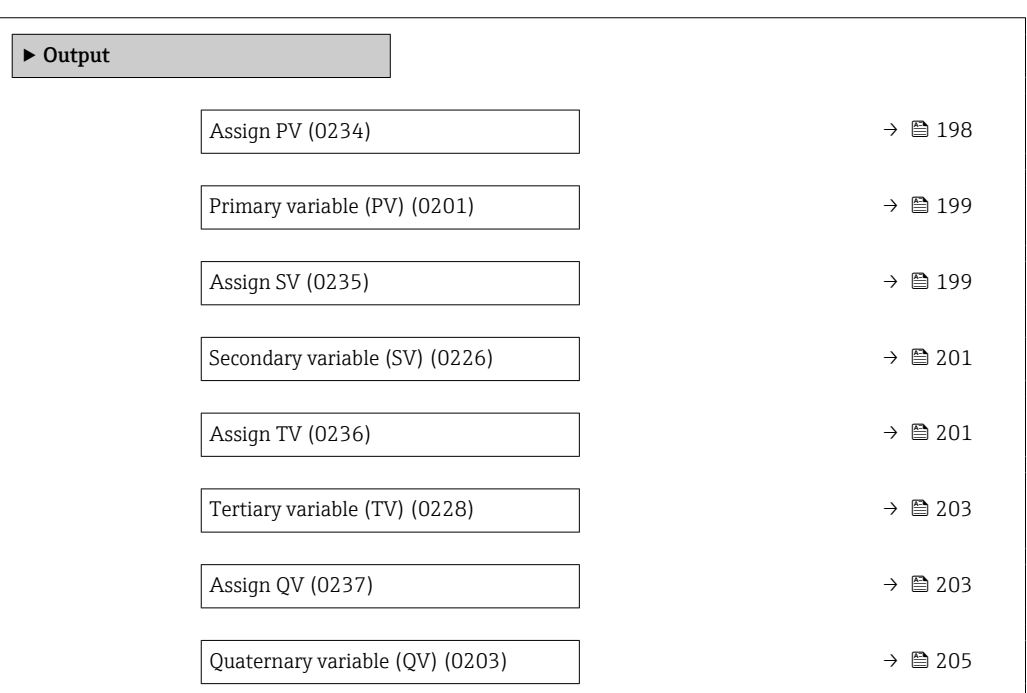

<span id="page-197-0"></span>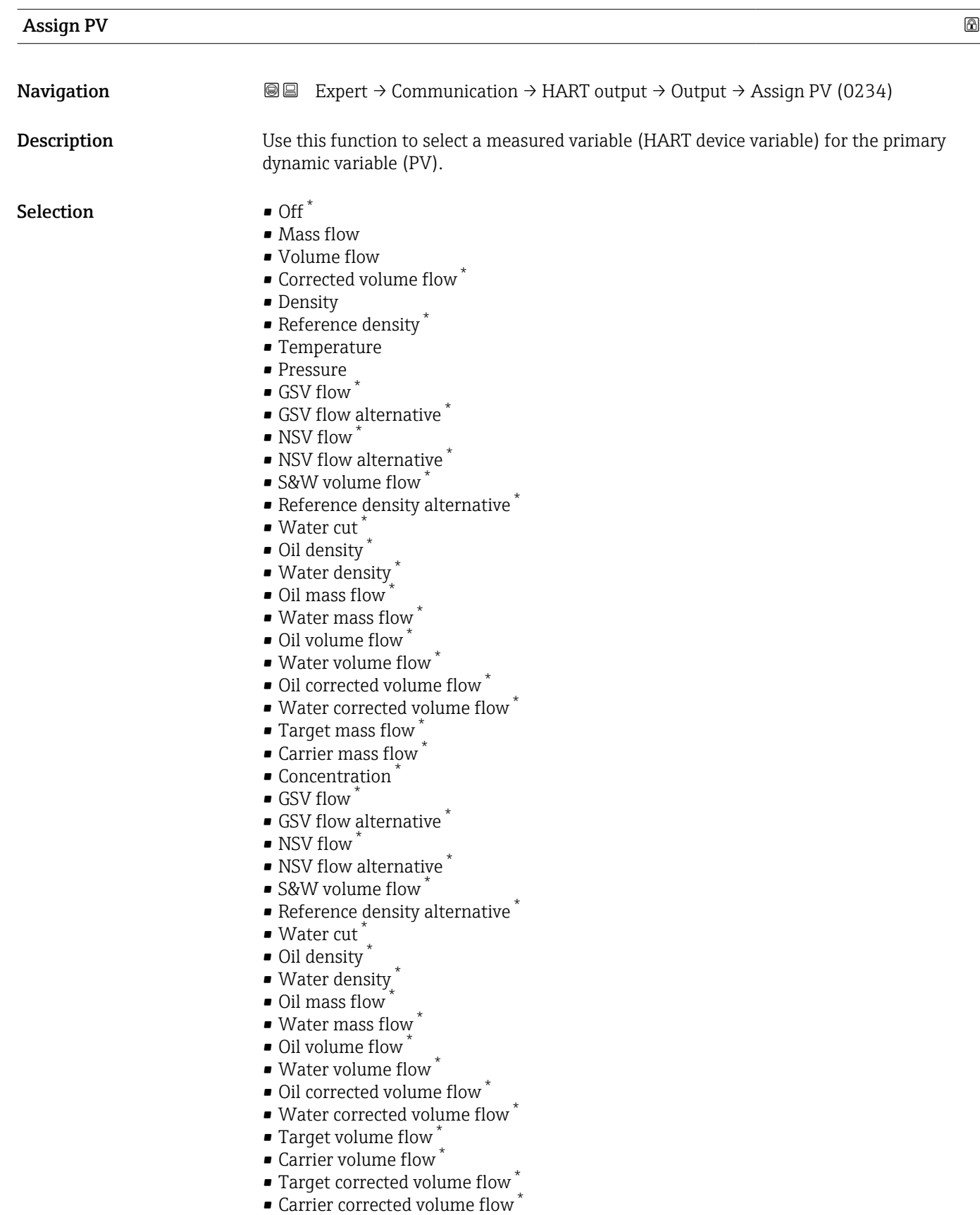

- $\bullet$  Application specific output 0  $\check{ }$
- $\bullet$  Application specific output 1  $\dot{\ }$
- Inhomogeneous medium index

<sup>\*</sup> Visibility depends on order options or device settings

<span id="page-198-0"></span>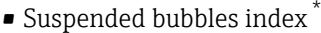

- Raw value mass flow
- Exciter current 0
- Oscillation damping 0
- Oscillation damping fluctuation 0 \*
- Oscillation damping fluctuation 1 \*
- Oscillation frequency 0
- Frequency fluctuation 0 \*
- Signal asymmetry
- Torsion signal asymmetry \*
- $\blacksquare$  Carrier pipe temperature
- Frequency fluctuation 0 \*
- $\bullet$  Oscillation amplitude 0<sup> $\prime$ </sup>
- Electronics temperature
- Sensor index coil asymmetry
- Test point 0 • Test point 1

Factory setting Mass flow

Additional information *Selection*

**Particle** description of the options **Oscillation frequency, Oscillation amplitude,** Oscillation damping and Signal asymmetry: Value 1 display parameter ( $\rightarrow \Box$  18)

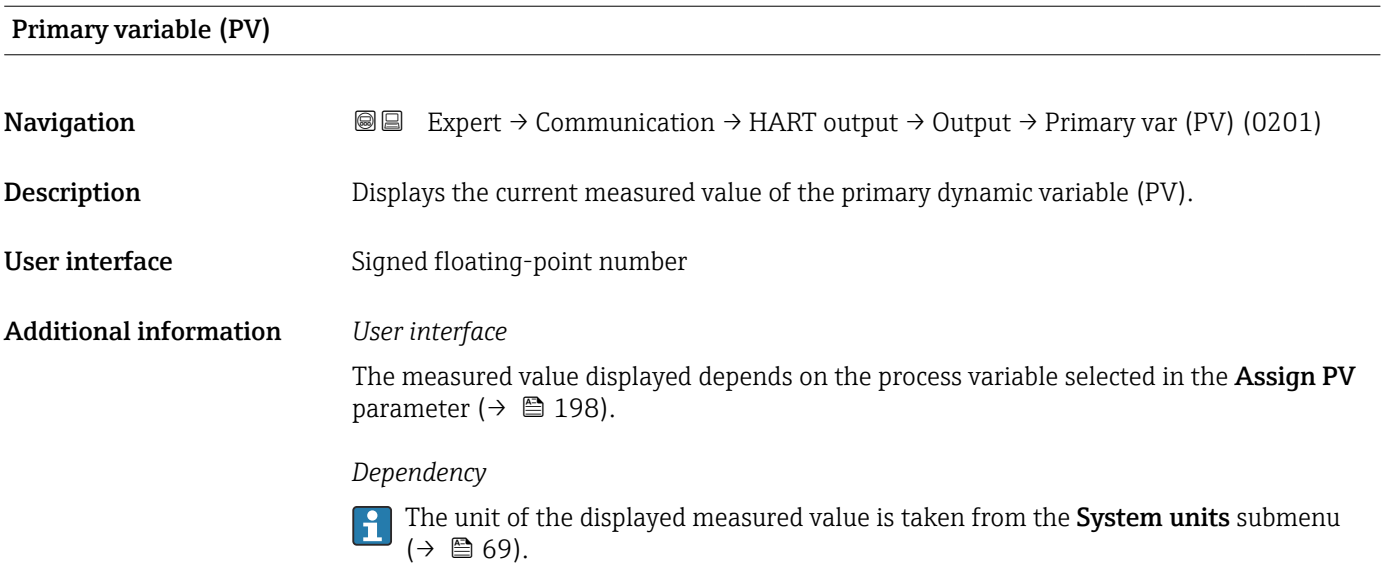

| Assign SV   |                                                                                                    | ß |
|-------------|----------------------------------------------------------------------------------------------------|---|
| Navigation  | Expert $\rightarrow$ Communication $\rightarrow$ HART output $\rightarrow$ Output $\rightarrow$ Assign SV (0235)<br>8 E I |   |
| Description | Use this function to select a measured variable (HART device variable) for the secondary<br>dynamic variable (SV).        |   |

<sup>\*</sup> Visibility depends on order options or device settings

#### Selection • Mass flow

- - Volume flow • Corrected volume flow \*
	- Density
- Reference density \*
- Temperature
- Totalizer 1
- Totalizer 2
- Totalizer 3
- $\blacksquare$  GSV flow
- GSV flow alternative \*
- NSV flow
- $\bullet$  NSV flow alternative
- S&W volume flow
- Reference density alternative \*
- $\bullet$  Water cut<sup>\*</sup>
- Oil density \*
- Water density
- Oil mass flow
- Water mass flow \*
- Oil volume flow \*
- Water volume flow \*
- Oil corrected volume flow \*
- Water corrected volume flow \*
- $\bullet$  Current input 1
- Current input 2 \*
- $\bullet$  Current input 3
- **Target mass flow**
- Carrier mass flow \*
- Concentration
- **Totalizer 1**
- Totalizer 2
- Totalizer 3
- $\blacksquare$  GSV flow
- GSV flow alternative \*
- NSV flow
- NSV flow alternative \*
- S&W volume flow
- Reference density alternative \*
- $\bullet$  Water cut<sup>\*</sup>
- Oil density \*
- Water density \*
- Oil mass flow
- Water mass flow \*
- Oil volume flow
- Water volume flow \*
- Oil corrected volume flow \*
- Water corrected volume flow \*
- $\bullet$  Current input 1<sup>\*</sup>
- Current input 2 $^{\prime}$
- Current input  $3^{\degree}$
- **Target volume flow**\*
- Carrier volume flow \*
- Target corrected volume flow \*
- $\bullet$  Carrier corrected volume flow
- Application specific output  $0^*$

Visibility depends on order options or device settings

<span id="page-200-0"></span>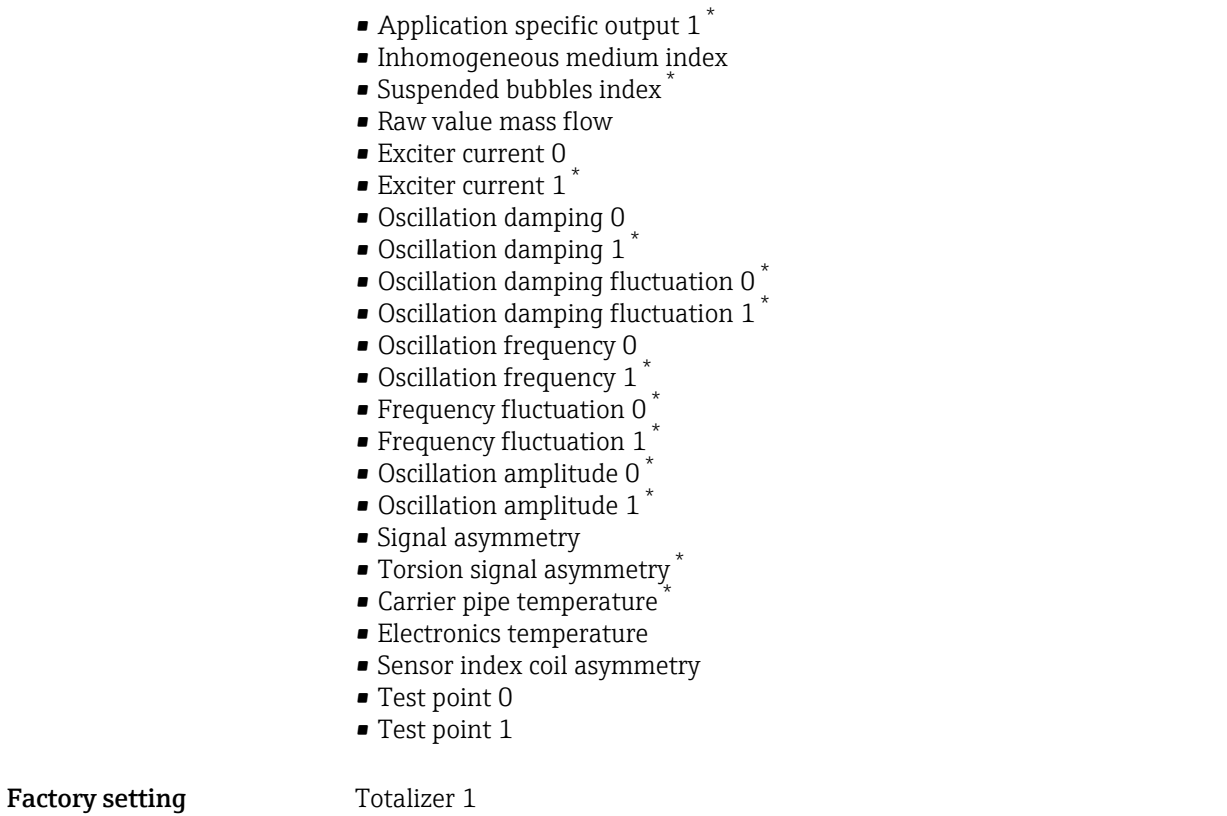

### Secondary variable (SV)

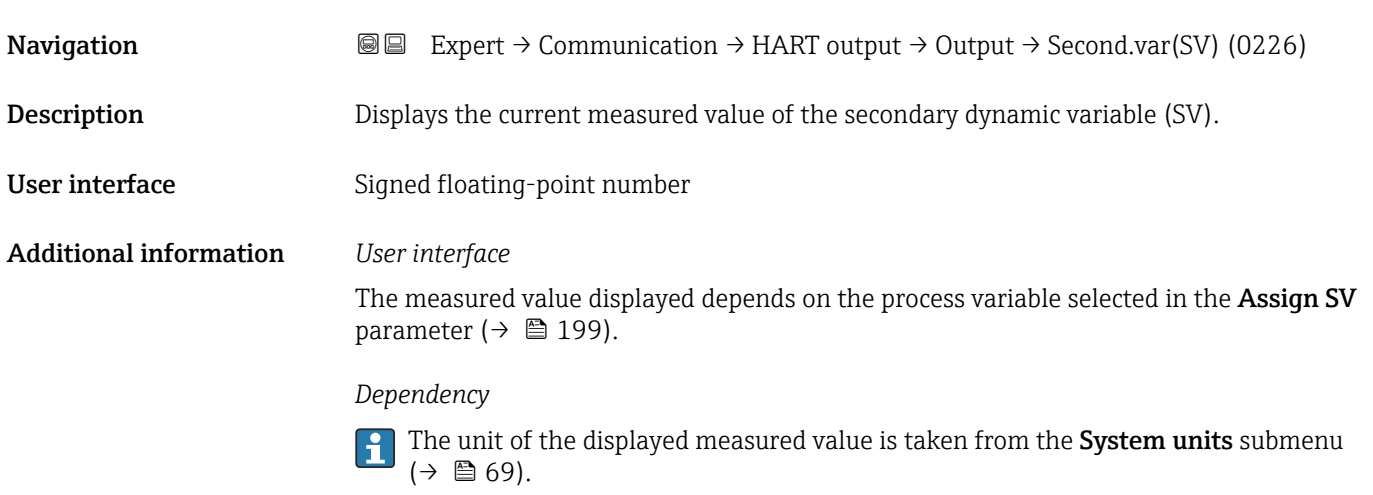

| Assign TV   |                                                                                                    | $^{\circ}$ |
|-------------|----------------------------------------------------------------------------------------------------|------------|
| Navigation  | Expert $\rightarrow$ Communication $\rightarrow$ HART output $\rightarrow$ Output $\rightarrow$ Assign TV (0236)<br>8 B   |            |
| Description | Use this function to select a measured variable (HART device variable) for the tertiary<br>(third) dynamic variable (TV). |            |

<sup>\*</sup> Visibility depends on order options or device settings

#### Selection • Mass flow

- - Volume flow • Corrected volume flow \*
	- Density
- Reference density \*
- Temperature
- Totalizer 1
- Totalizer 2
- Totalizer 3
- $\blacksquare$  GSV flow
- GSV flow alternative \*
- NSV flow
- $\bullet$  NSV flow alternative
- S&W volume flow
- Reference density alternative \*
- $\bullet$  Water cut<sup>\*</sup>
- Oil density \*
- Water density
- Oil mass flow
- Water mass flow \*
- Oil volume flow \*
- Water volume flow \*
- Oil corrected volume flow \*
- Water corrected volume flow \*
- $\bullet$  Current input 1
- Current input 2 \*
- $\bullet$  Current input 3
- **Target mass flow**
- Carrier mass flow \*
- Concentration
- **Totalizer 1**
- Totalizer 2
- Totalizer 3
- $\blacksquare$  GSV flow
- GSV flow alternative \*
- NSV flow
- NSV flow alternative \*
- S&W volume flow
- Reference density alternative \*
- $\bullet$  Water cut<sup>\*</sup>
- Oil density \*
- Water density \*
- Oil mass flow
- Water mass flow \*
- Oil volume flow
- Water volume flow \*
- Oil corrected volume flow \*
- Water corrected volume flow \*
- $\bullet$  Current input 1<sup>\*</sup>
- Current input 2 $^{\prime}$
- Current input  $3^{\degree}$
- **Target volume flow**\*
- Carrier volume flow \*
- Target corrected volume flow \*
- $\bullet$  Carrier corrected volume flow
- Application specific output  $0^*$

Visibility depends on order options or device settings

<span id="page-202-0"></span>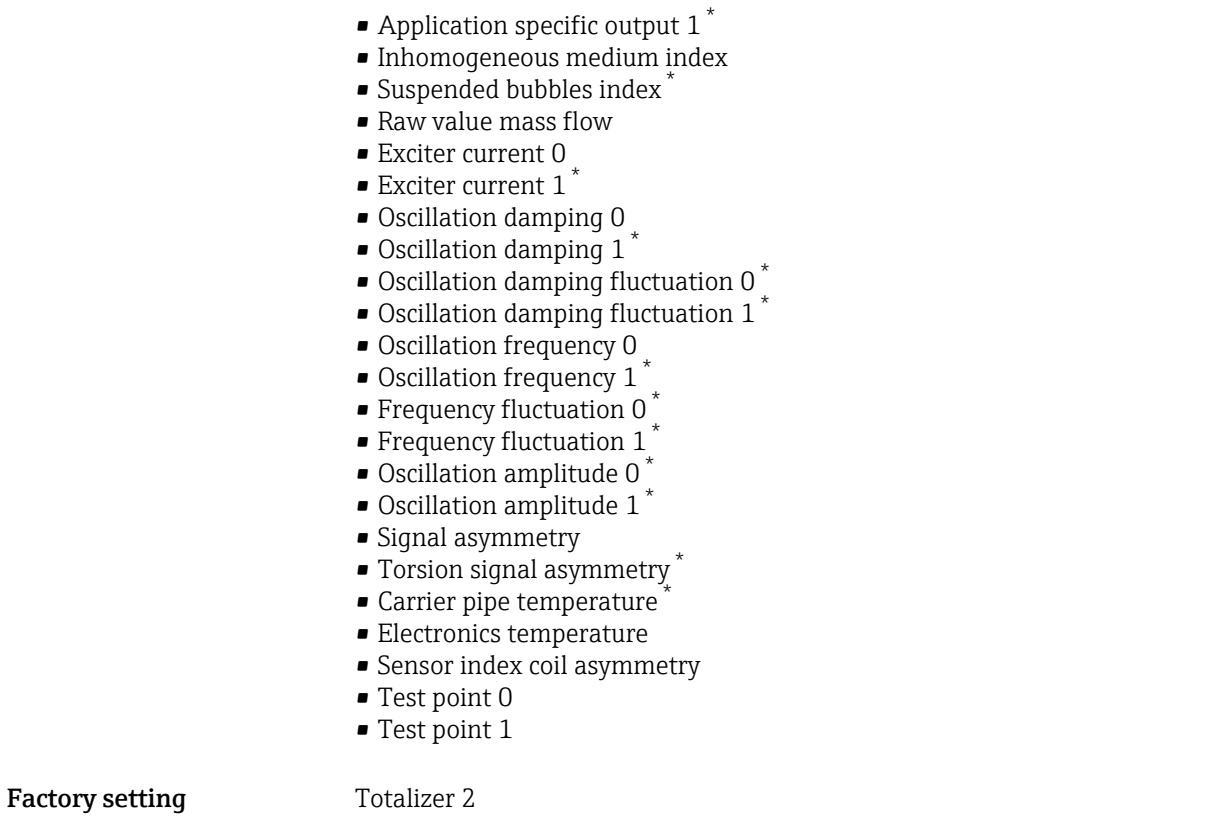

### Tertiary variable (TV)

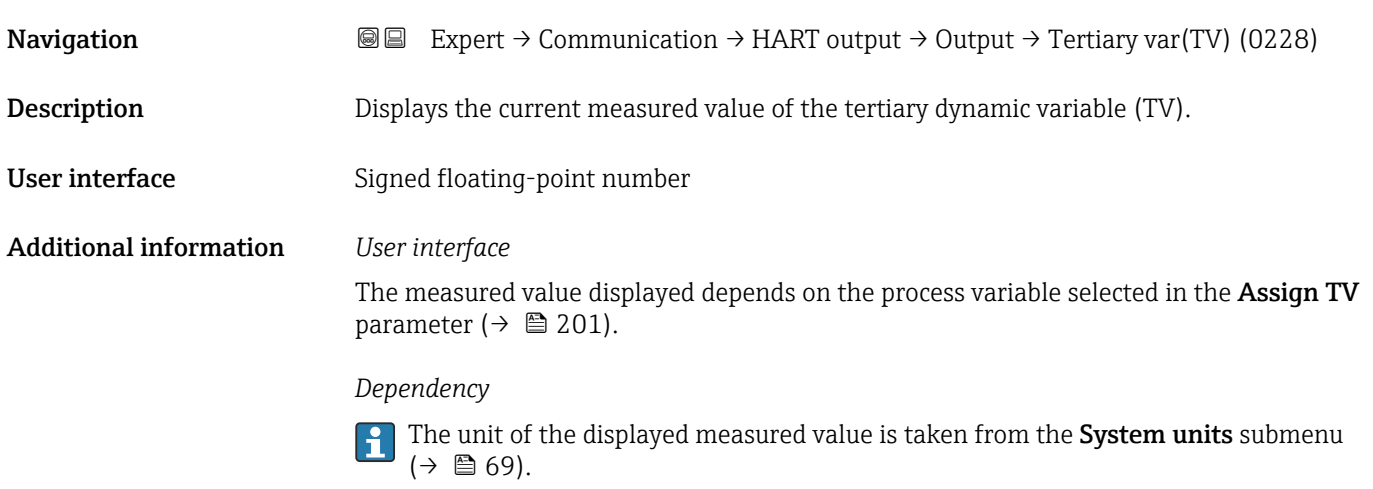

| Assign QV   |                                                                                                    | $^{\circ}$ |
|-------------|----------------------------------------------------------------------------------------------------|------------|
| Navigation  | Expert $\rightarrow$ Communication $\rightarrow$ HART output $\rightarrow$ Output $\rightarrow$ Assign QV (0237)<br>8 B      |            |
| Description | Use this function to select a measured variable (HART device variable) for the quaternary<br>(fourth) dynamic variable (QV). |            |

<sup>\*</sup> Visibility depends on order options or device settings

#### Selection • Mass flow

- - Volume flow • Corrected volume flow \*
	- Density
- Reference density \*
- Temperature
- Totalizer 1
- Totalizer 2
- Totalizer 3
- $\blacksquare$  GSV flow
- GSV flow alternative \*
- NSV flow
- $\bullet$  NSV flow alternative
- S&W volume flow
- Reference density alternative \*
- $\bullet$  Water cut<sup>\*</sup>
- Oil density \*
- Water density
- Oil mass flow
- Water mass flow \*
- Oil volume flow
- Water volume flow \*
- Oil corrected volume flow \*
- Water corrected volume flow \*
- $\bullet$  Current input 1
- Current input 2 \*
- $\bullet$  Current input 3
- **Target mass flow**
- Carrier mass flow \*
- Concentration
- **Totalizer 1**
- Totalizer 2
- Totalizer 3
- $\blacksquare$  GSV flow
- GSV flow alternative \*
- NSV flow
- NSV flow alternative \*
- S&W volume flow
- Reference density alternative \*
- $\bullet$  Water cut<sup>\*</sup>
- Oil density \*
- Water density \*
- Oil mass flow
- Water mass flow \*
- Oil volume flow
- Water volume flow \*
- Oil corrected volume flow \*
- Water corrected volume flow
- $\bullet$  Current input 1<sup>\*</sup>
- Current input 2 $^{\prime}$
- Current input  $3^{\degree}$
- **Target volume flow**\*
- Carrier volume flow \*
- Target corrected volume flow \*
- $\bullet$  Carrier corrected volume flow
- Application specific output  $0^*$

Visibility depends on order options or device settings

<span id="page-204-0"></span>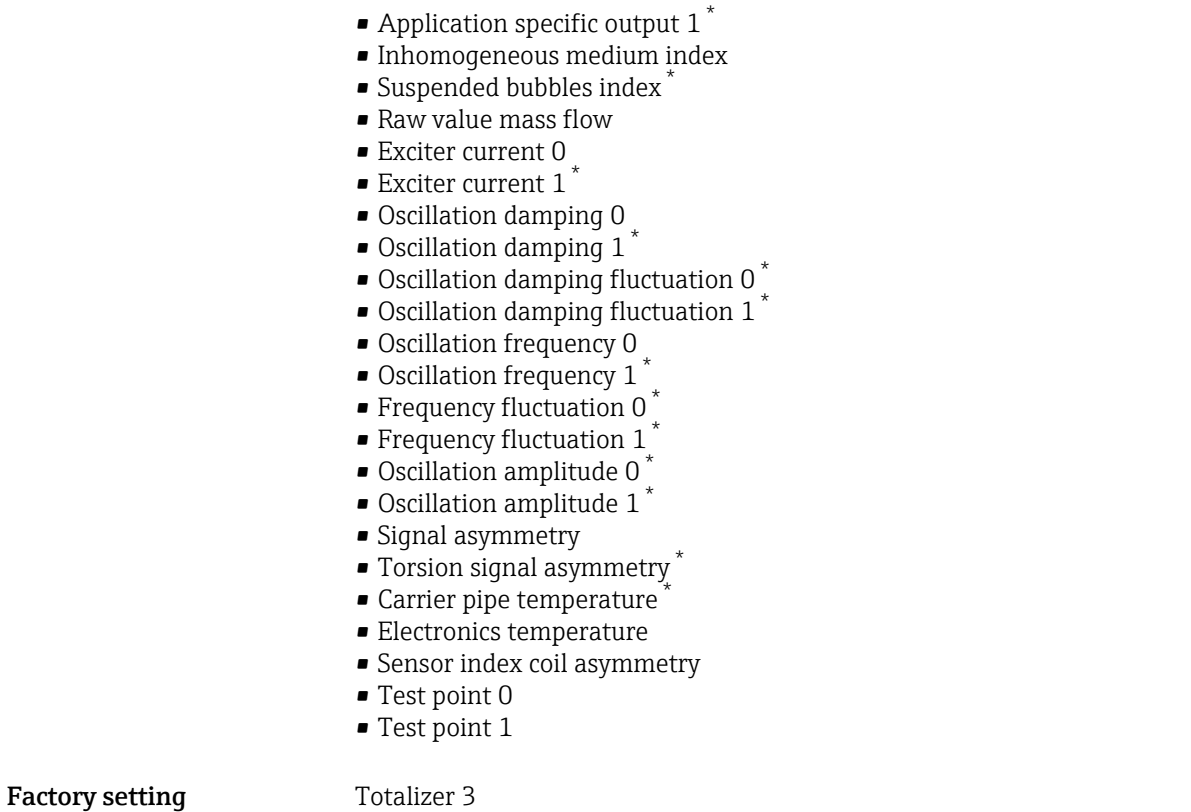

#### Quaternary variable (QV)

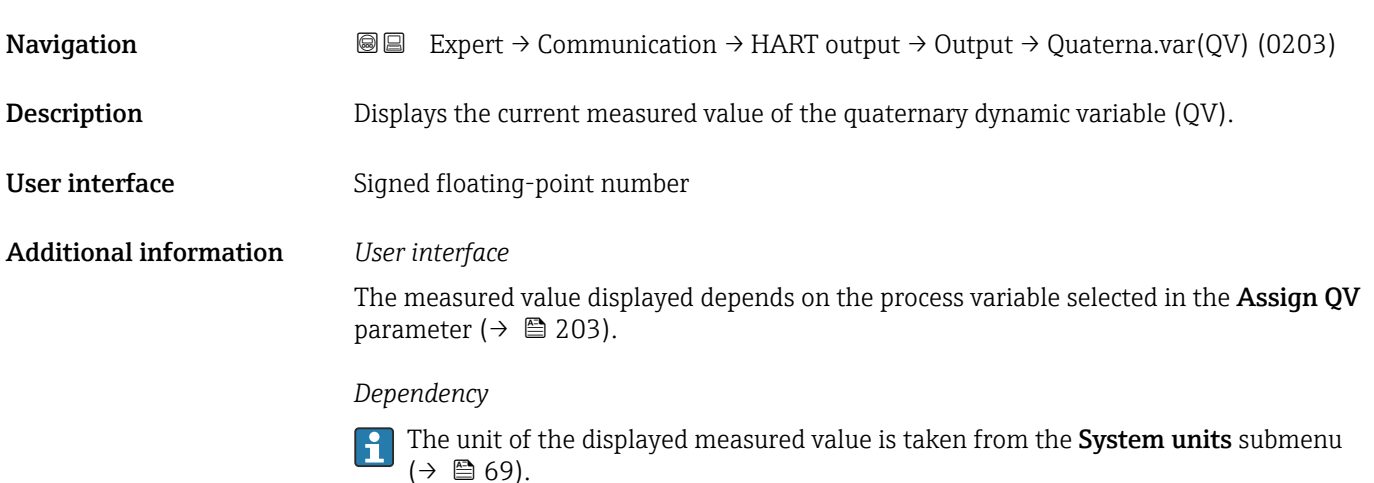

#### 3.6.3 "Diagnostic configuration" submenu

For a list of all the diagnostic events, see the Operating Instructions for the device  $\rightarrow$   $\blacksquare$  7

<sup>\*</sup> Visibility depends on order options or device settings

#### <span id="page-205-0"></span>*Assign a category to the particular diagnostic event:*

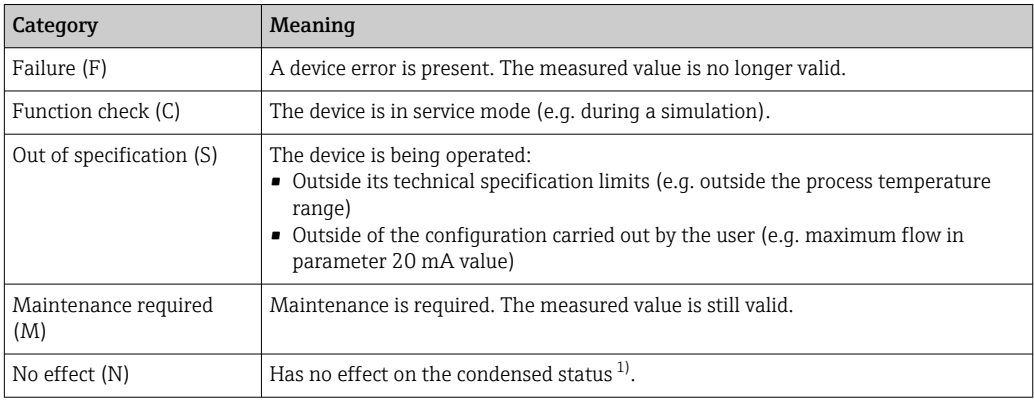

1) Condensed status according to NAMUR recommendation NE107

*Navigation* 
■
Expert → Communication → Diag. config.

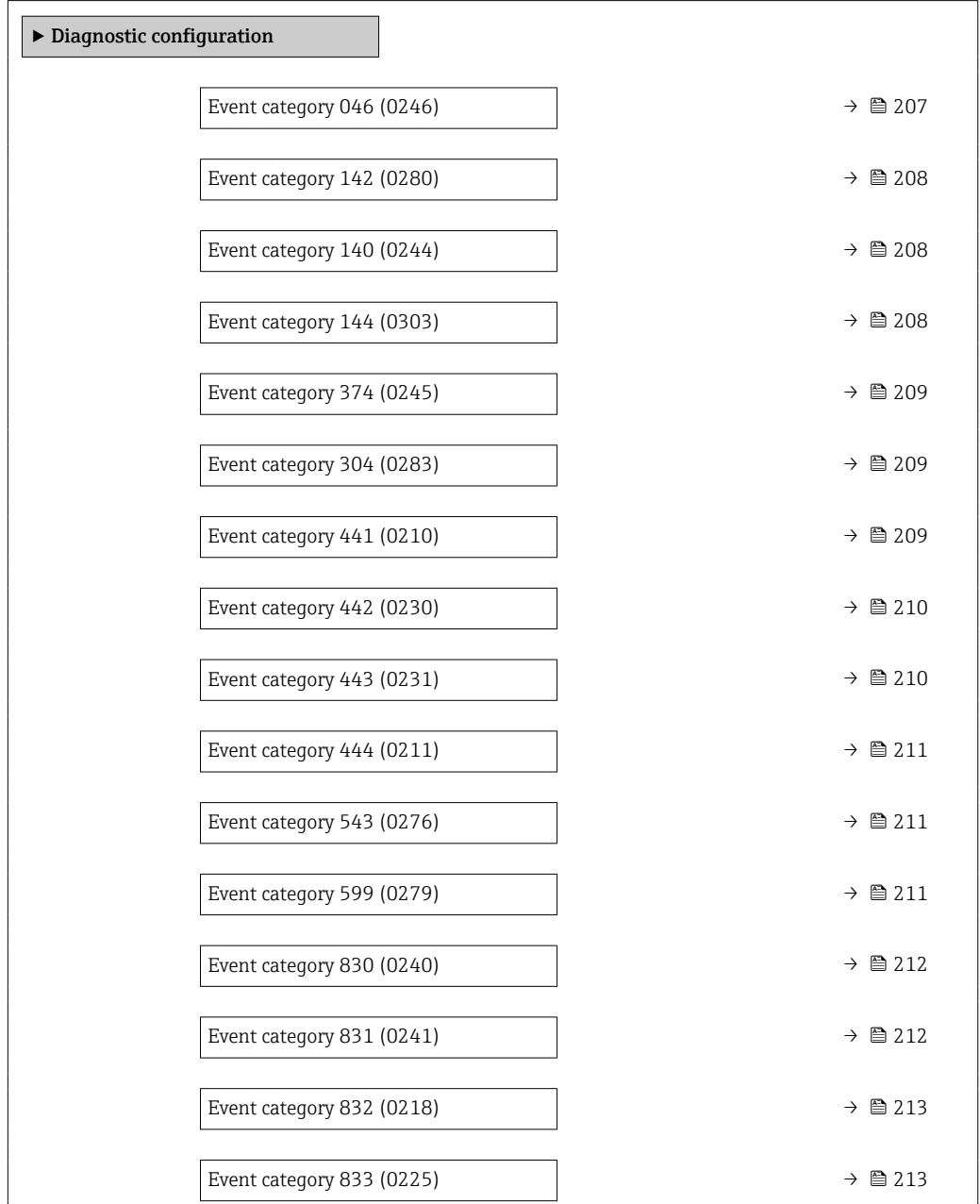

<span id="page-206-0"></span>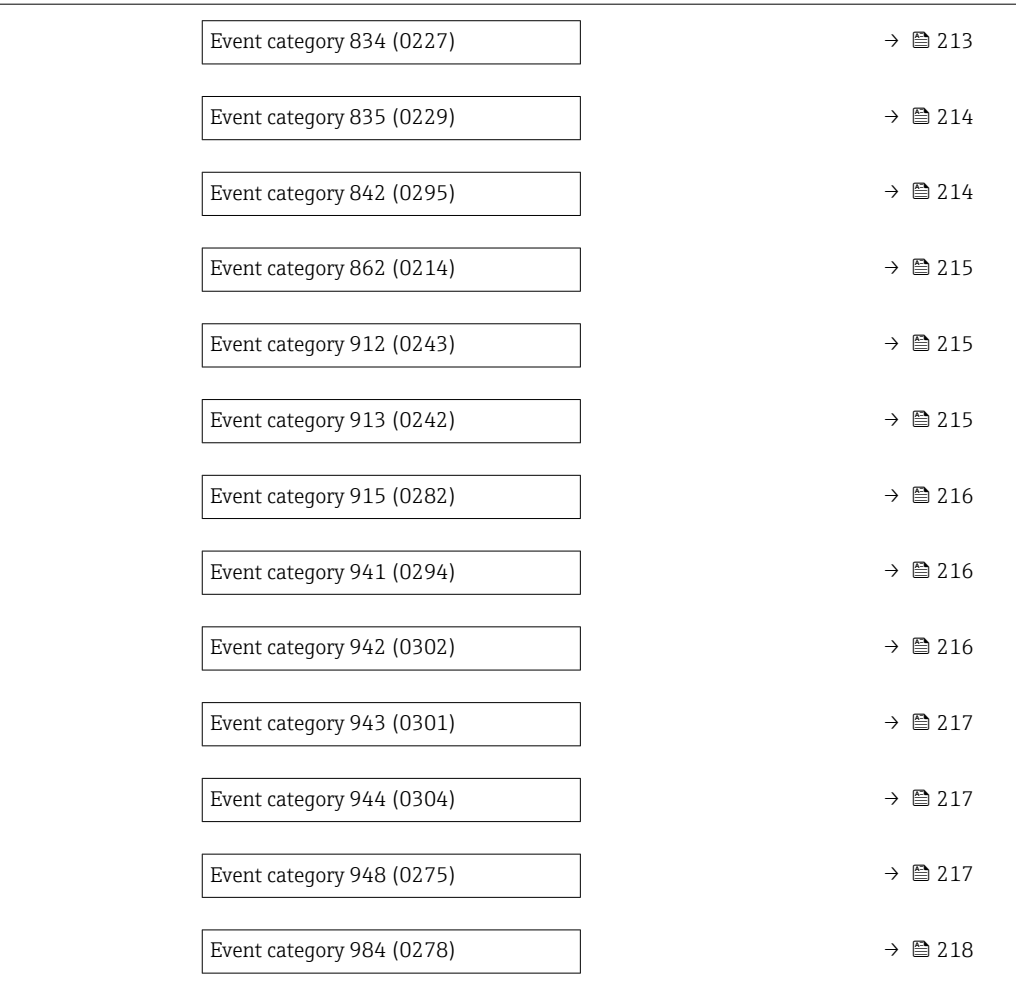

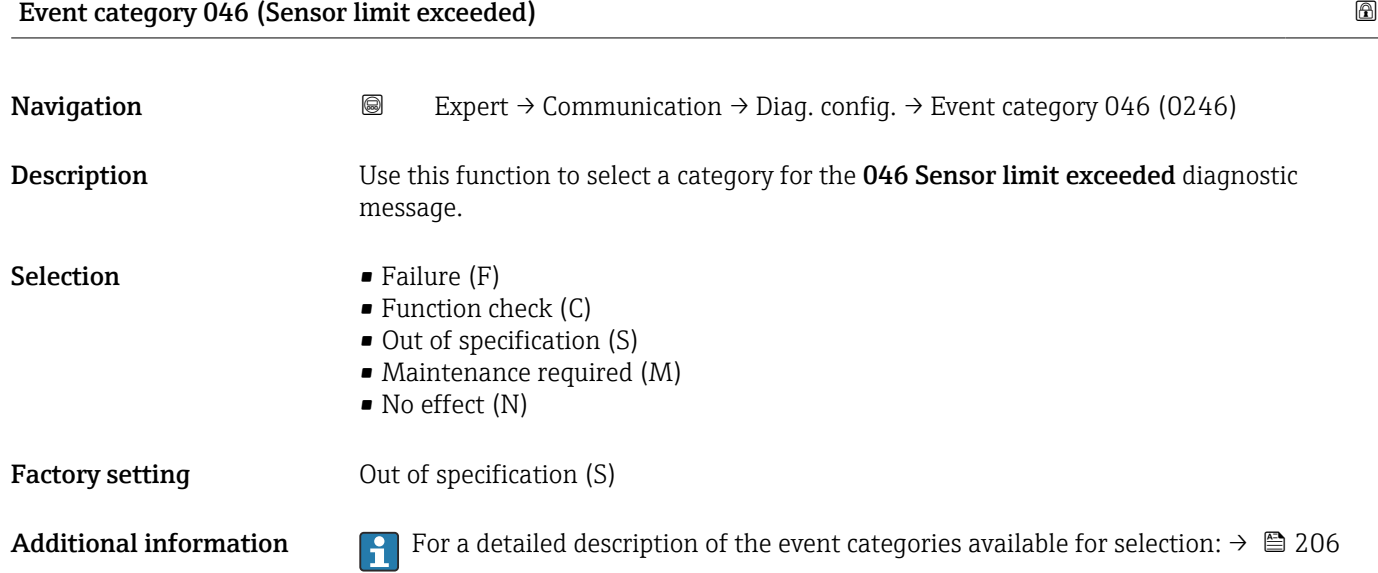

# <span id="page-207-0"></span>Event category 142 (Sensor index coil asymmetry too high) Navigation 
and Expert → Communication → Diag. config. → Event category 142 (0280) Description Select category for diagnostic message. Selection • Failure (F) • Function check (C) • Out of specification (S) • Maintenance required (M) • No effect (N) Factory setting No effect (N) Additional information For a detailed description of the event categories available for selection:  $\rightarrow \cong 206$

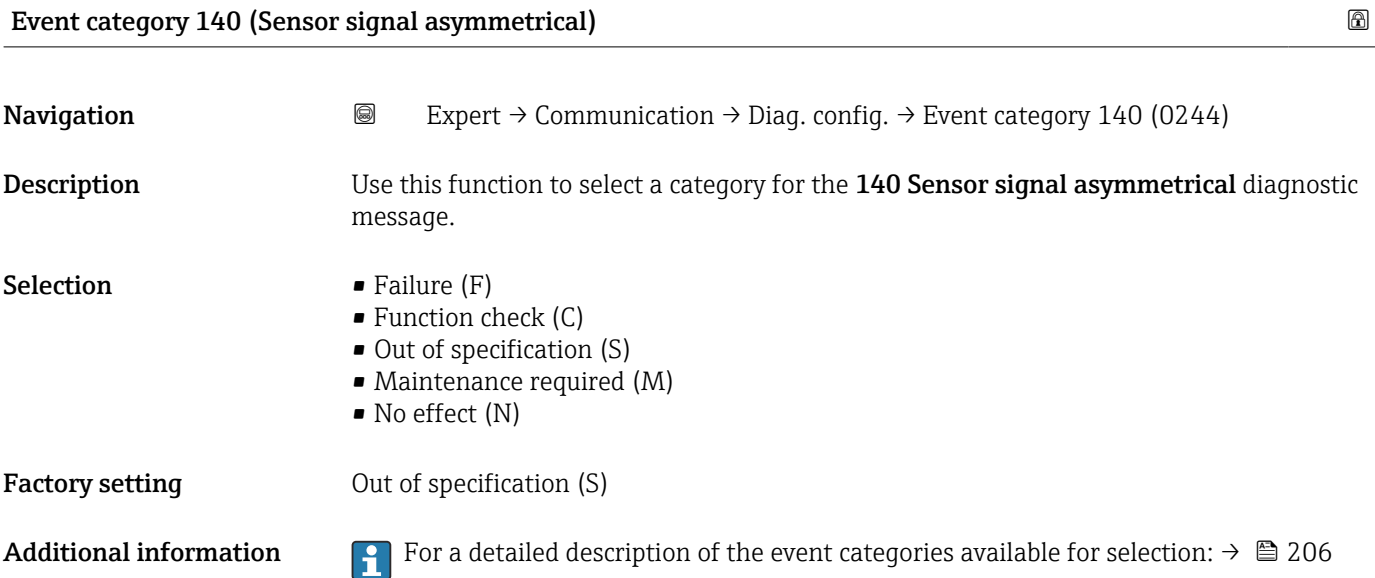

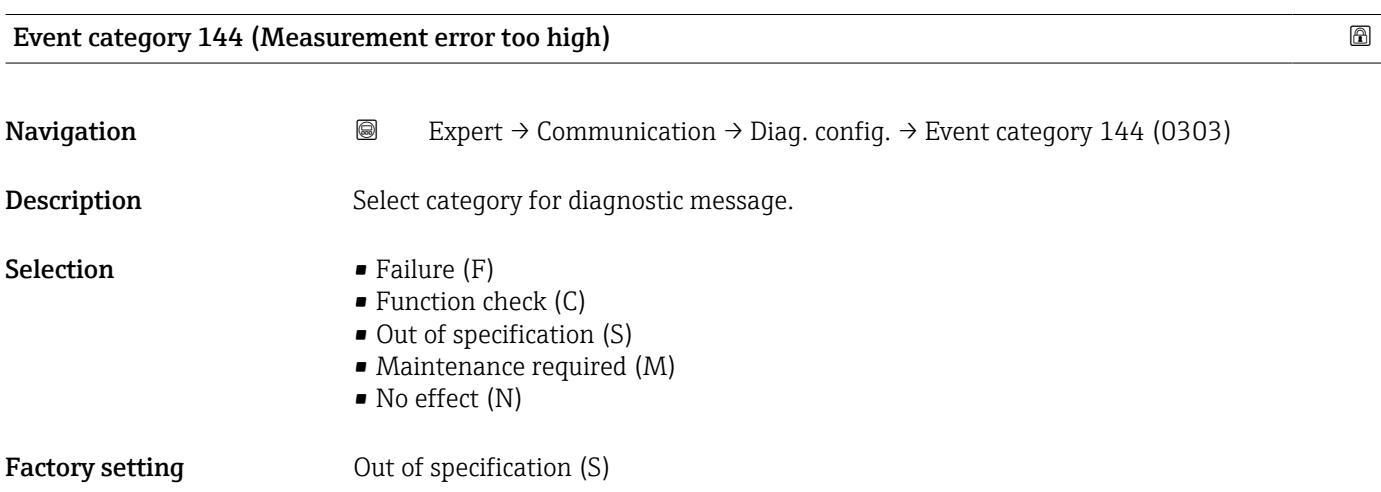

<span id="page-208-0"></span>Additional information For a detailed description of the event categories available for selection:  $\rightarrow \Box$  206

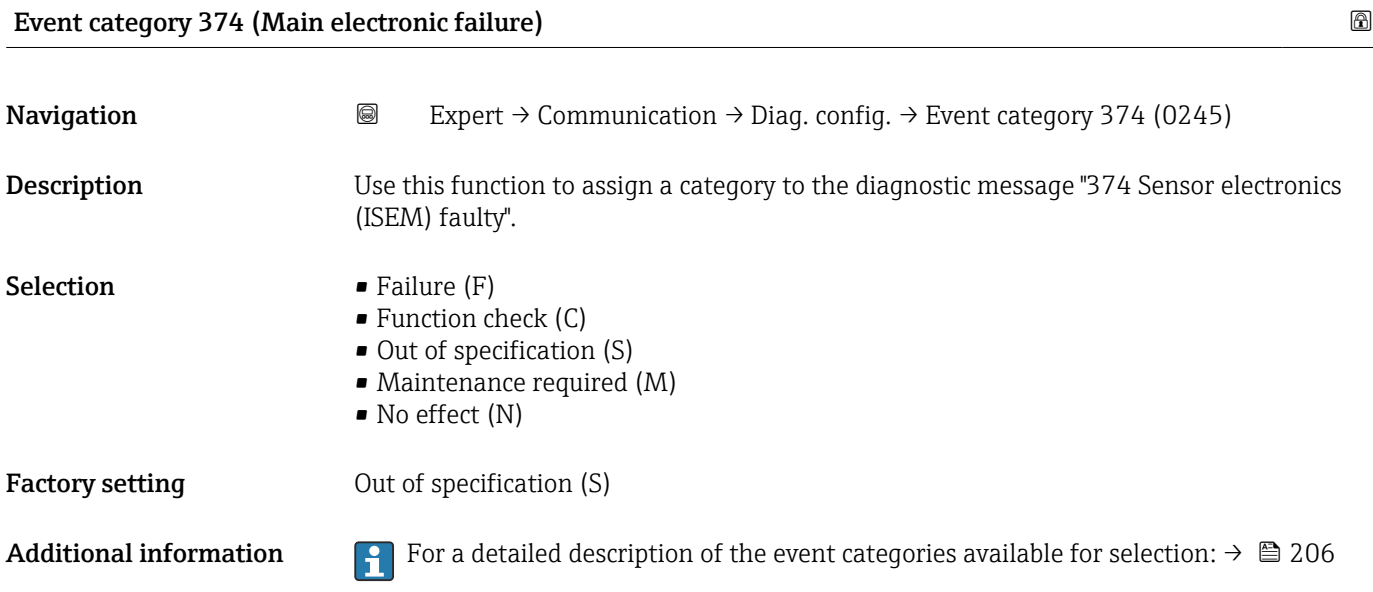

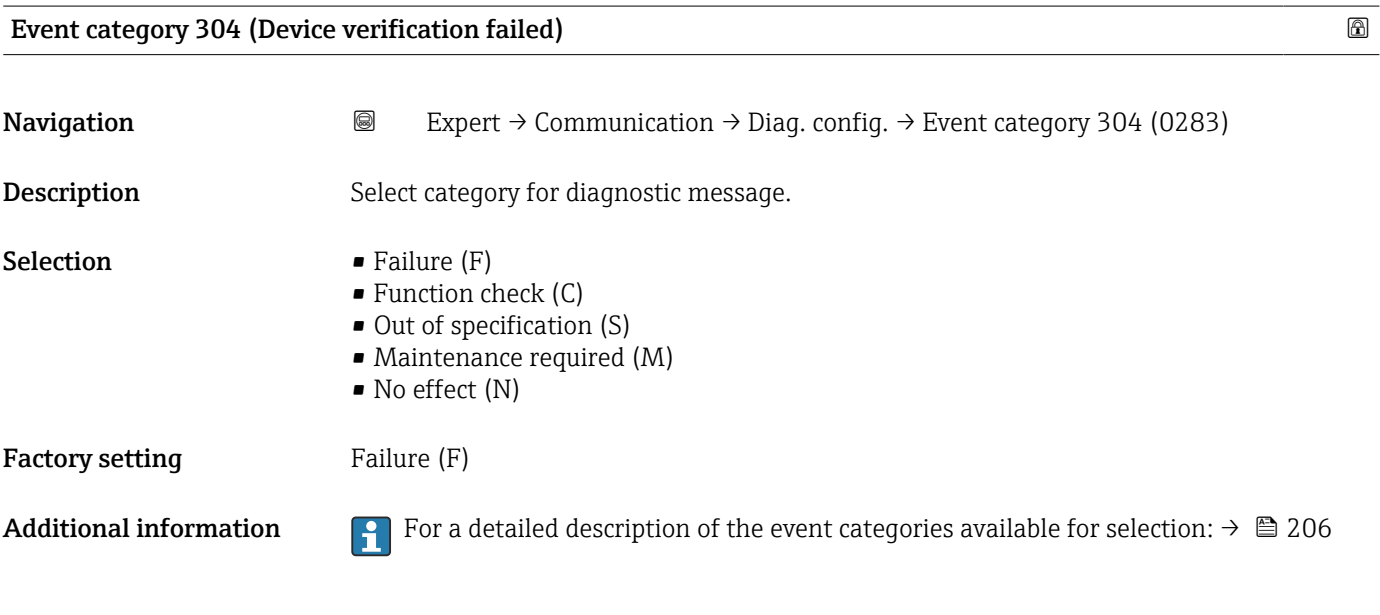

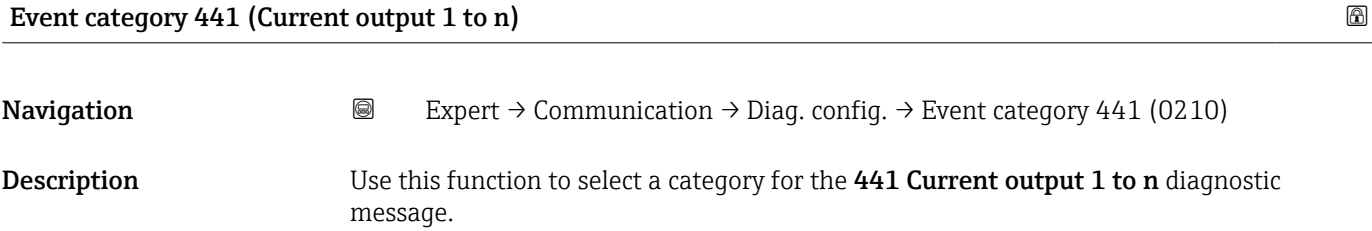

<span id="page-209-0"></span>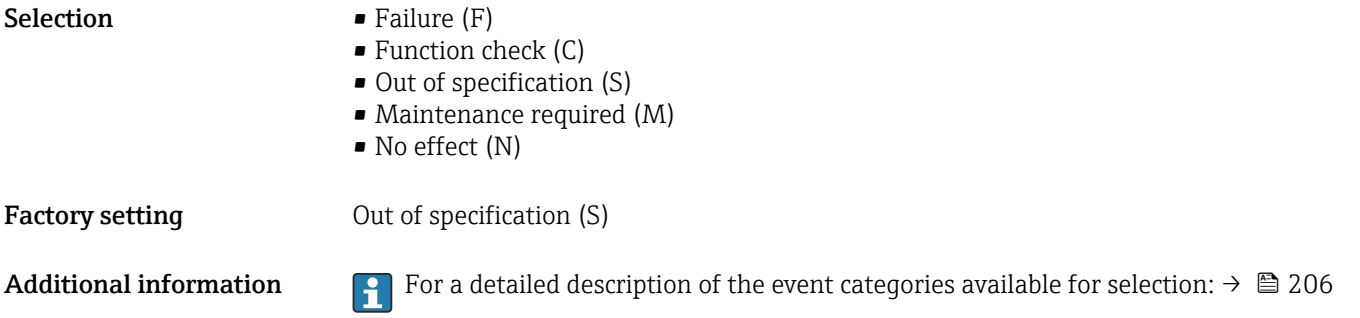

#### Event category 442 (Frequency output 1 to n) Event category 442 (Frequency output 1 to n)

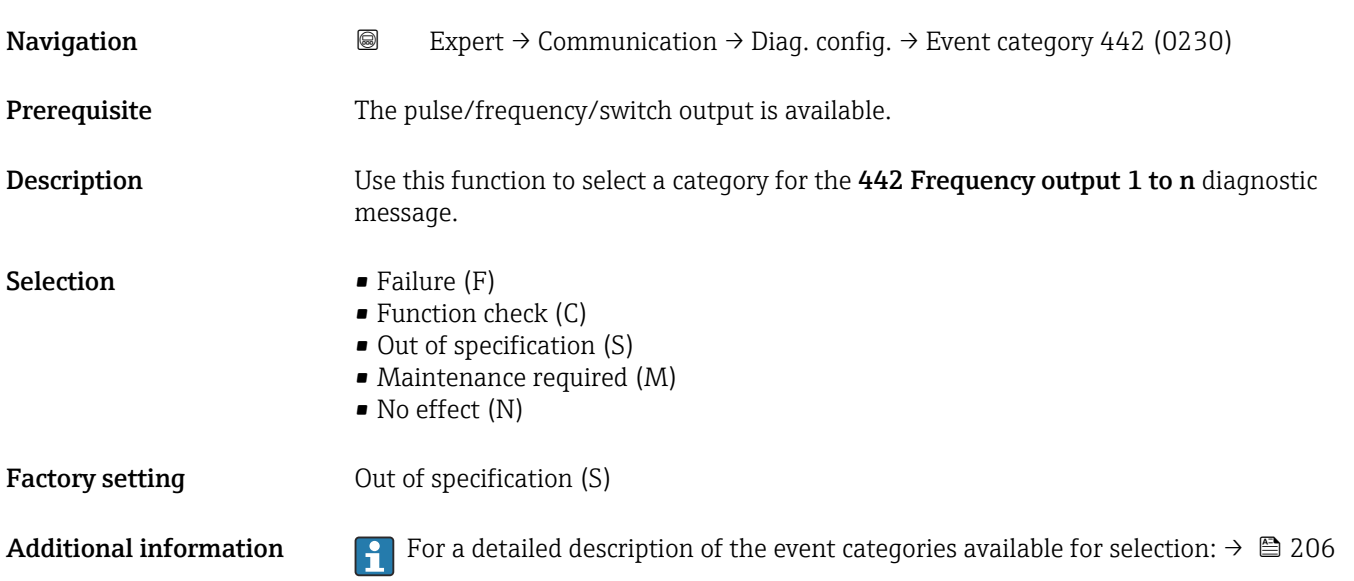

#### Event category 443 (Pulse output 1 to n)

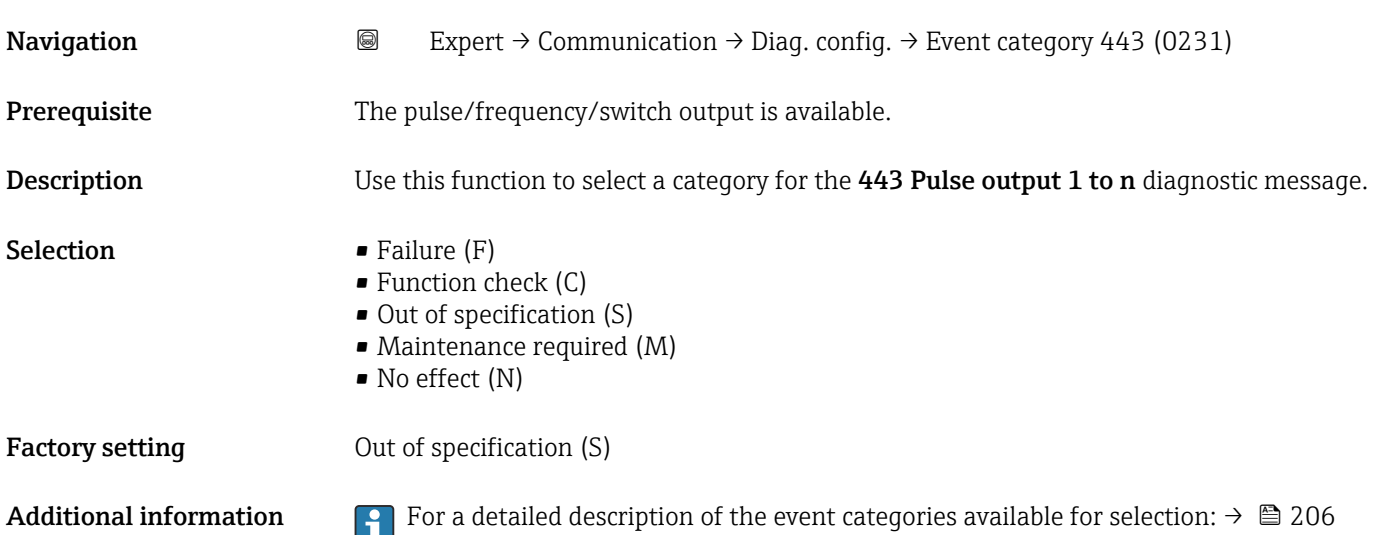

### <span id="page-210-0"></span>Event category 444 (Current input 1 to n)

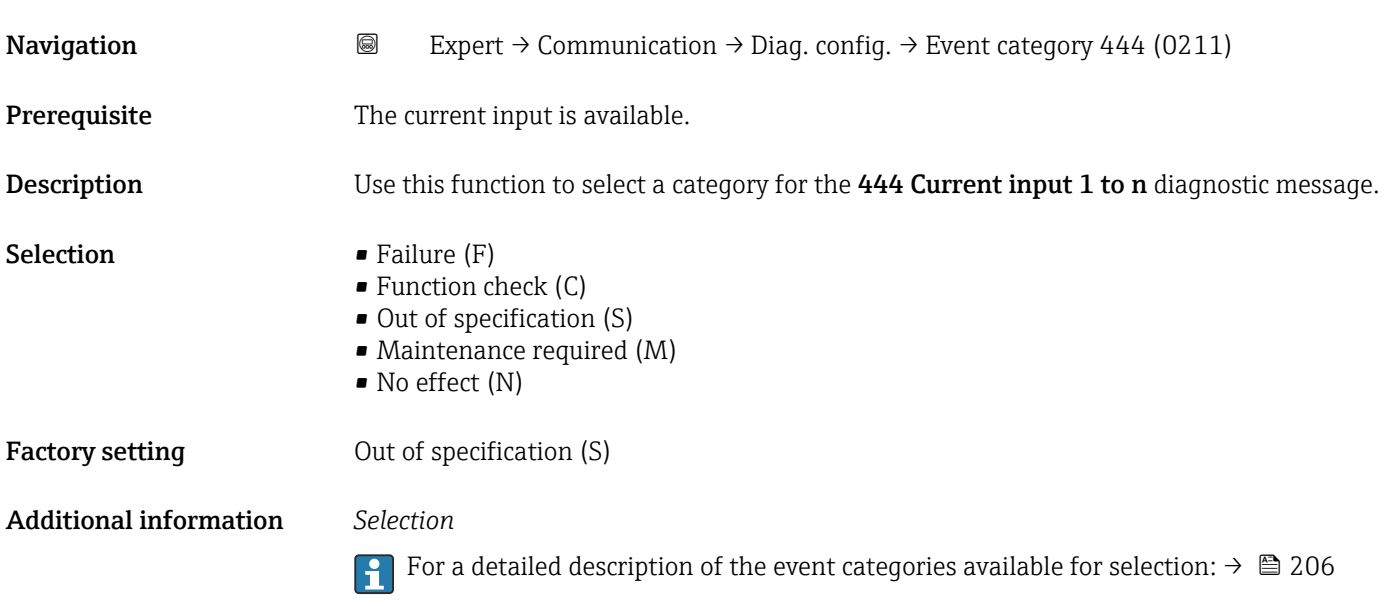

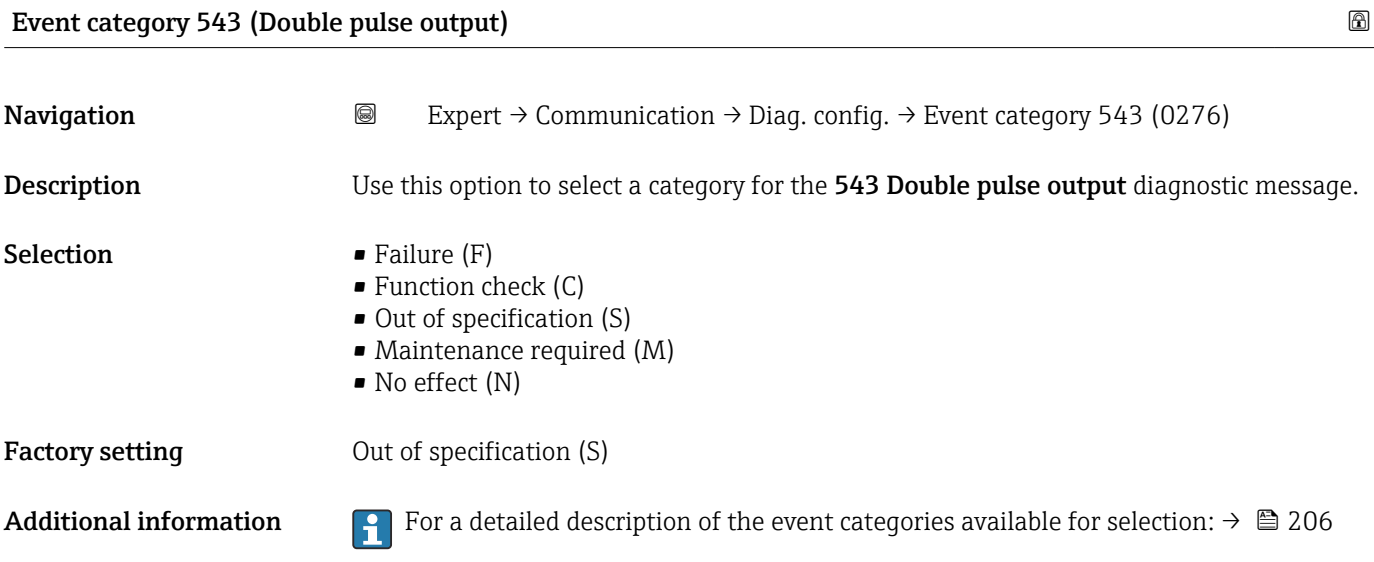

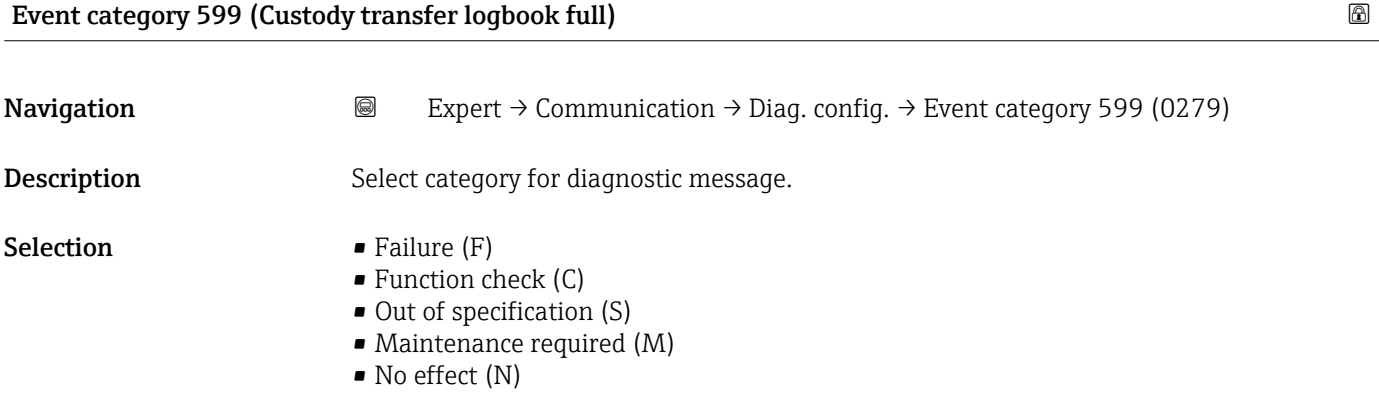

<span id="page-211-0"></span>Factory setting 0ut of specification (S)

Additional information *Selection*

For a detailed description of the event categories available for selection:  $\rightarrow \cong 206$ 

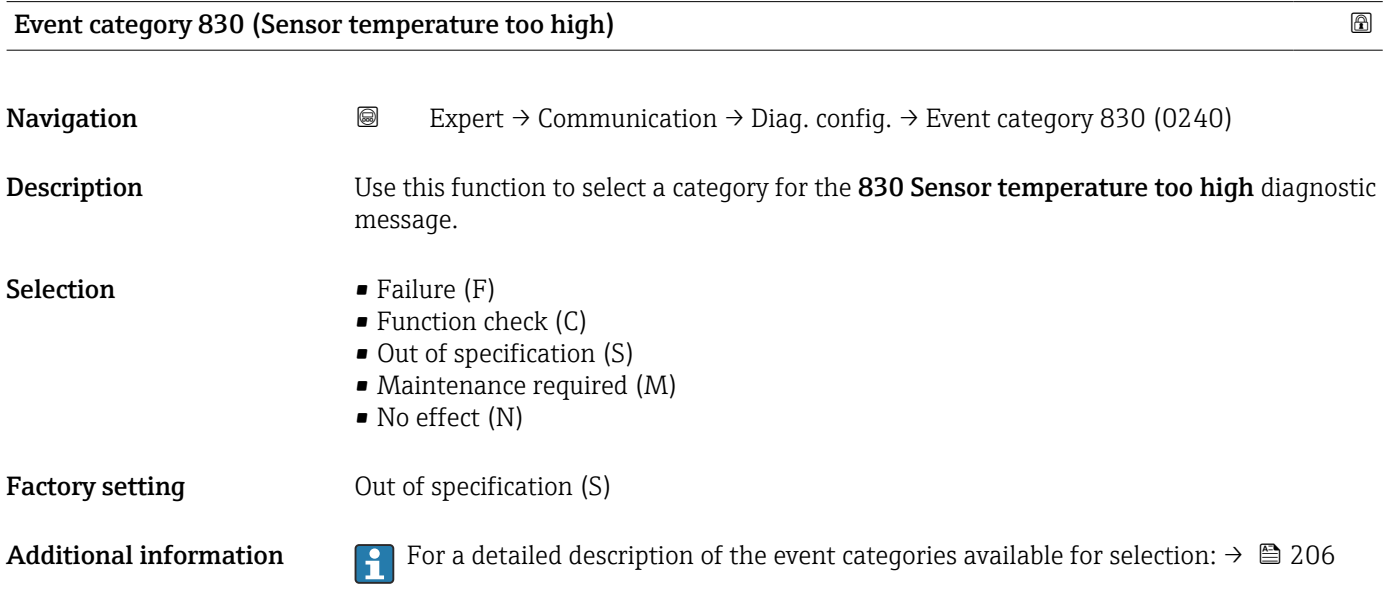

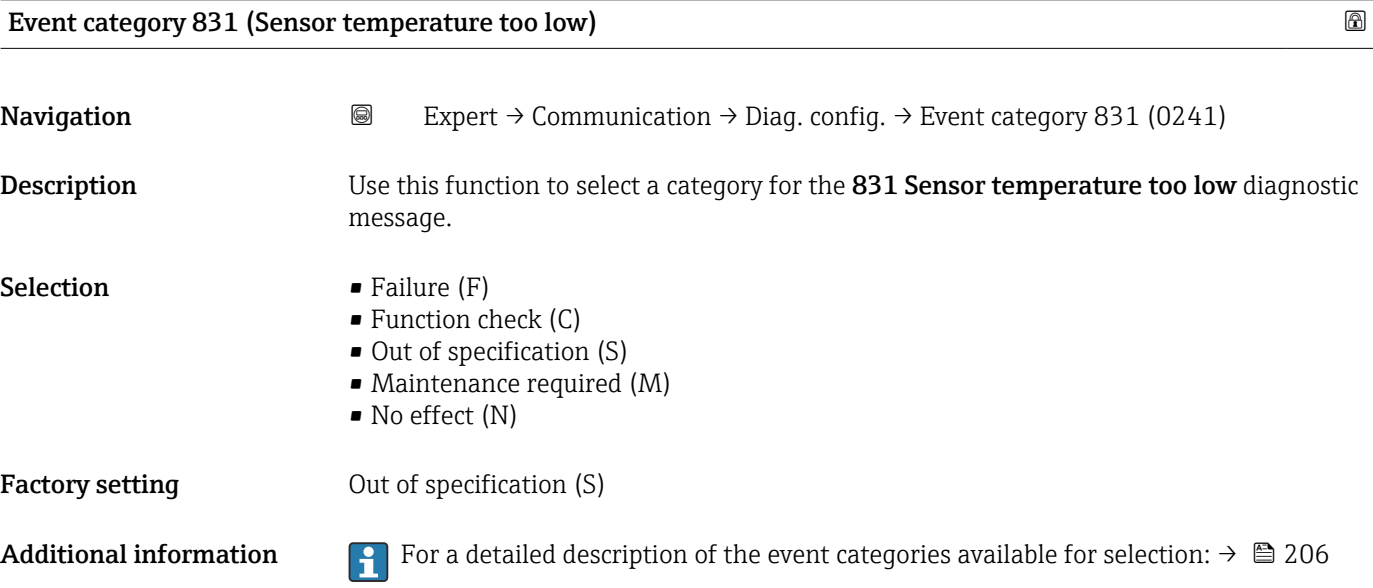

## <span id="page-212-0"></span>Event category 832 (Electronics temperature too high) Navigation 
and Expert → Communication → Diag. config. → Event category 832 (0218) Description Use this function to select a category for the 832 Electronics temperature too high diagnostic message. Selection • Failure (F) • Function check (C) • Out of specification (S) • Maintenance required (M) • No effect (N) Factory setting 0ut of specification (S) Additional information *Selection* For a detailed description of the event categories available for selection:  $\rightarrow \blacksquare 206$

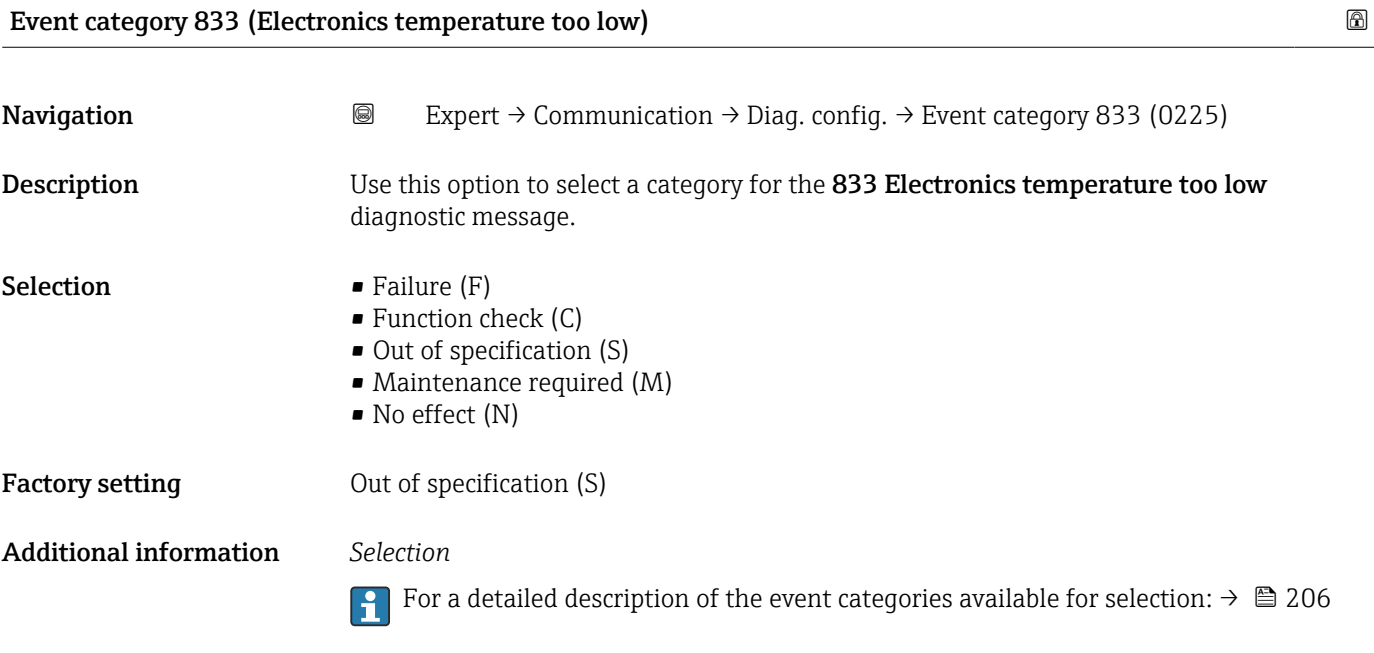

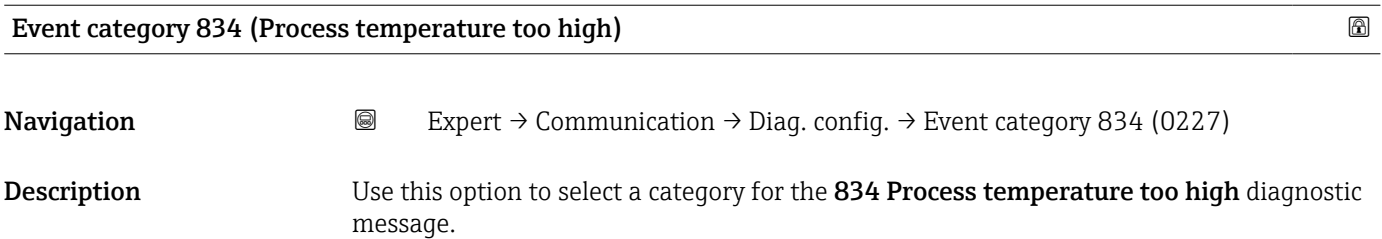

<span id="page-213-0"></span>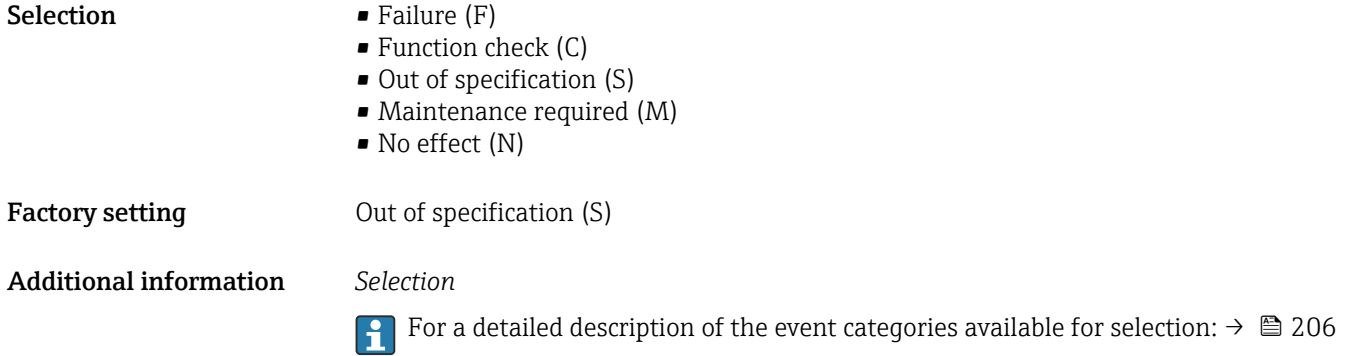

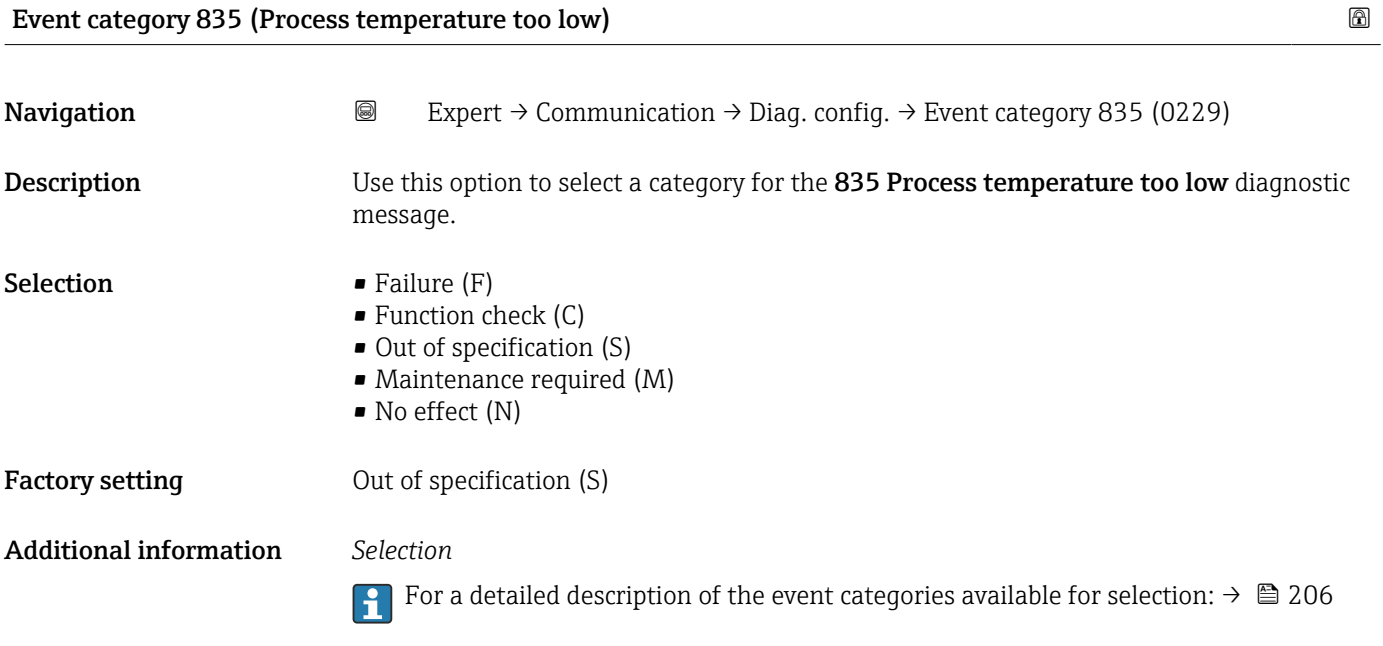

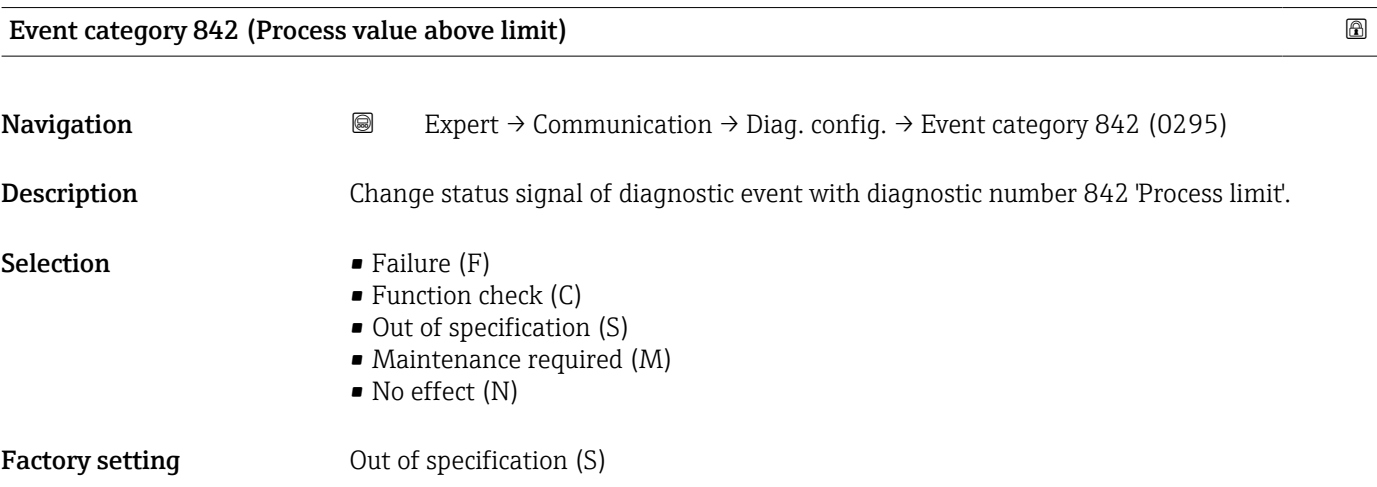

<span id="page-214-0"></span>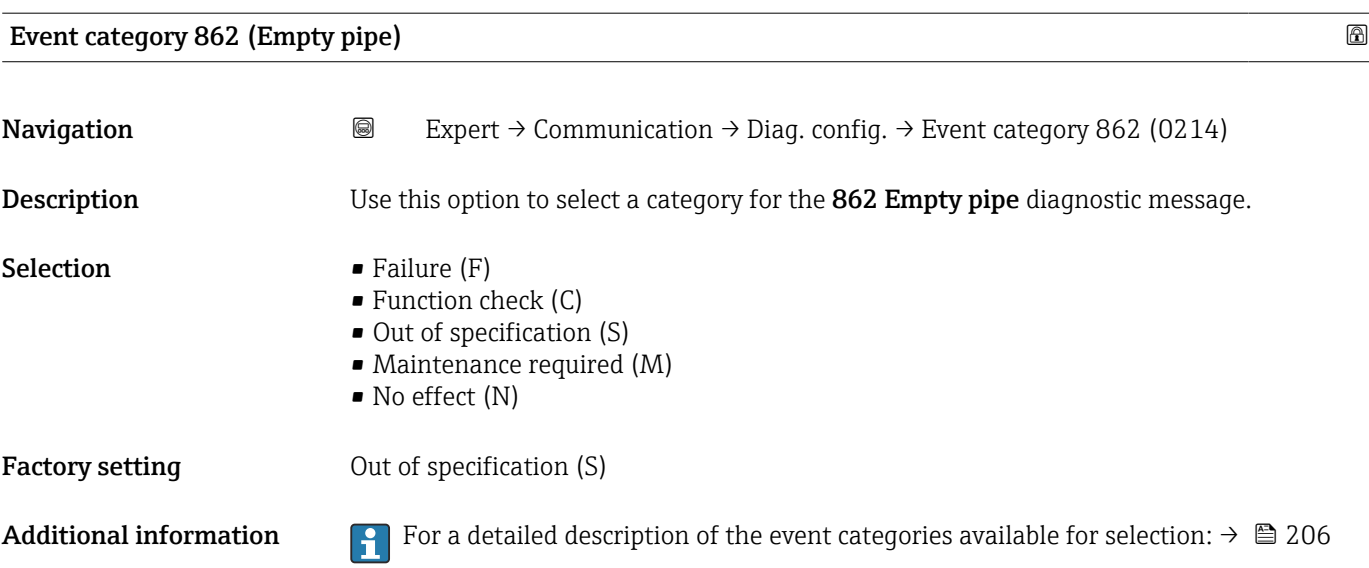

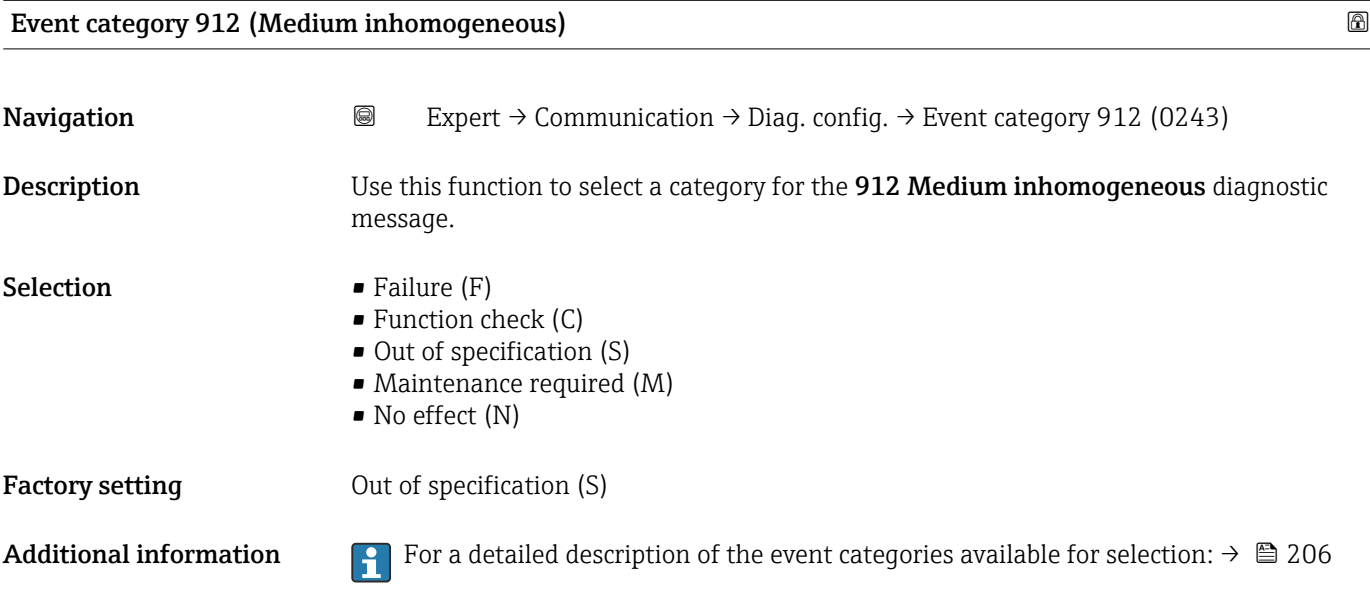

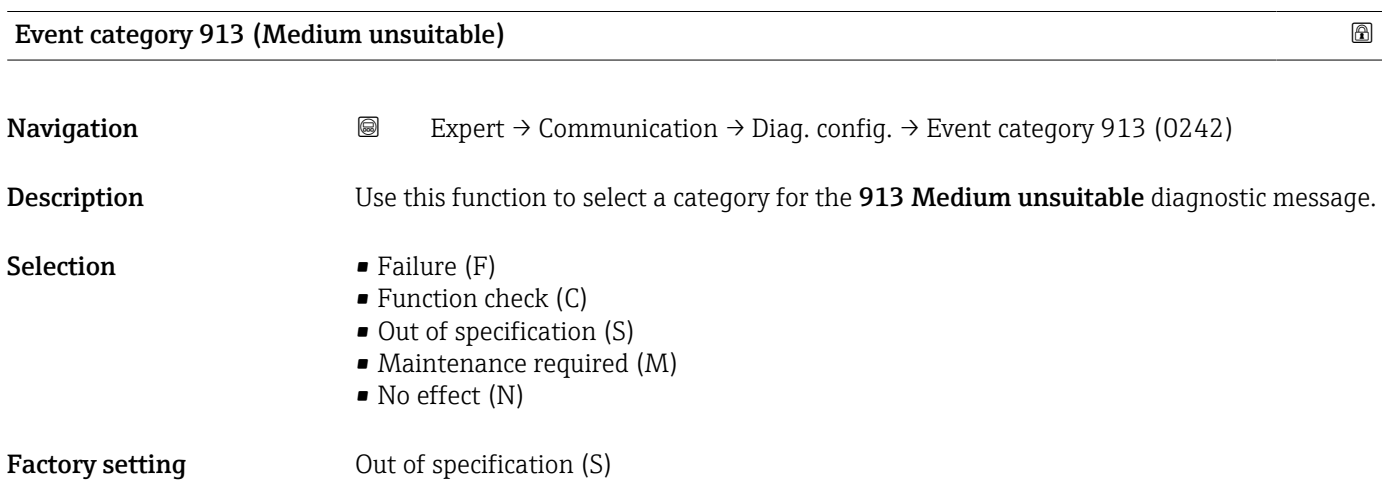

<span id="page-215-0"></span>Additional information For a detailed description of the event categories available for selection:  $\rightarrow \cong 206$ 

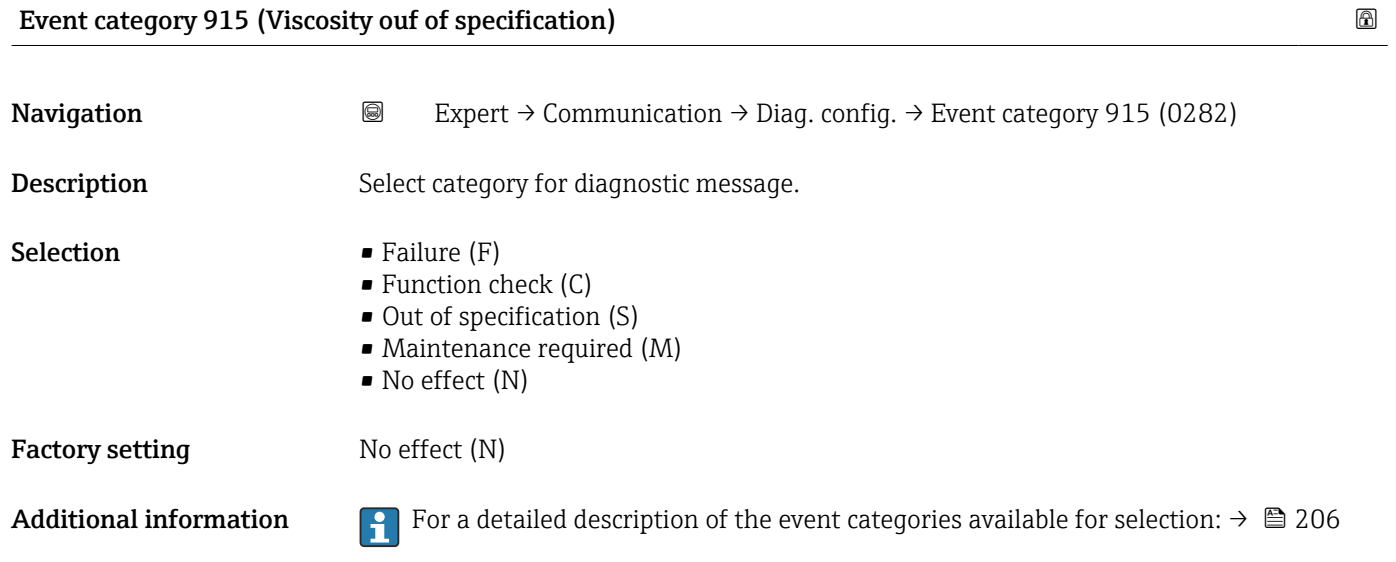

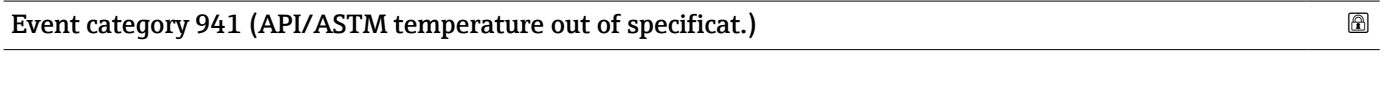

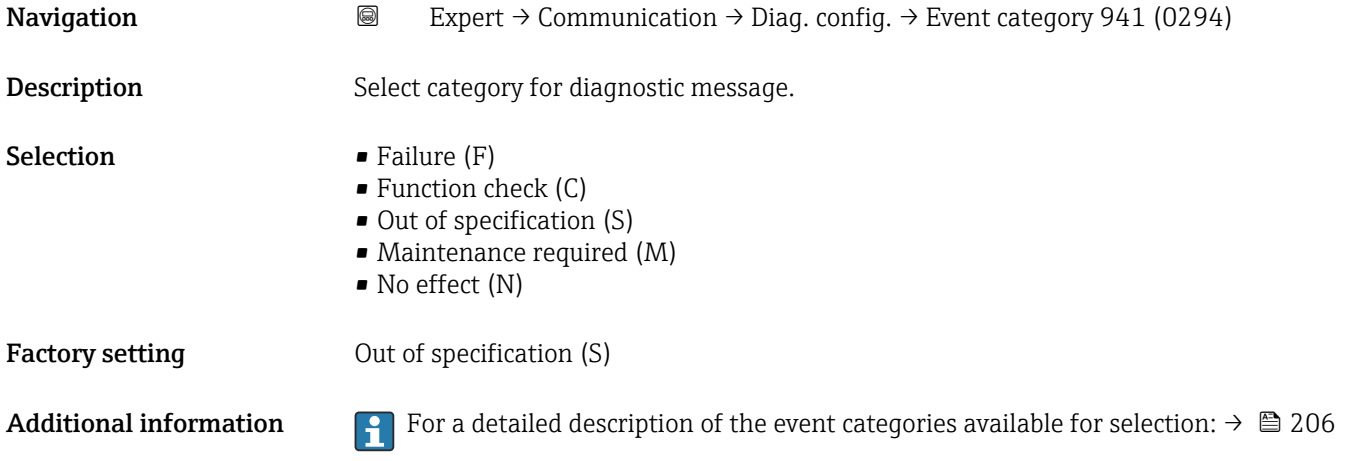

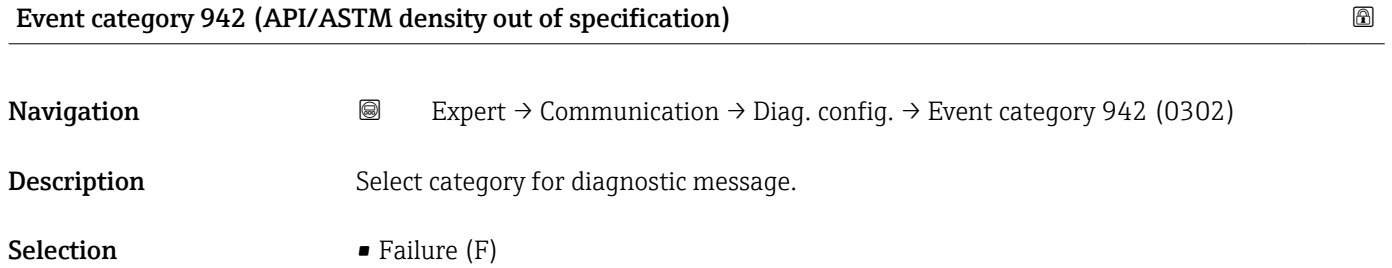

- Function check (C)
	- Out of specification (S)
	- Maintenance required (M)
	- No effect (N)
Factory setting 0ut of specification (S)

Additional information For a detailed description of the event categories available for selection:  $\rightarrow \cong 206$ 

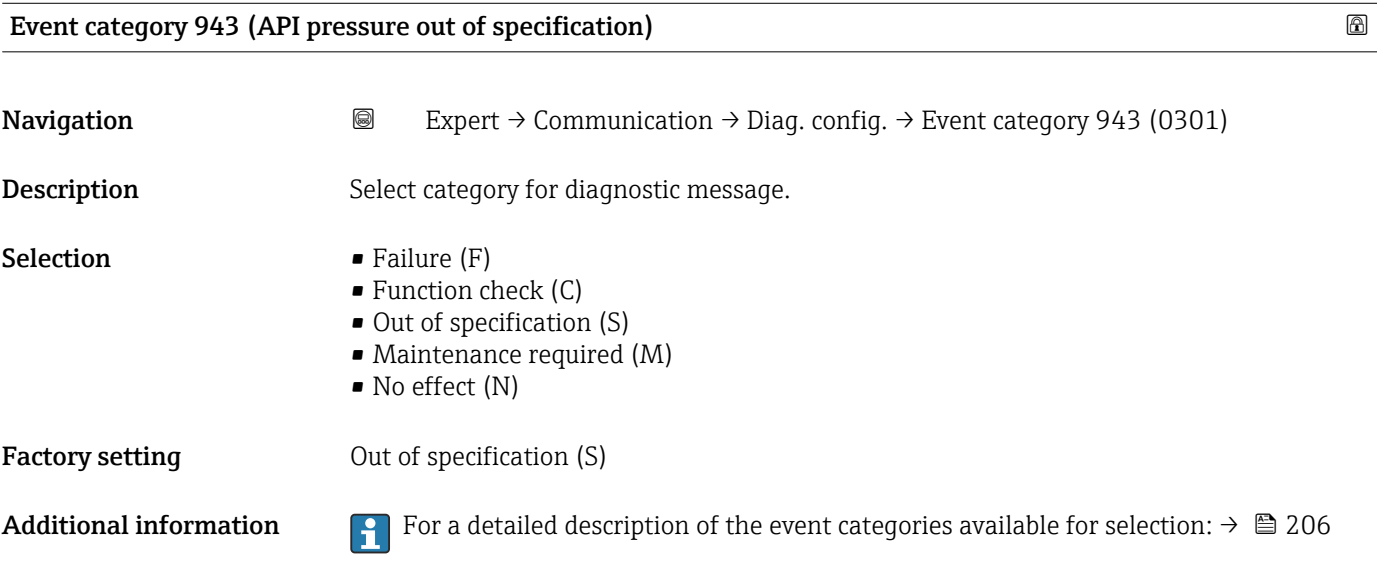

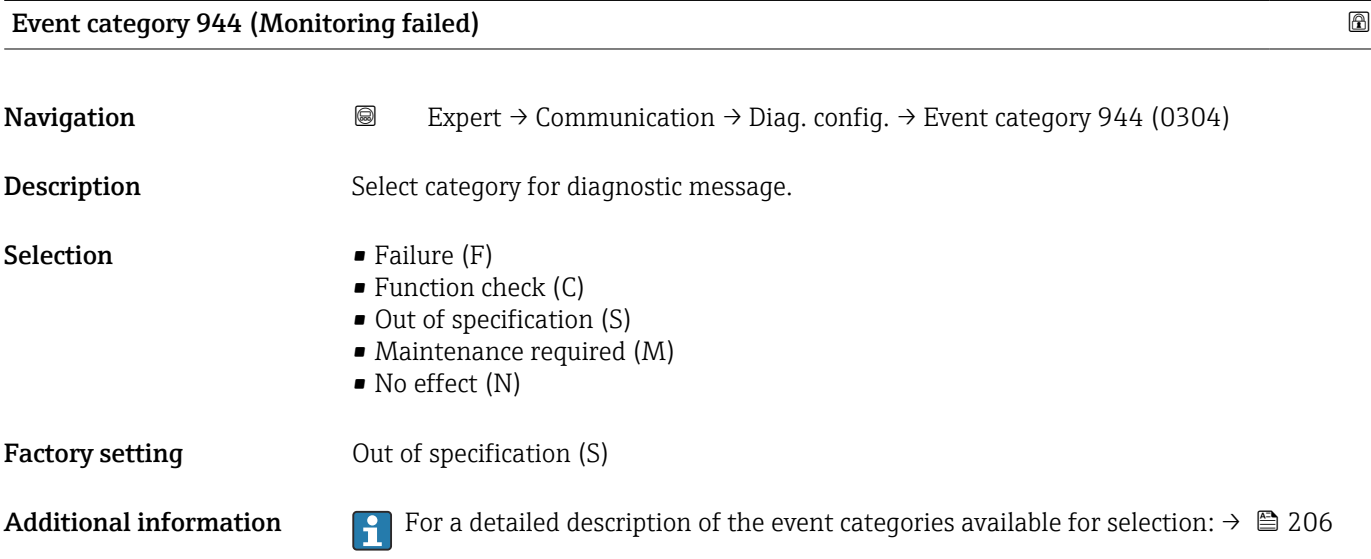

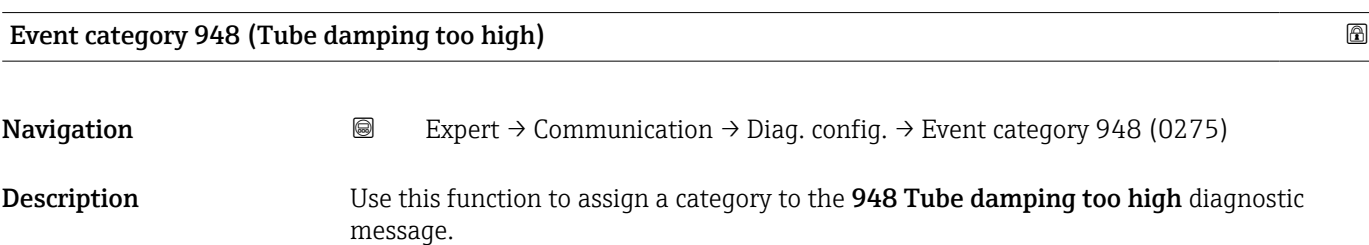

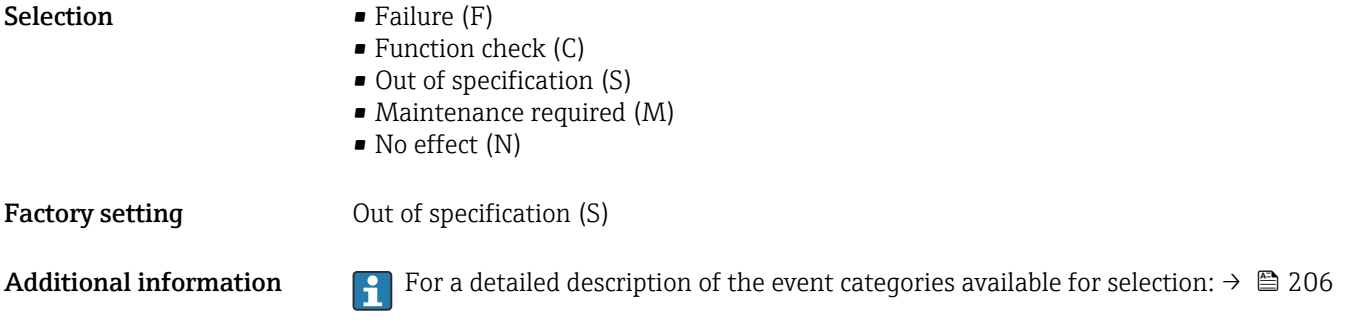

# Event category 984 (Condensation risk)

**Navigation EXPERT** → Communication → Diag. config. → Event category 984 (0278) Description Select category for diagnostic message. **Selection** • Failure  $(F)$ • Function check (C) • Out of specification (S) • Maintenance required (M) • No effect (N) Factory setting **Due Contact Contact Pactory setting** Out of specification (S) Additional information For a detailed description of the event categories available for selection:  $\rightarrow \cong 206$ 

# 3.6.4 "Web server" submenu

*Navigation* **III** III Expert → Communication → Web server

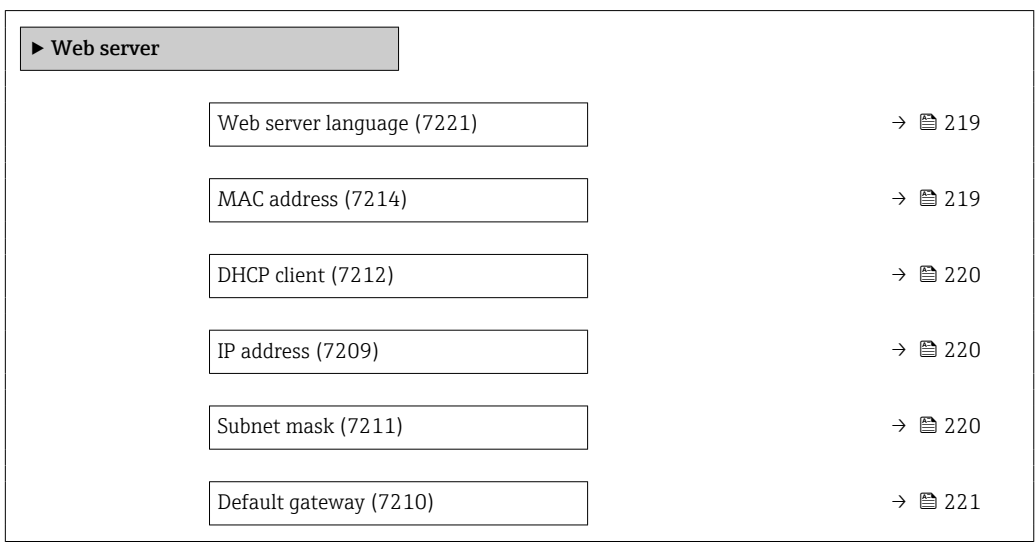

<span id="page-218-0"></span>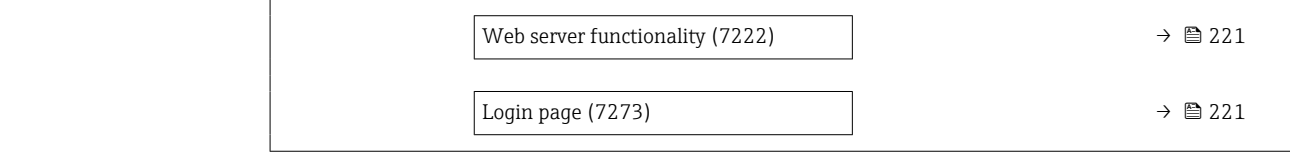

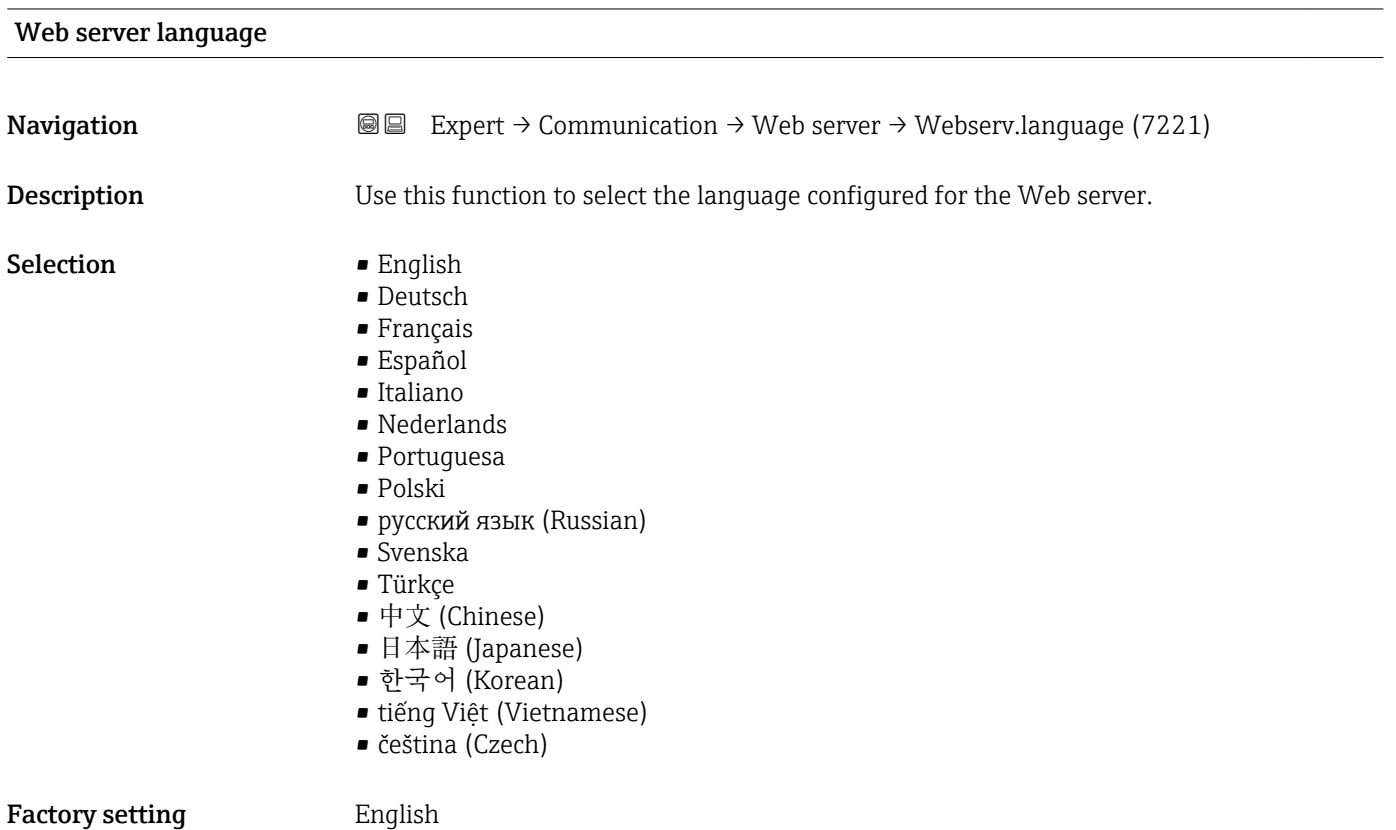

# MAC address

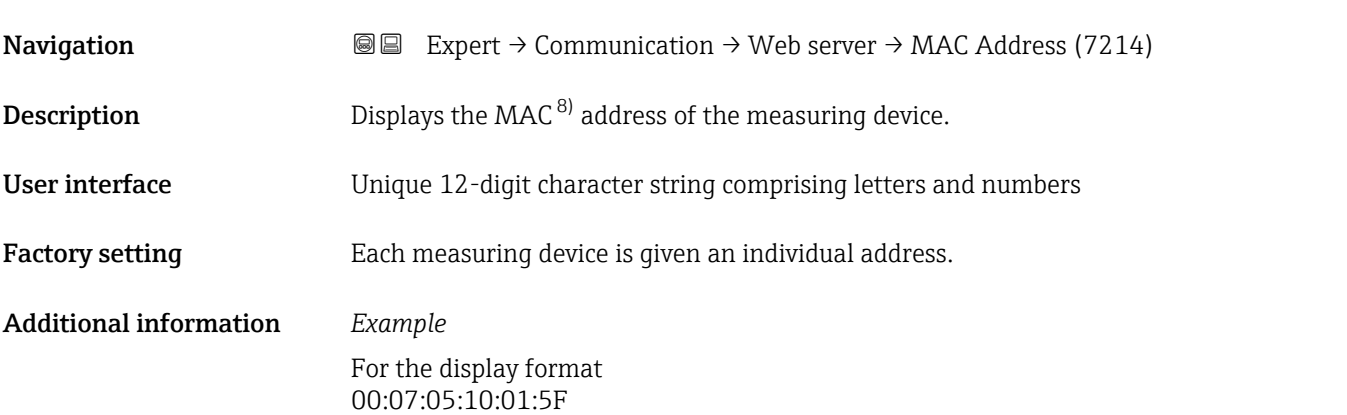

<sup>8)</sup> Media Access Control

<span id="page-219-0"></span>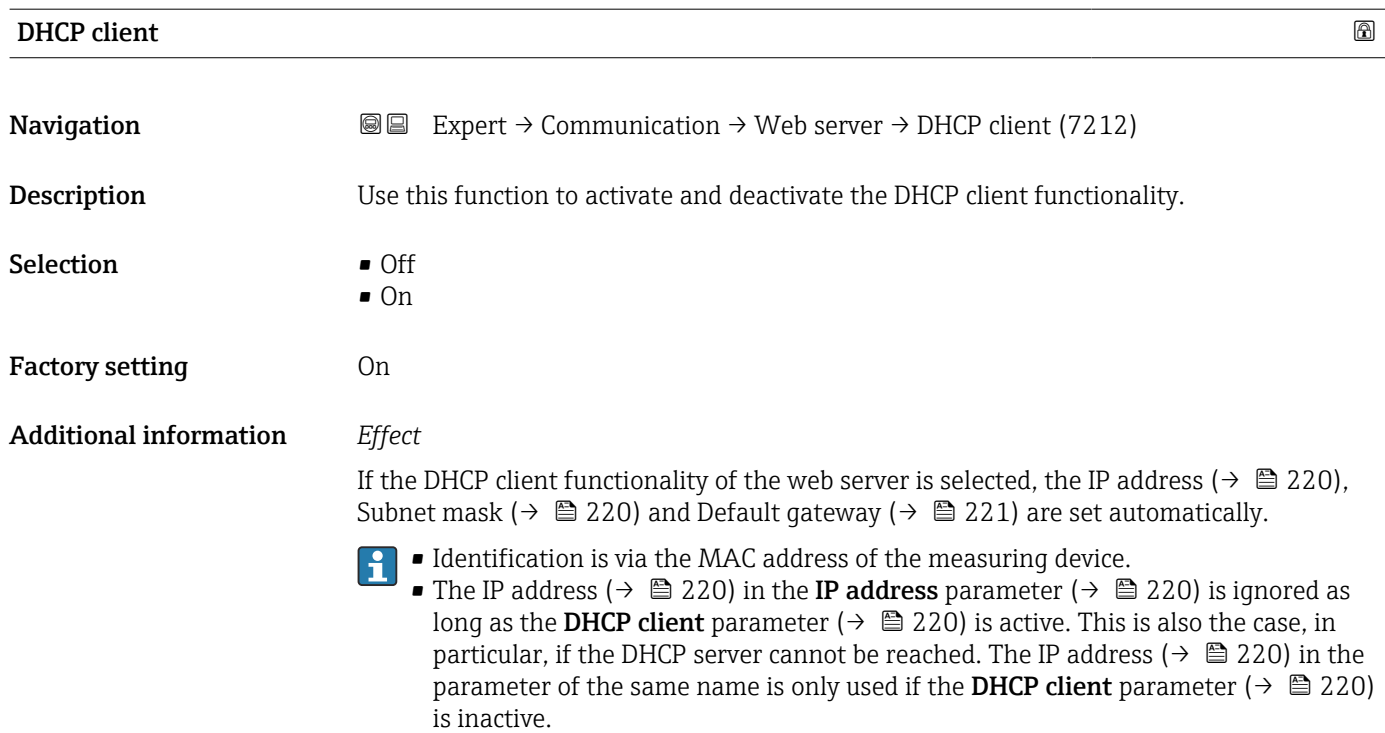

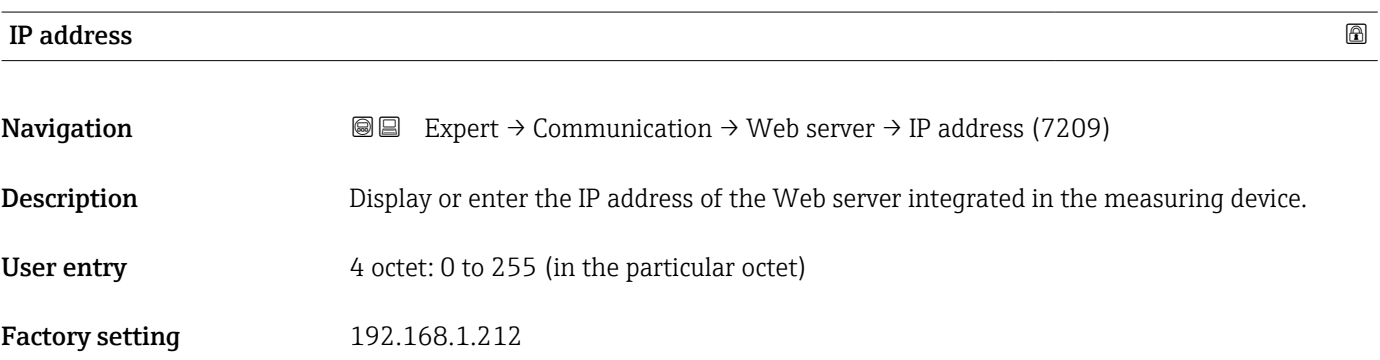

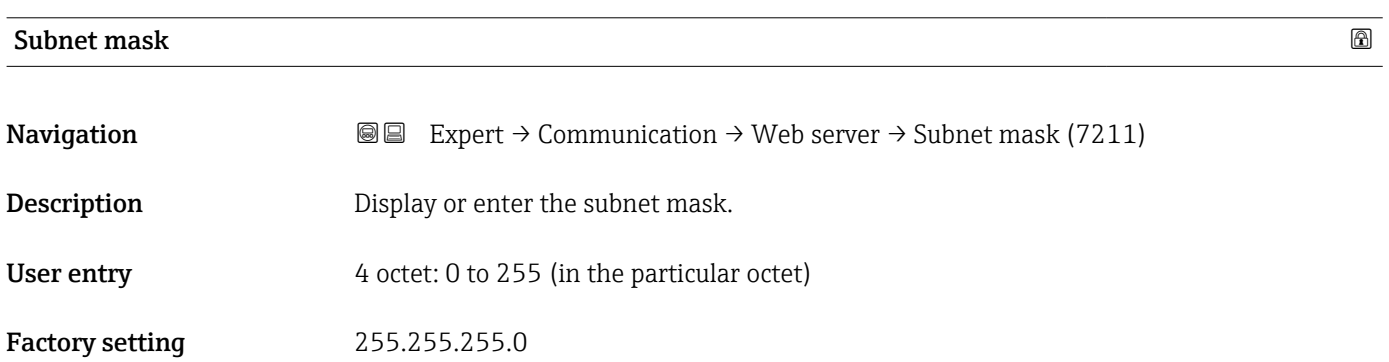

<span id="page-220-0"></span>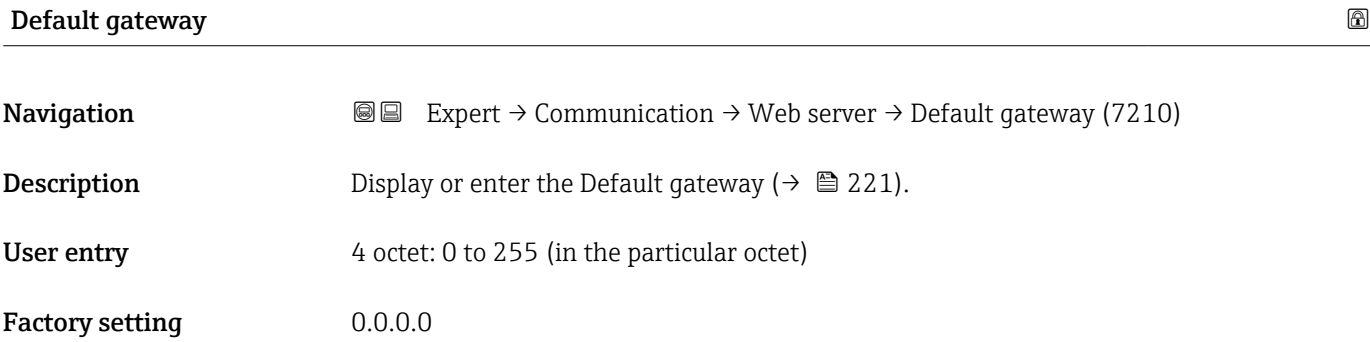

# Web server functionality **and the server functionality and the server functionality and the server functionality and the server functionality and the server functionality and the server functionality and the se**

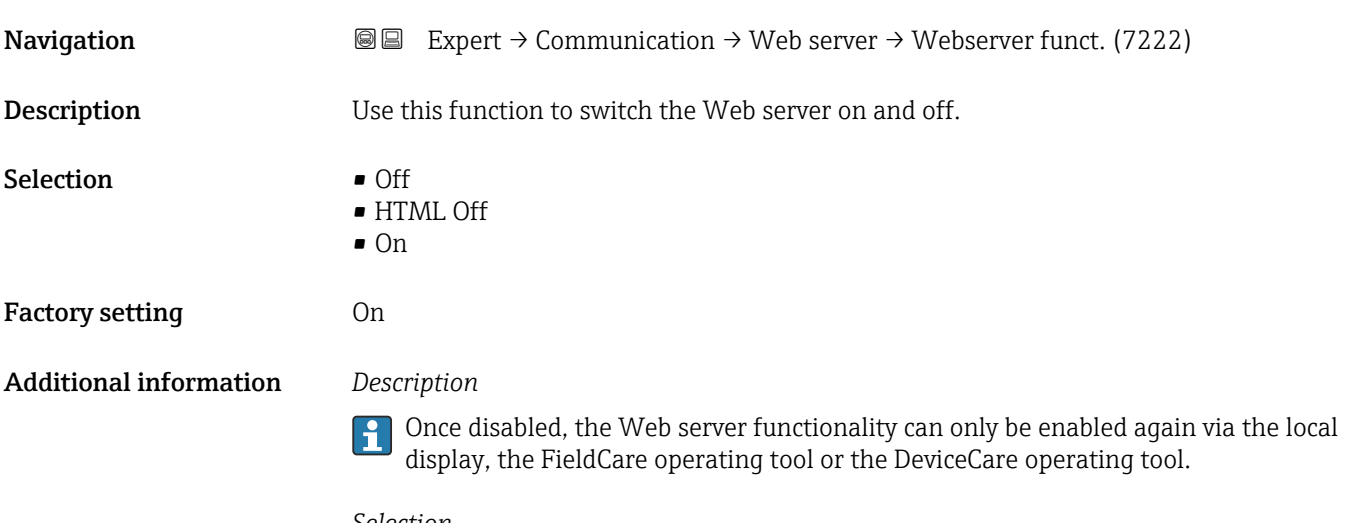

#### *Selection*

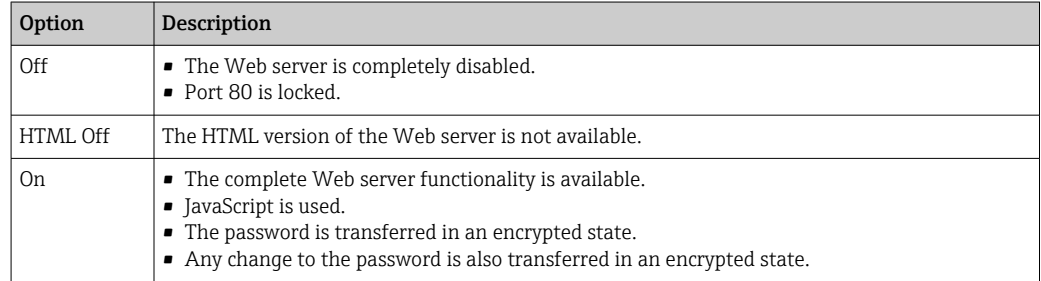

# Login page スペット こうしょう こうしょう こうしょう こうしょう こうしょう こうしょう こうしょう にっぽん こうしょう こうしょう こうしょう こうしょう こうしょう

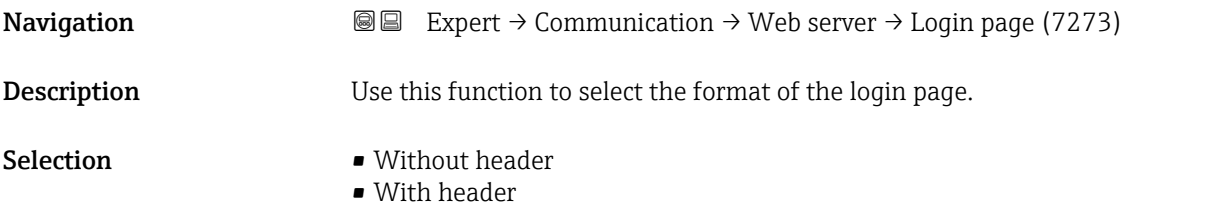

Factory setting **With header** 

# 3.6.5 "WLAN settings" wizard

*Navigation* 
■
Expert → Communication → WLAN settings

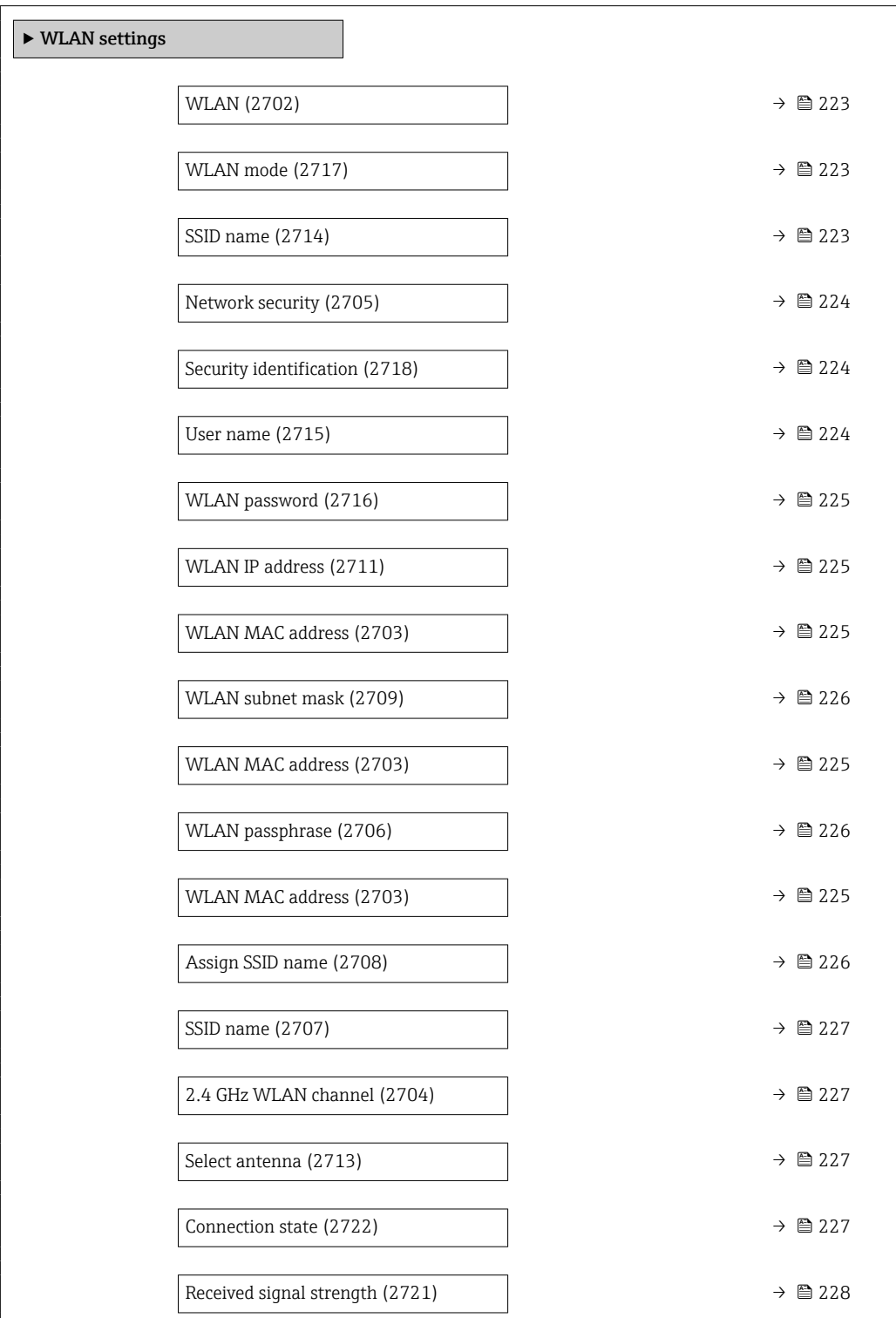

<span id="page-222-0"></span>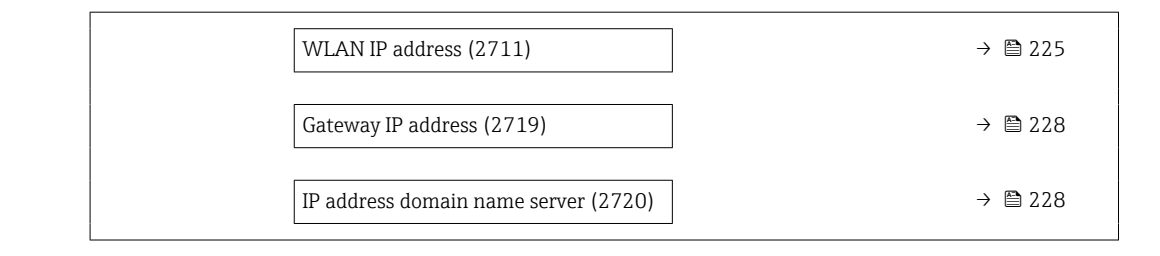

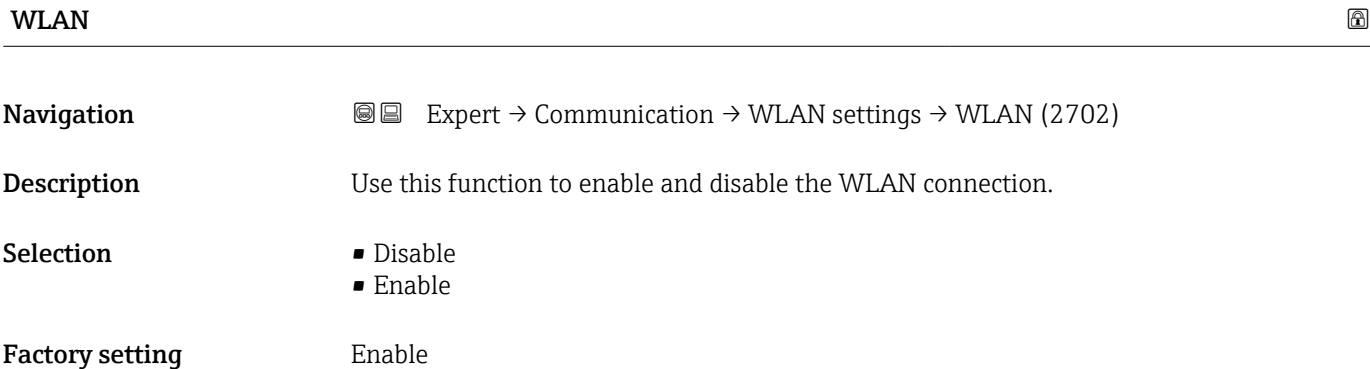

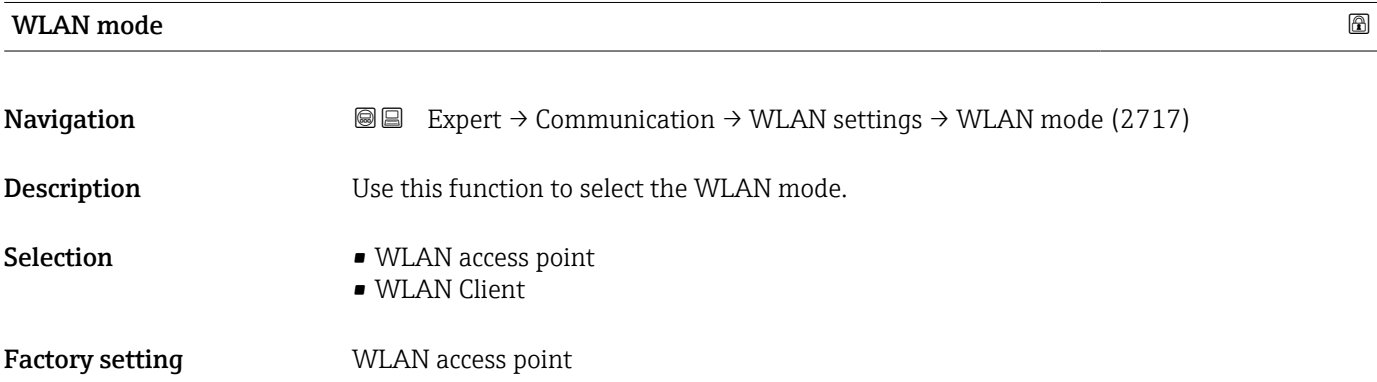

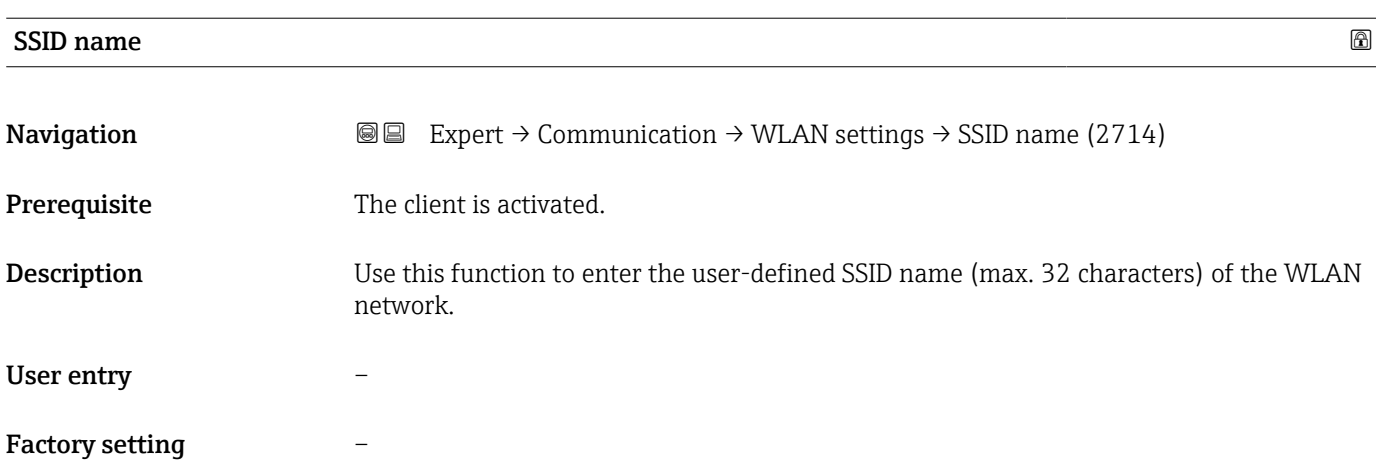

<span id="page-223-0"></span>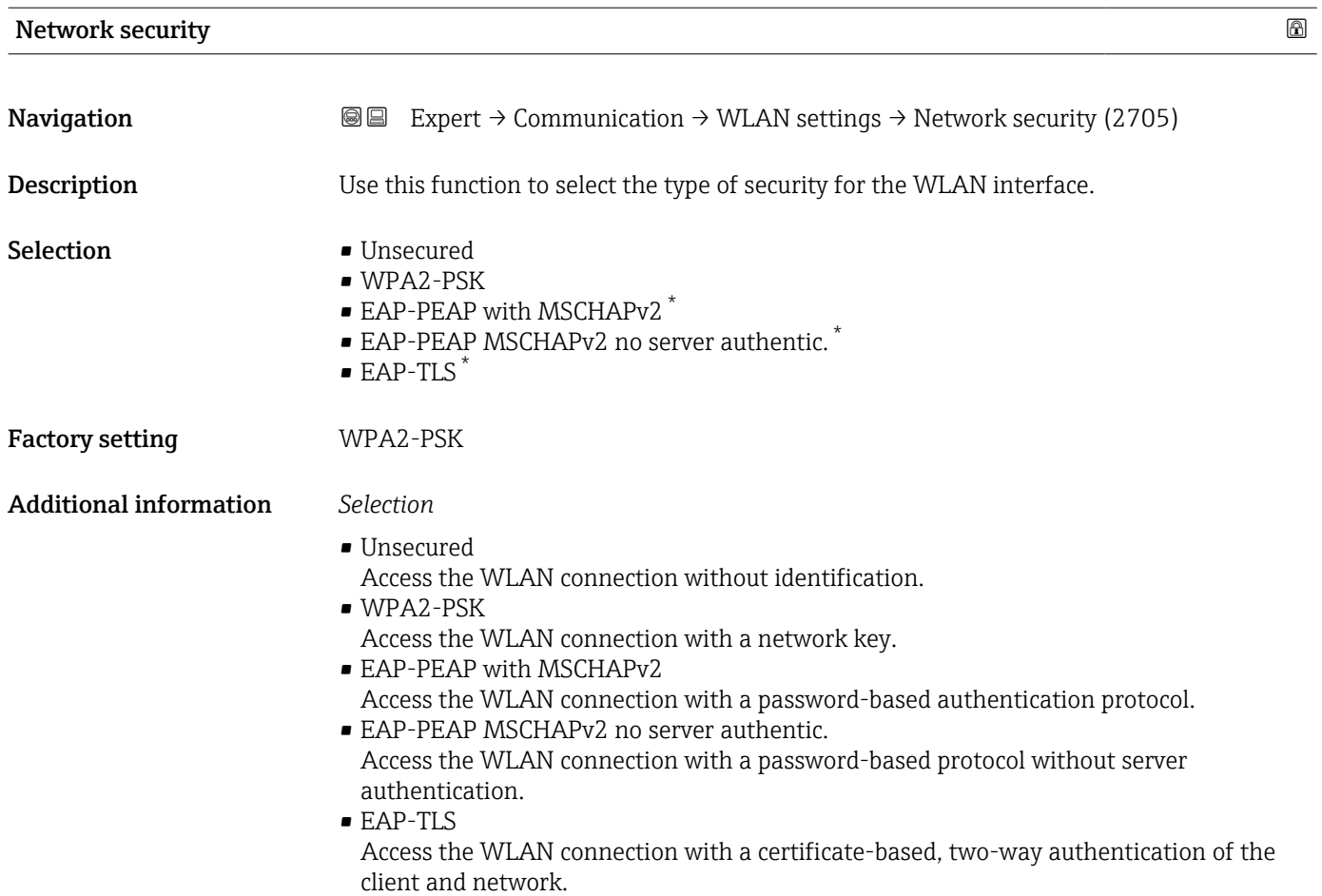

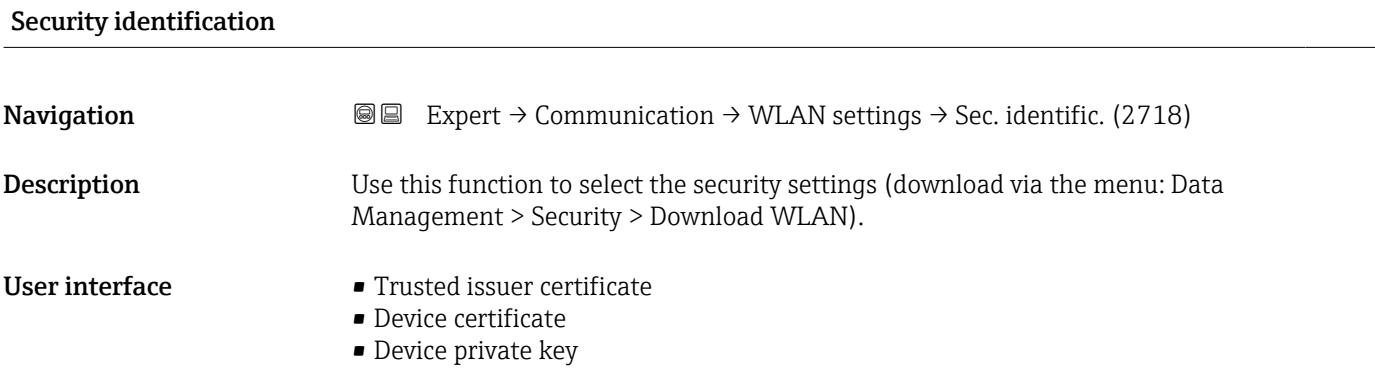

| User name   |                                                                                                    | ١a |
|-------------|----------------------------------------------------------------------------------------------------|----|
| Navigation  | Expert $\rightarrow$ Communication $\rightarrow$ WLAN settings $\rightarrow$ User name (2715)<br>88 |    |
| Description | Use this function to enter the username of the WLAN network.                                        |    |
| User entry  |                                                                                                    |    |

<sup>\*</sup> Visibility depends on order options or device settings

# <span id="page-224-0"></span>Factory setting –

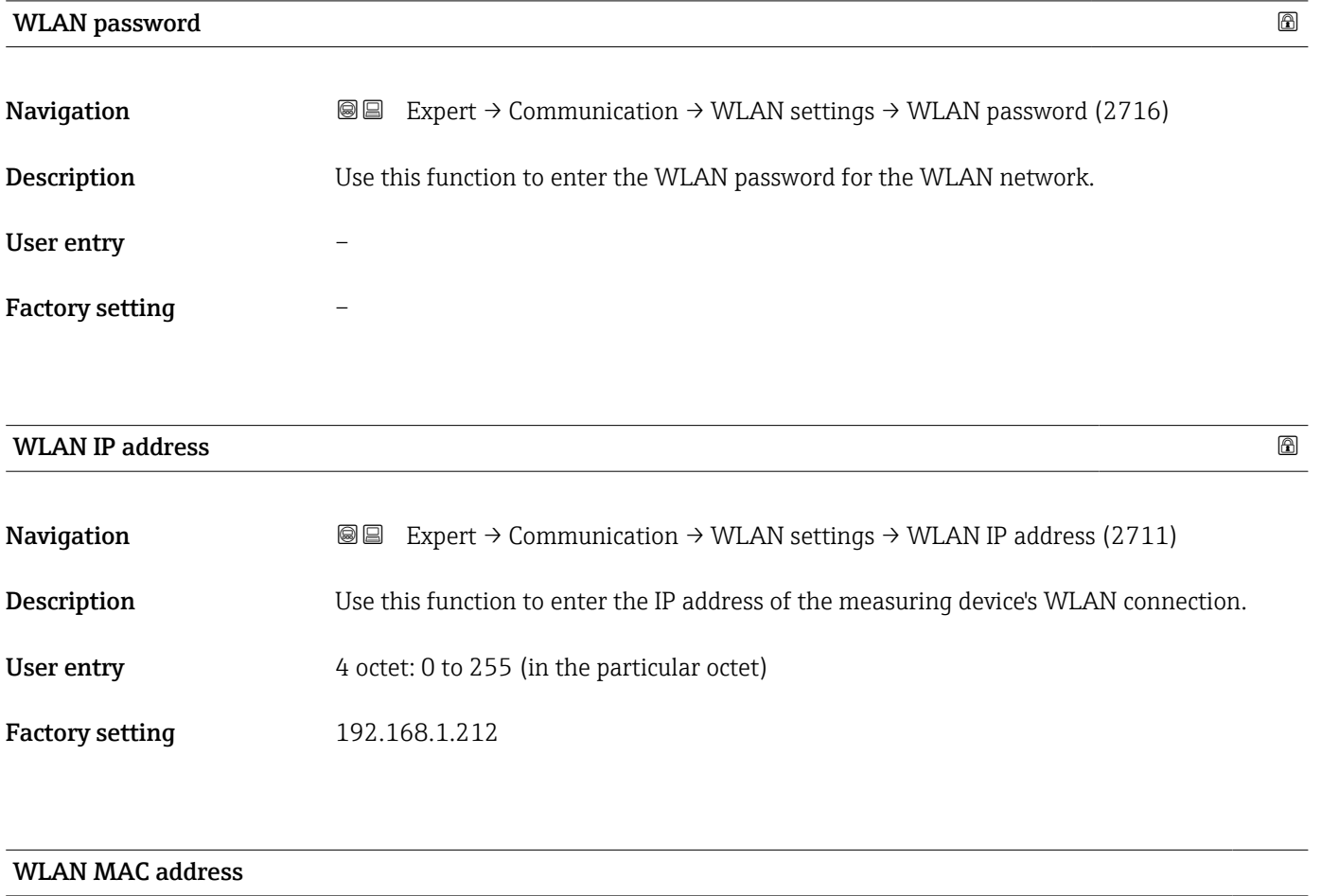

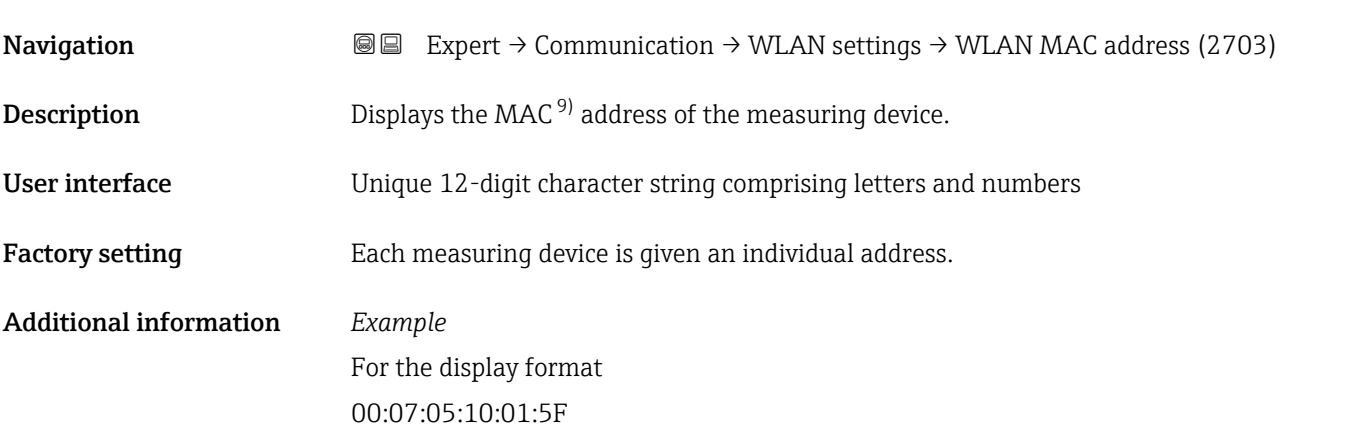

<sup>9)</sup> Media Access Control

# <span id="page-225-0"></span>WLAN subnet mask

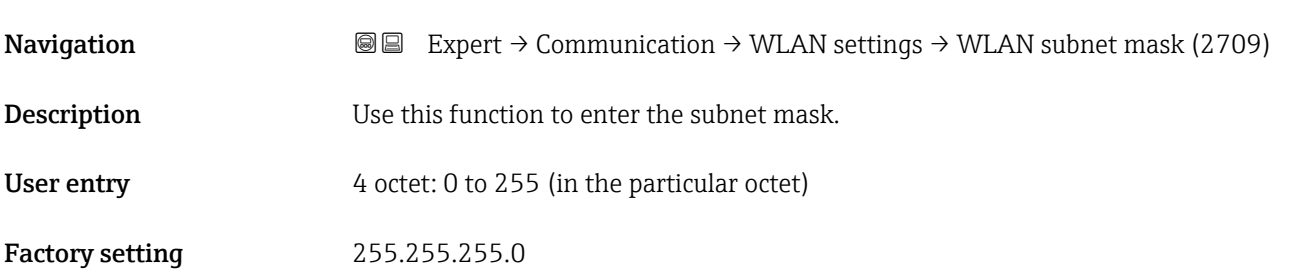

# WLAN passphrase **Navigation EXPERCI** Expert  $\rightarrow$  Communication  $\rightarrow$  WLAN settings  $\rightarrow$  WLAN passphrase (2706) **Prerequisite** The WPA2-PSK option is selected in the **Security type** parameter ( $\rightarrow \blacksquare$  224). **Description** Use this function to enter the network key. User entry 8 to 32-digit character string comprising numbers, letters and special characters (without spaces)

Factory setting Serial number of the measuring device (e.g. L100A802000)

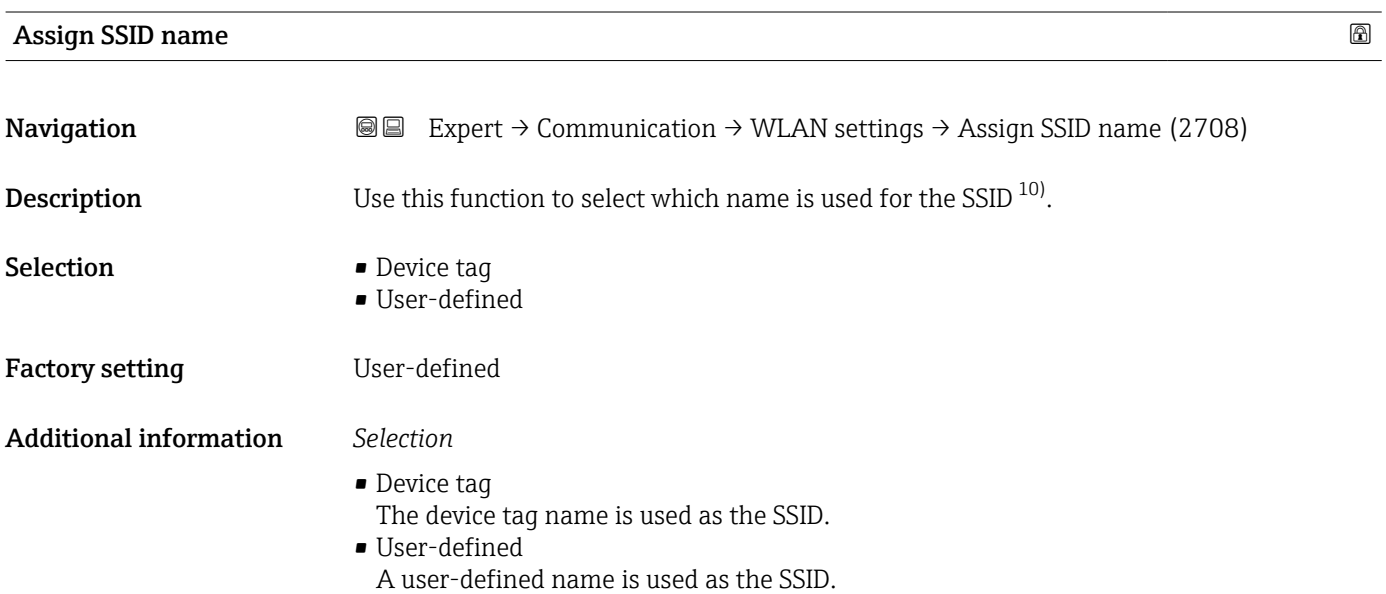

<sup>10)</sup> Service Set Identifier

<span id="page-226-0"></span>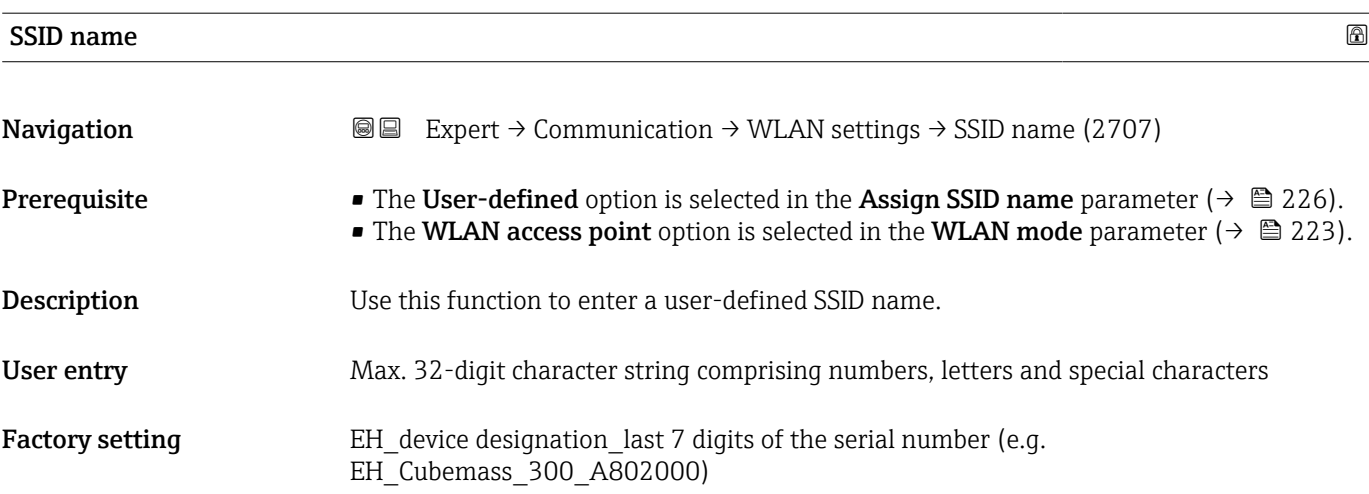

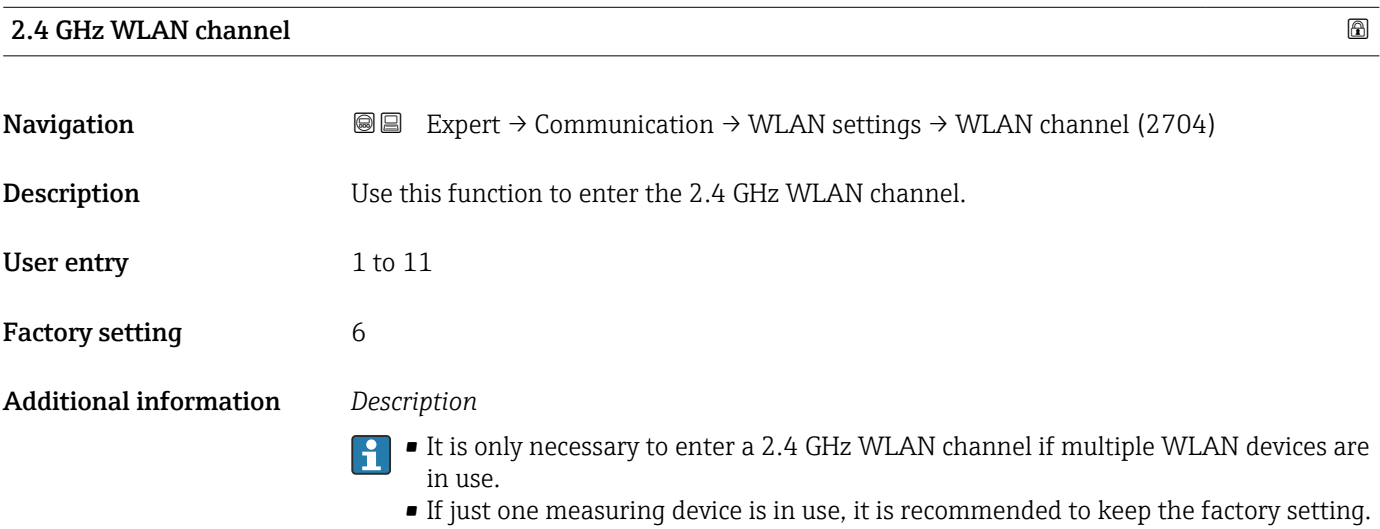

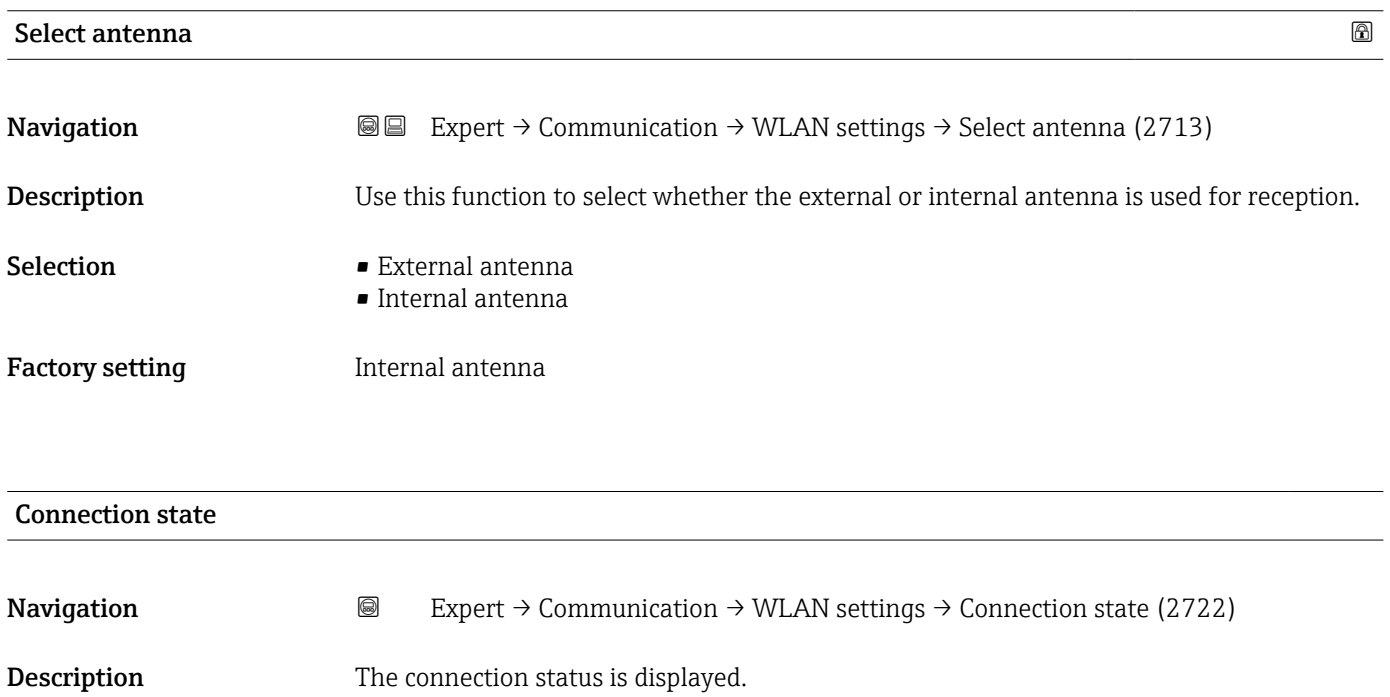

#### Endress+Hauser 227

# <span id="page-227-0"></span>User interface **• Connected**

• Not connected

Factory setting Not connected

# Received signal strength Navigation **E Expert** → Communication → WLAN settings → Rec.sig.strength (2721) Description Displays the signal strength received. User interface **•** Low • Medium • High Factory setting High

# Gateway IP address **Navigation EXPERT**  $\theta$  Expert  $\rightarrow$  Communication  $\rightarrow$  WLAN settings  $\rightarrow$  Gateway IP addr. (2719) **Description** Use this function to enter the IP address of the gateway. User interface Character string comprising numbers, letters and special characters **Factory setting 192.168.1.212**

# IP address domain name server

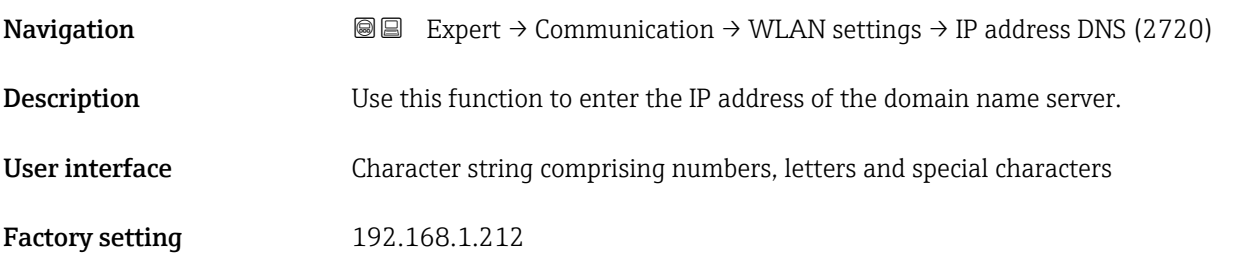

# 3.6.6 "OPC-UA configuration" submenu

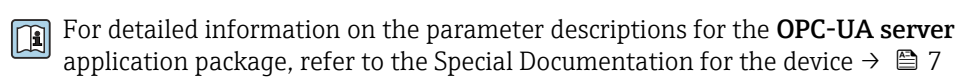

<span id="page-228-0"></span>*Navigation* Expert → Communication → OPC-UA config.

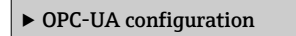

# 3.7 "Application" submenu

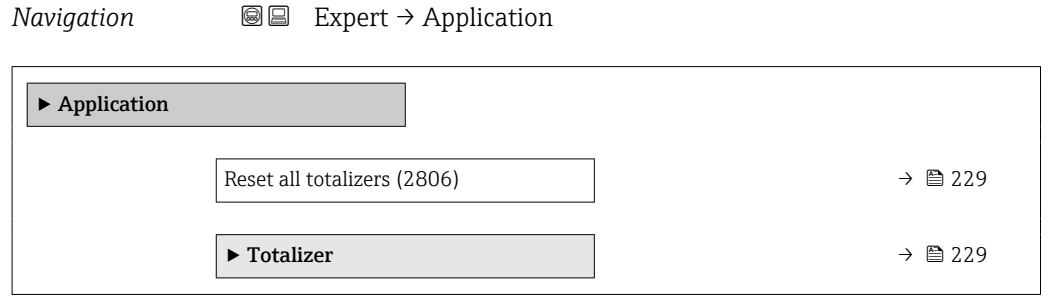

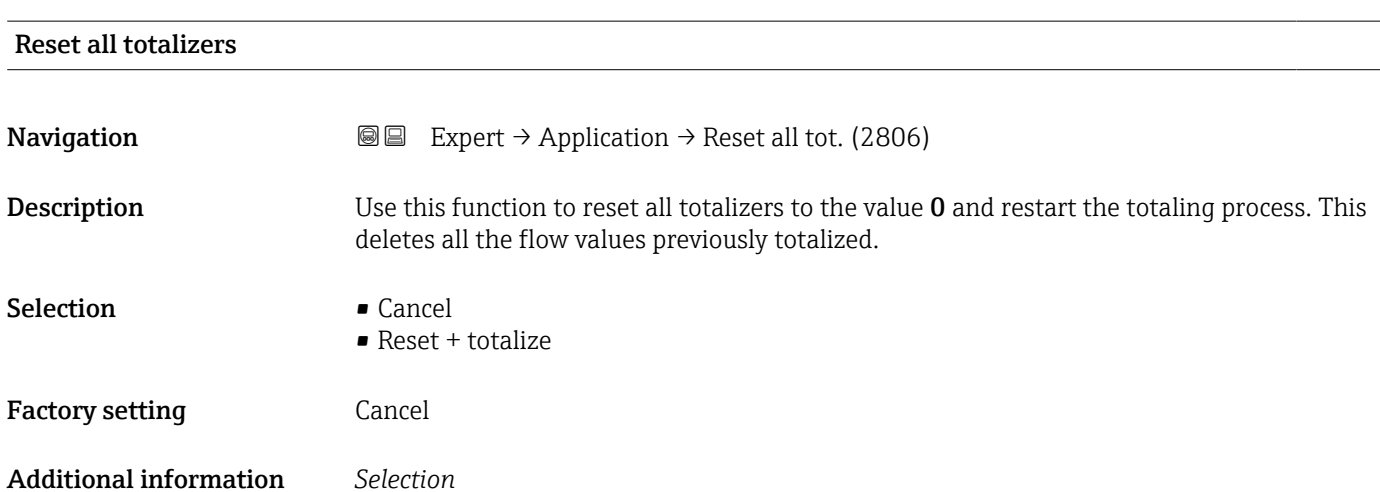

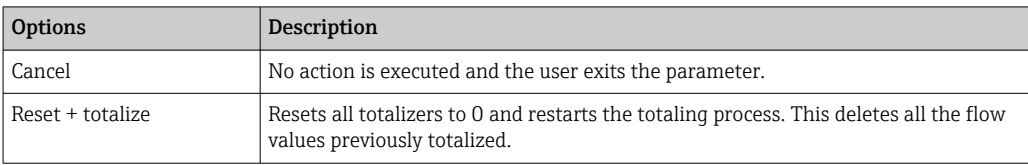

# 3.7.1 "Totalizer 1 to n" submenu

*Navigation* 
■■ Expert → Application → Totalizer 1 to n

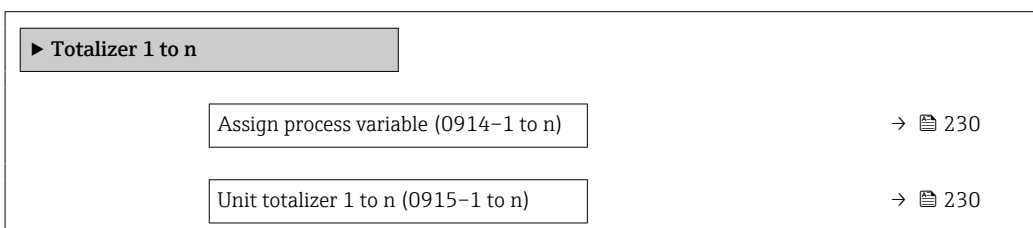

<span id="page-229-0"></span>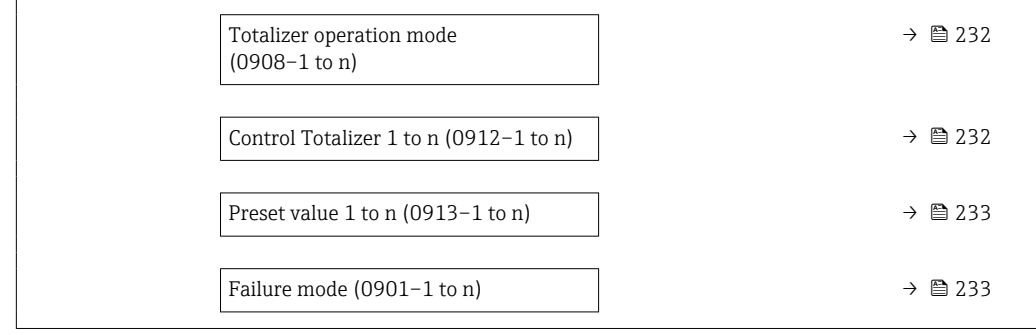

# Assign process variable

| Navigation                    | <b>③</b> △ Expert $\rightarrow$ Application $\rightarrow$ Totalizer 1 to n $\rightarrow$ Assign variable (0914-1 to n)                                                                                                    |  |
|-------------------------------|----------------------------------------------------------------------------------------------------|--|
| Description                   | Use this function to select a process variable for the Totalizer 1 to n.                                                                                                    |  |
| Selection                     | $\bullet$ Off<br>• Mass flow<br>• Volume flow<br>■ Corrected volume flow<br>$\bullet$ Target mass flow $\check{}$<br>• Carrier mass flow<br>• Target volume flow<br>• Carrier volume flow<br>■ Target corrected volume flow<br>■ Carrier corrected volume flow<br>• Raw value mass flow                               |  |
| <b>Factory setting</b>        | Mass flow                                                                                                    |  |
| <b>Additional information</b> | Description<br>If the option selected is changed, the device resets the totalizer to 0.<br>Selection<br>If the Off option is selected, only the Assign process variable parameter ( $\rightarrow \Box$ 230) is<br>still displayed in the Totalizer 1 to n submenu. All other parameters in the submenu are<br>hidden. |  |
| Unit totalizer 1 to n         | ⋒                                                                                                    |  |
| Navigation                    | <b>a</b> Expert → Application → Totalizer 1 to $n \rightarrow$ Unit totalizer 1 to n (0915–1 to n)                                                                                                    |  |
| Prerequisite                  | A process variable is selected in the <b>Assign process variable</b> parameter ( $\rightarrow \Box$ 230) of the<br>Totalizer 1 to n submenu.                                                                                                    |  |
| Description                   | Use this function to select the process variable unit for the Totalizer 1 to n ( $\rightarrow \Box$ 229).                                                                                                    |  |

<sup>\*</sup> Visibility depends on order options or device settings

### Selection *SI units*

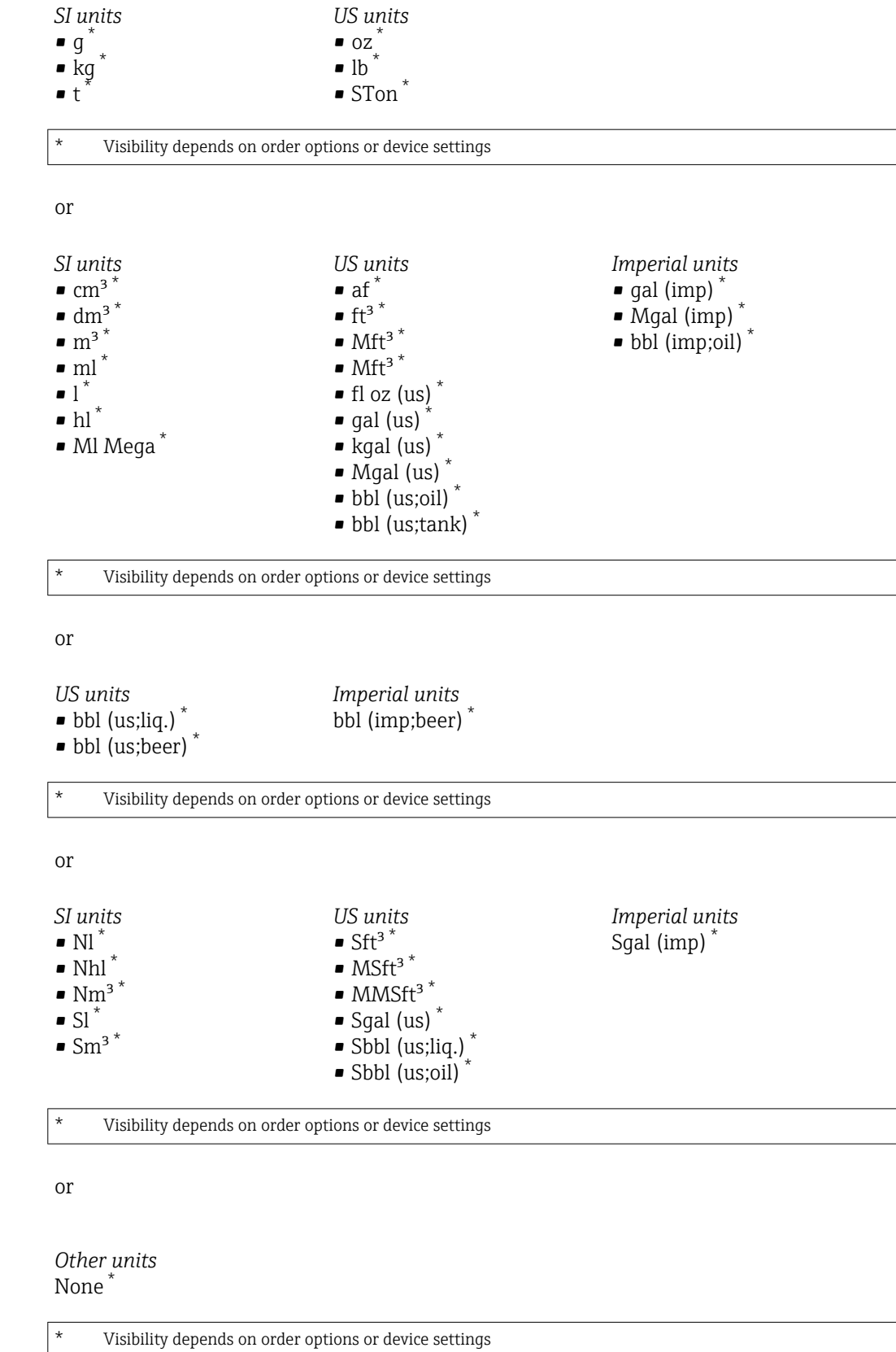

Factory setting Depends on country:

- $\mathbf{e}$  kg
- lb

## <span id="page-231-0"></span>Additional information *Description*

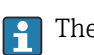

The unit is selected separately for each totalizer. It is independent of the selection made in the **System units** submenu ( $\rightarrow \Box$  69).

#### *Selection*

The selection is dependent on the process variable selected in the Assign process variable parameter ( $\rightarrow \cong$  230).

## Totalizer operation mode

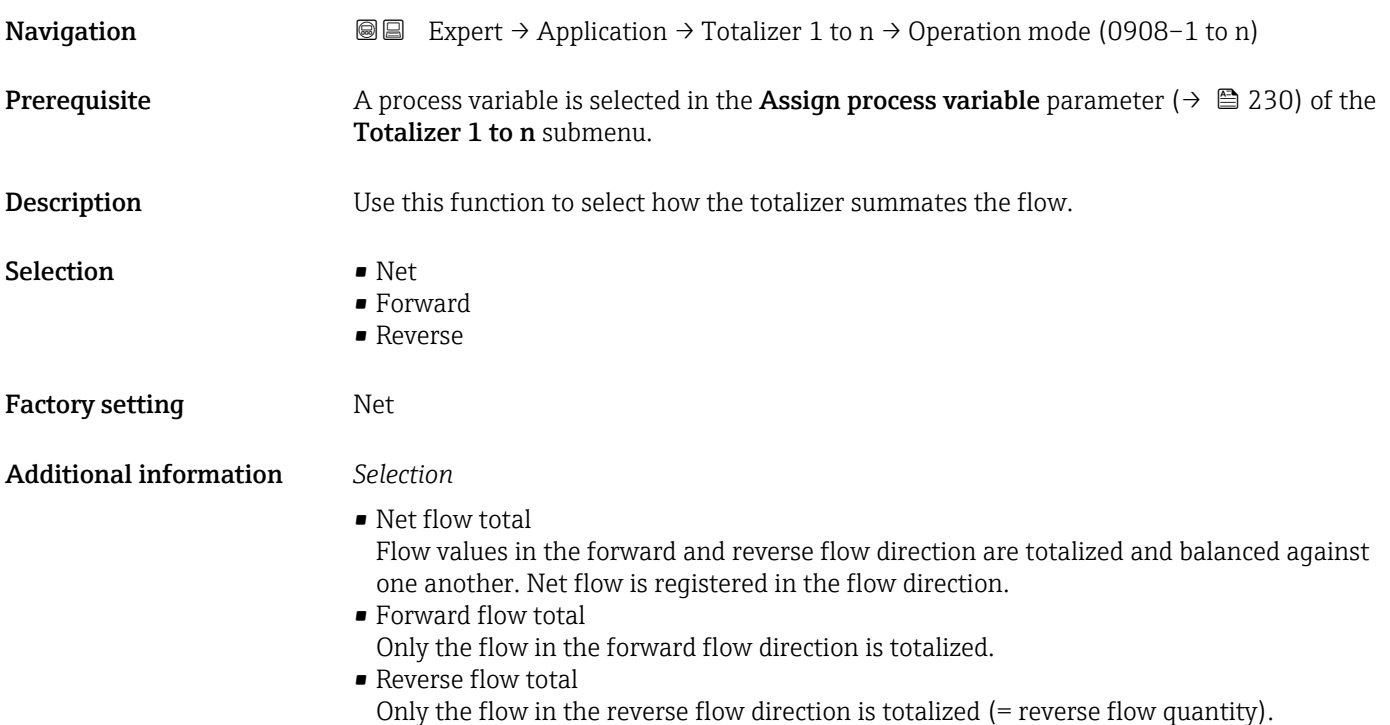

| Control Totalizer 1 to n |                                                                                                    |  |
|--------------------------|----------------------------------------------------------------------------------------------------|--|
| Navigation               | Expert $\rightarrow$ Application $\rightarrow$ Totalizer 1 to n $\rightarrow$ Control Tot. 1 to n (0912-1 to n)<br>88                                                          |  |
| Prerequisite             | A process variable is selected in the <b>Assign process variable</b> parameter ( $\rightarrow \Box$ 230) of the<br>Totalizer 1 to n submenu.                                   |  |
| Description              | Use this function to select the control of totalizer value 1-3.                                                                                                    |  |
| Selection                | $\blacksquare$ Totalize<br>Reset + hold $*$<br><b>Preset + hold</b> <sup>*</sup><br>$\blacksquare$ Reset + totalize<br><b>Preset + totalize</b><br>$\bullet$ Hold <sup>*</sup> |  |

Visibility depends on order options or device settings

# <span id="page-232-0"></span>Factory setting Totalize

## Additional information *Selection*

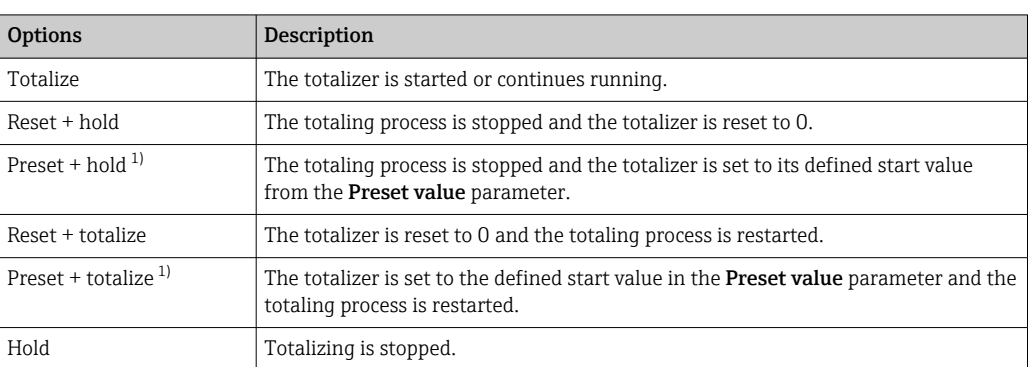

1) Visible depending on the order options or device settings

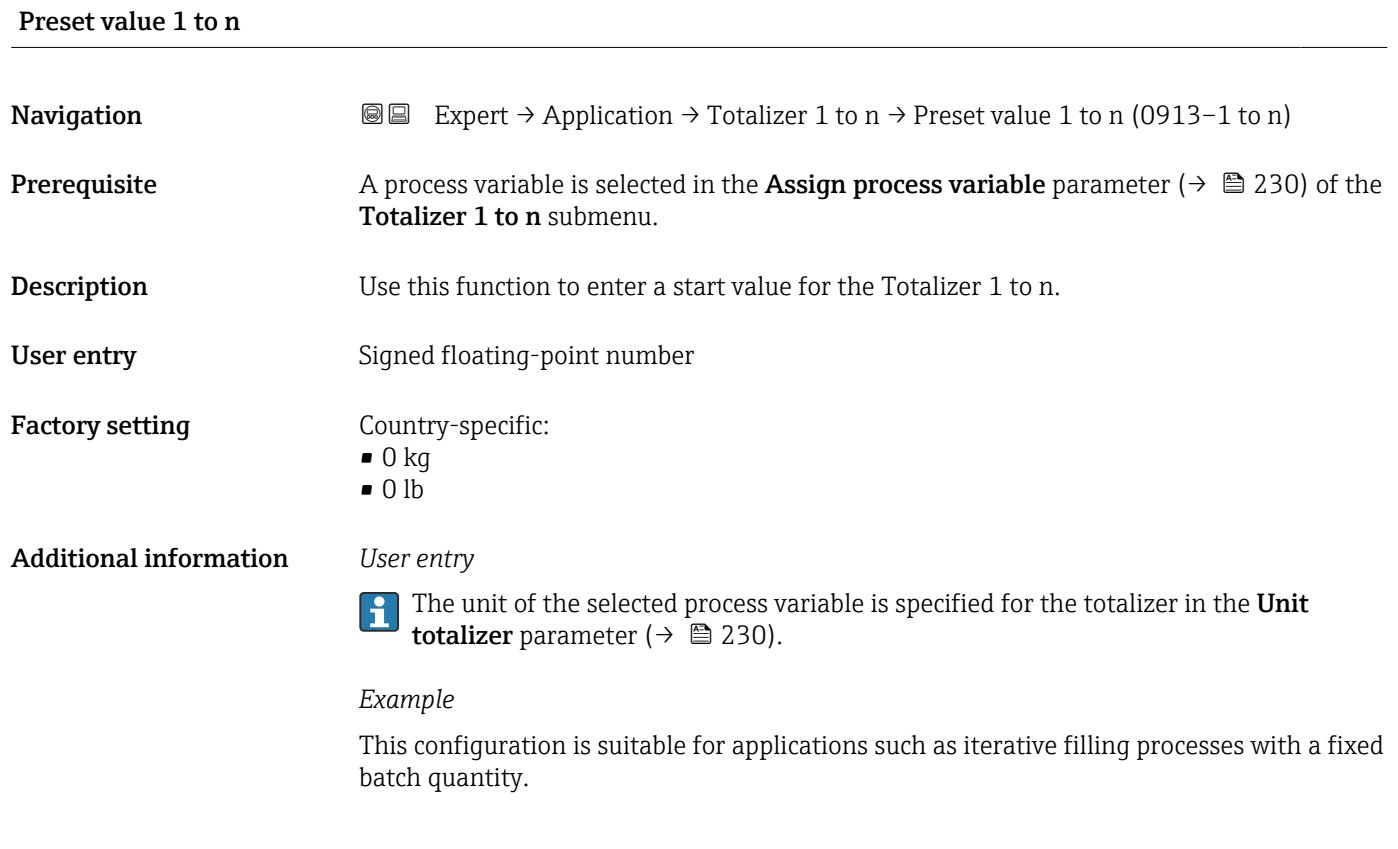

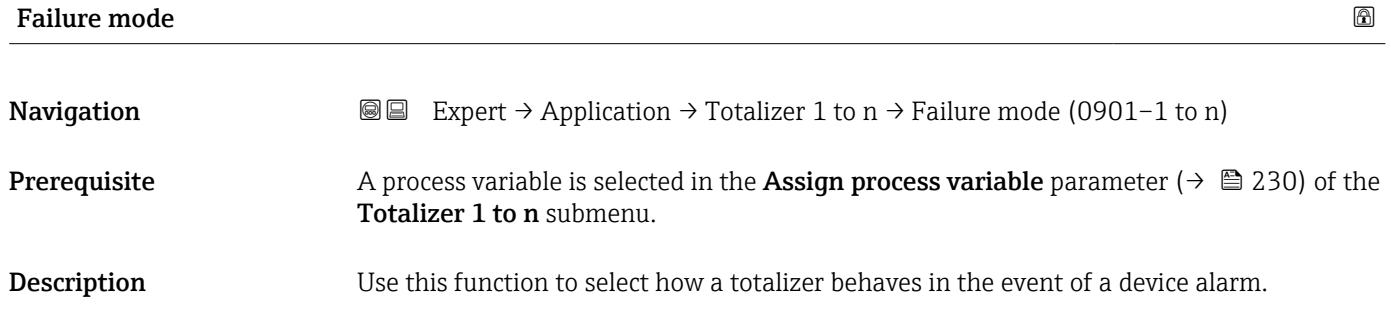

Selection **• Hold** 

- 
- Continue
- $\blacksquare$  Last valid value  $+$  continue

Factory setting Hold

Additional information *Description*

This setting does not affect the failsafe mode of other totalizers and the outputs. This I÷ is specified in separate parameters.

*Selection*

• Stop

The totalizer is stopped in the event of a device alarm.

- Actual value The totalizer continues to count based on the actual (current) measured value; the device alarm is ignored.
- Last valid value The totalizer continues to count based on the last valid measured value before the device alarm occurred.

# 3.7.2 "Concentration" submenu

For detailed information on the parameter descriptions for the **Concentration** application package, refer to the Special Documentation for the device  $\rightarrow \Box$  7

*Navigation* Expert → Application → Concentration

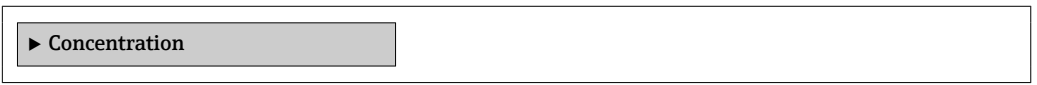

# 3.7.3 "Petroleum" submenu

For detailed information on the parameter descriptions for the Petroleum application package, refer to the Special Documentation for the device  $\rightarrow \blacksquare$  7

*Navigation* Expert → Application → Petroleum

‣ Petroleum

# 3.7.4 "Application specific calculations" submenu

Only available if "Application-specific calculations" has been ordered.

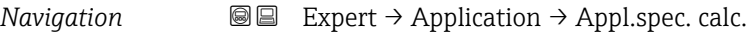

 $\blacktriangleright$  Application specific calculations

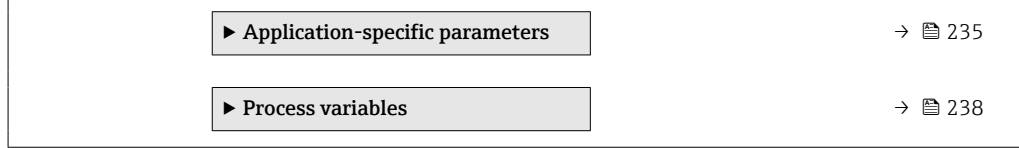

## "Application-specific parameters" submenu

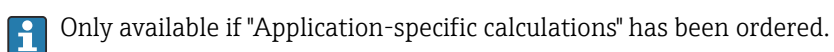

*Navigation* 
■■ Expert → Application → Appl.spec. calc. → Appl.spec.param.

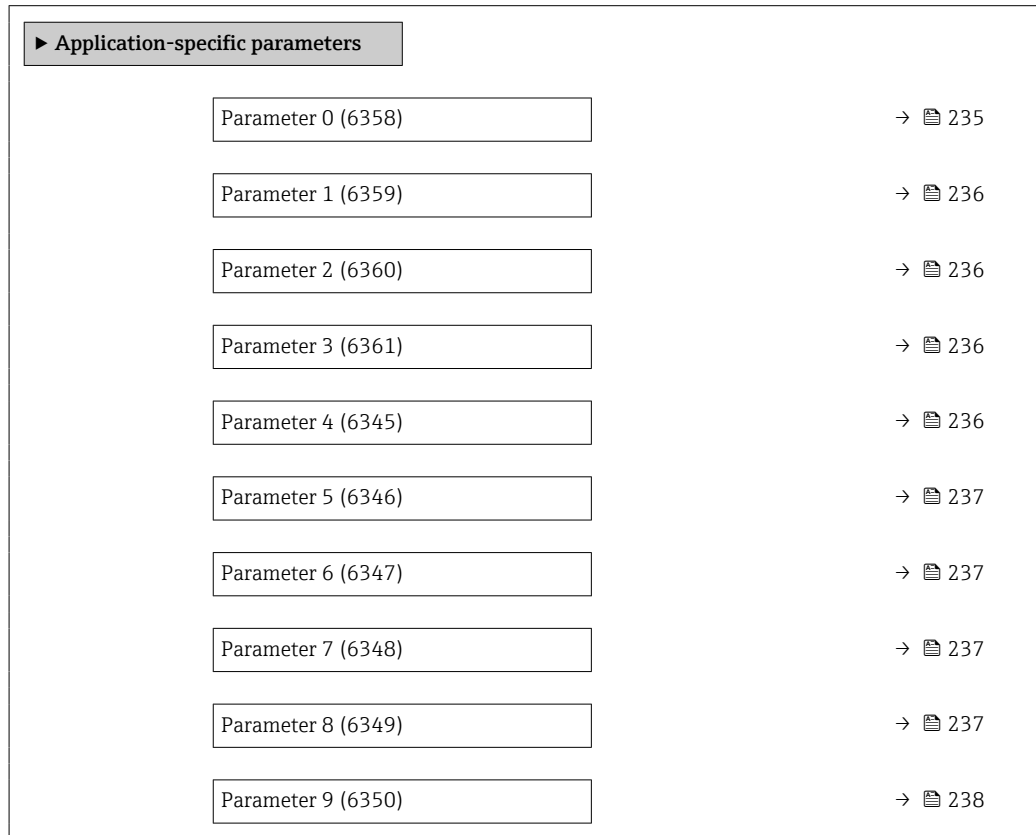

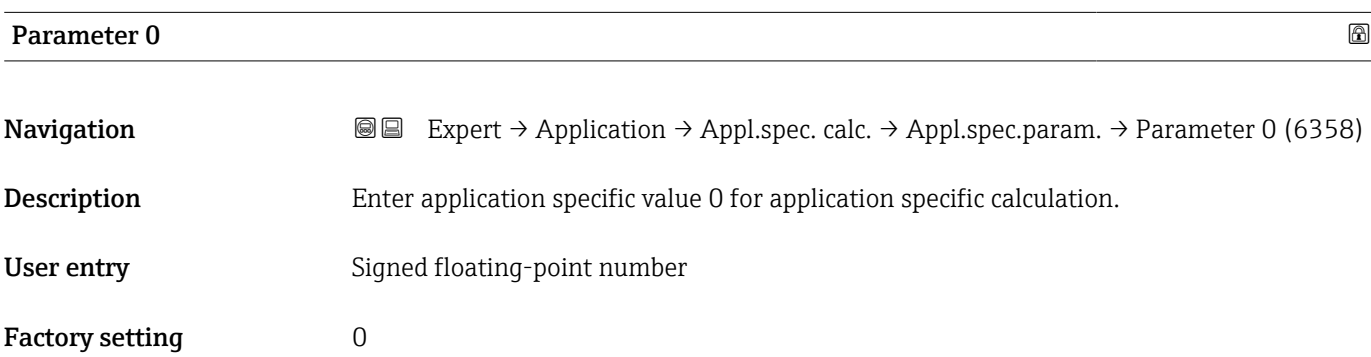

<span id="page-235-0"></span>Description of device parameters **Proline Cubemass 300** 

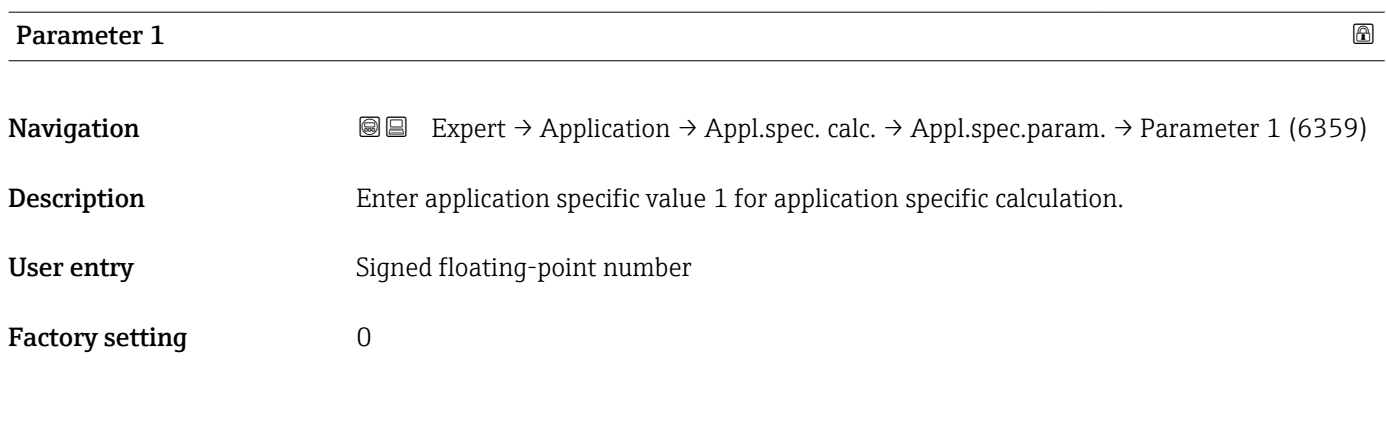

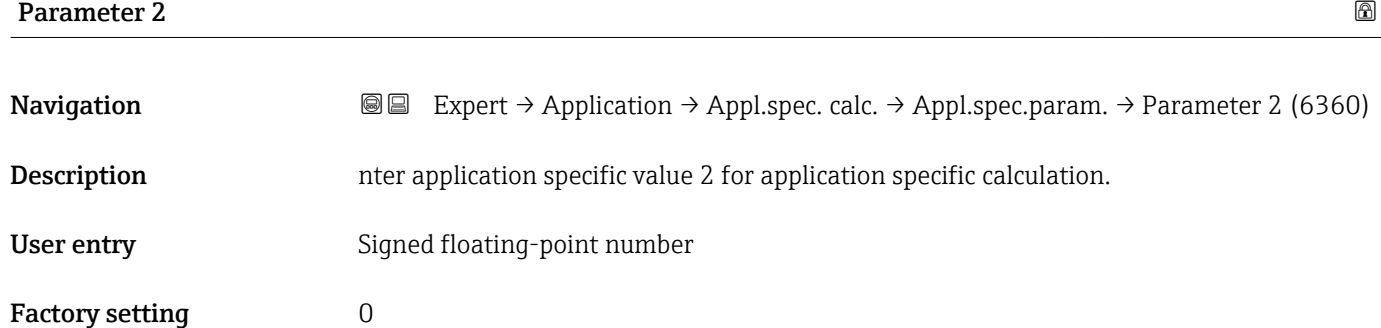

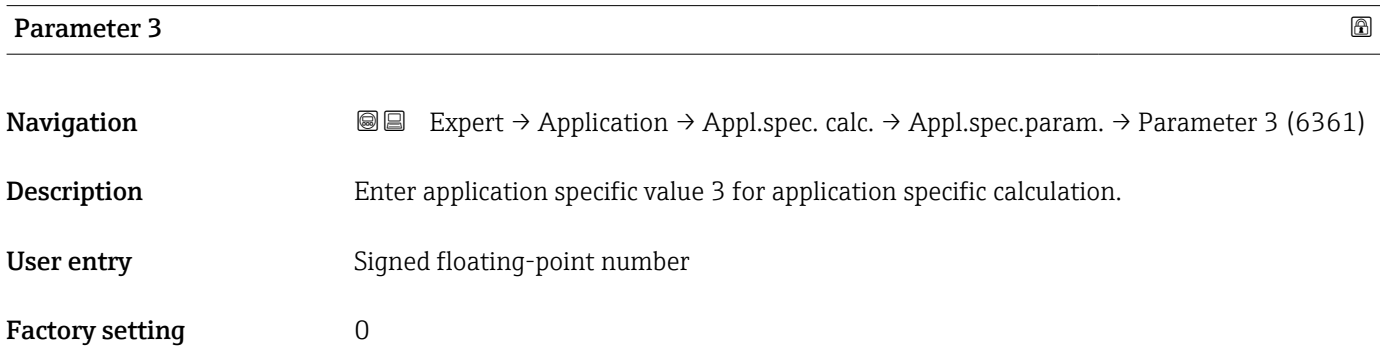

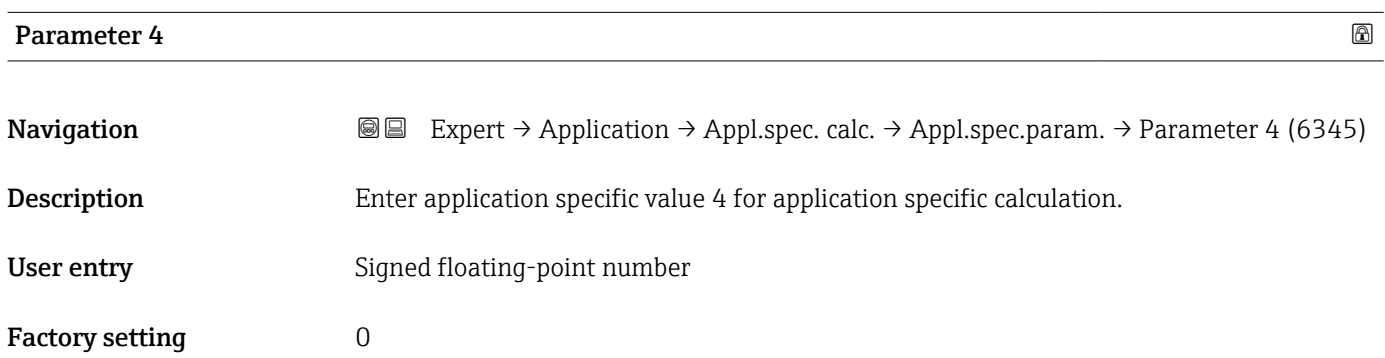

<span id="page-236-0"></span>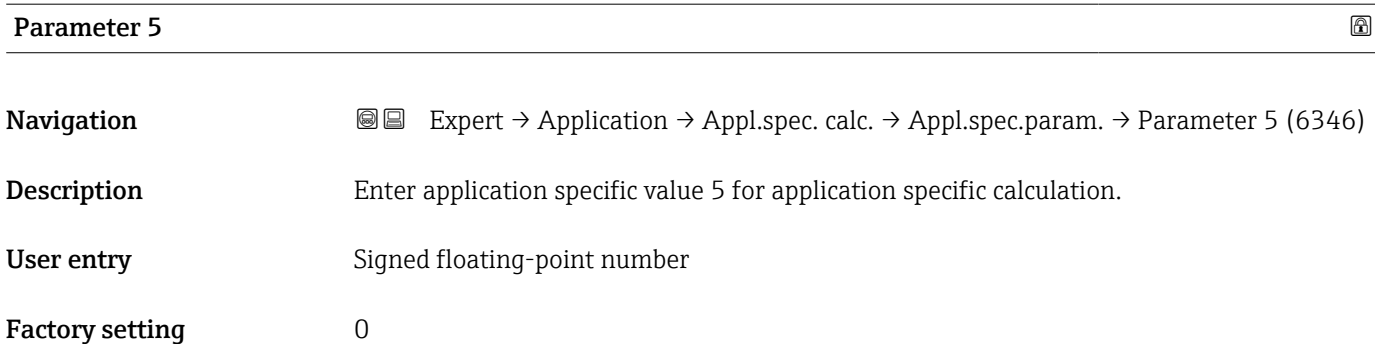

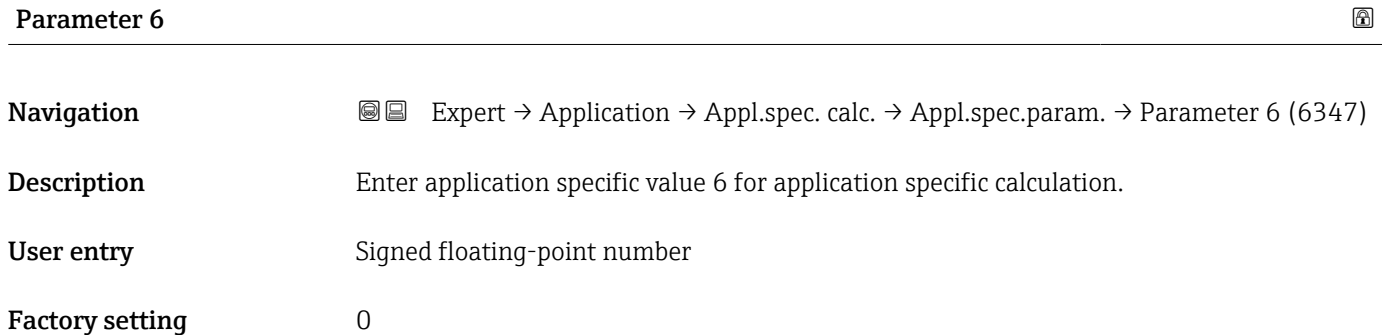

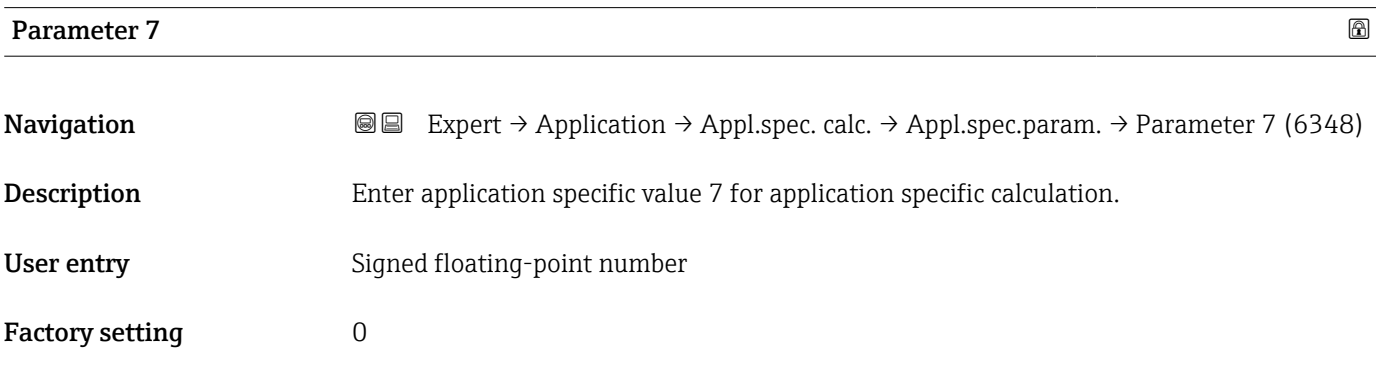

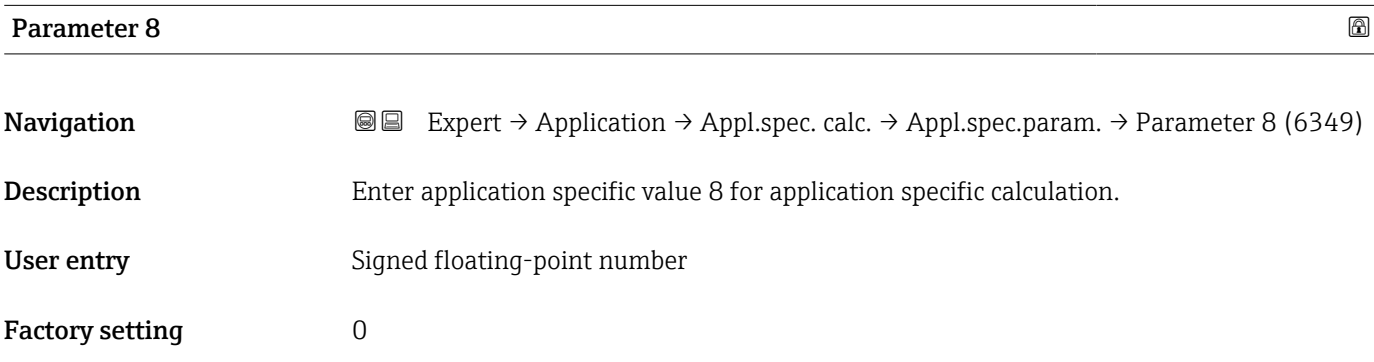

<span id="page-237-0"></span>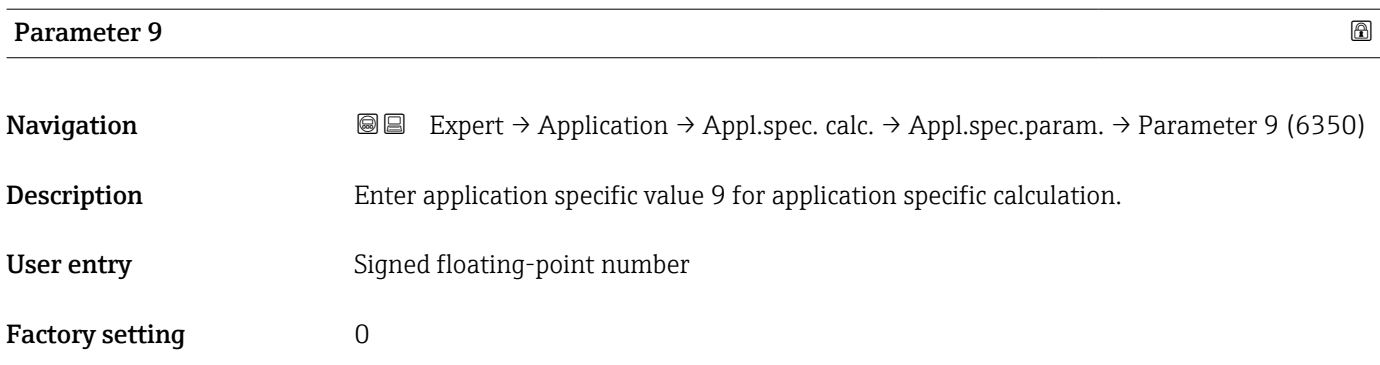

# "Process variables" submenu

Only available if "Application-specific calculations" has been ordered.

*Navigation* 
■■ Expert → Application → Appl.spec. calc. → Process variab.

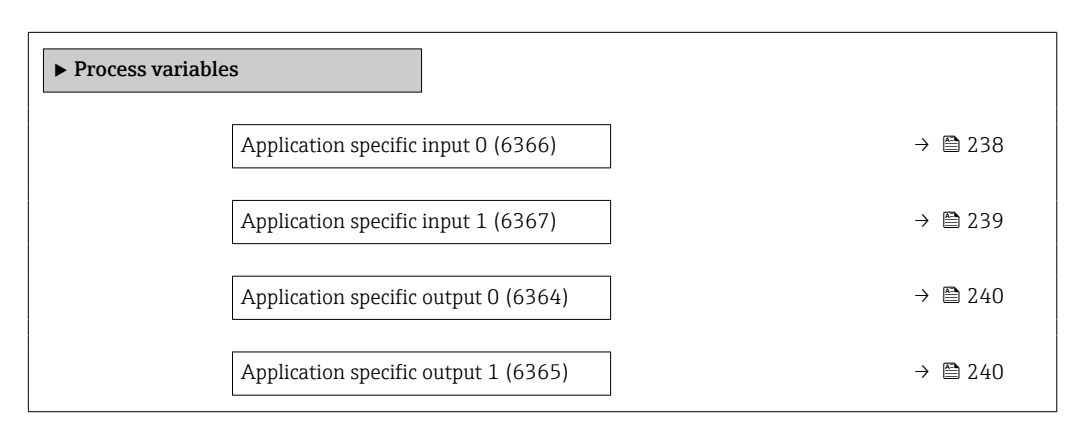

## Application specific input 0

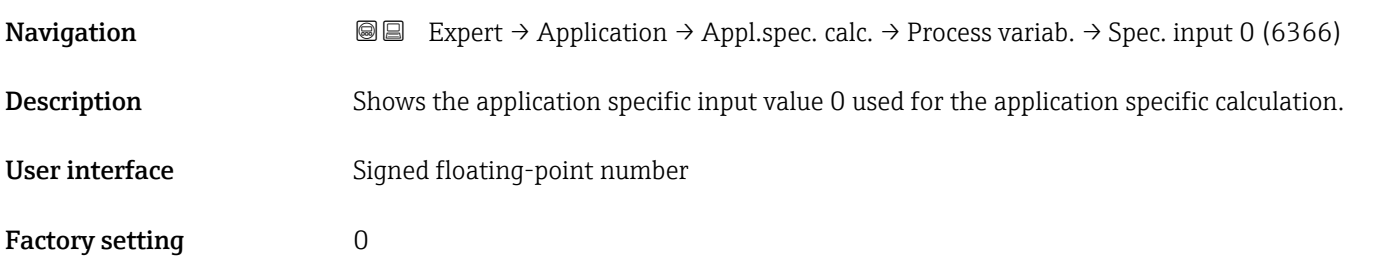

# Fail-safe type application specific 0

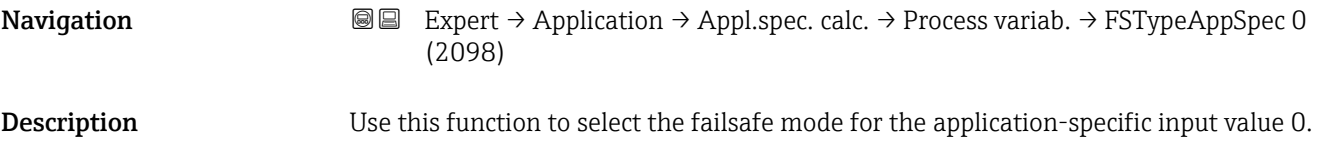

<span id="page-238-0"></span>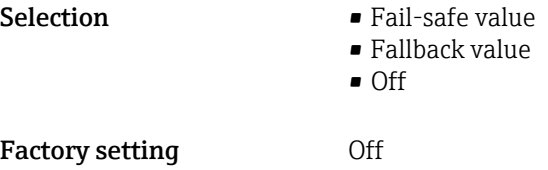

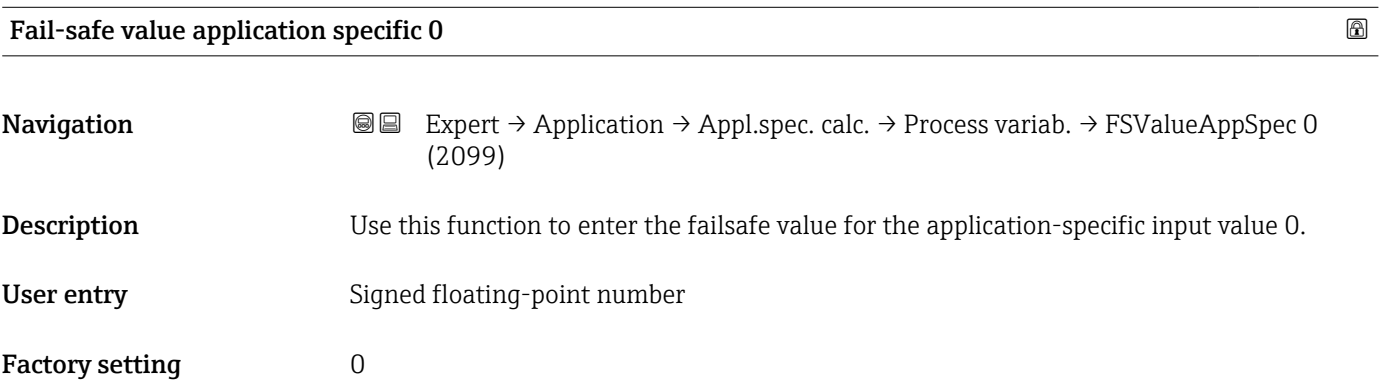

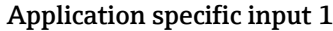

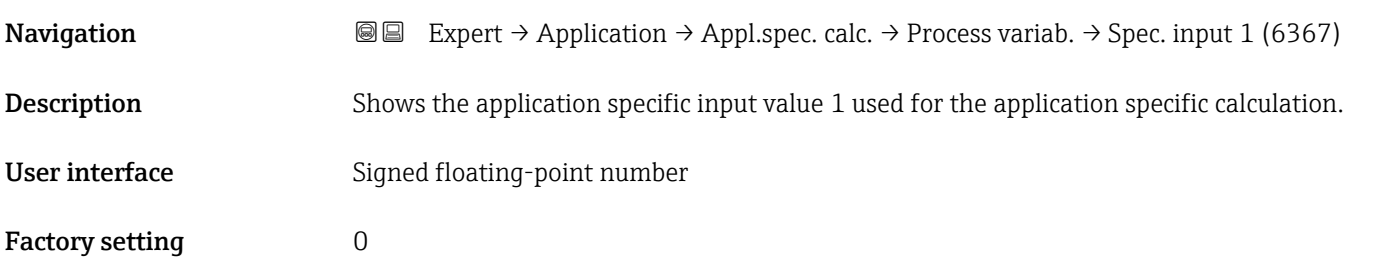

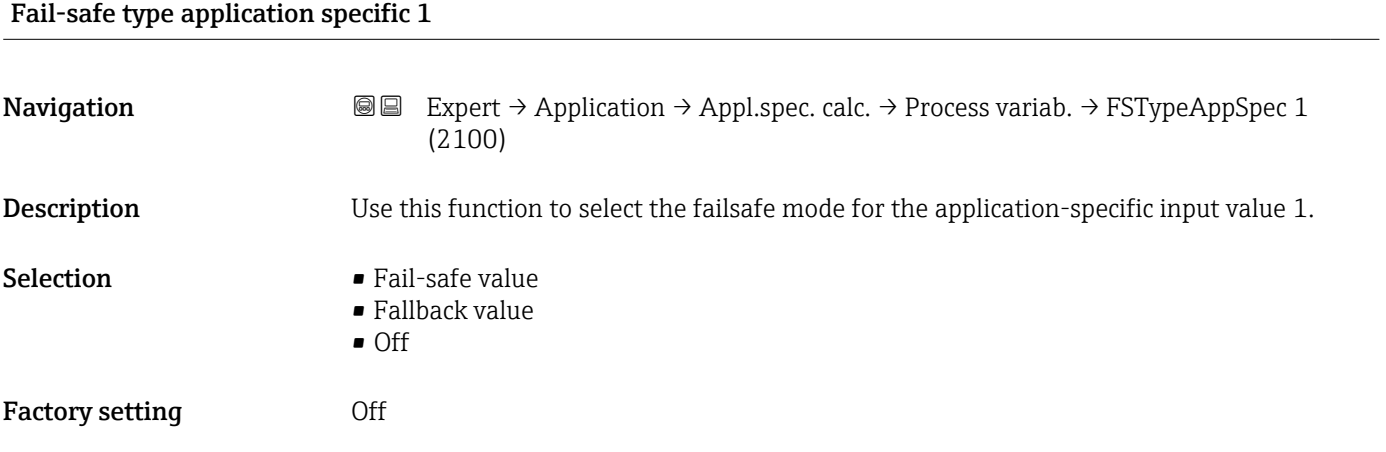

<span id="page-239-0"></span>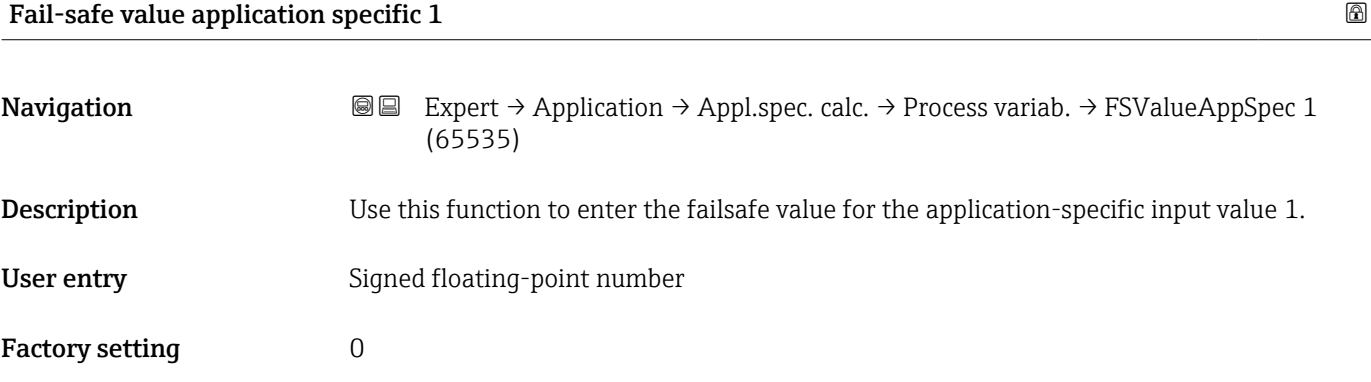

#### Application specific output 0

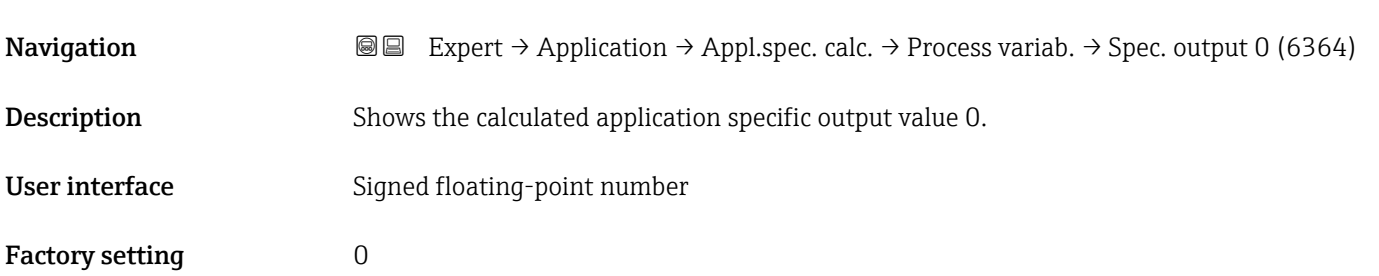

# Application specific output 1 **Navigation**  $\text{■}$   $\text{■}$   $\text{■}$   $\text{■}$   $\text{■}$   $\text{■}$   $\text{■}$   $\text{ln}$   $\text{ln}$   $\text{ln}$   $\text{ln}$   $\text{ln}$   $\text{ln}$   $\text{ln}$   $\text{ln}$   $\text{ln}$   $\text{ln}$   $\text{ln}$   $\text{ln}$   $\text{ln}$   $\text{ln}$   $\text{ln}$   $\text{ln}$   $\text{ln}$   $\text{ln}$   $\text{ln}$ **Description** Shows the calculated specific output value 1. User interface Signed floating-point number Factory setting  $0$

# 3.7.5 "Medium index" submenu

The following additional parameters and settings are part of the Gas Fraction Handler function. Due to its use of two operating frequencies (MFT - Multi-Frequency-Technology), Promass Q can provide additional diagnostic information about entrained gas that is suspended in the process liquid and the measured density is  $>$  400 kg/m<sup>3</sup>. The gas typically occurs in viscous liquids in the form of microbubbles or small bubbles.

*Navigation*  $Q = Expect \rightarrow Application \rightarrow Medium index$ 

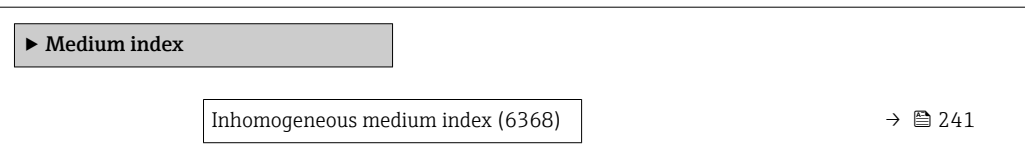

<span id="page-240-0"></span>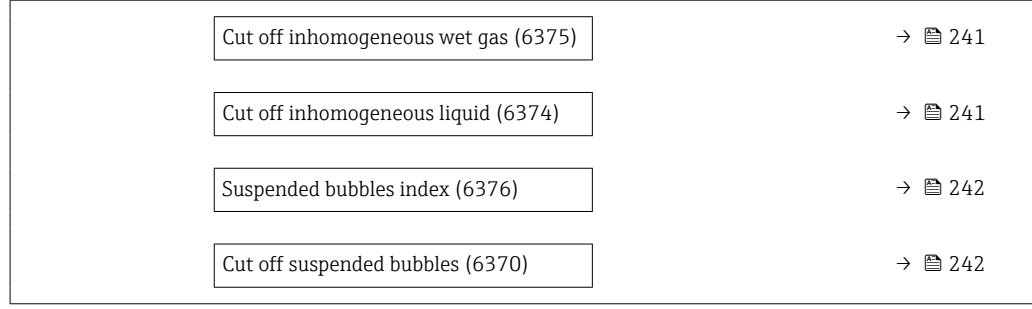

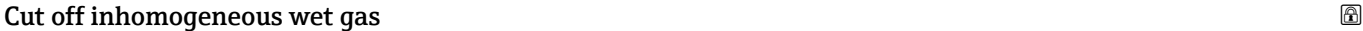

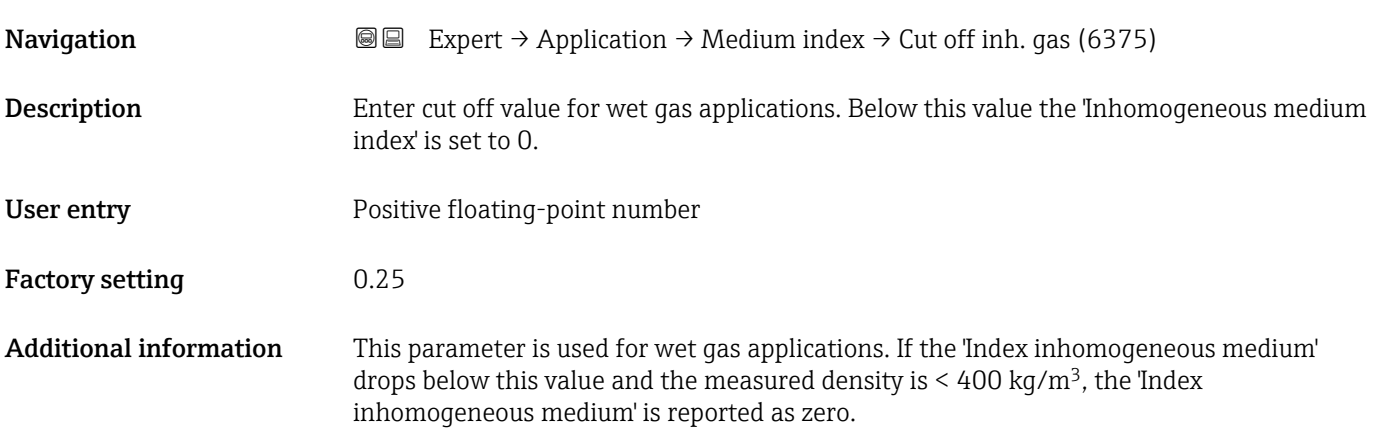

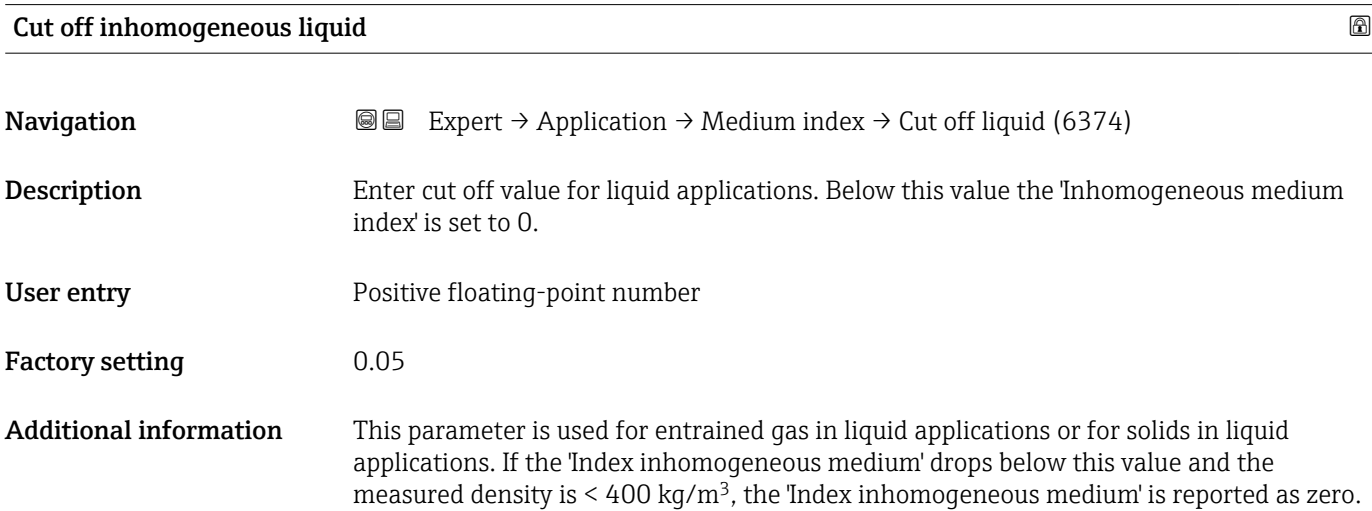

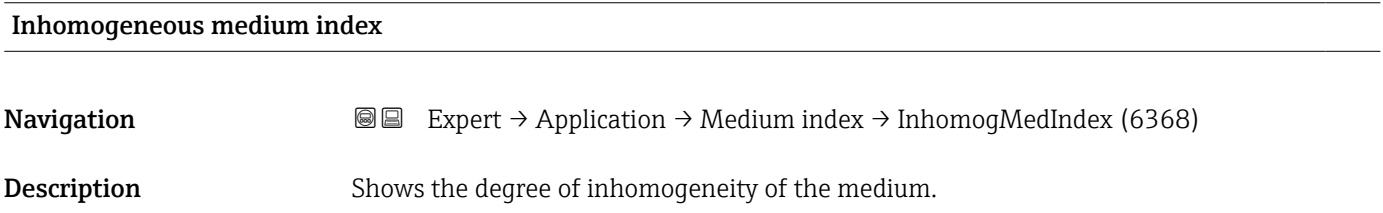

<span id="page-241-0"></span>User interface Signed floating-point number

- Additional information The 'Index inhomogeneous medium' diagnostic indicates the overall scale of two-phase flow associated with free bubbles.
	- If the liquid does not contain entrained gas, the value is 0. For very high levels of gas content (e.g. associated with slug flow), the value is over 10.
	- The diagnostic index generally increases with an increasing gas volume content. The index will not saturate with an excessive second phase.
	- Although the index shows a qualitative correlation to the severity of gas entrainment, it should not be understood on a one-to-one basis as the gas volume content.
	- The 'Index inhomogeneous medium' is reproducible under the same entrained gas conditions and can help to better understand the process conditions and the level of gas entrainment in relative terms.
	- Similarly, the diagnostic index can also be used to describe the relative share of solids in a liquid application or the relative share of a liquid phase in a wet gas application.

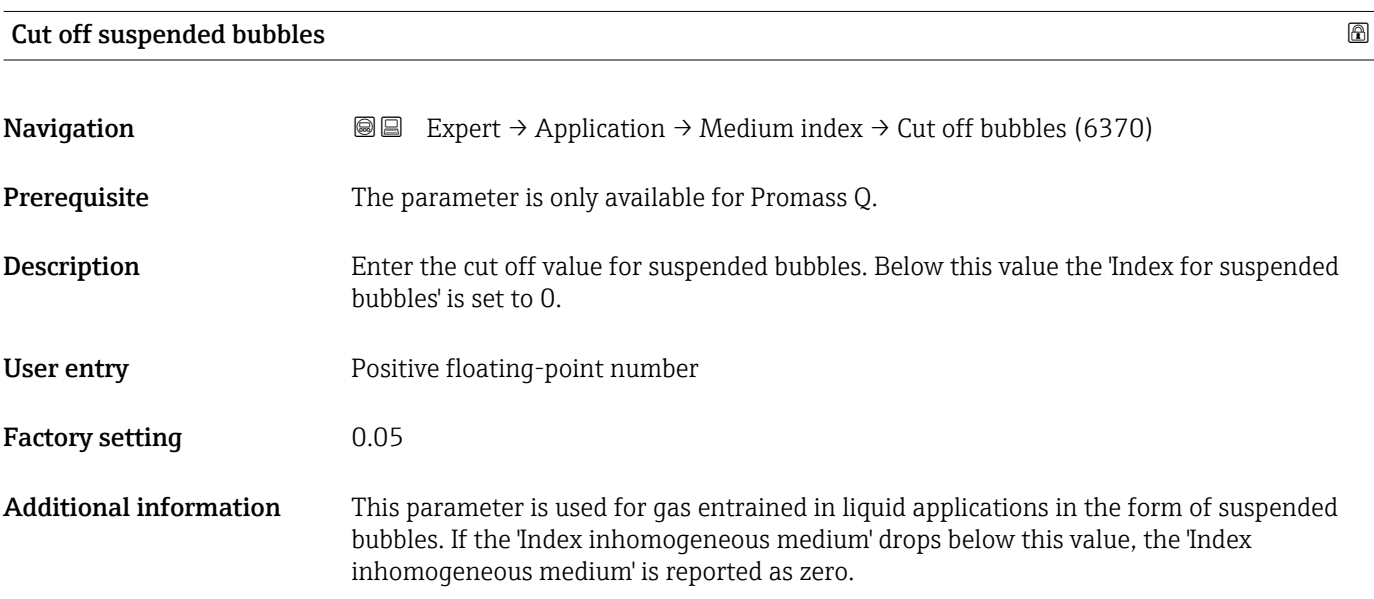

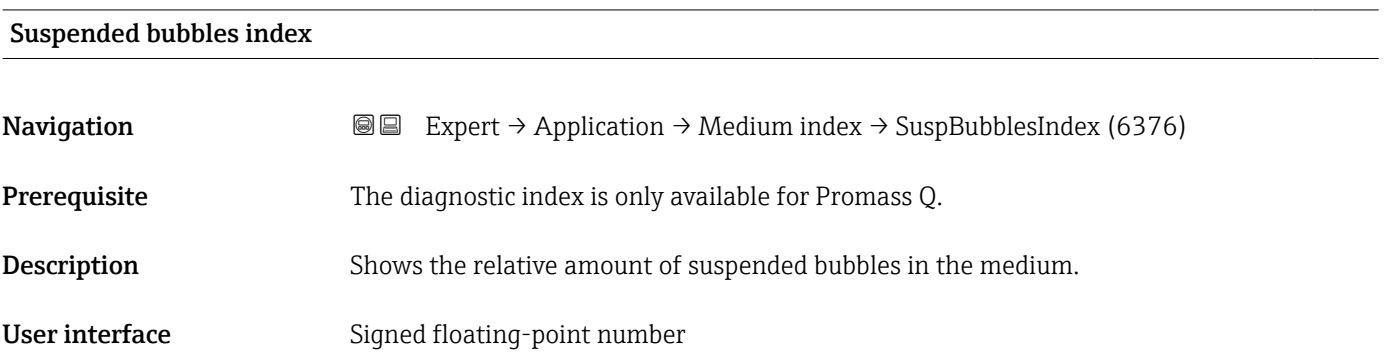

- Additional information This diagnostic index value describes the relative amount of microbubbles or small suspended bubbles in a process medium.
	- If there is no entrained gas in the form of suspended bubbles in a liquid, the value is 0 or nearly 0, and for very high levels of suspended gas the value exceeds 10.
	- The diagnostic index generally increases with increasing gas volumes, but the scaling is not linear in relation to the percentage gas content.
	- The index will not saturate with an excessive second phase.
	- The 'Index inh. medium' can help to better understand the process conditions and the level of gas entrainment in relative terms, but the index values cannot be interpreted on an absolute basis.

# 3.8 "Diagnostics" submenu

*Navigation* Expert → Diagnostics

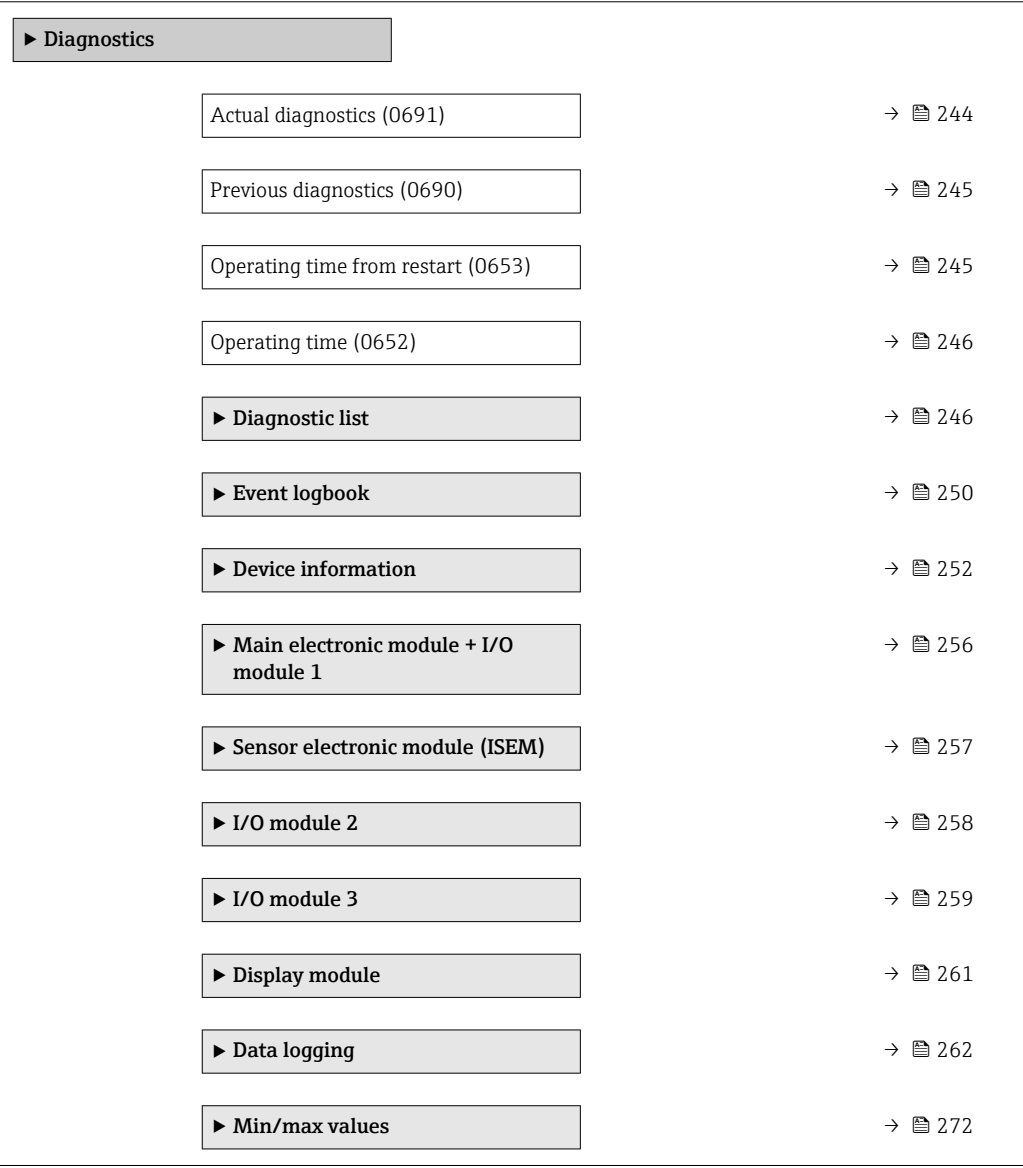

<span id="page-243-0"></span>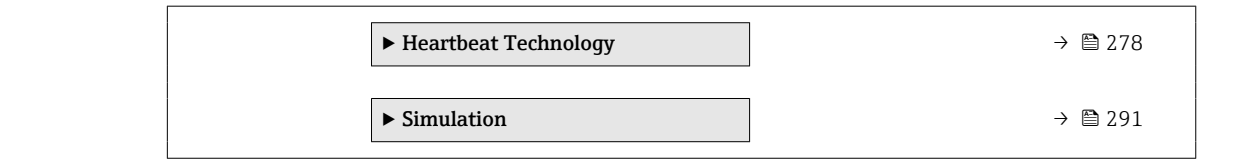

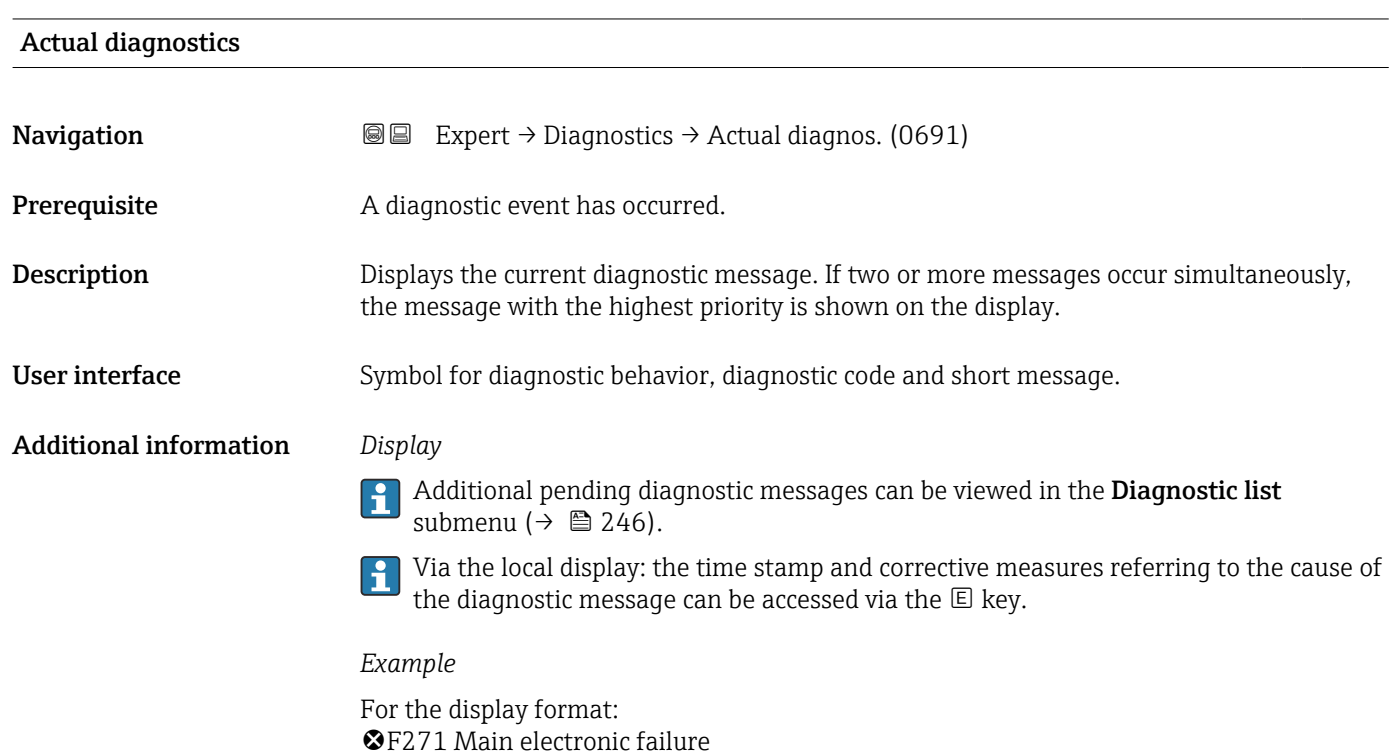

# Timestamp

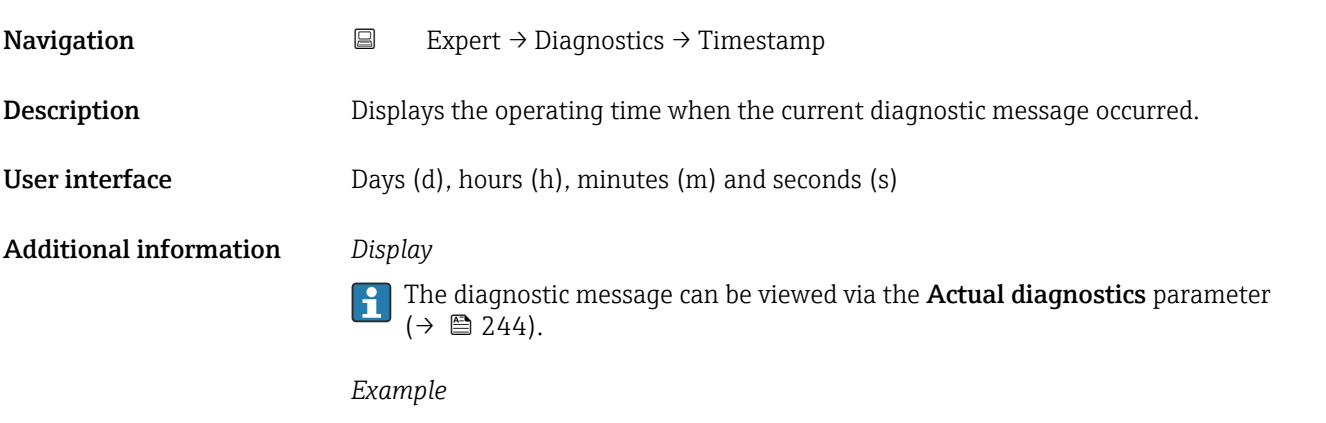

For the display format: 24d12h13m00s

<span id="page-244-0"></span>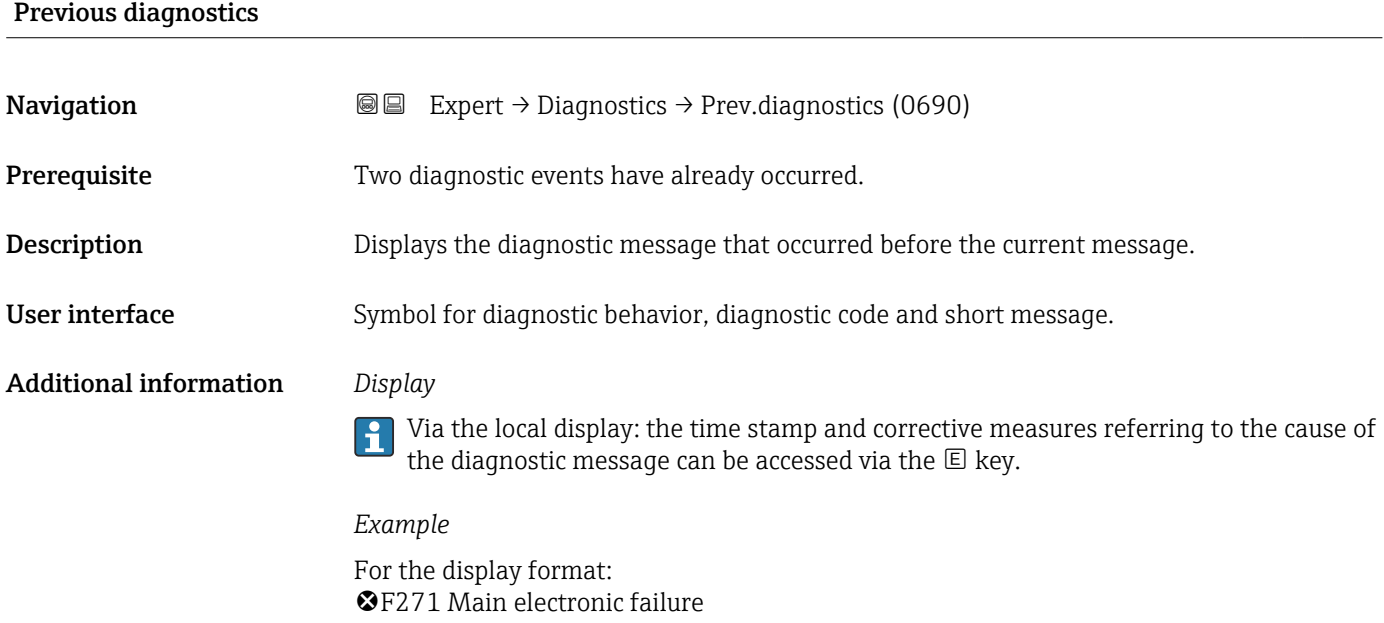

# Timestamp

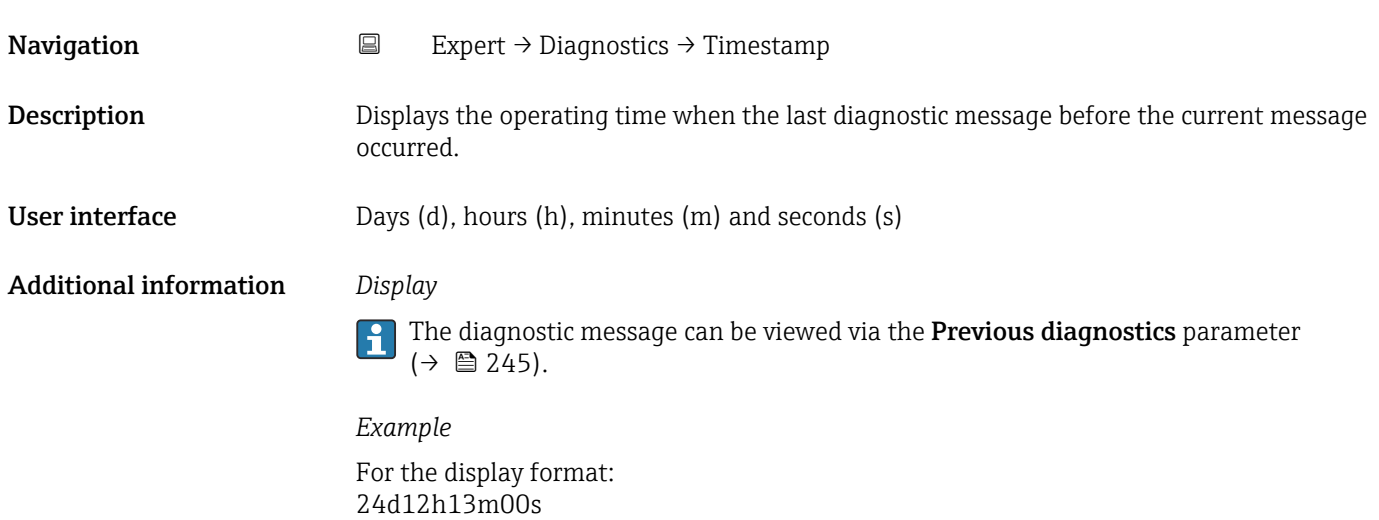

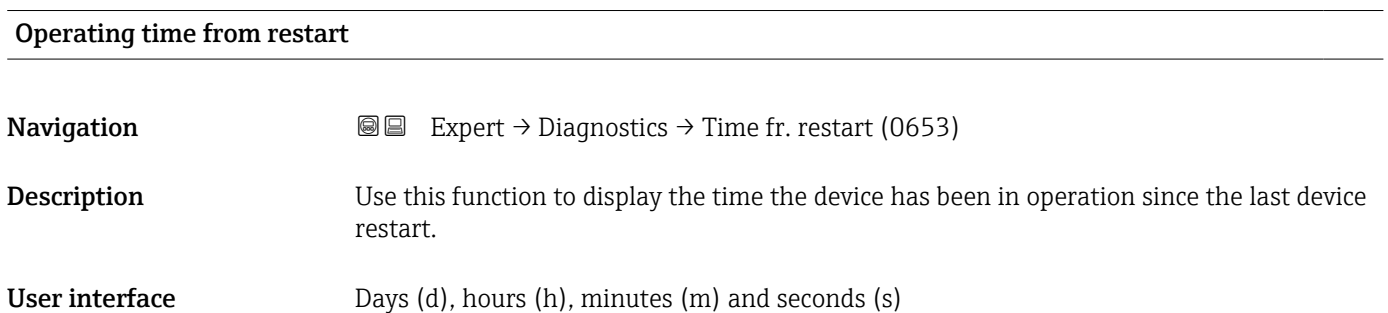

<span id="page-245-0"></span>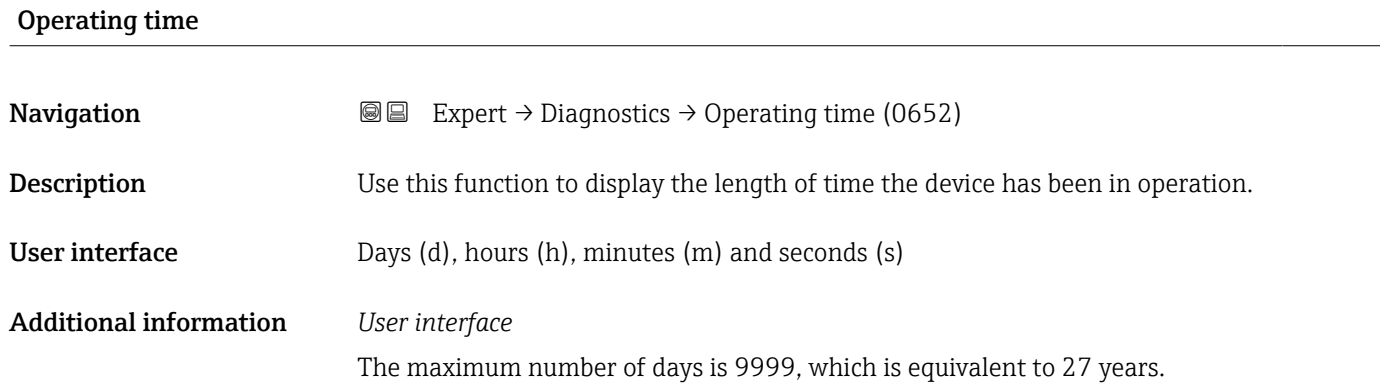

# 3.8.1 "Diagnostic list" submenu

*Navigation* Expert → Diagnostics → Diagnostic list

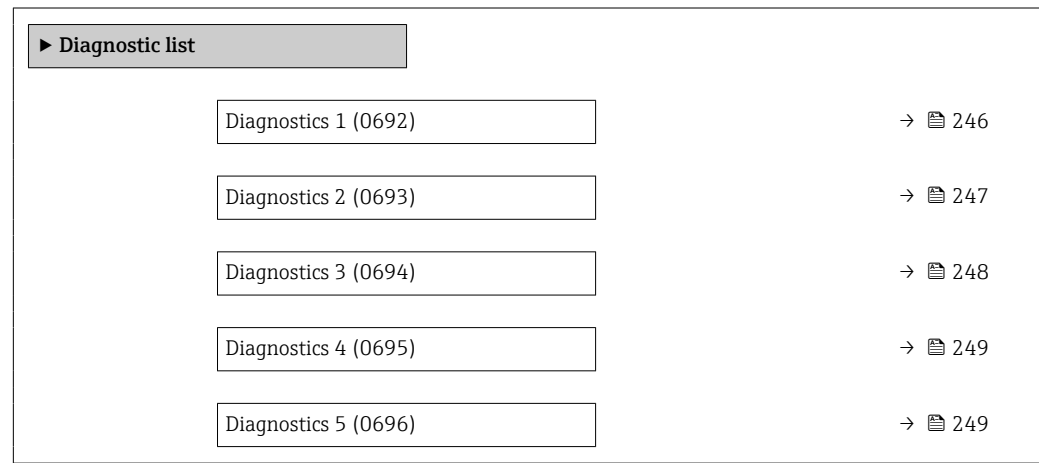

# Diagnostics 1

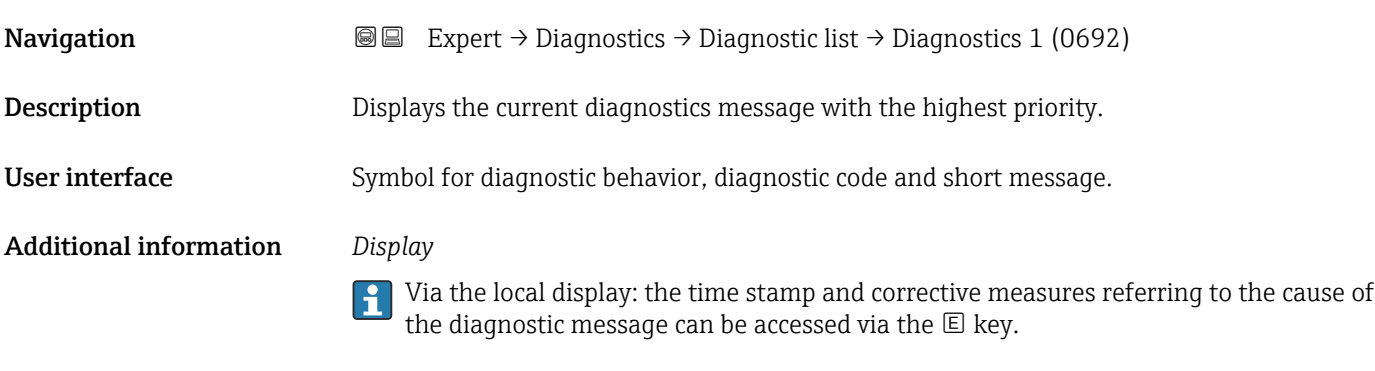

# *Examples*

For the display format:

- ©F271 Main electronic failure
- **@F276 I/O** module failure

<span id="page-246-0"></span>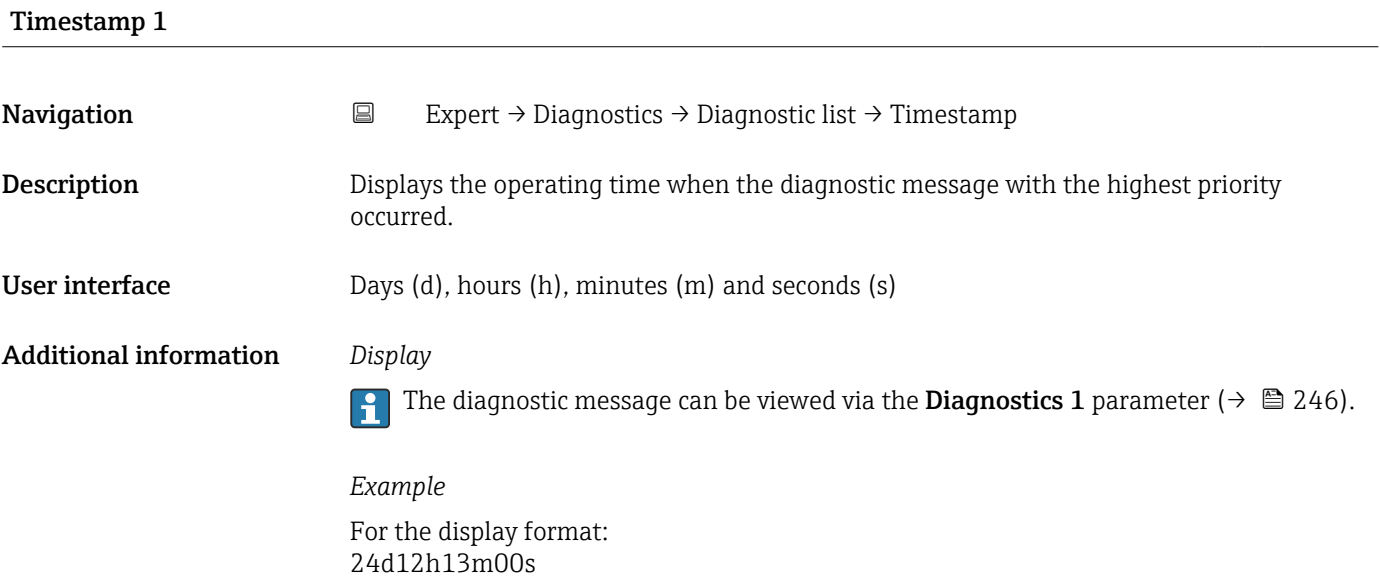

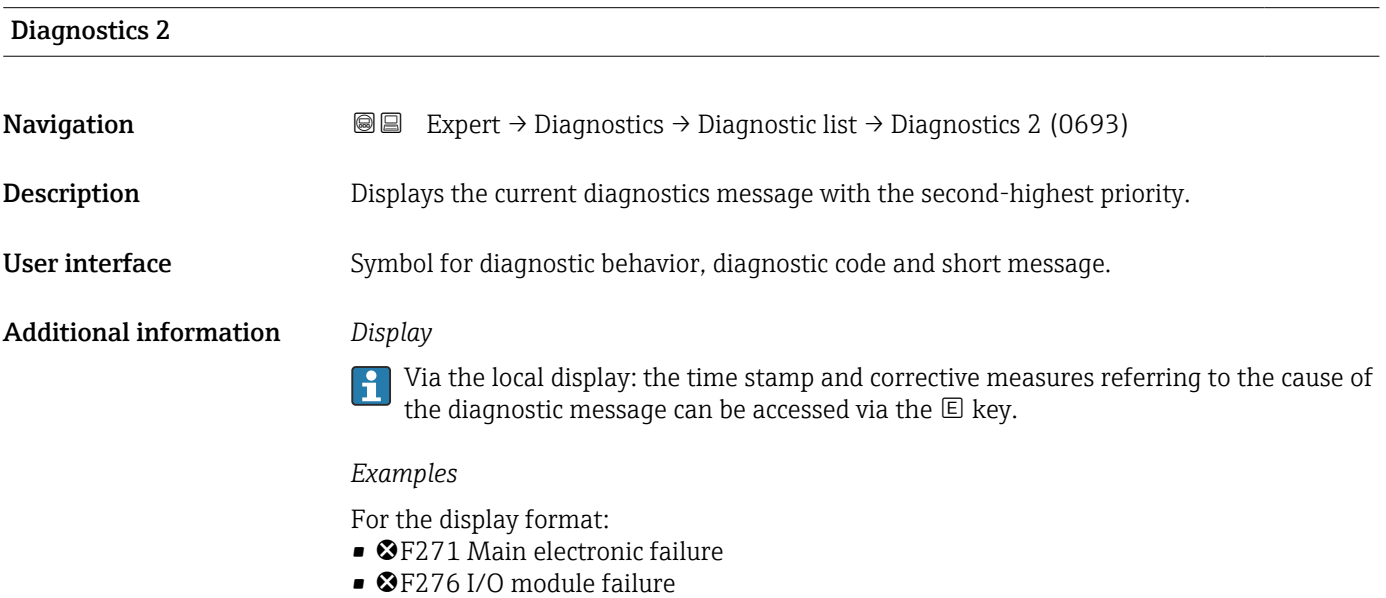

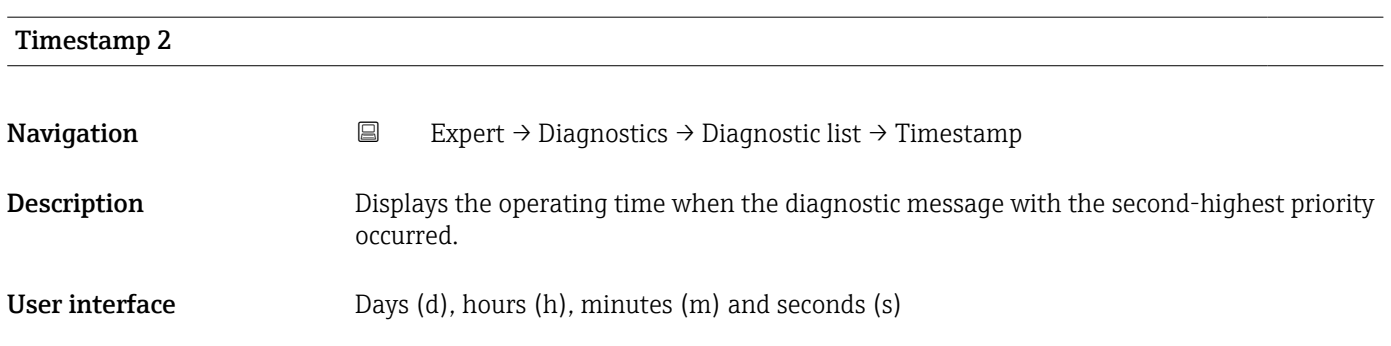

# <span id="page-247-0"></span>Additional information *Display*

The diagnostic message can be viewed via the **Diagnostics 2** parameter ( $\rightarrow \equiv 247$ ).

*Example* For the display format: 24d12h13m00s

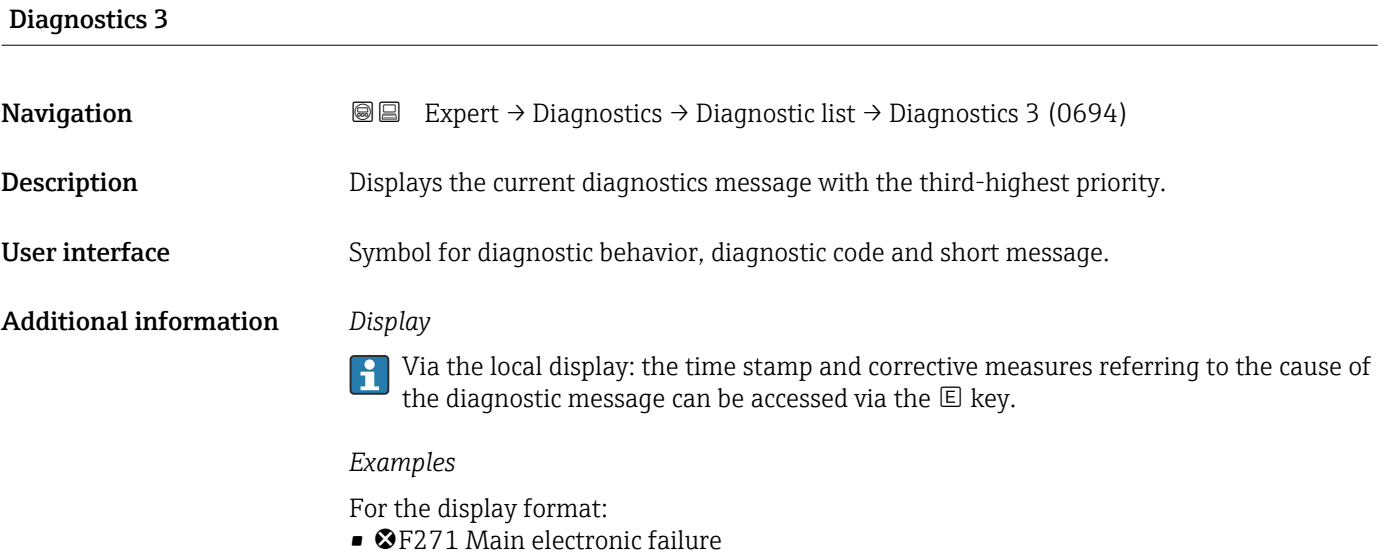

• ©F276 I/O module failure

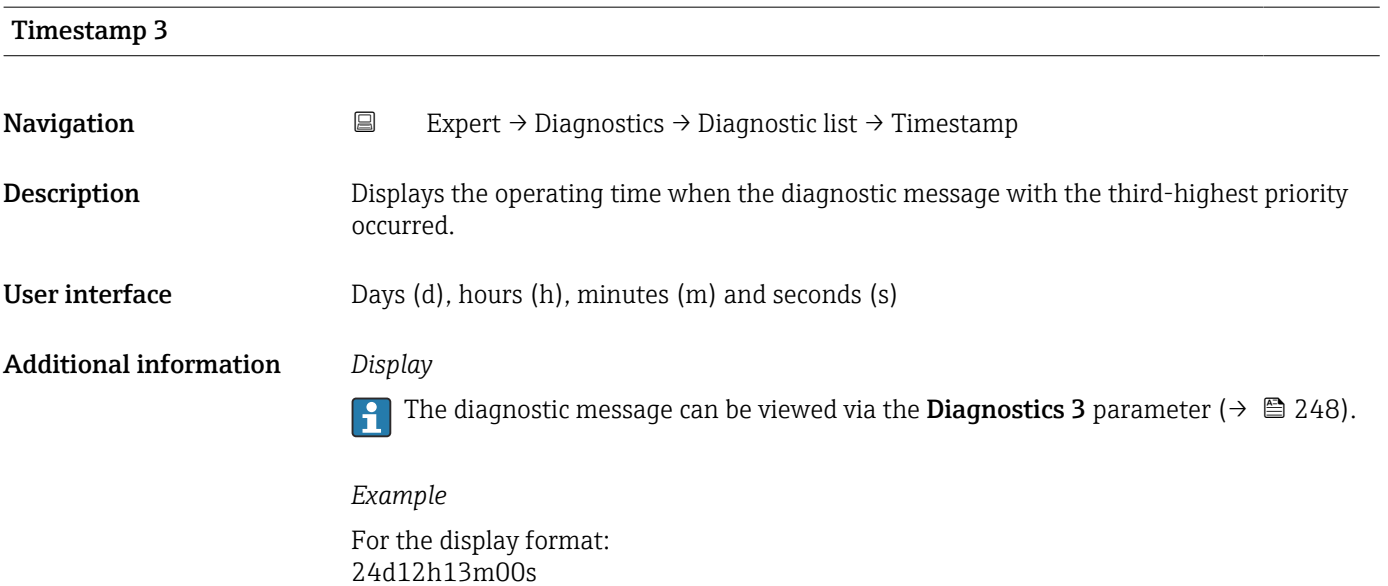

<span id="page-248-0"></span>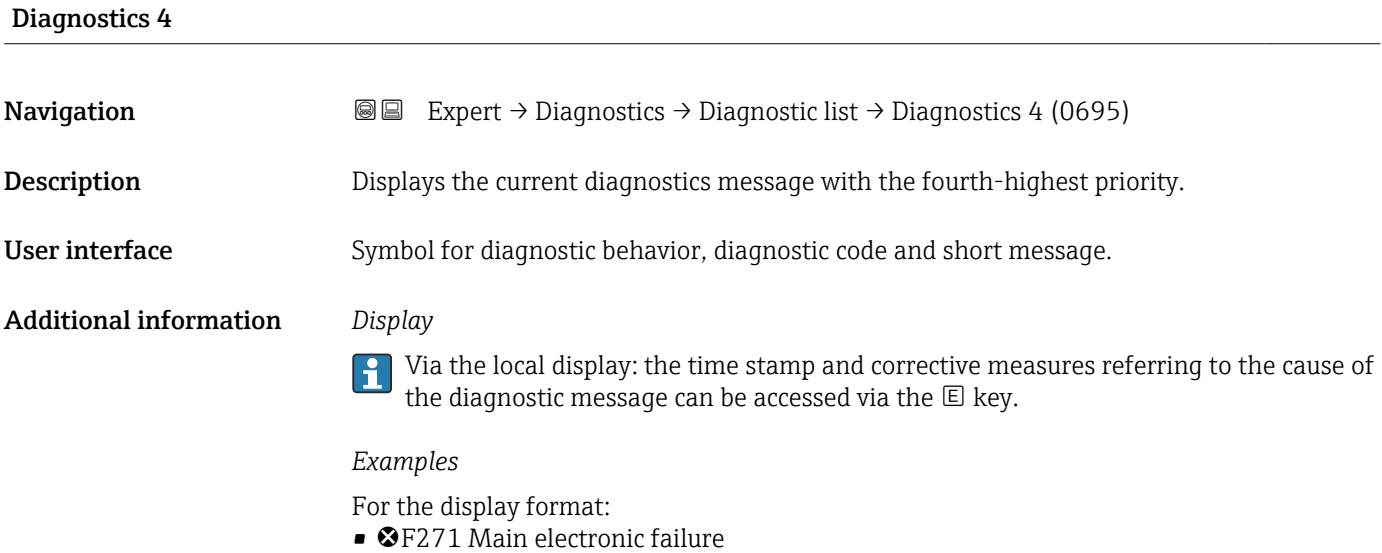

- 
- ©F276 I/O module failure

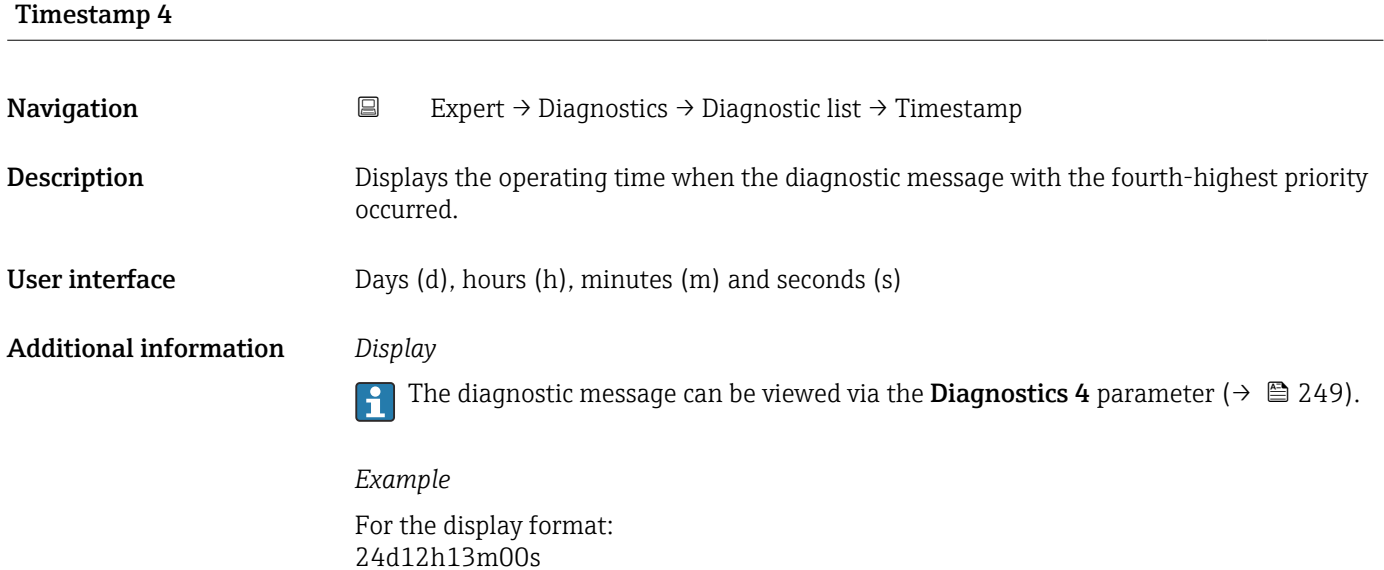

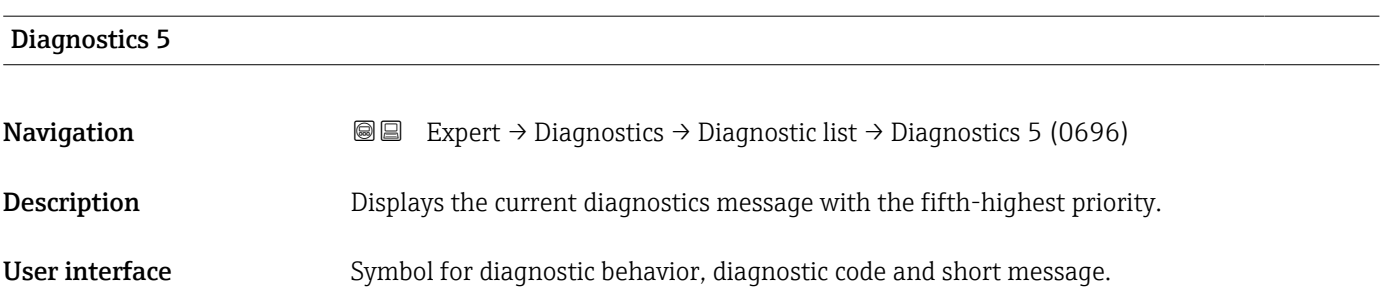

# <span id="page-249-0"></span>Additional information *Display*

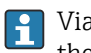

Via the local display: the time stamp and corrective measures referring to the cause of the diagnostic message can be accessed via the  $\mathbb E$  key.

## *Examples*

For the display format:

- **OF271 Main electronic failure**
- ©F276 I/O module failure

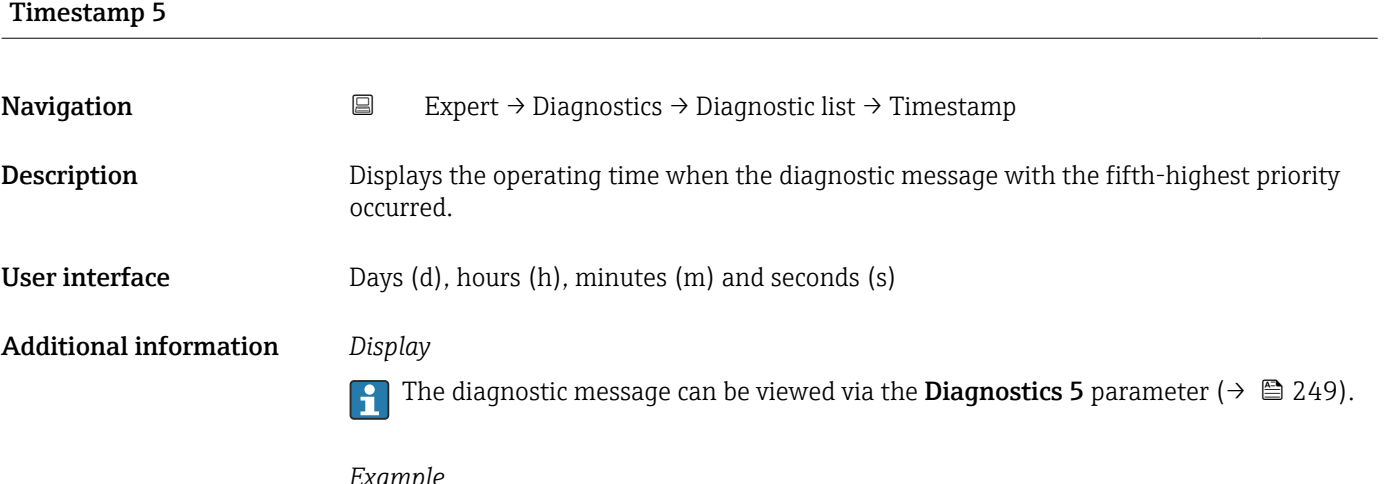

*Example* For the display format: 24d12h13m00s

# 3.8.2 "Event logbook" submenu

Viewing event messages

Event messages are displayed in chronological order. The event history includes both diagnostic events and information events. The symbol in front of the timestamp indicates whether the event has started or ended.

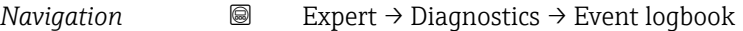

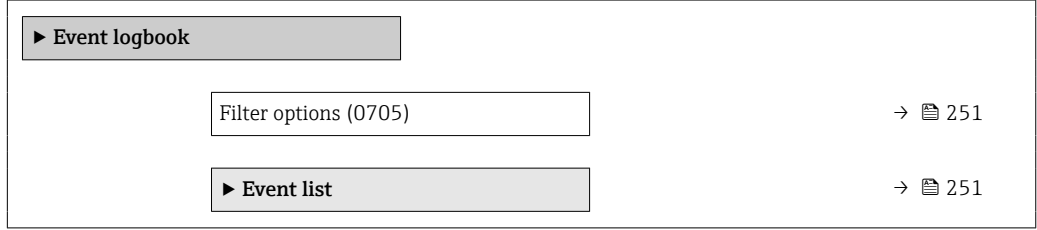

<span id="page-250-0"></span>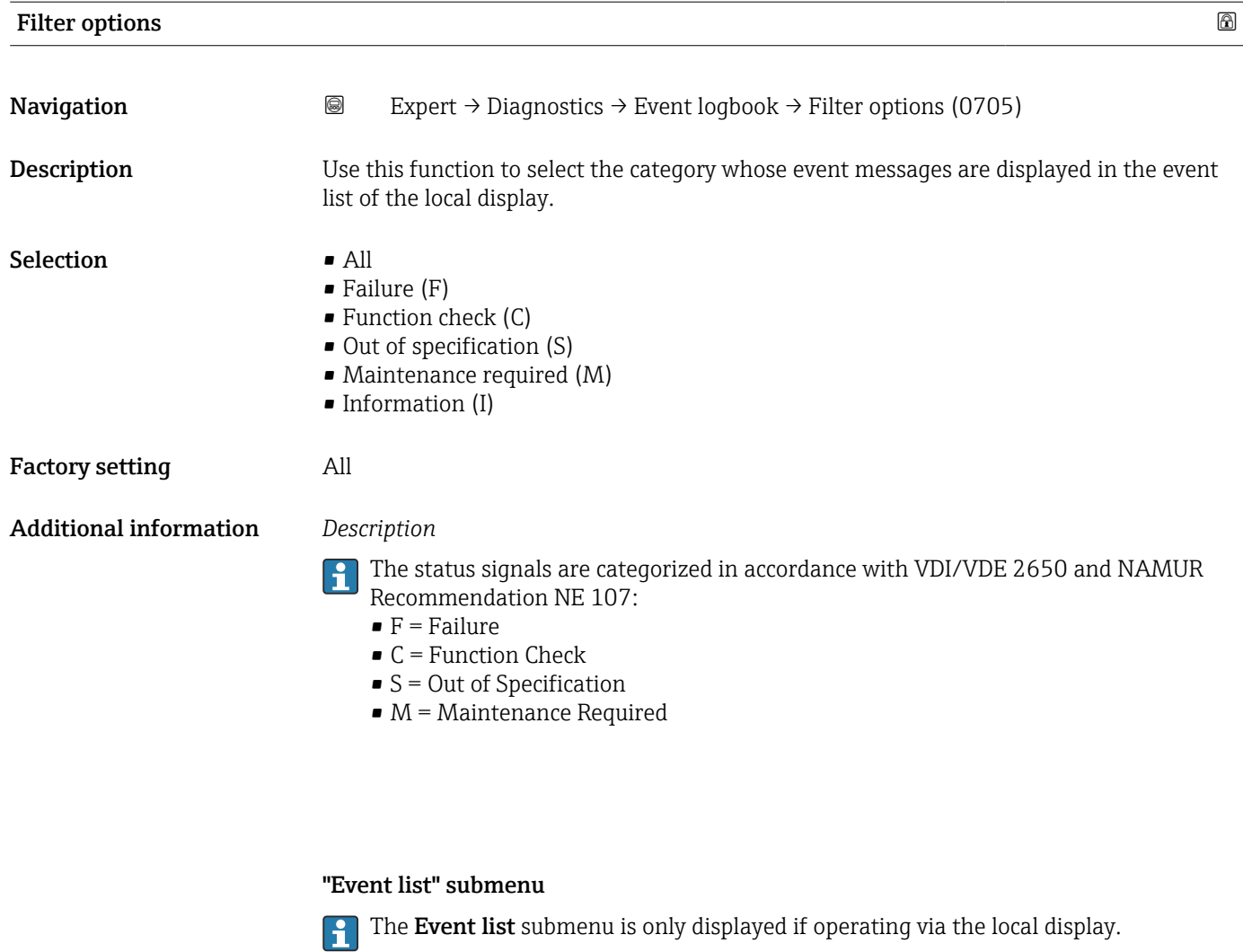

If operating via the FieldCare operating tool, the event list can be read out with a separate FieldCare module.

If operating via the Web browser, the event messages can be found directly in the Event logbook submenu.

*Navigation* 
■■ Expert → Diagnostics → Event logbook → Event list

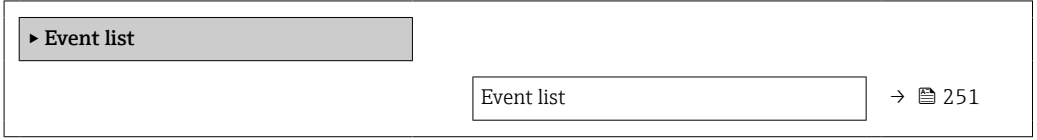

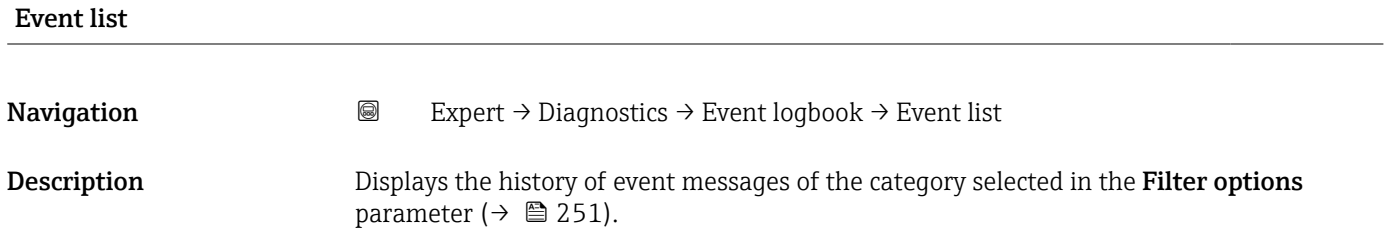

<span id="page-251-0"></span>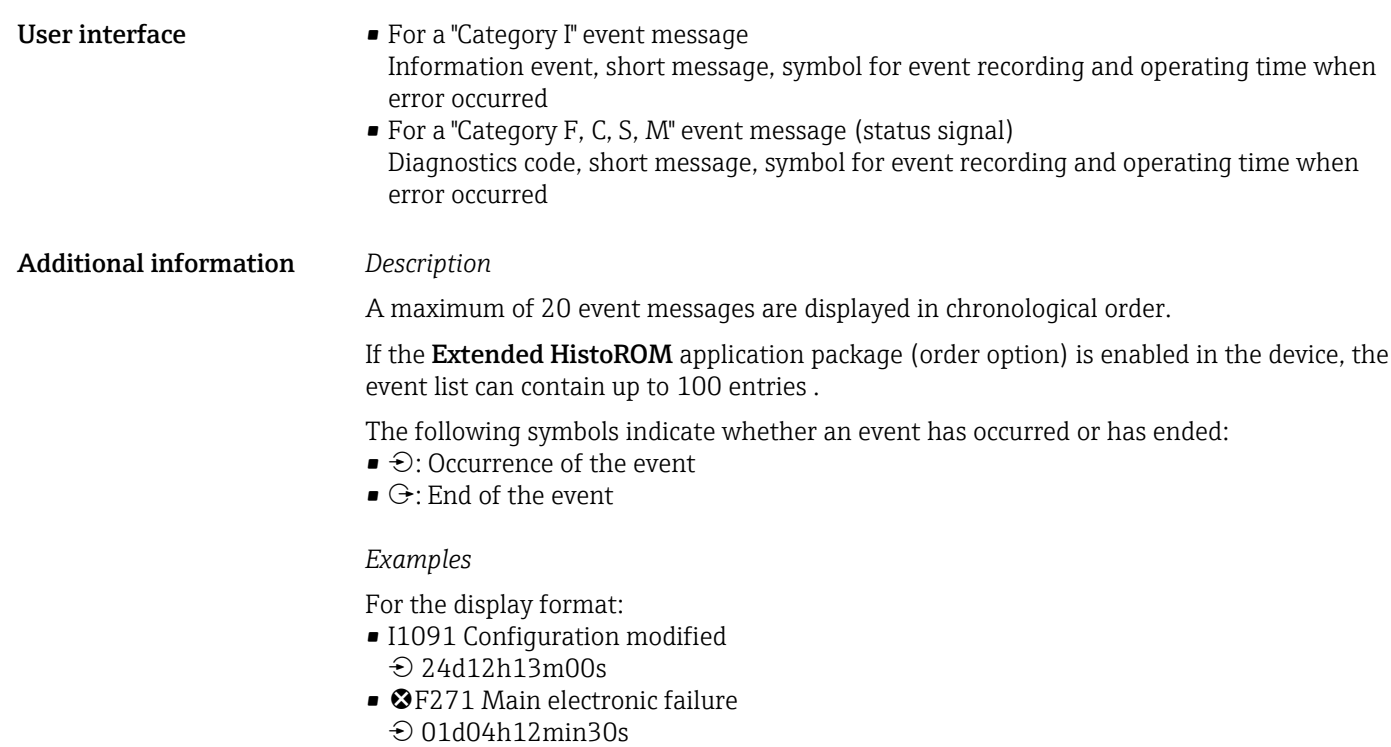

*HistoROM*

A HistoROM is a "non-volatile" device memory in the form of an EEPROM.

# 3.8.3 "Device information" submenu

*Navigation* 
■■ Expert → Diagnostics → Device info

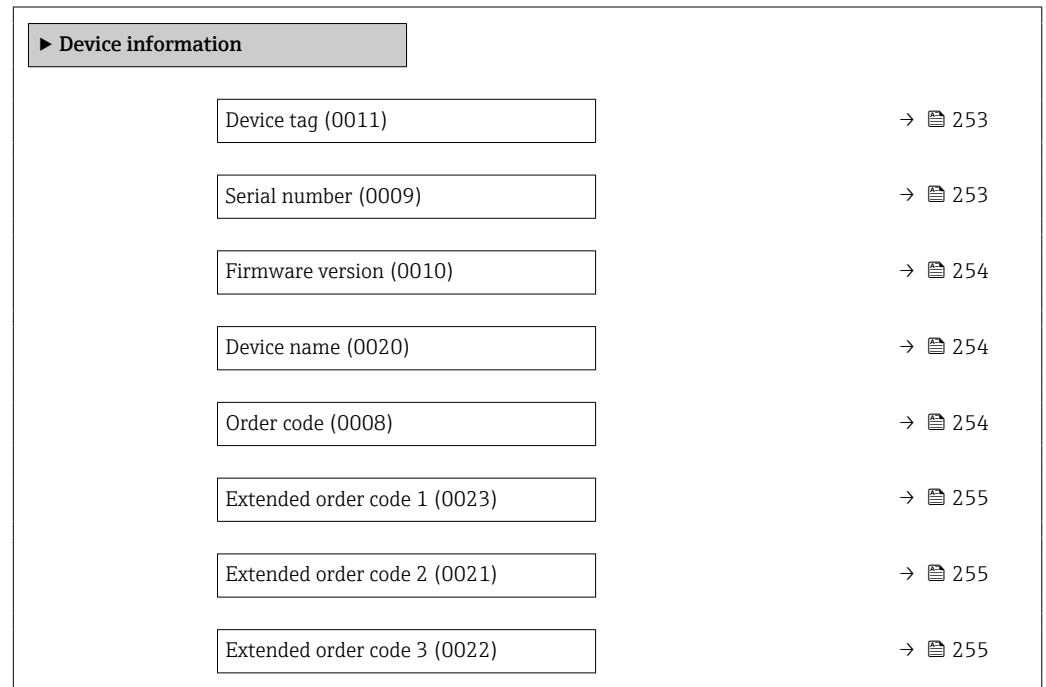
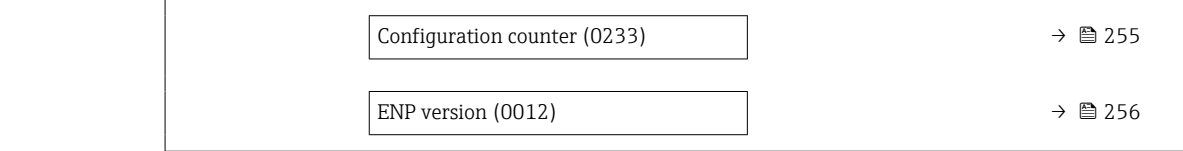

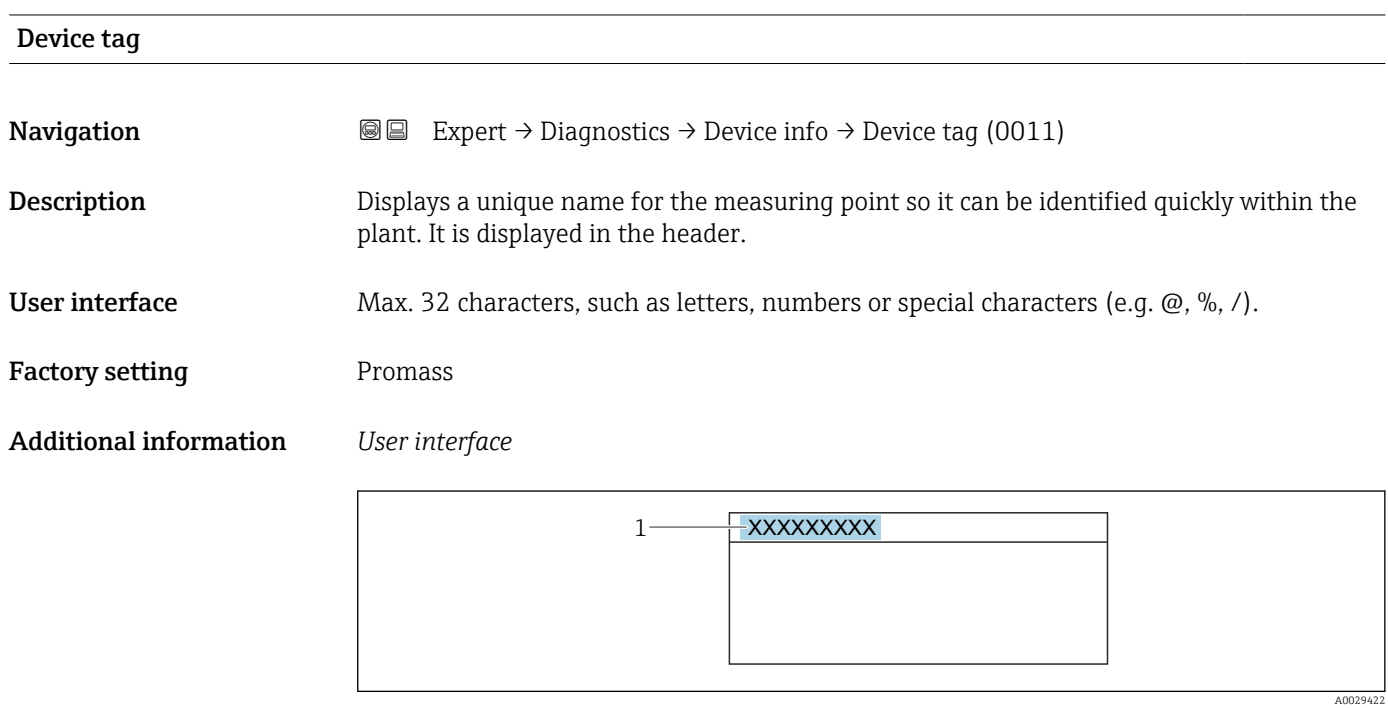

*1 Position of the header text on the display*

The number of characters displayed depends on the characters used.

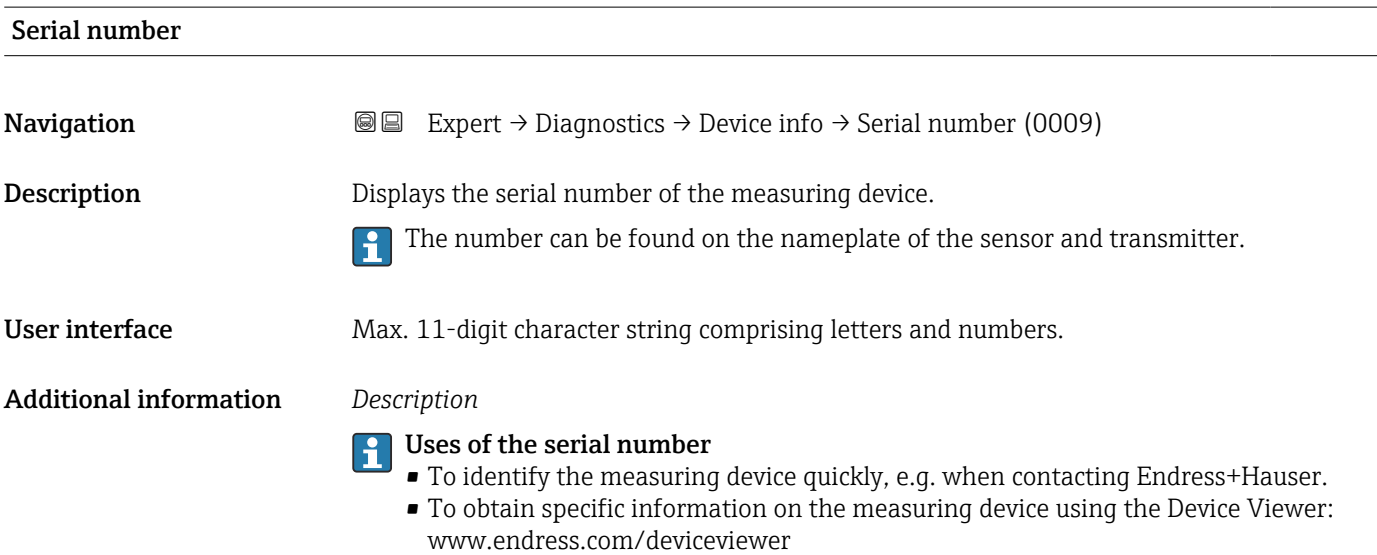

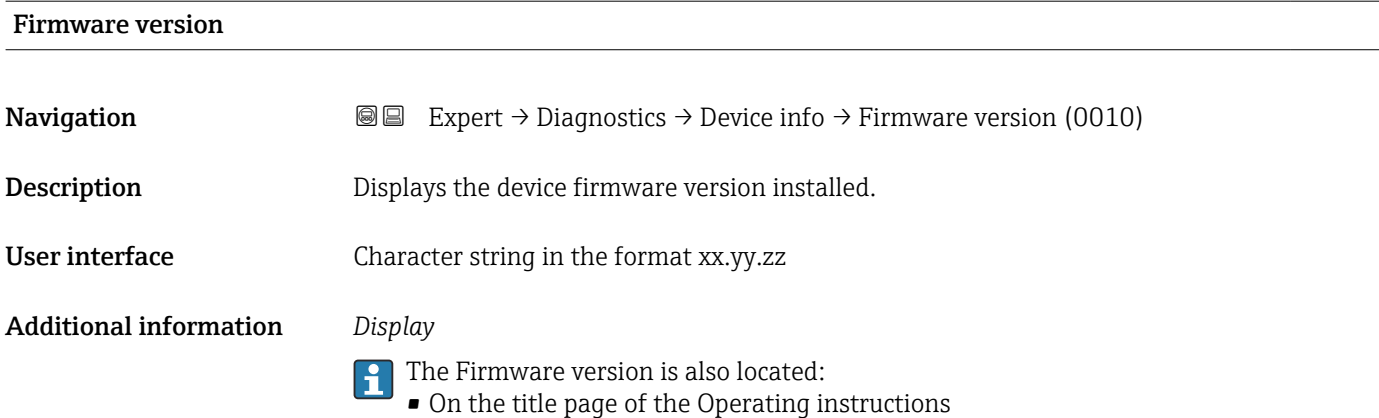

• On the transmitter nameplate

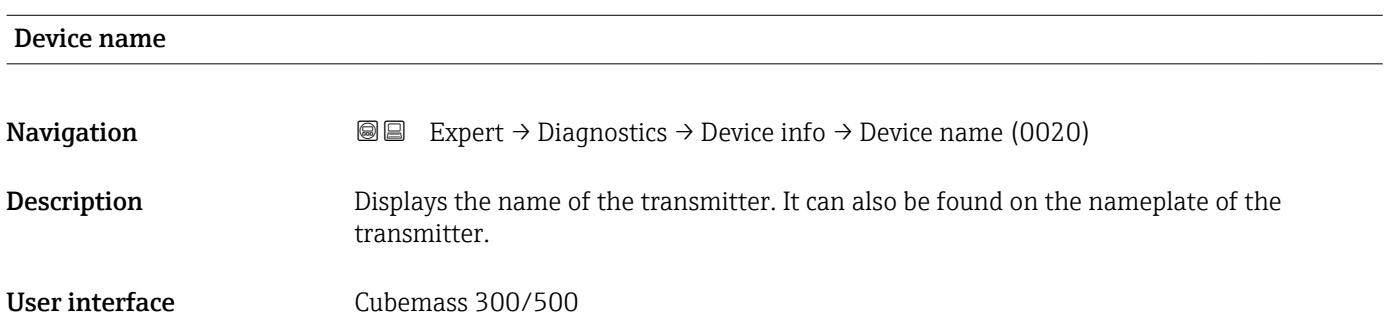

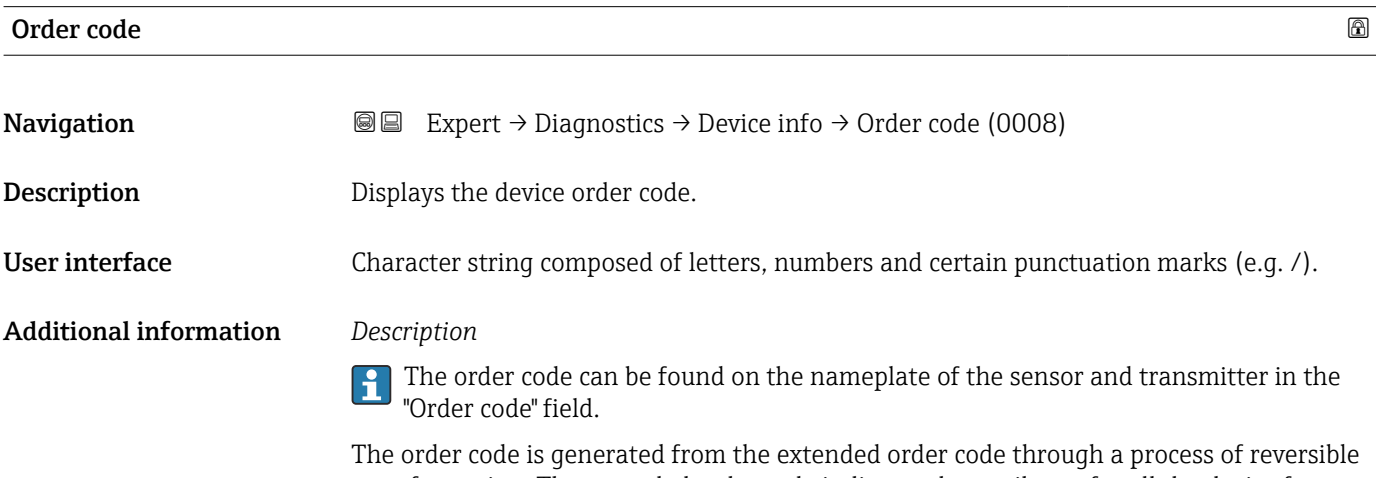

transformation. The extended order code indicates the attributes for all the device features in the product structure. The device features are not directly readable from the order code.

Uses of the order code

- To order an identical spare device.
- To identify the device quickly and easily, e.g. when contacting Endress+Hauser.

<span id="page-254-0"></span>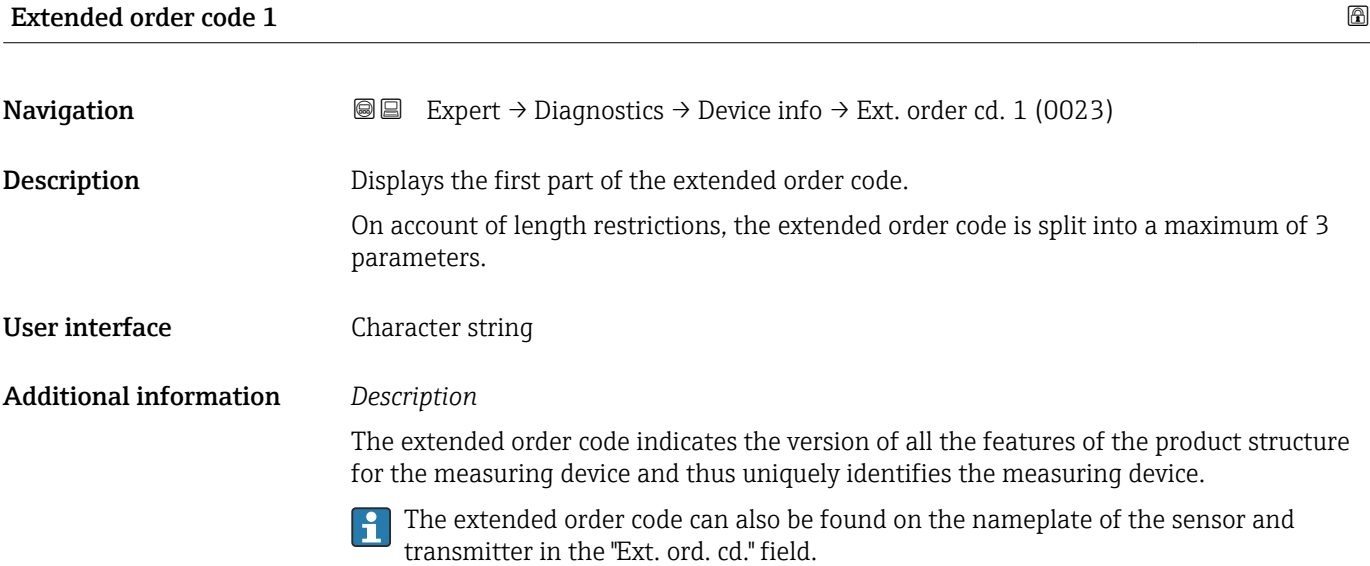

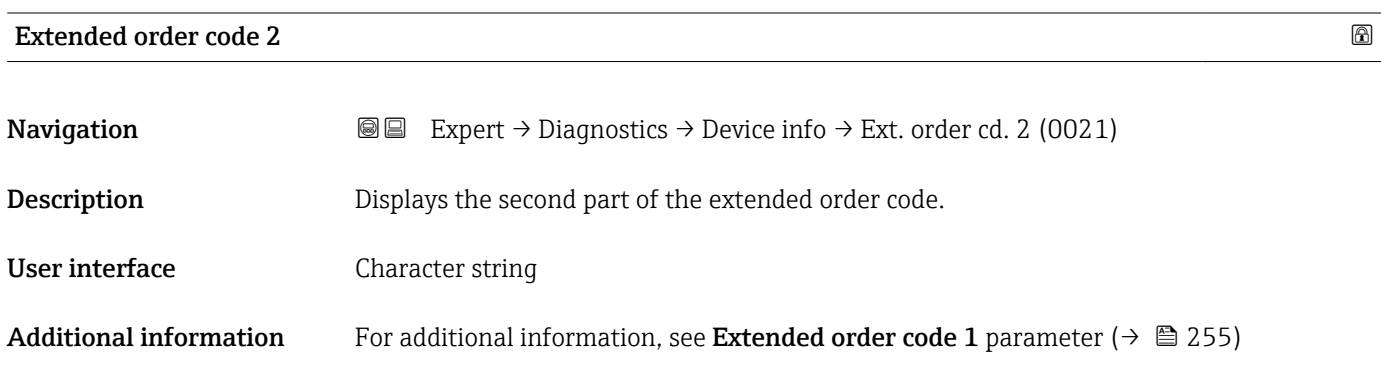

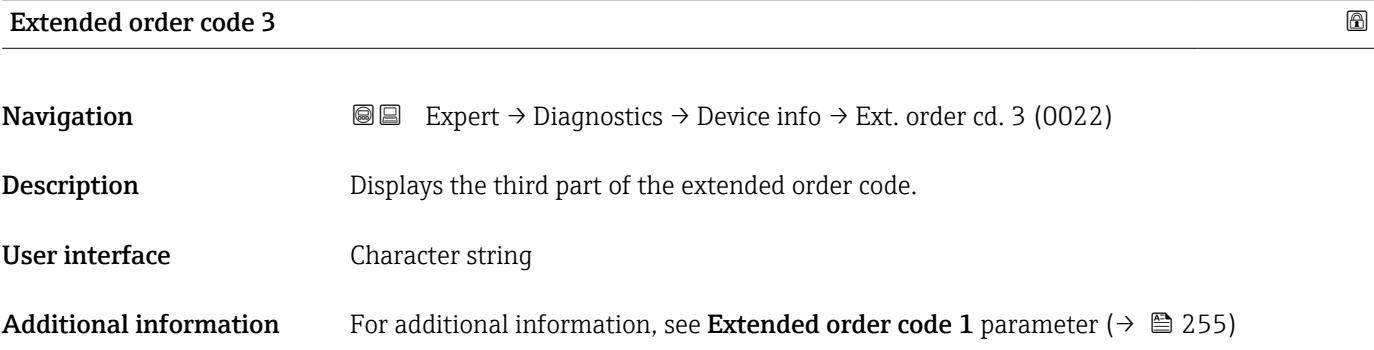

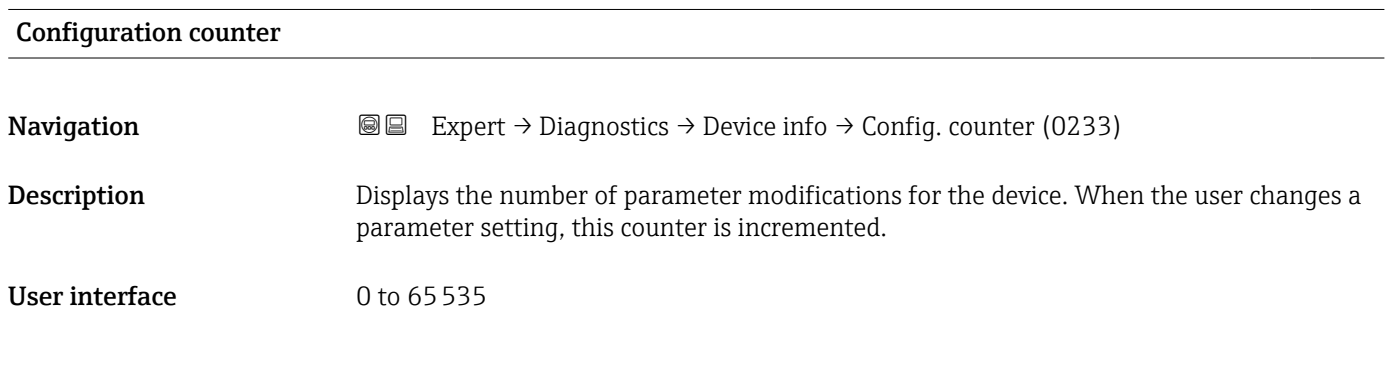

## <span id="page-255-0"></span>ENP version

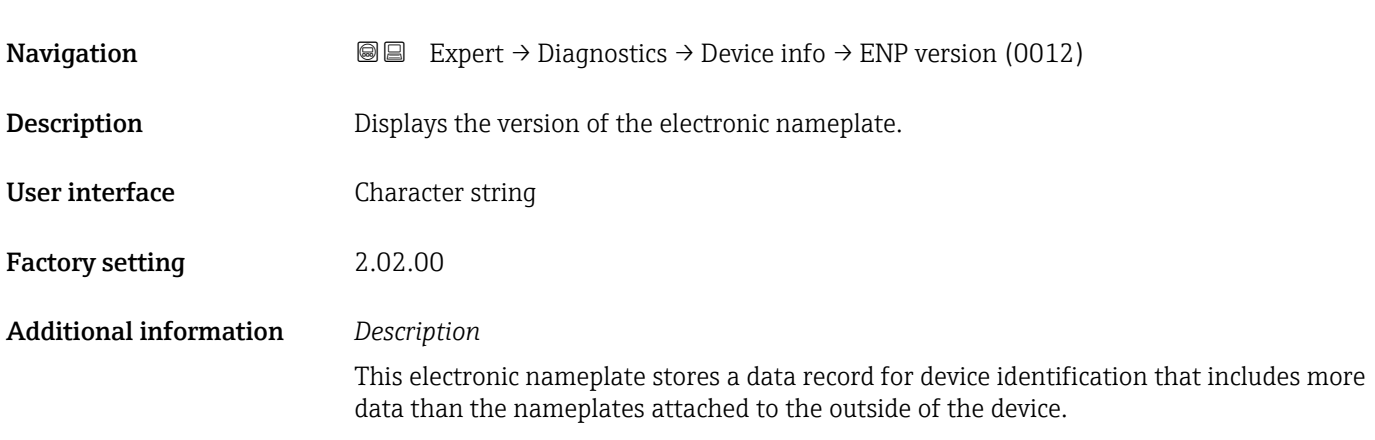

## 3.8.4 "Main electronic module + I/O module 1" submenu

*Navigation* Expert → Diagnostics → Main elec.+I/O1

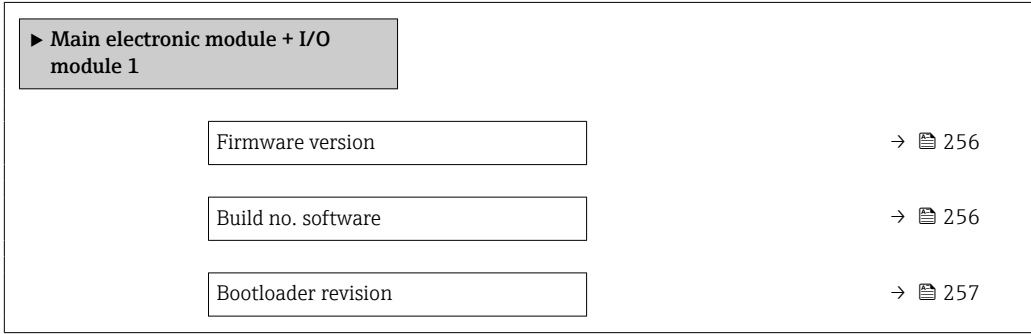

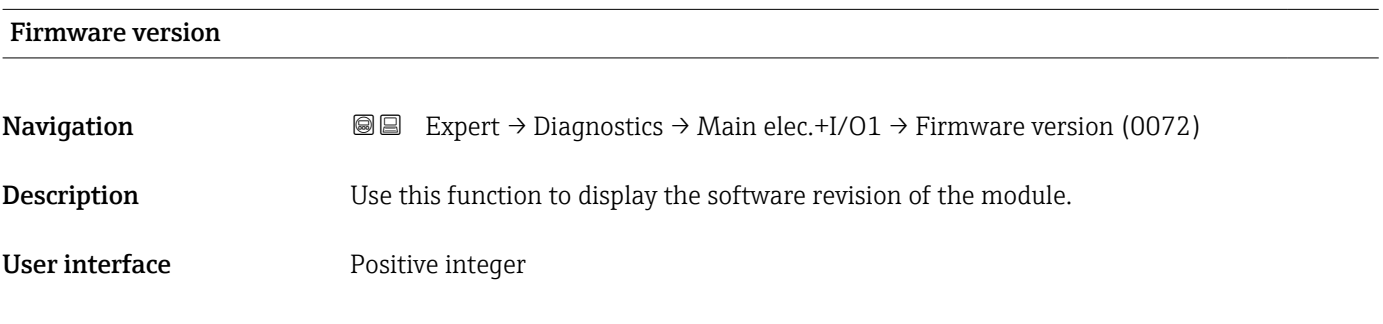

## Build no. software

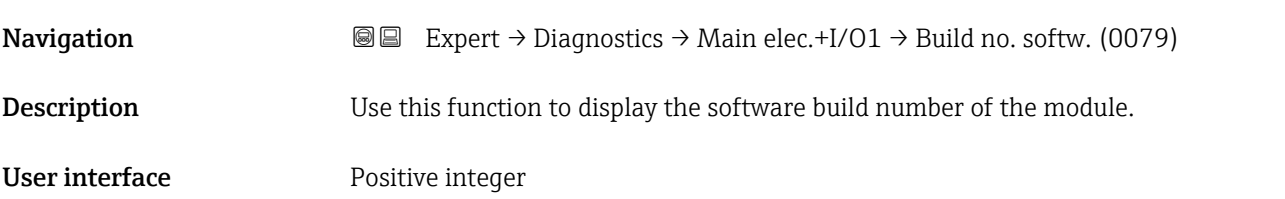

## <span id="page-256-0"></span>Bootloader revision

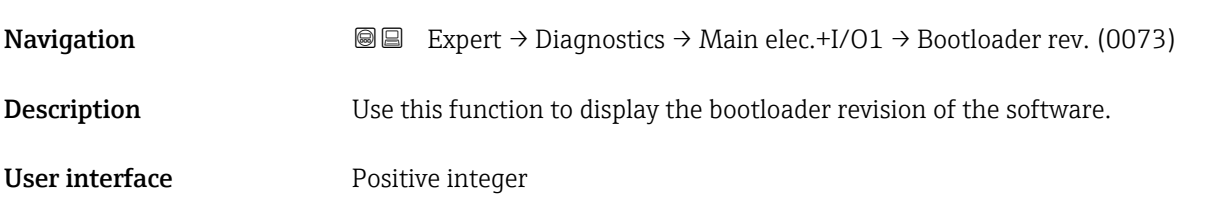

## 3.8.5 "Sensor electronic module (ISEM)" submenu

*Navigation* 
■■ Expert → Diagnostics → Sens. electronic

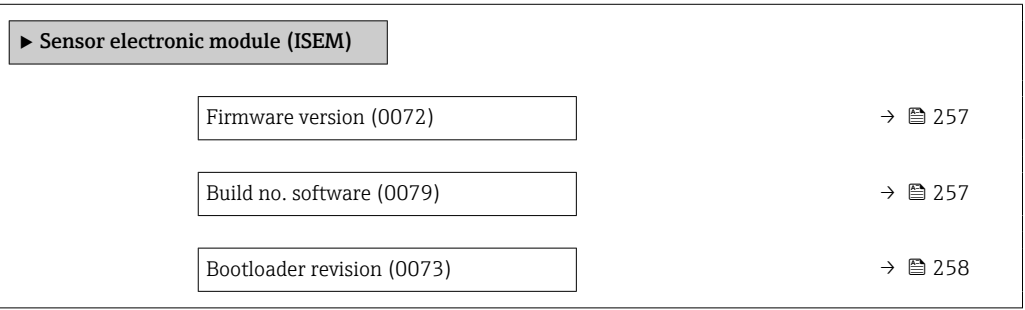

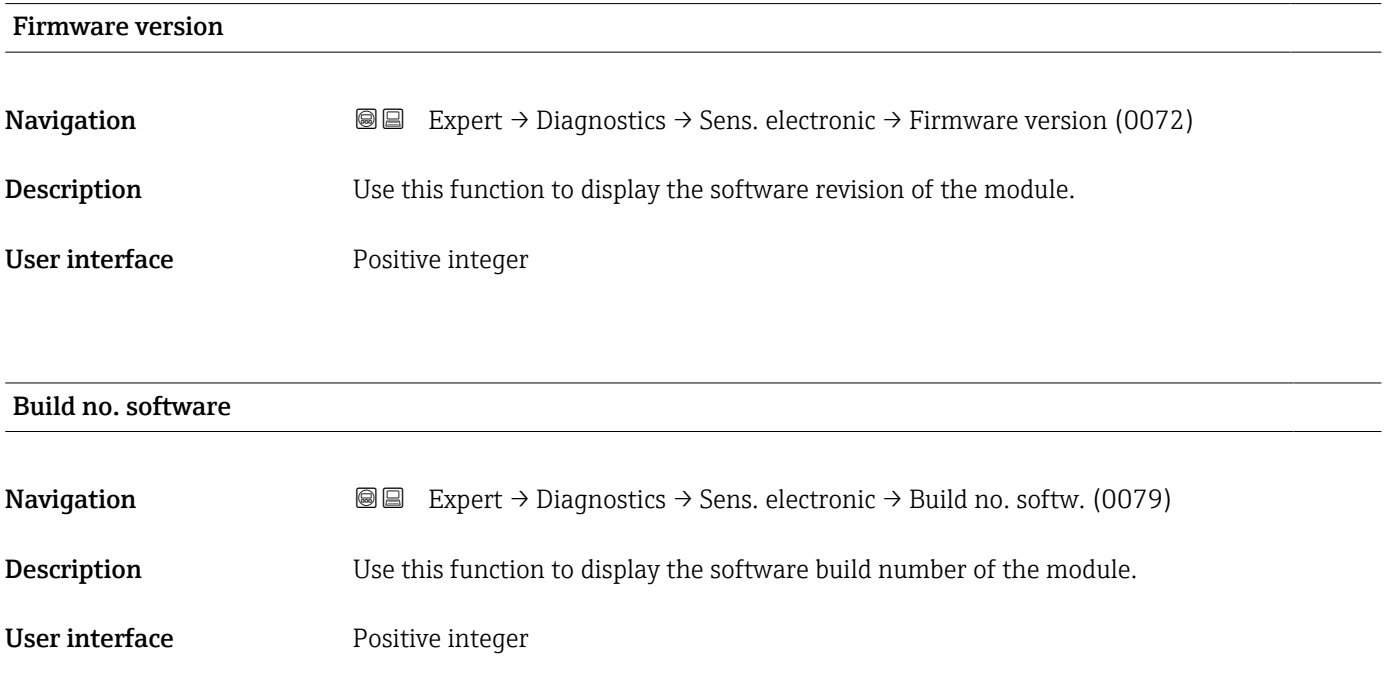

<span id="page-257-0"></span>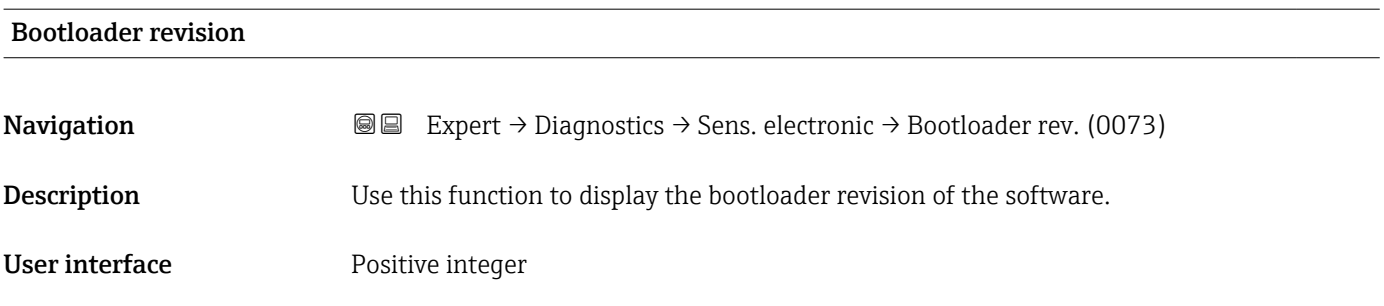

## 3.8.6 "I/O module 2" submenu

*Navigation* Expert → Diagnostics → I/O module 2

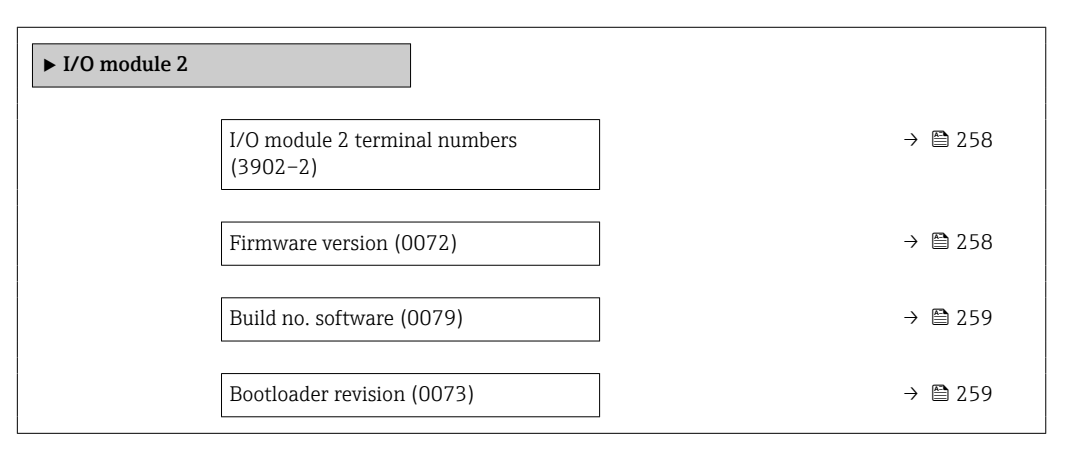

## I/O module 2 terminal numbers **Navigation EXpert** → Diagnostics → I/O module  $2 \rightarrow$  I/O 2 terminals (3902–2) **Description** Displays the terminal numbers used by the I/O module. User interface • Not used • 26-27 (I/O 1) • 24-25 (I/O 2) • 22-23 (I/O 3)

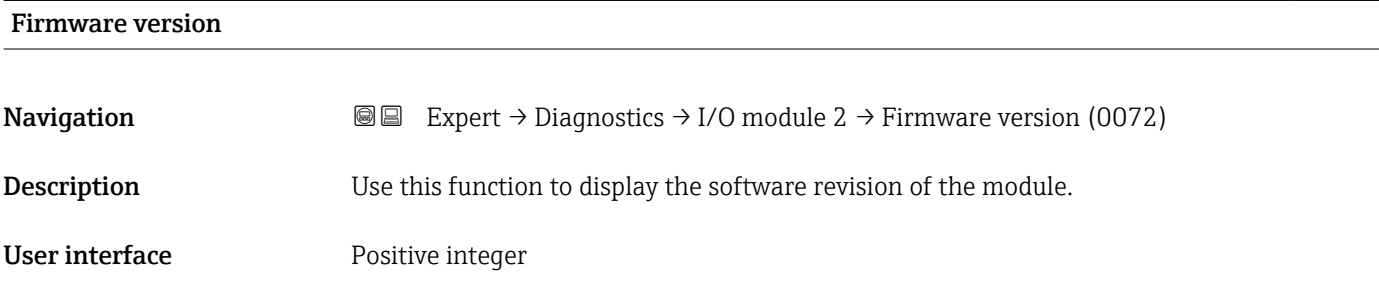

## <span id="page-258-0"></span>Build no. software

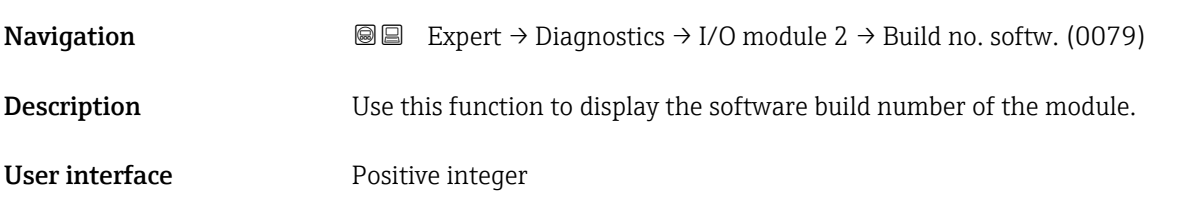

# Bootloader revision **Navigation**  $\text{■}$   $\text{■}$   $\text{■}$   $\text{■}$   $\text{■}$   $\text{■}$   $\text{Example}$   $\text{Table}$   $\text{Table}$ **Description** Use this function to display the bootloader revision of the software. User interface **Positive integer**

## 3.8.7 "I/O module 3" submenu

*Navigation* 
■■ Expert → Diagnostics → I/O module 3

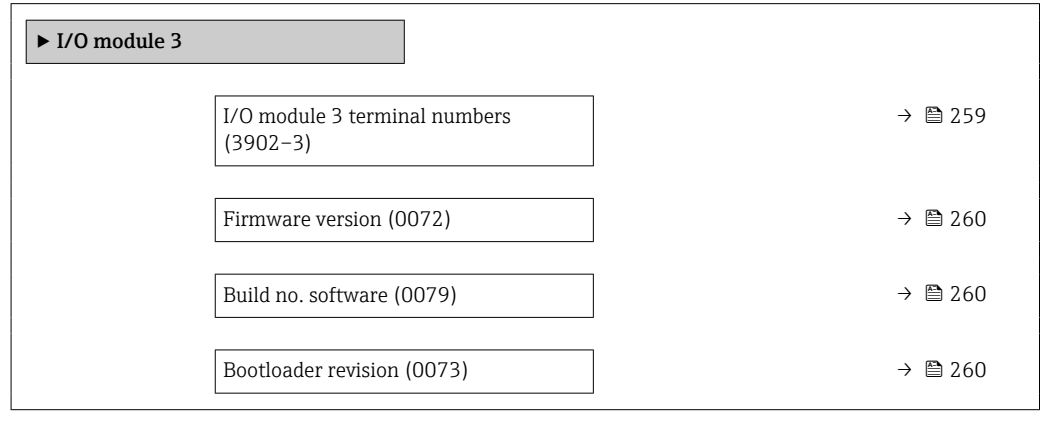

## I/O module 3 terminal numbers **Navigation EXpert** → Diagnostics → I/O module 3 → I/O 3 terminals (3902-3) **Description** Displays the terminal numbers used by the I/O module. User interface • Not used • 26-27 (I/O 1) • 24-25 (I/O 2) • 22-23 (I/O 3)

<span id="page-259-0"></span>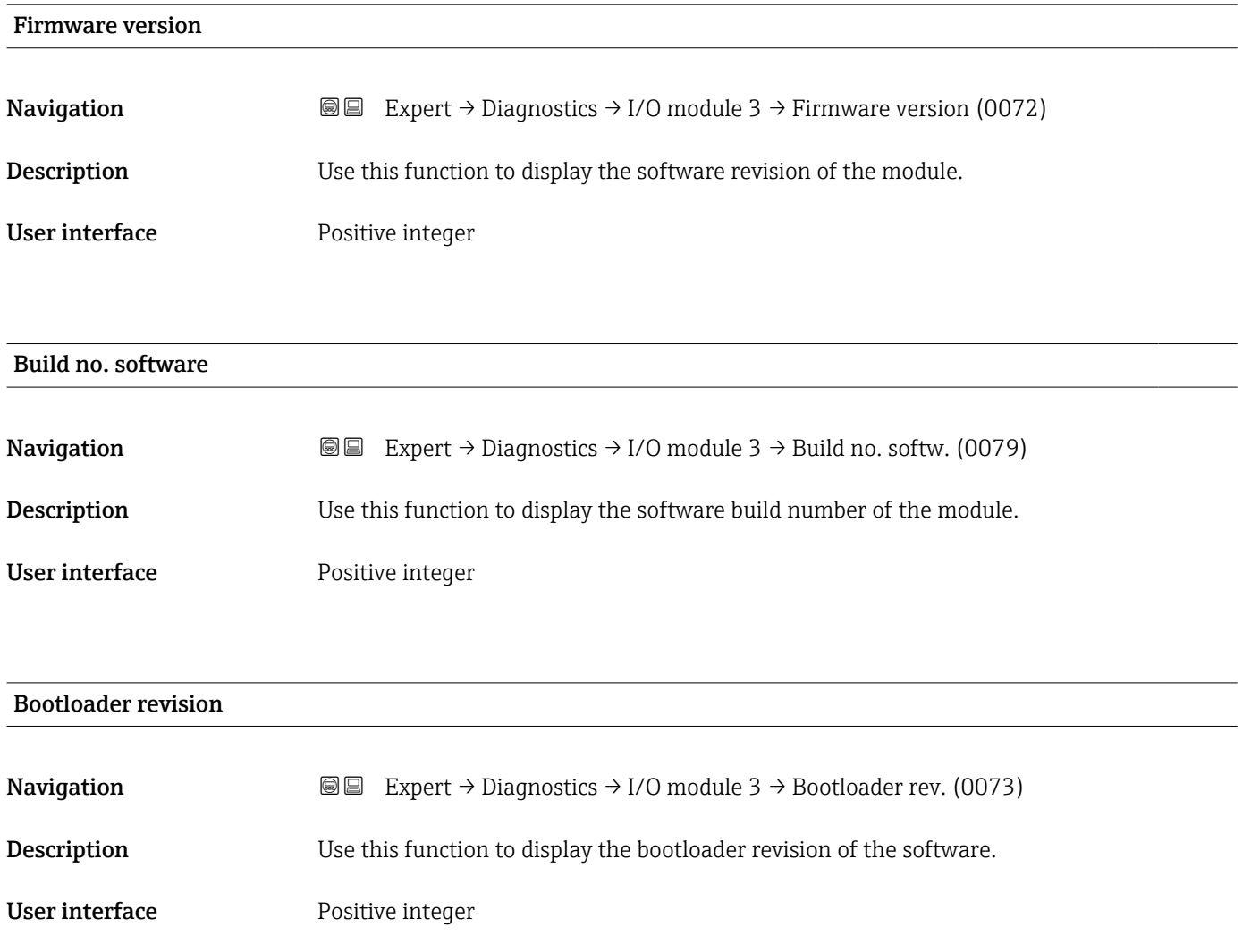

## 3.8.8 "I/O module 4" submenu

*Navigation* Expert → Diagnostics → I/O module 4

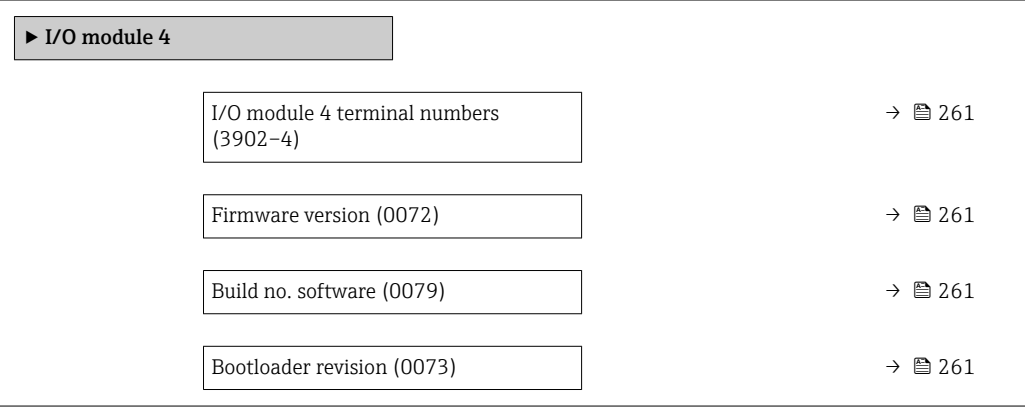

<span id="page-260-0"></span>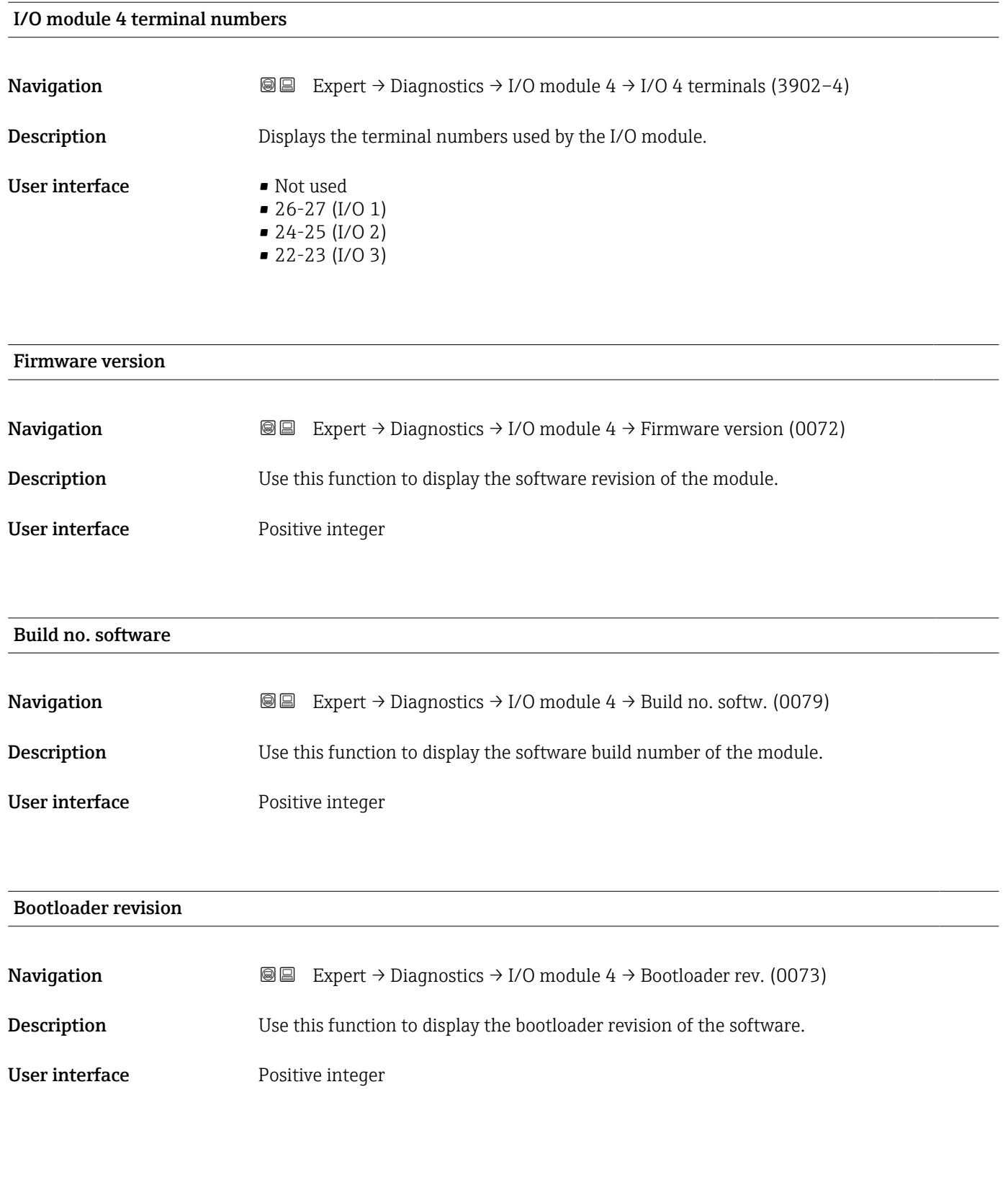

## 3.8.9 "Display module" submenu

*Navigation* Expert → Diagnostics → Display module

 $\blacktriangleright$  Display module

-

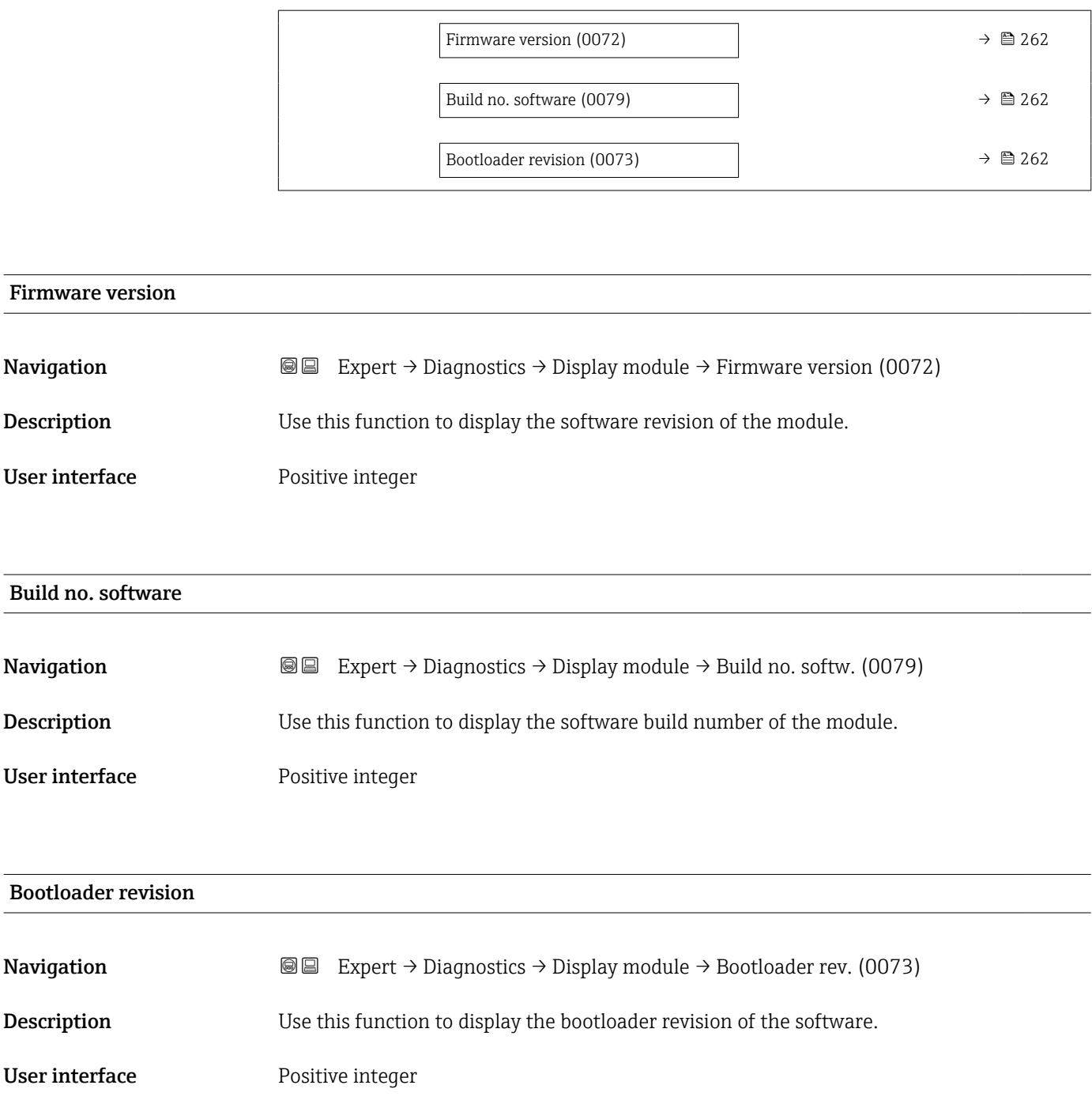

## 3.8.10 "Data logging" submenu

*Navigation* 
■■ Expert → Diagnostics → Data logging ▶ Data logging Assign channel 1 (0851)  $\rightarrow \Box$  263 Assign channel 2 (0852)  $\rightarrow$  265

<span id="page-262-0"></span>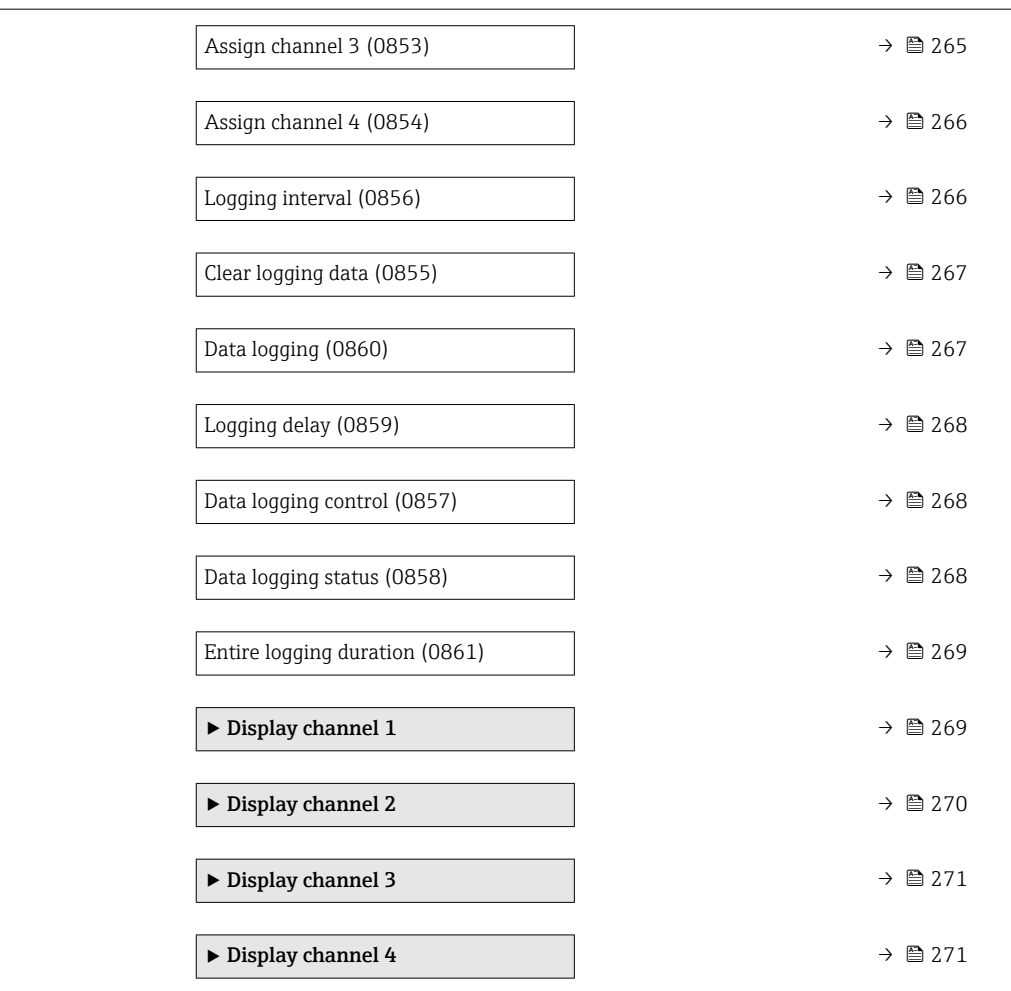

| Assign channel 1 |                                                                                                    | ß |
|------------------|----------------------------------------------------------------------------------------------------|---|
| Navigation       | Expert $\rightarrow$ Diagnostics $\rightarrow$ Data logging $\rightarrow$ Assign chan. 1 (0851)<br>88                                                                                                    |   |
| Prerequisite     | The Extended HistoROM application package is available.<br>The software options currently enabled are displayed in the Software option<br><b>overview</b> parameter ( $\rightarrow \Box$ 53).                                             |   |
| Description      | Use this function to select a process variable for the data logging channel.                                                                                                    |   |
| Selection        | $\bullet$ Off<br>$\blacksquare$ Mass flow<br>• Volume flow<br>■ Corrected volume flow <sup>*</sup><br>• Density<br>Reference density<br>$\blacksquare$ Temperature<br>• Pressure<br>$\bullet$ GSV flow $^{\star}$<br>GSV flow alternative |   |

<sup>\*</sup> Visibility depends on order options or device settings

- NSV flow<sup>\*</sup>
- $\bullet$  NSV flow alternative
- S&W volume flow
- Reference density alternative \*
- $\blacksquare$  Water cut  $\hat{ }$
- Oil density \*
- $\blacksquare$  Water density
- Oil mass flow \*
- $\bullet$  Water mass flow
- Oil volume flow \*
- Water volume flow \*
- Oil corrected volume flow \*
- $\bullet$  Water corrected volume flow  $\checkmark$
- $\blacksquare$  Target mass flow  $\hat{ }$
- Carrier mass flow
- Concentration
- $\blacksquare$  GSV flow
- GSV flow alternative \*
- $\blacksquare$  NSV flow
- $\bullet$  NSV flow alternative
- S&W volume flow
- Reference density alternative \*
- Water cut \*
- Oil density \*
- $\blacksquare$  Water density
- Oil mass flow
- $\bullet$  Water mass flow
- Oil volume flow \*
- Water volume flow \*
- Oil corrected volume flow \*
- Water corrected volume flow \*
- $\blacksquare$  Target volume flow
- Carrier volume flow \*
- $\blacksquare$  Target corrected volume flow
- Carrier corrected volume flow
- Application specific output  $0^*$
- Application specific output  $1^{\prime}$
- Inhomogeneous medium index
- Suspended bubbles index \*
- $\blacksquare$  HBSI
- Raw value mass flow
- Exciter current 0
- Oscillation damping 0
- Oscillation damping fluctuation  $0^*$
- Oscillation frequency 0
- **•** Frequency fluctuation  $0^{\degree}$
- Signal asymmetry
- Torsion signal asymmetry \*
- Carrier pipe temperature \*
- Frequency fluctuation 0 \*
- Oscillation amplitude \*
- Oscillation damping fluctuation 0 \*
- Electronics temperature
- Sensor index coil asymmetry
- Test point 0
- Test point 1

Visibility depends on order options or device settings

<span id="page-264-0"></span>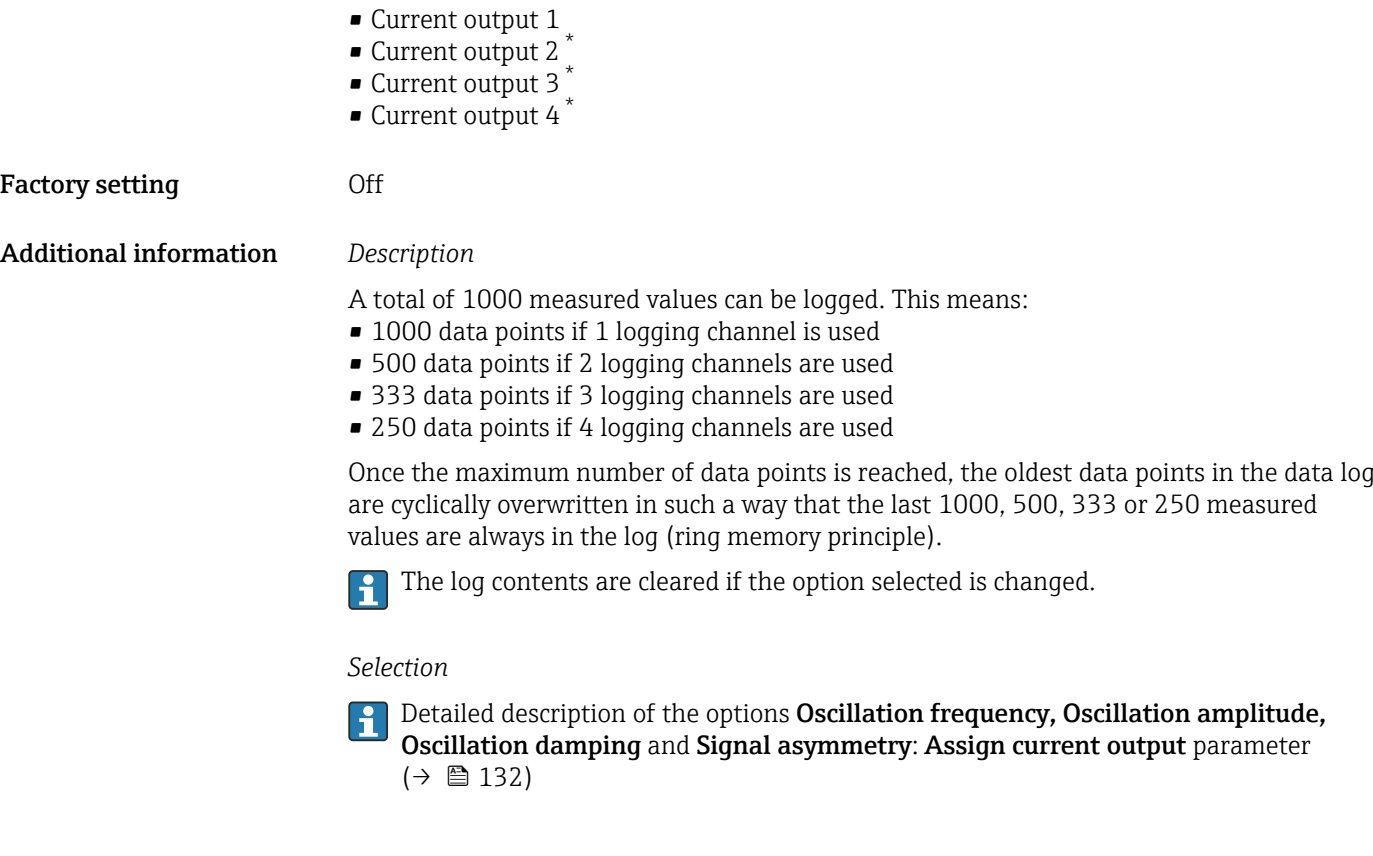

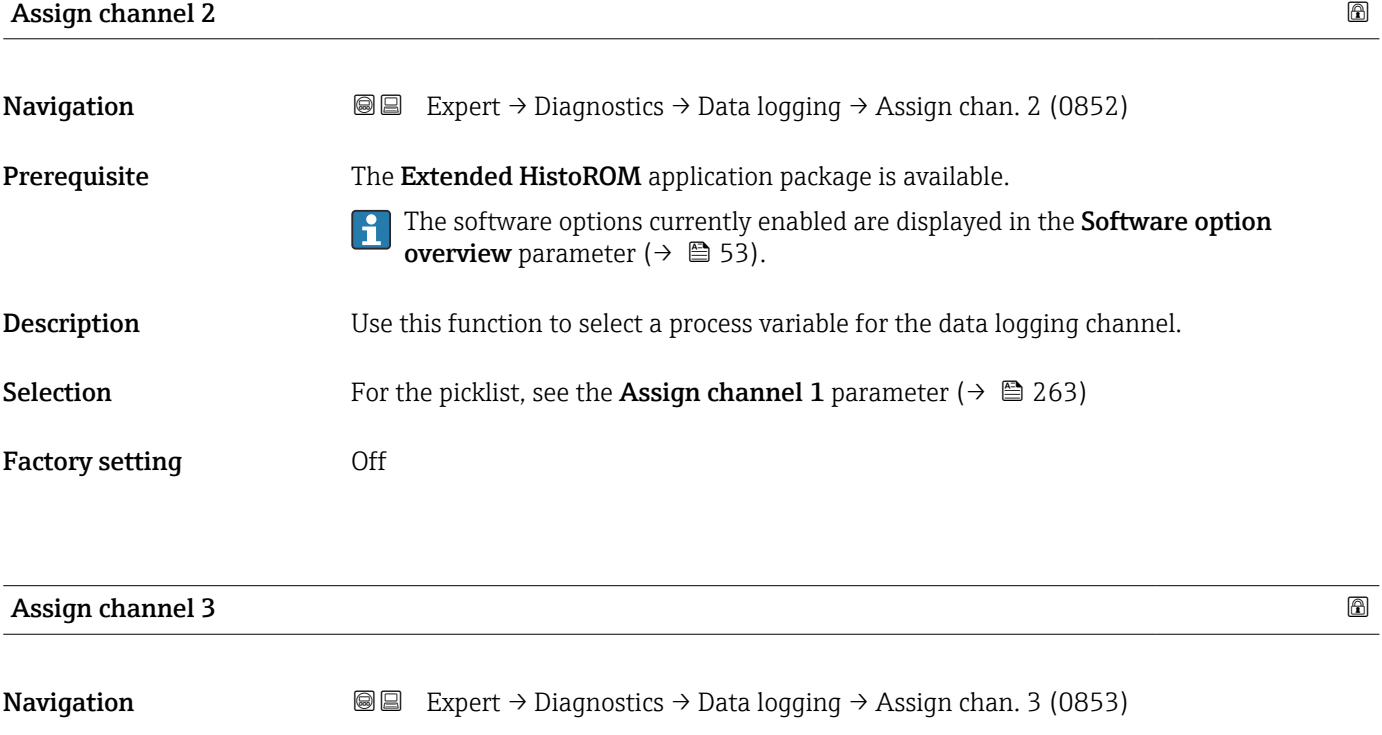

Prerequisite The Extended HistoROM application package is available. The software options currently enabled are displayed in the Software option ╽

**overview** parameter ( $\rightarrow \cong$  53).

<sup>\*</sup> Visibility depends on order options or device settings

<span id="page-265-0"></span>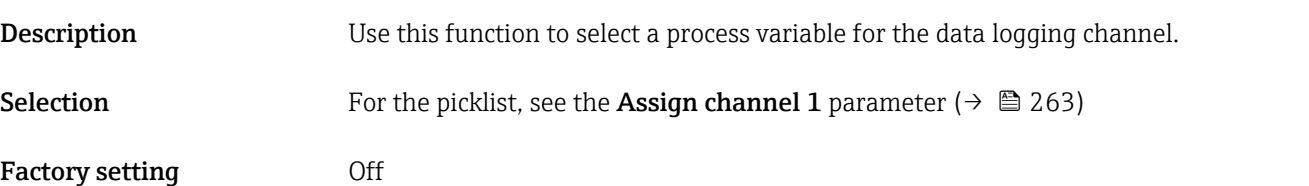

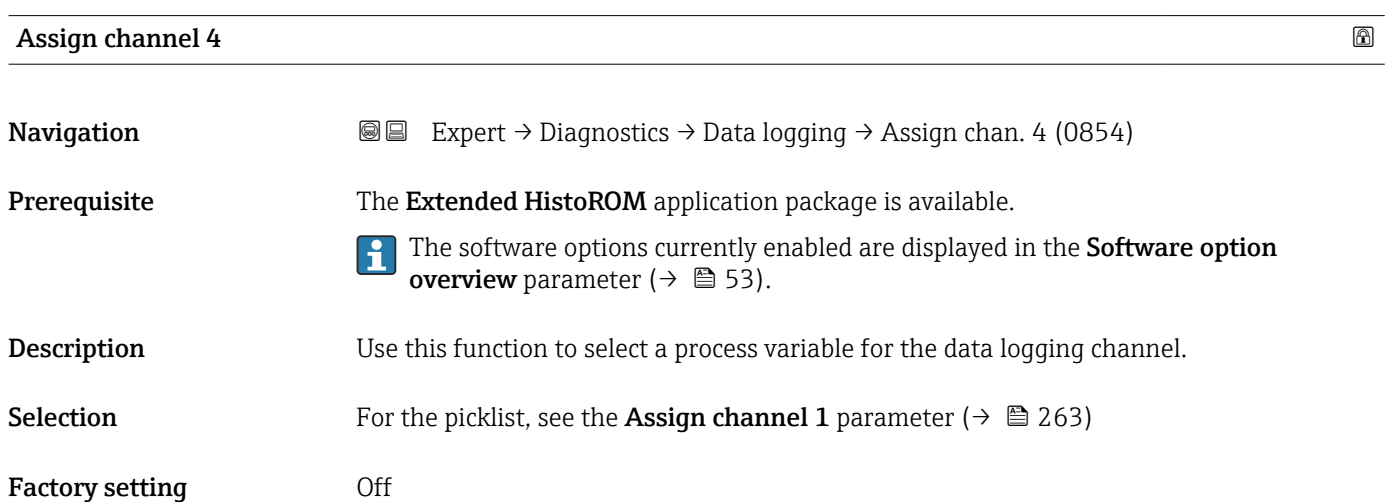

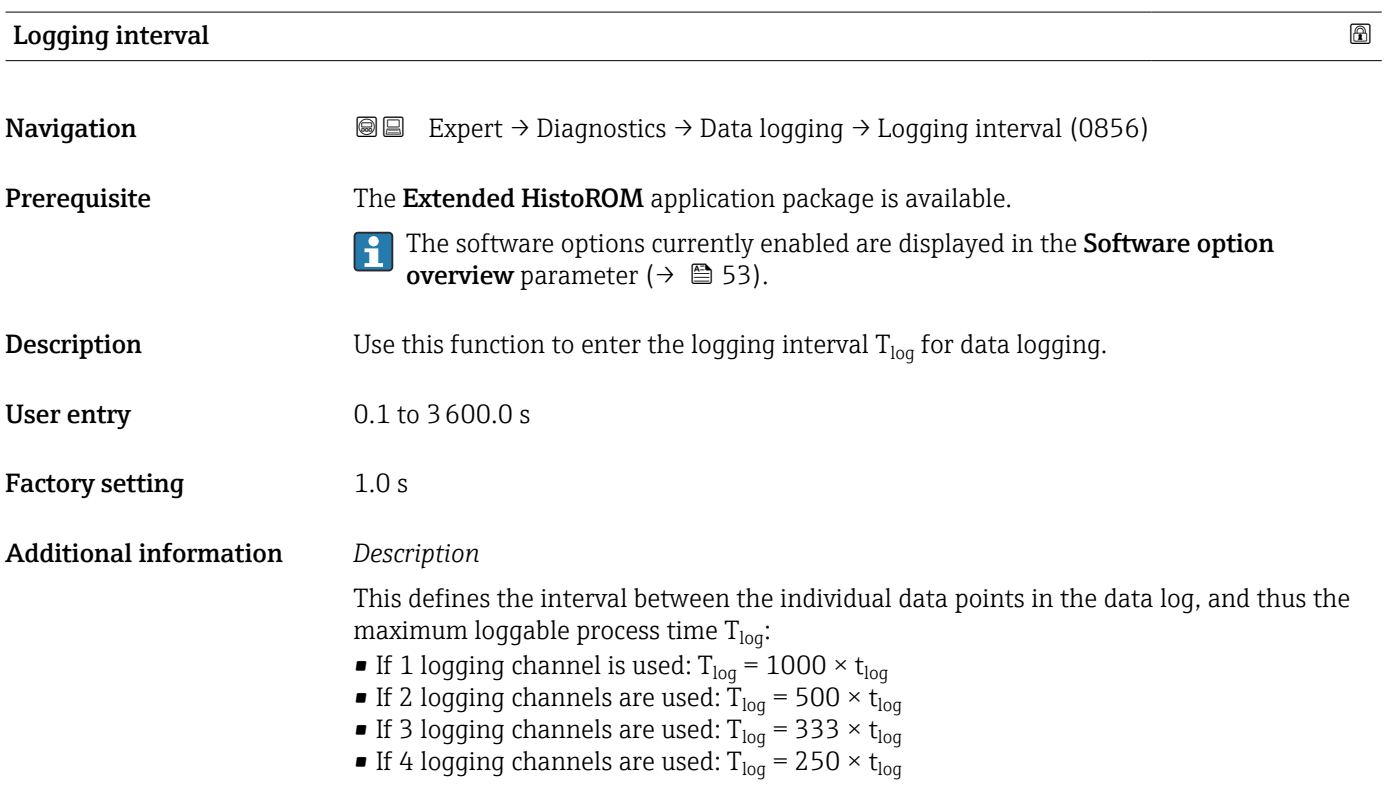

<span id="page-266-0"></span>Once this time elapses, the oldest data points in the data log are cyclically overwritten such that a time of  $T_{\text{log}}$  always remains in the memory (ring memory principle).

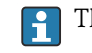

The log contents are cleared if the length of the logging interval is changed.

#### *Example*

If 1 logging channel is used:

- T<sub>log</sub> = 1000 × 1 s = 1 000 s ≈15 min
- T<sub>log</sub> = 1000 × 10 s = 10 000 s ≈ 3 h
- $T_{log}$  = 1000 × 80 s = 80 000 s ≈ 1 d
- T<sub>log</sub> = 1000 × 3 600 s = 3 600 000 s  $\approx$  41 d

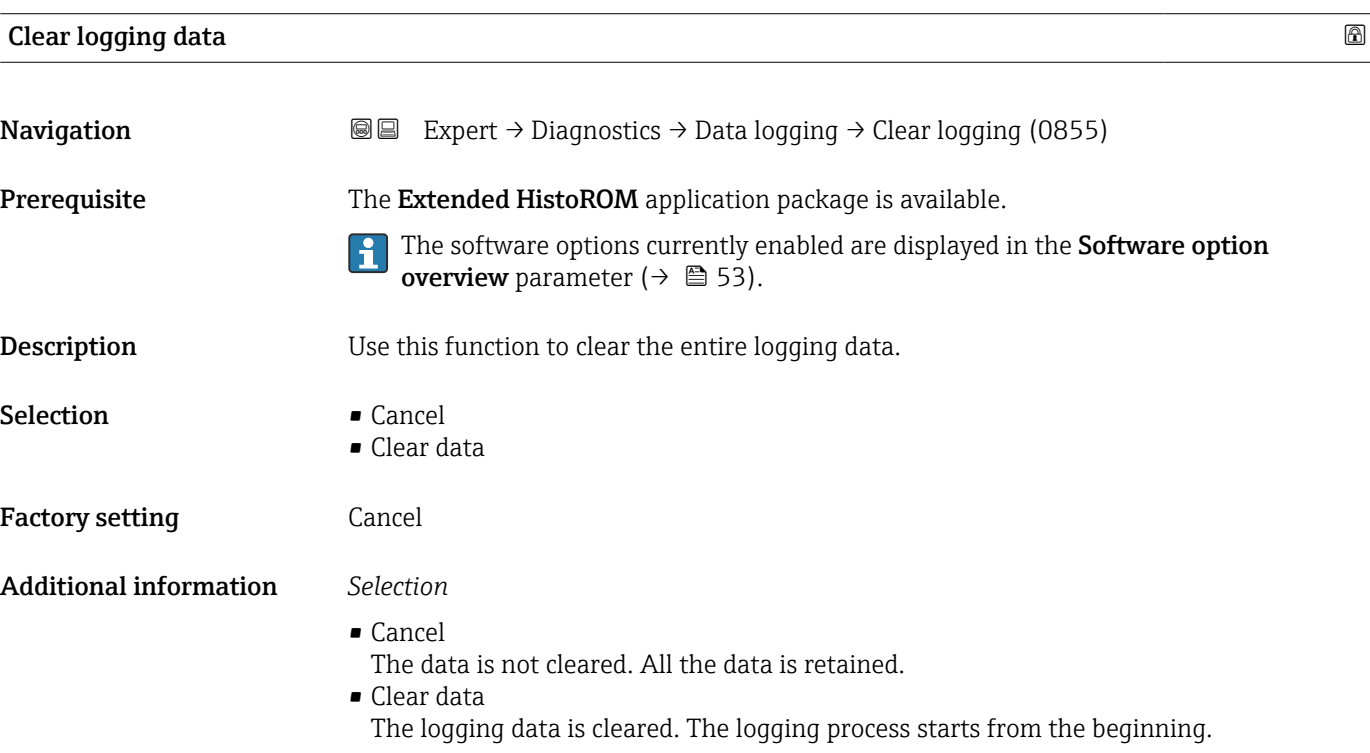

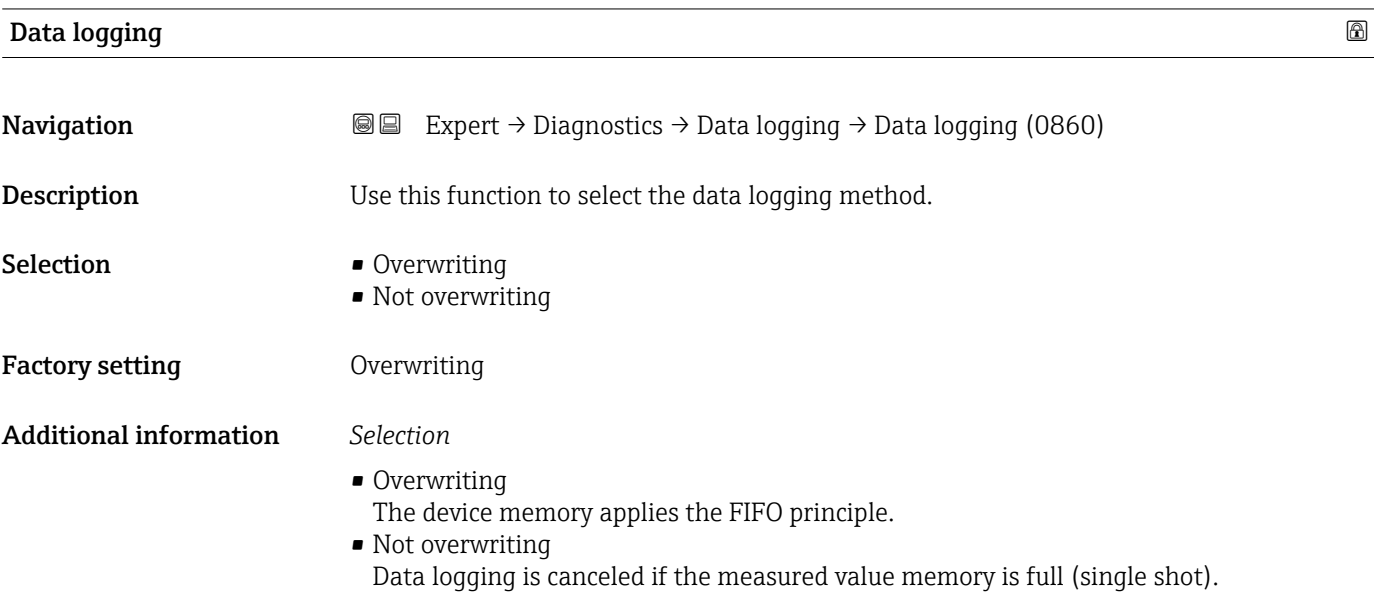

## <span id="page-267-0"></span>**Logging delay**

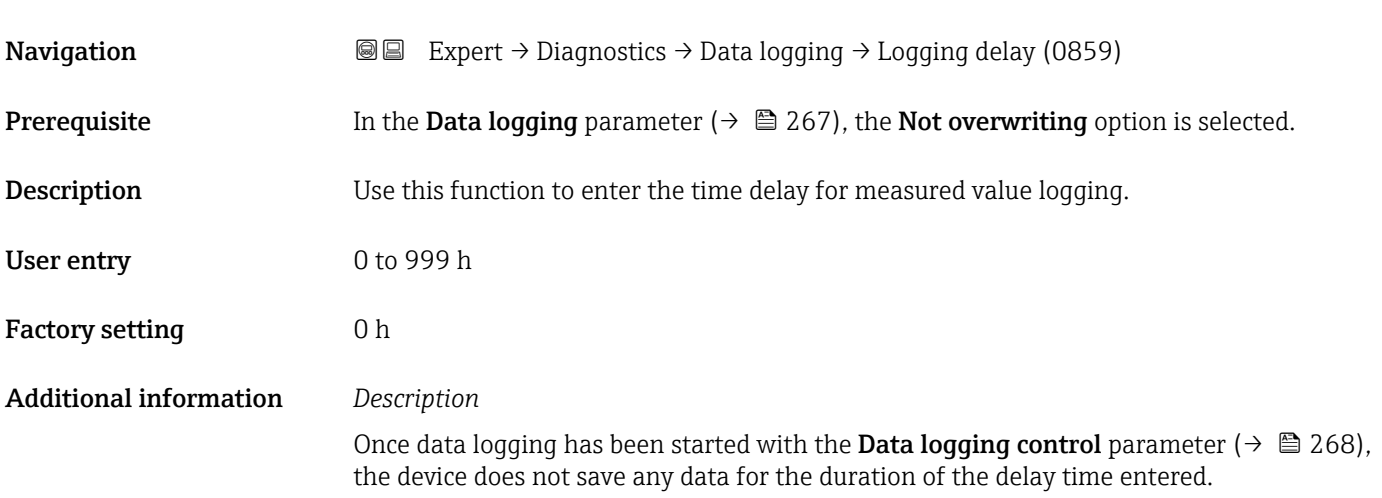

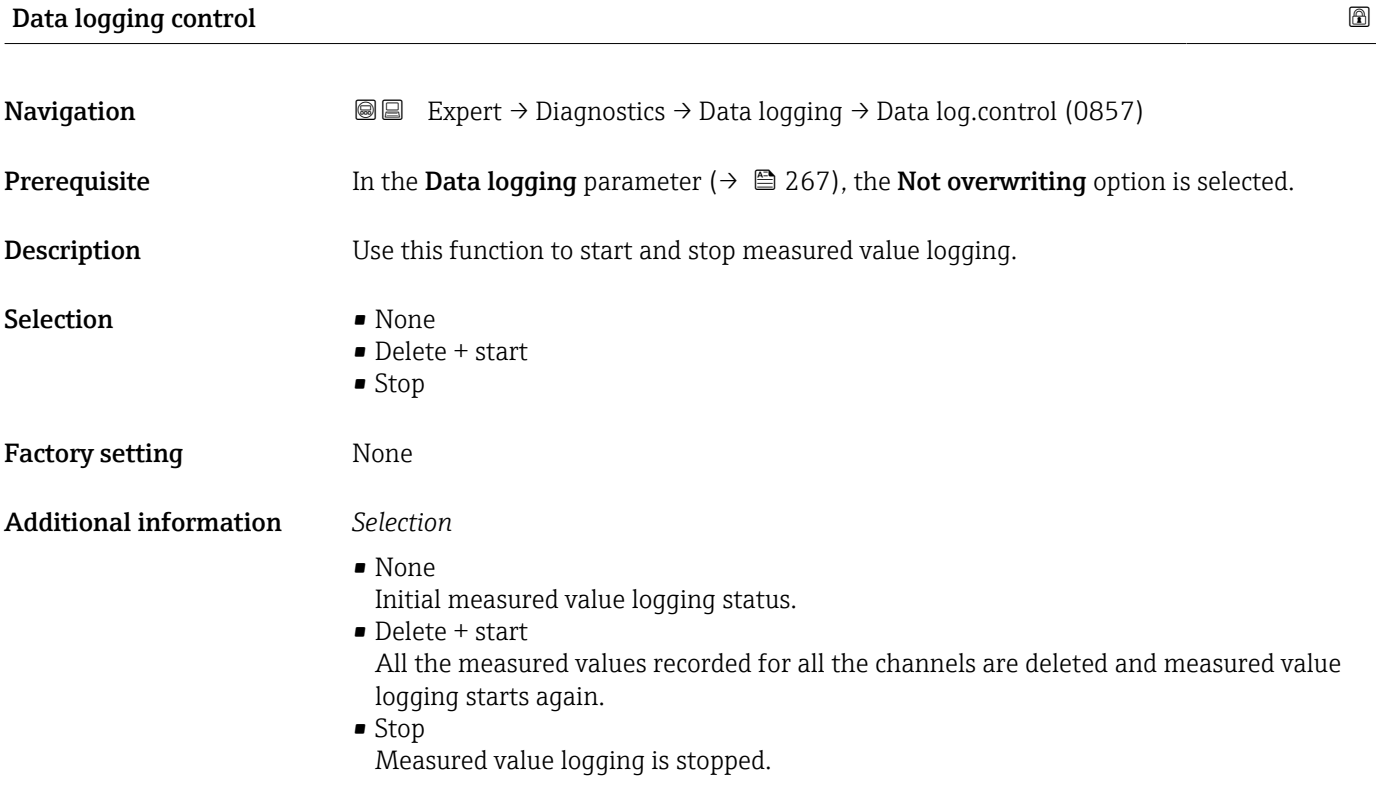

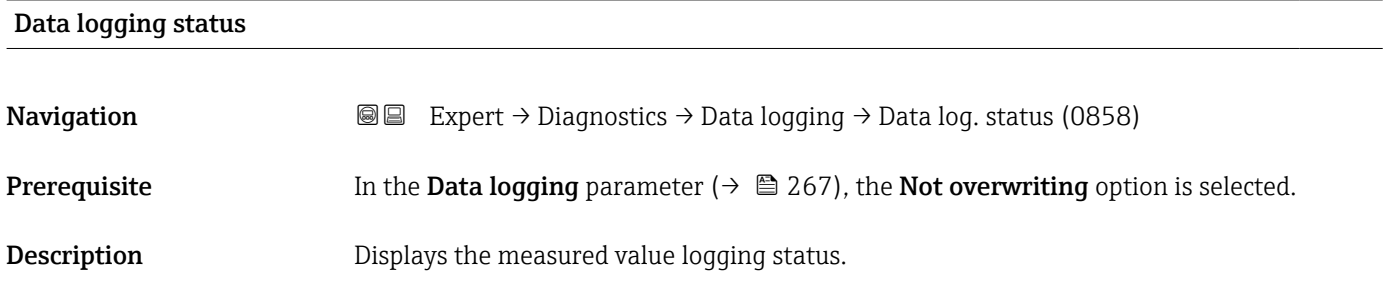

<span id="page-268-0"></span>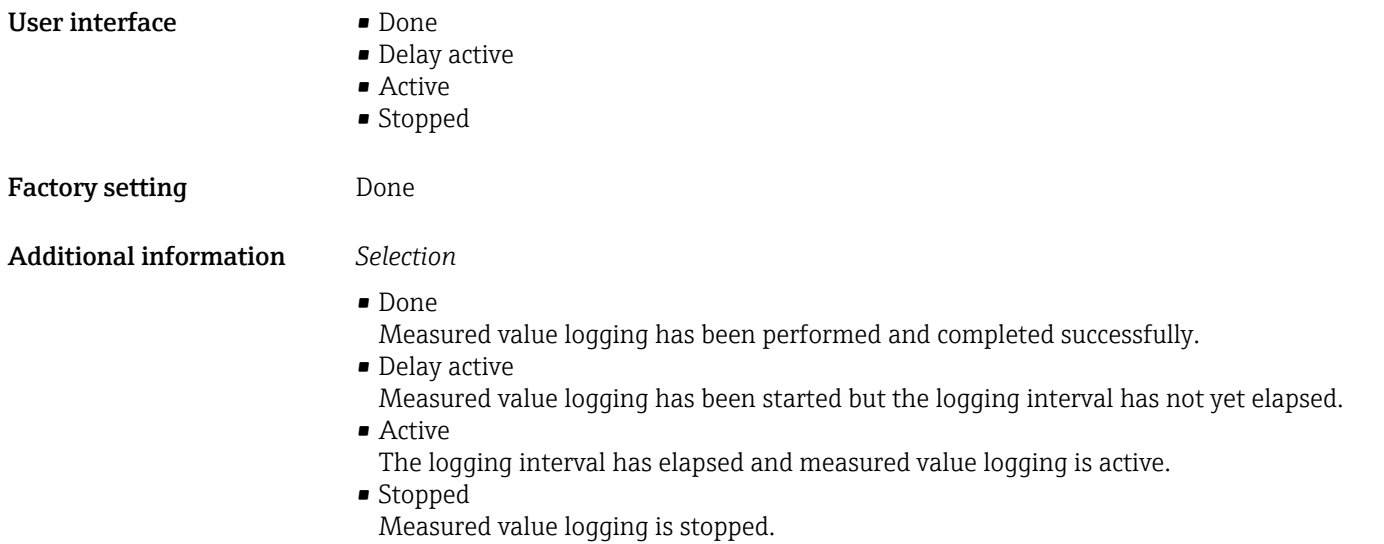

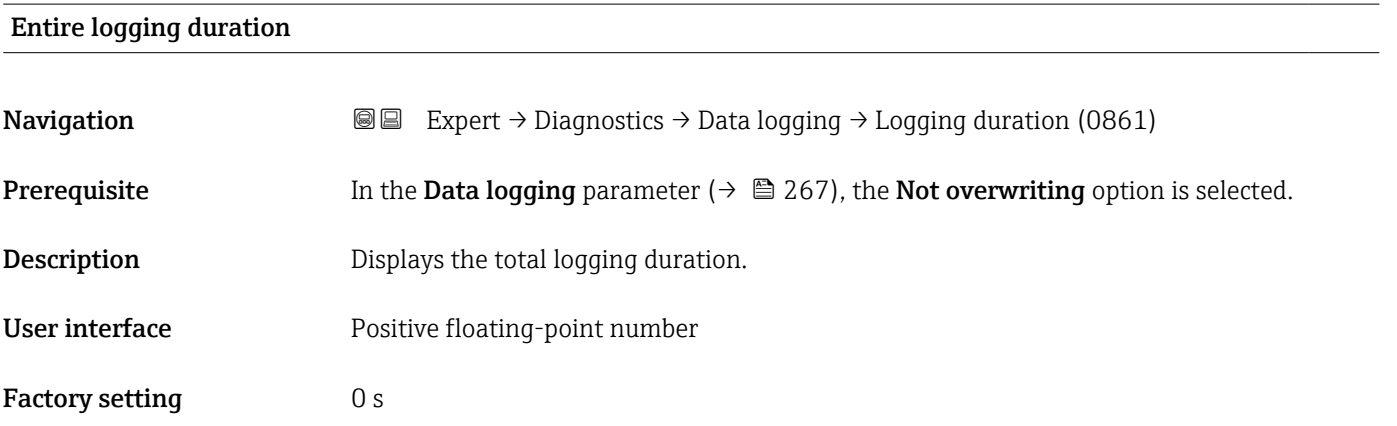

## "Display channel 1" submenu

*Navigation* Expert → Diagnostics → Data logging → Displ.channel 1

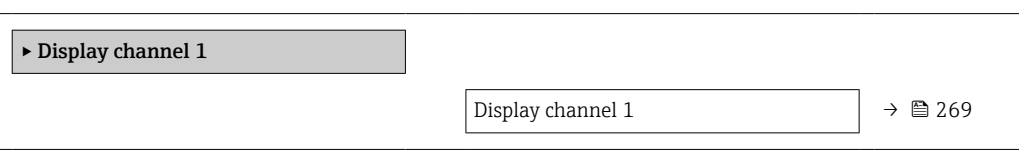

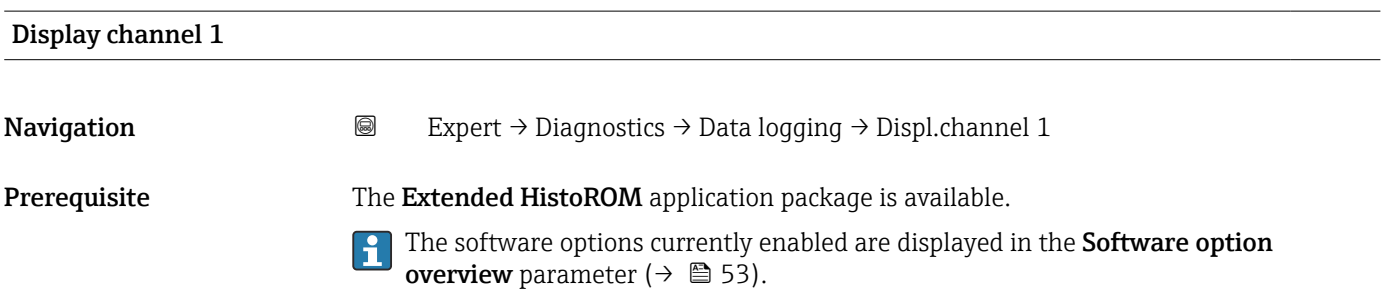

<span id="page-269-0"></span>One of the following options is selected in the **Assign channel 1** parameter ( $\rightarrow \Box$  263):

- Mass flow
- Volume flow
- Corrected volume flow
- $\bullet$  Target mass flow  $\check{\phantom{a}}$
- $\bullet$  Carrier mass flow
- Density
- Reference density
- Concentration
- Carrier pipe temperature \*
- Electronics temperature
- Current output 1
- Oscillation frequency 0
- Frequency fluctuation 0
- Oscillation amplitude \*
- Oscillation damping 0
- Oscillation damping fluctuation 0
- Signal asymmetry
- Exciter current 0

Description Displays the measured value trend for the logging channel in the form of a chart.

### Additional information *Prerequisite*

Detailed description of the options Oscillation frequency, Oscillation amplitude,  $\vert$   $\vert$   $\vert$ Oscillation damping and Signal asymmetry: Assign current output parameter  $(\rightarrow \text{ } \text{ } \text{ } 132)$ 

*Description*

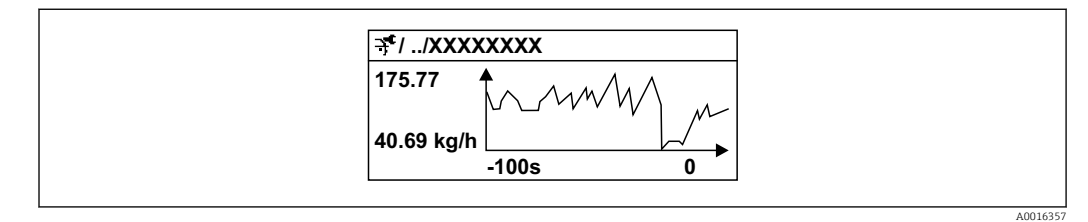

 *9 Chart of a measured value trend*

- x-axis: depending on the number of channels selected displays 250 to 1000 measured values of a process variable.
- y-axis: displays the approximate measured value span and constantly adapts this to the ongoing measurement.

## "Display channel 2" submenu

*Navigation* 
■
Expert → Diagnostics → Data logging → Displ.channel 2

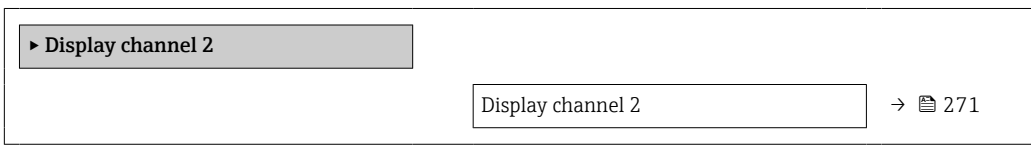

Visibility depends on order options or device settings

# <span id="page-270-0"></span>Display channel 2 Navigation 
■
Expert → Diagnostics → Data logging → Displ.channel 2 Prerequisite A process variable is specified in the Assign channel 2 parameter. **Description** See the **Display channel 1** parameter  $\rightarrow \blacksquare 269$

#### "Display channel 3" submenu

*Navigation* 
■
Expert → Diagnostics → Data logging → Displ.channel 3

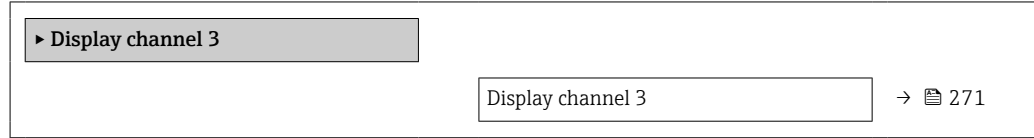

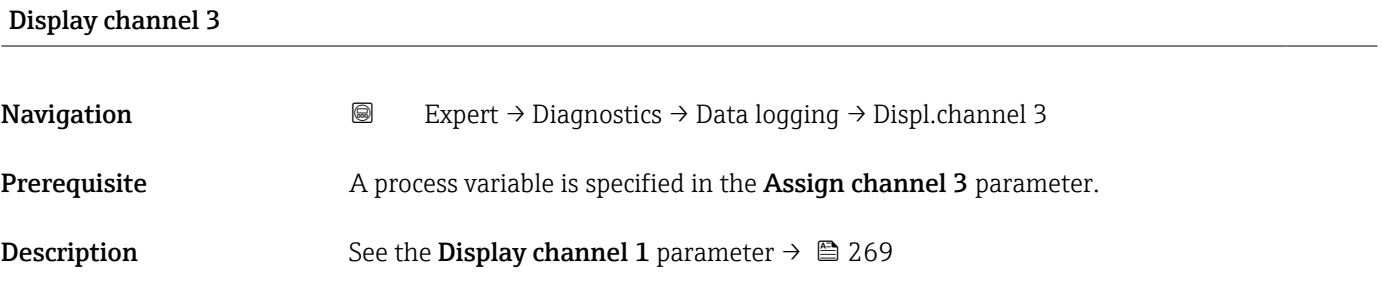

### "Display channel 4" submenu

*Navigation* 
■ Expert → Diagnostics → Data logging → Displ.channel 4

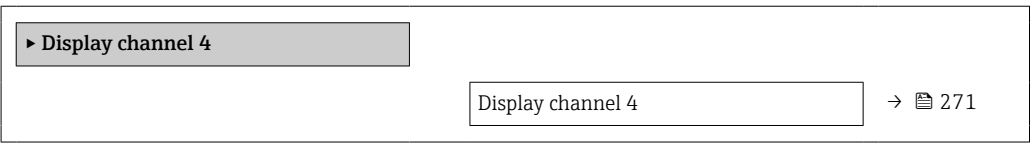

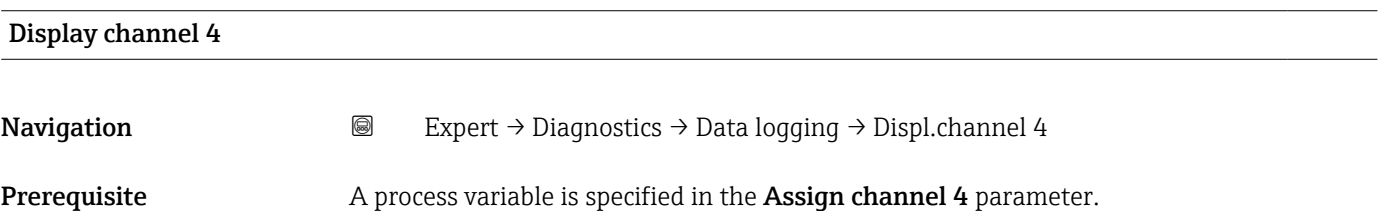

**Description** See the **Display channel 1** parameter  $\rightarrow \blacksquare$  269

## 3.8.11 "Min/max values" submenu

*Navigation*  $Q = Expect \rightarrow Diagnost$   $\rightarrow Min/max$  val.

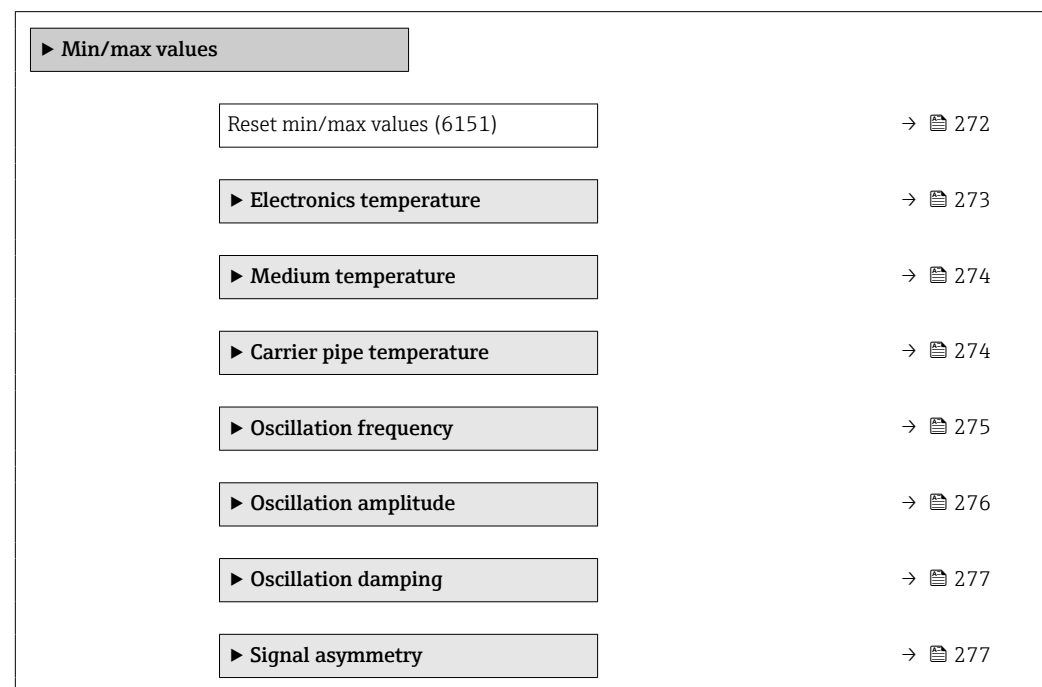

## Reset min/max values **Navigation**  $\text{Q} \text{E}$  Expert  $\rightarrow$  Diagnostics  $\rightarrow$  Min/max val.  $\rightarrow$  Reset min/max (6151) Description Use this function to select measured variables whose minimum, maximum and average measured values are to be reset. Selection **• Cancel** • Oscillation amplitude \* • Oscillation damping

- Oscillation frequency
- Signal asymmetry

Factory setting Cancel

Additional information *Selection*

Detailed description of the options Oscillation frequency, Oscillation amplitude,  $\vert$  : Oscillation damping and Signal asymmetry: Value 1 display parameter  $\rightarrow \Box$  18)

Visibility depends on order options or device settings

### <span id="page-272-0"></span>"Electronics temperature" submenu

*Navigation* Expert → Diagnostics → Min/max val. → Electronics temp

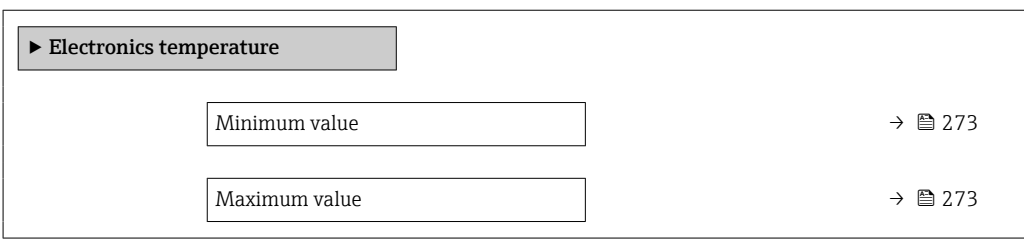

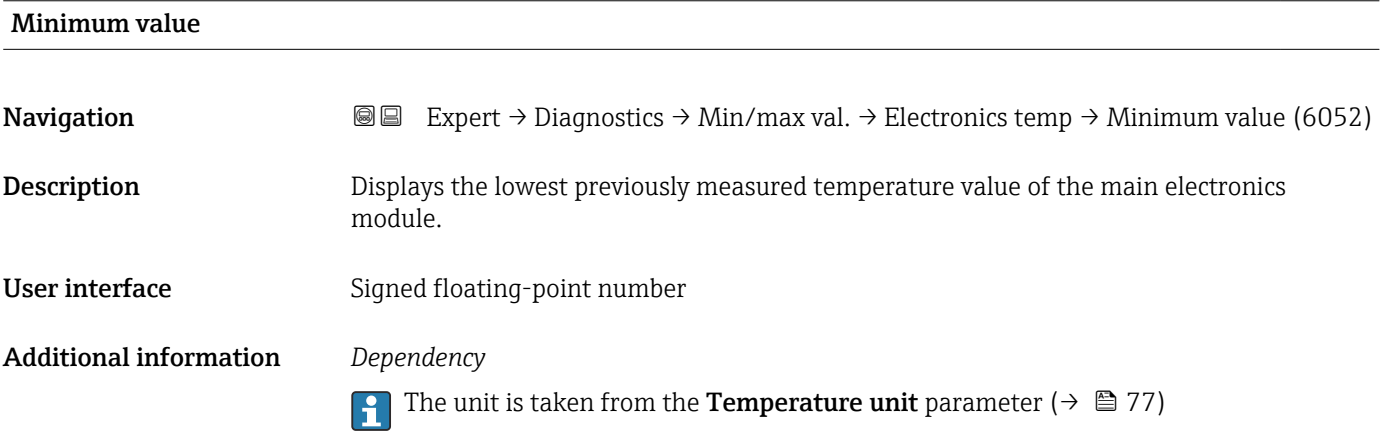

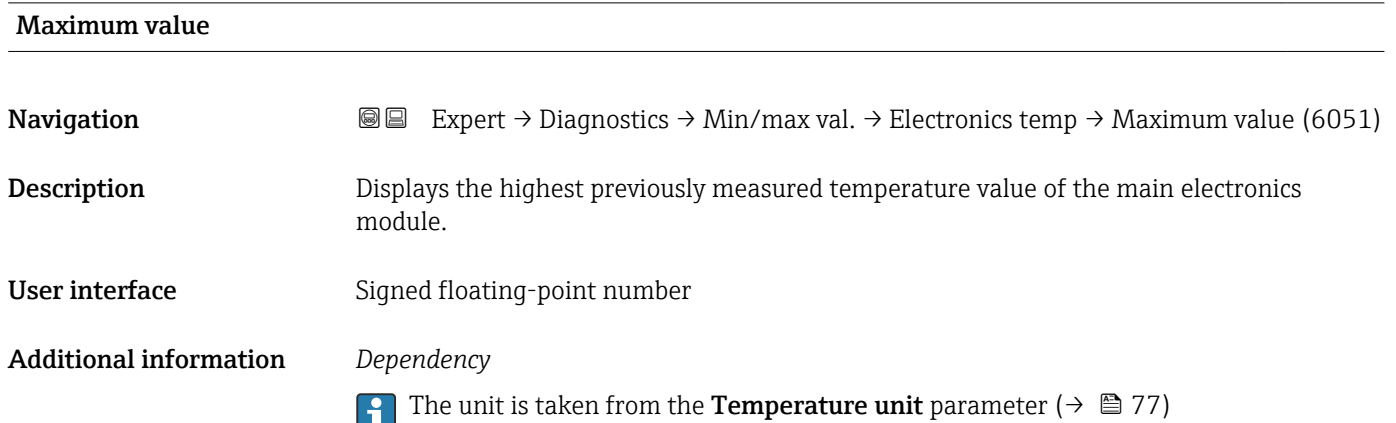

### <span id="page-273-0"></span>"Medium temperature" submenu

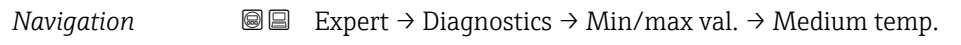

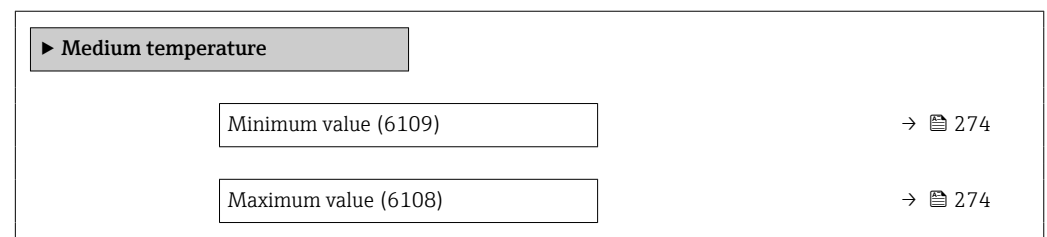

# Minimum value **Navigation EXpert** → Diagnostics → Min/max val. → Medium temp. → Minimum value (6109) **Description** Displays the lowest previously measured medium temperature value. User interface Signed floating-point number Additional information *Dependency* The unit is taken from the **Temperature unit** parameter ( $\rightarrow \Box$  77)

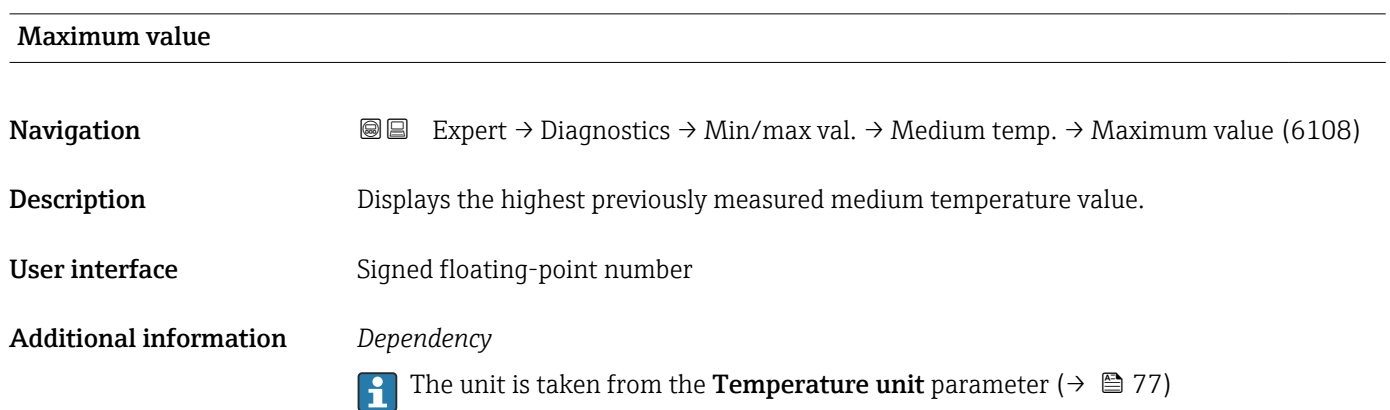

## "Carrier pipe temperature" submenu

*Navigation* **III** Expert → Diagnostics → Min/max val. → Carr. pipe temp.

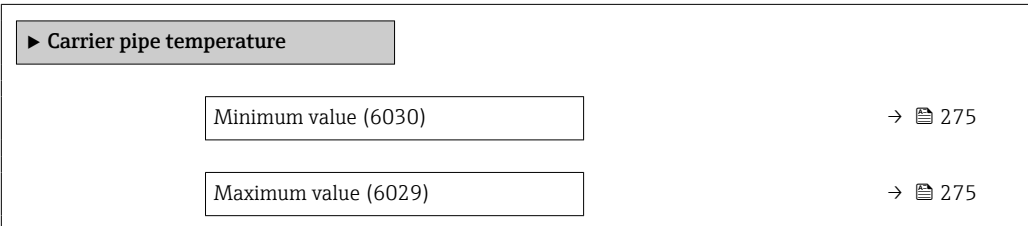

## <span id="page-274-0"></span>Minimum value **Navigation EXPERT** → Diagnostics → Min/max val. → Carr. pipe temp. → Minimum value (6030) **Prerequisite** For the following order code "Application package", option EB "Heartbeat Verification + Monitoring" Description Displays the lowest previously measured temperature value of the carrier pipe. User interface Signed floating-point number Additional information *Dependency* The unit is taken from the **Temperature unit** parameter ( $\rightarrow \Box$  77)  $| \cdot |$

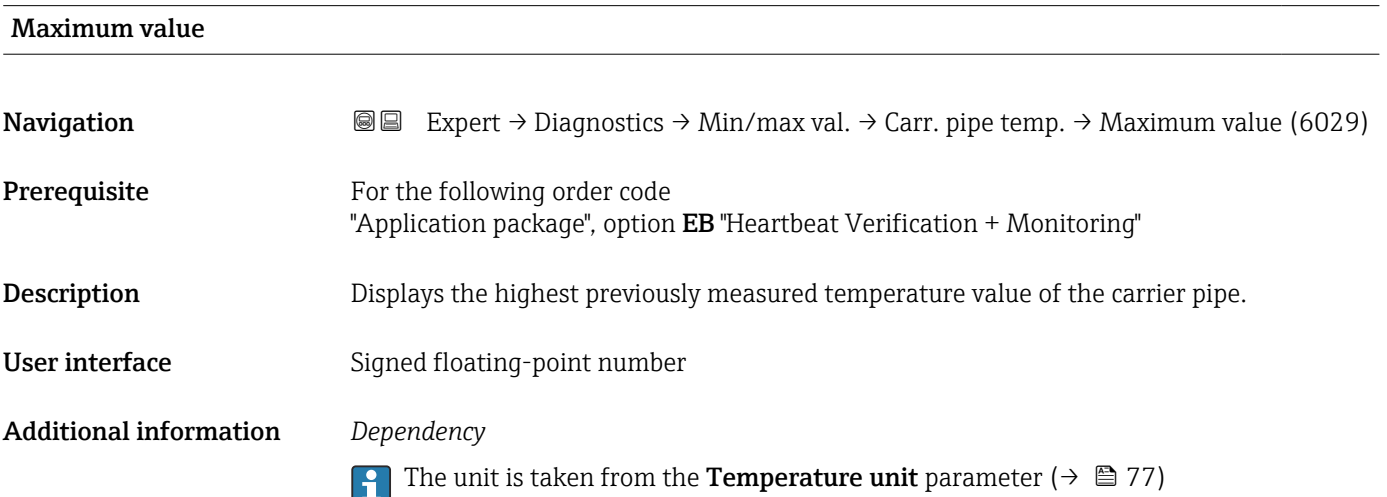

## "Oscillation frequency" submenu

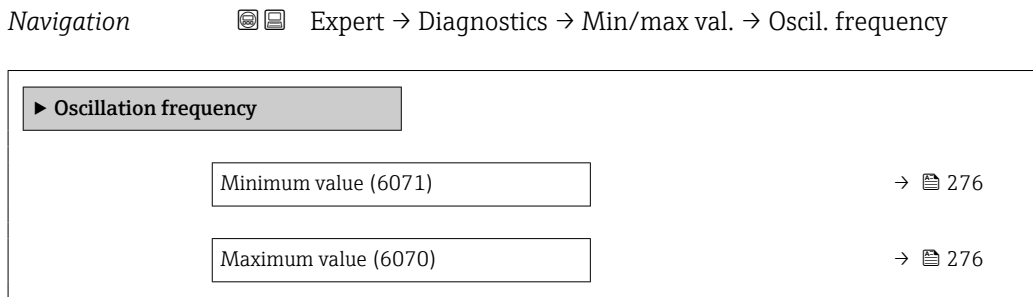

# <span id="page-275-0"></span>Minimum value **Navigation EXPERT** Expert  $\rightarrow$  Diagnostics  $\rightarrow$  Min/max val.  $\rightarrow$  Oscil. frequency  $\rightarrow$  Minimum value (6071) **Description** Displays the lowest previously measured oscillation frequency. User interface Signed floating-point number

# Maximum value **Navigation**  $\text{■}$  Expert  $\rightarrow$  Diagnostics  $\rightarrow$  Min/max val.  $\rightarrow$  Oscil. frequency  $\rightarrow$  Maximum value (6070) **Description** Displays the highest previously measured oscillation frequency. User interface Signed floating-point number

## "Oscillation amplitude" submenu

*Navigation* 
■■ Expert → Diagnostics → Min/max val. → Oscil. amplitude

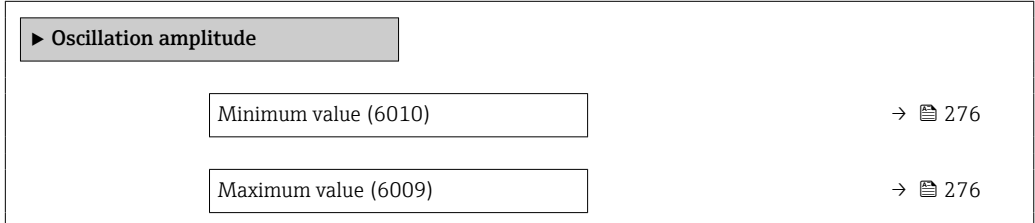

## Minimum value **Navigation**  $\text{■}$  Expert  $\rightarrow$  Diagnostics  $\rightarrow$  Min/max val.  $\rightarrow$  Oscil. amplitude  $\rightarrow$  Minimum value (6010)

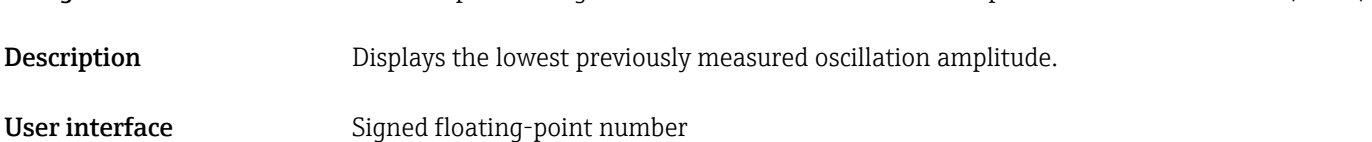

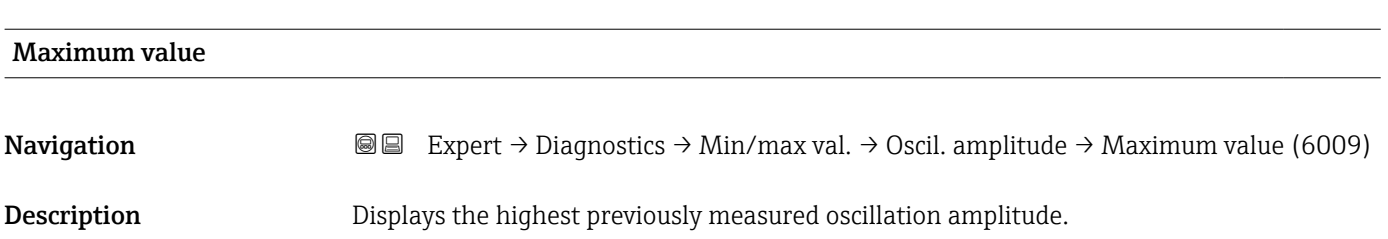

<span id="page-276-0"></span>User interface Signed floating-point number

#### "Oscillation damping" submenu

*Navigation* Expert → Diagnostics → Min/max val. → Oscil. damping

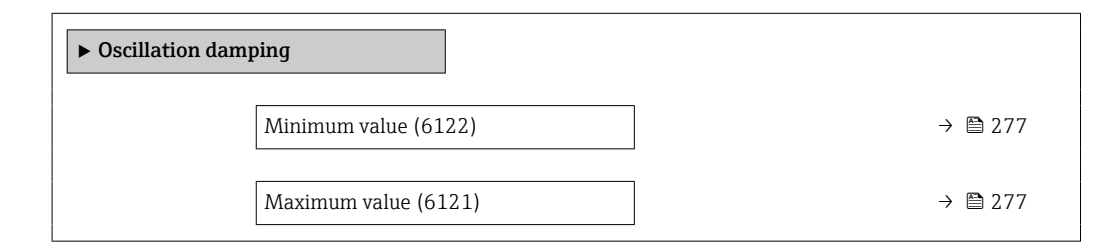

# Minimum value **Navigation EXPERT**  $\bigcirc$  Expert  $\rightarrow$  Diagnostics  $\rightarrow$  Min/max val.  $\rightarrow$  Oscil. damping  $\rightarrow$  Minimum value (6122) Description Displays the lowest previously measured oscillation damping. User interface Signed floating-point number Maximum value Navigation **EXPERT** Expert → Diagnostics → Min/max val. → Oscil. damping → Maximum value (6121) Description Displays the highest previously measured oscillation damping. User interface Signed floating-point number

#### "Signal asymmetry" submenu

*Navigation* 
and Expert → Diagnostics → Min/max val. → Signal asymmetry

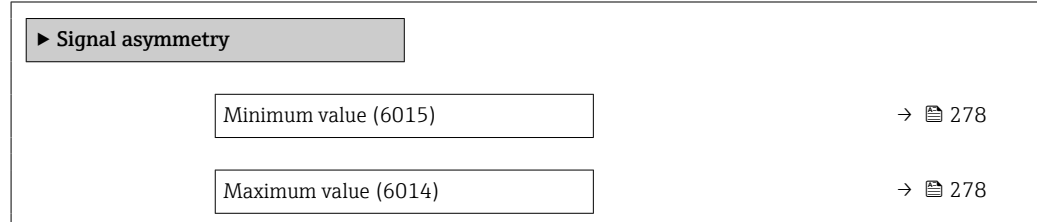

<span id="page-277-0"></span>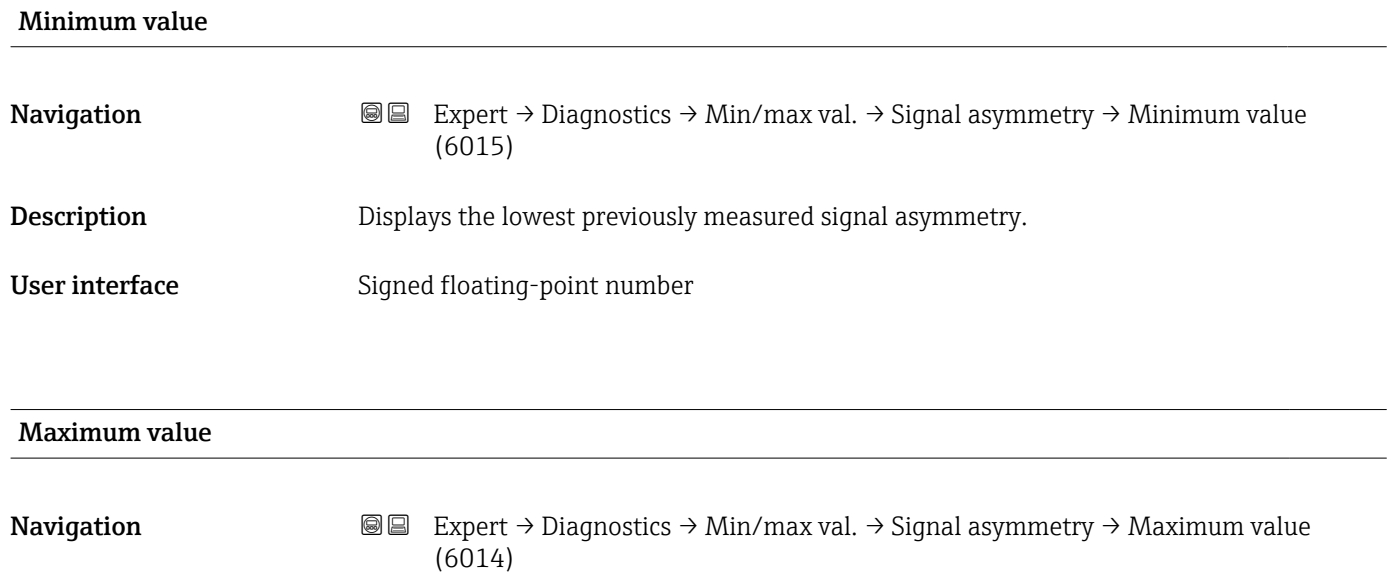

**Description** Displays the highest previously measured signal asymmetry.

User interface Signed floating-point number

## 3.8.12 "Heartbeat Technology" submenu

For detailed information on the parameter descriptions for the **Heartbeat Verification+Monitoring:** Special Documentation for the device  $\rightarrow \Box$  7

*Navigation* Expert → Diagnostics → Heartbeat Techn.

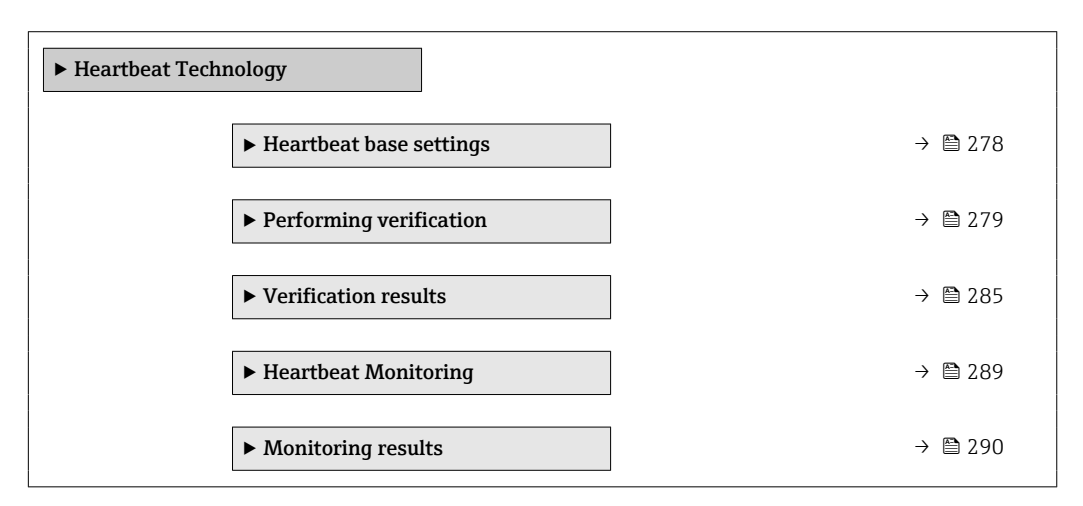

#### "Heartbeat base settings" submenu

*Navigation* 
■■ Expert → Diagnostics → Heartbeat Techn. → Base settings

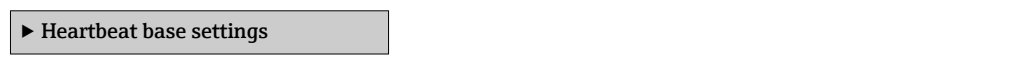

<span id="page-278-0"></span>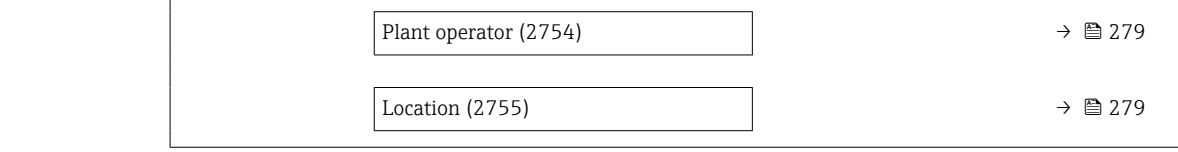

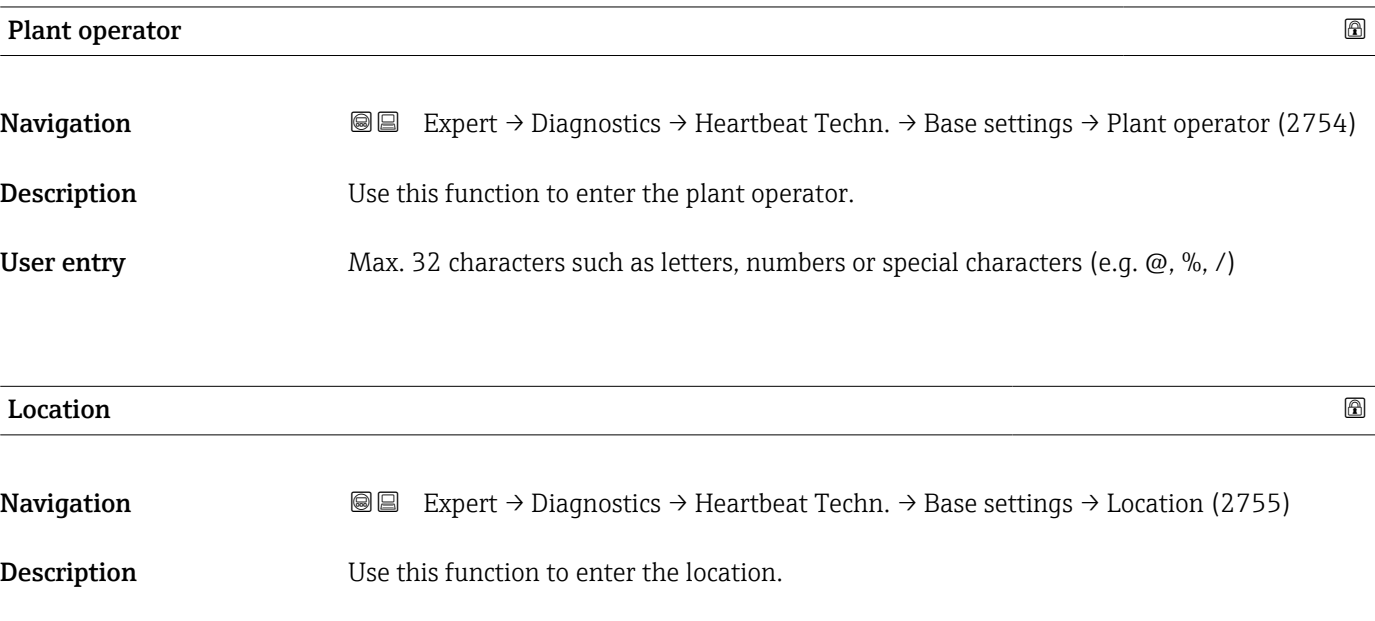

## "Performing verification" wizard

User entry Max. 32 characters such as letters, numbers or special characters (e.g.  $\omega$ , %, /)

*Navigation* **■ Expert → Diagnostics → Heartbeat Techn. → Perform.verific.** 

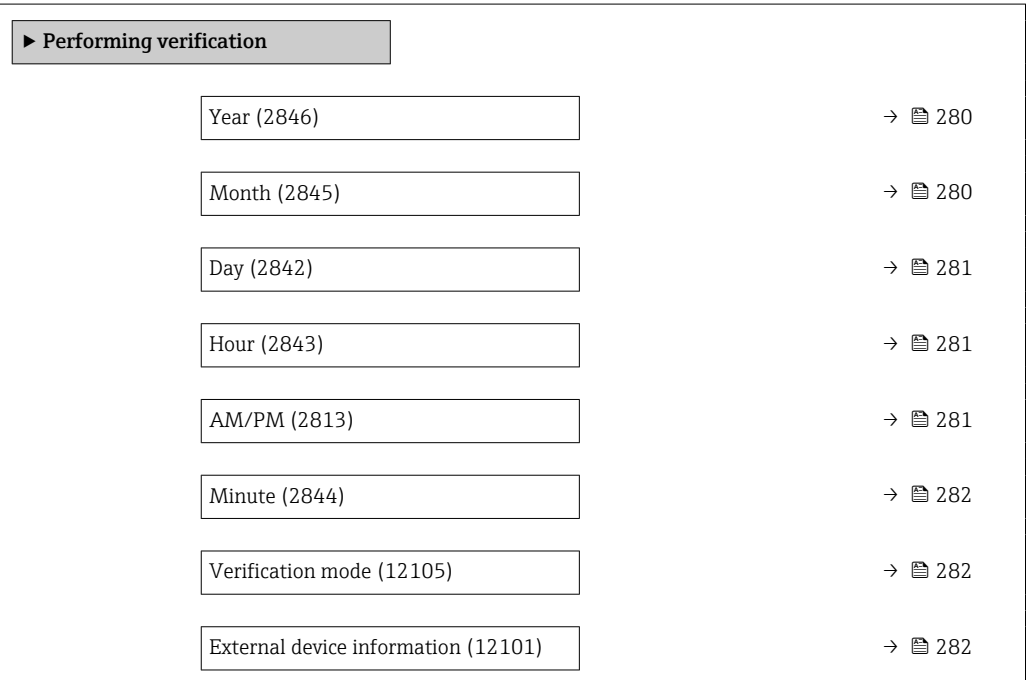

<span id="page-279-0"></span>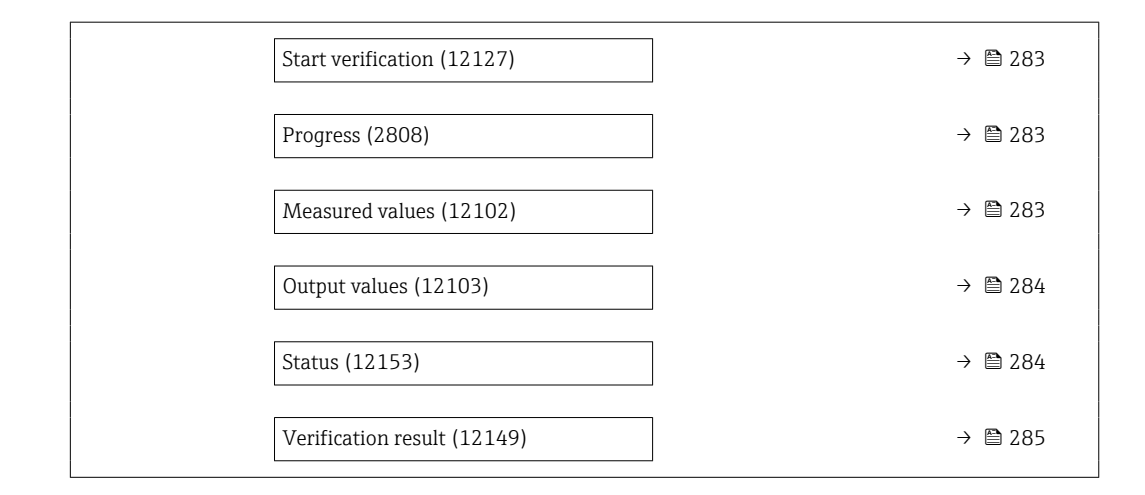

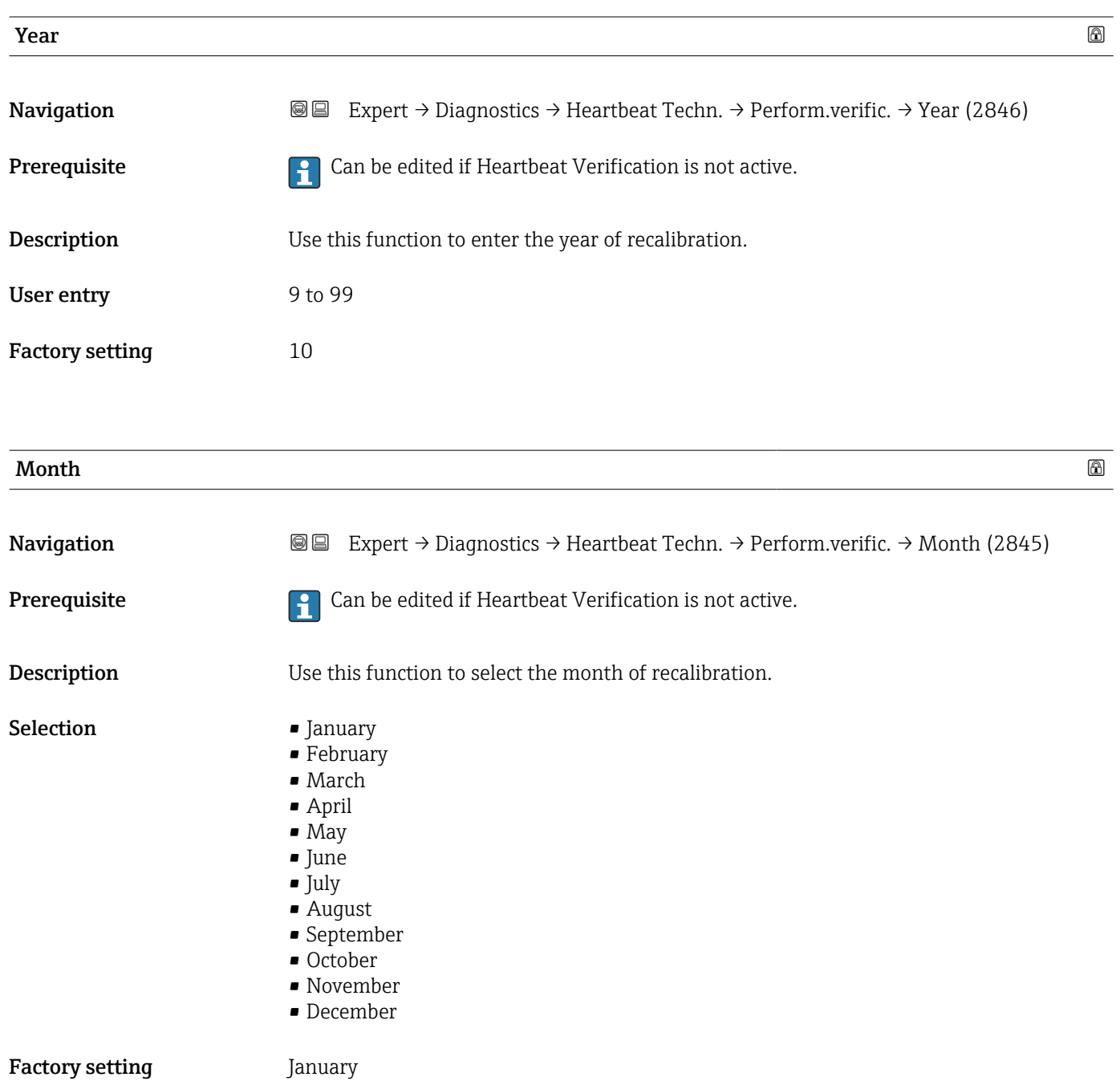

<span id="page-280-0"></span>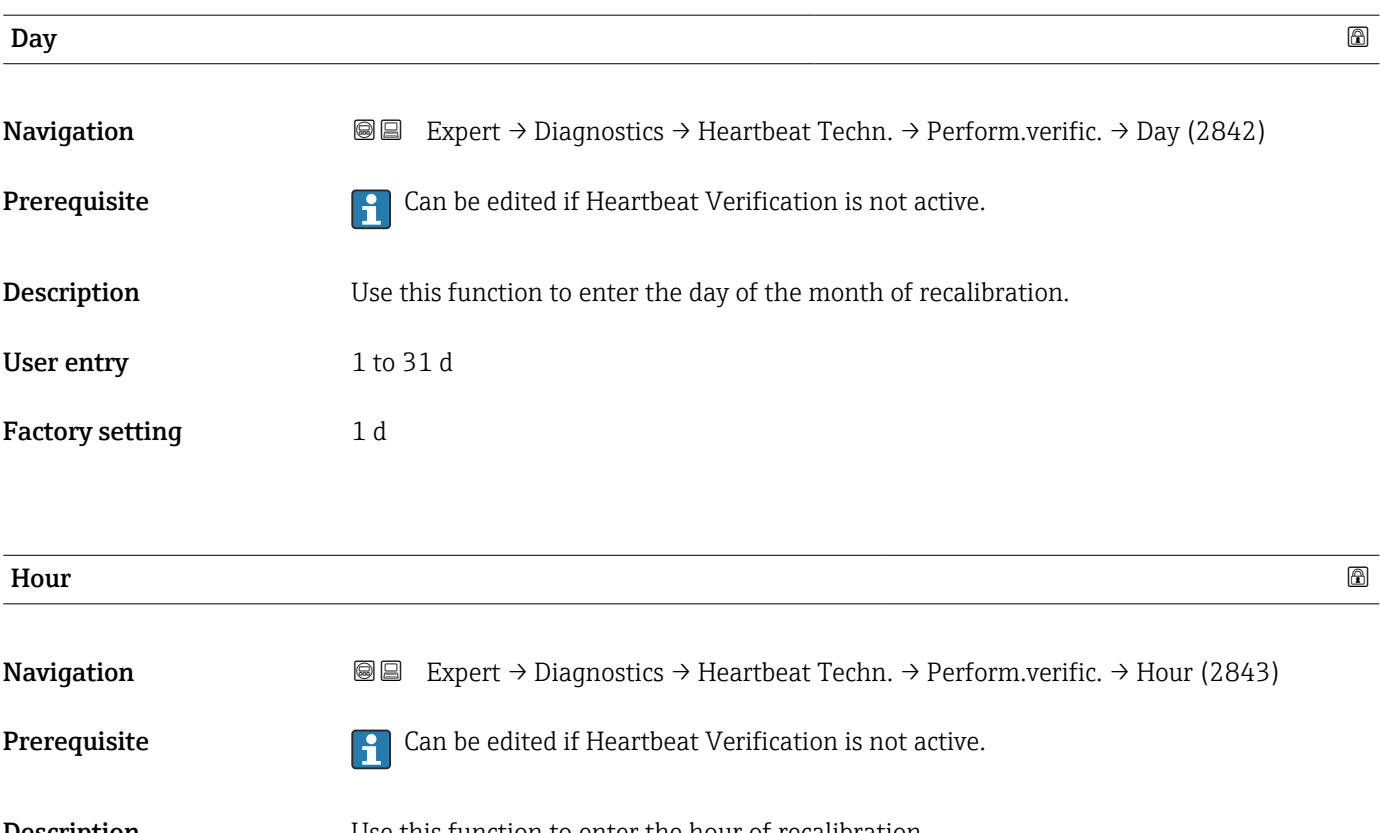

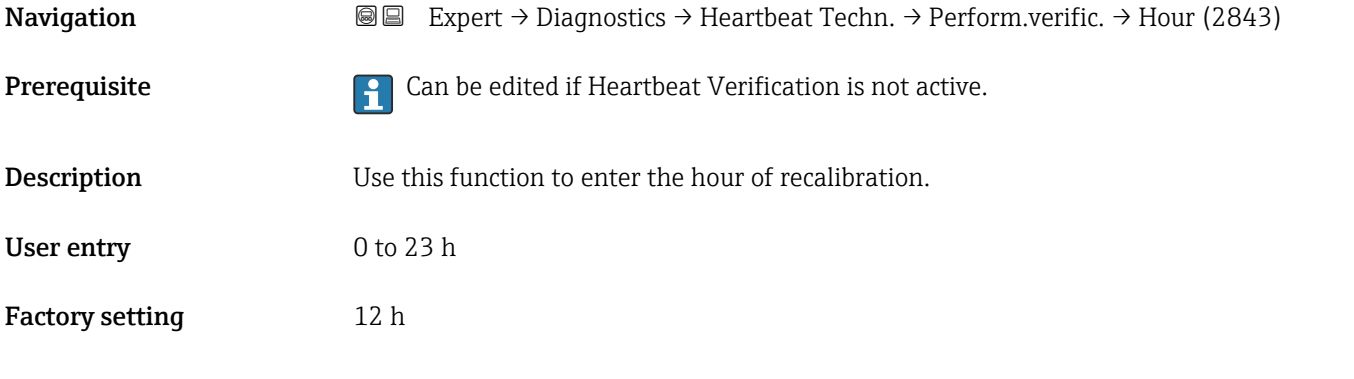

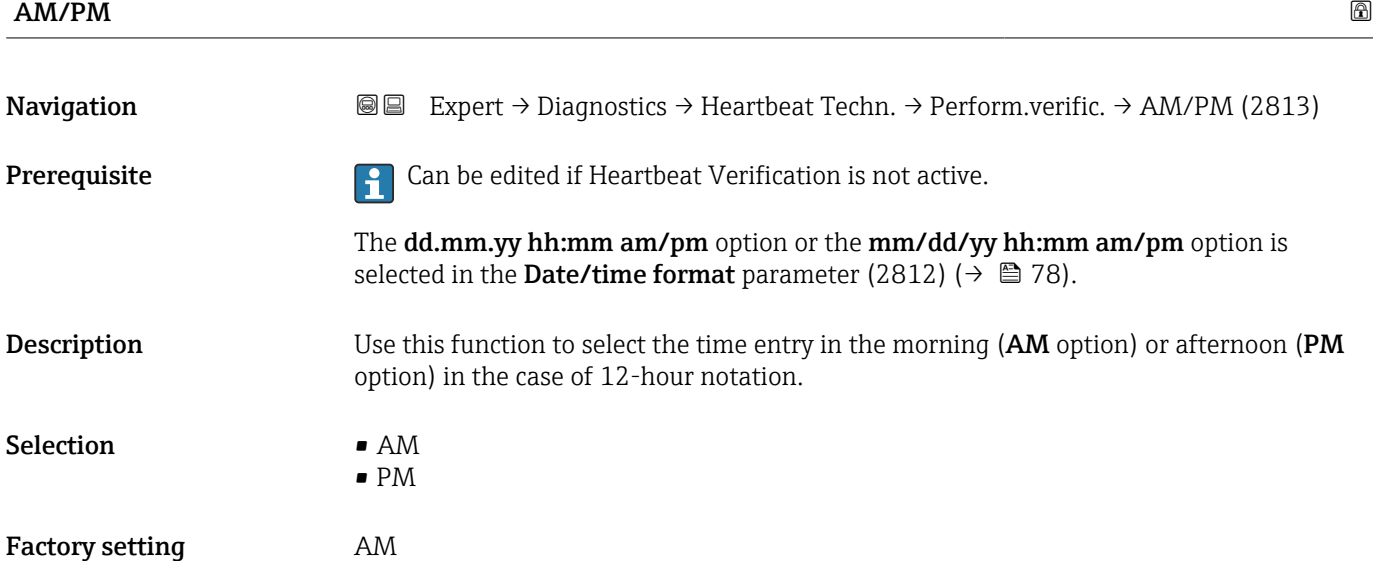

<span id="page-281-0"></span>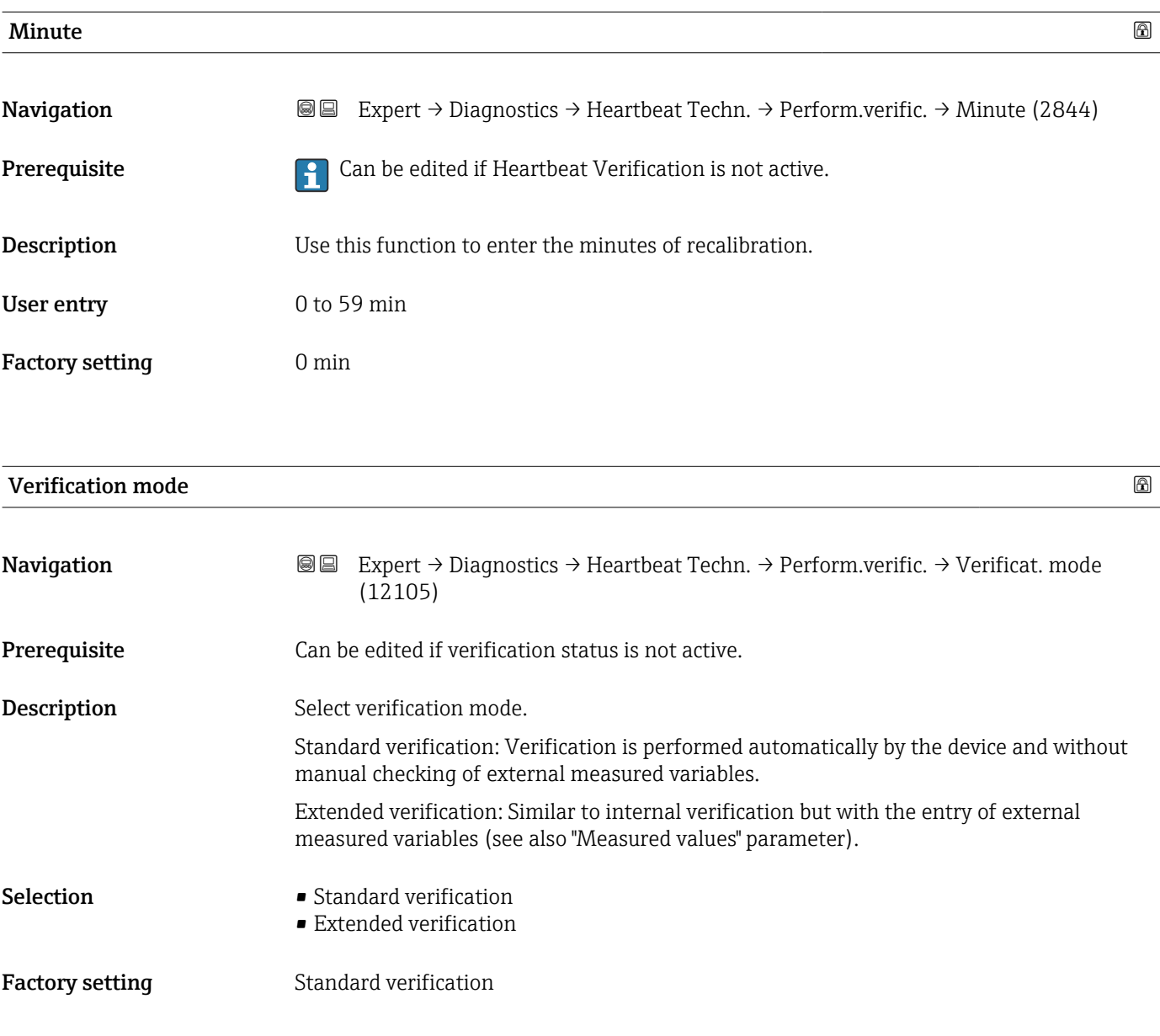

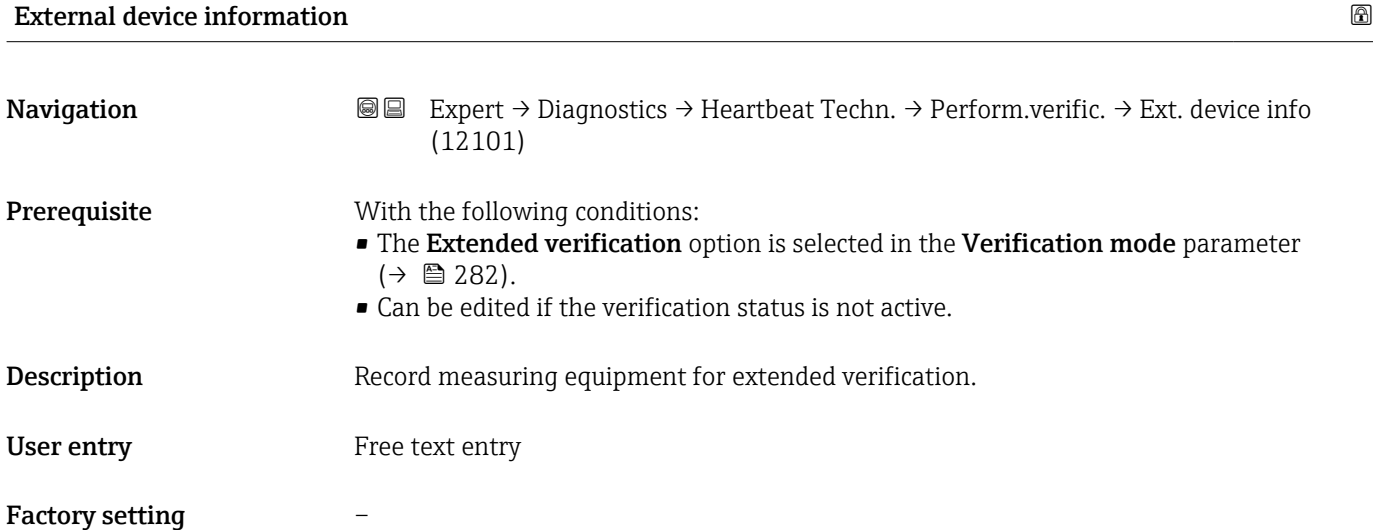

<span id="page-282-0"></span>

| <b>Start verification</b> | 6                                                                                                    |
|---------------------------|----------------------------------------------------------------------------------------------------|
| Navigation                | Expert $\rightarrow$ Diagnostics $\rightarrow$ Heartbeat Techn. $\rightarrow$ Perform.verific. $\rightarrow$ Start verificat.<br>88<br>(12127)                                                                                                    |
| Description               | Start the verification.                                                                                                    |
|                           | To carry out a complete verification, select the selection parameters individually. Once the<br>external measured values have been recorded, verification is started using the Start<br>option.                                                                                                    |
| Selection                 | • Cancel<br>Output 1 low value<br>Output 1 high value<br>Output 2 low value<br>Output 2 high value<br>Output 3 low value<br>Output 3 high value<br>Frequency output 1<br>· Pulse output 1<br>$\bullet$ Frequency output 2 $\star$<br>· Pulse output 2<br>$\bullet$ Double pulse output<br>$\blacksquare$ Start |
| <b>Factory setting</b>    | Cancel                                                                                                    |
| Progress                  |                                                                                                    |
| Navigation                | 8 E<br>Expert $\rightarrow$ Diagnostics $\rightarrow$ Heartbeat Techn. $\rightarrow$ Perform.verific. $\rightarrow$ Progress (2808)                                                                                                    |
| Description               | The progress of the process is indicated.                                                                                                    |
| <b>User interface</b>     | 0 to 100 %                                                                                                    |
| <b>Measured values</b>    | $^{\circ}$                                                                                                    |
| Navigation                | 88<br>Expert $\rightarrow$ Diagnostics $\rightarrow$ Heartbeat Techn. $\rightarrow$ Perform.verific. $\rightarrow$ Measured val.<br>(12102)                                                                                                    |
| Prerequisite              | One of the following options is selected in the <b>Start verification</b> parameter ( $\rightarrow \Box$ 283):<br>Output 1 low value<br>Output 1 high value<br>Output 2 low value<br>Output 2 high value<br>Output 3 low value<br>Output 3 high value<br>Frequency output 1                                    |

<sup>\*</sup> Visibility depends on order options or device settings

<span id="page-283-0"></span>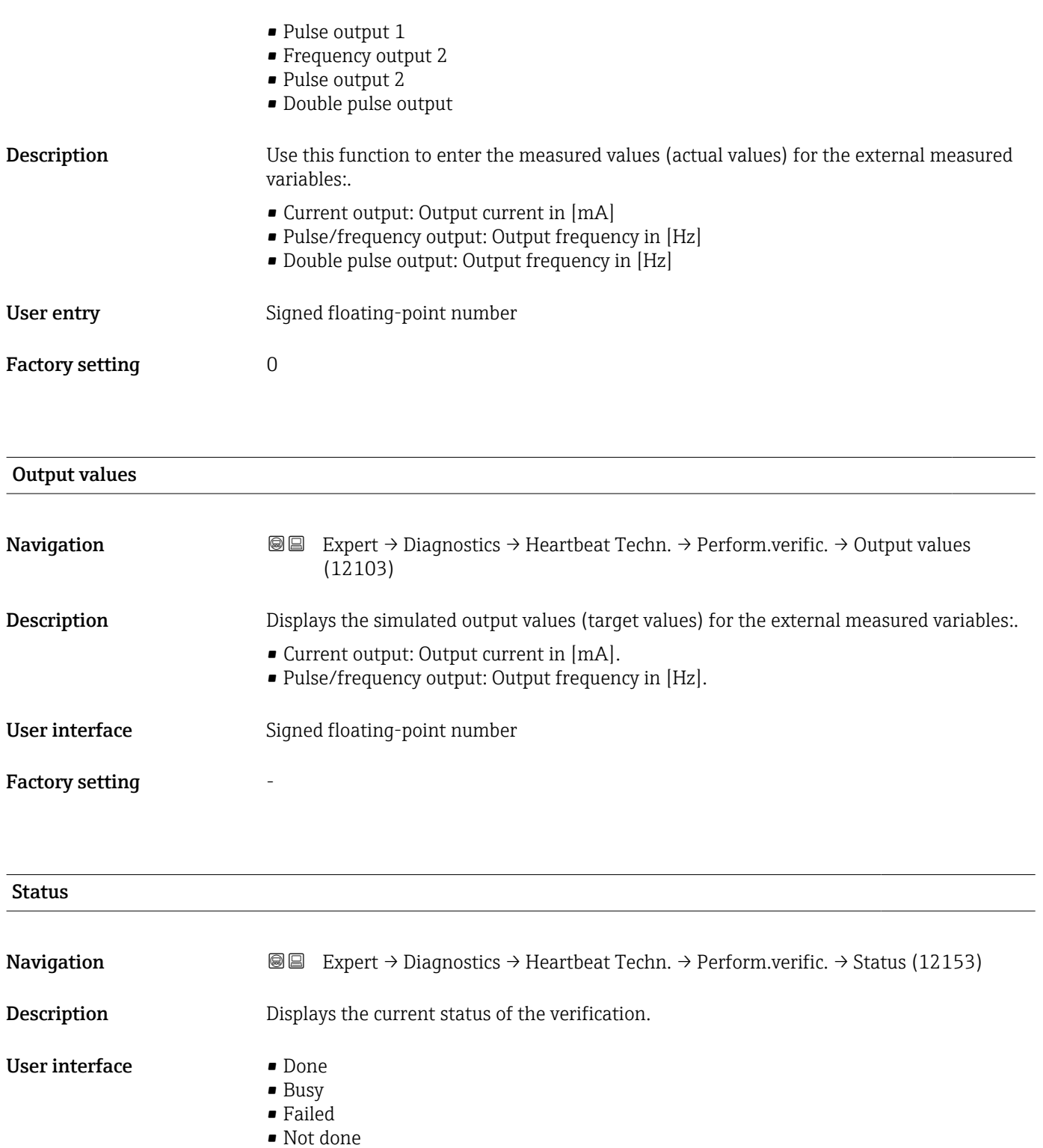

<span id="page-284-0"></span>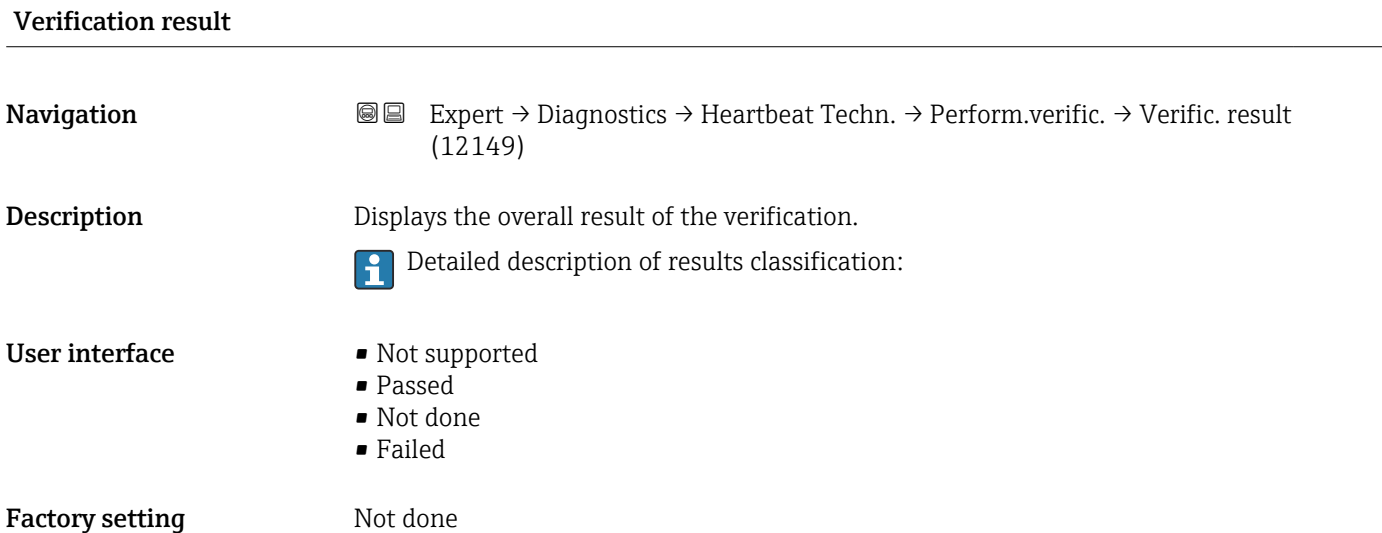

## "Verification results" submenu

*Navigation* 
■■ Expert → Diagnostics → Heartbeat Techn. → Verific. results

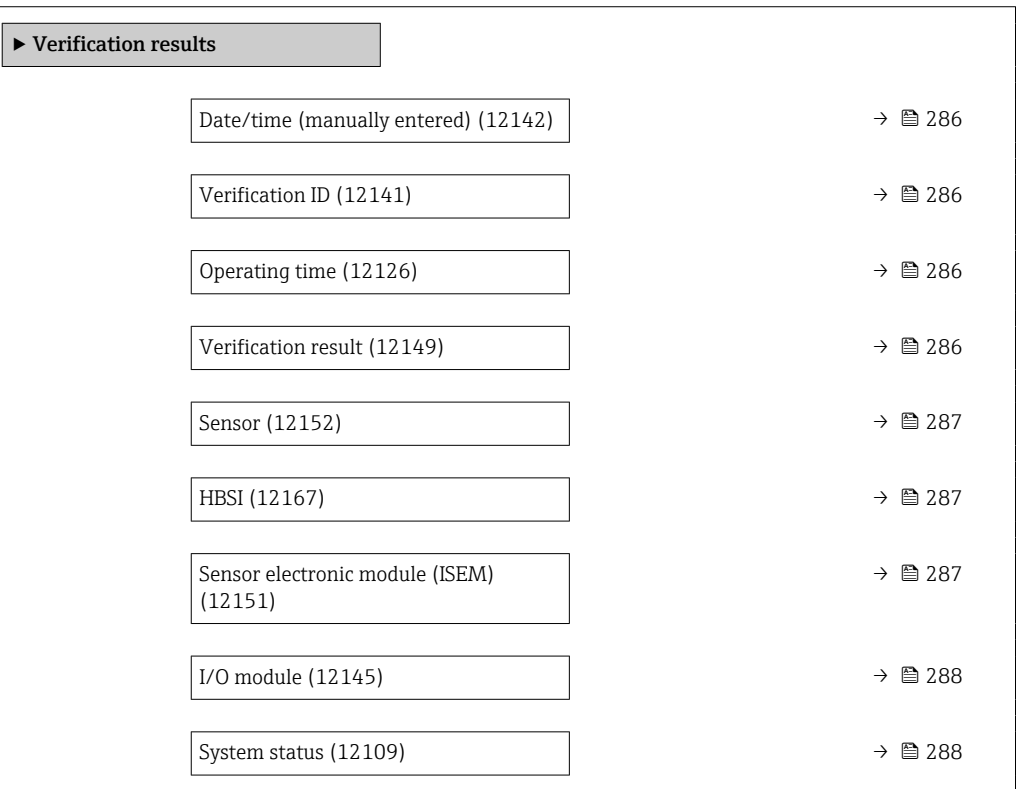

<span id="page-285-0"></span>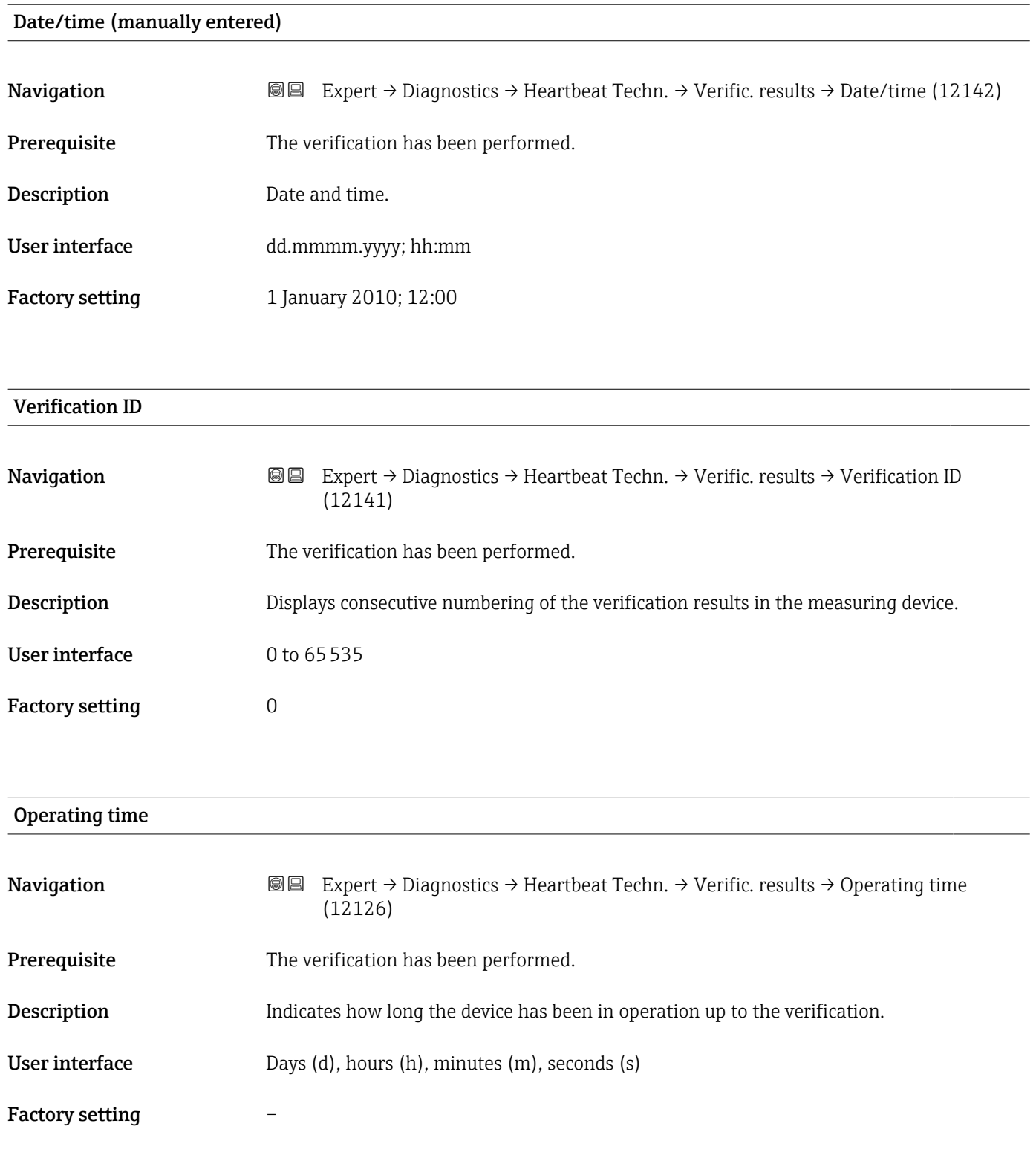

## Verification result

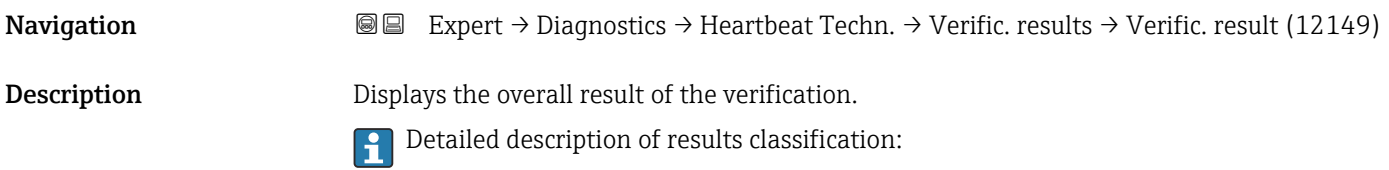

<span id="page-286-0"></span>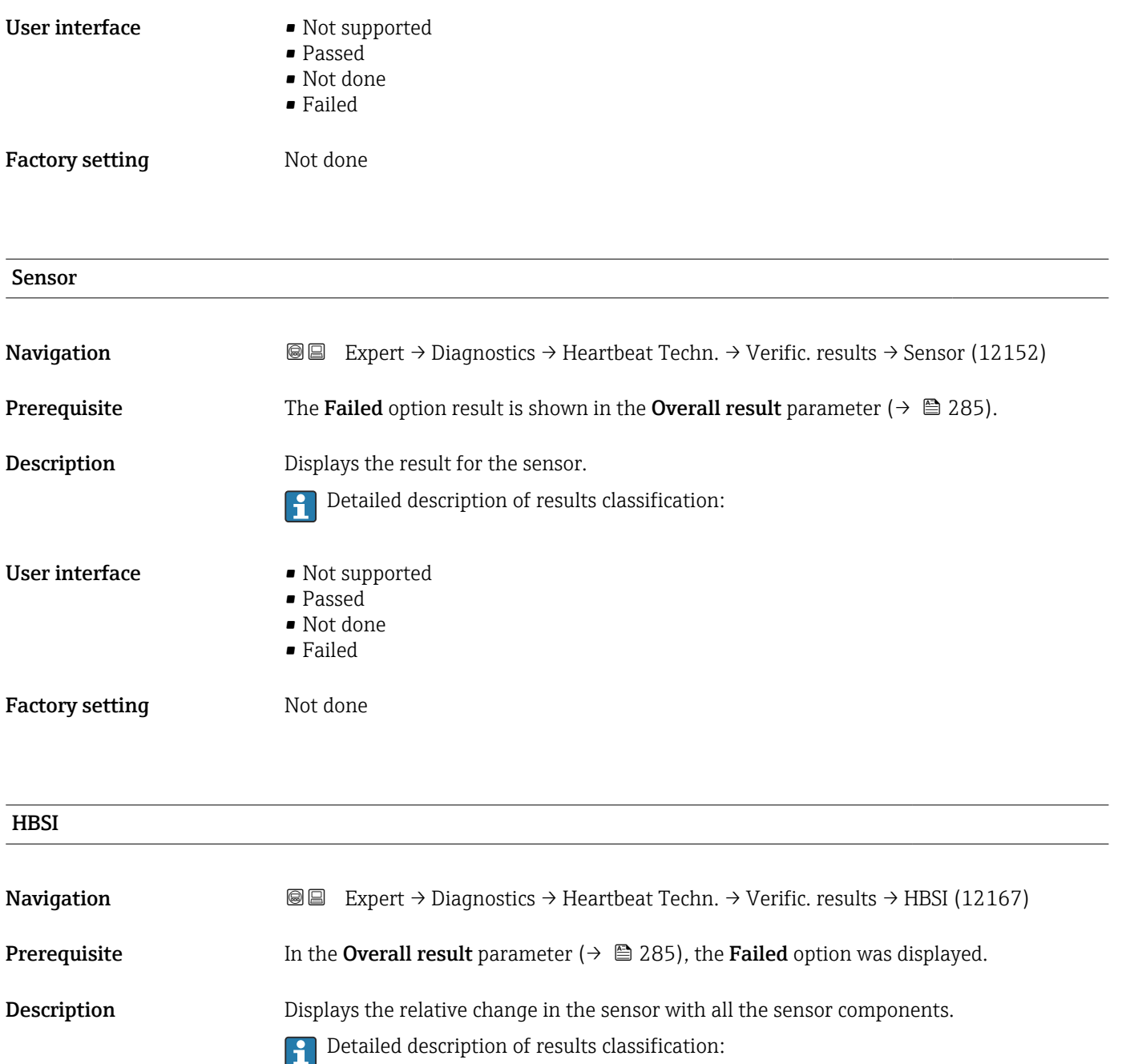

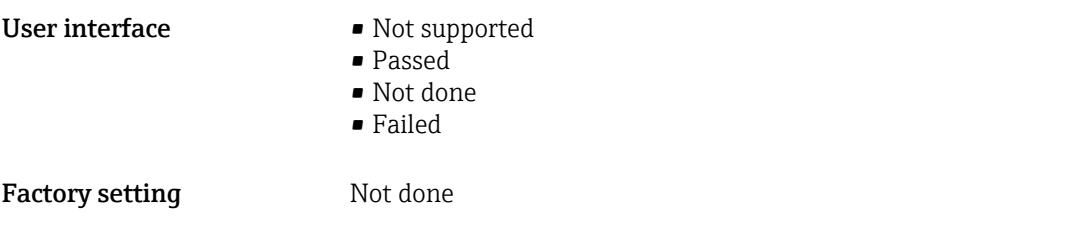

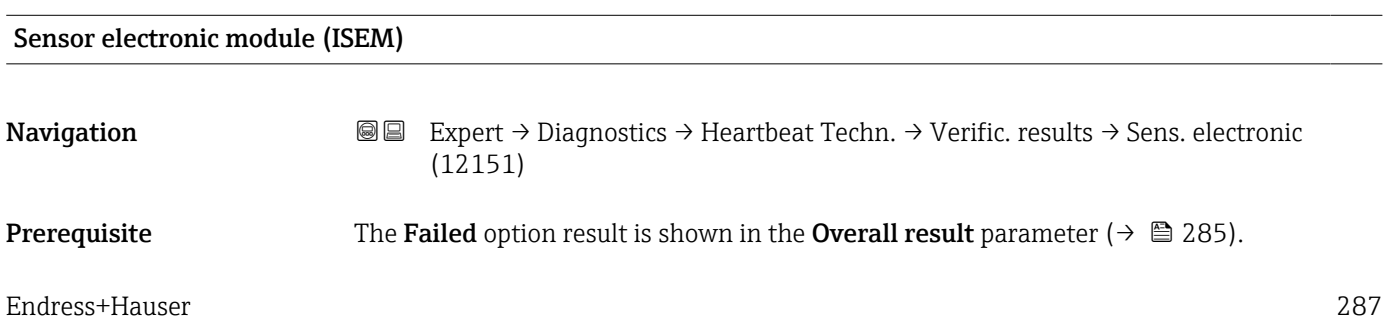

<span id="page-287-0"></span>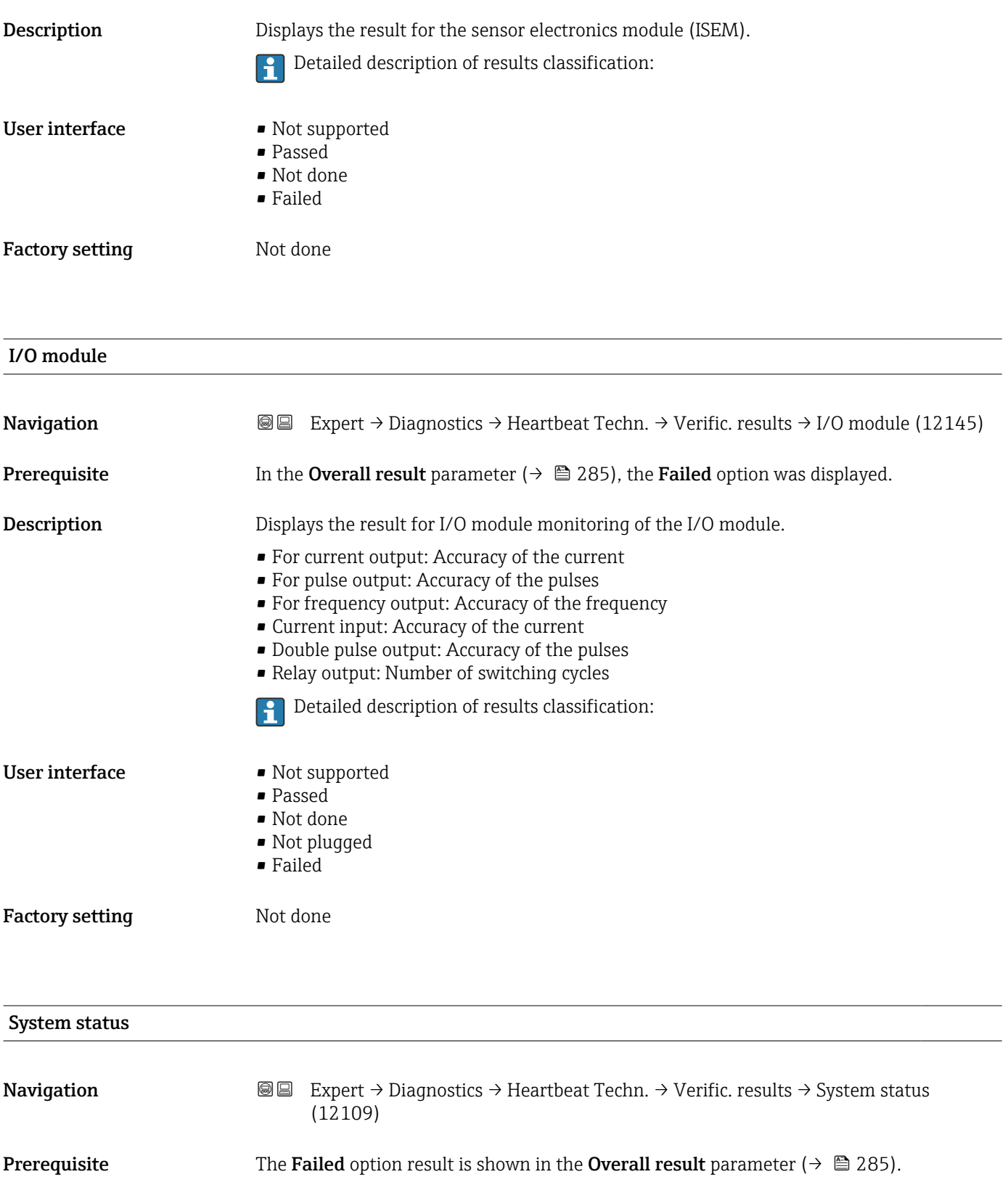

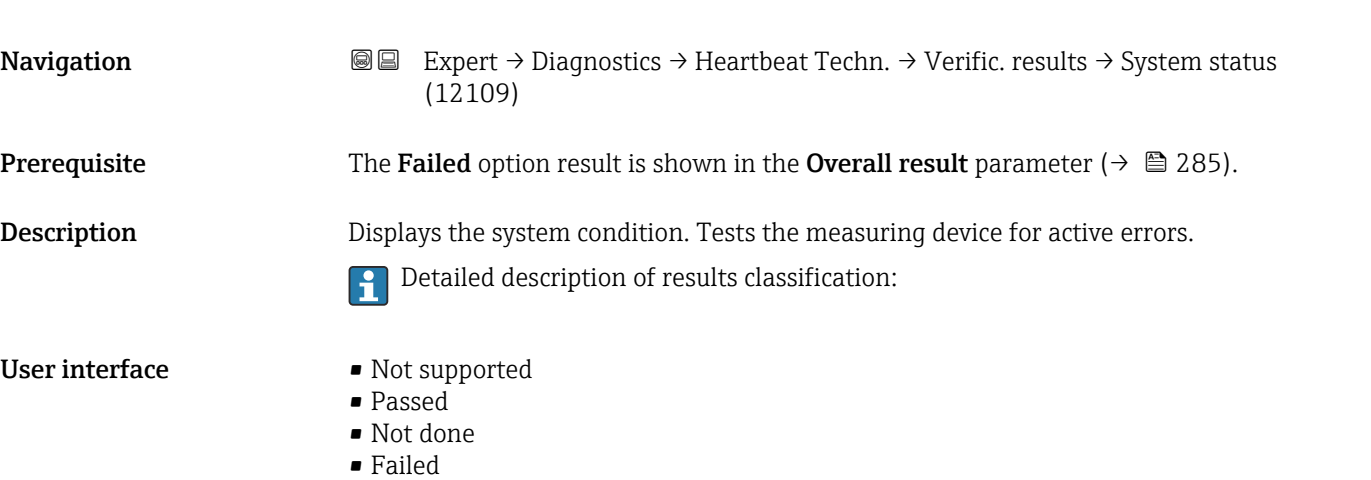
#### <span id="page-288-0"></span>Factory setting Not done

### "Heartbeat Monitoring" submenu

*Navigation* **III** III Expert → Diagnostics → Heartbeat Techn. → Heartbeat Mon.

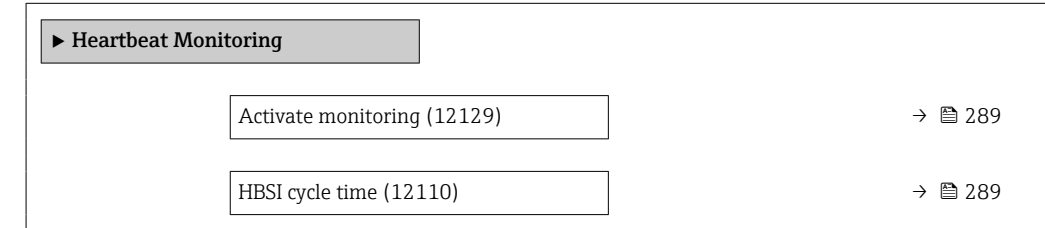

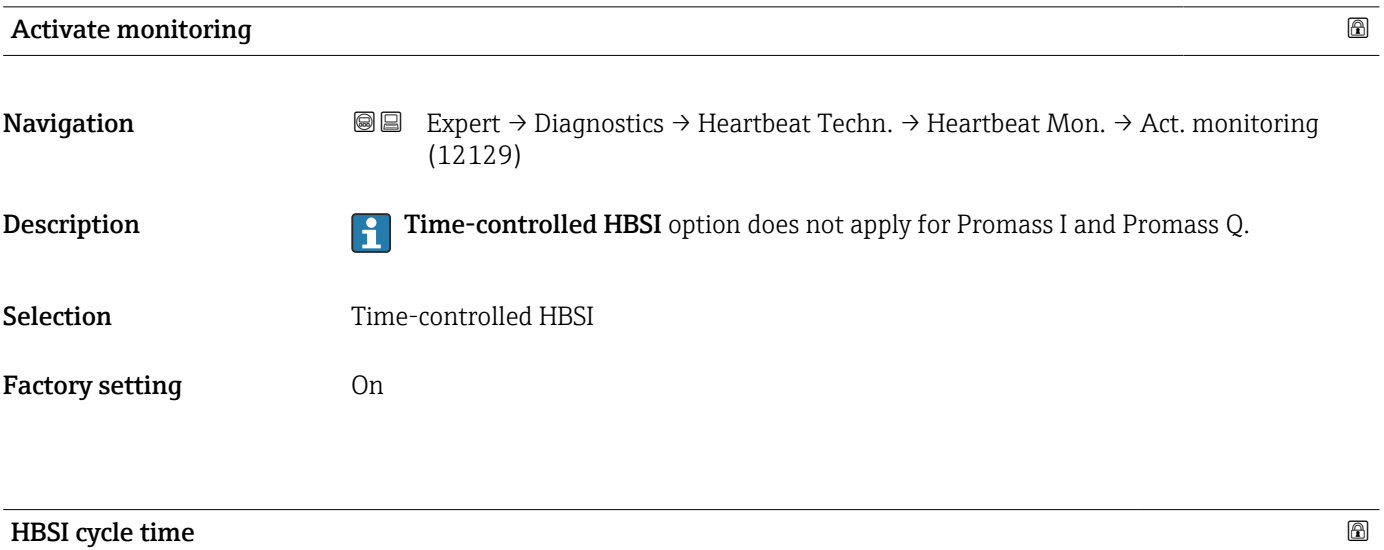

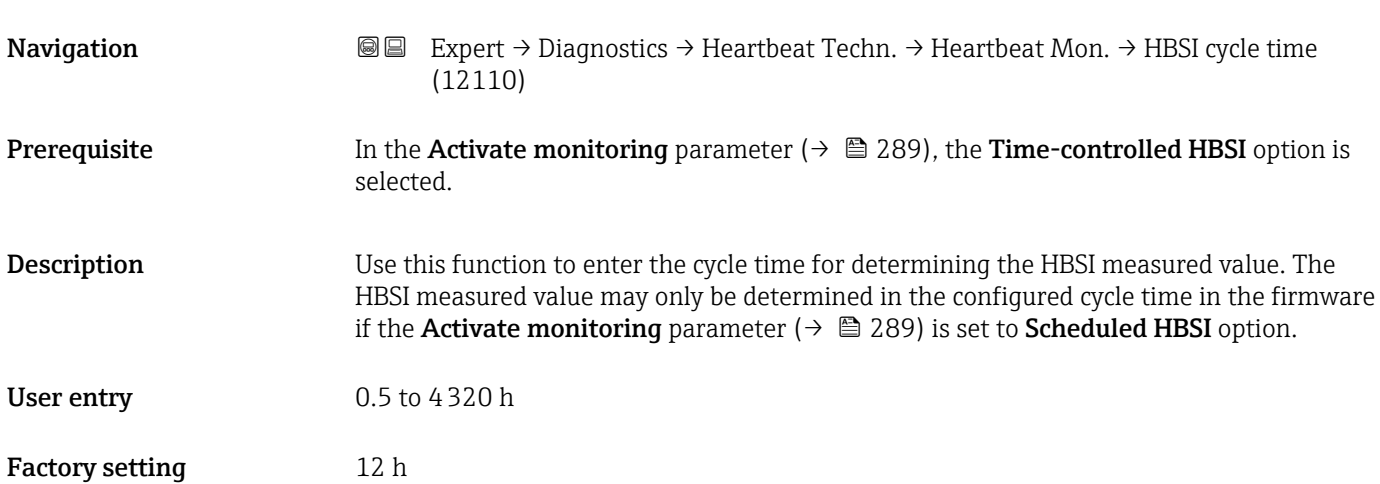

#### "Monitoring results" submenu

<span id="page-289-0"></span>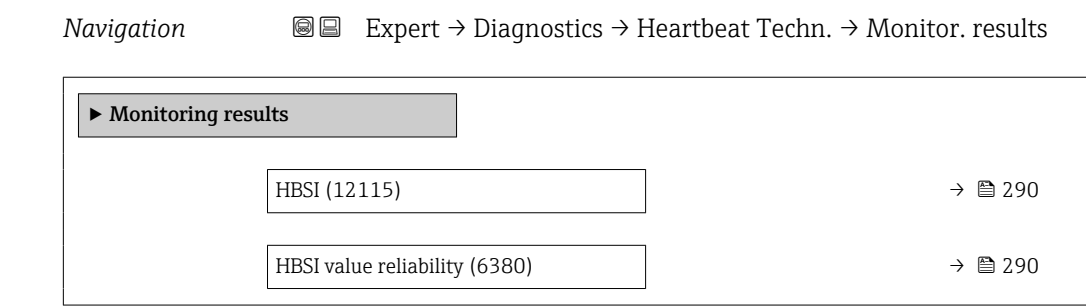

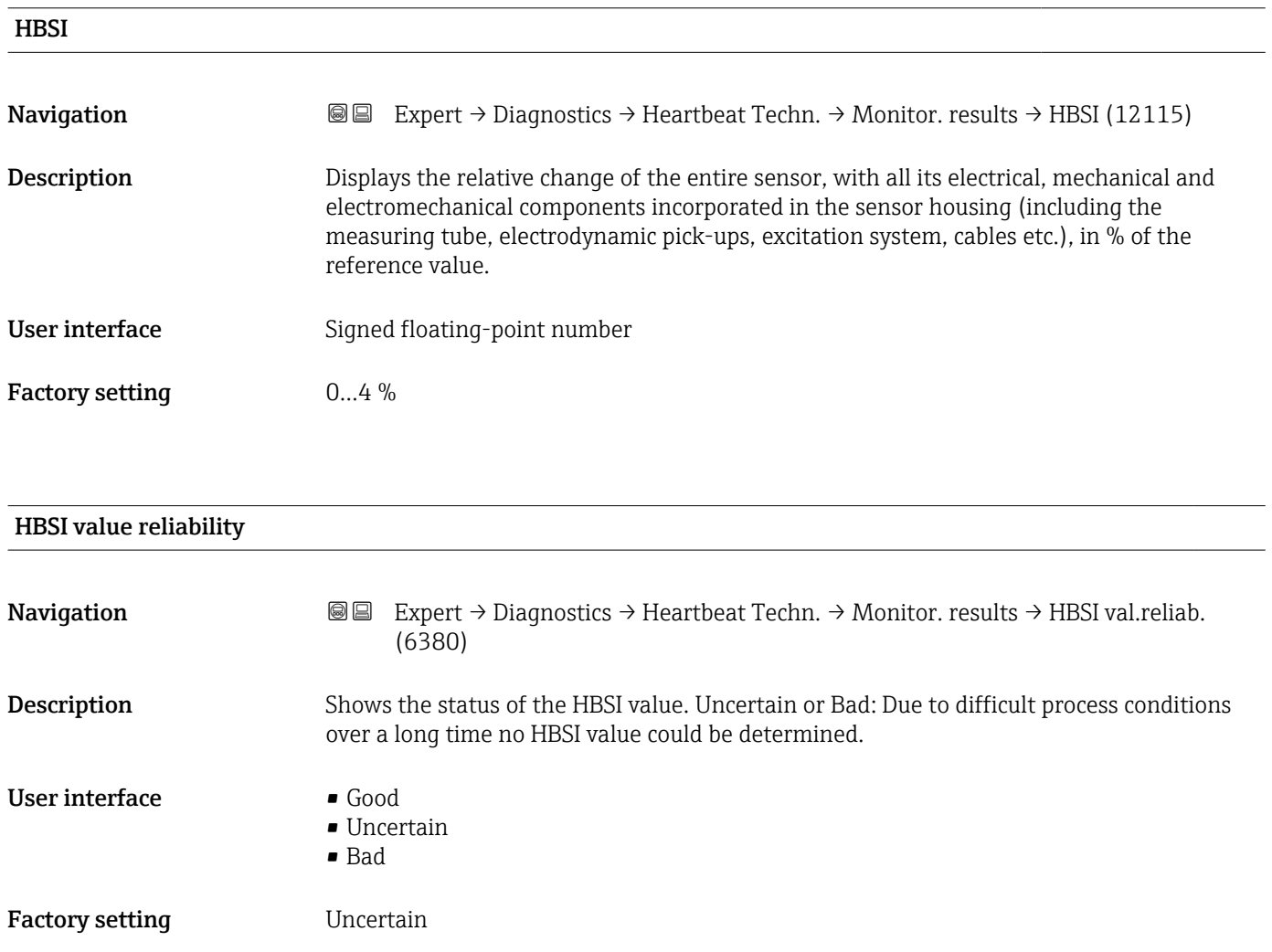

### <span id="page-290-0"></span>3.8.13 "Simulation" submenu

*Navigation* Expert → Diagnostics → Simulation

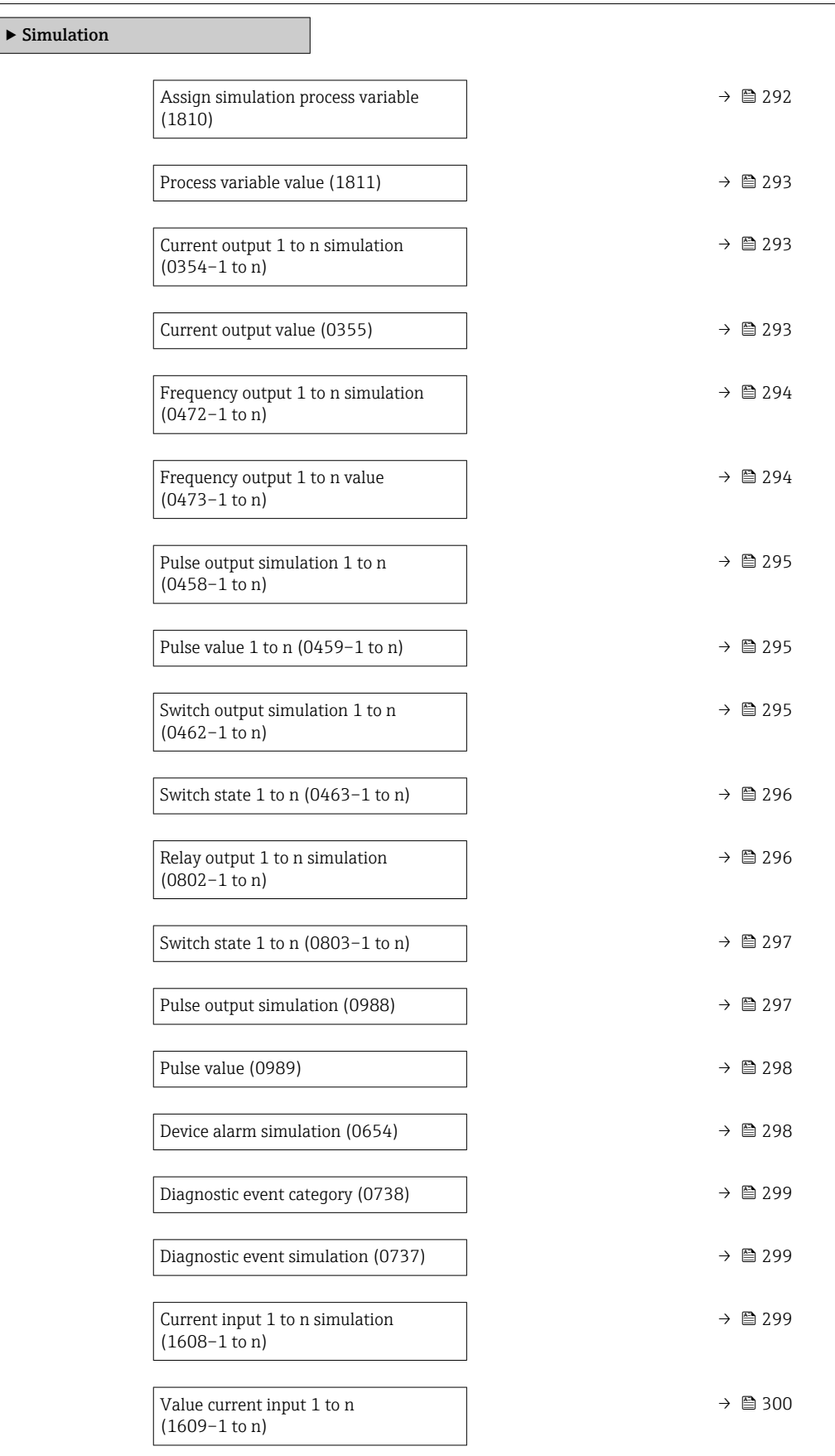

<span id="page-291-0"></span>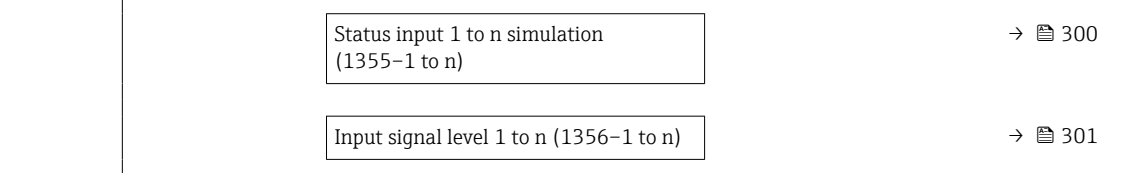

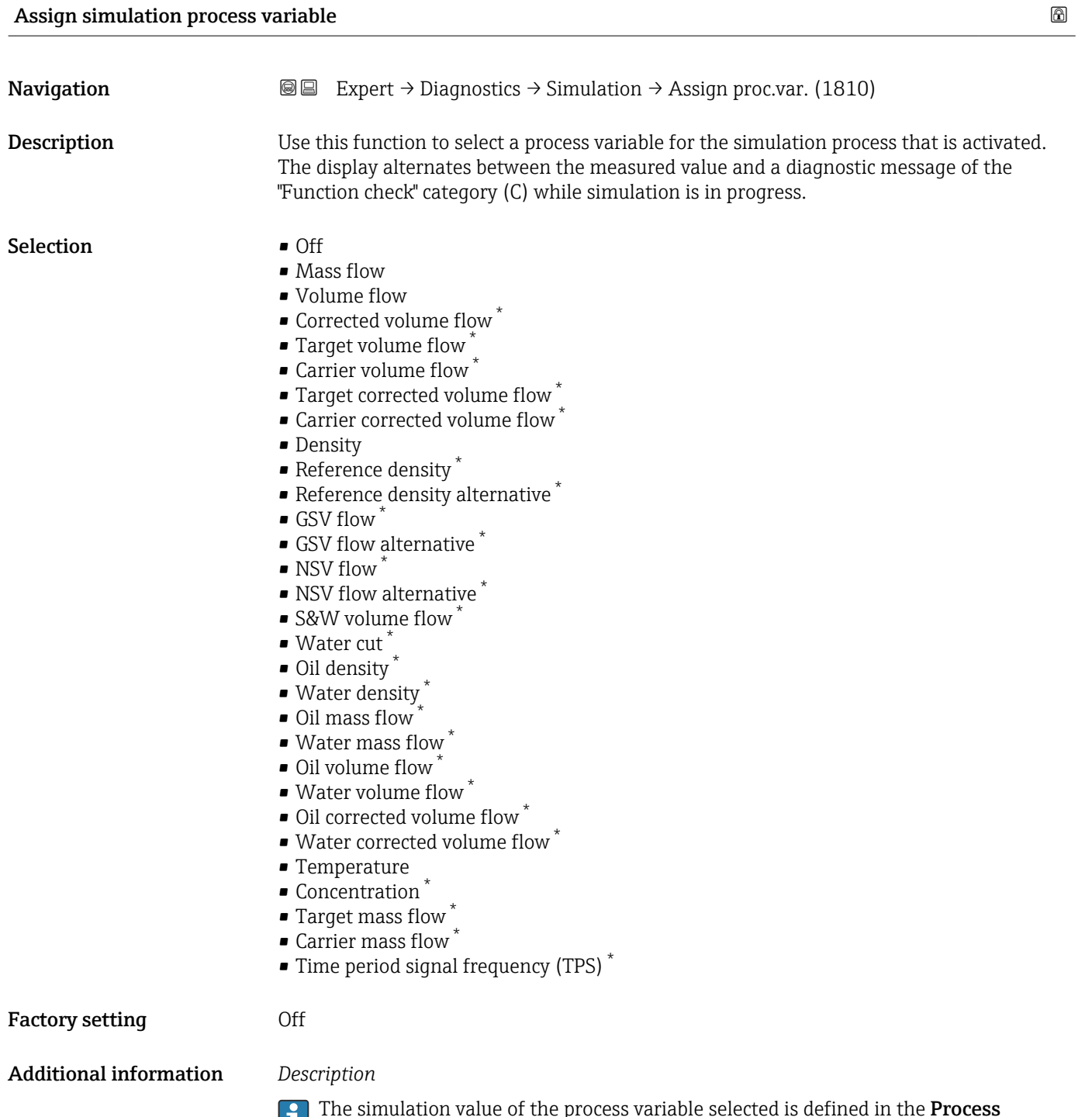

<sup>\*</sup> Visibility depends on order options or device settings

<span id="page-292-0"></span>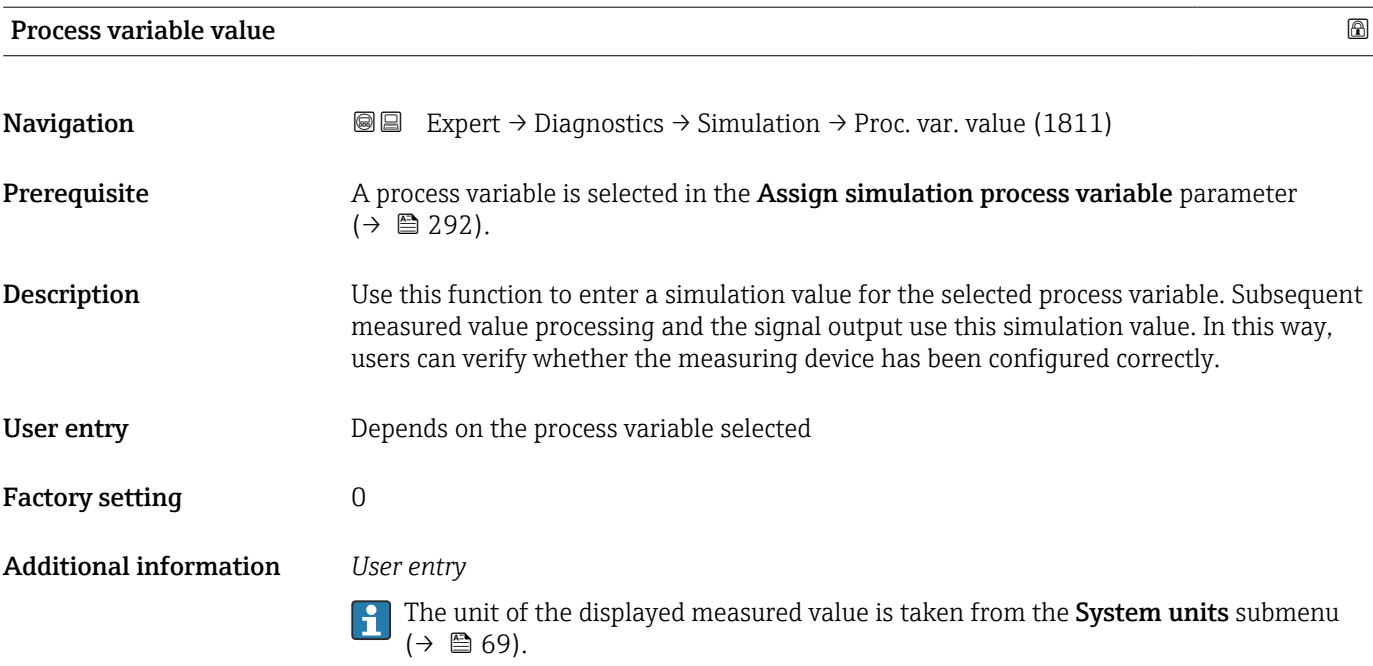

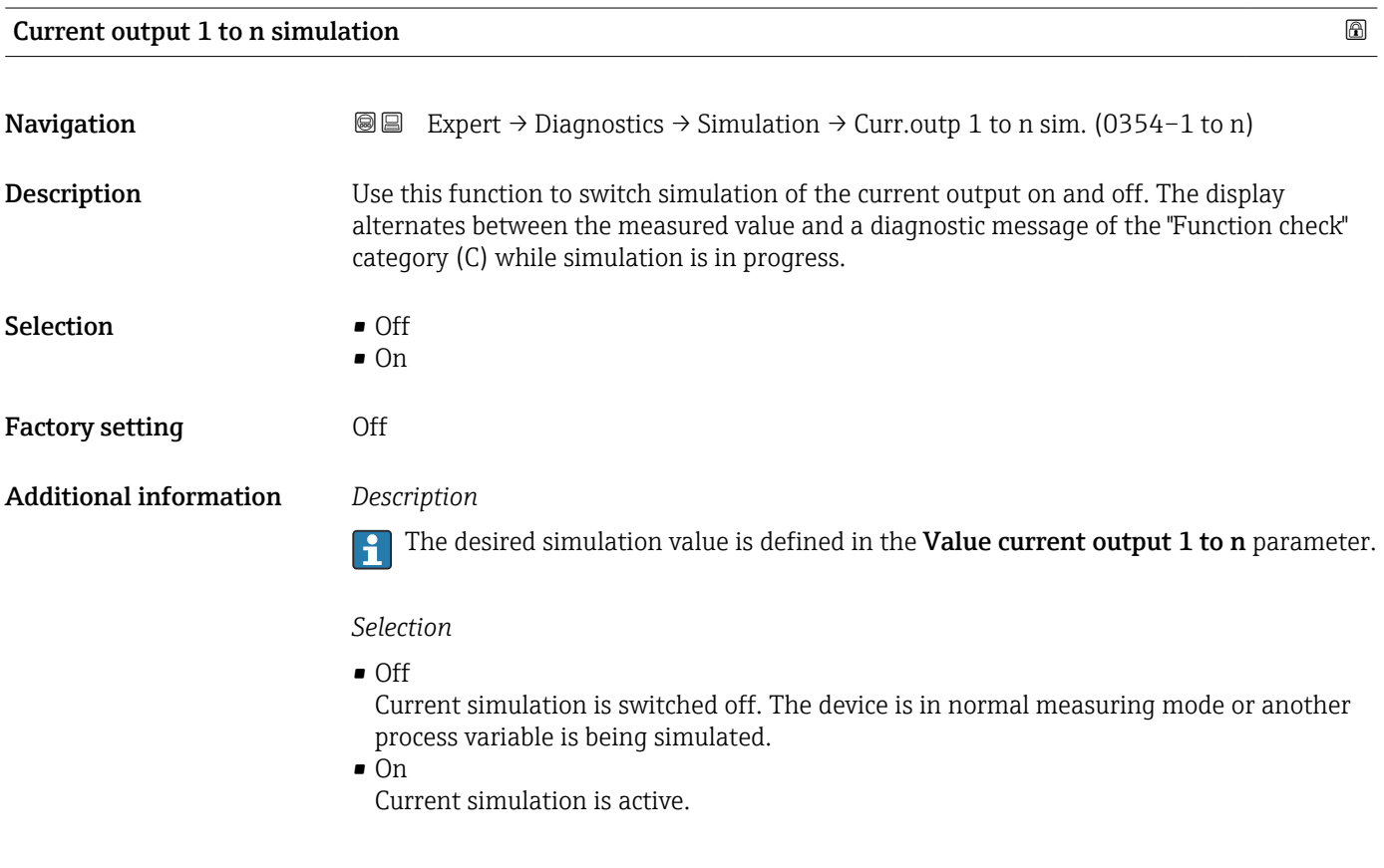

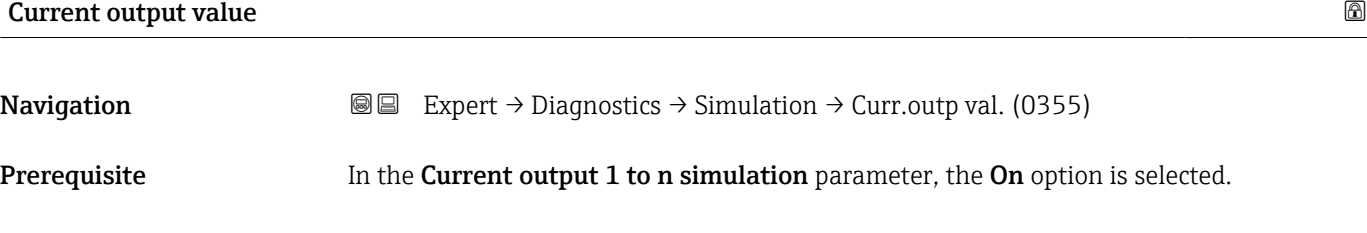

<span id="page-293-0"></span>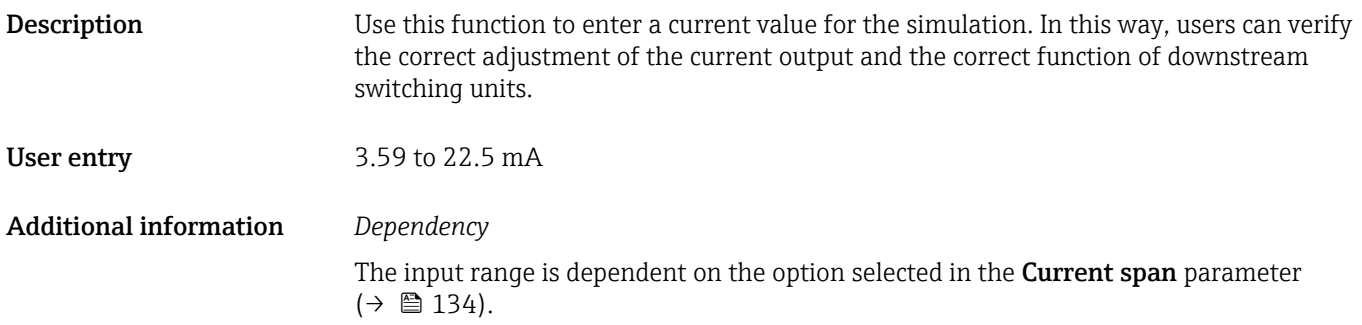

Frequency output 1 to n simulation  $\Box$ 

# **Navigation EXPERT** → Diagnostics → Simulation → Freq.outp 1 to n sim. (0472–1 to n) **Prerequisite** In the **Operating mode** parameter ( $\rightarrow \Box$  147), the **Frequency** option is selected. **Description** Use this function to switch simulation of the frequency output on and off. The display alternates between the measured value and a diagnostic message of the "Function check" category (C) while simulation is in progress.

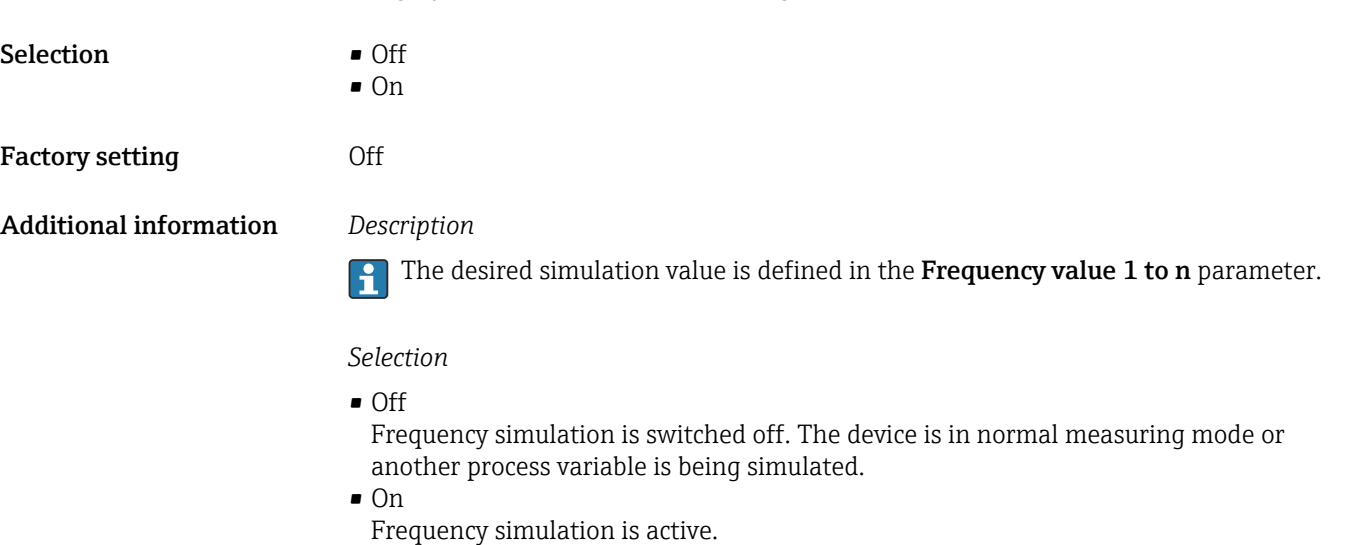

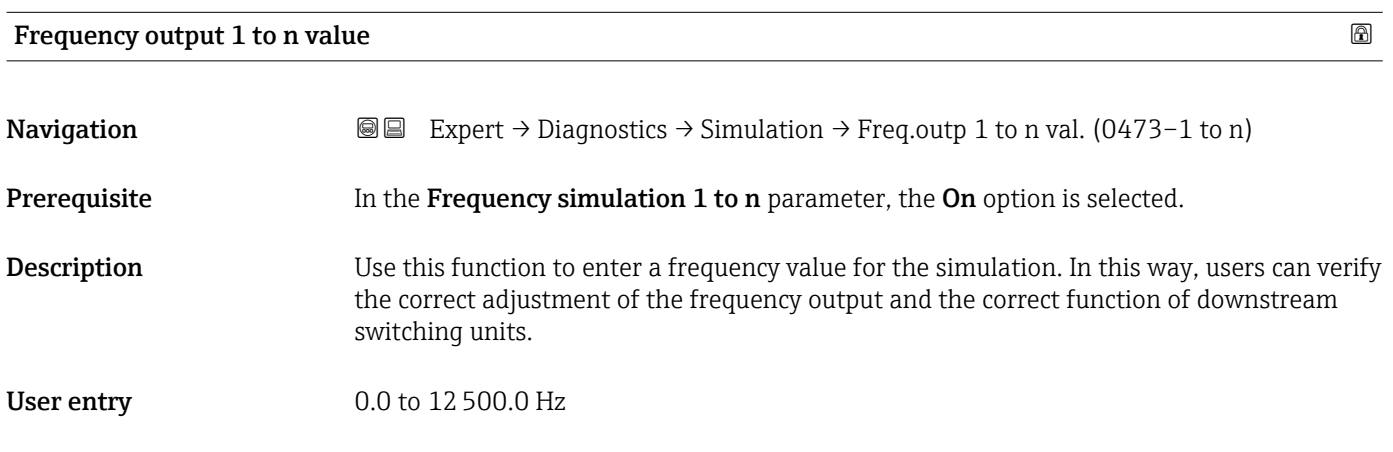

<span id="page-294-0"></span>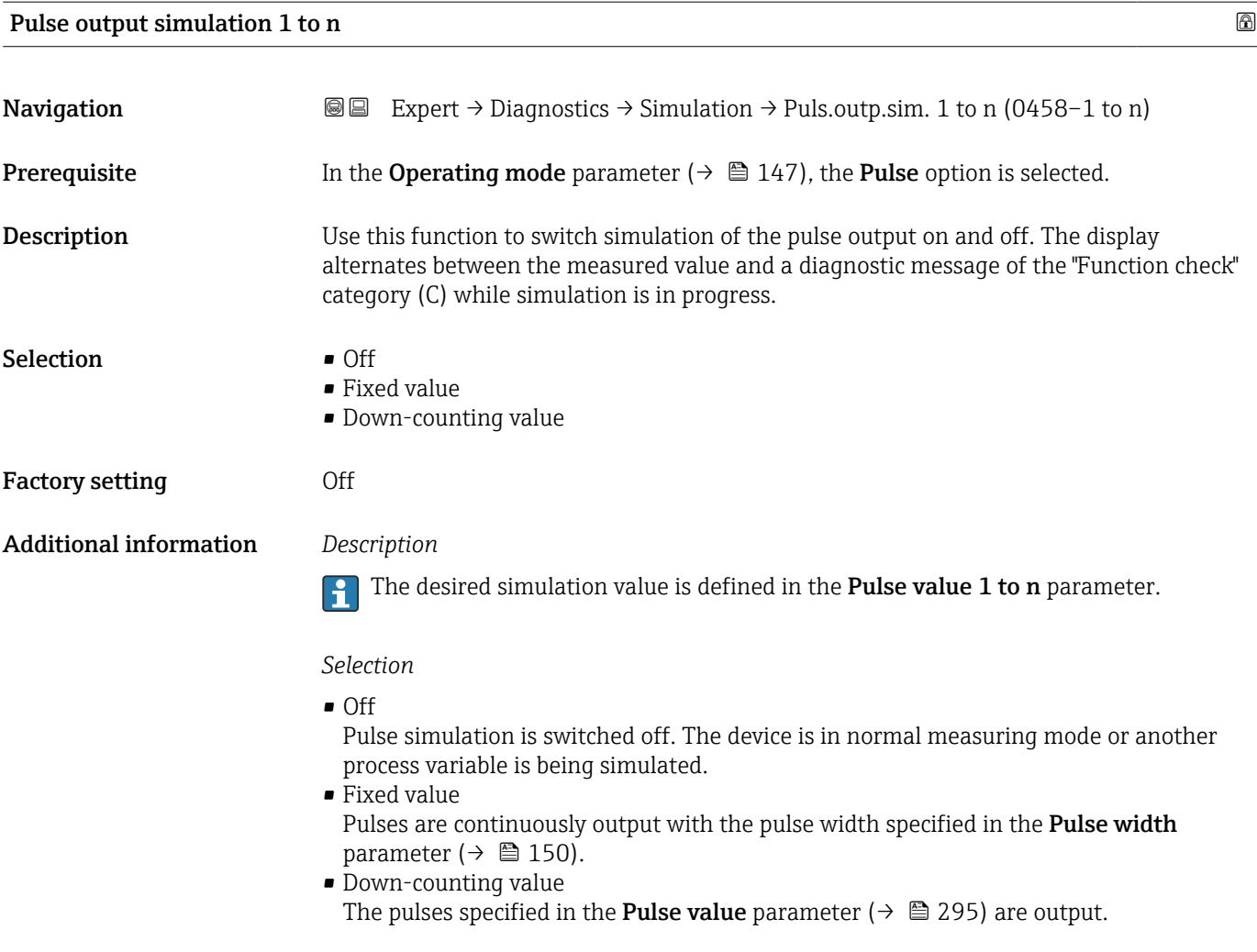

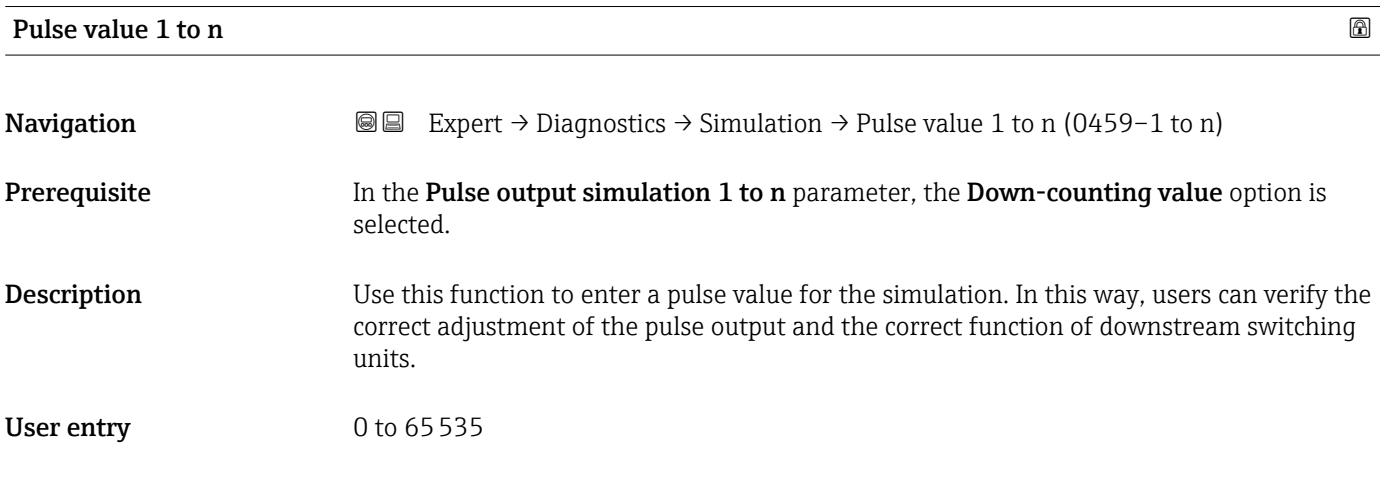

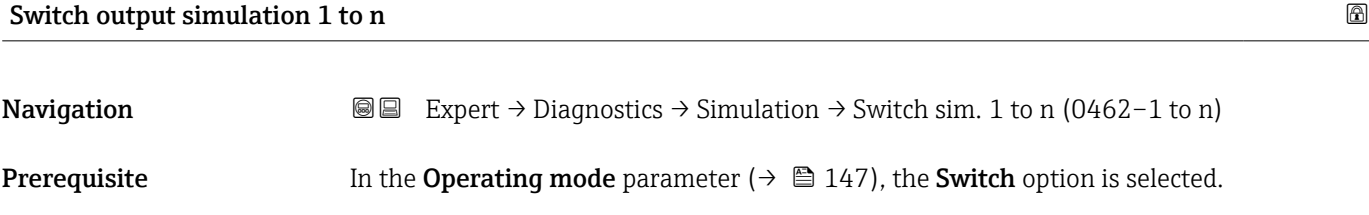

<span id="page-295-0"></span>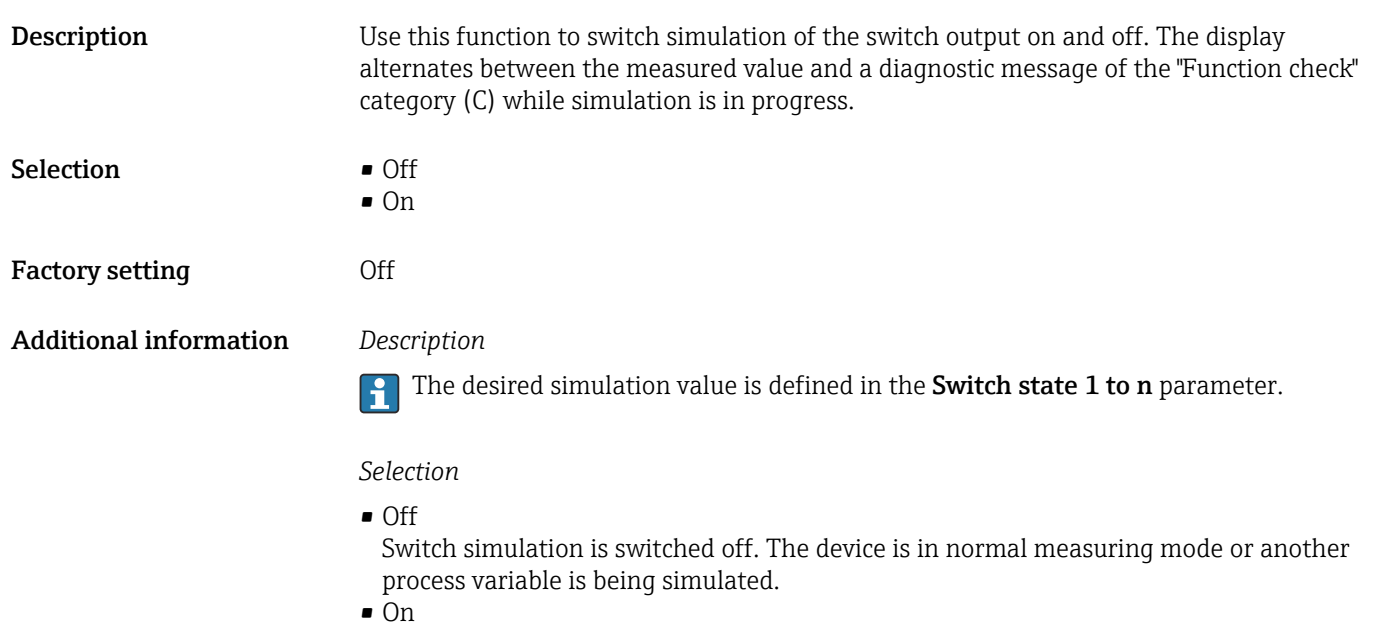

Switch simulation is active.

# Switch state 1 to n **Navigation**  $\text{■}$  Expert  $\rightarrow$  Diagnostics  $\rightarrow$  Simulation  $\rightarrow$  Switch state 1 to n (0463–1 to n) **Description** Use this function to select a switch value for the simulation. In this way, users can verify the correct adjustment of the switch output and the correct function of downstream switching units. Selection **•** Open • Closed Additional information *Selection* • Open Switch simulation is switched off. The device is in normal measuring mode or another process variable is being simulated. • Closed Switch simulation is active.

#### Relay output 1 to n simulation  $\Box$

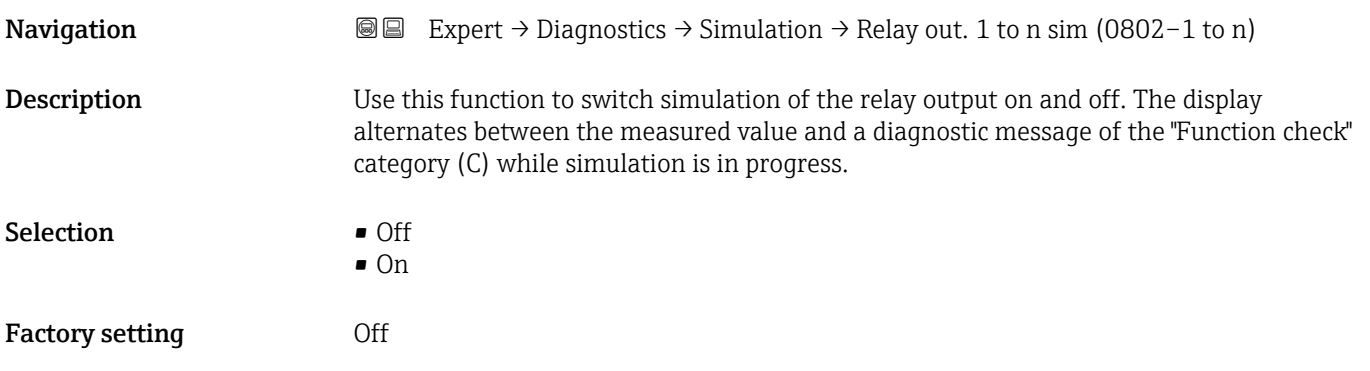

#### <span id="page-296-0"></span>Additional information *Description*

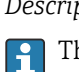

The desired simulation value is defined in the Switch state 1 to n parameter.

*Selection*

• Off

Relay simulation is switched off. The device is in normal measuring mode or another process variable is being simulated.

```
\overline{\bullet} On
```
Relay simulation is active.

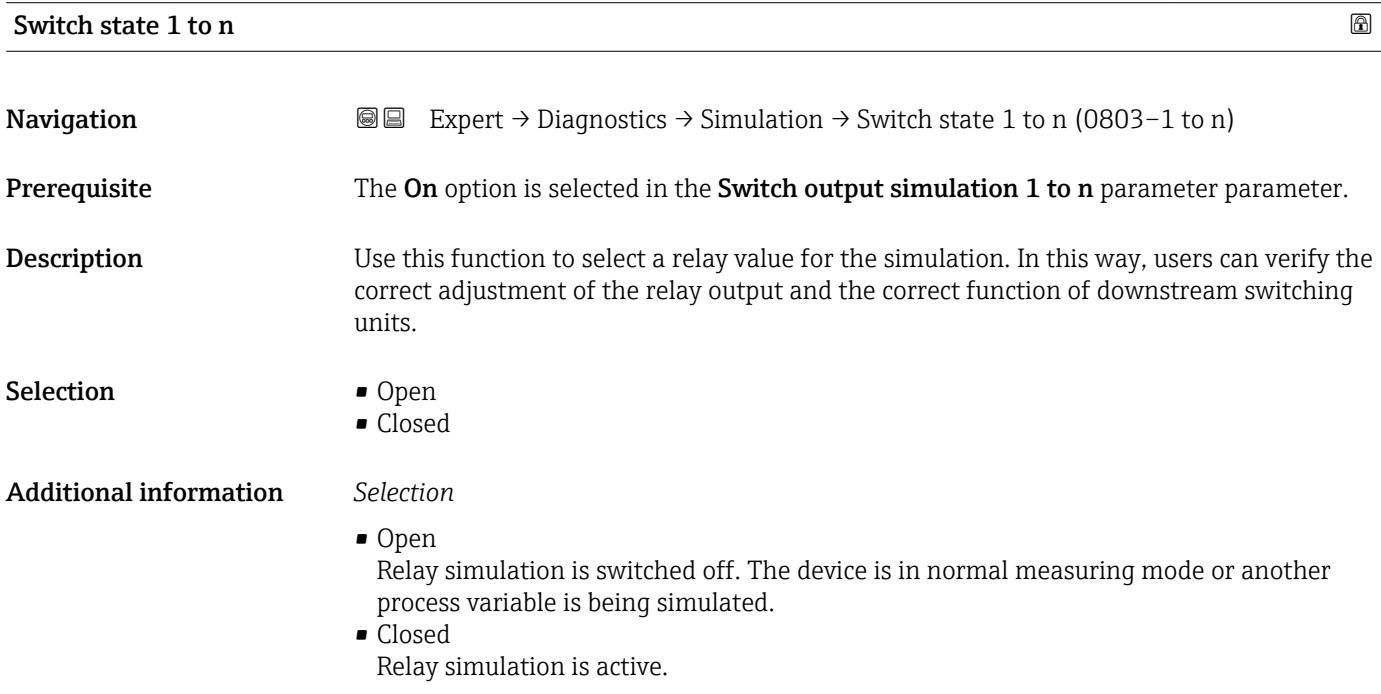

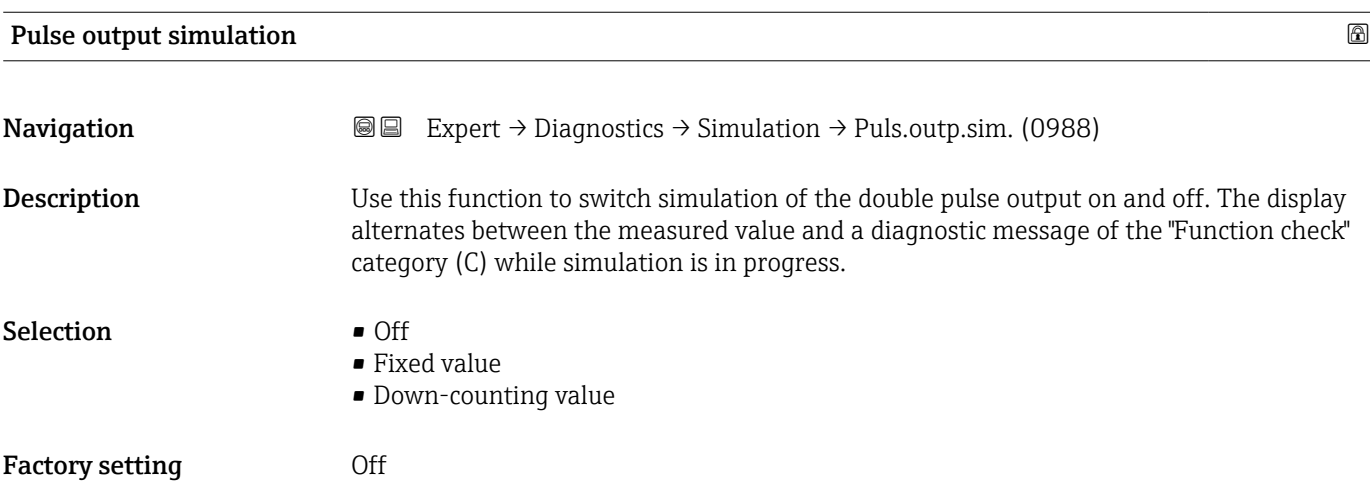

### <span id="page-297-0"></span>Additional information *Description*

The desired simulation value is defined in the **Pulse value** parameter ( $\rightarrow \equiv 298$ ).  $\mathsf{H}$ 

*Selection*

• Off

Simulation of the double pulse output is switched off. The device is in normal measuring mode or another process variable is being simulated.

- Fixed value Pulses are continuously output with the pulse width specified in the Pulse width parameter ( $\rightarrow \Box$  175).
- Down-counting value The pulses specified in the **Pulse value** parameter ( $\rightarrow \equiv$  298) are output.

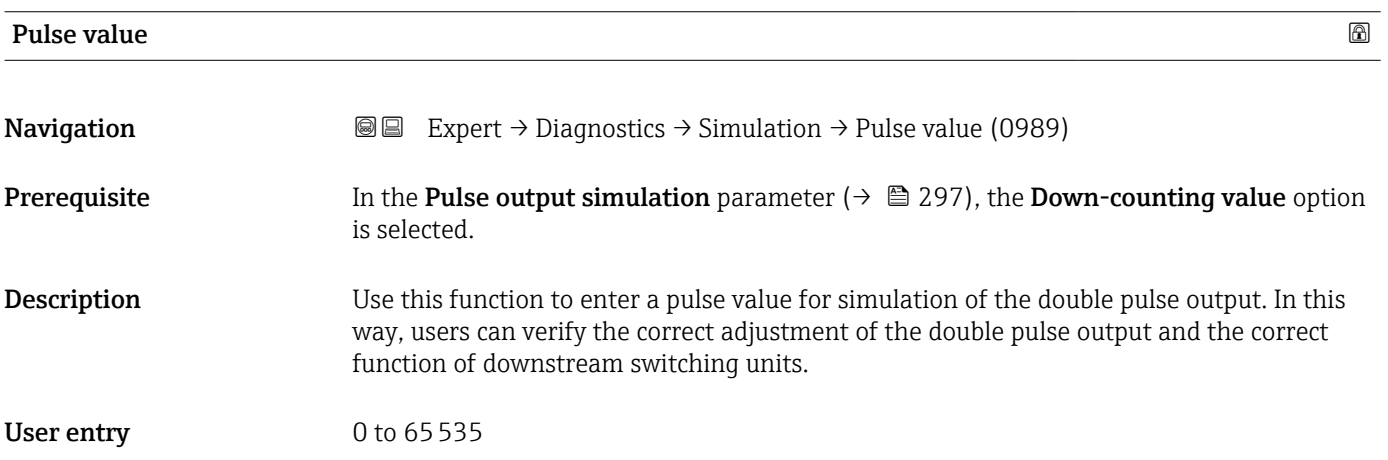

#### Device alarm simulation

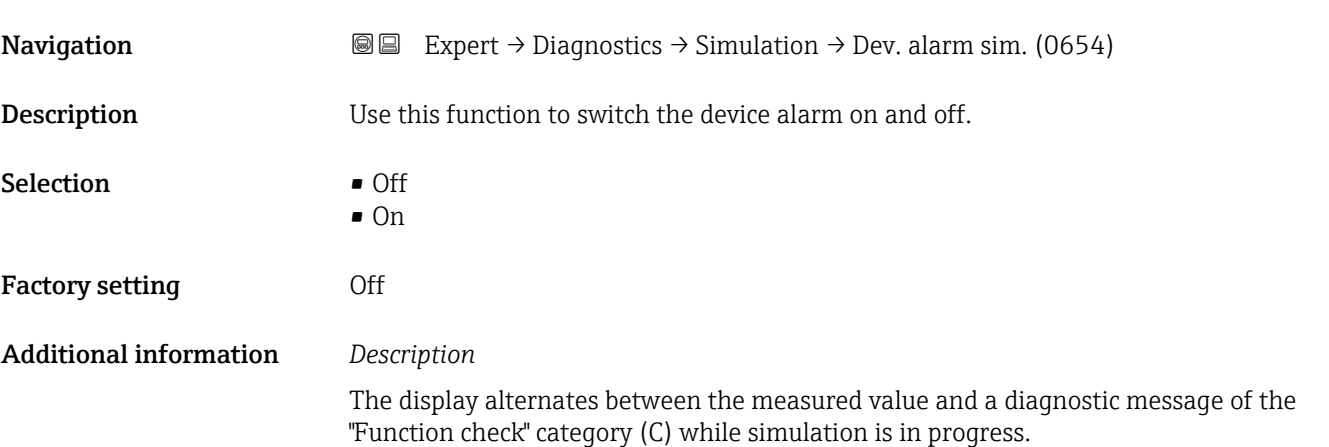

<span id="page-298-0"></span>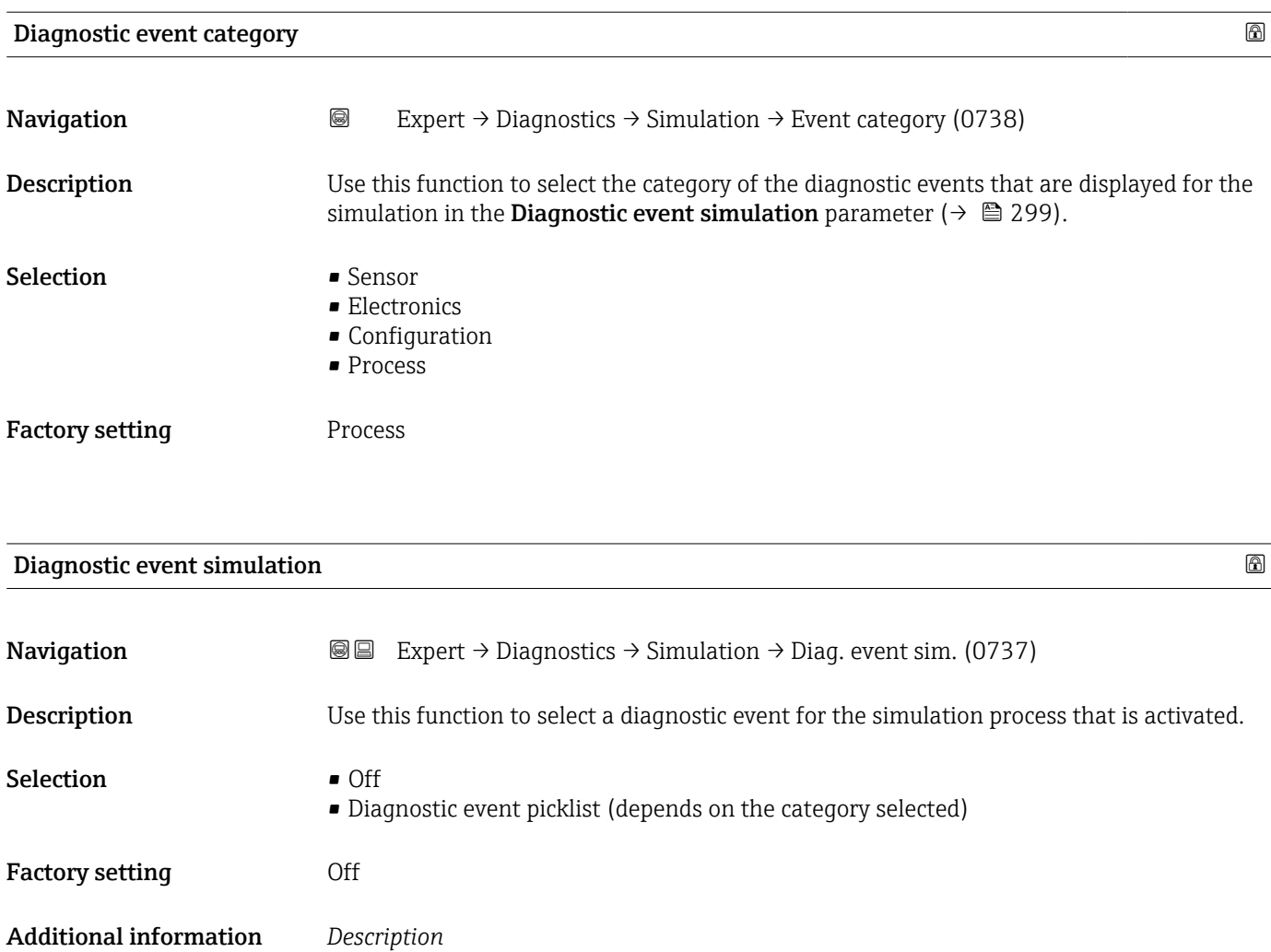

For the simulation, you can choose from the diagnostic events of the category selected in the **Diagnostic event category** parameter (→  $\mathsf{P}$  299).

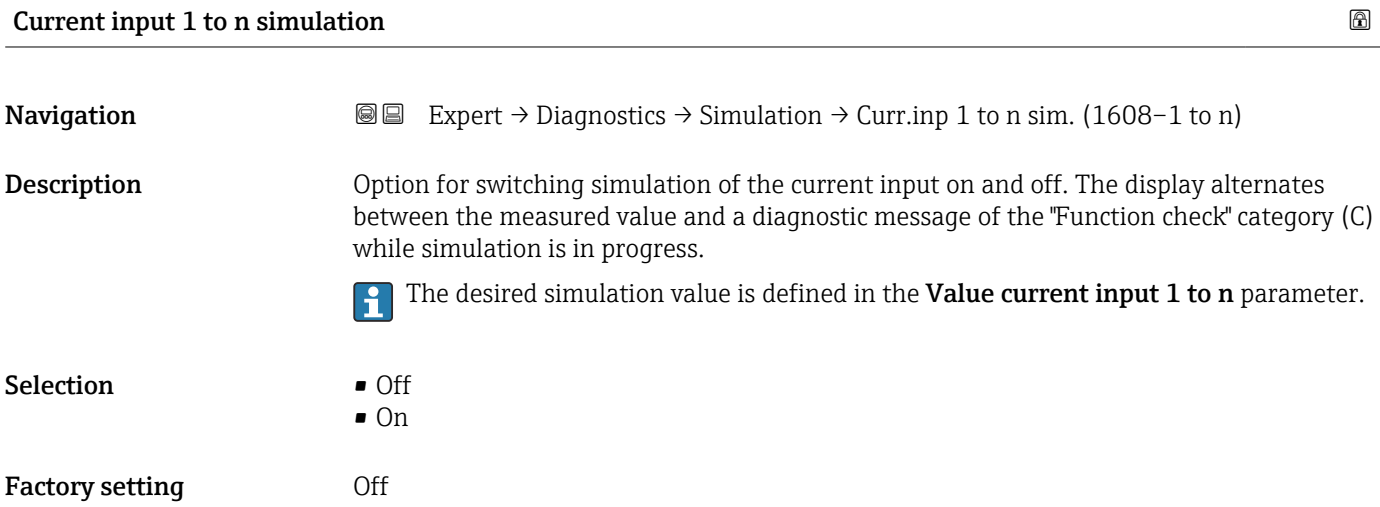

#### <span id="page-299-0"></span>Additional information *Selection*

• Off

Current simulation is switched off. The device is in normal measuring mode or another process variable is being simulated.

- On
	- Current simulation is active.

#### Value current input 1 to n

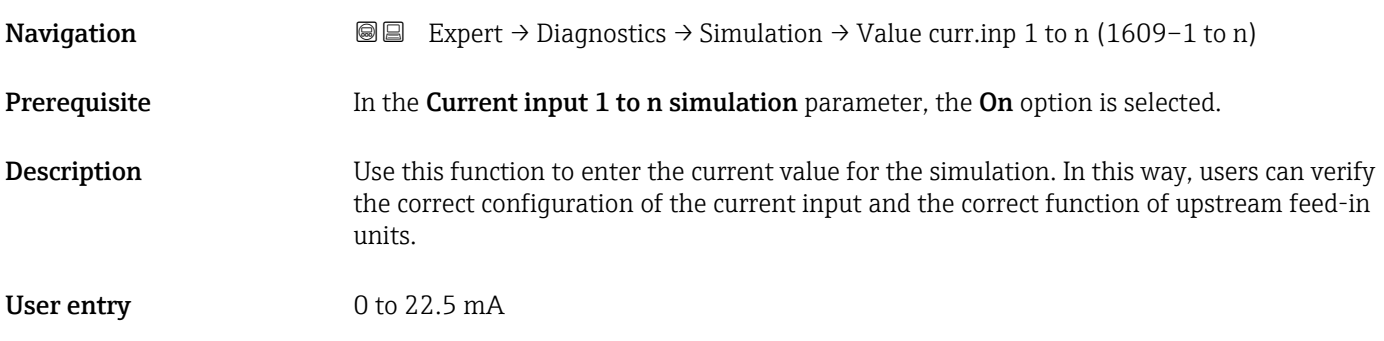

# Status input 1 to n simulation

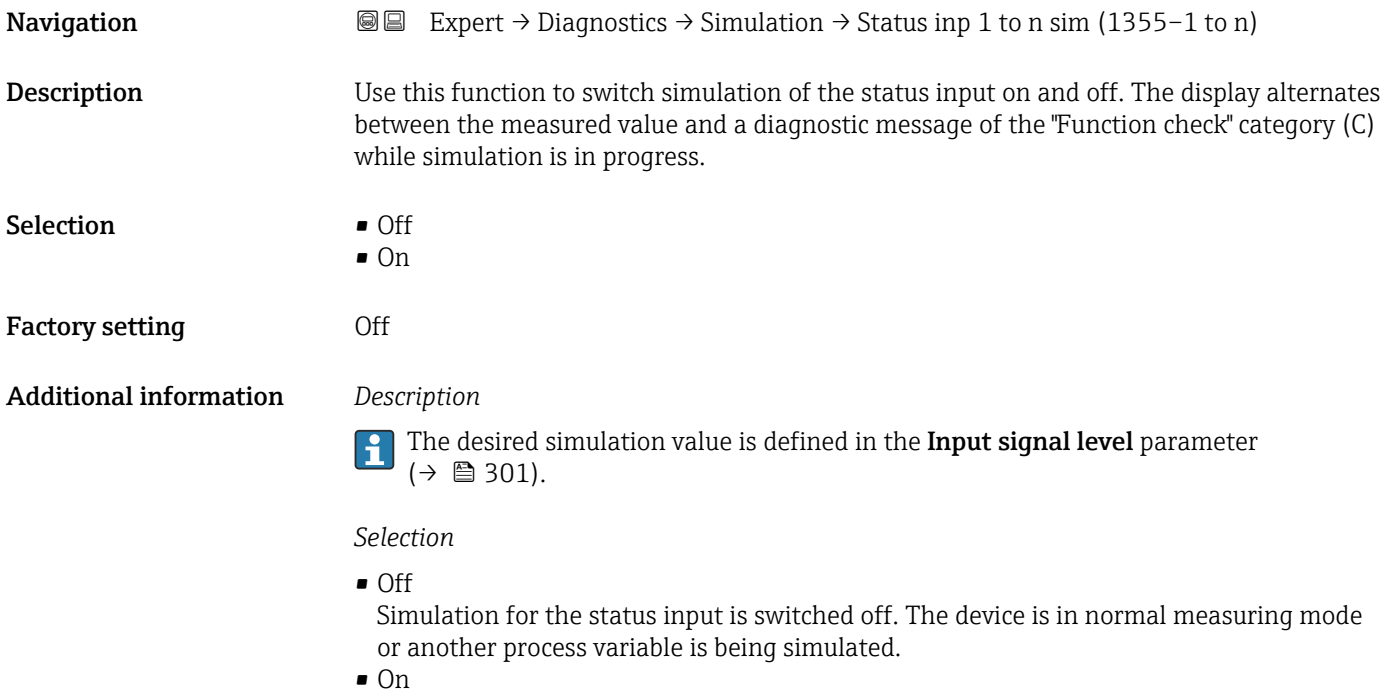

Simulation for the status input is active.

<span id="page-300-0"></span>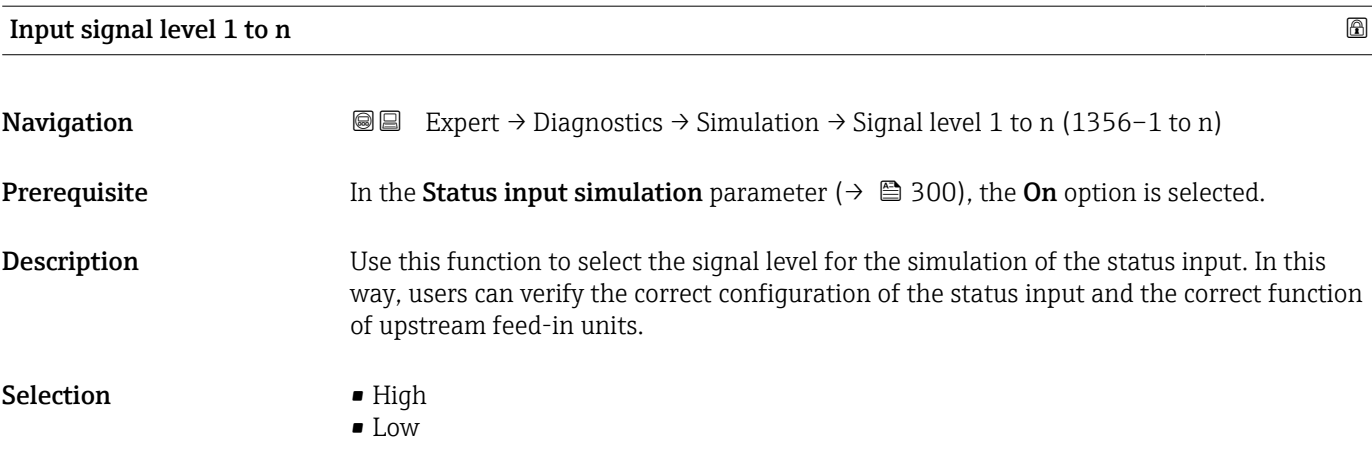

# <span id="page-301-0"></span>4 Country-specific factory settings

# 4.1 SI units

**A** Not valid for USA and Canada.

### 4.1.1 System units

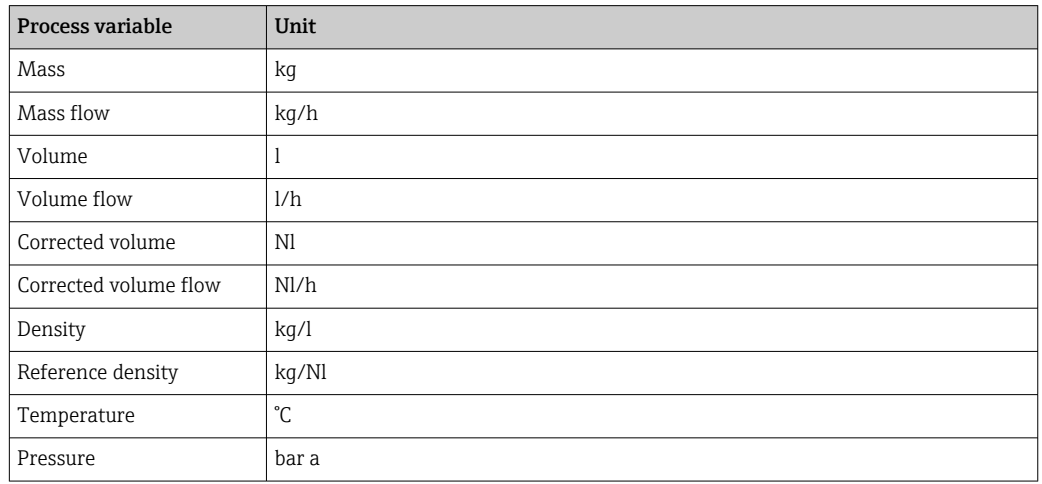

### 4.1.2 Full scale values

The factory settings applie to the following parameters:

- 20 mA value (full scale value of the current output)
- 100% bar graph value 1

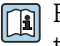

For detailed information about the full scale value for measuring devices for custody transfer, see the Special Documentation for the device  $\rightarrow$   $\blacksquare$  7

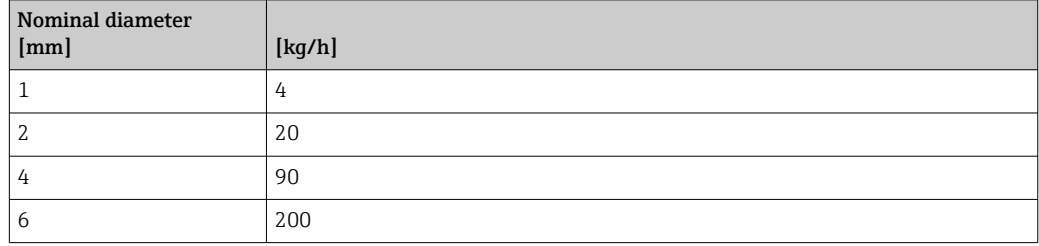

### 4.1.3 Output current span

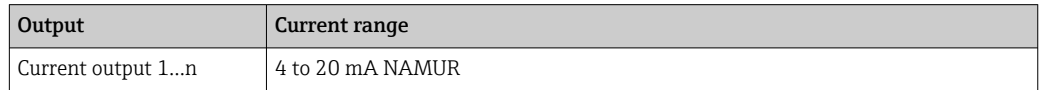

### 4.1.4 Pulse value

 $\boxed{1}$  For detailed information about the pulse value for measuring devices for custody transfer, see the Special Documentation for the device  $\rightarrow$   $\blacksquare$  7

<span id="page-302-0"></span>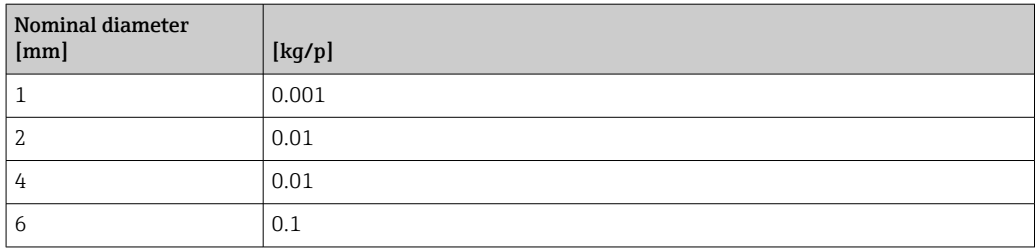

## 4.1.5 Switch-on point low flow cut off

The switch-on point depends on the type of medium and the nominal diameter.

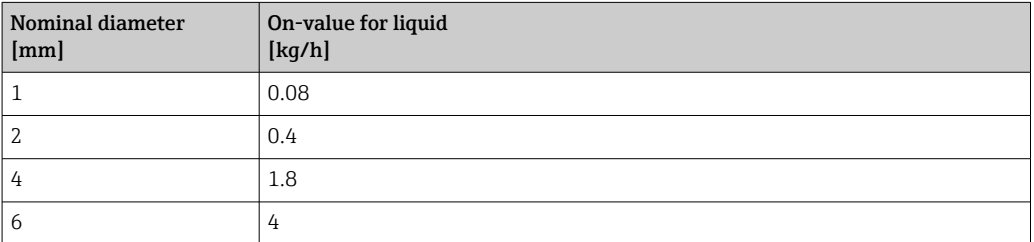

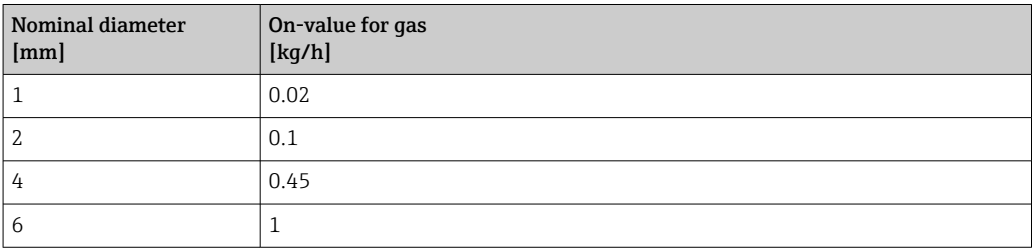

# 4.2 US units

**Conservally valid for USA and Canada.** 

### 4.2.1 System units

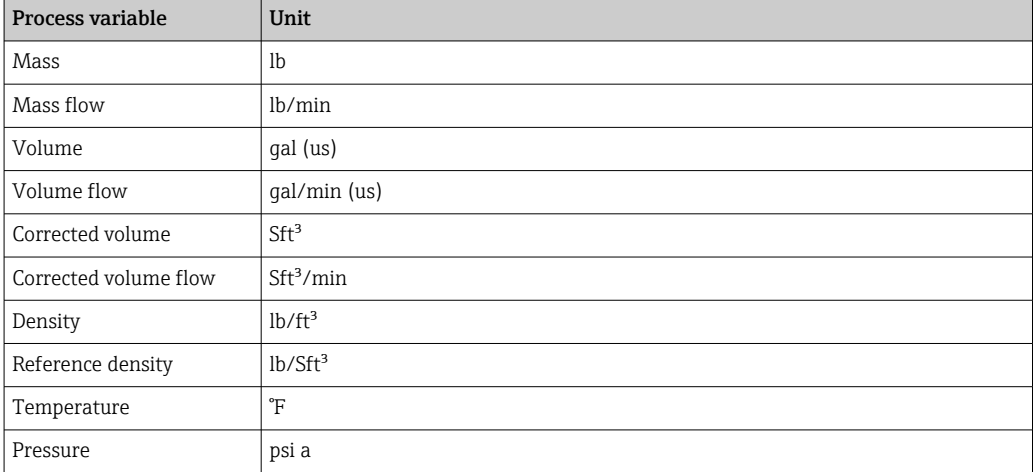

### 4.2.2 Full scale values

The factory settings applie to the following parameters:

- 20 mA value (full scale value of the current output)
	- 100% bar graph value 1

For detailed information about the full scale value for measuring devices for custody transfer, see the Special Documentation for the device  $\rightarrow \blacksquare$  7

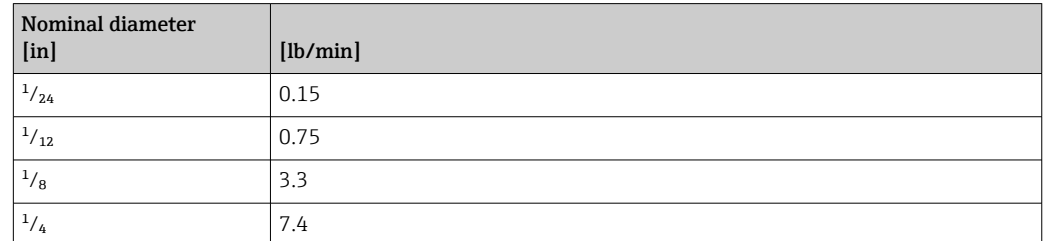

### 4.2.3 Output current span

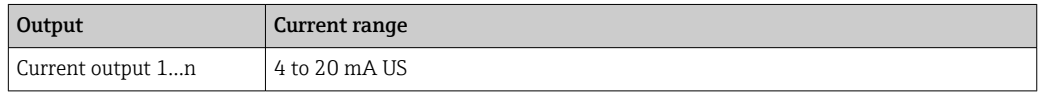

### 4.2.4 Pulse value

 $\Box$  For detailed information about the pulse value for measuring devices for custody transfer, see the Special Documentation for the device  $\rightarrow$   $\blacksquare$  7

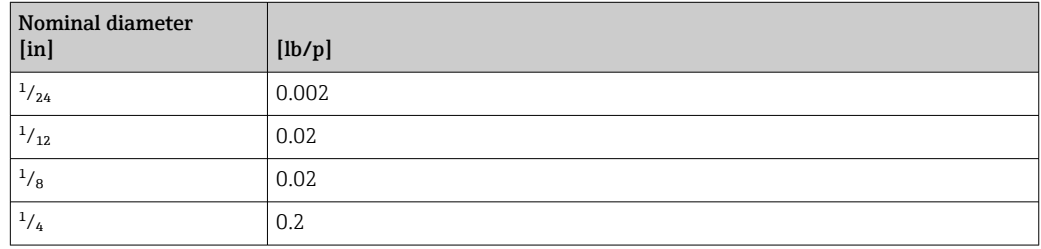

### 4.2.5 Switch-on point low flow cut off

The switch-on point depends on the type of medium and the nominal diameter.

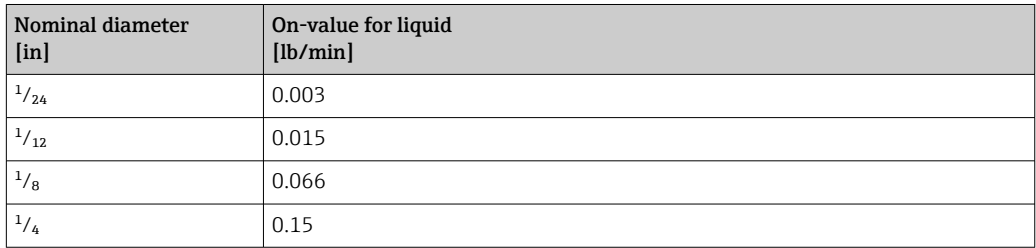

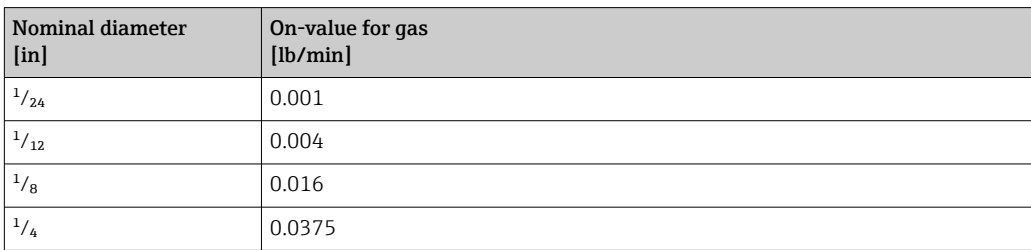

# 5 Explanation of abbreviated units

# 5.1 SI units

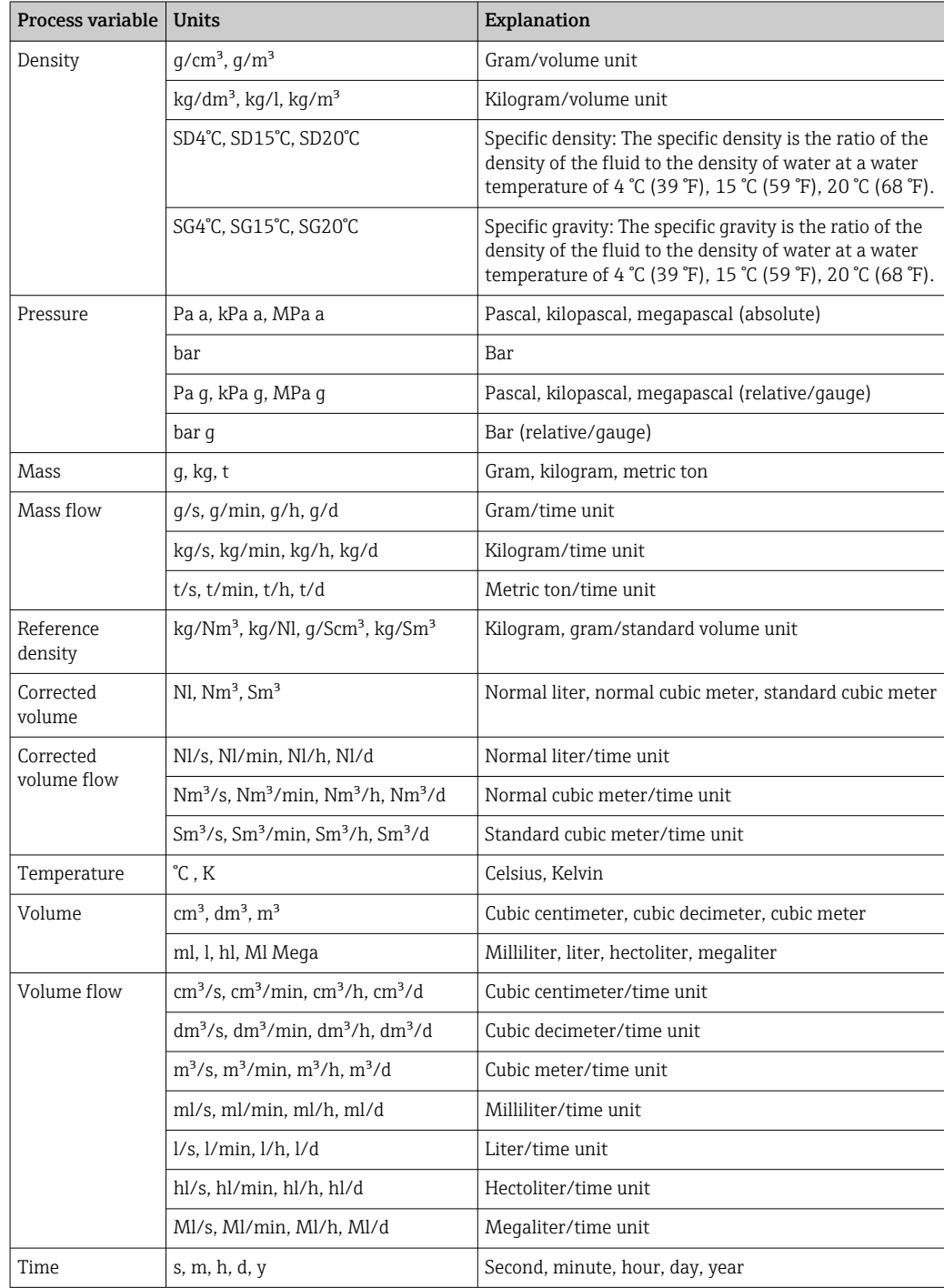

# 5.2 US units

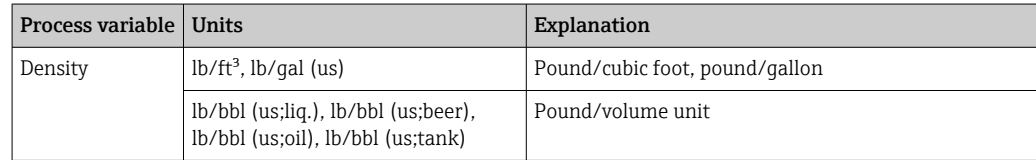

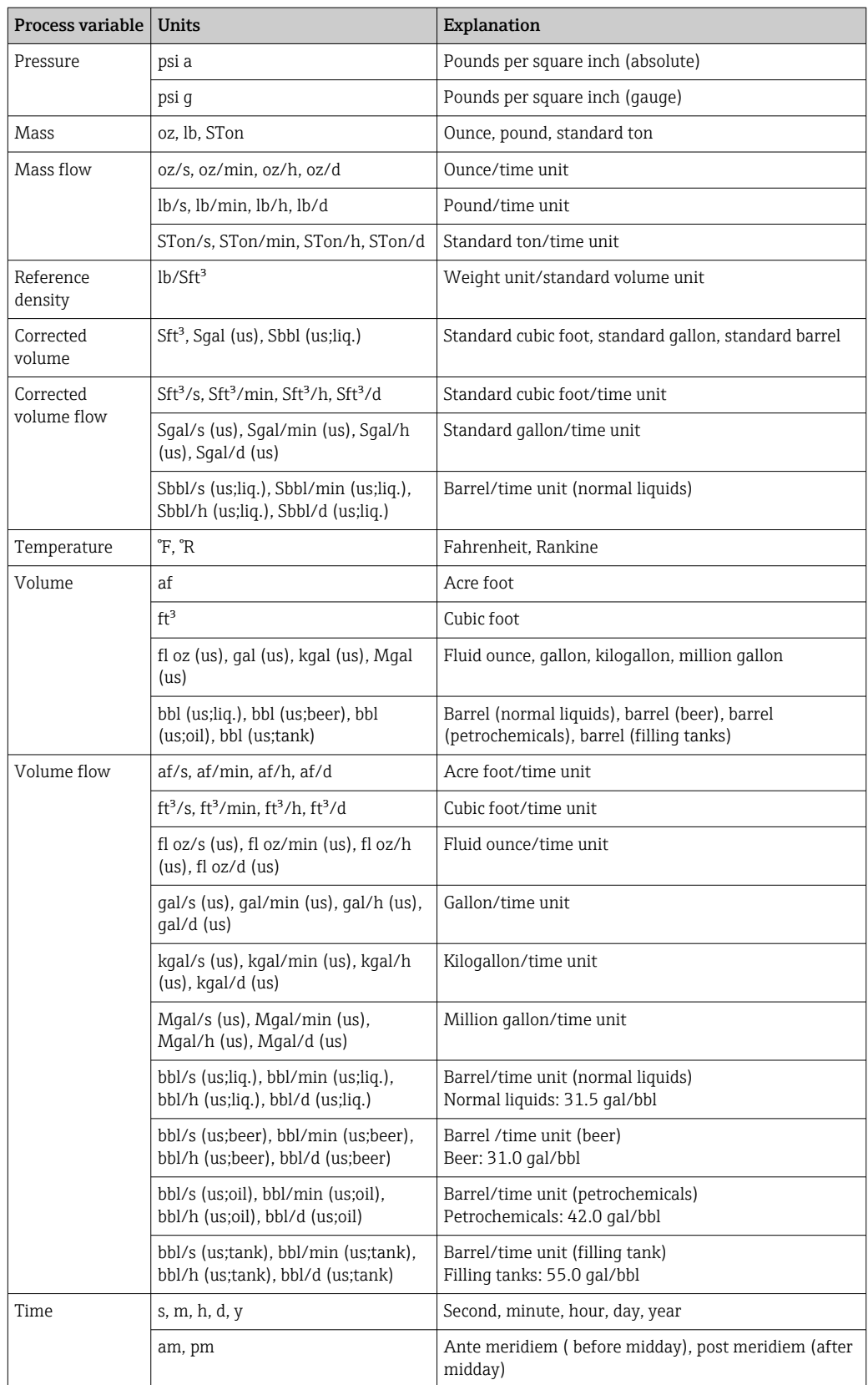

# 5.3 Imperial units

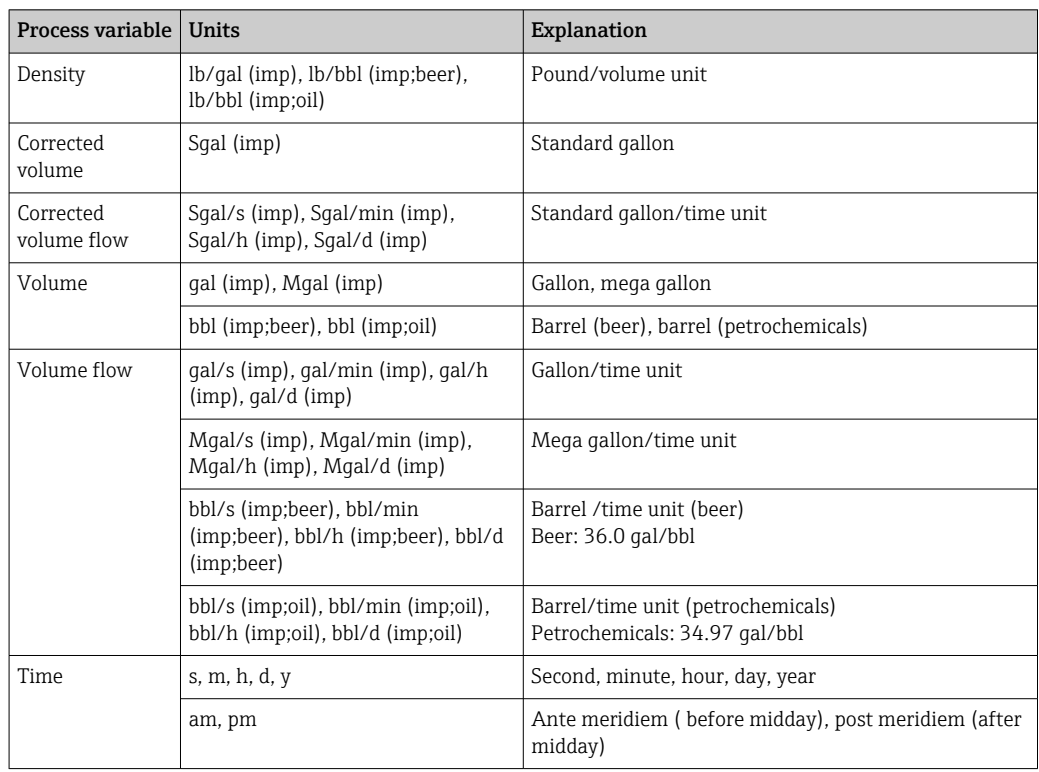

# Index

# 0 … 9

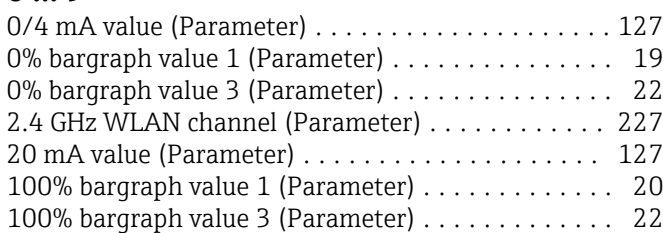

# A

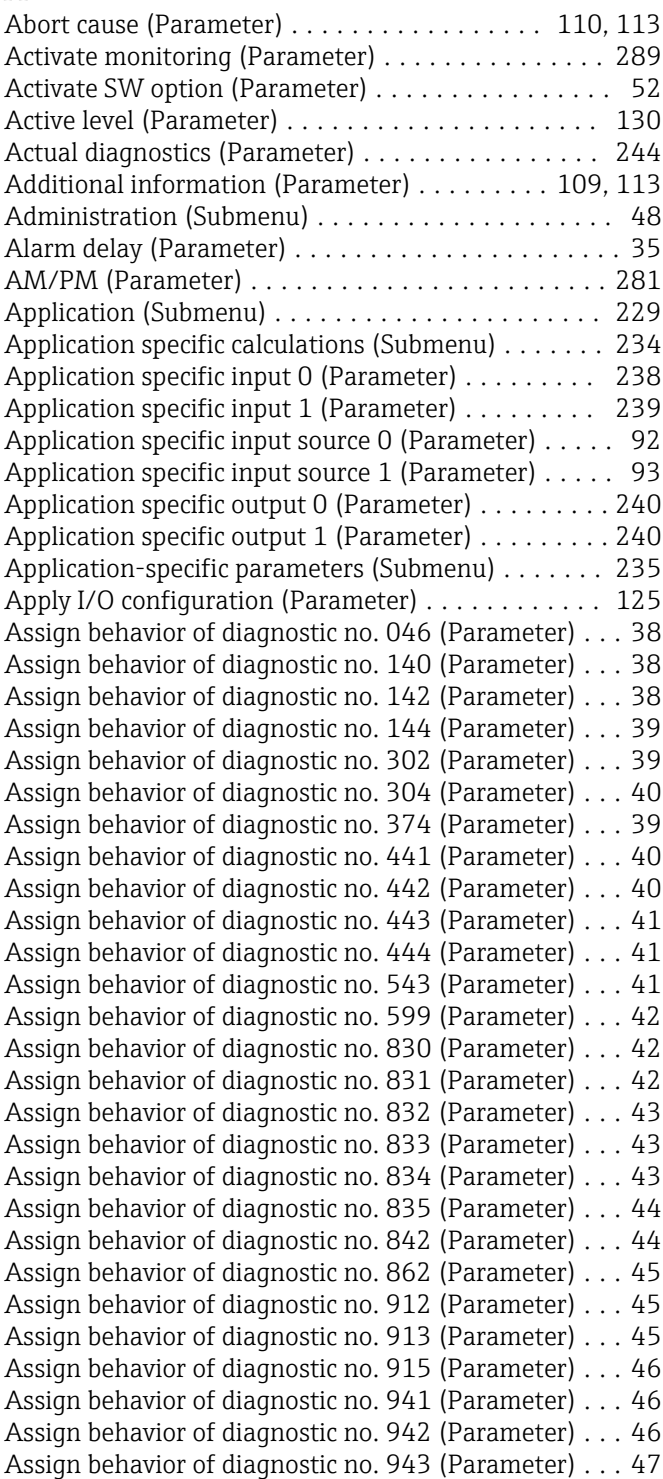

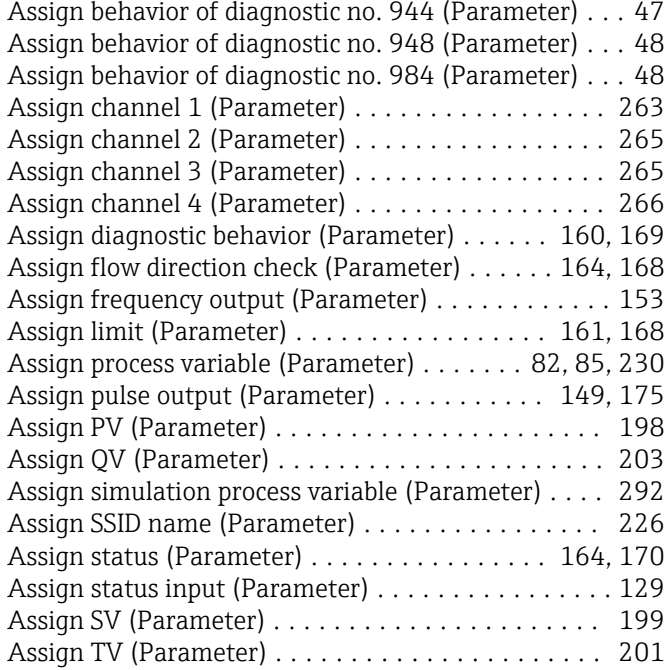

### B

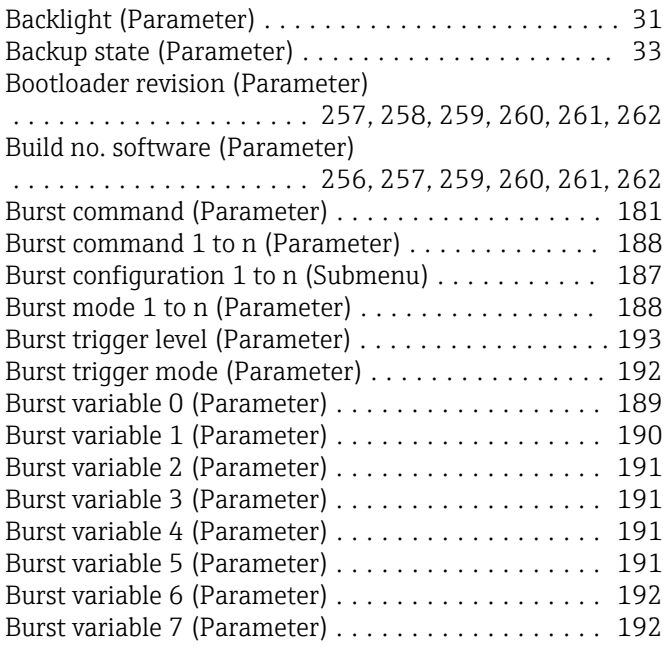

# C

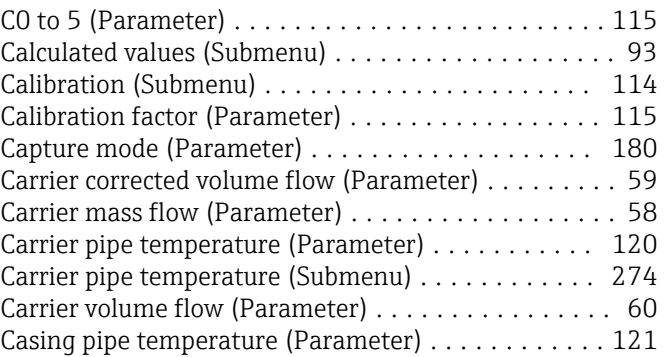

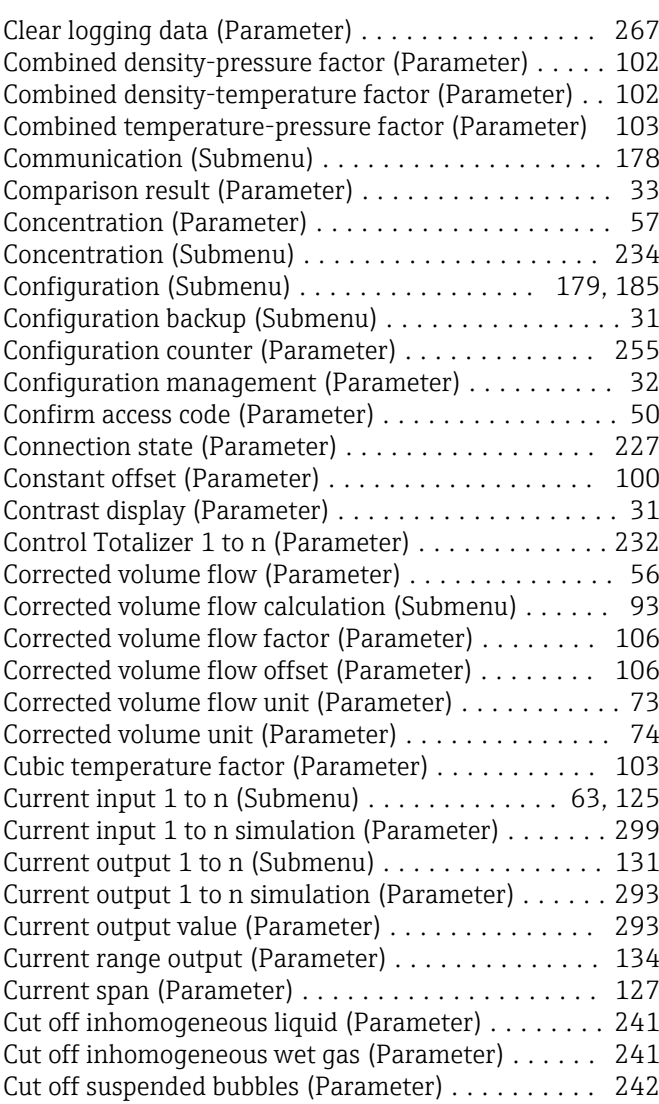

# D

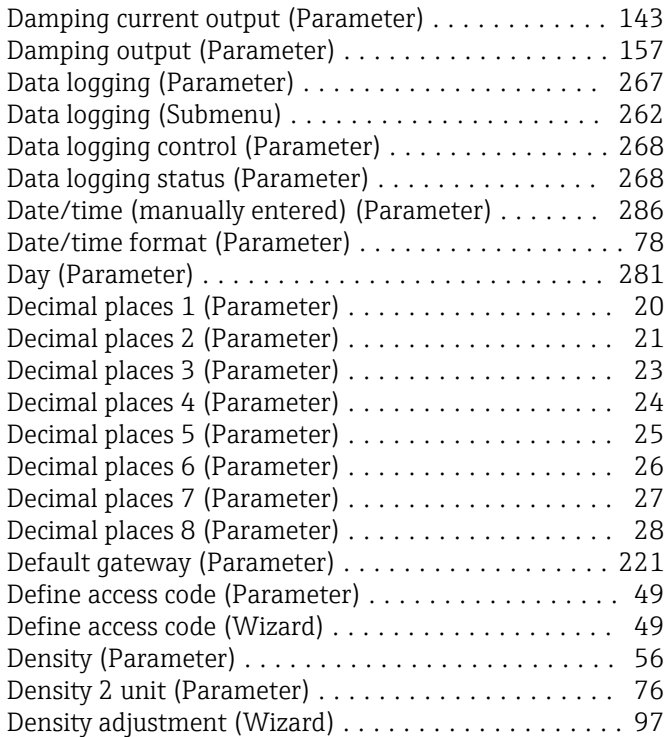

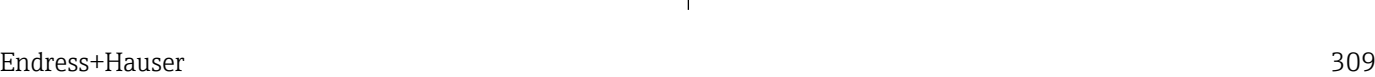

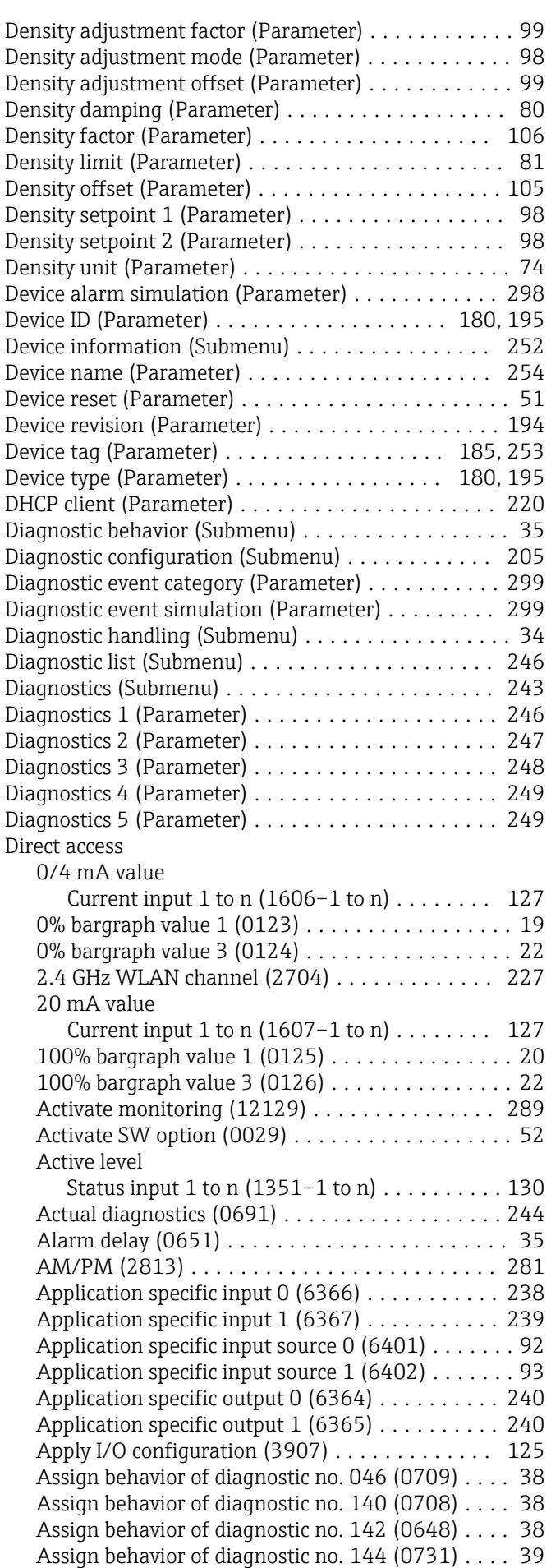

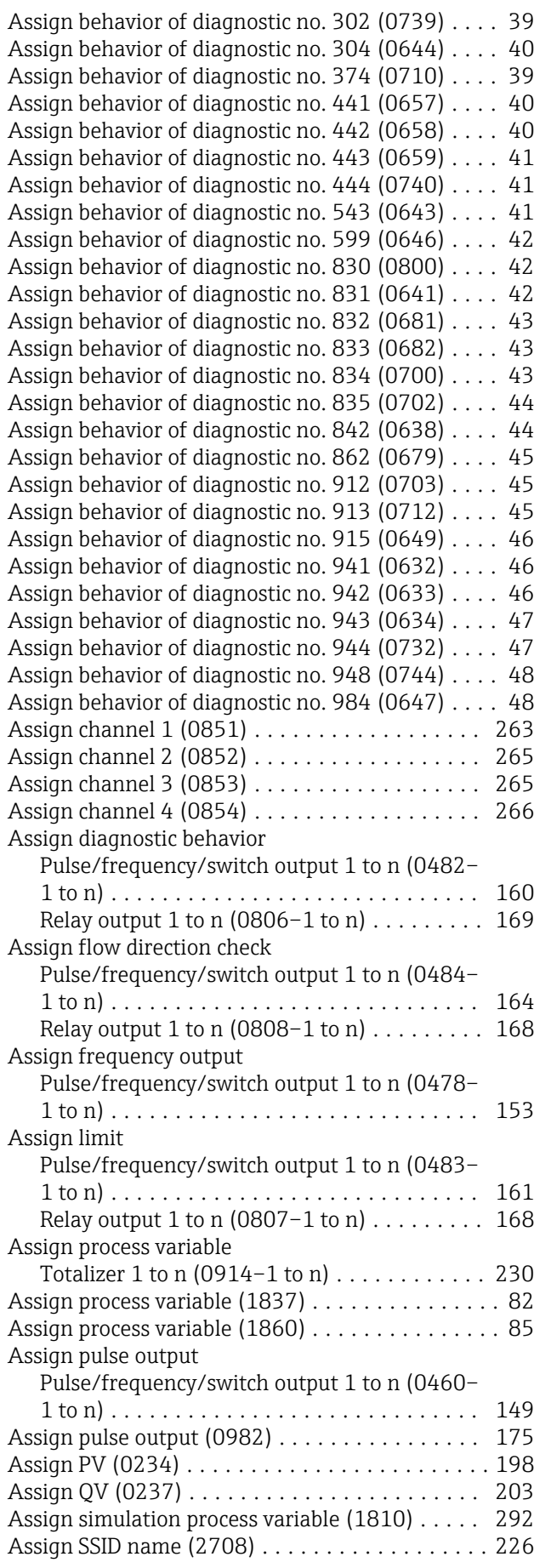

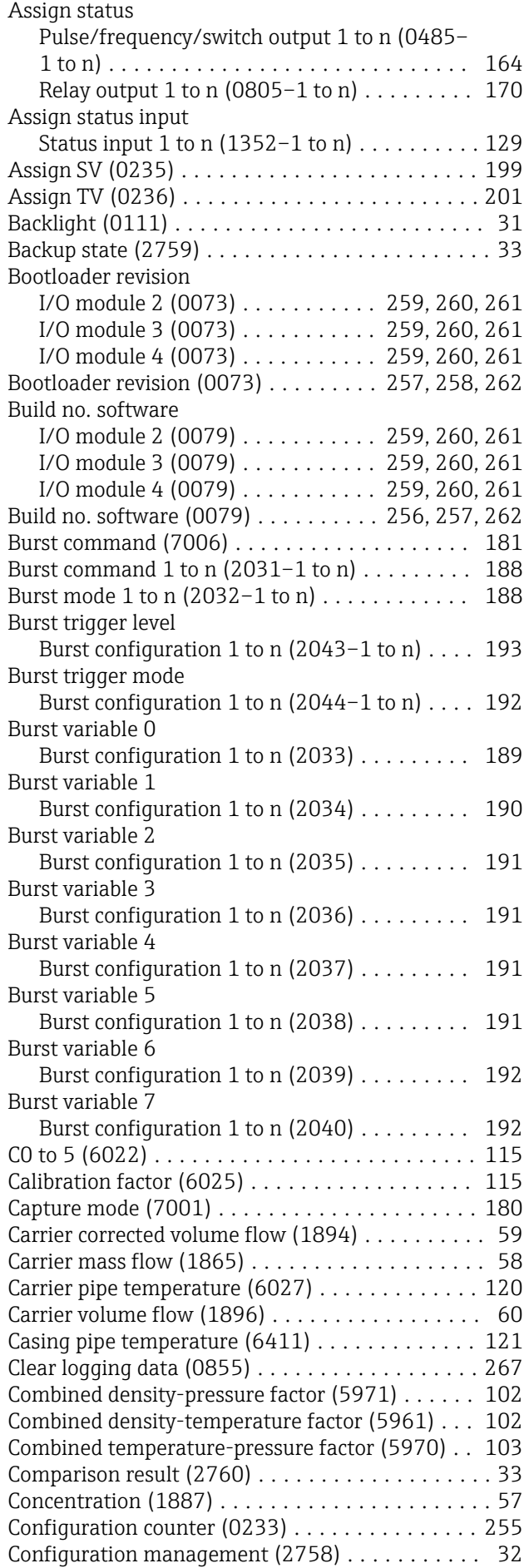

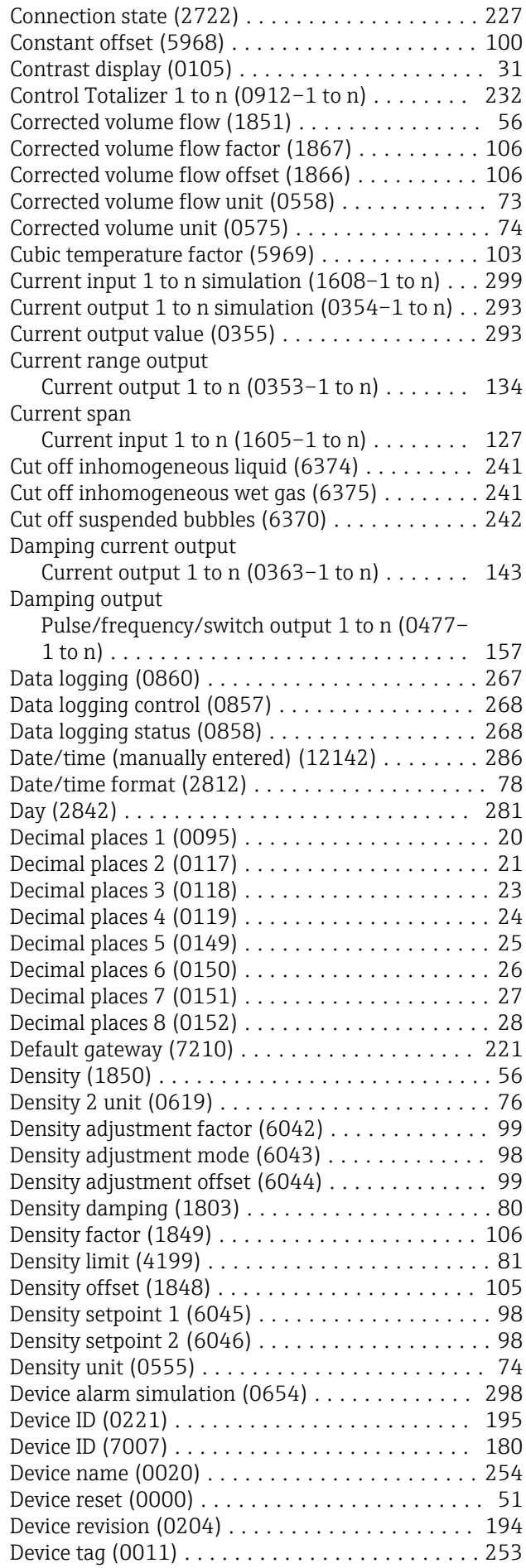

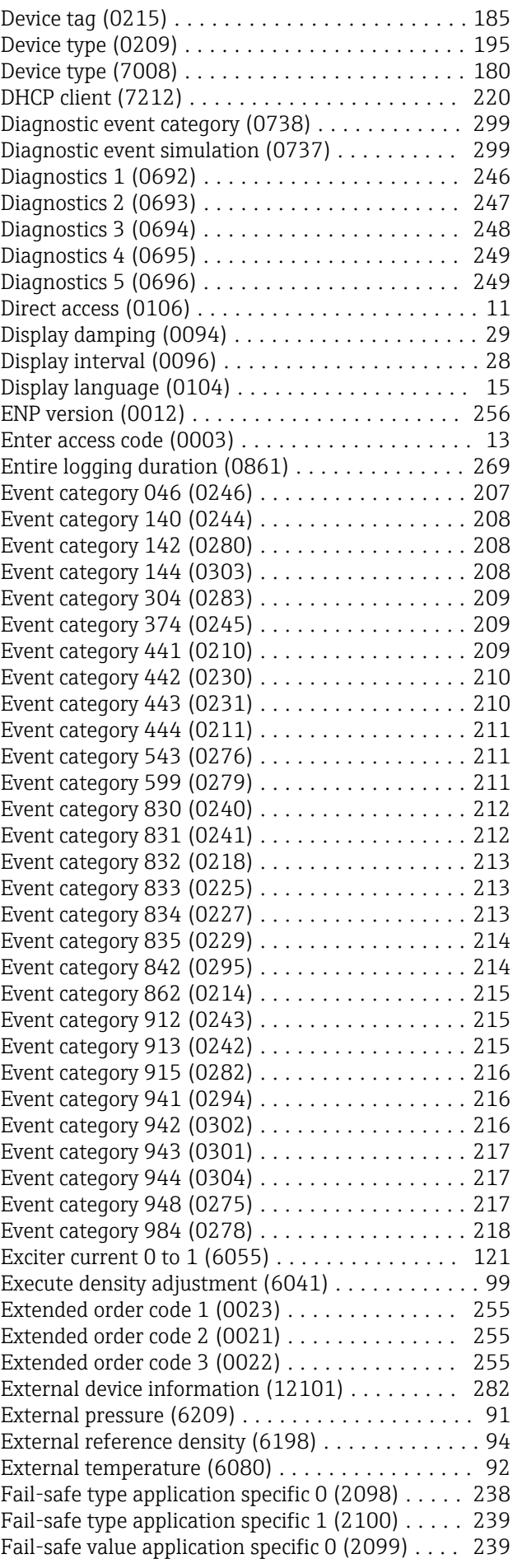

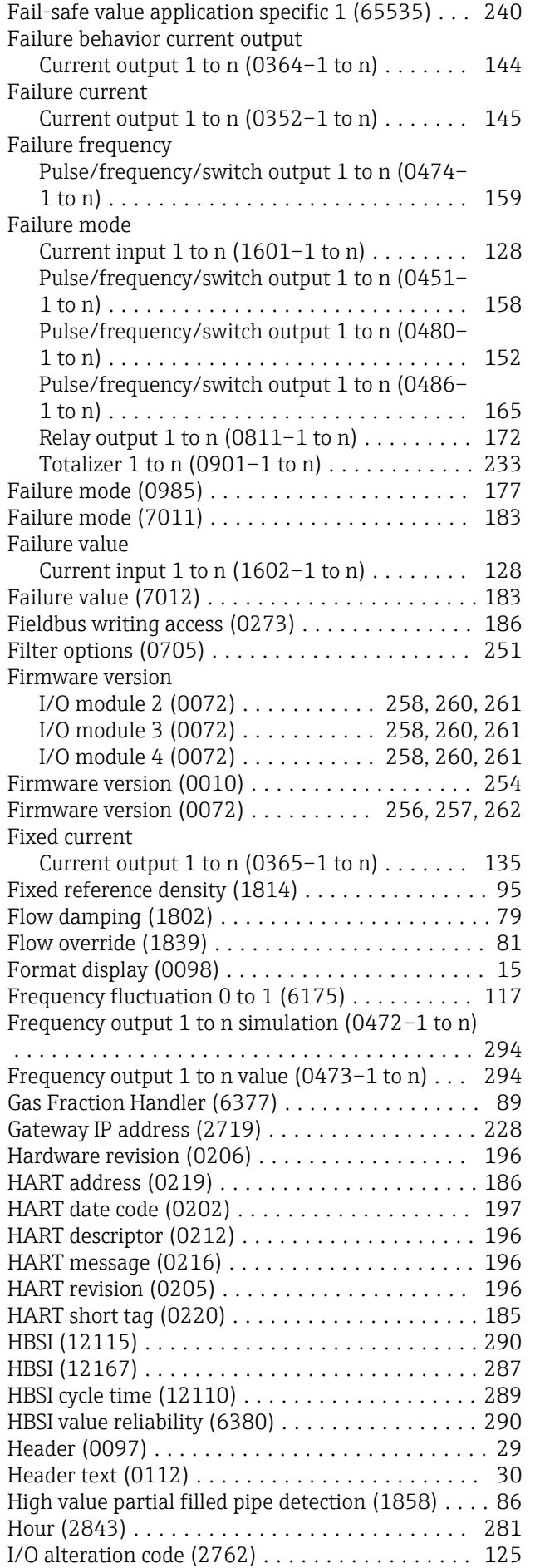

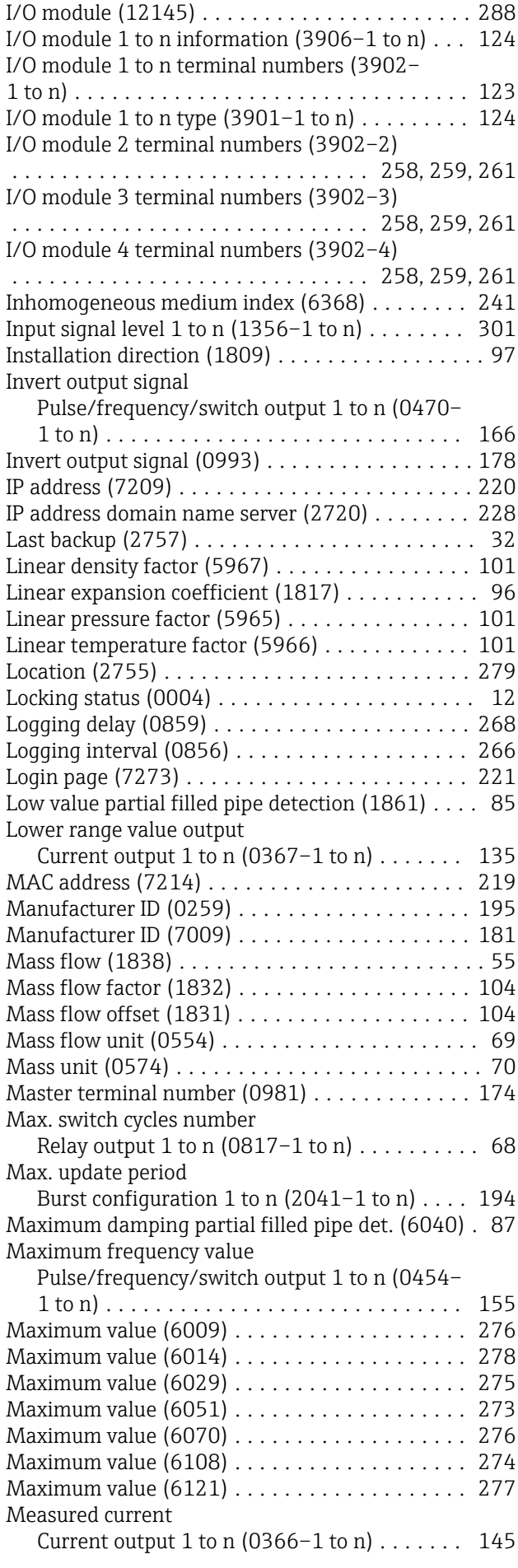

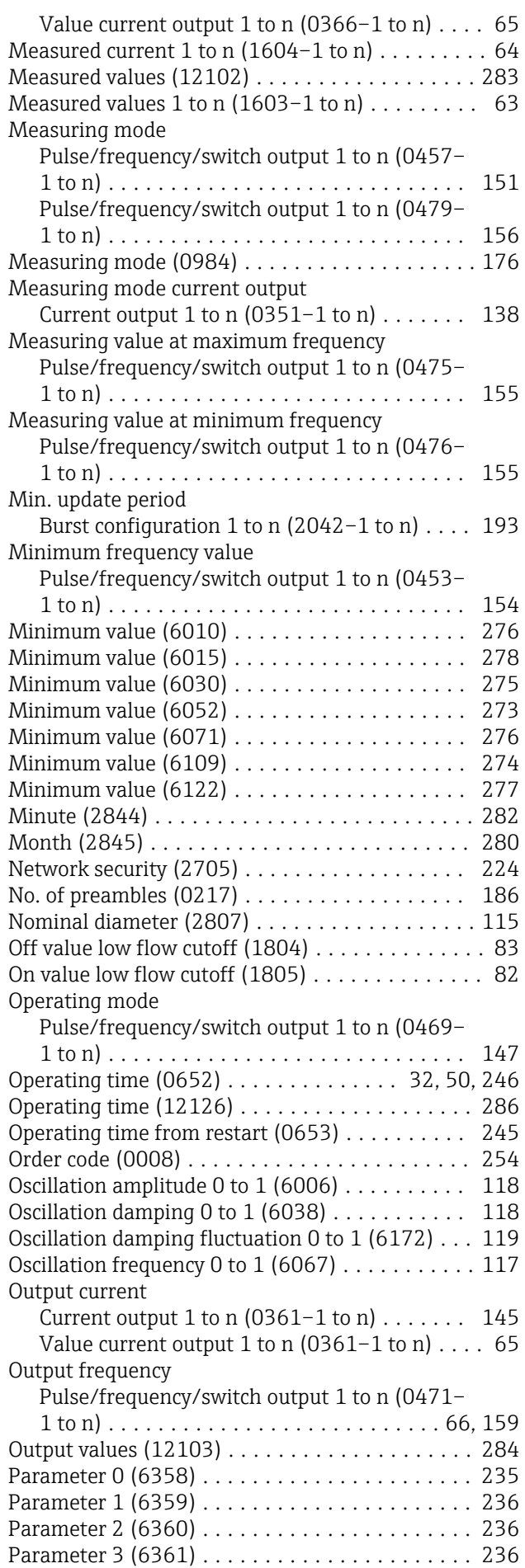

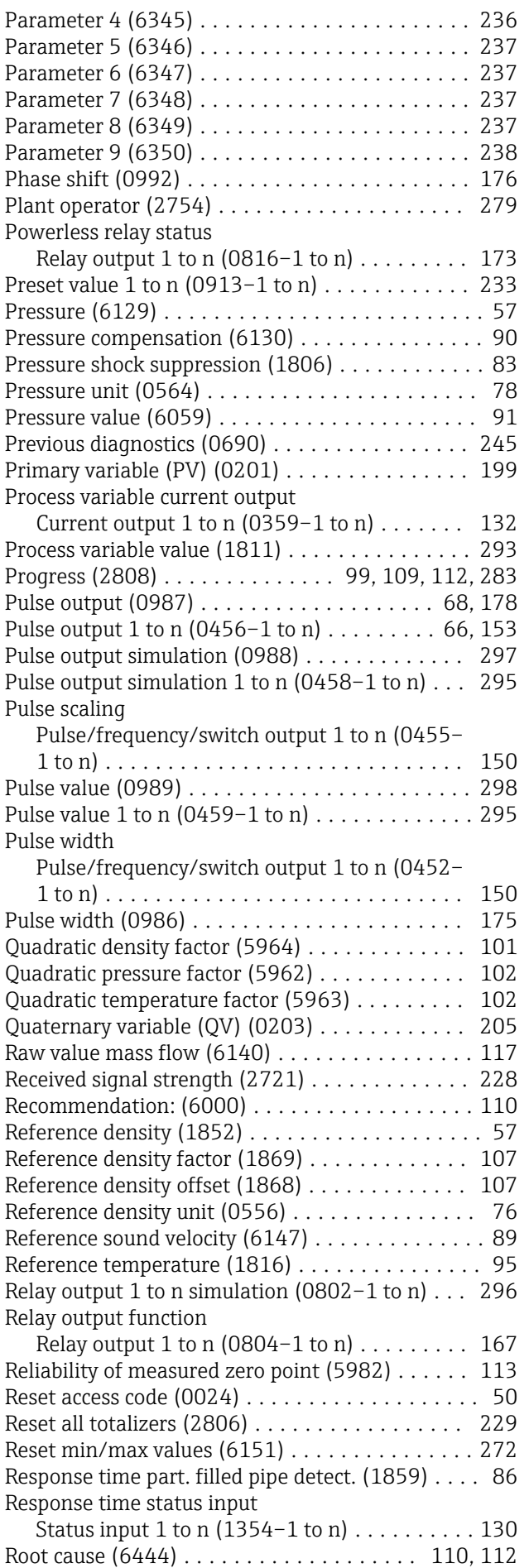

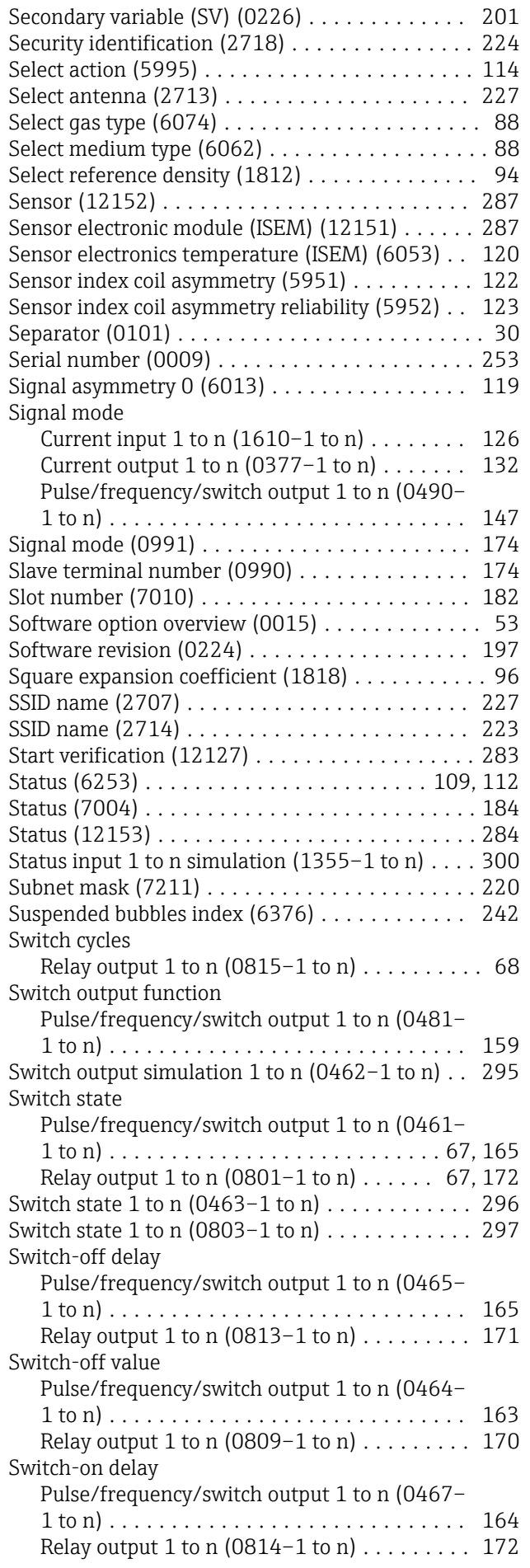

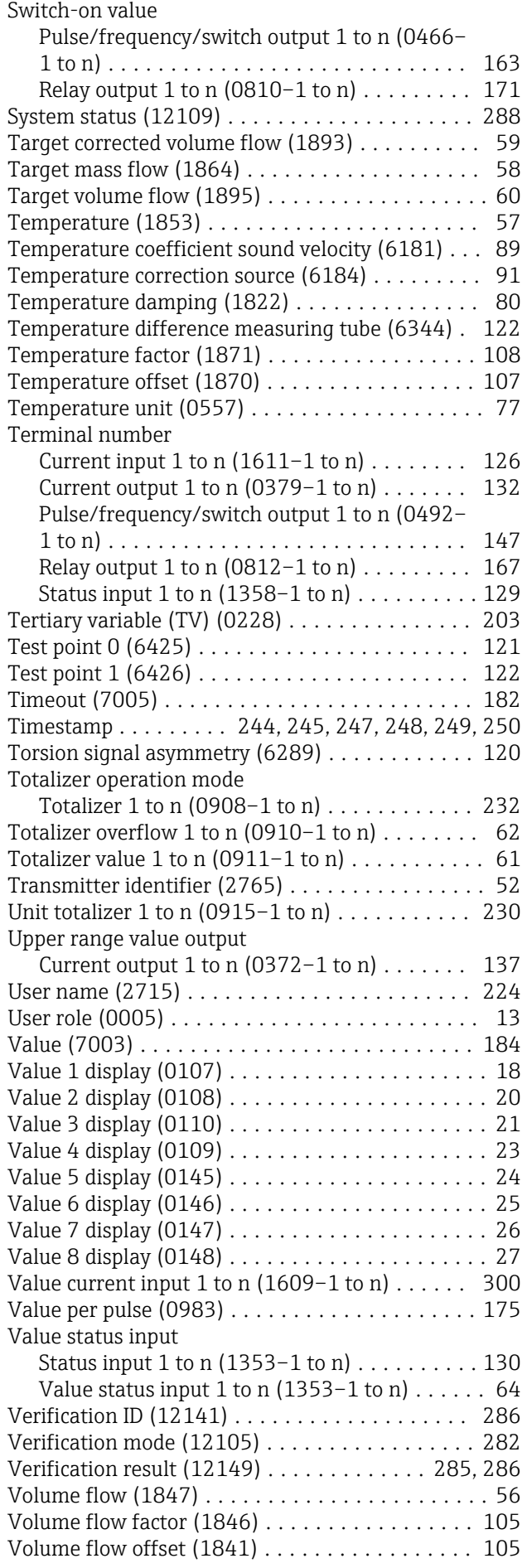

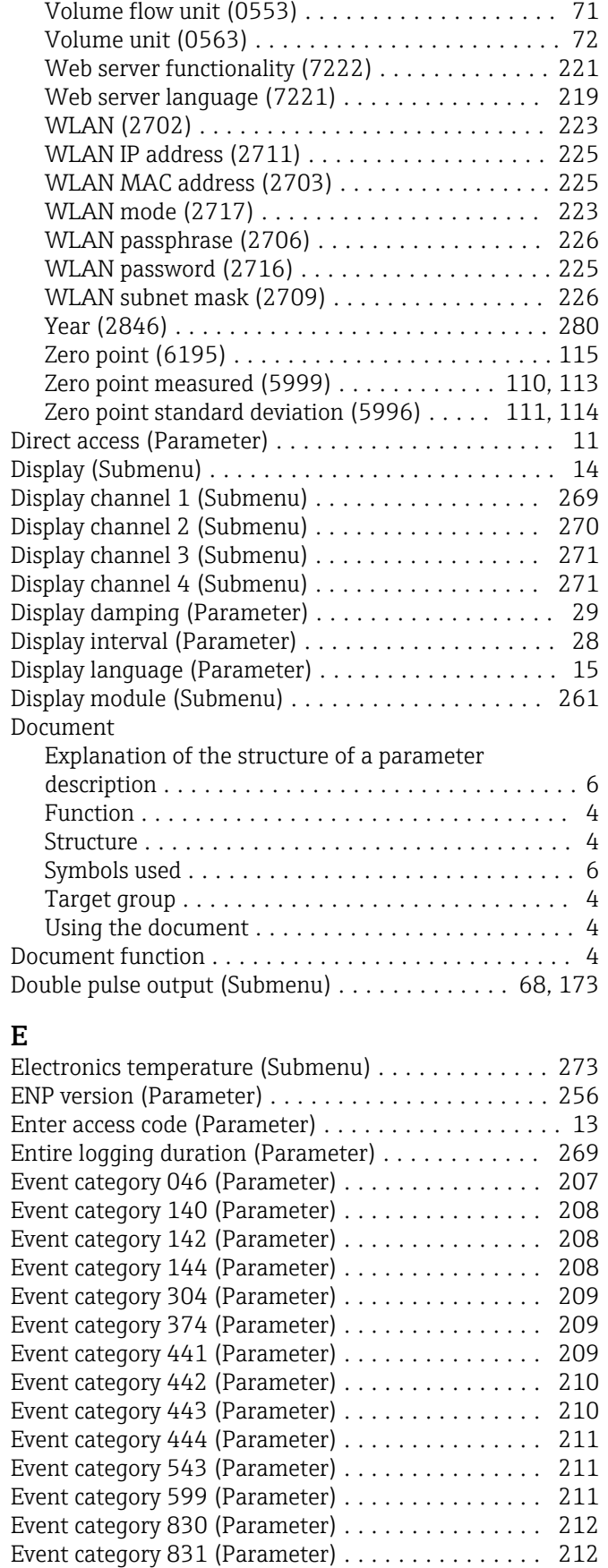

Event category 832 (Parameter) .................... [213](#page-212-0) Event category 833 (Parameter) .................. [213](#page-212-0) Event category 834 (Parameter) ................... [213](#page-212-0) Event category 835 (Parameter) . . . . . . . . . . . . . . [214](#page-213-0)

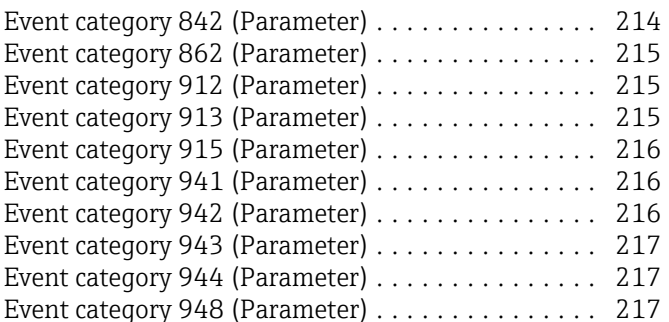

### F

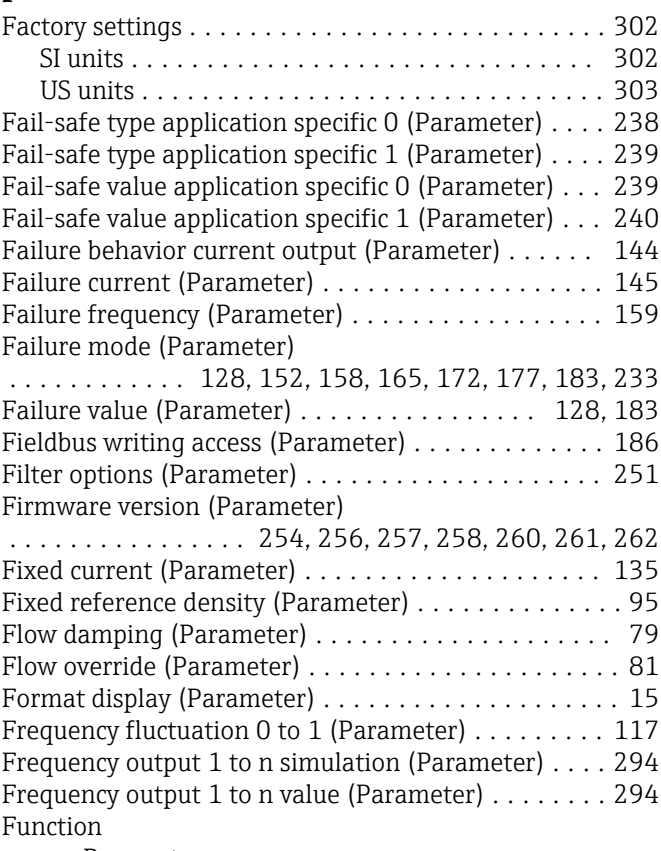

Event category 984 (Parameter) .................. [218](#page-217-0) Event list (Submenu) ........................ [251](#page-250-0) Event logbook (Submenu) .................... [250](#page-249-0) Exciter current 0 to 1 (Parameter) ................. [121](#page-120-0) Execute density adjustment (Parameter) .......... [99](#page-98-0) Extended density adjustment (Submenu) ......... [100](#page-99-0) Extended order code 1 (Parameter) .............. [255](#page-254-0) Extended order code 2 (Parameter) .............. [255](#page-254-0) Extended order code 3 (Parameter) . . . . . . . . . . . . [255](#page-254-0) External compensation (Submenu) . . . . . . . . . . . . . . [90](#page-89-0) External device information (Parameter) ......... [282](#page-281-0) External pressure (Parameter) . . . . . . . . . . . . . . . . . [91](#page-90-0) External reference density (Parameter) ............... [94](#page-93-0) External temperature (Parameter) . . . . . . . . . . . . . . [92](#page-91-0)

see Parameter

### G

#### Gas Fraction Handler

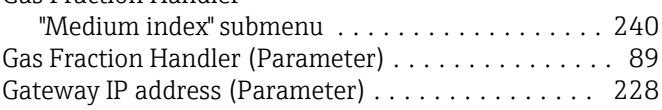

### H

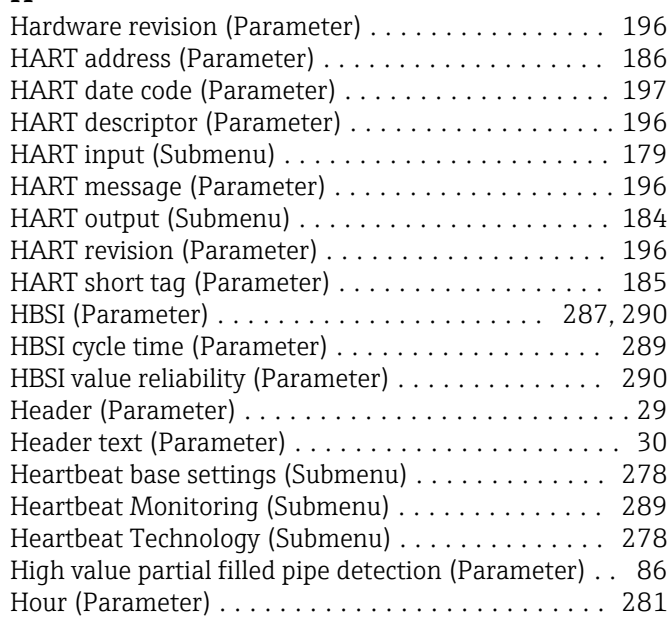

# I

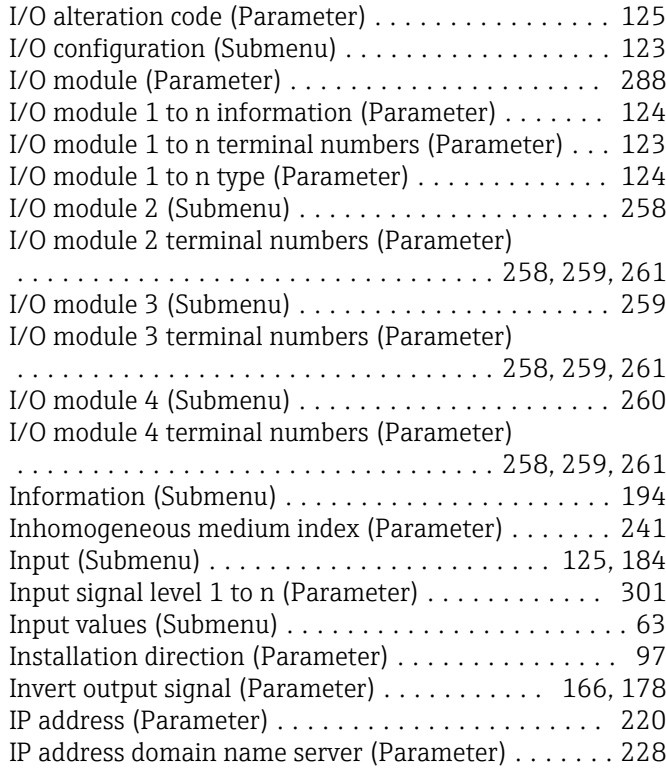

### L

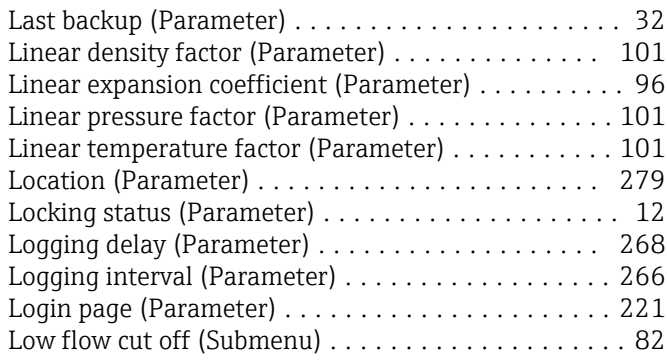

Low value partial filled pipe detection (Parameter) ... [85](#page-84-0) Lower range value output (Parameter) ........... [135](#page-134-0)

### M

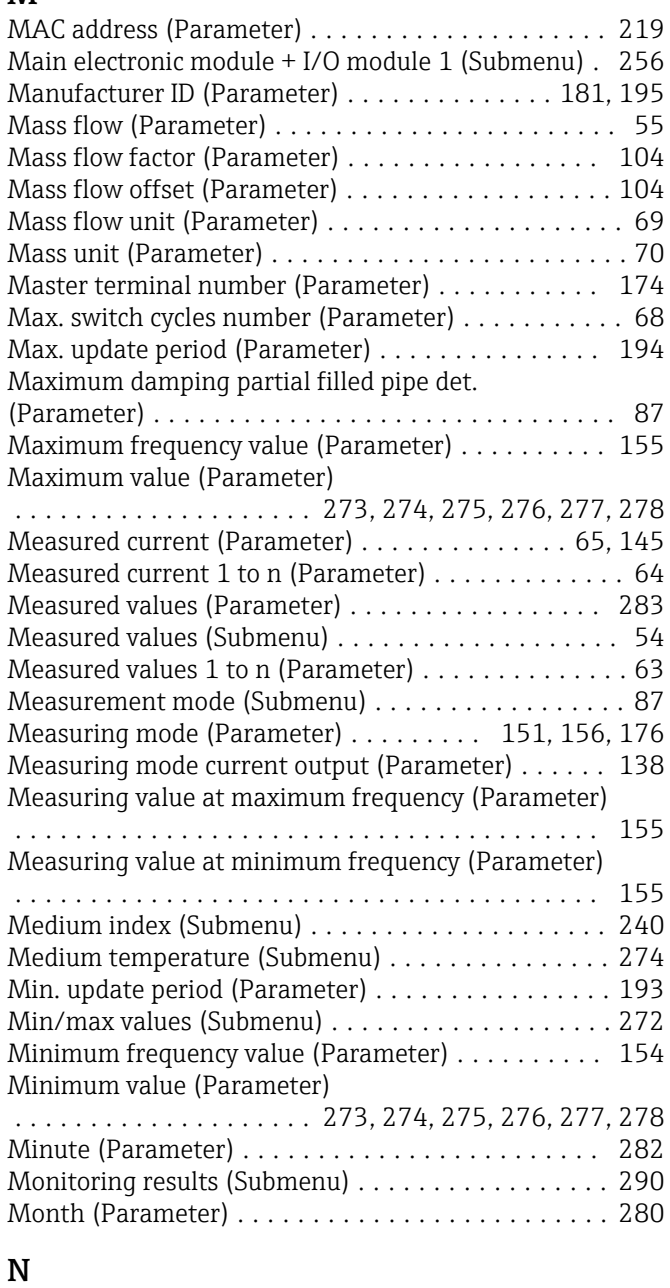

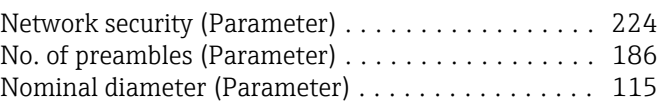

# O

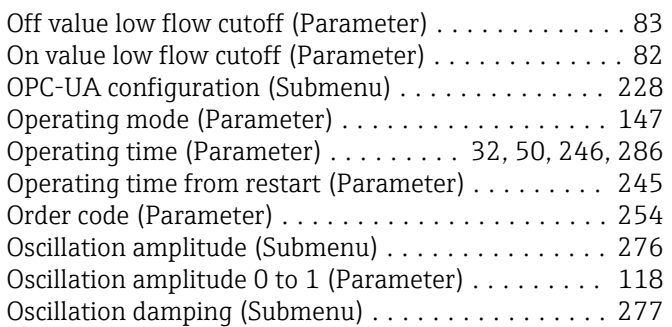

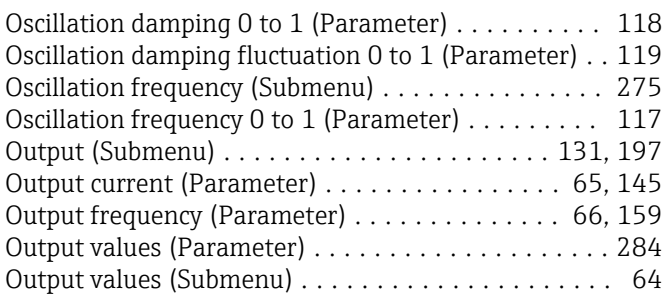

# P

Parameter

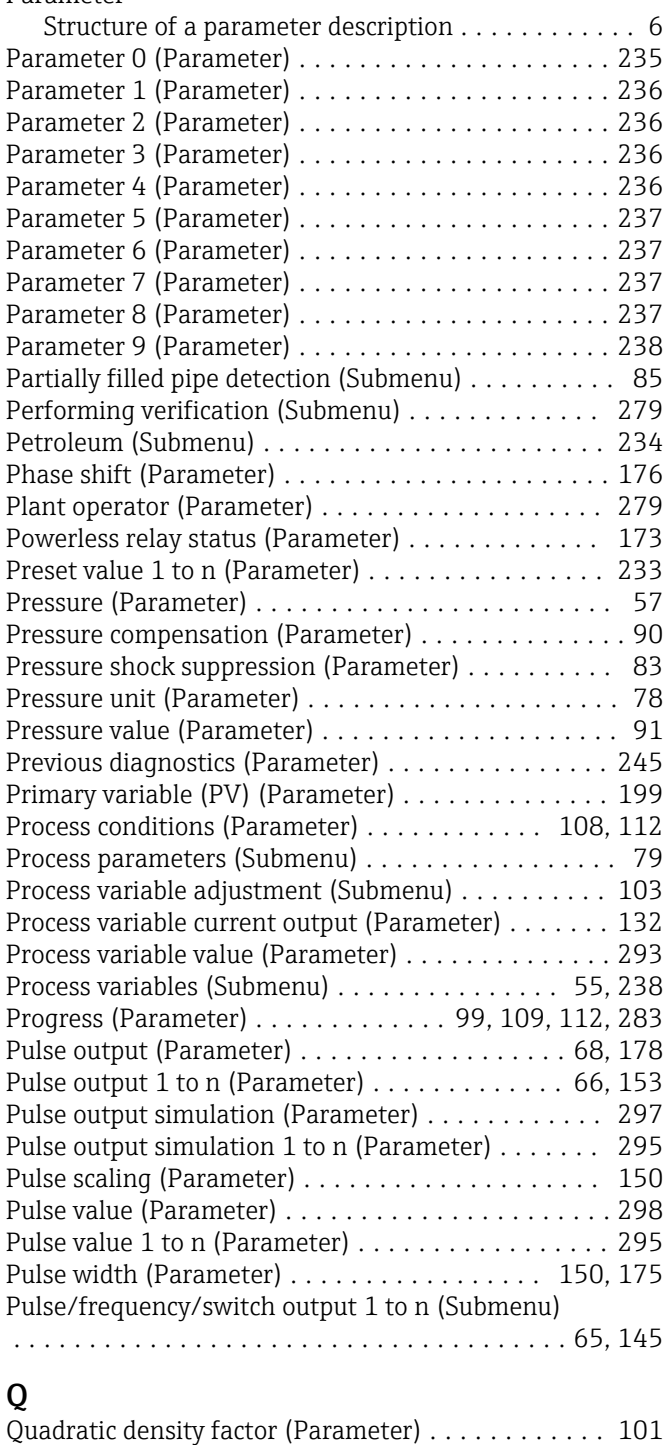

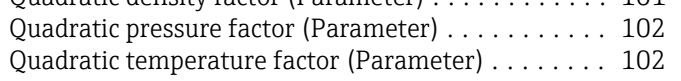

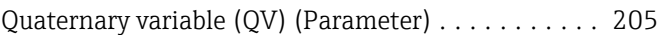

### R

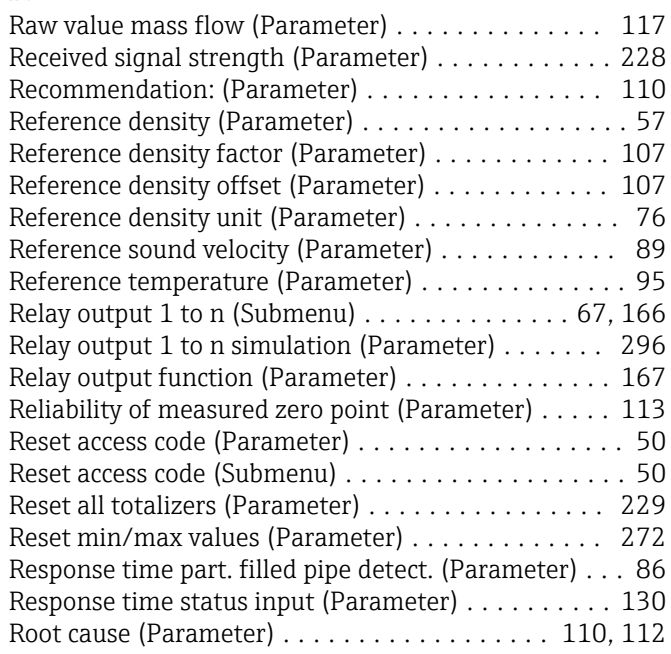

# S

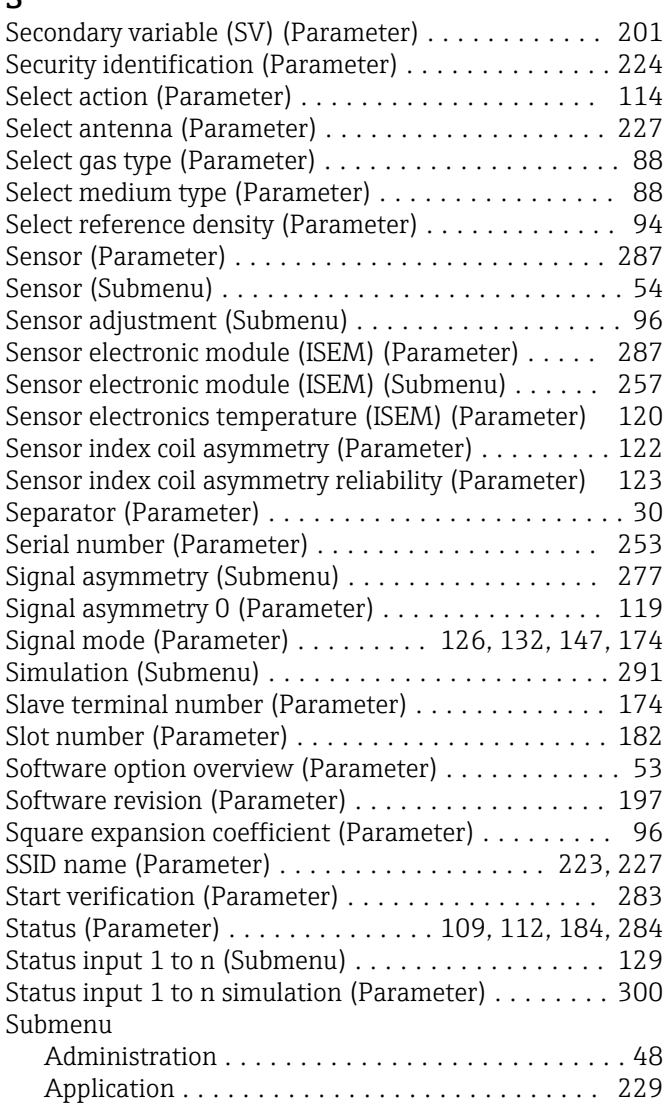

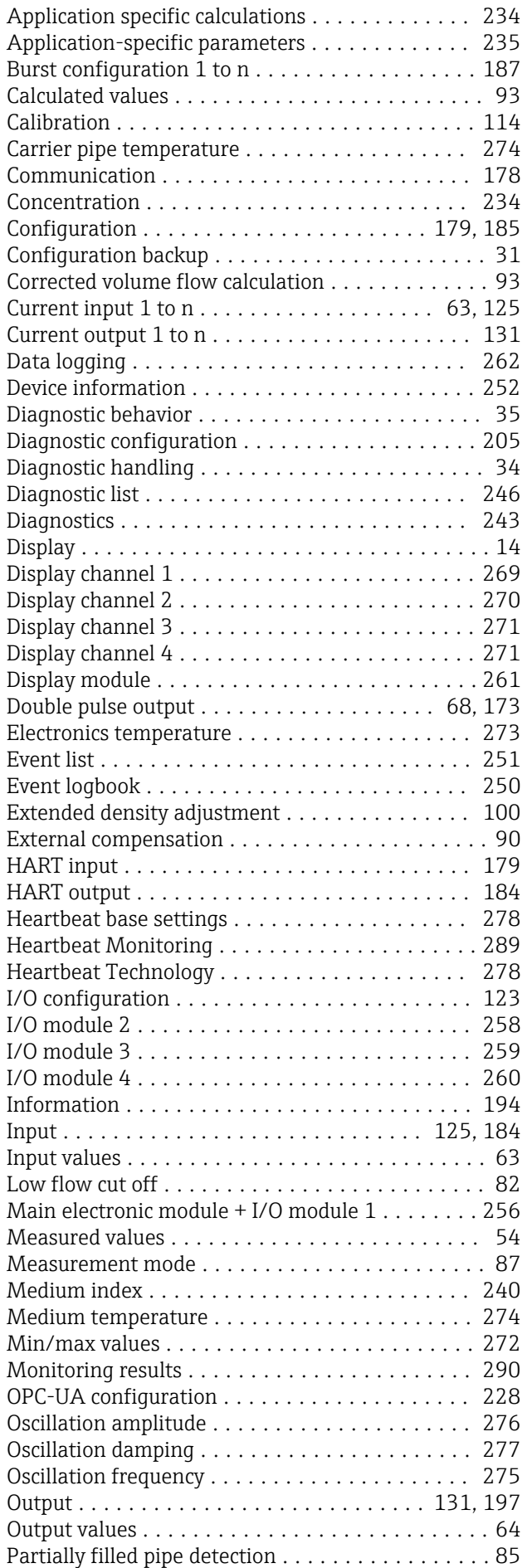

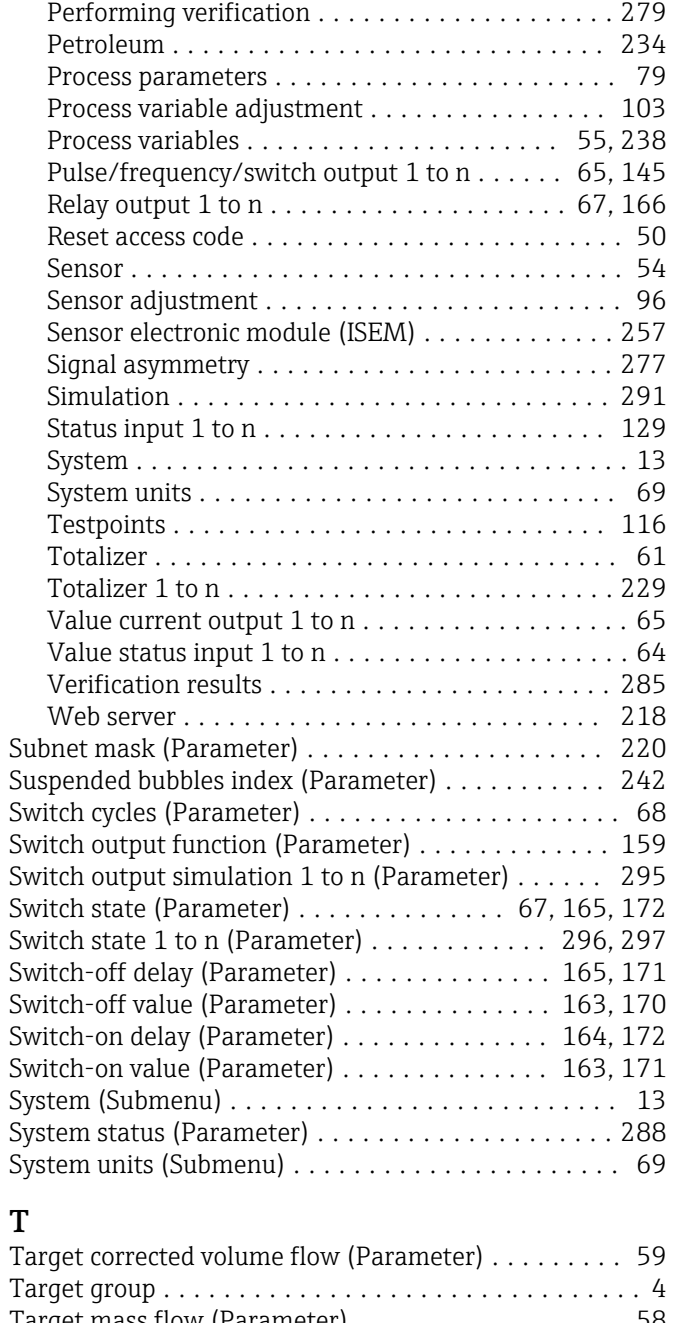

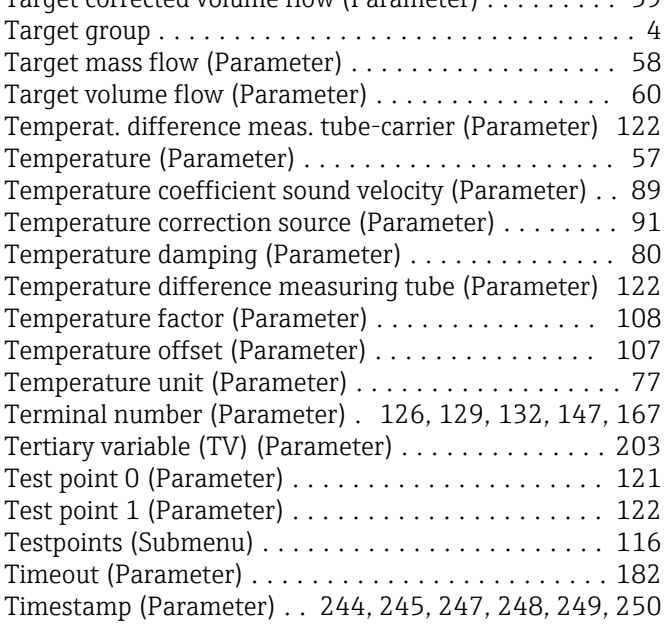

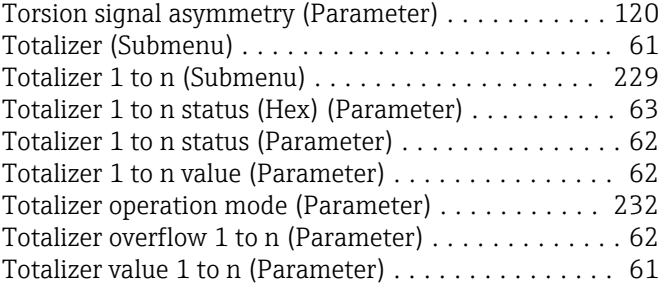

# U

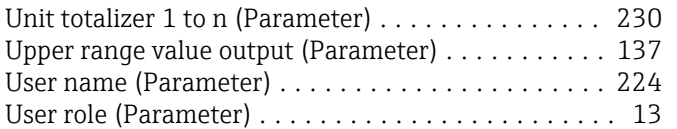

Transmitter identifier (Parameter) ............... [52](#page-51-0)

# V

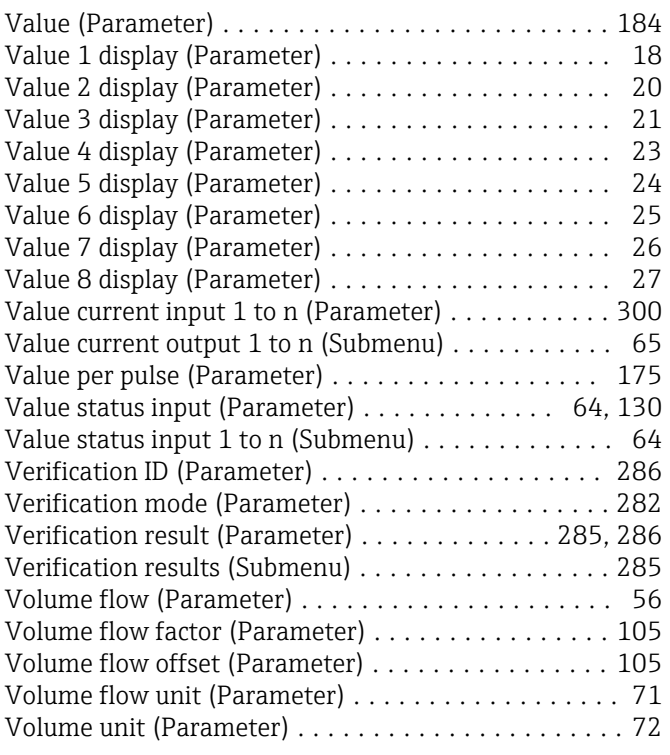

### W

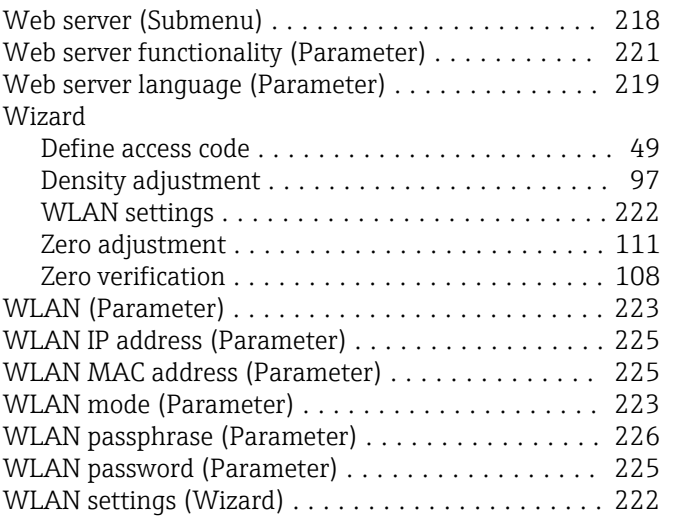

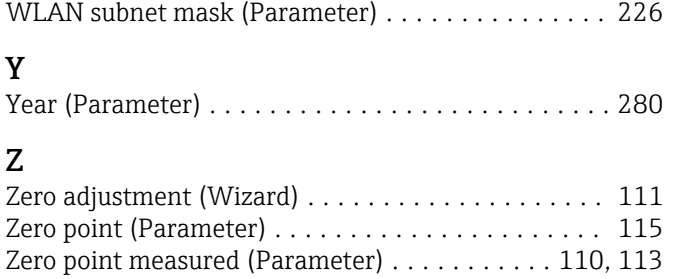

Zero point standard deviation (Parameter) .... [111](#page-110-0), [114](#page-113-0) Zero verification (Wizard) . . . . . . . . . . . . . . . . . . [108](#page-107-0)

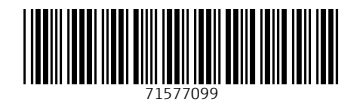

www.addresses.endress.com

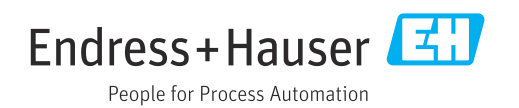